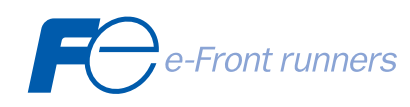

# USER'S MANUAL

# FRENIC ECO SERIES

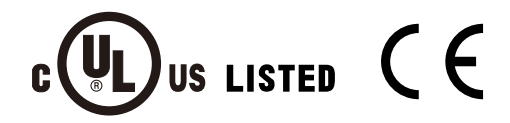

**MEH456a** 

# Fuji Electric FA Components & Systems Co., Ltd.

Mitsui Sumitomo Bank Ningyo-cho Bldg., 5-7, Nihonbashi Odemma-cho, Chuo-ku, Tokyo 103-0011, Japan Phone: +81-3-5847-8011 Fax: +81-3-5847-8172

Information in this manual is subject to change without notice.

# **Designed for Fan and Pump Applications**  FRENIC-ECO

**User's Manual** 

Copyright © 2005 Fuji Electric FA Components & Systems Co., Ltd.

All rights reserved.

No part of this publication may be reproduced or copied without prior written permission from Fuji Electric FA Components & Systems Co., Ltd.

All products and company names mentioned in this manual are trademarks or registered trademarks of their respective holders.

The information contained herein is subject to change without prior notice for improvement.

# **Preface**

This manual provides all the information on the FRENIC-Eco series of inverters including its operating procedure, operation modes, and selection of peripheral equipment. Carefully read this manual for proper use. Incorrect handling of the inverter may prevent the inverter and/or related equipment from operating correctly, shorten their lives, or cause problems.

The table below lists the other materials related to the use of the FRENIC-Eco. Read them in conjunction with this manual as necessary.

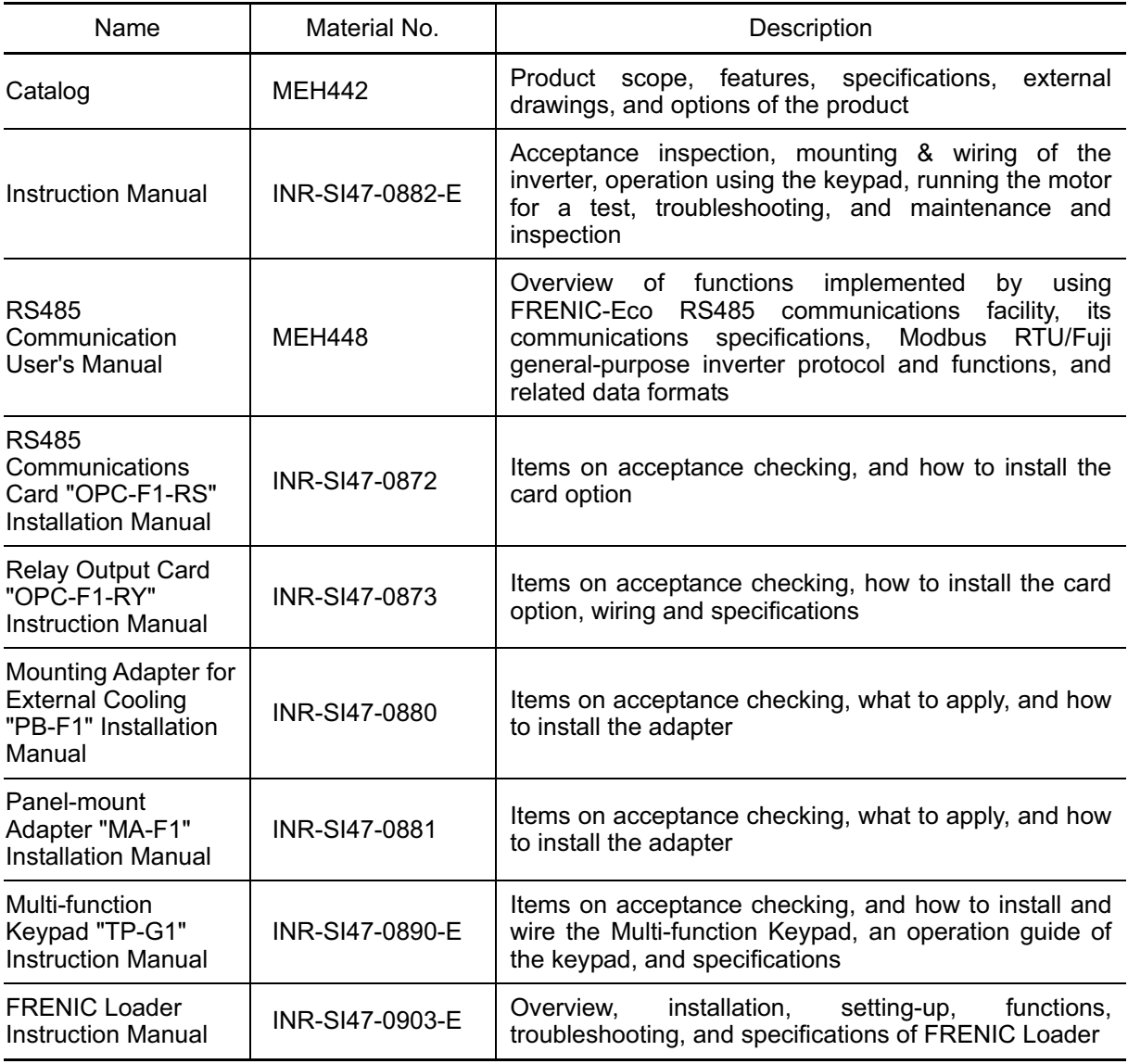

The materials are subject to change without notice. Be sure to obtain the latest editions for use.

Documents related to Fuji inverters

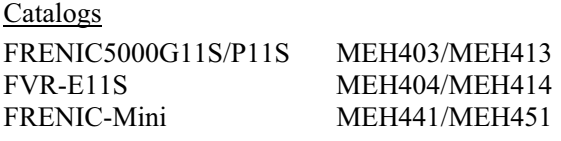

User's Manuals and Technical Information

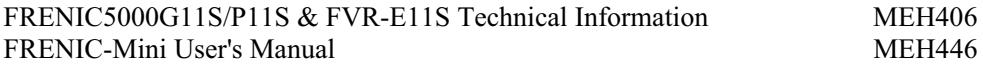

#### **Guideline for Suppressing Harmonics in Home Electric and General-purpose Appliances**

Our three-phase, 200V series inverters of 3.7 kW or less (FRENIC-Eco series) were the products of which were restricted by the "Guideline for Suppressing Harmonics in Home Electric and General-purpose Appliances" (established in September 1994 and revised in October 1999) issued by the Ministry of Economy, Trade and Industry.

The above restriction, however, was lifted when the Guideline was revised in January 2004. Since then, the inverter makers have individually imposed voluntary restrictions on the harmonics of their products.

We, as before, recommend that you connect a reactor (for suppressing harmonics) to your inverter. As a reactor, select a "DC REACTOR" introduced in this manual. For use of the other reactor, please inquire of us about detailed specifications.

#### **Japanese Guideline for Suppressing Harmonics by Customers Receiving High Voltage or Special High Voltage**

Refer to this manual, Appendix B for details on this guideline.

### **Safety precautions**

Read this manual and the FRENIC-Eco Instruction Manual (INR-SI47-0882-E) thoroughly before proceeding with installation, connections (wiring), operation, or maintenance and inspection. Ensure you have sound knowledge of the product and familiarize yourself with all safety information and precautions before proceeding to operate the inverter.

Safety precautions are classified into the following two categories in this manual.

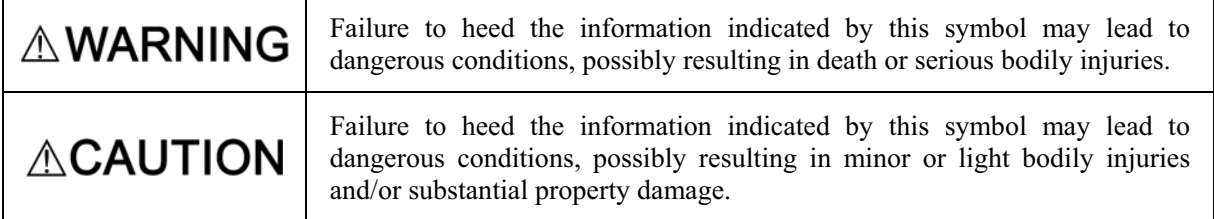

Failure to heed the information contained under the CAUTION title can also result in serious consequences. These safety precautions are of utmost importance and must be observed at all times.

## **ACAUTION**

This product is not designed for use in appliances and machinery on which lives depend. Consult your Fuji Electric representative before considering the FRENIC-Eco series of inverters for equipment and machinery related to nuclear power control, aerospace uses, medical uses or transportation. When the product is to be used with any machinery or equipment on which lives depend or with machinery or equipment which could cause serious loss or damage should this product malfunction or fail, ensure that appropriate safety devices and/or equipment are installed.

## **E** Precautions for Use

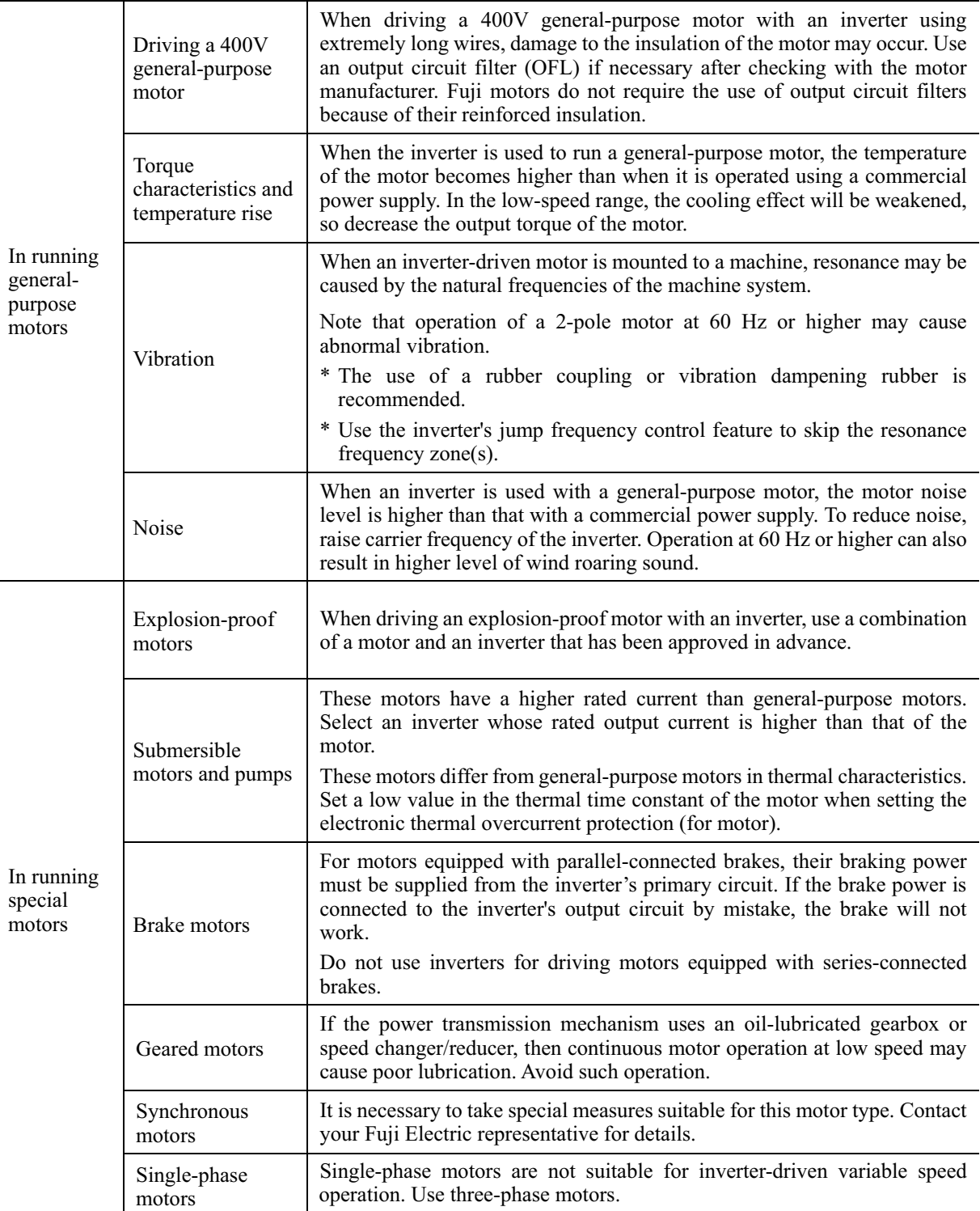

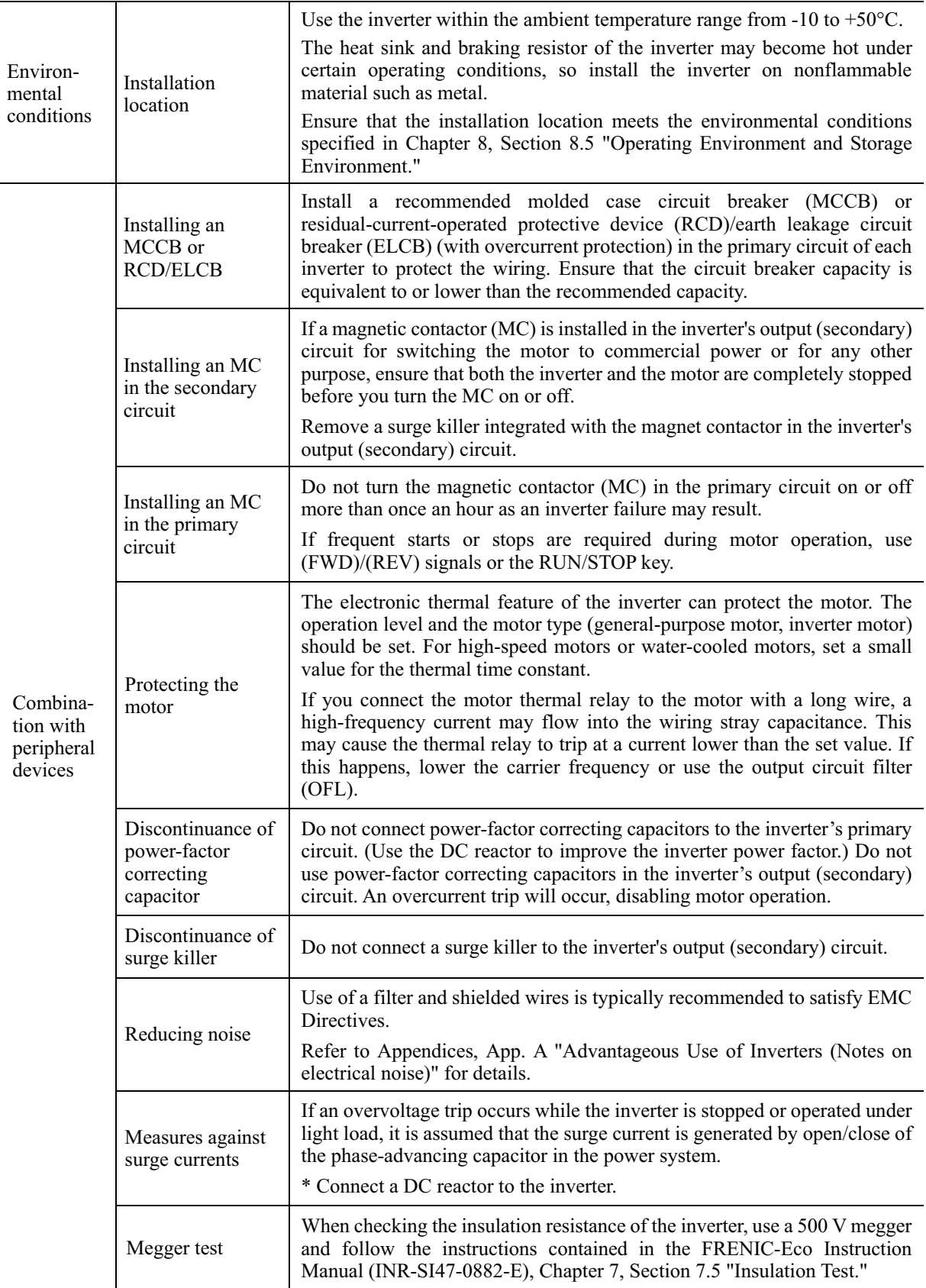

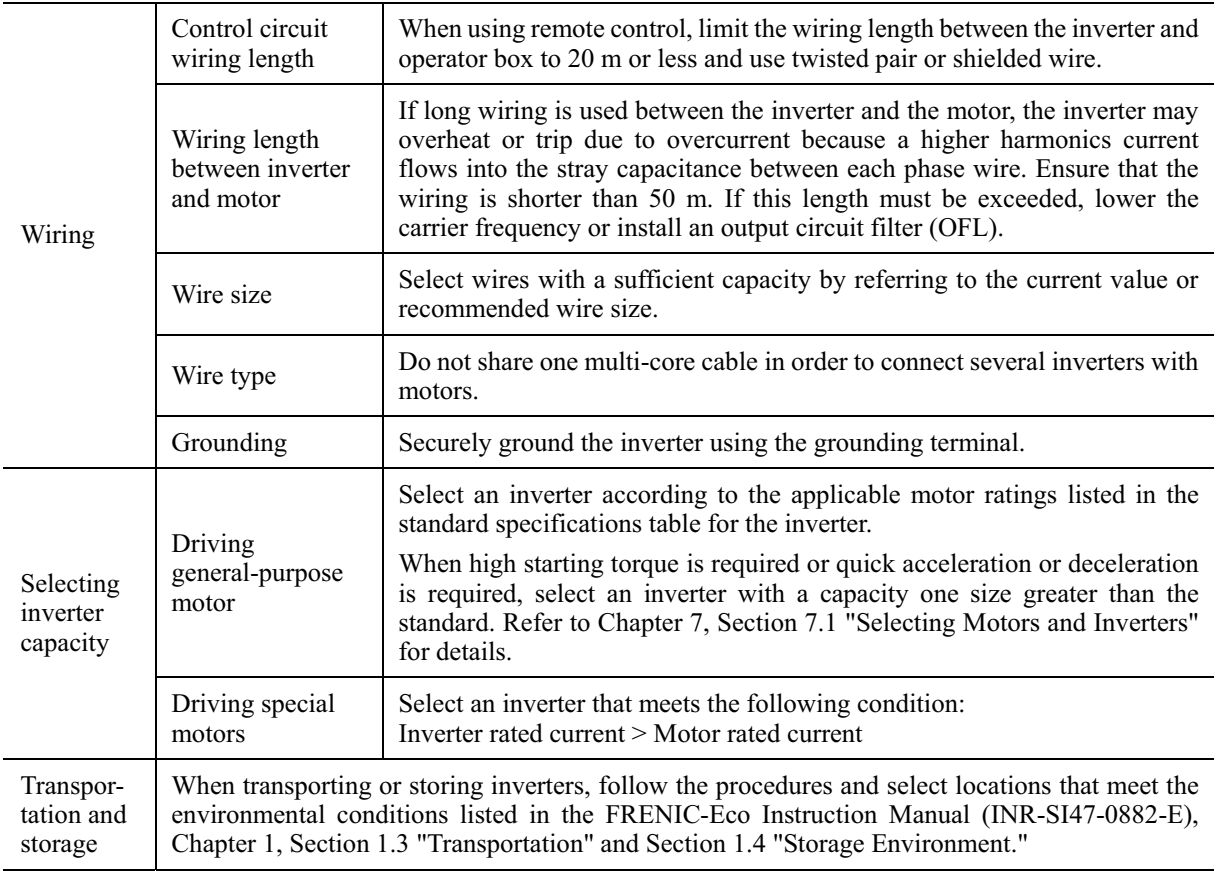

### **How this manual is organized**

This manual contains Chapters 1 through 9, Appendices and Glossary.

#### Part 1 General Information

#### Chapter 1 INTRODUCTION TO FRENIC-Eco

This chapter describes the features and control system of the FRENIC-Eco series, and the recommended configuration for the inverter and peripheral equipment.

#### Chapter 2 PARTS NAMES AND FUNCTIONS

This chapter contains external views of the FRENIC-Eco series and an overview of terminal blocks, including a description of the LED display and keys on the keypad.

#### Chapter 3 OPERATION USING THE KEYPAD

This chapter describes inverter operation using the keypad. The inverter features three operation modes (Running, Programming and Alarm modes) which enable you to run and stop the motor, monitor running status, set function code data, display running information required for maintenance, and display alarm data.

The keypad is available in two types: standard keypad and optional multi-function keypad. For the instructions on how to operate the multi-function keypad, refer to the "Multi-function Keypad Instruction Manual" (INR-SI47-0890-E).

#### Part 2 Driving the Motor

#### Chapter 4 BLOCK DIAGRAMS FOR CONTROL LOGIC

This chapter describes the main block diagrams for the control logic of the FRENIC-Eco series of inverters.

#### Chapter 5 RUNNING THROUGH RS485 COMMUNICATION

This chapter describes an overview of inverter operation through the RS485 communications facility. Refer to the RS485 Communication User's Manual (MEH448a) or RS485 Communications Card "OPC-F1-RS" Installation Manual (INR-SI47-0872) for details.

#### Part 3 Peripheral Equipment and Options

#### Chapter 6 SELECTING PERIPHERAL EQUIPMENT

This chapter describes how to use a range of peripheral equipment and options, FRENIC-Eco's configuration with them, and requirements and precautions for selecting wires and crimp terminals.

#### Part 4 Selecting Optimal Inverter Model

#### Chapter 7 SELECTING OPTIMAL MOTOR AND INVERTER CAPACITIES

This chapter provides you with information about the inverter output torque characteristics, selection procedure, and equations for calculating capacities to help you select optimal motor and inverter models. It also helps you select braking resistors.

#### Chapter 8 SPECIFICATIONS

This chapter describes specifications of the output ratings, control system, and terminal functions for the FRENIC-Eco series of inverters. It also provides descriptions of the operating and storage environment, external dimensions, examples of basic connection diagrams, and details of the protective functions.

#### Chapter 9 FUNCTION CODES

This chapter contains overview lists of seven groups of function codes available for the FRENIC-Eco series of inverters and details of each function code.

#### Appendices

- App. A Advantageous Use of Inverters (Notes on electrical noise)
- App. B Japanese Guideline for Suppressing Harmonics by Customers Receiving High Voltage or Special High Voltage
- App. C Effect on Insulation of General-purpose Motors Driven with 400 V Class Inverters
- App. D Inverter Generating Loss
- App. E Conversion from SI Units
- App. F Allowable Current of Insulated Wires

#### **Glossary**

#### **Icons**

The following icons are used throughout this manual.

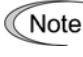

This icon indicates information which, if not heeded, can result in the inverter not operating to full efficiency, as well as information concerning incorrect operations and settings which can result in accidents.

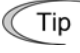

This icon indicates information that can prove handy when performing certain settings or operations.

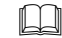

This icon indicates a reference to more detailed information.

## **CONTENTS**

#### Part 1 General Information

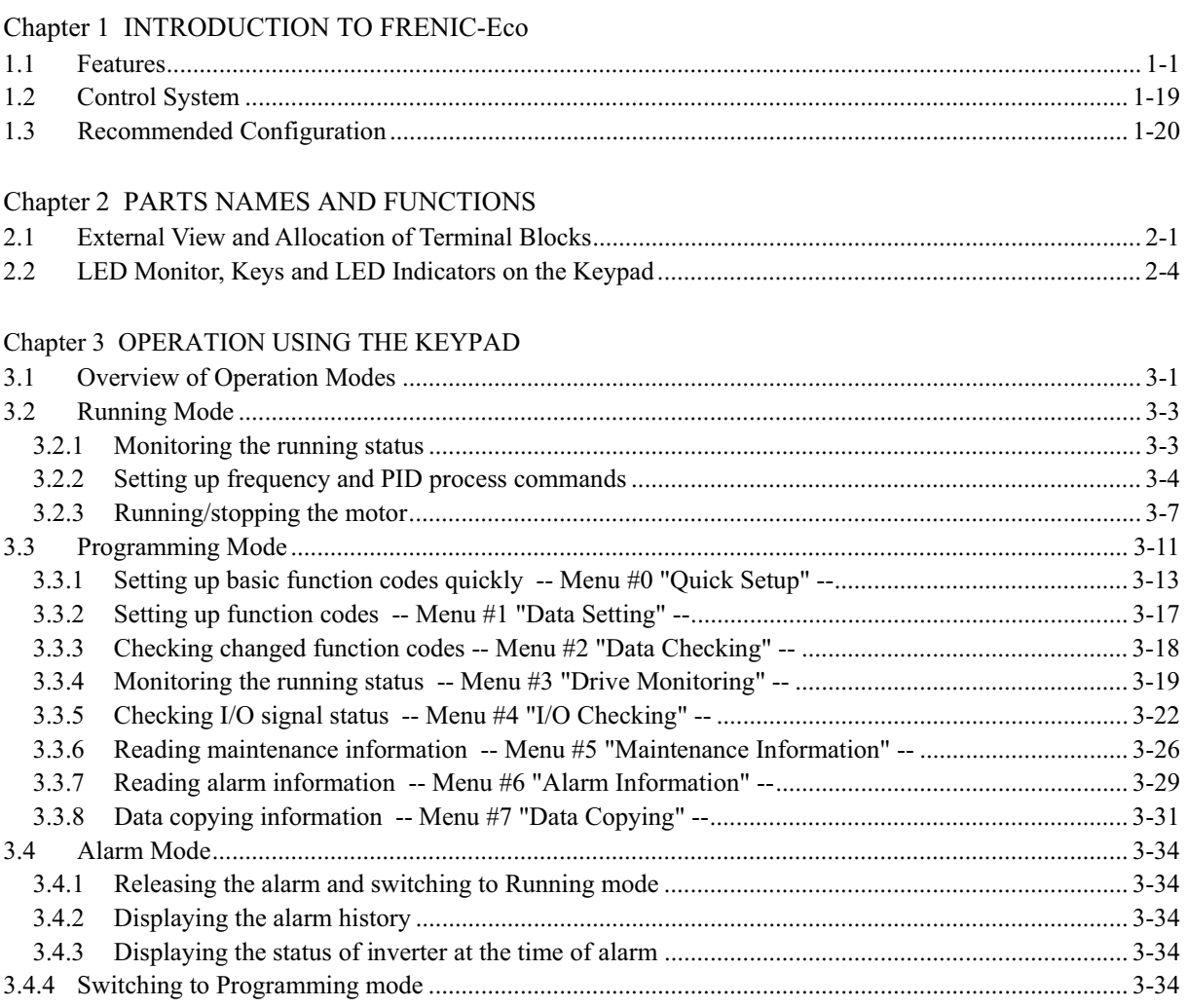

#### Part 2 Driving the Motor

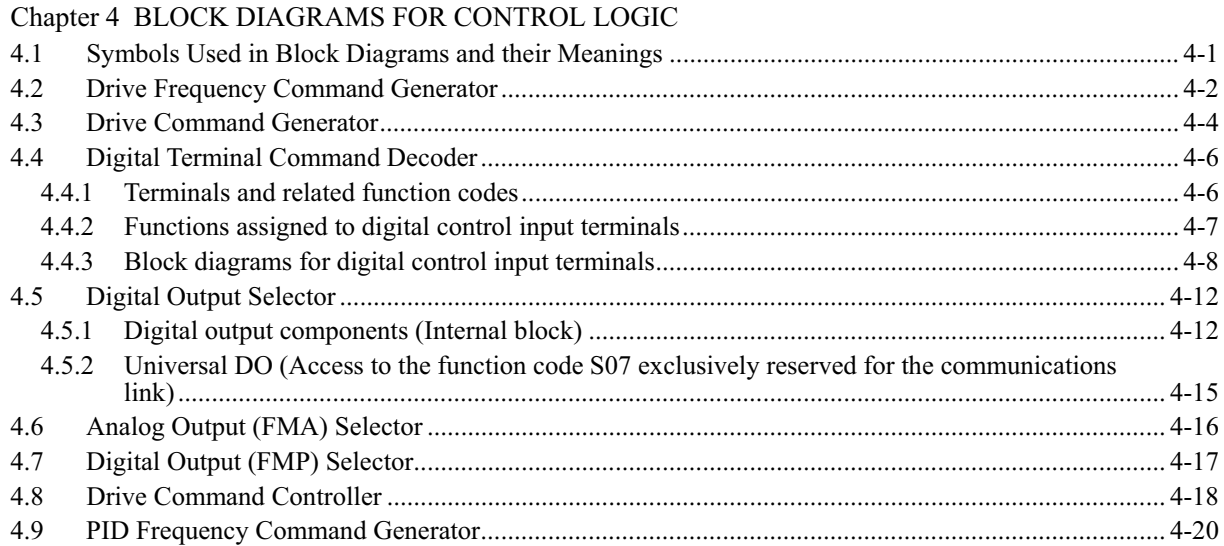

#### Chapter 5 RUNNING THROUGH RS485 COMMUNICATION (OPTION)

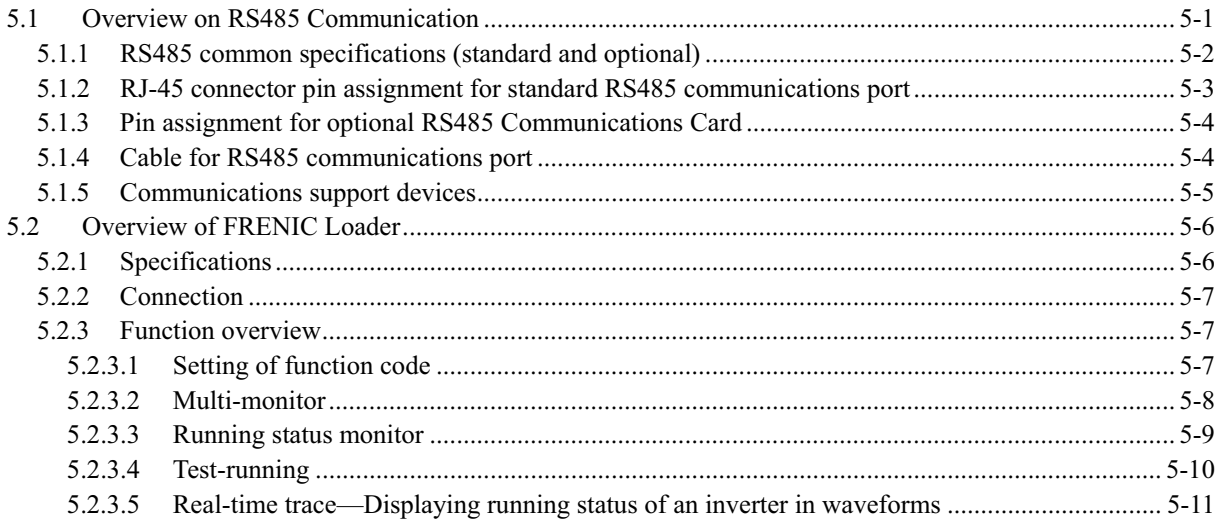

#### Part 3 Peripheral Equipment and Options

#### Chapter 6 SELECTING PERIPHERAL EQUIPMENT

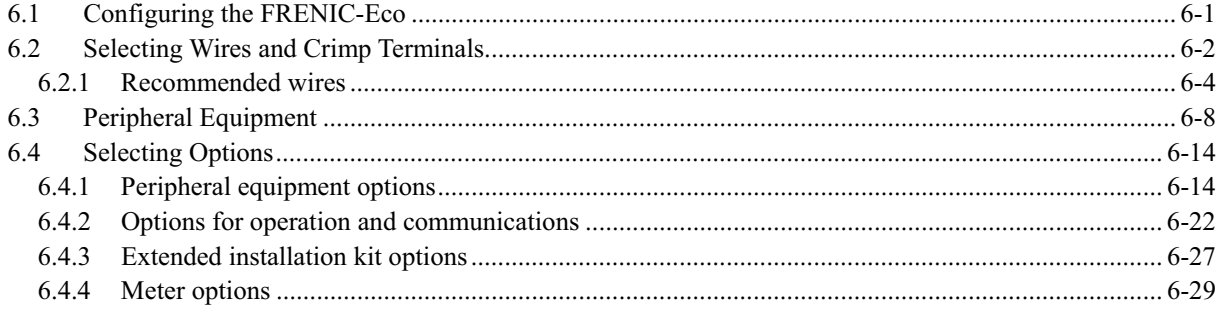

#### Part 4 Selecting Optimal Inverter Model

#### Chapter 7 SELECTING OPTIMAL MOTOR AND INVERTER CAPACITIES  $\mathbf{r}$

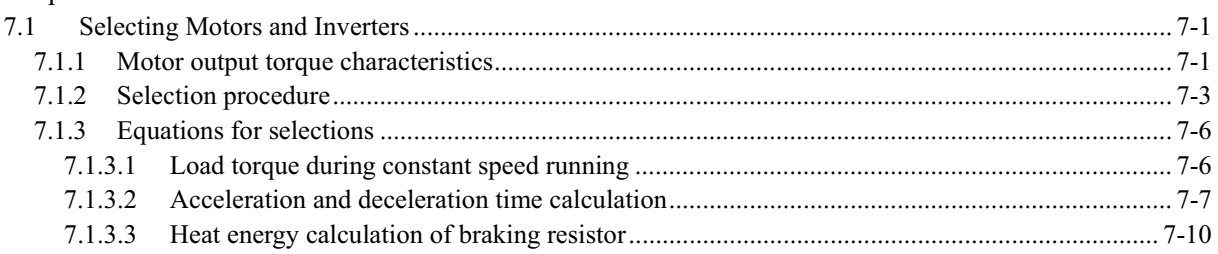

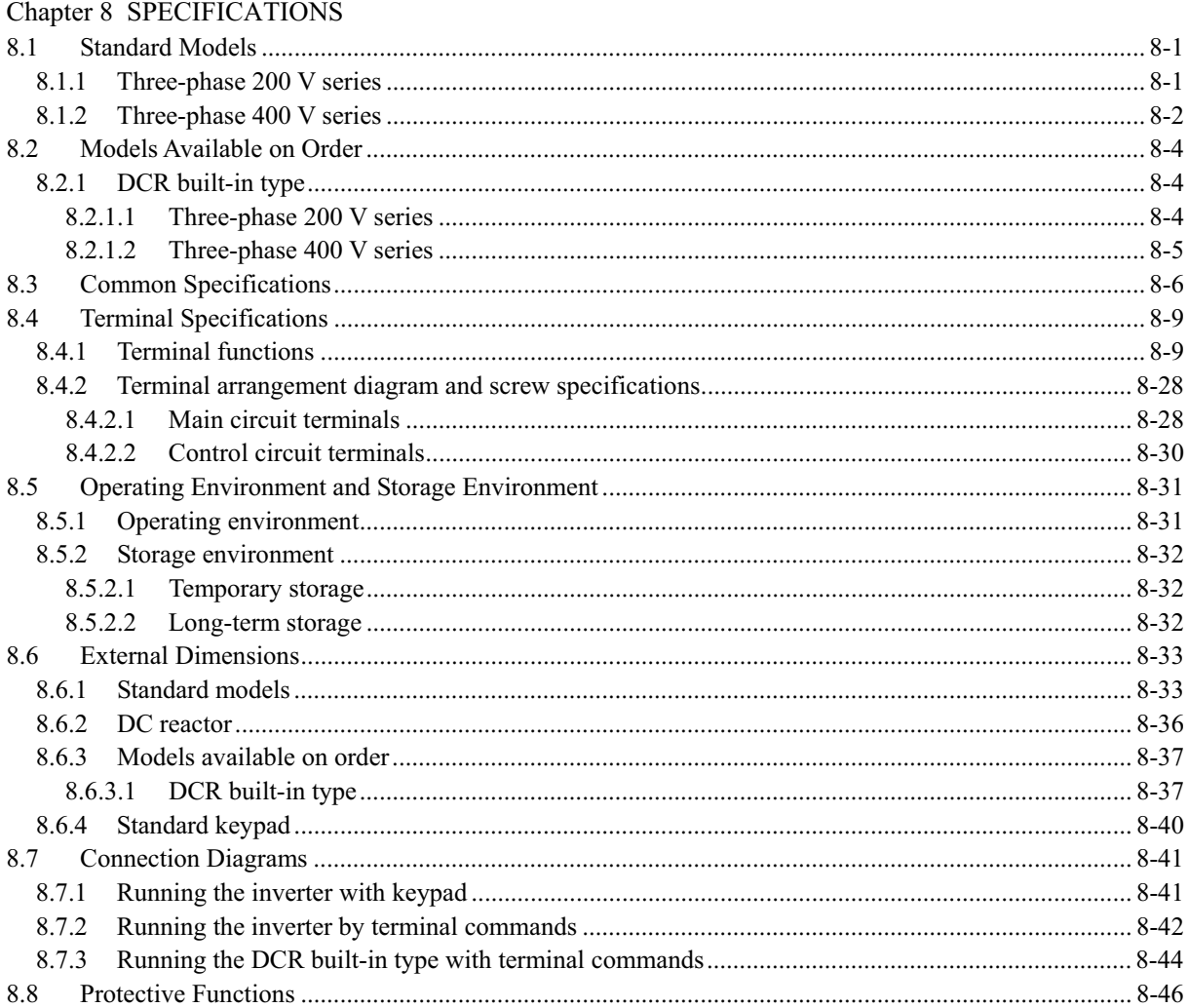

#### Chapter 9 FUNCTION CODES

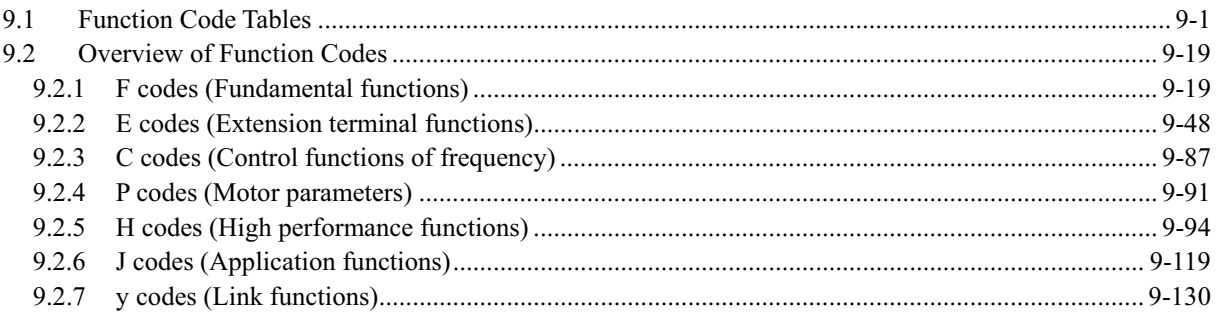

### Appendices

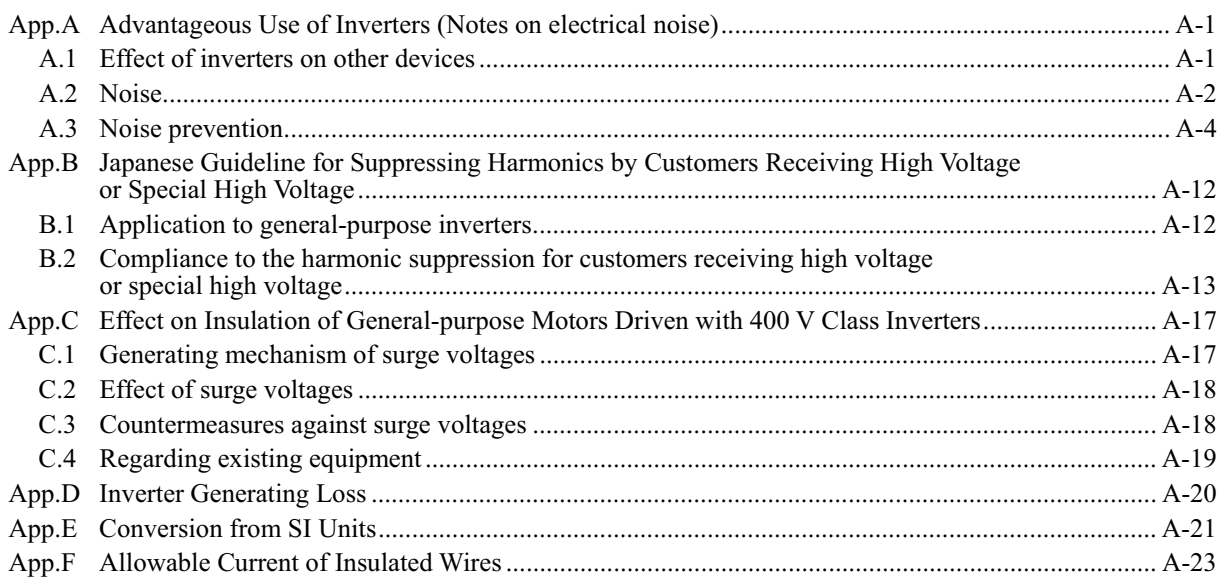

Glossary

# Part 1 General Information

Chapter 1 INTRODUCTION TO FRENIC-Eco

Chapter 2 PARTS NAMES AND FUNCTIONS

Chapter 3 OPERATION USING THE KEYPAD

# **Chapter 1**   $\mathbf{r}$ **Introduction to FRENIC-Eco**

This chapter describes the features and control system of the FRENIC-Eco series and the recommended configuration for the inverter and peripheral equipment.

#### **Contents**

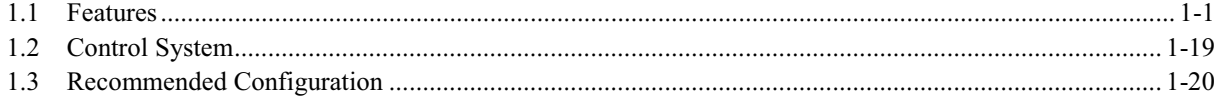

## **1.1 Features**

#### **Default functions for fans and pumps**

#### ■ Switching motor power between commercial lines and inverter outputs

The FRENIC-Eco series of inverters is equipped with built-in sequence control logic that supports starting of the motor via the commercial lines by using an external sequence and switches the motor power between commercial lines and inverter outputs. This feature simplifies the user's power control system configuration.

In addition to this Fuji's standard switching sequence, an auto-switching sequence is also available upon occurrence of an inverter alarm.

The schematic diagram below shows a typical sequence control circuit externally configured for an effective application of the sequence control logic.

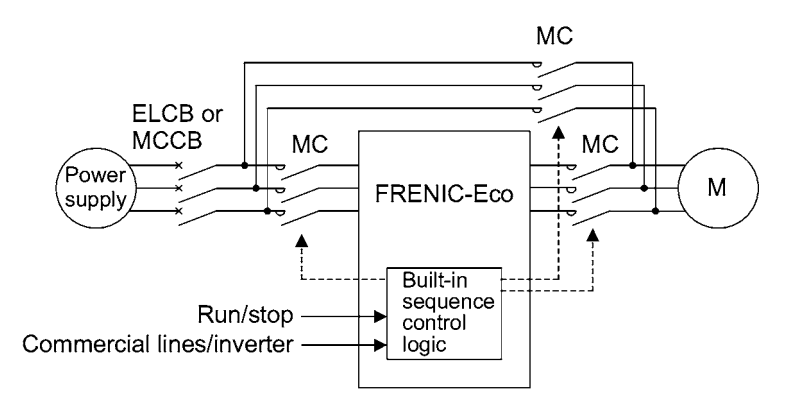

Refer to function codes E01 to E05 in Section 9.2.2 "E codes" and J22 in Section 9.2.6 "J codes."

#### ■ Full PID control functions

The PID control has the "slow flowrate stop" and "deviation alarm/absolute value alarm output" functions. It also supports a variety of manual speed (frequency) commands to make a balance-less and bump-less switching available that automatically adjusts the output frequency against the frequency command.

Further, the PID control has an anti-reset wind-up function for prevention of overshooting, as well as supporting PID output limiter and integration hold/reset signals, facilitating the adjustment necessary for PID control.

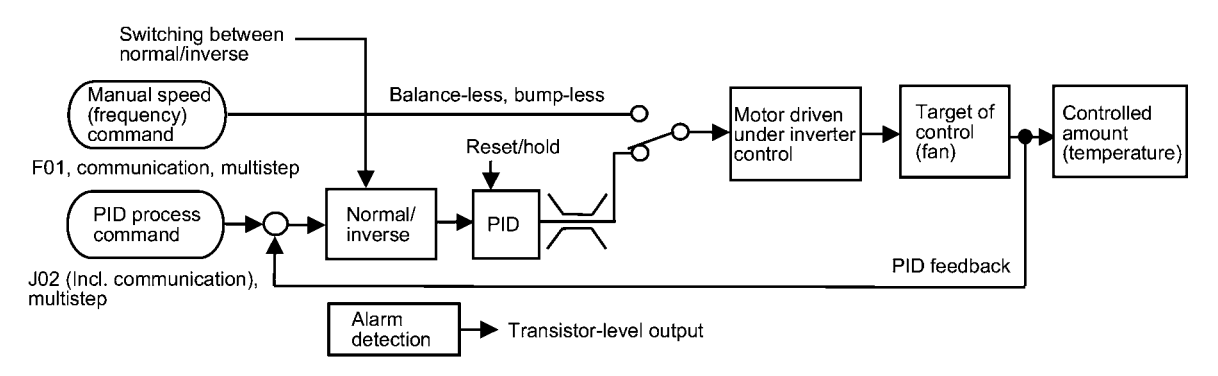

Refer to the PID Frequency Command Generator in Section 4.9, function codes E01 to E05, E20 to E22, E24, and E27 in Section 9.2.2 "E codes," and J01 to J06, J10 to J13, and J15 to J19 in Section 9.2.6 "J codes."

#### ■ Slow flowrate stop function

A new function called slow flowrate stop is now added to the low limiter for securing the minimum operation speed of a fan and pump, etc., whereby the operation will stop if the flowrate drops and remains below the low limit for a certain length of time. This, combined with PID control, contributes to more energy-saving operation.

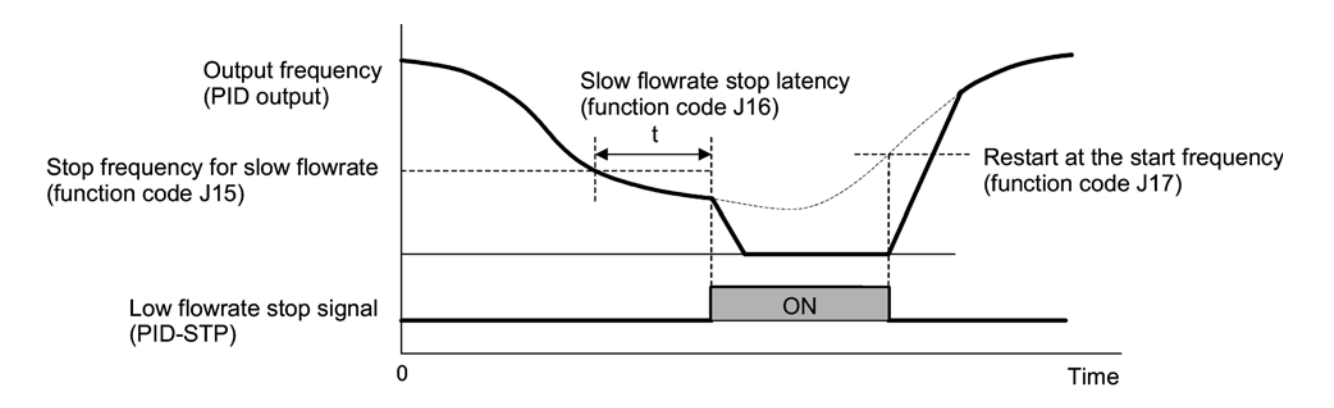

Refer to function codes E20 to E22, E24, and E27 in Section 9.2.2 "E codes" and J15, J16, and J17 in Section 9.2.6 "J codes."

#### ■ Command loss detection

The analog frequency command is monitored and when an abnormal condition is detected, an alarm signal is output. Further, if in a critical system such as an air conditioner for an important facility, an abnormal condition is detected in the circuit handling the analog frequency command source, the system will be stopped or will continue its operation at the specified speed (at the specified percentage of the command just before the detection of the abnormal condition).

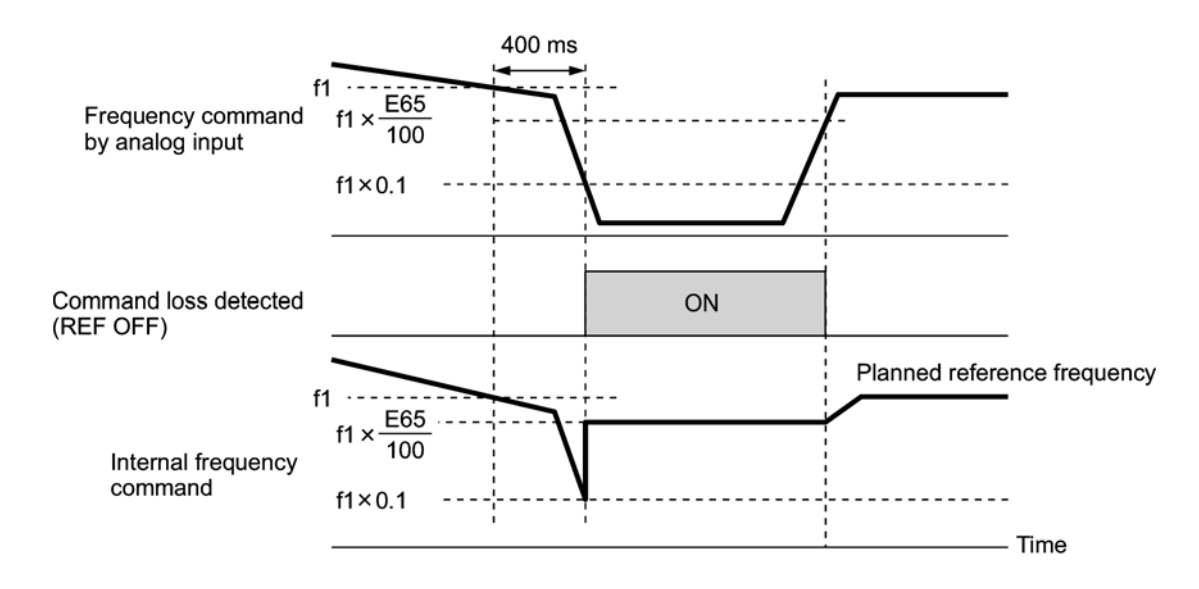

Refer to function codes E20 to E22, E24, E27, and E65 in Section 9.2.2 "E codes."

#### ■ Low output torque detection

A low output torque detection signal is asserted in the event of sudden decrease in torque as a result of an abnormal condition such as the belt being broken between the motor and the load (e.g., a belt-driven fan). This signal, which indicates abnormal conditions occurring in the facility (load), can therefore be used as maintenance information.

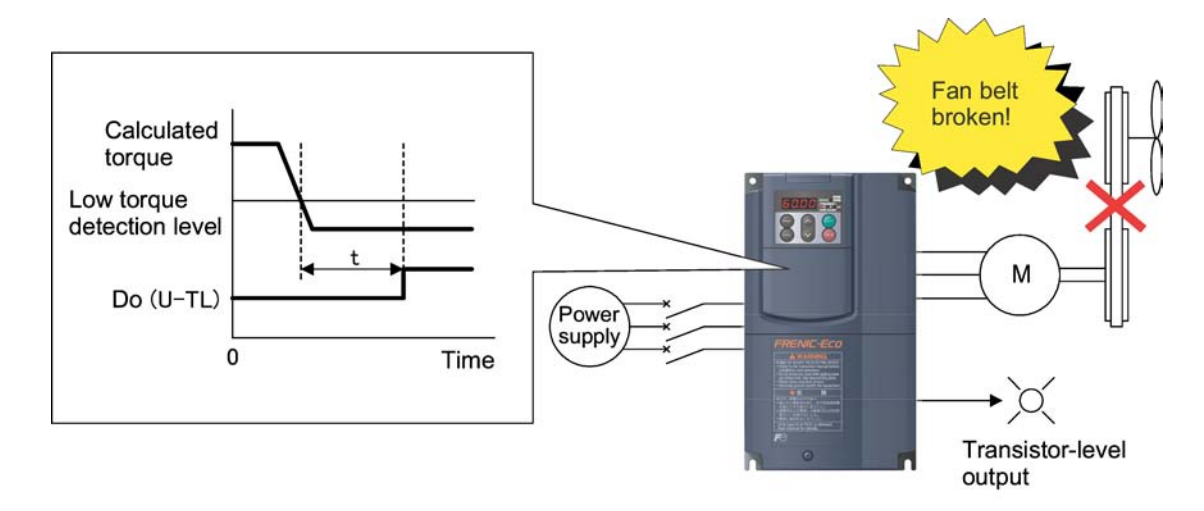

Refer to function codes E20 to E22, E24, E27, E80 and E81 in Section 9.2.2 "E codes."

#### ■ Continuous operation at momentary power failure

You can choose either tripping or automatic restart in the event of a momentary power failure. You can choose starting at the frequency at the momentary power failure occurrence or starting at 0 Hz, according to the requirement. Further, you can choose a control mode to prolong the running time utilizing the kinetic energy due to the load's moment of inertia during the momentary power failure.

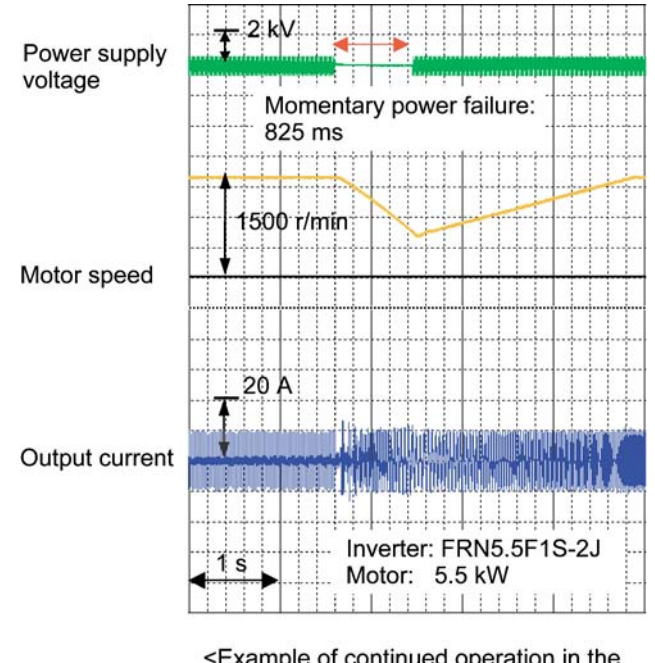

<Example of continued operation in the event of a momentary power failure>

Refer to function code F14 in Section 9.2.1 "F codes."

1-3

#### ■ Switching between remote and local modes

You can choose a mode of inverter operation between remote (communications link or terminal commands) and local (keypad in any location such as built-in or on the power control enclosure) for both run commands and frequency commands, with combination sets of frequency command 1 and frequency command 2, run command 1 and run command 2.

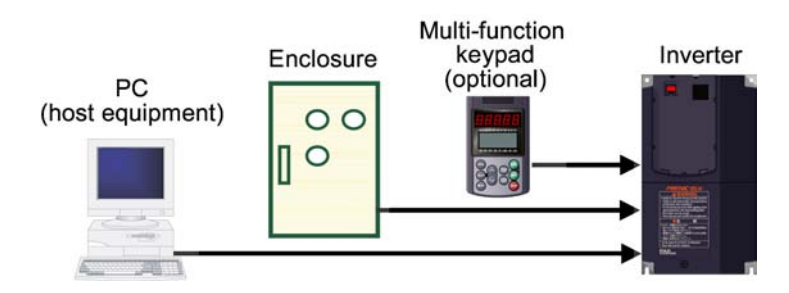

Refer to Running/stopping the motor in Section 3.2.3 and function codes F01 and F02 in Section 9.2.1 "F codes."

#### ■ Auto sync search with motor in idling state

The auto sync search feature helps the idling motor start smoothly, by setting a synchronizing frequency. When the motor is in idling state due to natural convection, momentary power failure or other similar situations, the inverter can automatically search for the current motor rotation speed and direction and start/restart the motor smoothly from the frequency that can be synchronized with the current motor speed and rotation, without stopping it. For restart after a recovery from the momentary power failure, you have a choice of two frequencies--the frequency saved at the power failure and the starting frequency.

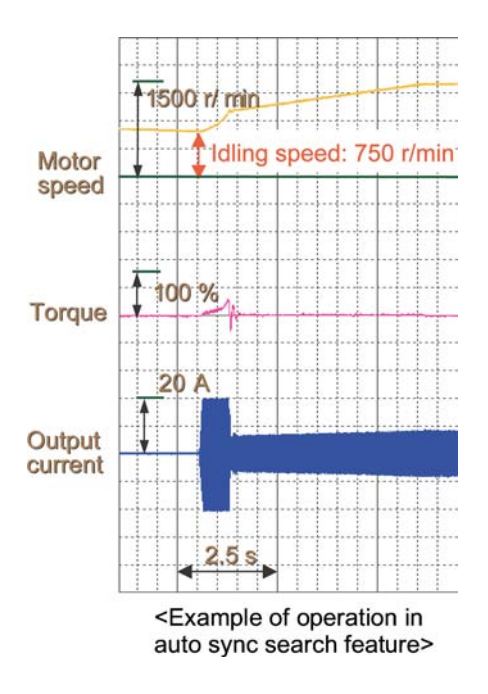

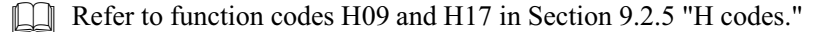

#### ■ Choosing from a variety of frequency command sources

A variety of frequency command sources are provided to match your power system as listed below.

• Keypad ( $\bigotimes/\bigotimes$  keys)

The keypad allows you to set a frequency command as an output frequency, motor rotation speed, load shaft speed, percentage to the maximum frequency, etc.

• Analog terminal inputs

You can set up analog inputs with the following signals, either individually or in combination of them.

- 4 to 20 mA DC [C1] or 0 to 10 VDC [12]
- Inverse of the above signals
- Voltage input terminal for analog setting [V2] (built-in)
- Multistep frequency (8 steps)
- UP/DOWN operation
- Switching between frequency commands 1 and 2
- Suitable manipulation (addition) of frequencies, available by using auxiliary frequency commands 1 and 2
- RS485 communications link facility supported as standard
- Switching between remote and local command sources

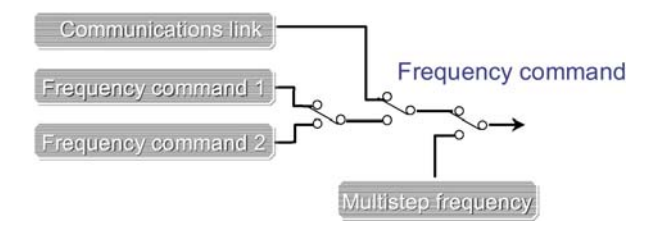

 Refer to function code F01 in Section 9.2.1 "F codes," E01 to E05 and E61 to E63 in Section 9.2.2 "E codes," and H30 in Section 9.2.5 "H codes."

#### ■ Monitor for analog input

The inverter is equipped with input terminals for accepting analog signals from the outside equipment or the motor. By connecting the outputs of a flow meter, a pressure gauge, or any other sensor, you can display them on the LED monitor on the keypad that shows their physical values in easy-to-understand analog values (multiplied with a specified coefficient in some cases). It is also possible to build a host-controlled system by sending/receiving such information via the communications link to/from a host computer.

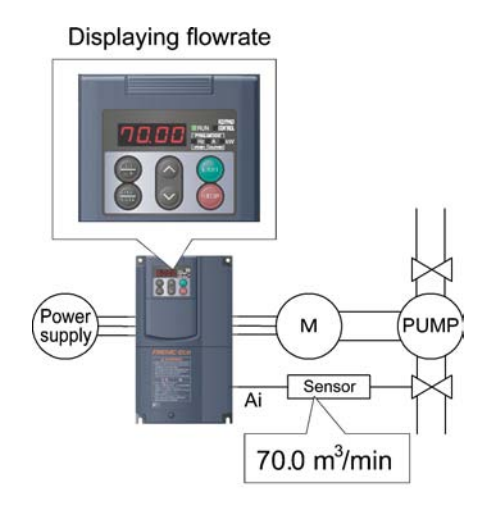

<Example of monitoring system>

Refer to function codes E43, E45, and E48 in Section 9.2.2 "E codes."

#### **Contribution to energy-saving**

#### ■ Automatic energy-saving (standard feature)

A new, automatic energy-saving function is included as a standard feature, which controls the system to minimize the total loss (motor loss plus inverter loss), rather than just the motor loss as in the predecessor models. This feature thus contributes to further energy saving in applications with fans and pumps.

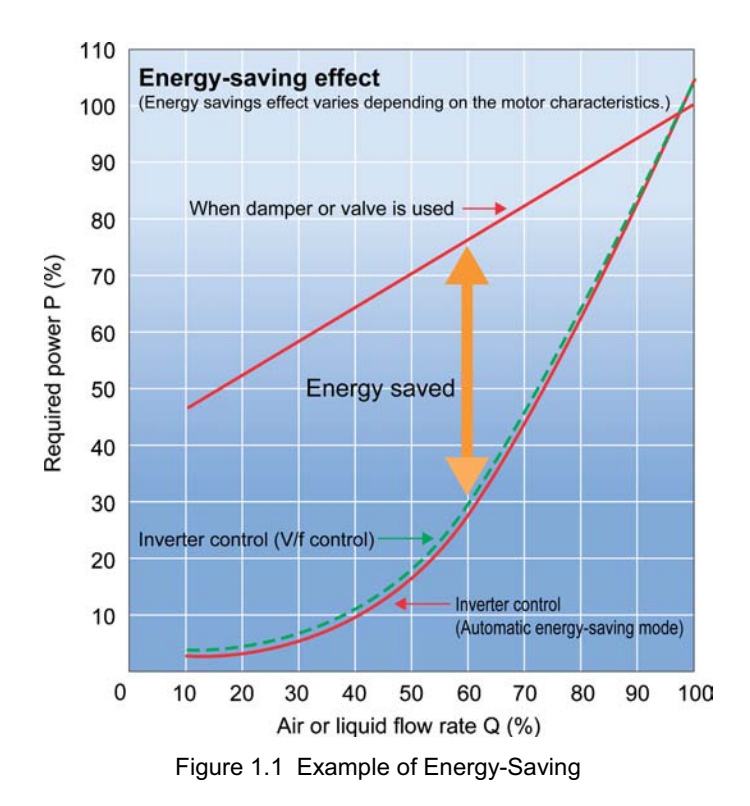

Refer to the Drive Command Controller in Section 4.8 and function codes F09 and F37 in Section 9.2.1 "F codes."

#### ■ Monitoring electric power

In addition to electric power monitoring on the standard keypad (or optional multi-function keypad), online monitoring is available from the host equipment through the communications link.

This function monitors real-time power consumption, cumulative power consumption in watt-hours, and cumulative power consumption with a specified coefficient (such as an electricity charge).

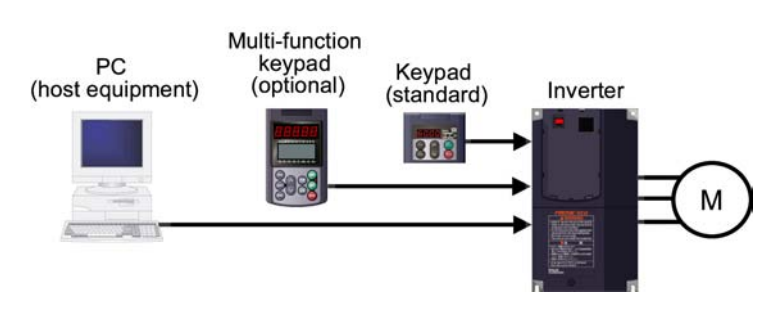

 Refer to Chapter 3 "OPERATION USING THE KEYPAD" and Chapter 5 "RUNNING THROUGH RS485 COMMUNICATION."

#### **PID control supported**

PID control, which is a standard feature on the inverter, allows you to control temperature, pressure, and flowrate without using any external adjustment devices so that you can configure a temperature control system without an external thermal conditioner.

Refer to the PID Frequency Command Generator in Section 4.9 and function codes J01 to J06 in Section 9.2.6 "J codes."

#### ■ Cooling fan ON/OFF control

The inverter's cooling fan can be stopped whenever the inverter does not output power. This contributes to noise reduction, longer service life, and energy saving.

Refer to function codes E20 to E22, E24, and E27 in Section 9.2.2 "E codes" and H06 in Section 9.2.5 "H codes."

#### **Consideration for surrounding environment**

#### ■ Reactor built-in type added to standard line-up

A DC reactor for power-factor correction is now integrated in the inverter (for the range of 0.75 to 55 kW). In addition, a zero-phase reactor (ferrite ring) and a capacitive filter are integrated in the inverters of 22 kW or below. These features simplify the power-related wiring (no need for DC reactor and capacitive filter wiring). The new good-shortcut wiring feature also fully covers Standard Specifications for Public Building Construction set by the Japanese Ministry of Land, Infrastructure and Transport (Volume for Electric Facilities and Volume for Mechanical Facilities).

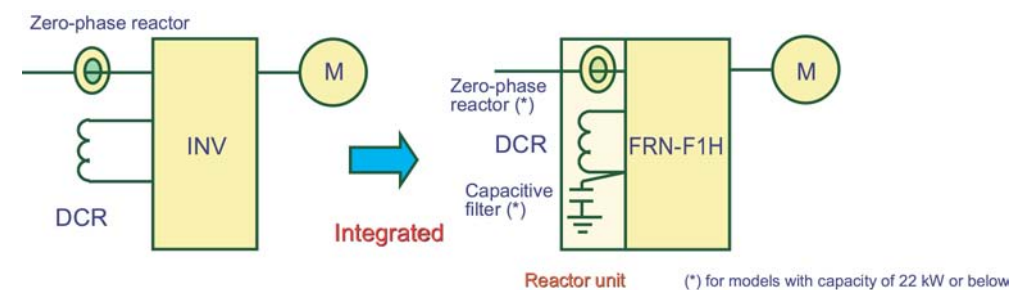

Refer to Chapter 6 "SELECTING PERIPHERAL EQUIPMENT."

#### ■ Inrush current suppression circuit integrated in all models

An inrush current suppression circuit is integrated as standard in all models, therefore the cost of peripheral devices such as magnetic contactor (MC) can be reduced.

#### ■ EMC-filter built-in type added to semi-standard line-up

The product can be used to fully comply with the EMC Directives in EU. (15 kW or below)

#### ■ Standard installation of input terminals for auxiliary control power of all models

The auxiliary control input terminals provide a convenient shortcut for automatic input power source switching between commercial line and inverter as standard terminals.

**Refer to Section 8.4 "Terminal Specifications."** 

#### **Various functions for protection and easy maintenance**

FRENIC-Eco series features the following facilities useful for maintenance.

 Refer to Chapter 3 "OPERATION USING THE KEYPAD" in this manual and the "FRENIC-Eco Instruction Manual" (INR-SI47-0882-E), Chapter 7 "MAINTENANCE AND INSPECTION."

#### ■ Lifetime estimation for DC link bus capacitors (reservoir capacitors)

This function shows the lifetime of the DC link bus capacitor as a ratio to its initial capacitance value, helping you determine the replacement timing of the capacitor. (Design life of DC link bus capacitors: 10 years under these conditions:  $load = 80\%$  of inverter's rated current; ambient temperature =  $40^{\circ}$ C)

#### ■ Long-life fans

Use of a long-life fan reduces replacement work. (Design life of fans: 7 years for models of 5.5 kW or below; 4.5 years for models of 7.5-30 kW; 3 years for models of 37 kW or above, at ambient temperature of 40°C)

Chap. 1

#### ■ Easy to replace cooling fans

On 5.5-30 kW models, you can easily replace the cooling fan in simple steps, since it is mounted on the upper part of the inverter. On models of 37 kW or above, you can replace it easily from the front side without detaching the inverter from your enclosure.

To replace the cooling fan, follow the procedures as shown below.

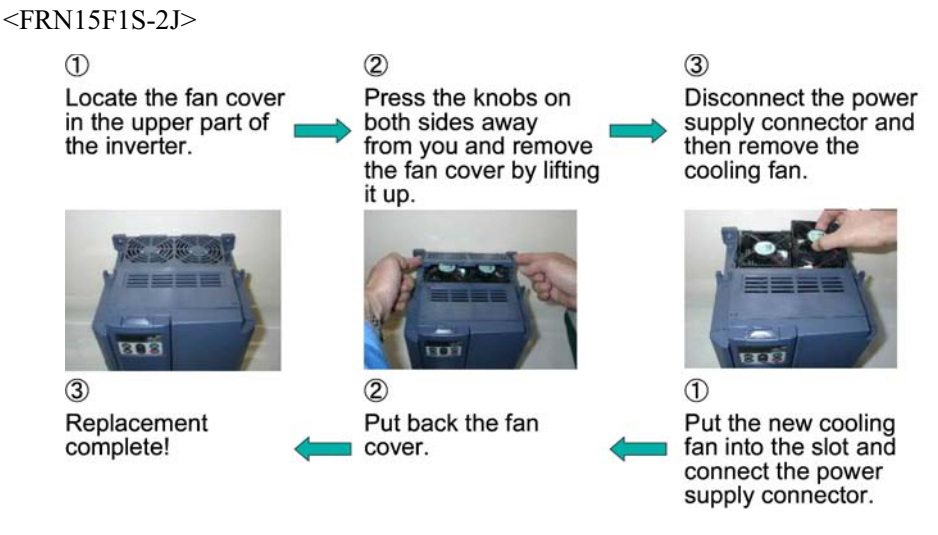

#### <FRN45F1S-2J>

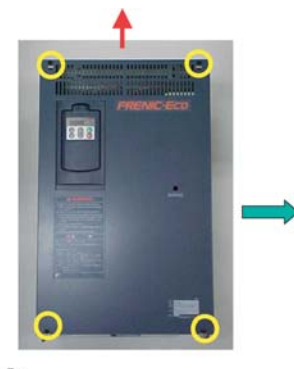

 $\bigcirc$ 

Loosen the four screws at the four corners, slide the front cover in the direction of the arrow, and remove the front cover by pulling it toward you.

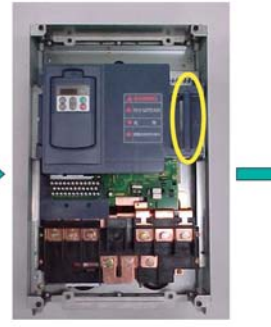

Open the keypad case by pulling its handle toward you.

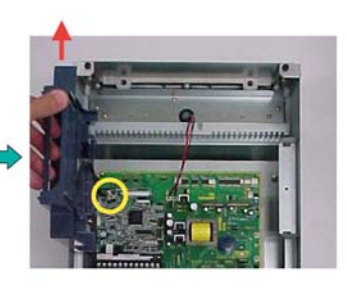

 $\overline{3}$ 

Disconnect the connector of the cable connecting the control circuit board to the keypad (shown in O above), tilt the keypad case to 90° against the unit, slide it in the direction of the arrow while keeping this angle, and remove it by pulling it toward you.

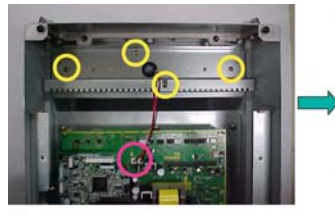

 $\circledA$ Disconnect the connector for switching the fan's power supply and remove the four screws at the four corners (shown in O above).

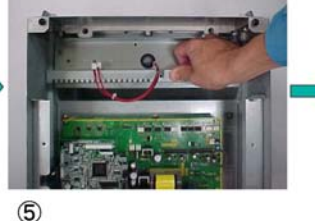

Grab the fan-mounting board and pull the entire fan block toward you.

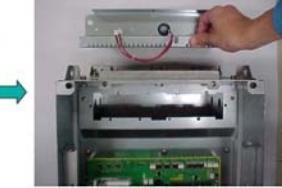

 $<sup>6</sup>$ </sup> The fan block is now removed.

After replacing the cooling fan, follow this procedure in the reverse sequence.

#### ■ Cumulative running hours of inverter, capacitor, cooling fan, and motor

FRENIC-Eco series accumulates running hours of the inverter itself, motor (mechanical system), cooling fan, and electrolytic capacitor on the printed circuit board for recording and displaying on the keypad.

These data can be transferred to host equipment via the communications link and used for monitoring and maintenance for mechanical system to increase the reliability of the facility or plant (load).

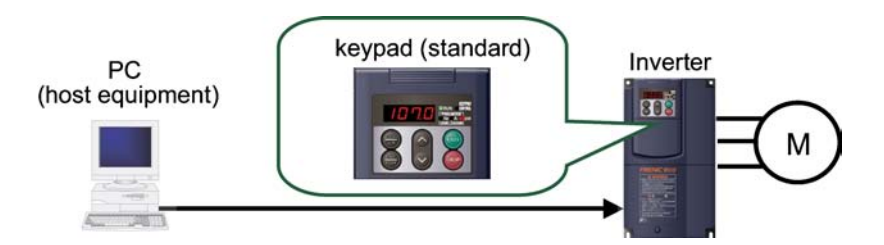

#### ■ Outputting a lifetime early warning signal to the programmable transistor

When either one of the DC link bus capacitor (reservoir capacitor), the electrolytic capacitors on the printed circuit boards, and the cooling fans is nearing the end of its lifetime, a lifetime early warning signal is output.

Refer to function codes E20 to E22, E24, and E27 in Section 9.2.2 "E codes."

#### ■ Record of the 4 latest alarm history available

You can view alarm codes and their related information up to four latest ones.

**Refer to Section 3.3.7 "Reading alarm information."** 

#### ■ Protective function against phase loss in input/output

Protection against phase loss in input/output circuits is possible at start-up and during operation.

Refer to the Protective Functions in Section 8.8 and function code H98 in Section 9.2.5 "H codes."

#### ■ Protective function for grounding fault

Protection is provided for an overcurrent caused by a grounding fault.

**Refer to the Protective Functions in Section 8.8.** 

#### ■ Protection of motor with PTC thermistor

By connecting the Positive Temperature Coefficient (PTC) thermistor embedded in the motor to the terminal [V2], you can monitor the temperature of the motor, and stop the inverter output before the motor overheats, thereby protecting the motor. You can select the action in the event of an overheat hazard according to the PTC protection level: whether to stop the inverter (alarm stop) or to turn ON the alarm output signal on the programmed terminal.

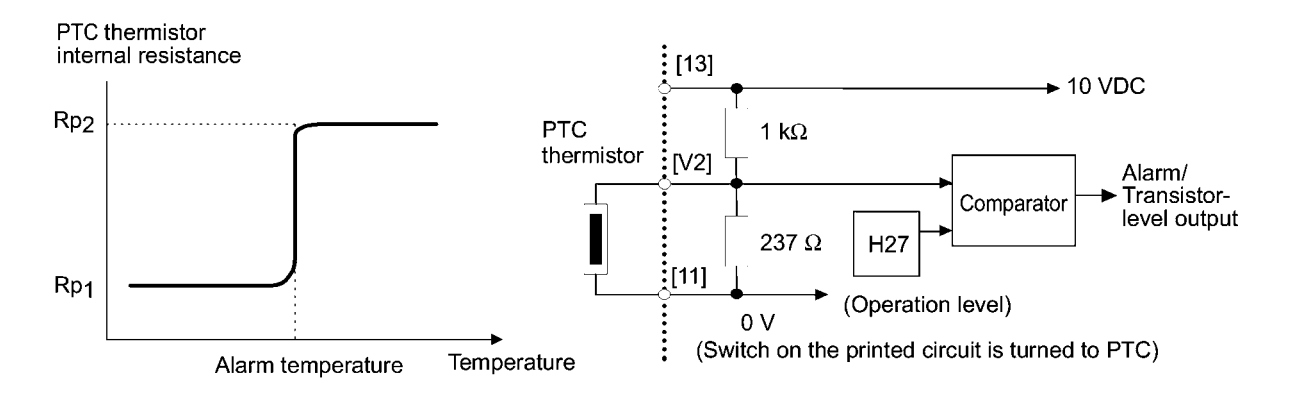

Refer to function codes F10 to F12 in Section 9.2.1 "F codes" and H26 and H27 in Section 9.2.5 "H codes."

#### **Simple operation and wiring**

#### ■ Standard keypad capable of operating at a remote site

Using the optional extension cable easily allows local mode operation at a remote site such as on the power system enclosure wall or on hand.

The standard keypad has the function code data copying function that allows you to copy data to other inverters. A multi-function keypad (optional) is also available.

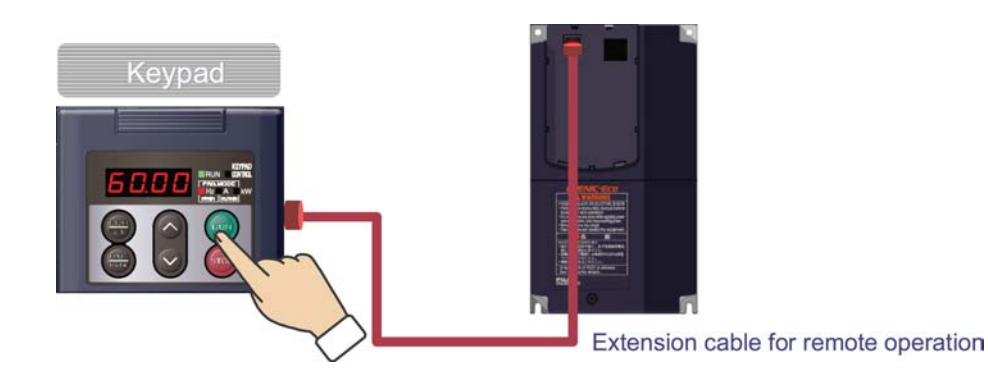

 Refer to Chapter 2 "PARTS NAMES AND FUNCTIONS," Section 3.3.8 "Data copying information," Section 6.4.2 "Options for operation and communications," and Section 9.2 "Overview of Function Codes." Refer to function codes E43, E45 to E47 in Section 9.2.2 "E codes."

#### ■ Quick setup function

Using an optional multi-function keypad can define a set of 19 function codes for quick setup. This feature thus allows you to combine only frequently used or important function codes into a customized set to shortcut operation and management.

Refer to Section 3.3.1 "Setting up function codes quickly."

#### ■ Menu mode accessible from the keypad

You can easily access the keypad menu mode including "Data setting," "Data checking," "Drive monitoring," "I/O checking," "Maintenance information," and "Alarm information."

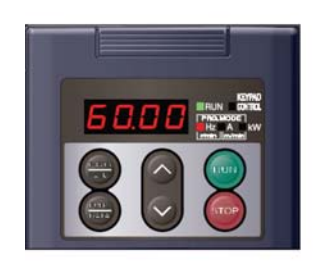

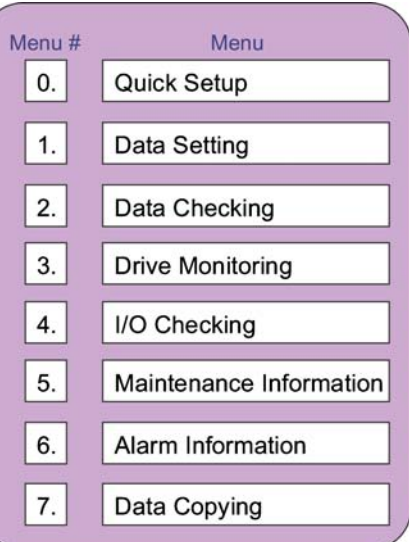

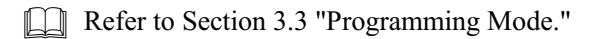

#### ■ Multi-function keypad (option)

- A backlit LCD makes it easy to view and note the displayed data.
- Interactive mode of operation simplifies the set-up procedures.
- The keypad can save function code data for up to three inverters.
- The  $\frac{\pi}{\cos \theta}$  key switches the mode between Remote and Local with a single touch on it (holding it down for three seconds).
- The keypad allows you to customize the defined set of 19 function codes for quick setup through addition and deletion into your own favorite function code set.
- The keypad allows you to measure the load factor around the clock.
- The keypad is equipped with a communications debug feature.

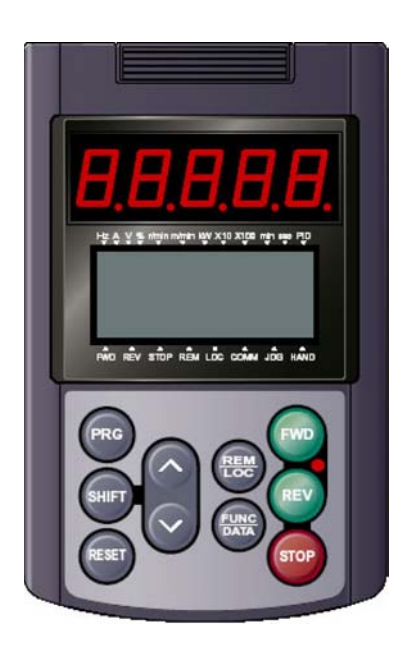

Refer to Section 6.4.2 "Options for operation and communications," Section 9.2 "Overview of Function Codes," and function codes E43, E45 to E47 in Section 9.2.2,"E codes."

#### ■ Easy-to-remove/mount front cover and terminal cover

The front cover and the terminal cover of the FRENIC-Eco are easy to remove and mount for setup, checkup and maintenance.

Refer to Section 2.1 "External View and Allocation of Terminal Blocks" in this manual and the FRENIC-Eco Instruction Manual (INR-SI47-0882-E), Chapter 2 "MOUNTING AND WIRING OF THE INVERTER."

#### ■ LED monitor on the keypad displaying all types of data

You can access and monitor all types of the inverter's operating status data including output frequency, reference frequency, load shaft speed, output current, output voltage, alarm history, and input power, using the keypad regardless the pattern of installation.

**Refer to Chapter 3 "OPERATION USING THE KEYPAD."** 

#### **Global products**

FRENIC-Eco series of inverters are designed for use in global market and to comply with the global standards listed below.

#### ■ All standard models comply with the EC Directive (CE marking), UL standards and **Canadian standards (cUL certification).**

All standard FRENIC-Eco inverters comply with European and North American/Canadian standards, enabling standardization of the specifications for machines and equipment used at home and abroad.

#### ■ If the model with built-in EMC filter is used, the model conforms to the European **EMC Directive.**

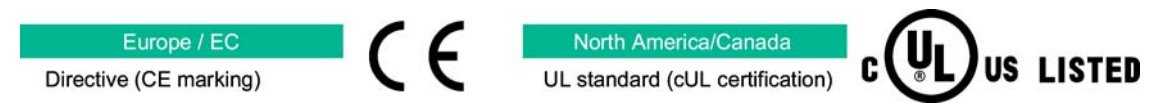

#### ■ Enhanced network support

With an optional card, the inverter extends its conformity with various world-standard of open bus protocols such as DeviceNet, PROFIBUS-DP, LonWorks network, Modbus Plus or CC-Link.

A standard RS485 communications port (compatible to Modbus RTU protocol, shared with a keypad) is a built-in feature. With an additional RS485 communications card (optional), up to two ports are available.

Networking allows you to control up to 31 inverters through host equipment such as a PC (personal computer) and PLC (programmable logic controller.)

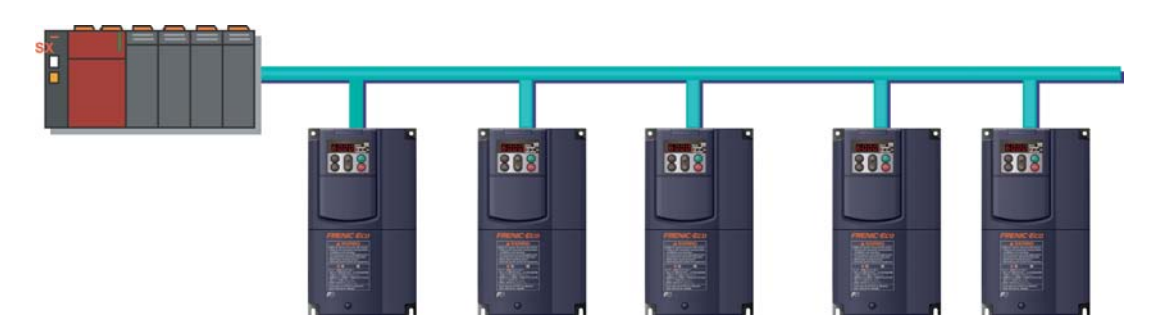

 Refer to Chapter 5 "RUNNING THROUGH RS485 COMMUNICATION," Section 6.4.2 "Options for operation and communications," and Section 9.4.7, "y codes."

#### **Space saving**

#### ■ Side-by-side mounting is possible.

When multiple inverter units are installed next to each other inside a panel, the installation space can be minimized. This applies to inverters of 5.5 kW or below operating at ambient temperatures of 40**°**C or below.

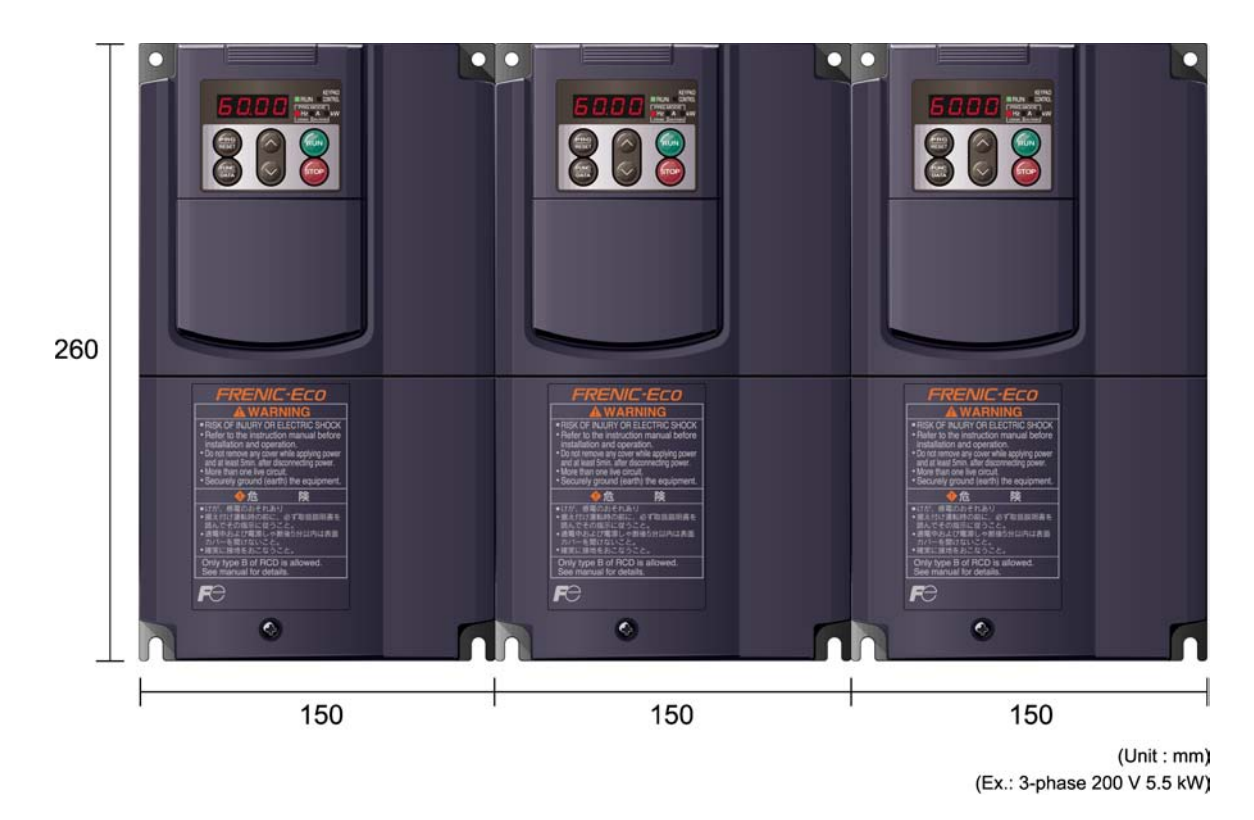

Figure 1.2 Side-by-side Mounting (Example)

#### **The ideal functions to serve a multiplicity of needs**

#### ■ Compatible with a wide range of frequency command sources

You can select the optimum frequency command source that matches your machine or equipment via the keypad ( $\Diamond$ ) keys), analog voltage input, analog current input, multistep frequency commands (steps 0 to 7), or the RS485 communications link.

Refer to function codes E01 to E05 in Section 9.2.5 "H codes."

#### ■ Switchable sink/source signal input mode

The input mode (sink/source) of the digital input terminals can be switched by means of a slide switch inside the inverter. No engineering change is required in other control equipments including PLC.

Refer to Section 8.4.1 "Terminal functions."

#### ■ Three transistor switch outputs and a relay output card option available

The three transistor switch outputs enable issuing of motor overload early warning, lifetime early warning and other information signals when the inverter is running. In addition, using the optional relay output card OPC-F1-RY can convert these outputs to three pairs of transfer relay contact outputs [Y1A/Y1B/Y1C], [Y2A/Y2B/Y2C] and [Y3A/Y3B/Y3C], which can be used in the same manner as the conventional relay contact output [30A/B/C].

Refer to function codes E20 to E22, E24, and E27 in Section 9.2.2 "E codes" in this manual and the Relay Output Card "OPC-F1-RY" Instruction Manual (INR-SI47-0873).

#### ■ Maximum frequency - up to 120 Hz

The inverter can be used with equipment that requires a high motor speed. For high-speed applications, you need to ensure beforehand that the inverter can operate normally with the motor.

Refer to function code F03 in Section 9.2.1 "F codes."

#### ■ Two points can be set for a non-linear V/f pattern.

The addition of an extra point (total: 2 points) for the non-linear V/f pattern, which can be set as desired, improves the FRENIC-Eco's drive capability, because the V/f pattern can be adjusted to match a wider application area. (Maximum frequency: 120 Hz; Base frequency range: 25 Hz and above)

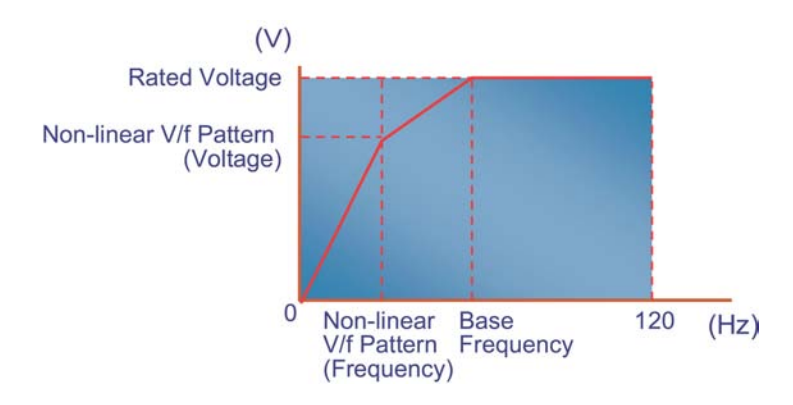

 Refer to Section 4.8 "Drive Command Controller" and function codes F04 and F05 in Section 9.2.1 "F codes."

#### **Flexible through options**

#### ■ Function code data copying function

Because the optional multi-function keypad is provided with a built-in copy function, similar to that installed on the inverter as a standard feature, function code data can be easily copied to the second or more inverters without requiring setups individual to the inverter.

Refer to Section 9.2 "Overview of Function Codes" and Section 3.3.8 "Data copying."

#### ■ Customized set of function code for simplified operation

By using an optional multi-function keypad, you can define your own set of function codes (in addition to those for quick setup) which you will use most frequently, so that you can modify and manage the data for those function codes in simple operation.

Refer to the Multi-function Keypad Instruction Manual (INR-SI47-0890-E).

#### ■ Inverter loader software (option)

FRENIC Loader is a support tool for FRENIC-Eco/Mini series of inverters to enable a Windows-based PC to remotely control the inverter. The Loader makes it significantly easier to perform data editing and management such as data management, data copying, and real-time tracing. (For connection via a USB port of your PC, an optional USB-RS485 interface converter is available.)

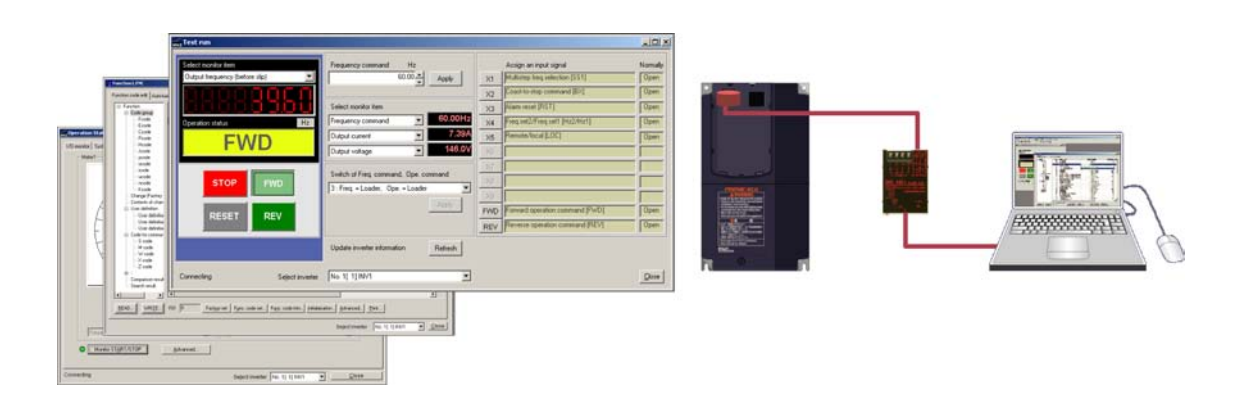

 Refer to Chapter 5 "RUNNING THROUGH RS485 COMMUNICATION" in this manual and the FRENIC Loader Instruction Manual (INR-SI47-0903-E).

#### ■ Mounting Adapter for External Cooling

A mounting adapter for external cooling (Option for 30 kW or below. Standard for 37 kW or above) cools the inverter outside the panel. It can be easily mounted on the enclosure.

Refer to Section 6.4.3 "Extended installation kit options."

## **1.2 Control System**

This section gives you a general overview of inverter control systems and features specific to the FRENIC-Eco series of inverters.

As shown in Figure 1.4, the converter section converts the input commercial power to DC power by means of a full-wave rectifier, which is then used to charge the DC link bus capacitor (reservoir capacitor). The inverter portion modulates the electric energy charged in the DC link bus capacitor by Pulse Width Modulation (PWM) and feeds the output to the motor. (The PWM switching frequency is called the "Carrier Frequency.") The voltage applied to the motor terminals has a waveform shown on the left-hand side ("PWM voltage waveform") of Figure 1.3, consisting of alternating cycles of positive pulse trains and negative pulse trains. The current running through the motor, on the other hand, has a fairly smooth alternating current (AC) waveform shown on the right-hand side ("Current waveform") of Figure 1.3, thanks to the inductance of the motor coil inductance. The control logic section controls the PWM so as to bring this current waveform as close to a sinusoidal waveform as possible.

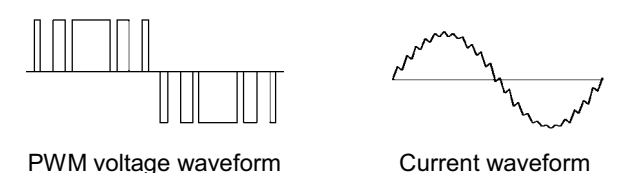

Figure 1.3 Output Voltage and Current Waveform of the Inverter

For the frequency command given in the control logic, the accelerator/decelerator processor calculates the acceleration/deceleration rate required by run/stop control of the motor and transfers the calculated results to the 3-phase voltage processor directly or via the V/f pattern generator whose output drives the PWM block to switch the power gates.

Refer to Section 4.8 "Drive Command Controller" for details.

The FRENIC-Eco series features simplified magnetic flux estimation integrated in the V/f pattern generator section. This feature automatically adjusts the voltage applied to the motor according to the motor load so as to make the motor generate more stable and higher torque even during low speed operation.

The control logic section, which is the very brain of the inverter, allows you to customize the inverter's driving patterns throughout the function code data settings.

 Refer to Section 4.8 "Drive Command Controller," function codes F04 and F05 in Section 9.2.1 "F codes," and H50 and H51 in Section 9.2.5 "H codes" for details.

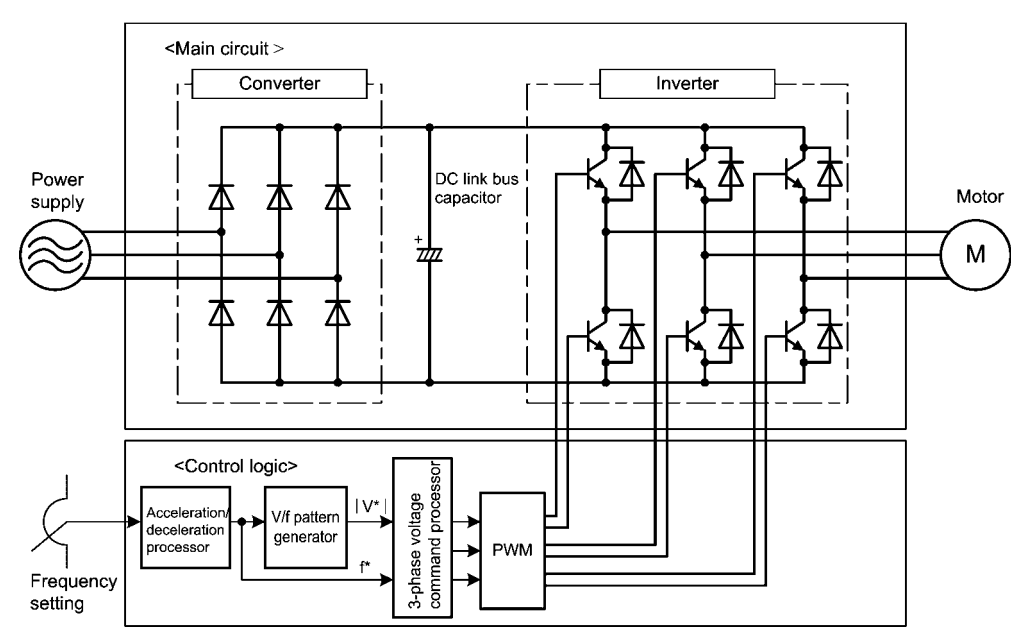

Figure 1.4 Schematic Block Diagram of FRENIC-Eco
# **1.3 Recommended Configuration**

To control a motor with an inverter correctly, you should consider the rated capacity of both the motor and the inverter and ensure that the combination matches the specifications of the machine or system to be used. Refer to Chapter 7 "SELECTING OPTIMAL MOTOR AND INVERTER CAPACITIES" for details.

After selecting the rated capacity, select appropriate peripheral equipment for the inverter, then connect them to the inverter.

 Refer to Chapter 6 "SELECTING PERIPHERAL EQUIPMENT" and Section 8.7 "Connection Diagrams" for details on the selection and connection of peripheral equipment.

Figure 1.5 shows the recommended configuration for an inverter and peripheral equipment.

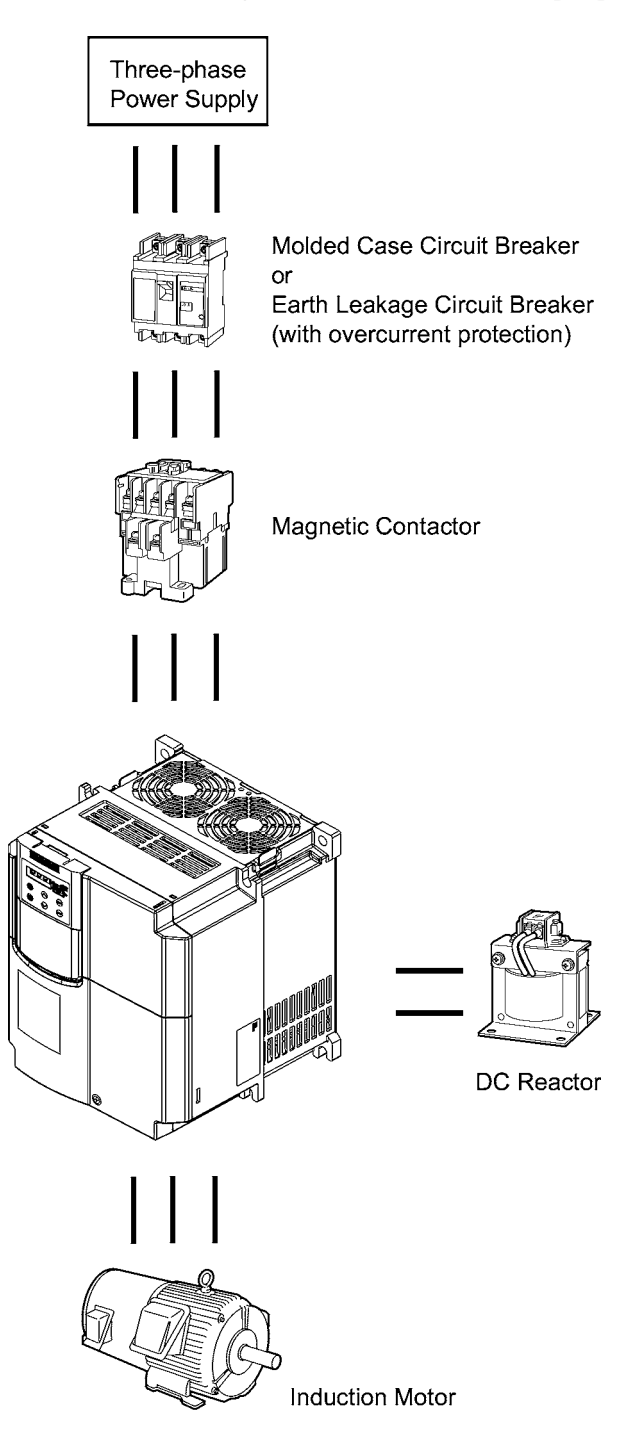

Figure 1.5 Recommended Configuration Diagram

# . **Chapter 2 PARTS NAMES AND FUNCTIONS**

This chapter contains external views of the FRENIC-Eco series and an overview of terminal blocks, including a description of the LED monitor, keys and LED indicators on the keypad.

#### **Contents**

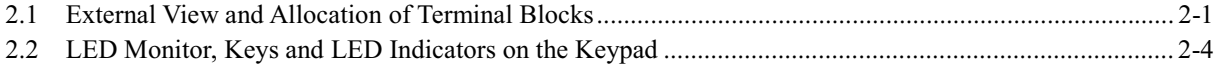

# **2.1 External View and Allocation of Terminal Blocks**

Figures 2.1 and 2.2 show the external views of the FRENIC-Eco.

- (1) External views
- Standard types

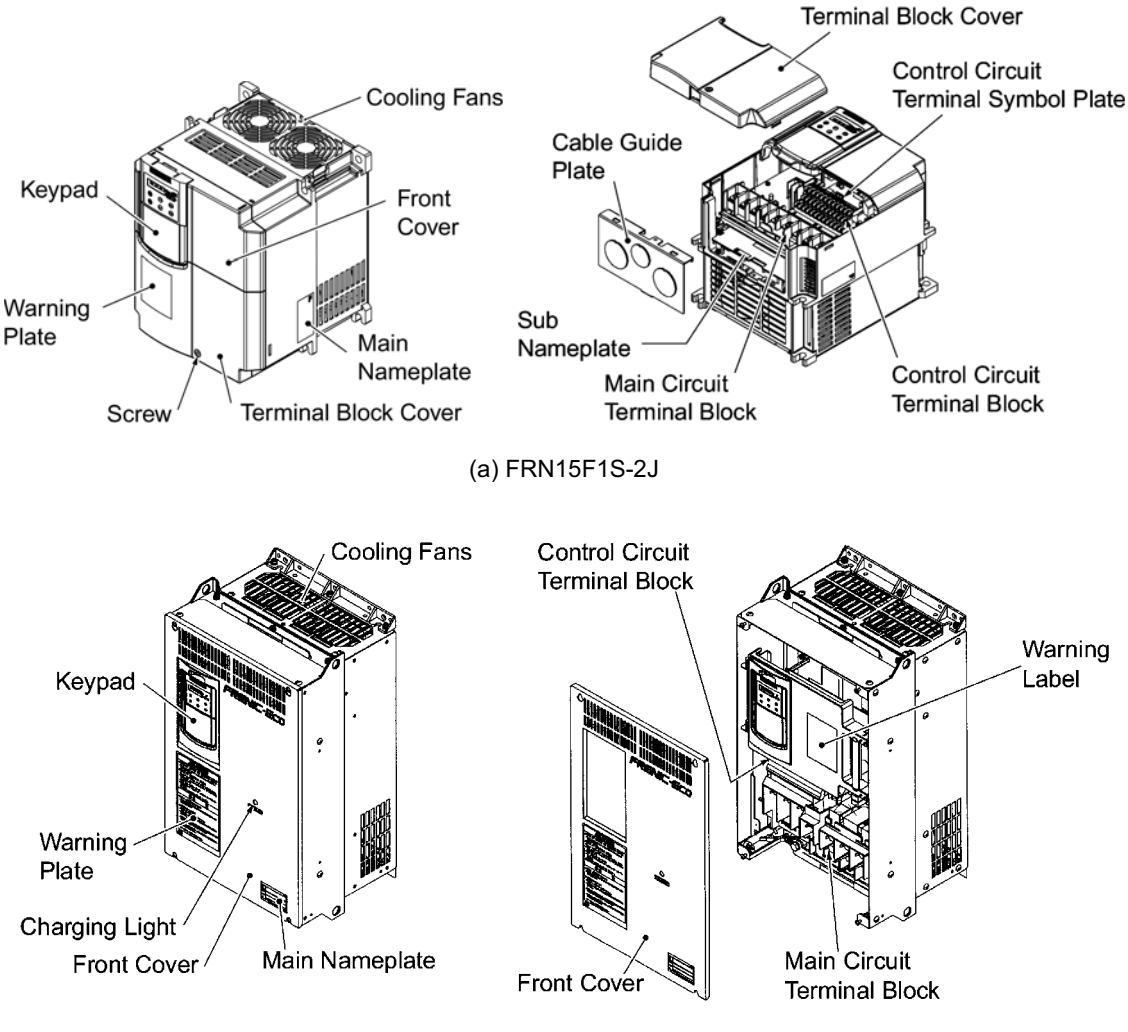

(b) FRN37F1S-2J

Figure 2.1 External Views of Standard Type Inverters

■ FRENIC-Eco with integrated DC reactor

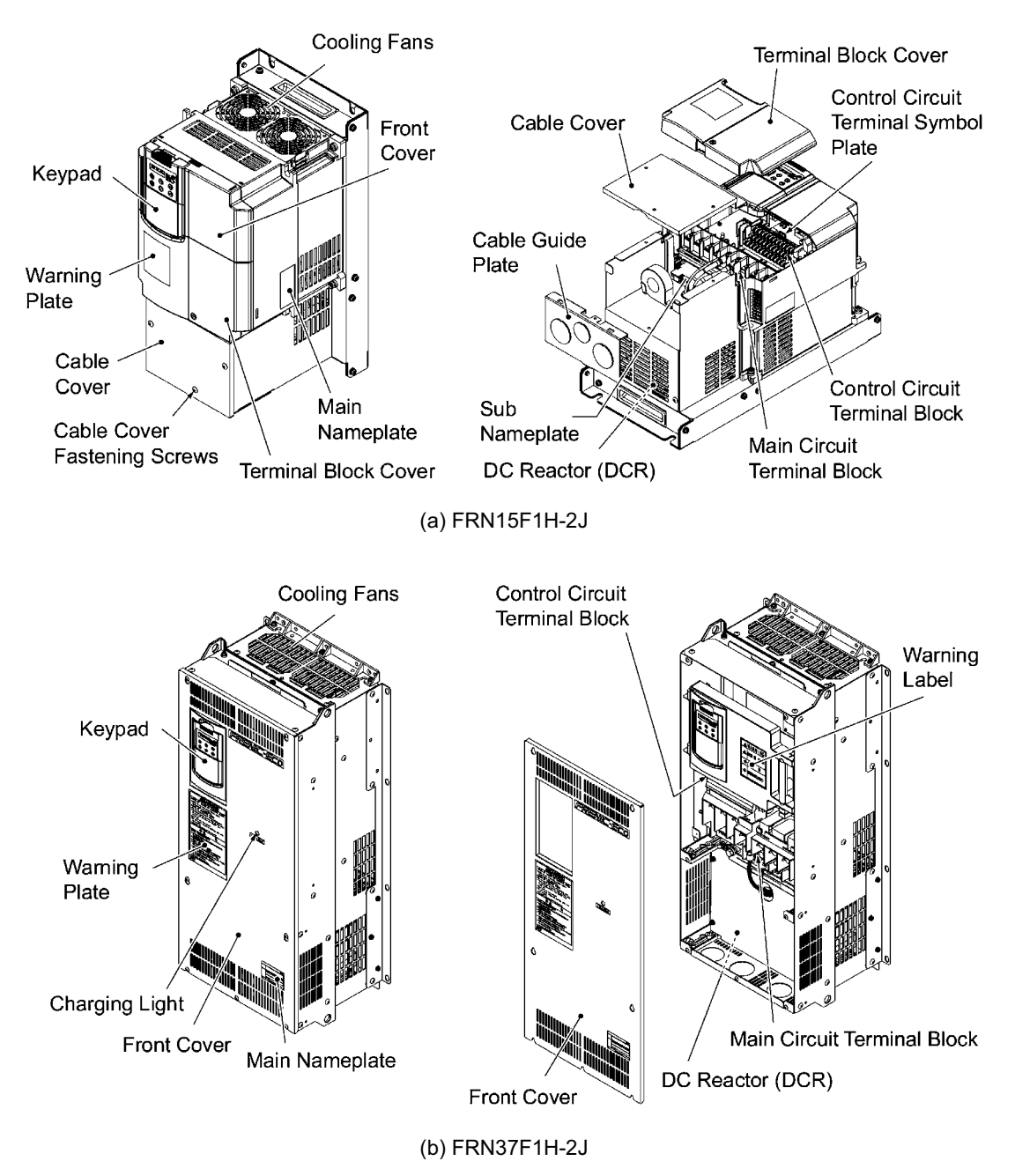

Figure 2.2 External Views of FRENIC-Eco with Integrated DC Reactor (DCR)

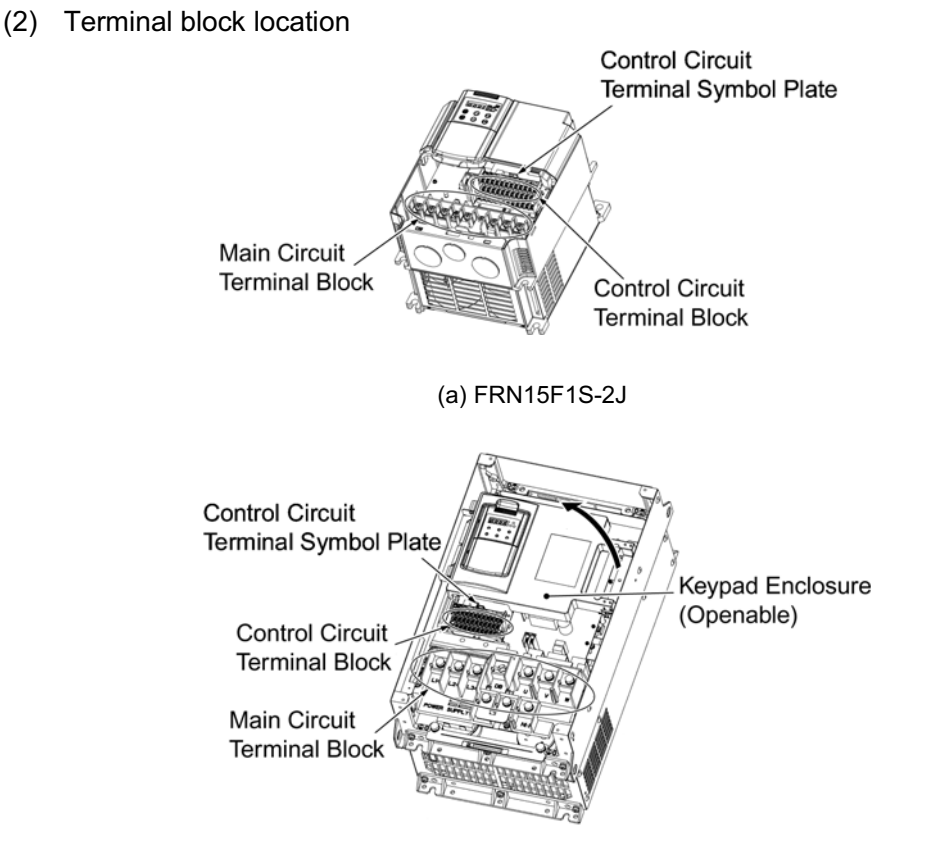

(b) FRN37F1S-2J

Figure 2.3 Terminal Blocks and Keypad Enclosure Location

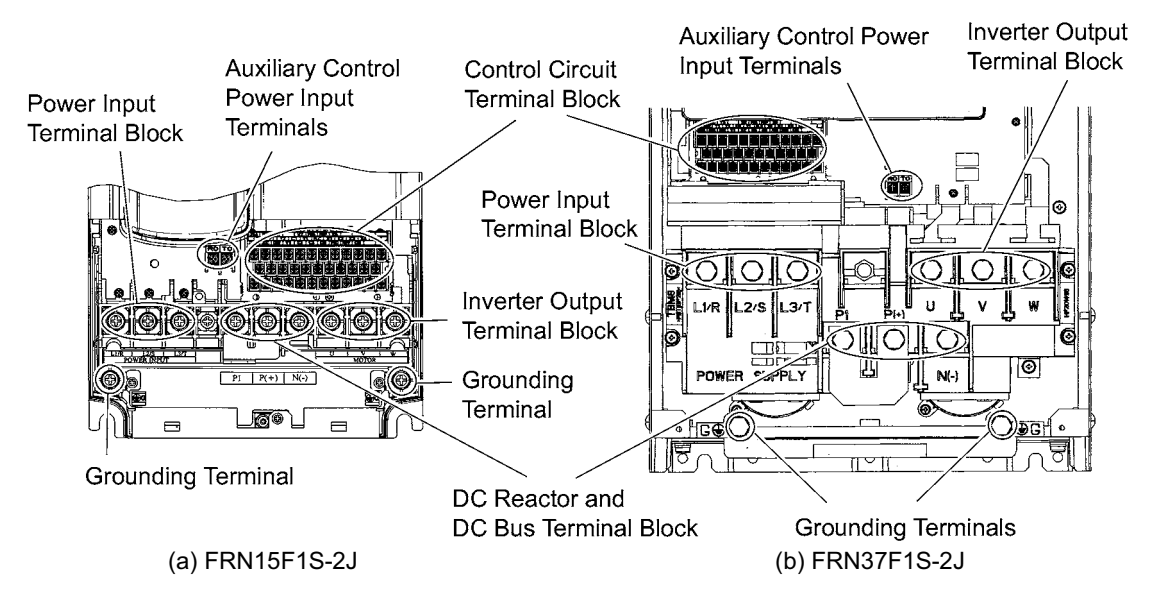

Figure 2.4 Enlarged View of the Terminal Blocks

- **TH** Refer to Chapter 8 "SPECIFICATIONS" for details on terminal functions, arrangement and connection and to Chapter 6, Section 6.2.1 "Recommended wires" when selecting wires.
- For details on the keys and their functions, refer to Section 2.2 "LED Monitor, Keys and LED Indicators on the Keypad." For details on keying operation and function code setting, refer to Chapter 3 "OPERATION USING THE KEYPAD."

# **2.2 LED Monitor, Keys and LED Indicators on the Keypad**

As shown at the right, the keypad consists of a four-digit LED monitor, six keys, and five LED indicators.

The keypad allows you to run and stop the motor, monitor running status, and switch to the menu mode. In the menu mode, you can set the function code data, monitor I/O signal states, maintenance information, and alarm information.

A multi-function keypad is optionally available.

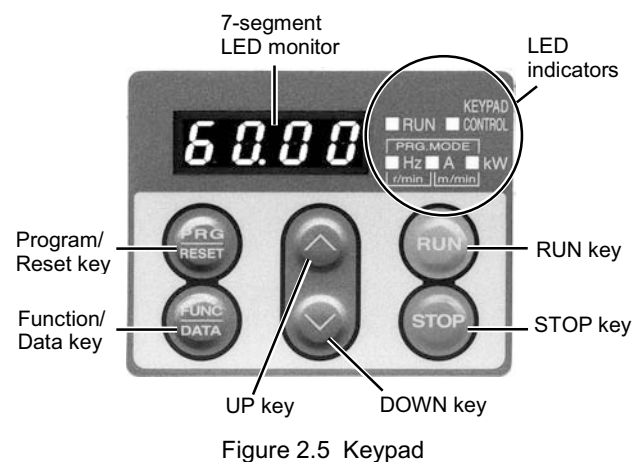

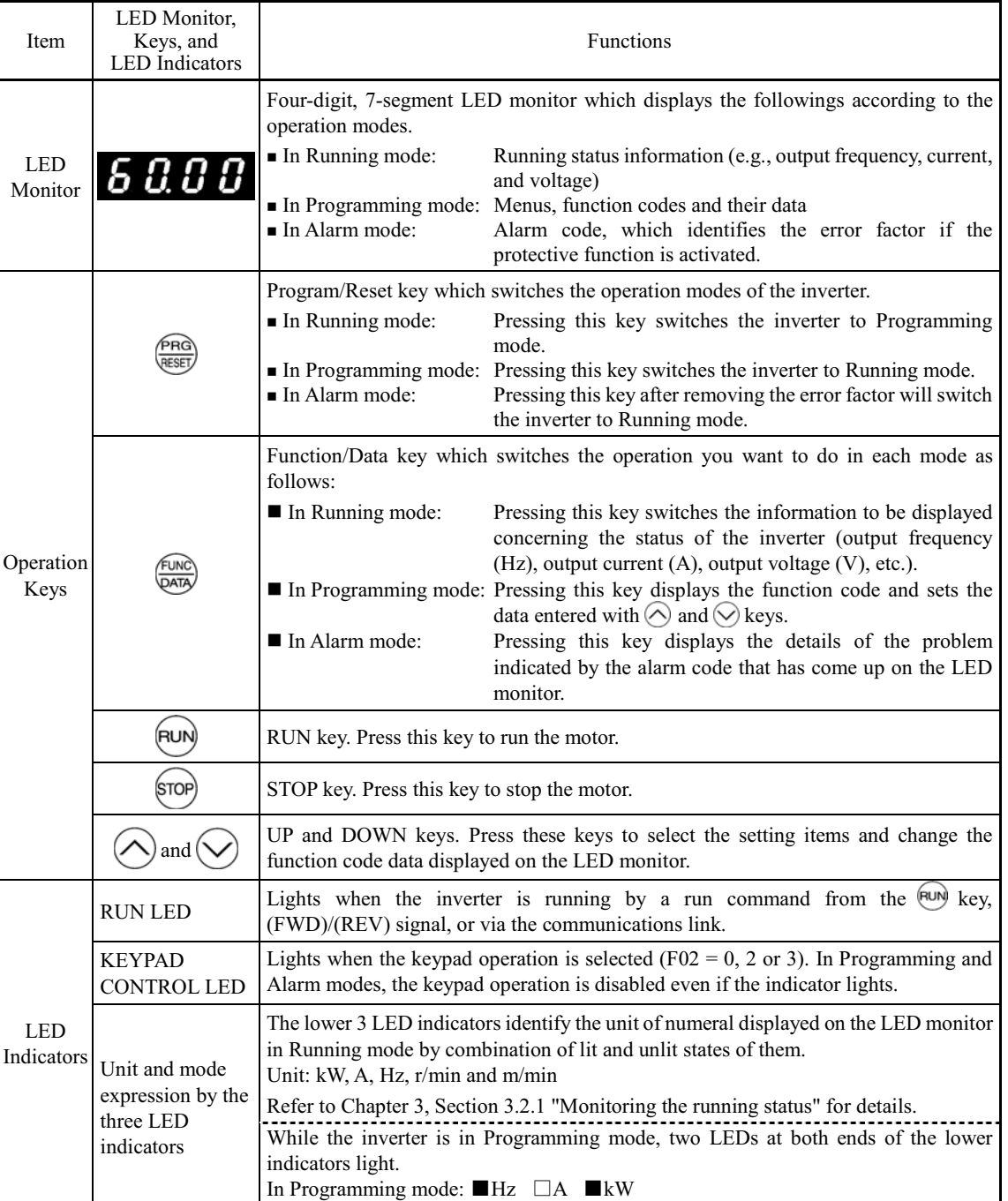

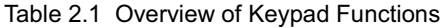

### **LED** monitor

In Running mode, the LED monitor displays running status information (output frequency, current or voltage); in Programming mode, it displays menus, function codes and their data; and in Alarm mode, it displays an alarm code which identifies the error factor if the protective function is activated.

If one of LED4 through LED1 is blinking, it means that the cursor is at this digit, allowing you to change it.

If the decimal point of LED1 is blinking, it means that the currently displayed data is a value of the PID process command, not the frequency data usually displayed.

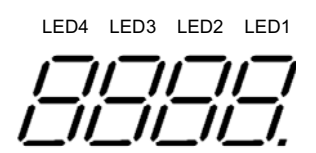

Figure 2.6 7-Segment LED Monitor

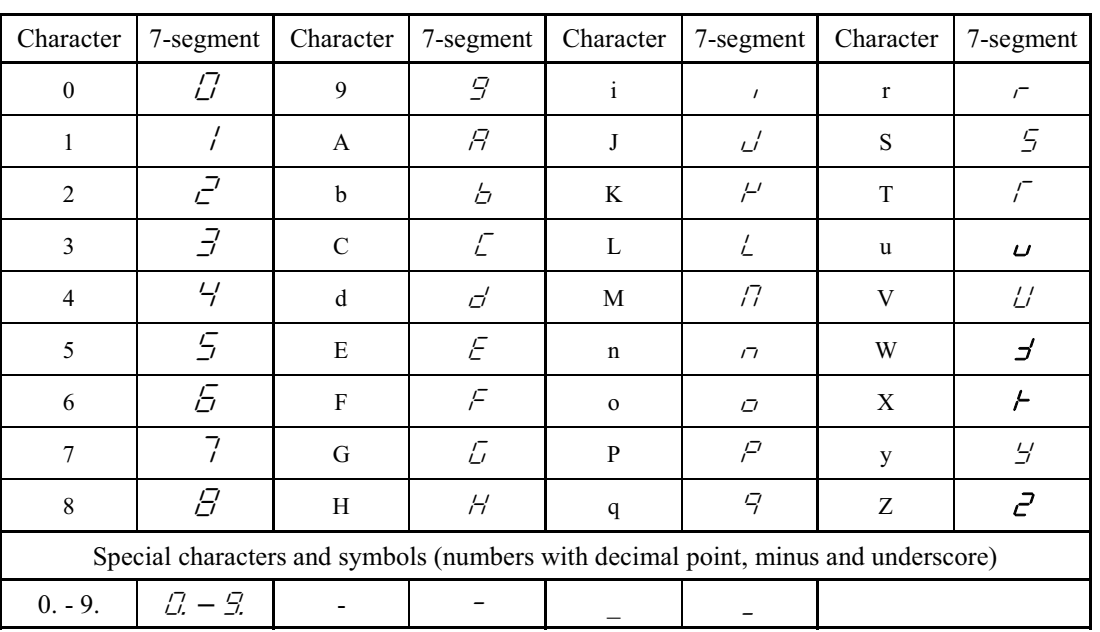

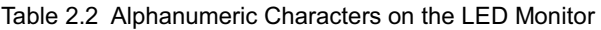

### ■ Simultaneous keying

Simultaneous keying means pressing two keys at the same time. The FRENIC-Eco supports simultaneous keying as listed below. The simultaneous keying operation is expressed by a "+" letter between the keys throughout this manual.

(For example, the expression " $\mathbb{S}^{\infty}$  +  $\Diamond$  keys" stands for pressing the  $\Diamond$  key while holding down the  $\epsilon$ <sub>stop</sub>  $\epsilon$ <sub>key.</sub>)

| Operation mode   | Simultaneous keying                               | Used to:                                                                                                |
|------------------|---------------------------------------------------|----------------------------------------------------------------------------------------------------|
|                  | $\sec + \oslash \text{keys}$                      | Change certain function code data. (Refer to codes F00,<br>H03, and H97 in Chapter 9 "FUNCTION CODES.") |
| Programming mode | $\vee$ keys                                       |                                                                                                    |
| Alarm mode       | $\sin\theta + \frac{\cos\theta}{\cos\theta}$ keys | Switch to Programming mode without resetting alarms<br>currently occurred.                              |

Table 2.3 Simultaneous Keying

# **Chapter 3 OPERATION USING THE KEYPAD**

This chapter describes inverter operation using the keypad. The inverter features three operation modes (Running, Programming and Alarm modes) which enable you to run and stop the motor, monitor running status, set function code data, display running information required for maintenance, and display alarm data.

The keypad is available in two types: standard keypad and optional multi-function keypad. For the instructions on how to operate the multi-function keypad, refer to the "Multi-function Keypad Instruction Manual" (INR-SI47-0890-E).

#### **Contents**

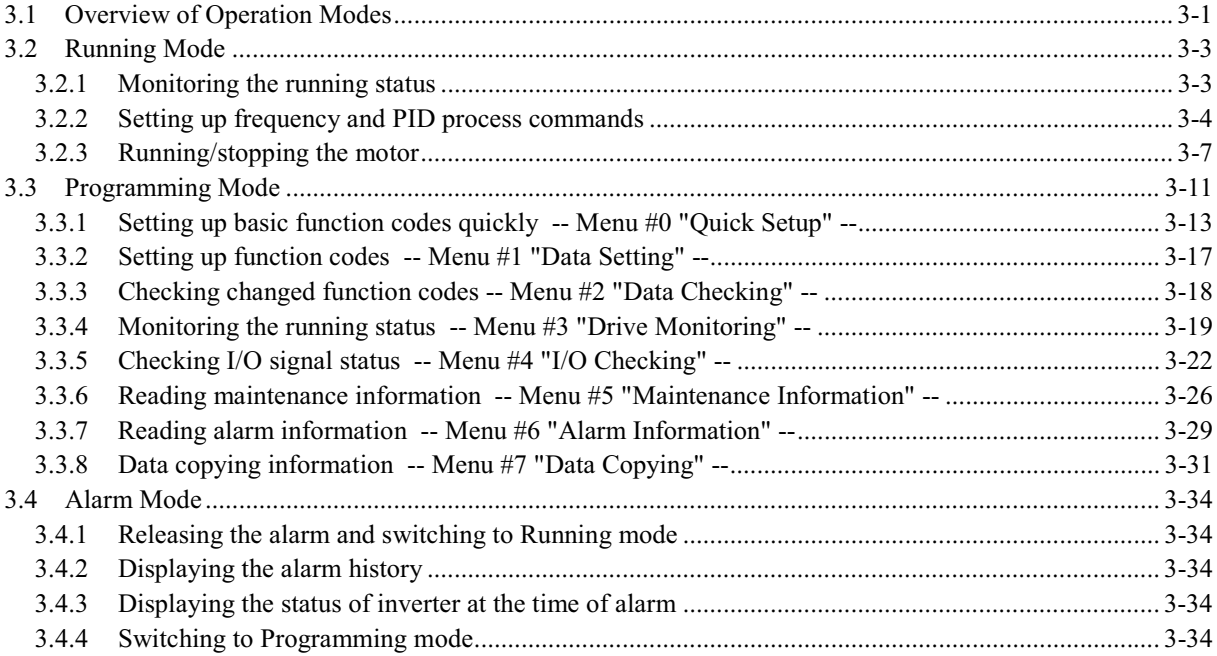

# **3.1 Overview of Operation Modes**

FRENIC-Eco features the following three operation modes:

■ Running mode : This mode allows you to enter run/stop commands in regular operation. You can also monitor the running status in real time. ■ Programming mode : This mode allows you to set function code data and check a variety of information relating to the inverter status and maintenance. ■ Alarm mode : If an alarm condition arises, the inverter automatically enters the Alarm mode. In this mode, you can view the corresponding alarm code\* and its related information on the LED monitor. Alarm code: Indicates the cause of the alarm condition that has triggered a protective function. For details, refer to Chapter 8, Section 8.8 "Protective Functions."

Figure 3.1 shows the status transition of the inverter between these three operation modes.

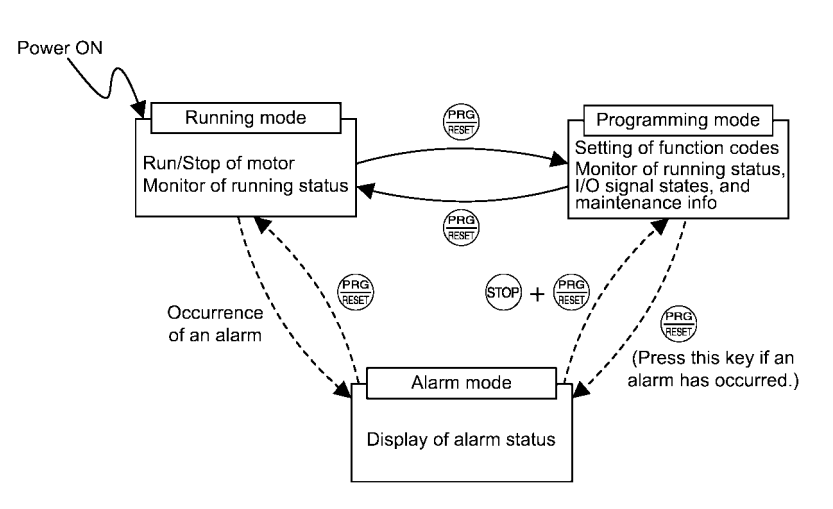

Figure 3.1 Status Transition between Operation Modes

Figure 3.2 illustrates the transition of the LED monitor screen during Running mode, the transition between menu items in Programming mode, and the transition between alarm codes at different occurrences in Alarm mode.

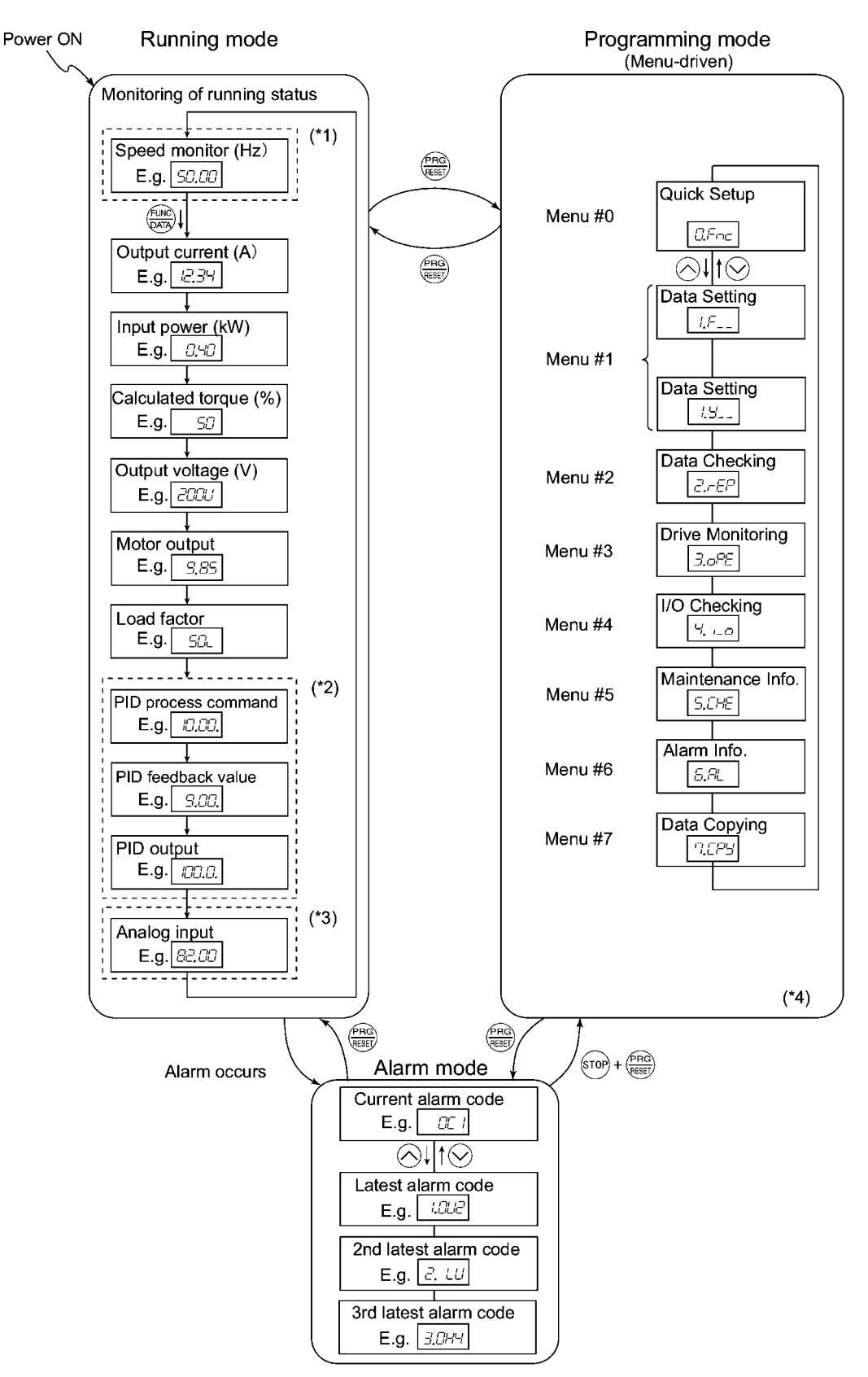

- \*1 In speed monitor, you can have any of the following displayed according to the setting of function code E48: Output frequency (Hz), Motor speed (r/min), Load shaft speed (r/min), and Display speed (%).
- \*2 Applicable only when PID control is active.  $(J01 = 1 \text{ or } 2)$
- \*3 Applicable only when the analog signal input monitor is assigned to any terminals [12], [C1], or [V2] by E61, E62 or E63  $(= 20)$ .
- \*4 Applicable only when the full-menu mode is active.  $(E52 = 2)$

Figure 3.2 Transition between Basic Display Frames by Operation Mode

# **3.2 Running Mode**

When the inverter is turned on, it automatically enters Running mode. In this mode, you can:

- (1) Monitor the running status (e.g., output frequency, output current),
- (2) Set up the frequency command and others, and
- (3) Run/stop the motor.

# **3.2.1 Monitoring the running status**

In Running mode, the eleven items listed below can be monitored. Immediately after the inverter is turned on, the monitor item specified by function code E43 is displayed. Press the  $\mathbb{R}$  key to switch between monitor items. For details of switching the monitor item by using the  $\mathbb{R}$  key, refer to "Monitoring of Running Status" in Figure 3.2 Transition between Basic Display Frames by Operation Mode.

| <b>Monitor</b> Items |                                     | Display<br>Sample on<br>the LED<br>monitor $*1$ | LED indicator<br>$\blacksquare$ : on, $\square$ : off | Unit          | Meaning of Displayed Value                                                                                                    | Function<br>Code E43 |
|----------------------|-------------------------------------|-------------------------------------------------|-------------------------------------------------------|---------------|----------------------------------------------------------------------------------------------------|----------------------|
|                      | Speed monitor                       | indicators.                                     |                                                       |               | Function code E48 specifies what to be displayed on the LED monitor and LED                                                   | $\Omega$             |
|                      | Output<br>frequency                 | 50.00                                           | $\blacksquare$ Hz $\Box$ A $\Box$ kW                  | Hz            | Frequency actually being output                                                                                               | $(E48 = 0)$          |
|                      | Motor speed                         | 1500                                            | $Hz$ $A \Box$ kW                                      | r/min         | Output frequency (Hz) $\times \frac{120}{12}$<br><b>P01</b>                                                                   | $(E48 = 3)$          |
|                      | Load shaft<br>speed                 | 300.0                                           | $Hz \rightharpoonup A \Box kW$                        | r/min         | Output frequency (Hz) $\times$ E50                                                                                            | $(E48 = 4)$          |
|                      | Speed (%)                           | 50.0                                            | $\Box$ Hz $\Box$ A $\Box$ kW                          | $\frac{0}{0}$ | Output frequency<br>$-$ × 100<br>Maximum frequency                                                                            | $(E48 = 7)$          |
|                      | Output current                      | 12.34                                           | $\Box$ Hz $\blacksquare$ A $\Box$ kW                  | A             | Current output from the inverter in<br><b>RMS</b>                                                                             | 3                    |
| Output voltage *2    |                                     | 200U                                            | $\Box$ Hz $\Box$ A $\Box$ kW                          | V             | Voltage output from the inverter in<br><b>RMS</b>                                                                             | $\overline{4}$       |
|                      | Calculated<br>output torque         | 50                                              | $\Box$ Hz $\Box$ A $\Box$ kW                          | $\frac{0}{0}$ | Motor output torque in % (Calculated<br>value)                                                                                | 8                    |
|                      | Input power                         | ביבתון                                          | $\Box$ Hz $\Box$ A kW                                 | kW            | Input power to the inverter                                                                                                   | 9                    |
|                      | PID process<br>command<br>$*3$ $*4$ | <i>10.00.</i>                                   | $\Box$ Hz $\Box$ A $\Box$ kW                          |               | PID process command/feedback value<br>transformed to that of virtual physical<br>value of the object to be controlled         | 10                   |
|                      | PID feedback<br>value<br>$*3, *5$   | 9.00.                                           | $\Box$ Hz $\Box$ A $\Box$ kW                          |               | (e.g. temperature)<br>Refer to the function codes E40 and<br>E41 for details.                                                 | 12                   |
|                      | PID output *3, *4                   | <i><b>ICICI.CI.</b></i>                         | $\Box$ Hz $\Box$ A $\Box$ kW                          | $\frac{0}{0}$ | PID output in % as the maximum<br>frequency (F03) being at 100%                                                               | 14                   |
|                      | *6<br>Load factor                   | 50L                                             | $\Box$ Hz $\Box$ A $\Box$ kW                          | $\frac{0}{0}$ | Load factor of the motor in % as the<br>rated output being at 100%                                                            | 15                   |
|                      | $*7$<br>Motor output                | 9.85                                            | $\Box$ Hz $\Box$ A kW                                 | kW            | Motor output in kW                                                                                                    | 16                   |
| *8<br>Analog input   |                                     | <i>B2.00</i>                                    | $\Box$ Hz $\Box$ A $\Box$ kW                          |               | Analog input signal to the inverter,<br>transformed by E40 and E41<br>Refer to the function codes E40 and<br>E41 for details. | 17                   |

Table 3.1 Monitoring Items

- \*1 A value exceeding 9999 cannot be displayed on the 4-digit LED monitor screen, so " $\Box$ " (7-segment letters) appear instead.
- \*2 For displaying an output voltage on the LED monitor, the 7-segment letter  $\frac{1}{1}$  is used in the lowest digit as an alternative expression of the unit of the V (volt).
- \*3 These PID-related items appear only when the inverter PID-controls the motor according to a PID process command specified by the function code  $J01$  (= 1 or 2).
- \*4 When the LED monitor displays a PID process command or its output amount, the dot (decimal point) attached to the lowest digit of the 7-segment letter blinks.
- \*5 When the LED monitor displays a PID feedback value, the dot (decimal point) attached to the lowest digit of the 7-segment letter lights.
- \*6 For displaying a load factor on the LED monitor, the 7-segment letter  $\mathcal{L}$  is used in the lowest digit as an alternative expression of the unit of %.
- \*7 When the LED monitor displays the motor output, the unit LED indicator "kW" blinks.
- \*8 Analog input monitoring becomes active only when any data of the function codes E61, E62 and E63 is effective (= 20) to define a terminal function.

# **3.2.2 Setting up frequency and PID process commands**

You can set up the desired frequency and PID process commands by using  $\odot$  and  $\odot$  keys on the keypad. It is also possible to set up the frequency command as load shaft speed, motor speed or speed (%) by setting function code E48.

### ■ Setting up a frequency command

### $\text{Using } \odot$  and  $\odot$  keys (Factory default)

- (1) Set function code F01 to "0: Keypad operation." This can be done only when the inverter is in Running mode.
- (2) Press the  $\bigcirc$  /  $\bigcirc$  key to display the present reference frequency. The lowest digit will blink.
- (3) If you need to change the frequency command, press the  $\wedge$  /  $\vee$  key again. The new setting will be automatically saved into the inverter's internal memory and retained even when the power is off. When the power is turned on next time, the setting will be used as an initial reference frequency.
	- The frequency command can be saved either automatically as mentioned above or by Tip pressing the  $\equiv$  key. You can choose either way using function code E64.
		- If you have set function code F01 to "0: Keypad operation  $(\bigcirc) / \bigcirc$  key)" but have selected a frequency command source other than frequency command 1 (i.e., frequency command 2, frequency command via communication, or multistep frequency command), then the  $\bigcirc$  /  $\bigcirc$  key is disabled to change the current frequency command even in Running mode. Pressing either of these keys just displays the present reference frequency.
		- When you start specifying or changing the frequency command or any other parameter with the  $\Diamond$  /  $\Diamond$  key, the lowest digit on the display blinks and starts changing. As you are holding down the key, blinking will gradually move to the upper digit places and the upper digits will be changeable.
		- If you press the  $\bigcirc$  /  $\bigcirc$  key once and then hold down the key for more than 1 second after the lowest digit starts blinking, blinking will move to the next upper digit place to allow you to change the value of that digit (cursor movement). This way you can easily change the values of the higher digits.
		- By setting function code C30 to "0: Keypad operation  $(\bigcirc) / \bigcirc$  key)" and selecting frequency command 2, you can also specify or change the frequency command in the same manner using the  $\bigcirc$  /  $\bigcirc$  key

You can set up a frequency command not only with the frequency (Hz) but also with other menu items (Motor speed, load shaft speed, and speed  $(\%)$ ) depending on the setting of function code E48 (= 3, 4, or 7) "Speed monitor items" as shown in Table 3.1.

### ■ Make setting under PID control

To enable PID control, you need to set function code J01 to 1 or 2.

Under the PID control, the items that can be set or checked with  $\odot$  and  $\odot$  keys are different from those under regular frequency control, depending upon the current LED monitor setting. If the LED monitor is set to the speed monitor ( $E43 = 0$ ), you can access manual speed commands (Frequency command) with  $\odot$  and  $\odot$  keys; if it is set to any other, you can access the PID process command with those keys.

 Refer to Chapter 4, Section 4.9, "PID Frequency Command Generator" for details on the PID control.

### Setting the PID process command with  $\odot$  and  $\odot$  keys

- (1) Set function code F01 to "0: Keypad operation."
- (2) Set the LED monitor to something other than the speed monitor (E43=0) when the keypad is in Running mode. When the keypad is in Programming or Alarm mode, you cannot modify the PID process command with the  $\bigcirc/\bigcirc$  key. To enable the PID process command to be modified with the  $\Diamond$  /  $\Diamond$  key, first switch to Running mode.
- (3) Press the  $\odot$  /  $\odot$  key to have the PID process command displayed. The lowest digit will blink on the LED monitor.
- (4) To change the PID process command, press the  $\bigcirc$  /  $\bigcirc$  key again. The PID process command you have specified will be automatically saved into the inverter's internal memory. It is kept there even if you temporarily switch to another means of specifying the PID process command and then go back to the means of specifying the PID process command via the keypad. Also, it is kept there even while the inverter is powered off, and will be used as the initial PID process command next time the inverter is powered on.

Tip

- Even if multistep frequency is selected as the PID process command ( $(SS4) = ON$ ), you still can set the process command using the keypad.
- When function code J02 is set to any value other than 0, pressing the  $\odot$  /  $\odot$  key displays, on the 7-segment LED monitor, the PID command currently selected, while you cannot change the setting.
- On the 7-segment LED monitor, the decimal point of the lowest digit is used to characterize what is displayed. The decimal point of the lowest digit blinks when a PID process command is displayed; the decimal point lights when a PID feedback value is displayed.

$$
\begin{array}{|c|c|}\hline \rule{0pt}{12pt} & \rule{0pt}{2pt} \hline \rule{0pt}{2pt} & \rule{0pt}{2pt} \end{array}
$$
Decimal point

| PID Control<br>(Selection)<br>J01 | PID Control<br>(Remote Process)<br>Command)<br>J02 |              | Multistep<br>Frequency<br>(SS4) | With the $\bigcirc$ / $\bigcirc$ key             |  |  |
|-----------------------------------|----------------------------------------------------|--------------|---------------------------------|--------------------------------------------------|--|--|
|                                   | O                                                  |              |                                 | PID process command by keypad                    |  |  |
| $1$ or $2$                        | Other than 0                                       | Other than 0 | ON or OFF                       | PID process command <u>currently</u><br>selected |  |  |

Table 3.2 PID Process Command Manually Set with  $\bigcirc$  /  $\bigcirc$  Key and Requirements

# <u>Setting up the frequency command with  $\odot$  and  $\odot$  keys under PID co</u>ntrol

When function code F01 is set to "0" (Enable  $\bigcirc$  /  $\bigcirc$  keys on keypad) and frequency command 1 is selected as a manual speed command (that is, disabling the frequency setting command via communications link and multistep frequency command), switching the LED monitor to the speed monitor in Running mode enables you to modify the frequency command with the  $\bigcirc$  /  $\bigcirc$  keys.

In Programming or Alarm mode, the  $\bigcirc$  /  $\bigcirc$  keys are disabled to modify the frequency command. You need to switch to Running mode.

Table 3.3 lists the combinations of the commands and the figure illustrates how the manual speed command  $\mathbb D$  entered via the keypad is translated to the final frequency command  $\mathbb Z$ .

The setting procedure is the same as that for setting of a usual frequency command.

| <b>PID</b><br>Control<br>(Selection)<br>J <sub>01</sub> | <b>LED</b><br>Monitor<br>E43 | Frequency<br>Command 1<br>F <sub>0</sub> 1         | Multistep<br>Frequency<br>(SS2) | Multistep<br>Frequency<br>(SS1) | Link<br>Operation PID<br>Selection  <br>(LE)  | Disable<br>Control<br>(Hz/PID)  | Pressing $\bigcirc$ / $\bigcirc$<br>keys controls:           |
|---------------------------------------------------------|------------------------------|----------------------------------------------------|---------------------------------|---------------------------------|-----------------------------------------------|---------------------------------|--------------------------------------------------------------|
|                                                         | $\boldsymbol{0}$             |                                                    |                                 |                                 |                                               | <b>OFF</b><br>(PID)<br>enabled) | PID output<br>(as final frequency<br>command)                |
| $1$ or $2$                                              |                              | $\theta$<br><b>OFF</b><br><b>OFF</b><br><b>OFF</b> |                                 |                                 |                                               | <b>ON</b><br>(PID)<br>disabled) | Manual speed<br>(frequency)<br>command set by<br>keypad      |
|                                                         |                              |                                                    |                                 | <b>OFF</b><br>(PID)<br>enabled) | PID output<br>(as final frequency<br>command) |                                 |                                                              |
|                                                         |                              |                                                    | Other than the above            |                                 |                                               | <b>ON</b><br>(PID)<br>disabled) | Manual speed<br>(frequency)<br>command currently<br>selected |

Table 3.3 Manual Speed (Frequency) Command Set with  $\bigcirc$  /  $\bigcirc$  Keys and Requirements

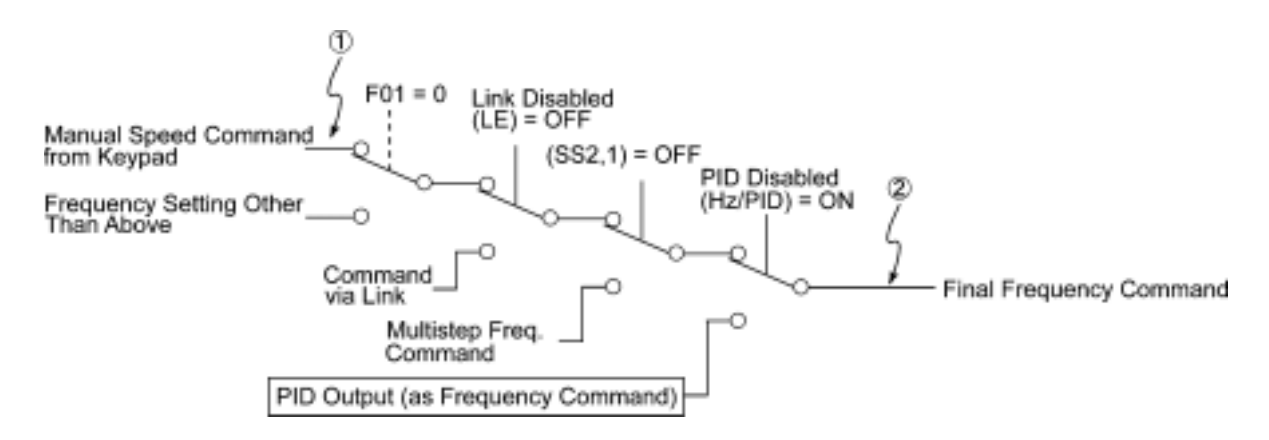

# **3.2.3 Running/stopping the motor**

By factory default, pressing the  $\bigoplus$  key starts running the motor in the forward direction and pressing the  $\blacksquare$  key decelerates the motor to stop. The  $\mathbb{R}$  key is enabled only in Running mode.

The motor rotational direction can be selected by changing the setting of function code F02.

For the optional multi-function keypad, see page 3-10.

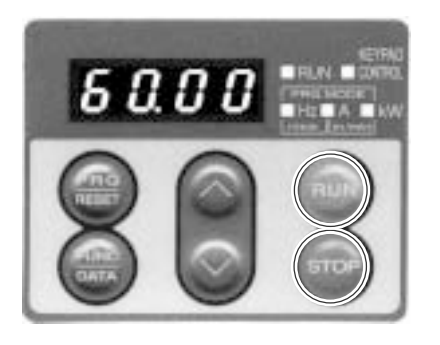

### ■ Operational relationship between function code F02 (Run command) and **Net all** key

Table 3.4 lists the relationship between function code F02 settings and the  $\mathbb{N}$  key, which determines the motor rotational direction.

| Data for F02   | Pressing the <b>the key runs</b> the motor:                                       |                                     |
|----------------|-----------------------------------------------------------------------------------|-------------------------------------|
| $\theta$       | In the direction commanded by terminal<br>[FWD] or [REV]                          | Forward <sup>(Nete)</sup>           |
|                | key disabled<br>(The motor is driven by terminal command<br>$[FWD]$ or $[REV]$ .) | (Note) The rotational direction of  |
| $\mathfrak{D}$ | In the forward direction                                                          | IEC-compliant motors is opposite to |
|                | In the reverse direction                                                          | that of the motor shown here.       |

Table 3.4 Motor Rotational Direction Specified by F02

For the details on operations with function code F02, refer Chapter 9 "FUNCTION CODES."

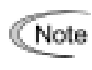

When the keypad is in use for specifying the frequency settings or driving the motor, do not disconnect the keypad from the inverter when the motor is running. Doing so may stop the inverter.

### ■ Remote and local modes

The inverter can be operated either in remote or local mode. In remote mode that applies to ordinary operation, the inverter is driven under the control of the data settings stored in the inverter, whereas in local mode that applies to maintenance operation, it is separated from the control system and is driven manually under the control of the keypad.

- Remote mode: The run and frequency commands are selected by source switching signals including function codes, run command 2/1 signals, and communications link operation signal.
- Local mode: The command source is the keypad, regardless of the settings specified by function codes. The keypad takes precedence over the settings specified by run command 2/1 signals or communications link operation signal.

#### **Run commands from the keypad in local mode**

The table below shows the input procedures of run commands from the keypad in local mode.

| When Data for F02<br>(Run command) is :            | Input Procedures of Run Commands from Keypad                                   |
|----------------------------------------------------|--------------------------------------------------------------------------------|
| 0: Enable and / Find keys on keypad                | Pressing the $\left  \right $ key runs the motor in the direction specified by |
| (Motor rotational direction from                   | command (FWD) or (REV) assigned to terminal [FWD] or                           |
| digital terminals [FWD]/[REV])                     | [REV], respectively. Pressing the <b>D</b> key stops the motor.                |
| 1: Enable terminal command                         | Pressing the web key runs the motor in the forward direction only.             |
| (FWD)/(REV)                                        | Pressing the <b>Full</b> key stops the motor.                                  |
| 2: Enable [44] / [50] keys on keypad<br>(Forward)  | No specification of the motor rotational direction is required.                |
| 3: Enable <b>[44]</b> / <b>[49]</b> keys on keypad | Pressing the $\blacksquare$ key runs the motor in the reverse direction only.  |
| (Reverse)                                          | Pressing the $\Box$ key stops the motor.                                       |
|                                                    | No specification of the motor rotational direction is required.                |

Table 3.5 Run Commands from the Keypad in Local Mode

#### **Switching between remote and local modes**

The remote and local modes can be switched by a digital input signal provided from the outside of the inverter.

To enable the switching, you need to assign (LOC) as a digital input signal to any of terminals [X1] to [X5] by setting "35" to any of E01 to E05, E98 and E99. By factory default, (LOC) is assigned to [X5].

Switching from remote to local mode automatically inherits the frequency settings used in remote mode. If the motor is running at the time of the switching from remote to local, the run command is automatically turned on so that all the necessary data settings will be carried over. If, however, there is a discrepancy between the settings used in remote mode and ones made on the keypad (e.g., switching from the reverse rotation in remote mode to the forward rotation only in local mode), the inverter automatically stops.

The transition paths between remote and local modes depend on the current mode and the value (on/off) of (LOC), as shown in the status transition diagram given below. Also, refer to Table 3.5 "Run Commands from the Keypad in Local Mode" for details.

**For further details on how to specify run and frequency commands in remote and local modes,** refer to Chapter 4, Section 4.3, "Drive Command Generator."

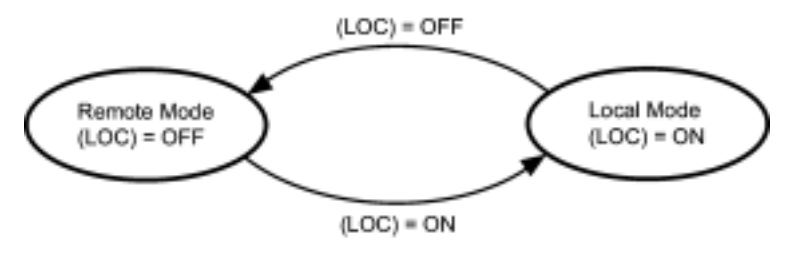

Transition between Remote and Local Modes by (LOC)

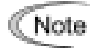

### **Switching between Remote and Local Modes on Optional** *Multi-function Keypad*

The multi-function keypad has a remote/local toggle key . Holding down the key for at least one second toggles between remote and local modes when the digital input signal (LOC) is off.

When the (LOC) is on, the  $\frac{m}{x}$  key is disabled.

The figure below shows the switching by the  $\frac{km}{2}$  key and (LOC).

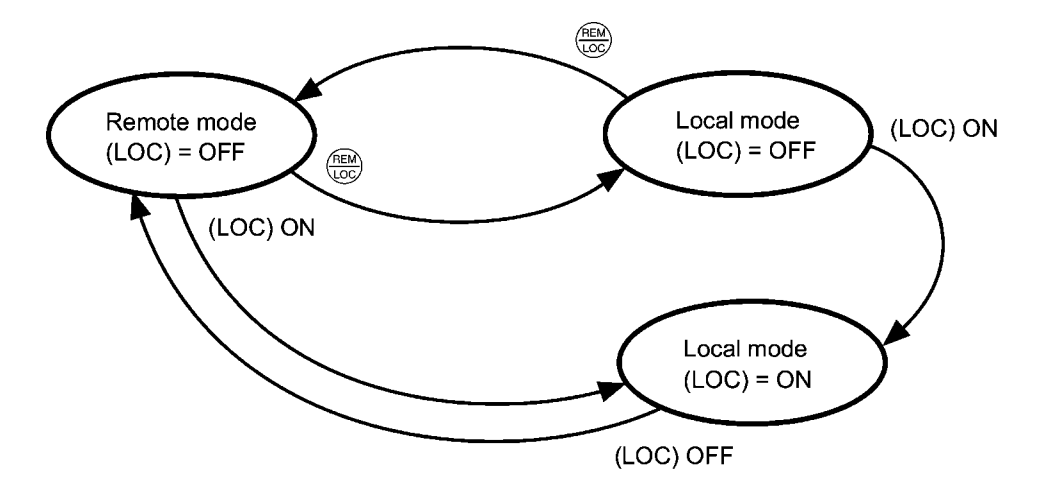

### **Run commands from the keypad in local mode**

The multi-function keypad has the  $\Box$  and  $\Box$  keys instead of the  $\Box$  key provided on the standard keypad.

The table below shows the input procedures of run commands from the multi-function keypad, which differ from those in Table 3.5.

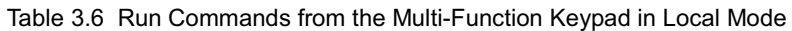

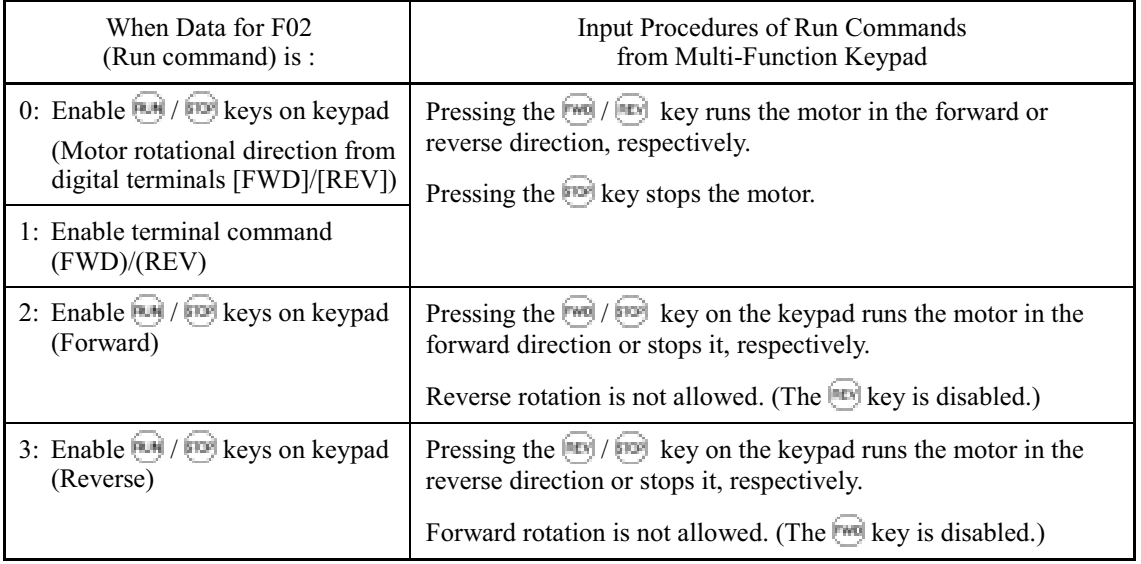

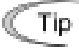

The multi-function keypad shows the current mode with the LED indicator indexes on the LCD monitor--REM for remote mode and LOC for local mode.

# **3.3 Programming Mode**

The Programming mode provides you with these functions--setting and checking function code data, monitoring maintenance information and checking input/output (I/O) signal status. The functions can be easily selected with the menu-driven system. Table 3.7 lists menus available in Programming mode. The leftmost digit (numerals) of each letter string on the LED monitor indicates the corresponding menu number and the remaining three digits indicate the menu contents.

When the inverter enters Programming mode from the second time on, the menu selected last in Programming mode will be displayed.

| Menu#                    | Menu                           | <b>LED</b><br>monitor<br>shows:                         |                                                                                                    | Main functions                                                                                     |                  |  |  |
|--------------------------|--------------------------------|---------------------------------------------------------|----------------------------------------------------------------------------------------------------|----------------------------------------------------------------------------------------------------|------------------|--|--|
| $\boldsymbol{0}$         | "Quick Setup"                  | <b>OF</b> ric                                           | Displays only basic function codes to customize<br>the inverter operation.                                                                  |                                                                                                    | Section<br>3.3.1 |  |  |
|                          |                                | $L^{\mathcal{L}}$                                       | F codes<br>(Fundamental functions)                                                                                                    |                                                                                                    |                  |  |  |
|                          |                                | E codes<br>$E_{-}$<br>(Extension terminal<br>functions) |                                                                                                    |                                                                                                    |                  |  |  |
|                          |                                | $\frac{1}{2}$                                           | C codes<br>(Control functions of<br>frequency)                                                                                              | Selecting each of                                                                                  |                  |  |  |
| 1                        | "Data Setting"                 | $l/ \!\! l_{-}$                                         | P codes<br>(Motor parameters)                                                                                                    | these function<br>codes enables its<br>data to be                                                  | Section<br>3.3.2 |  |  |
|                          |                                | $\frac{1}{10}$ $\frac{1}{10}$ $\frac{1}{10}$            | H codes<br>(High performance<br>functions)                                                                                                  | displayed/changed.                                                                                 |                  |  |  |
|                          |                                | $\frac{1}{2}$                                           | J codes<br>(Application functions)                                                                                                    |                                                                                                    |                  |  |  |
|                          |                                | 1.5/1                                                   | y codes (Link functions)                                                                                                    |                                                                                                    |                  |  |  |
|                          |                                | $\sqrt{2}$                                              | o code (Optional function)<br>(Note)                                                                                                    |                                                                                                    |                  |  |  |
| $\overline{2}$           | "Data<br>Checking"             | 2.-EP                                                   | Displays only function codes that have been<br>changed from their factory defaults. You can refer<br>to or change those function code data. |                                                                                                    | Section<br>3.3.3 |  |  |
| 3                        | "Drive<br>Monitoring"          | 3.025                                                   | Displays the running information required for<br>maintenance or test running.                                                               |                                                                                                    | Section<br>3.3.4 |  |  |
| $\overline{\mathcal{A}}$ | "I/O Checking"                 | $\frac{L}{L}$ , $\frac{L}{L}$                           | Displays external interface information.                                                                                                    |                                                                                                    | Section<br>3.3.5 |  |  |
| 5                        | "Maintenance<br>Information"   | S.CHE                                                   | Displays maintenance information including<br>cumulative run time.                                                                          |                                                                                                    | Section<br>3.3.6 |  |  |
| 6                        | "Alarm<br>5.RL<br>Information" |                                                         | the alarm occurred.                                                                                                    | Displays the latest four alarm codes. You can<br>refer to the running information at the time when |                  |  |  |
| 7                        | "Data Copying"                 | <i>ציקבורי</i>                                          | Allows you to read or write function code data, as<br>well as verifying it.                                                                 |                                                                                                    | Section<br>3.3.8 |  |  |

Table 3.7 Menus Available in Programming Mode

(Note) An o code appears only when any option is mounted on the inverter. For details, refer to the instruction manual of the corresponding option.

 $T_{\rm IP}$ 

Using the multi-function keypad (option) provides the "Alarm Cause," "Load Factor Measurement," "User Setting," and "Communication Debugging" in addition to the menus listed above.

For details, refer to the "Multi-function Keypad Instruction Manual" (INR-SI47-0890-E).

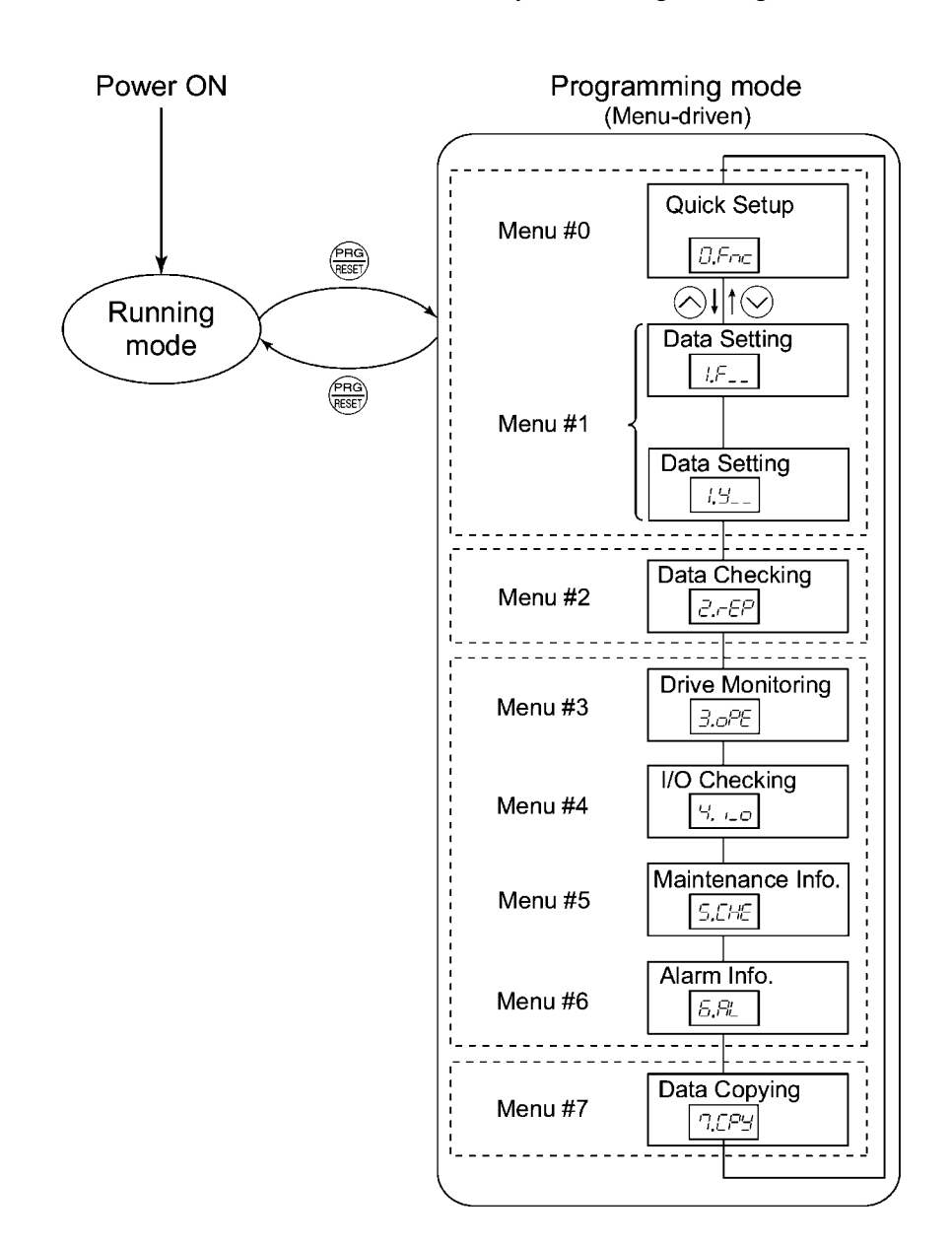

Figure 3.3 illustrates the menu-driven function code system in Programming mode.

Figure 3.3 Menu Transition in the Programming Mode

### ■ **Limiting menus to be displayed**

The menu-driven system has a limiter function (specified by function code E52) that limits menus to be displayed for the purpose of simple operation. The factory default ( $E52 = 0$ ) is to display only three menus--Menu #0 "Quick Setup," Menu #1 "Data Setting" and Menu #7 "Data Copying," allowing no switching to any other menu.

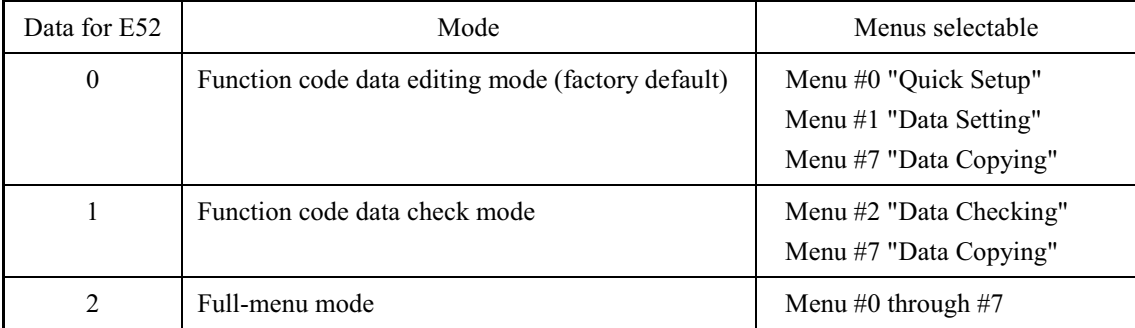

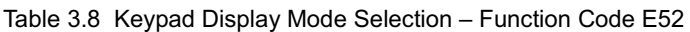

Tip.

Pressing the  $\bigcirc$  /  $\bigcirc$  key will cycle through the menu. With the  $\bigcirc$  key, you can select the desired menu item. Once the entire menu has been cycled through, the display will return to the first menu item.

# **3.3.1 Setting up basic function codes quickly -- Menu #0 "Quick Setup" --**

Menu #0 "Quick Setup" in Programming mode allows you to quickly display and set up a basic set of function codes specified in Chapter 9, Section 9.1, "Function Code Tables."

To use Menu #0 "Quick Setup," you need to set function code E52 to "0" (Function code data editing mode) or "2" (Full-menu mode).

The predefined set of function codes that are subject to quick setup are held in the inverter.

Listed below are the function codes (including those not subject to quick setup) available on the FRENIC-Eco. A function code is displayed on the LED monitor on the keypad in the following format:

F CC

Function code group ID number in each function code group

| <b>Function Code Group</b> | <b>Function Codes</b> | Function                          | Description                                                                                                    |
|----------------------------|-----------------------|-----------------------------------|----------------------------------------------------------------------------------------------------|
| F codes                    | F00 to F44            | Fundamental<br>functions          | Functions concerning basic motor<br>running                                                                                   |
| E codes                    | $E01$ to $E99$        | Extension terminal<br>functions   | Functions concerning the assignment<br>of control circuit terminals<br>Functions concerning the display of<br>the LED monitor |
| C codes                    | $C01$ to $C53$        | Control functions of<br>frequency | Functions associated with frequency<br>settings                                                                               |
| P codes                    | P01 to P99            | Motor parameters                  | Functions for setting up<br>characteristics parameters (such as<br>capacity) of the motor                                     |
| H codes                    | H03 to H98            | High performance<br>functions     | Highly added-value functions<br>Functions for sophisticated control                                                           |
| J codes                    | $J01$ to $J22$        | Application functions             | Functions for applications such as<br>PID control                                                                             |
| y codes                    | y01 to y99            | Link functions                    | Functions for controlling<br>communication                                                                                    |
| o codes                    | $027$ to $059$        | Optional functions                | Functions for options (Note)                                                                                                  |

Table 3.9 Function Codes Available on FRENIC-Eco

(Note) The o codes are displayed only when the corresponding option is mounted. For details of the o codes, refer to the Instruction Manual for the corresponding option.

For the list of function codes subject to quick setup and their descriptions, refer to Chapter 9, Section 9.1 "Function Code Tables."

### **Example 3 Function codes requiring simultaneous keying**

To modify the data for function code F00 (data protection), H03 (data initialization), or H97 (clear alarm data), simultaneous keying is needed, involving the  $\bullet$  +  $\bullet$  keys or  $\bullet$  +  $\bullet$  keys.

### **If** Changing, validating, and saving function code data when the inverter is running

Some function code data can be changed while the inverter is running, whereas others cannot. Further, depending on the function code, modifications may or may not validate immediately. For details, refer to the "Change when running" column in Chapter 9, Section 9.1 " Function Code Tables."

For details of function codes, refer to Chapter 9, Section 9.1 " Function Code Tables."

Figure 3.4 shows the menu transition in Menu #1 "Quick Setup."

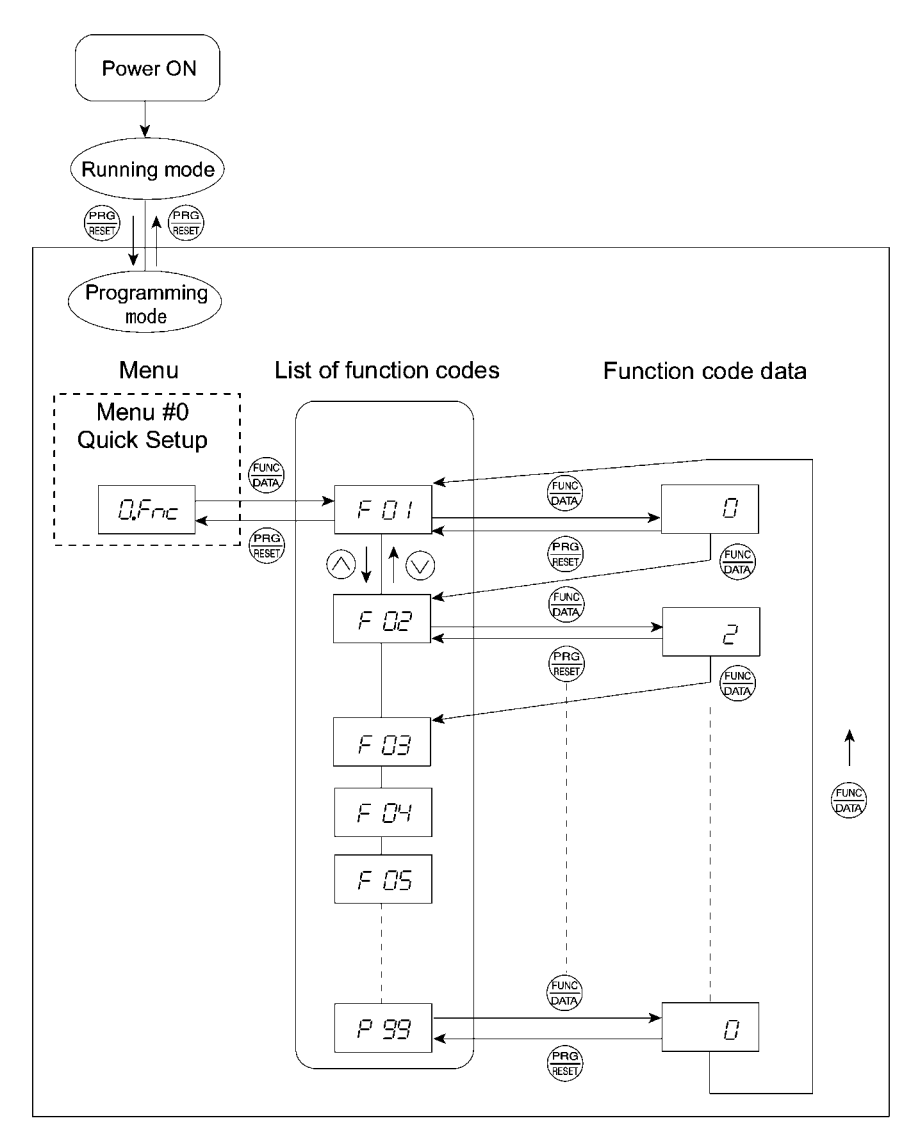

Figure 3.4 Menu Transition in Menu #0 "Quick Setup"

Tip

Through a multi-function keypad, you can add or delete function codes that are subject to Quick Setup. For details, refer to the "Multi-function Keypad Instruction Manual" (INR-SI47-0890-E).

Once you have added or deleted function codes for Quick Setup through a multi-function keypad, they will remain valid even after you switch to a standard keypad. To restore the function code settings subject to Quick Setup to their factory defaults, initialize the whole data using function code H03 (data = 1).

#### **Basic key operation**

This section gives a description of the basic key operation, following the example of the function code data changing procedure shown in Figure 3.5.

This example shows you how to change function code F01 data from the factory default "Enable  $\bigcirc$  / Reys on keypad (F01 = 0)" to "Enable current input to terminal [C1] (4 to 20 mA DC) (F01 = 2)."

- (1) Turn the inverter on. It automatically enters Running mode. In that mode, press the  $\frac{f(x)}{f(x)}$  key to switch to Programming mode. The function selection menu appears. (In this example,  $\overline{L}/\overline{H}$  is displayed.)
- (2) If anything other than  $\Box F \Box \Box$  is displayed, use the and lead text to display  $\Box F \Box \Box$ .
- (3) Press the  $\approx$  key to proceed to a list of function codes.
- (4) Use the  $\bigcirc$  and  $\bigcirc$  keys to display the desired function code ( $\bigcirc$   $\bigcirc$  / in this example), then press the  $\equiv$  key.

The data of this function code appears. (In this example, data  $\mathcal{L}$  of  $\in \mathcal{L}'$  / appears.)

- (5) Change the function code data using the  $\odot$  and  $\odot$  keys. (In this example, press the  $\odot$  key two times to change data  $\angle$  to  $\angle$ .
- (6) Press the key to establish the function code data.

The  $\frac{1}{2}$   $\frac{1}{2}$  appears and the data will be saved in the memory inside the inverter. The display will return to the function code list, then move to the next function code. (In this example,  $\sqrt{\frac{d^2}{dt^2}}$ .) Pressing the  $\mathbb{R}$  key instead of the  $\mathbb{R}$  key cancels the change made to the data. The data reverts to the previous value, the display returns to the function code list, and the original function code reappears.

(7) Press the  $\mathbb{R}^n$  key to return to the menu from the function code list.

#### **Cursor movement**  Tip

You can move the cursor when changing function code data by holding down the  $\frac{1}{\sqrt{2}}$  key for 1 second or longer in the same way as with the frequency settings. This action is called "Cursor movement."

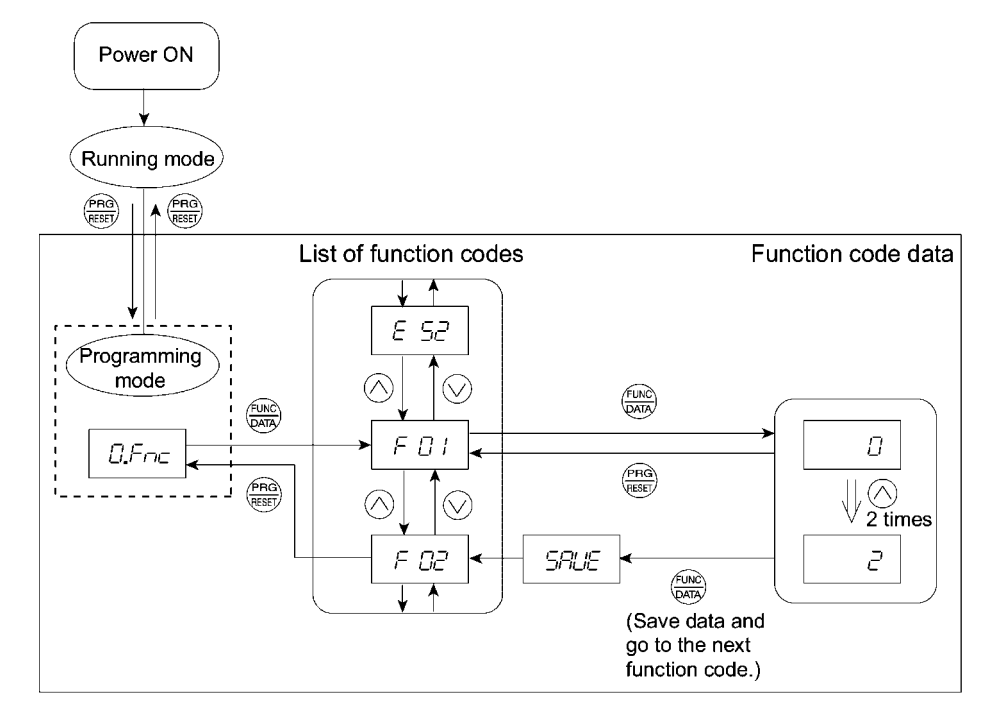

Figure 3.5 Example of Function Code Data Changing Procedure

# **3.3.2 Setting up function codes -- Menu #1 "Data Setting" --**

Menu #1 "Data Setting" in Programming mode allows you to set up function codes for making the inverter functions match your needs.

To set function codes in this menu, it is necessary to set function code E52 to "0" (Function code data editing mode) or "2" (Full-menu mode).

Figure 3.6 shows the menu transition in Menu #1 "Data Setting."

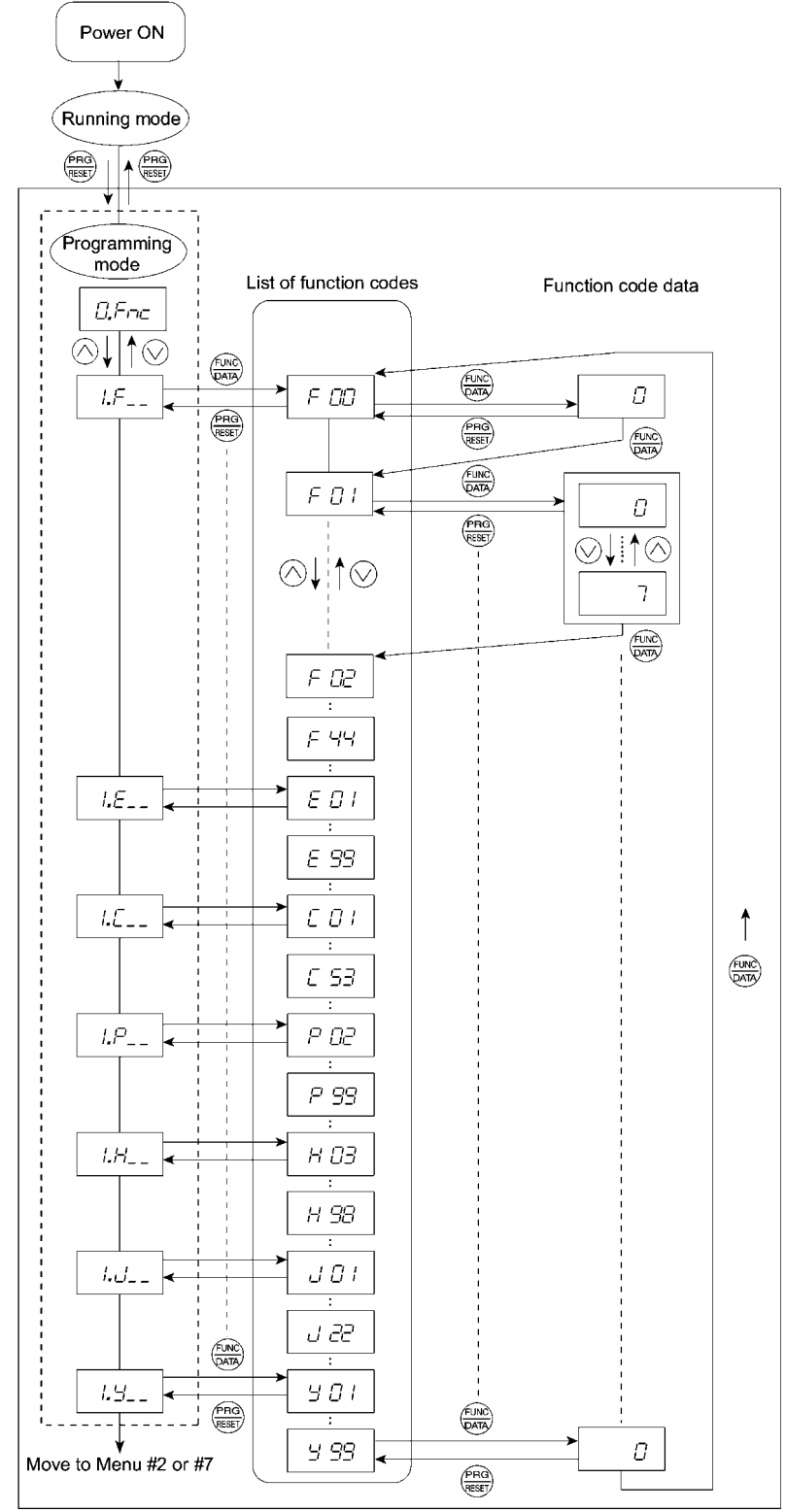

Figure 3.6 Menu Transition in Menu #1 "Data Setting"

#### **Basic key operation**

For details of the basic key operation, refer to Menu #0 "Quick Setup" in Section 3.3.1.

# **3.3.3 Checking changed function codes -- Menu #2 "Data Checking" --**

Menu #2 "Data Checking" in Programming mode allows you to check function codes that have been changed. Only the function codes whose data has been changed from the factory defaults are displayed on the LED monitor. You can refer to the function code data and change it again if necessary. Figure 3.7 shows the menu transition in Menu #2 "Data Checking."

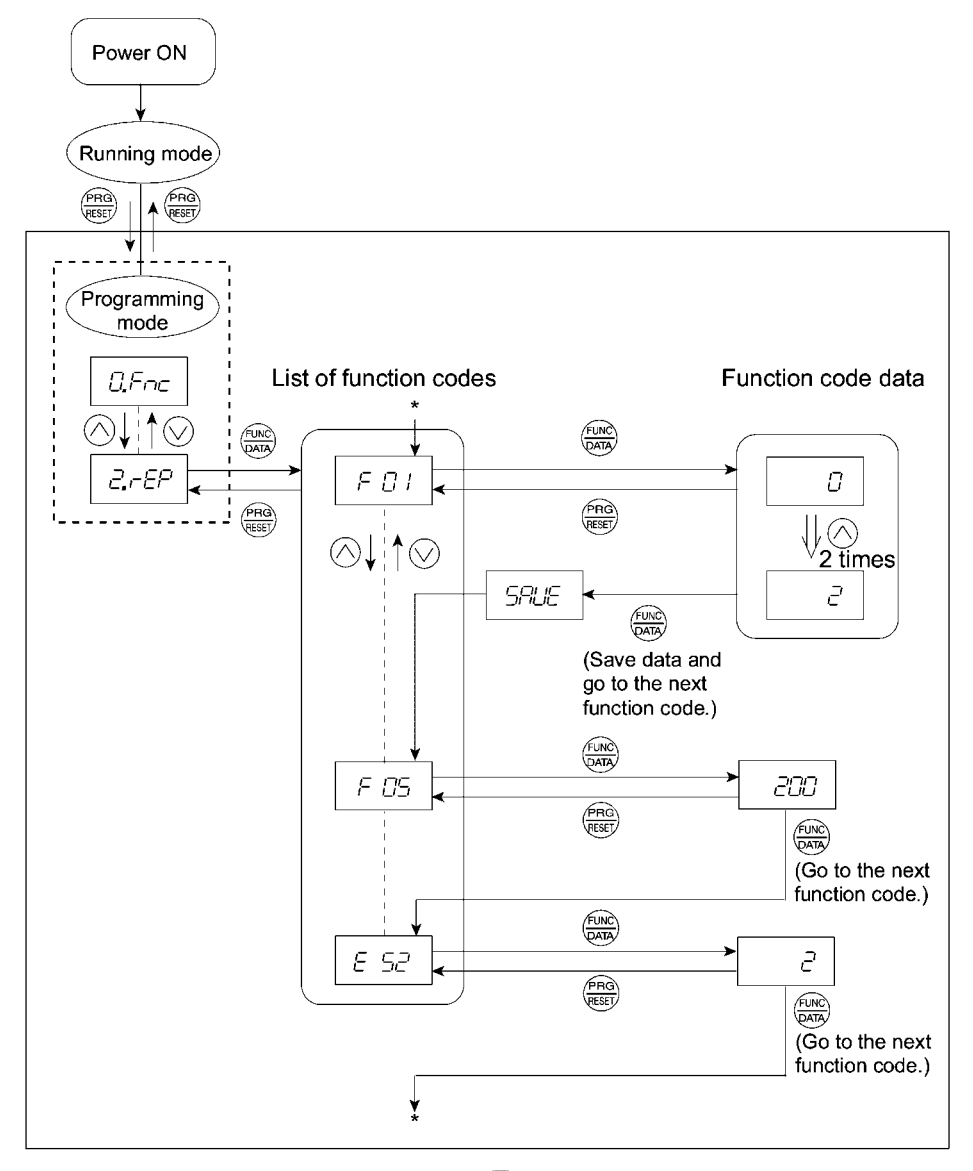

\* Pressing the  $\frac{d}{dx}$  key when the  $\frac{1}{2}$   $\frac{1}{2}$  data is displayed returns to  $\frac{1}{2}$   $\frac{1}{2}$ .

Figure 3.7 Menu Transition in Menu #2 "Data Checking" (Changing F01, F05 and E52 data only)

#### **Basic key operation**

For details of the basic key operation, refer to Menu #1 "Quick Setup" in Section 3.3.1.

To check function codes in Menu #2 "Data Checking," it is necessary to set function code Tip E52 to "1" (Function code data check mode) or "2" (Full-menu mode).

For details, refer to "■ Limiting menus to be displayed" on page 3-13.

# **3.3.4 Monitoring the running status -- Menu #3 "Drive Monitoring" --**

Menu #3 "Drive Monitoring" is used to monitor the running status during maintenance and trial running. The display items for "Drive Monitoring" are listed in Table 3.10. Figure 3.8 shows the menu transition in Menu #3 "Drive Monitoring."

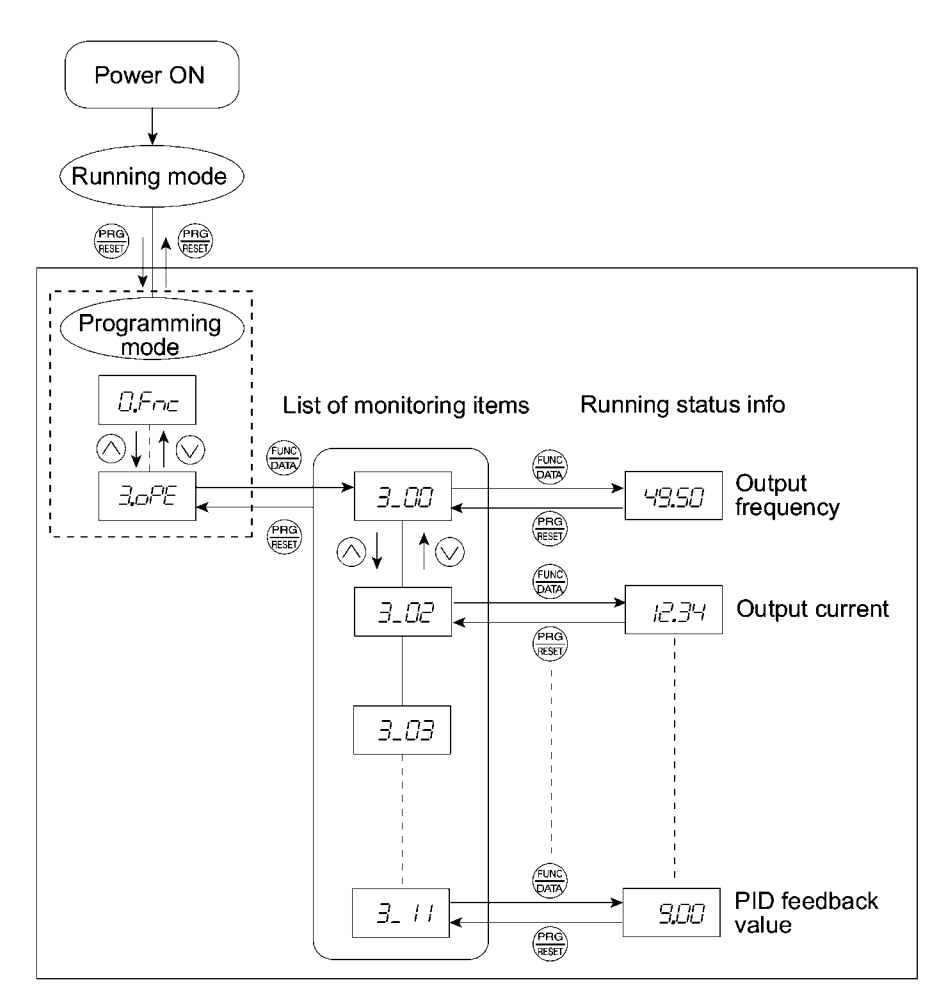

Figure 3.8 Menu Transition in Menu #3 "Drive Monitoring"

### **Basic key operation**

To monitor the running status on the drive monitor, set function code E52 to "2" (Full-menu mode) beforehand.

- (1) Turn the inverter on. It automatically enters Running mode. In that mode, press the  $\mathbb{R}$  key to switch to Programming mode. The function selection menu appears.
- (2) Use the and let us to display "Drive Monitoring" ( $\exists$ , $\exists$  $\in$   $\in$  ).
- (3) Press the key to proceed to a list of monitoring items (e.g.  $\frac{3}{2}$   $\frac{77}{10}$ ).
- (4) Use the  $\odot$  and  $\odot$  keys to display the desired monitoring item, then press the  $\odot$  key. The running status information for the selected item appears.
- (5) Press the key to return to a list of monitoring items. Press the key again to return to the menu.

| $\ensuremath{\mathsf{LED}}$<br>monitor<br>shows: | Item                          | Unit          | Description                                                                                                    |
|--------------------------------------------------|-------------------------------|---------------|----------------------------------------------------------------------------------------------------|
| 3.00                                             | Output<br>frequency           | Hz            | Output frequency                                                                                                    |
| 3.02                                             | Output current                | A             | Output current                                                                                                    |
| 3.03                                             | Output voltage                | V             | Output voltage                                                                                                    |
| $3 - 04$                                         | Calculated<br>Torque          | $\frac{0}{0}$ | Calculated output torque of the loaded motor in %                                                                                                    |
| 3.05                                             | Reference<br>frequency        | Hz            | Frequency specified by a frequency command                                                                                                    |
| 3.05                                             | Motor rotational<br>direction | N/A           | Motor rotational direction being outputted<br>$\sqrt{\cdot}$ : forward; $\sqrt{\cdot}$ : reverse, ----: stop                                                                                                    |
| 7.07                                             | Running status                | N/A           | Running status in hexadecimal format<br>Refer to " $\blacksquare$ Displaying running status" on the next page.                                                                                                    |
| 3.08                                             | Motor speed                   | r/min         | 120<br>Display value = (Output frequency Hz) $\times$ -<br>(Function code P01)                                                                                                    |
|                                                  | Load shaft speed              | r/min         | Display value = (Output frequency Hz) $\times$ (Function code E50)                                                                                                    |
| 3.09                                             |                               |               | The 7-segment letters $\square$<br>$\square$ appear for 10000 (r/min) or more. If<br>Jappear, decrease function code E52 data so that the LED<br>monitor displays 9999 or below, referring to the above equation.       |
| 3. 107                                           | PID process<br>command        | N/A           | Virtual physical value (e.g., temperature or pressure) of the<br>object to be controlled, which is converted from the PID process<br>command using function code E40 and E41 data (PID display<br>coefficients A and B) |
|                                                  |                               |               | Display value = (PID process command) $\times$ (Coefficient A - B) + B                                                                                                    |
|                                                  |                               |               | If PID control is disabled, "----" appears.                                                                                                    |
| 7/1                                              | PID feedback<br>value         | N/A           | Virtual physical value (e.g., temperature or pressure) of the<br>object to be controlled, which is converted from the PID process<br>command using function code E40 and E41 data (PID display<br>coefficients A and B) |
|                                                  |                               |               | Display value = (PID feedback value) $\times$ (Coefficient A - B) + B                                                                                                    |
|                                                  |                               |               | If PID control is disabled, " $---$ " appears.                                                                                                    |

Table 3.10 Drive Monitor Display Items

### **<u>** $\blacksquare$  **Displaying running status</u>**

To display the running status in hexadecimal format, each state has been assigned to bits 0 to 15 as listed in Table 3.11. Table 3.12 shows the relationship between each of the status assignments and the LED monitor display. Table 3.13 gives the conversion table from 4-bit binary to hexadecimal.

| Bit | Notation    | Content                                                                                                    | Bit            | Notation   | Content                                                                  |
|-----|-------------|----------------------------------------------------------------------------------------------------|----------------|------------|--------------------------------------------------------------------------|
| 15  | <b>BUSY</b> | 1 when function code data is being<br>written.                                                                    | 7              | VL         | 1 under voltage limiting control.                                        |
| 14  |             | Always 0.                                                                                                    | 6              | TL         | Always 0.                                                                |
| 13  | WR.         | Always 0.                                                                                                    | 5              | <b>NUV</b> | 1 when the DC link bus voltage is<br>higher than the undervoltage level. |
| 12  | RL          | 1 when communication is enabled<br>(when ready for run and frequency)<br>commands via communications<br>$link$ ). | $\overline{4}$ | <b>BRK</b> | 1 during braking                                                         |
| 11  | ALM         | 1 when an alarm has occurred.                                                                                     | 3              | <b>INT</b> | 1 when the inverter output is shut<br>down.                              |
| 10  | <b>DEC</b>  | 1 during deceleration.                                                                                            | 2              | EXT        | 1 during DC braking.                                                     |
| 9   | <b>ACC</b>  | 1 during acceleration.                                                                                            | 1              | <b>REV</b> | 1 during running in the reverse<br>direction.                            |
| 8   | IL          | 1 under current limiting control.                                                                                 | $\theta$       | <b>FWD</b> | 1 during running in the forward<br>direction.                            |

Table 3.11 Running Status Bit Assignment

Table 3.12 Running Status Display

|          | LED No.                                   | LED4                 |              |              |          | LED3     |             |      |                  | LED <sub>2</sub> |                  |            | LED <sub>1</sub> |              |              |              |             |
|----------|-------------------------------------------|----------------------|--------------|--------------|----------|----------|-------------|------|------------------|------------------|------------------|------------|------------------|--------------|--------------|--------------|-------------|
| Bit      |                                           | 13<br>15<br>12<br>14 |              |              |          | 11       | 10          | 9    | 8                | 7                | 6                | 5          | 4                | 3            | 2            |              | $\theta$    |
| Notation |                                           | <b>BUSY</b>          |              | WR           | RL       |          | ALM DEC ACC |      | IL               | VL               | TL               | <b>NUV</b> | <b>BRK</b>       | <b>INT</b>   |              |              | EXT REV FWD |
|          | Binary                                    |                      | $\mathbf{0}$ | $\mathbf{0}$ | $\theta$ | $\theta$ | $\theta$    |      |                  | $\theta$         | $\boldsymbol{0}$ |            | 0                | $\mathbf{0}$ | $\mathbf{0}$ | $\mathbf{0}$ | 1           |
| Example  | Hexa-<br>decimal on<br>the LED<br>monitor |                      |              |              |          |          |             | LED4 | LED <sub>3</sub> | LED2             | <b>LED1</b>      |            |                  |              |              |              |             |

### **<u>** $\blacksquare$  **Hexadecimal expression</u>**

A 4-bit binary number can be expressed in hexadecimal format (1 hexadecimal digit). Table 3.13 shows the correspondence between the two notations. The hexadecimals are shown as they appear on the LED monitor.

|          |          | Binary   |              | Hexadecimal       | Binary |          |              |          | Hexadecimal |
|----------|----------|----------|--------------|-------------------|--------|----------|--------------|----------|-------------|
|          |          |          |              |                   |        |          |              |          |             |
| $\theta$ | $\Omega$ | $\theta$ | $\Omega$     | 17                |        | $\theta$ | $\theta$     | $\Omega$ | Β           |
| $\theta$ | $\theta$ | $\theta$ |              |                   |        | $\theta$ | $\theta$     |          | 9           |
| $\theta$ | $\theta$ |          | $\theta$     | $\bar{z}$         |        | $\theta$ | 1            | $\Omega$ | $\varphi$   |
| $\Omega$ | $\Omega$ |          |              | $\overline{\tau}$ |        | $\Omega$ | 1            |          | r.          |
| $\theta$ | 1        | $\theta$ | $\Omega$     |                   |        |          | $\theta$     | $\Omega$ |             |
| $\Omega$ | 1        | $\theta$ | $\mathbf{I}$ |                   |        |          | $\theta$     |          | רי          |
| $\Omega$ | и        |          | $\Omega$     | F                 |        |          | $\mathbf{1}$ | $\Omega$ |             |
| $\Omega$ |          |          |              |                   |        |          |              |          |             |

Table 3.13 Binary and Hexadecimal Conversion

Chap. 3

# **3.3.5 Checking I/O signal status -- Menu #4 "I/O Checking" --**

Using Menu #4 "I/O Checking" displays the I/O status of external signals including digital and analog I/O signals without using a measuring instrument. Table 3.14 lists check items available. The menu transition in Menu #4 "I/O Checking" is shown in Figure 3.9.

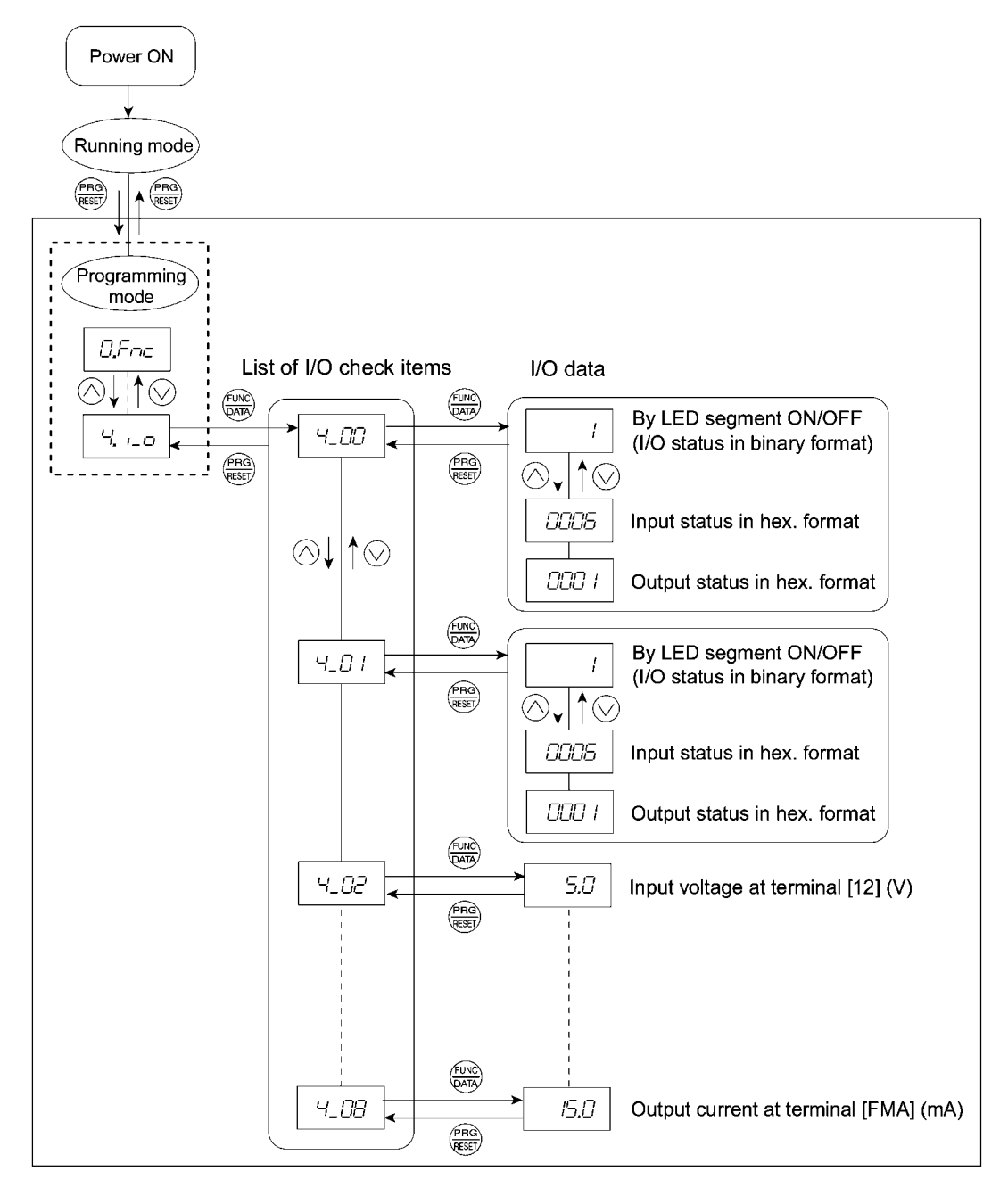

Figure 3.9 Menu Transition in Menu #4 "I/O Checking"

### **Basic key operation**

To check the status of the I/O signals, set function code E52 to "2" (Full-menu mode) beforehand.

- (1) Turn the inverter on. It automatically enters Running mode. In that mode, press the  $\blacksquare$  key to switch to Programming mode. The function selection menu appears.
- (2) Use the and leads is display "I/O Checking" ( $\frac{1}{\sqrt{2}}$ ,  $\frac{1}{\sqrt{2}}$ ).
- (3) Press the **key** to proceed to a list of I/O check items (e.g.  $4\frac{1}{2}$
- (4) Use the  $\odot$  and  $\odot$  keys to display the desired I/O check item, then press the key. The corresponding I/O check data appears. For the item  $4\frac{17}{20}$  or  $4\frac{17}{2}$ , using the and  $\odot$ keys switches the display method between the segment display (for external signal information in Table 3.15) and hexadecimal display (for I/O signal status in Table 3.16).
- (5) Press the key to return to a list of I/O check items. Press the  $\mathbb{R}$  key again to return to the menu.

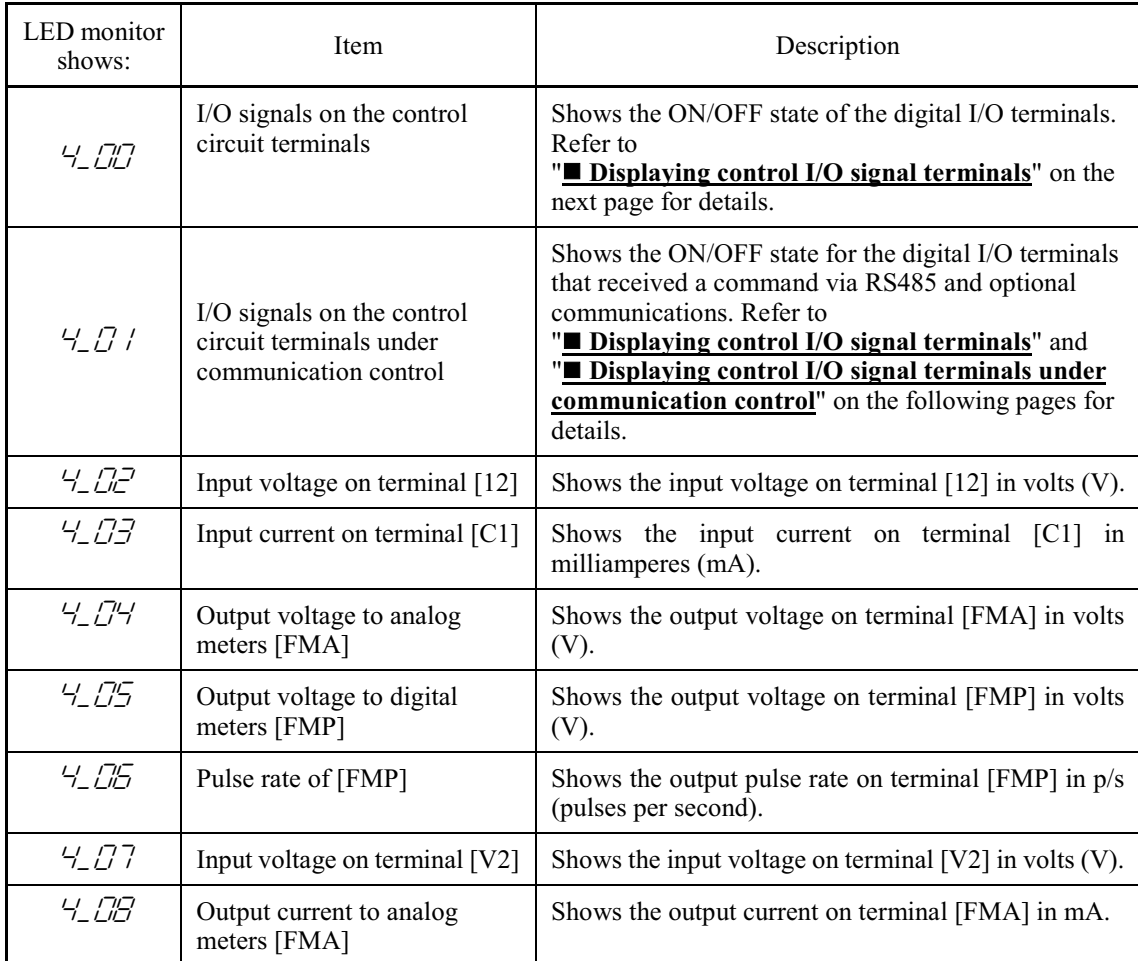

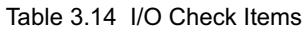

### ■ Displaying control I/O signal terminals

The status of control I/O signal terminal may be displayed with ON/OFF of the LED segment or in hexadecimal display.

• Display I/O signal status with ON/OFF of each LED segment

As shown in Table 3.15 and the figure below, each of segments "a" to "g" on LED1 lights when the corresponding digital input terminal circuit ([FWD], [REV], [X1], [X2], [X3], [X4] or [X5]) is closed; it goes off when it is open (\*1). Segment "a to c" and "e" on LED3 lights when the circuit between output terminal [Y1], [Y2], or [Y3] and terminal [CMY], or [Y5A] and [Y5C] is closed; it goes off when the circuit is open. Segment "a" on LED4 is for terminals [30A/B/C]. Segment "a" on LED4 lights when the circuit between terminals [30C] and [30A] is closed; it goes off when it is open.

If all terminal input signals are OFF (open), segment "g" on all of LED1 to LED4 will blink Tip  $("---")$ .

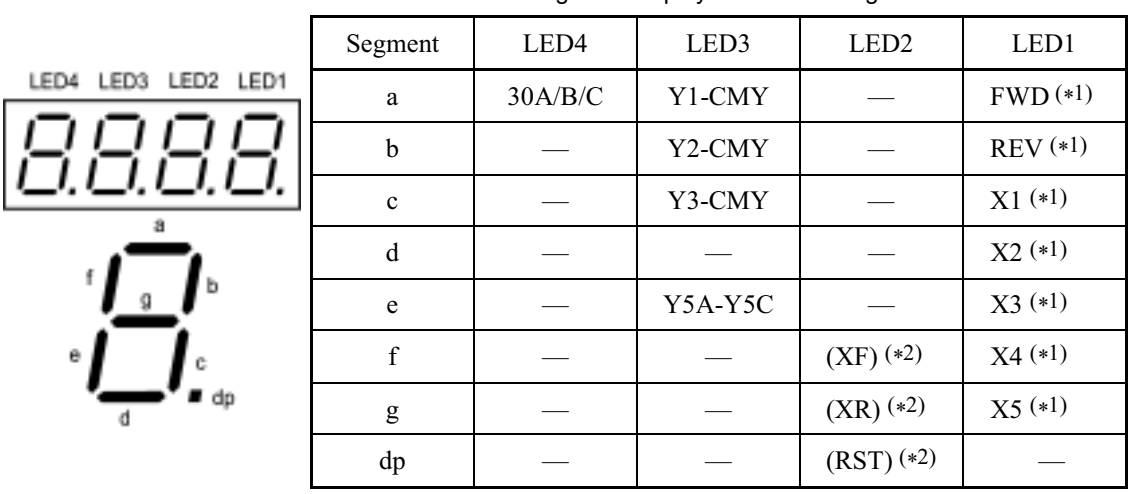

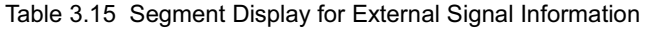

—: No corresponding control circuit terminal exists

- (\*1) For the open/close states of [FWD], [REV], [X1] through [X5] circuits, refer to the setting of the SINK/SOURCE slide switch in the FRENIC-Eco Instruction Manual (INR-SI47-0882-E), Chapter 2, Table 2.11 "Symbols, Names and Functions of the Control Circuit Terminals."
- $(*2)$  (XF), (XR), and (RST) are assigned for communication. Refer to "**I** Displaying control I/O signal terminals under communication control" on the next page.

• Displaying I/O signal status in hexadecimal format

Each I/O terminal is assigned to bit 15 through bit 0 as shown in Table 3.16. An unassigned bit is interpreted as "0." Allocated bit data is displayed on the LED monitor in 4 hexadecimal digits ( $\mathcal G$  to  $\mathcal F$ each).

With the FRENIC-Eco, digital input terminals [FWD] and [REV] are assigned to bit 0 and bit 1, respectively. Terminals  $[X1]$  through  $[X5]$  are assigned to bits 2 through 6. The bit is set to "1" when the corresponding input terminal is short-circuited (ON)\*, and is set to "0" when it is open (OFF). For example, when [FWD] and [X1] are on (short-circuited) and all the others are off (open),  $\Box$  $\Box$  $\Box$  is displayed on LED4 to LED1.

(\*) For the open/close states of [FWD], [REV], [X1] through [X5] circuits, refer to the setting of the SINK/SOURCE slide switch in the FRENIC-Eco Instruction Manual (INR-SI47-0882-E), Chapter 2, Table 2.11 "Symbols, Names and Functions of the Control Circuit Terminals."

Digital output terminal [Y1], [Y2] and [Y3] are assigned to bits 0 to 2. Each bit is set to "1" when the terminal is short-circuited with [CMY], and to "0" when it is open. The status of the relay contact output terminal [30A/B/C] is assigned to bit 8. It is set to "1" when the circuit between output terminals [30A] and [30C] is closed and to "0" when the circuit between [30B] and [30C] is closed. The status of the relay contact output [Y5A/C] is assigned to bit 4. It is set "1" when the circuit between [Y5A] and [Y5C] is closed and to "0" when opened. For example, if [Y1] is on, [Y5A] is not connected to [Y5C], and [30A] is connected to [30C], then  $\Box$   $\Box$   $\Box$  is displayed on the LED4 to LED1.

Table 3.16 presents an example of bit assignment and corresponding hexadecimal display on the 7-segment LED.

| LED No.            |                                                     | LED <sub>4</sub>            |              |                          |                          | LED3             |              |              |                          | LED <sub>2</sub>         |                          |                          |                  | LED1                     |                |                  |                |
|--------------------|-----------------------------------------------------|-----------------------------|--------------|--------------------------|--------------------------|------------------|--------------|--------------|--------------------------|--------------------------|--------------------------|--------------------------|------------------|--------------------------|----------------|------------------|----------------|
| Bit                |                                                     | 15                          | 14           | 13                       | 12                       | 11               | 10           | 9            | 8                        | 7                        | 6                        | 5                        | $\overline{4}$   | 3                        | $\overline{2}$ | $\mathbf{1}$     | $\mathbf{0}$   |
| Input<br>terminal  |                                                     | $(RST)^*$ $(XR)^*$ $(XF)^*$ |              |                          | -                        |                  |              |              | $\overline{\phantom{0}}$ | $\overline{\phantom{0}}$ | X5                       | X4                       | X3               | X <sub>2</sub>           | X1             | <b>REV FWD</b>   |                |
| Output<br>terminal |                                                     | $\overline{a}$              |              | $\overline{\phantom{0}}$ | $\overline{\phantom{0}}$ |                  |              |              | 30<br>A/B/C              |                          | $\overline{\phantom{0}}$ | $\overline{\phantom{a}}$ | Y5A/C            | $\overline{\phantom{a}}$ | Y3             | Y <sub>2</sub>   | Y <sub>1</sub> |
|                    | Binary                                              | $\mathbf{0}$                | $\mathbf{0}$ | $\mathbf{0}$             | $\mathbf{0}$             | $\boldsymbol{0}$ | $\mathbf{0}$ | $\mathbf{0}$ | $\mathbf{0}$             | $\mathbf{0}$             | $\mathbf{0}$             | $\mathbf{0}$             | $\boldsymbol{0}$ | $\boldsymbol{0}$         | $\mathbf{1}$   | $\boldsymbol{0}$ | $\mathbf{1}$   |
| Example            | Hexa-<br>decimal<br>on the<br><b>LED</b><br>monitor |                             |              |                          |                          |                  |              | LED4         | LED <sub>3</sub>         | LED <sub>2</sub>         | LED1                     |                          |                  |                          |                |                  |                |

Table 3.16 Segment Display for I/O Signal Status in Hexadecimal Format

– No corresponding control terminal exists.

\* (XF), (XR), and (RST) are assigned for communication. Refer to "**Displaying control I/O signal terminals under communication control**" below.

### ■ Displaying control I/O signal terminals under communication control

During control via communication, input commands sent via RS485 communications can be displayed in two ways depending on setting of the function code S06: "Display with ON/OFF of the LED segment" or "In hexadecimal format." The content to be displayed is basically the same as that for the control I/O signal terminal status display; however, (XF), (XR), and (RST) are added as inputs. Note that under communications control, I/O display is in normal logic (using the original signals that are not inverted).

**Refer to the RS485 Communication User's Manual (MEH448a) for details on input commands** sent through RS485 communications and the instruction manual of communication-related options as well.

# **3.3.6 Reading maintenance information -- Menu #5 "Maintenance Information" --**

Menu #5 "Maintenance Information" contains information necessary for performing maintenance on the inverter. Table 3.17 lists the maintenance information display items and Figure 3.10 shows the menu transition in Menu #5 "Maintenance information."

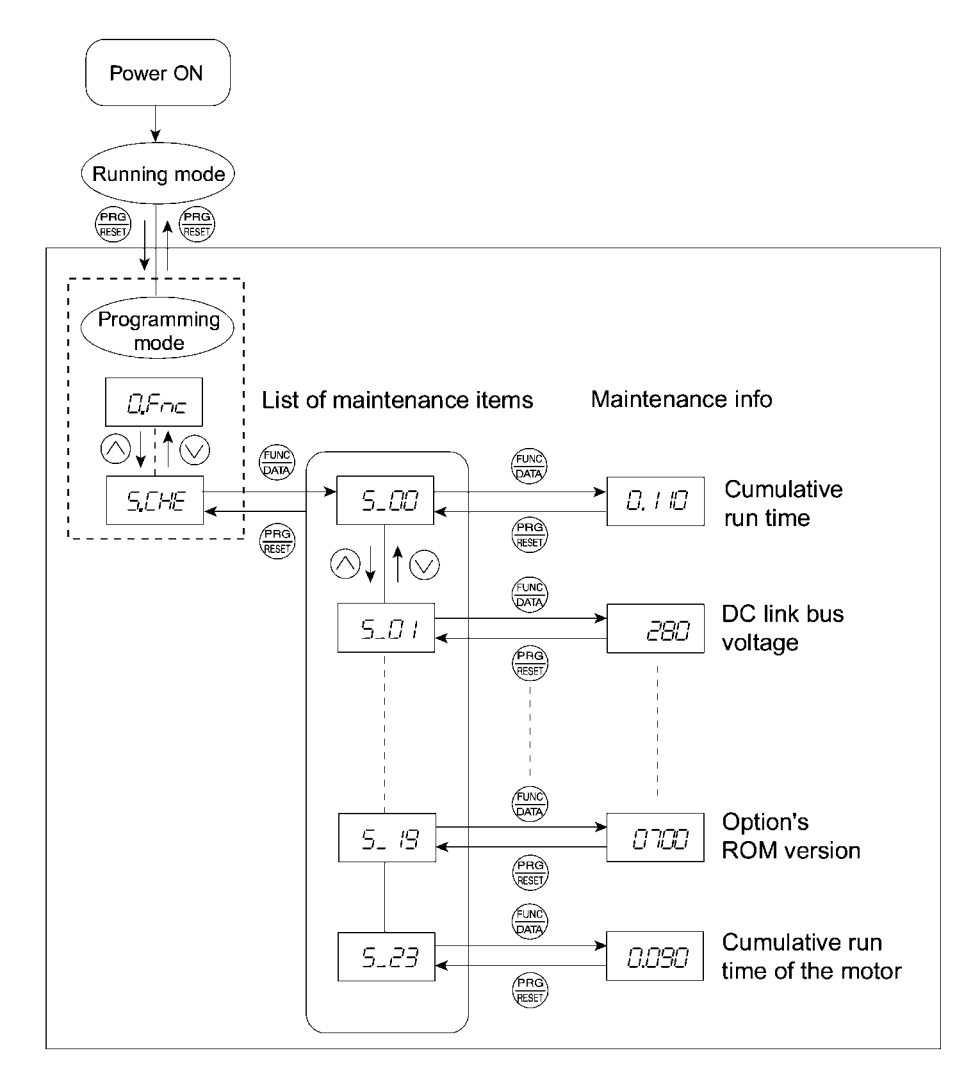

Figure 3.10 Menu Transition in Menu #5 "Maintenance Information"

### **Basic key operation**

To view the maintenance information, set function code E52 to "2" (Full-menu mode) beforehand.

- (1) Turn the inverter on. It automatically enters Running mode. In that mode, press the  $k$ ey to switch to Programming mode. The function selection menu appears.
- (2) Use the and let us to display "Maintenance Information" ( $5.7\%$ ).
- (3) Press the  $\Box$  key to proceed to a list of maintenance item codes (e.g.  $5\angle$   $\Box$ ).
- (4) Use the  $\odot$  and  $\odot$  keys to display the desired maintenance item, then press the  $\odot$  key. The data of the corresponding maintenance item appears.
- (5) Press the key to return to a list of maintenance items. Press the key again to return to the menu.

Chap. 3 OPERATION USING THE KEYPAD

Chap. 3 OPERATION USING THE KEYPAD

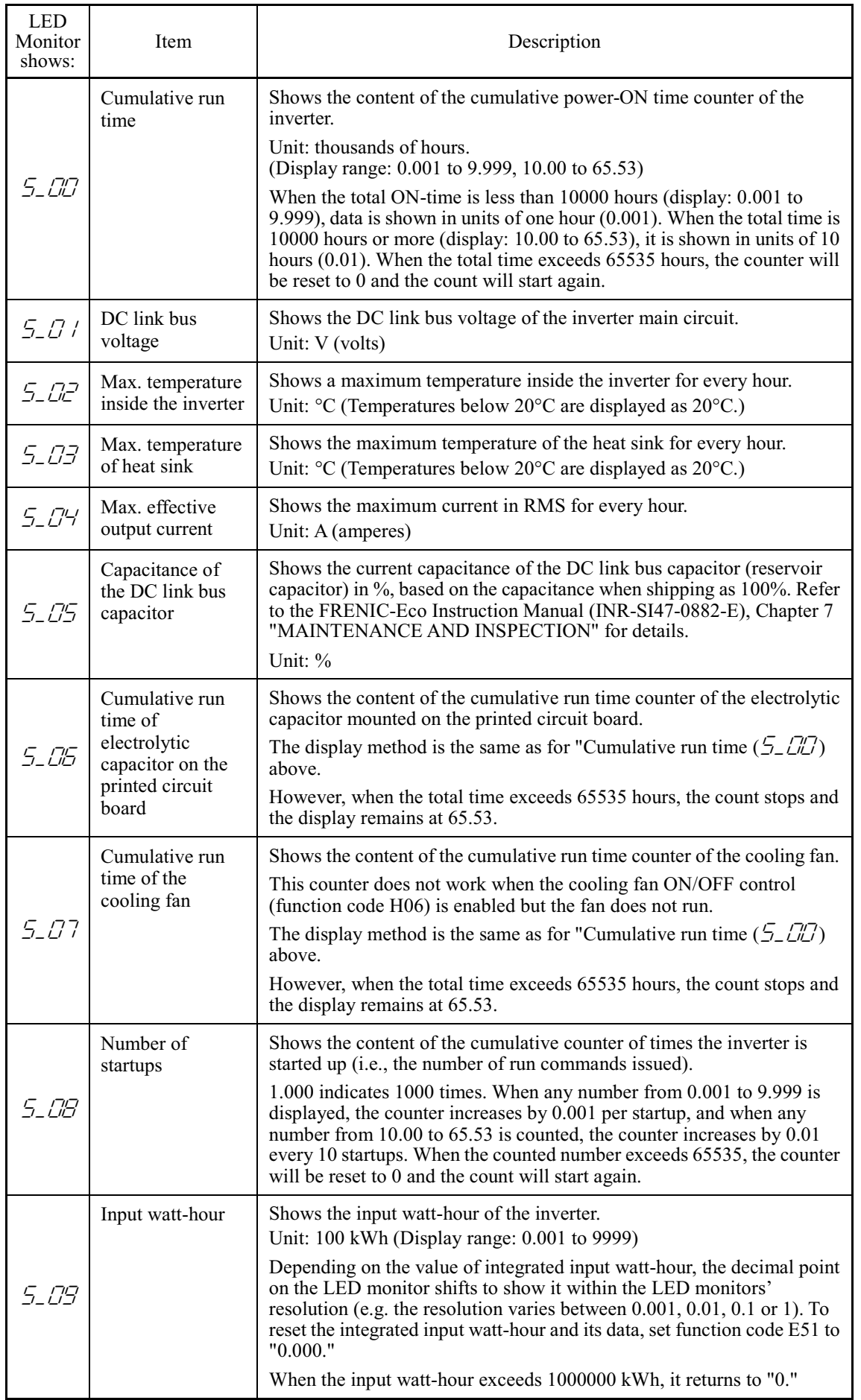

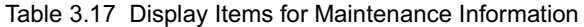

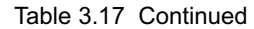

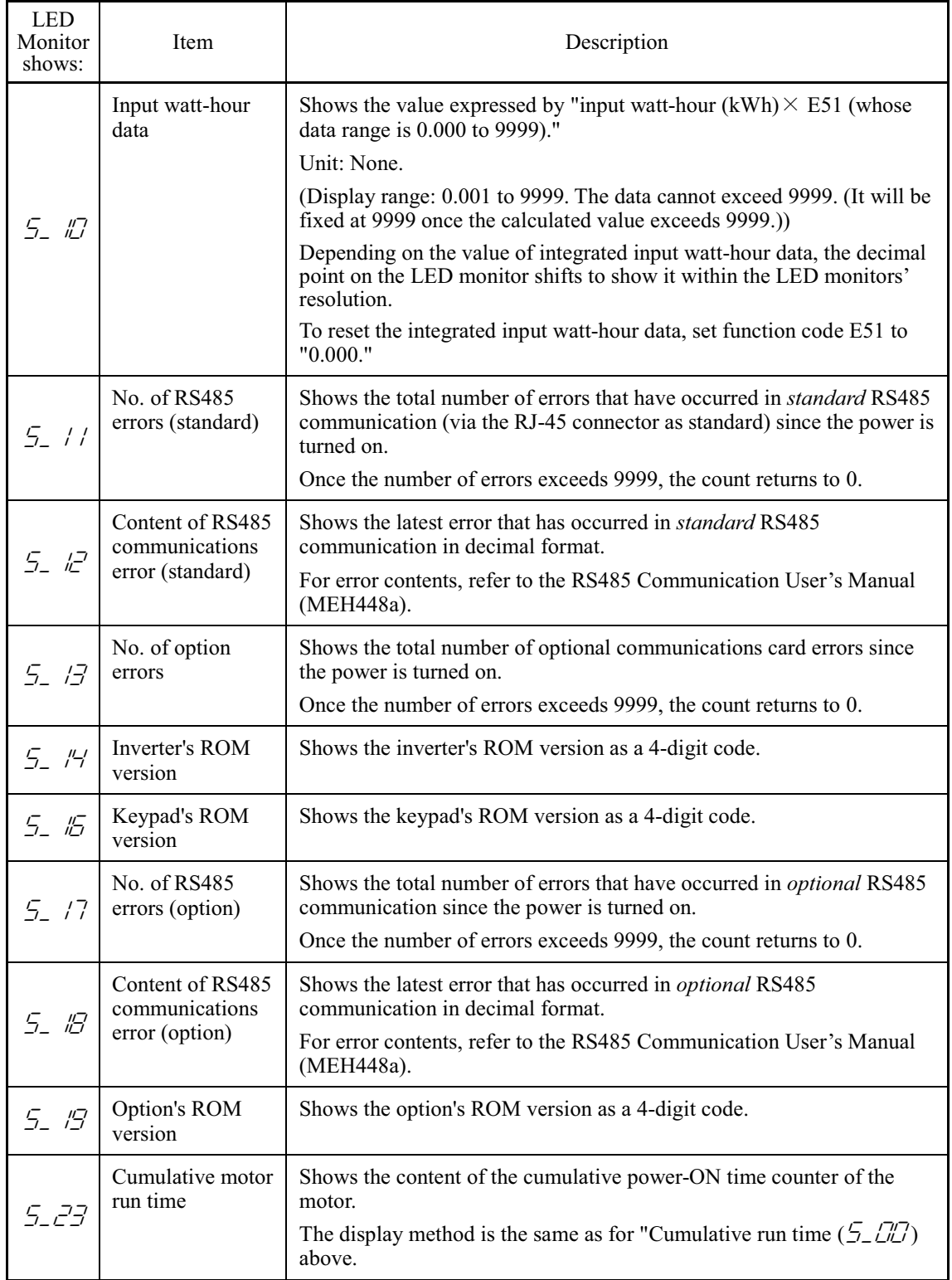
# **3.3.7 Reading alarm information -- Menu #6 "Alarm Information" --**

Menu #6 "Alarm Information" shows the causes of the past 4 alarms in alarm code. Further, it is also possible to display alarm information that indicates the status of the inverter when the alarm occurred. Figure 3.11 shows the menu transition in Menu #6 "Alarm Information" and Table 3.18 lists the details of the alarm information.

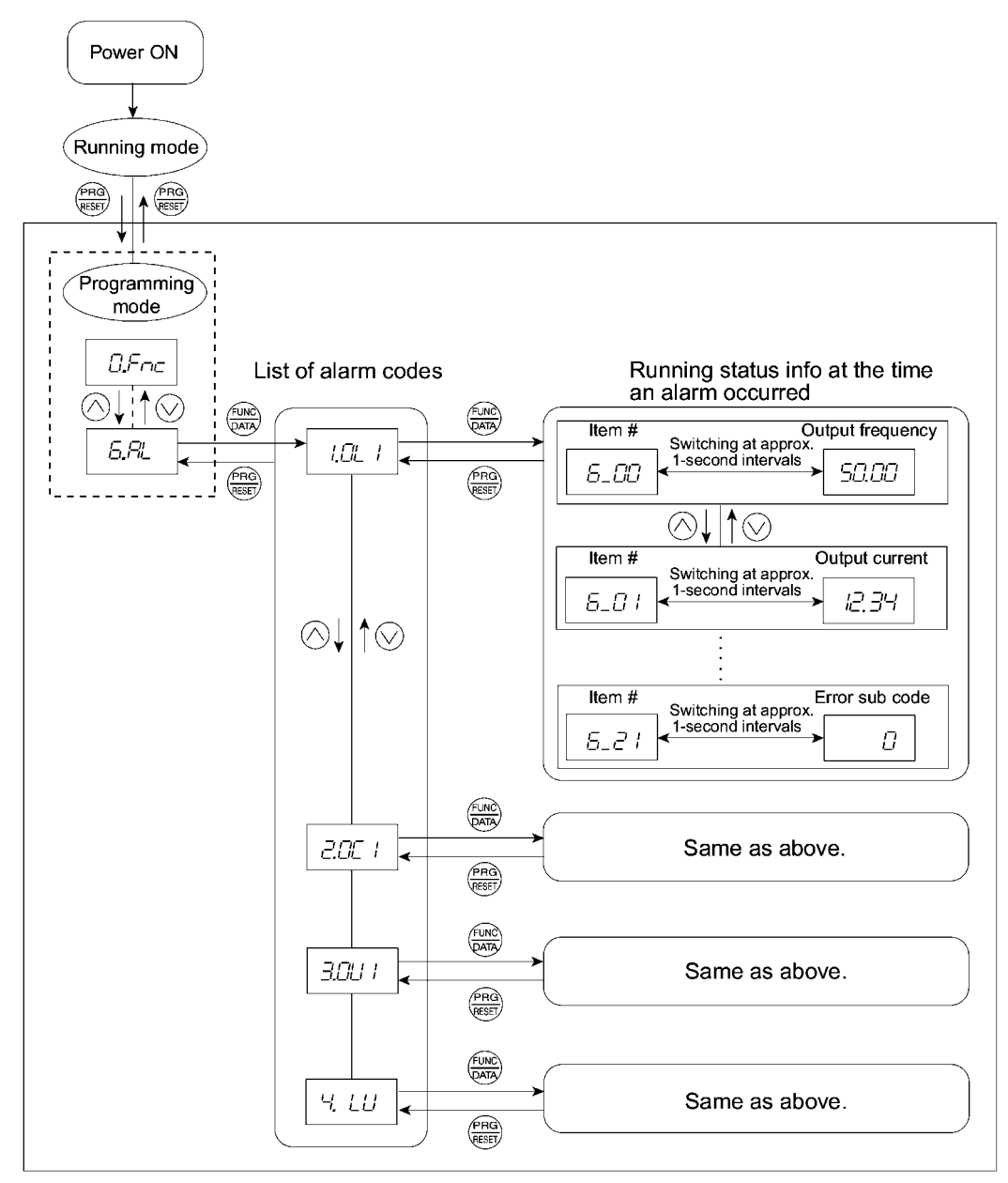

Figure 3.11 "Alarm Information" Menu Transition

#### **Basic key operation**

To view the alarm information, set function code E52 to "2" (Full-menu mode) beforehand.

- (1) Turn the inverter on. It automatically enters Running mode. In that mode, press the  $\Box$  key to switch to Programming mode. The function selection menu appears.
- (2) Use the  $\bigcirc$  and  $\bigcirc$  keys to display "Alarm Information" ( $\bigcirc$ ,  $\bigcirc$ <sup>n</sup><sub>L</sub>).
- (3) Press the **key** to proceed to a list of alarm lists (e.g.  $\frac{1}{1-\mu}$  /). In the list of alarm codes, the alarm information for the last 4 alarms is saved as an alarm history.
- (4) Each time the  $\odot$  or  $\odot$  key is pressed, the last 4 alarms are displayed in order from the most recent one as  $\prime$ ,  $\bar{c}$ ,  $\bar{c}$ ,  $\bar{c}$  and  $\bar{c}$ .
- (5) While the alarm code is displayed, press the  $\frac{1}{\sqrt{2}}$  key to have the corresponding alarm item number (e.g.  $5\_\text{UL}$ ) and data (e.g. Output frequency) displayed alternately in intervals of approximately 1 second. You can also have the item number (e.g.  $5\frac{.}{.}$  /) and data (e.g. Output current) for any other item displayed using the  $\bigcirc$  and  $\bigcirc$  keys.
- (6) Press the key to return to a list of alarm codes. Press the key again to return to the menu.

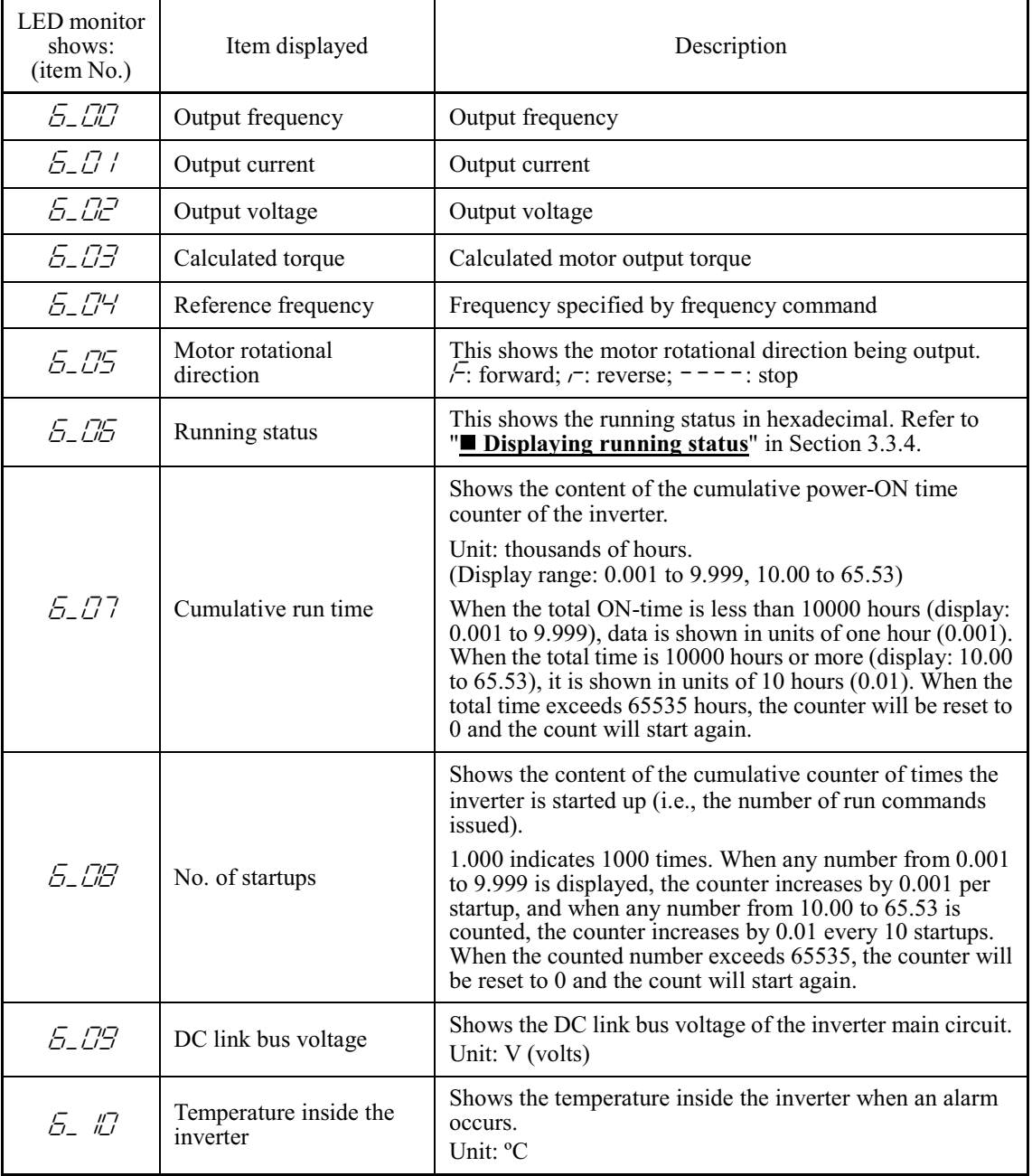

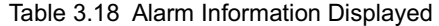

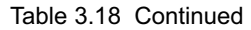

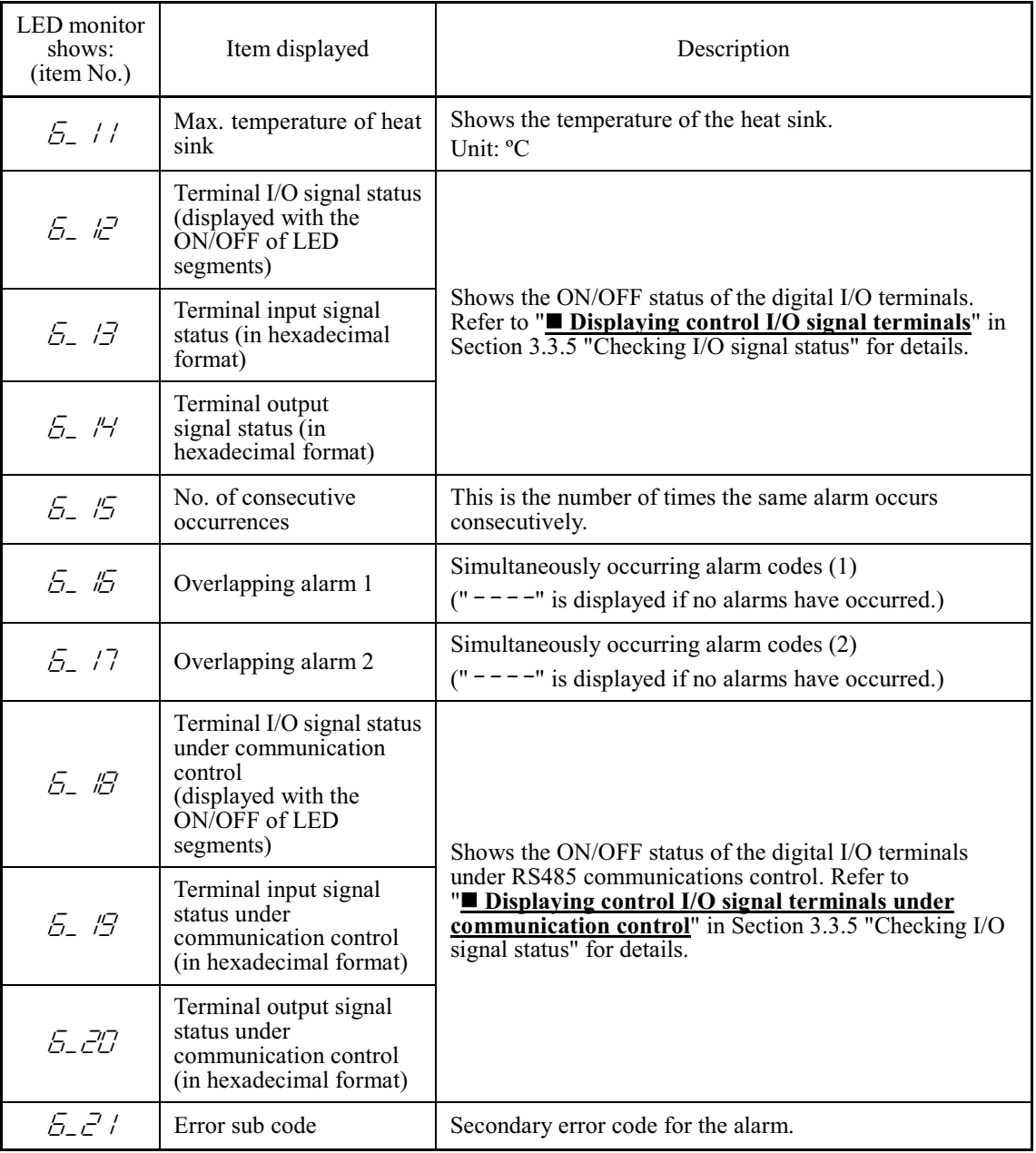

When the same alarm occurs repeatedly in succession, the alarm information for the first and Note last occurrences will be preserved and the information for other occurrences inbetween will be discarded. Only the number of consecutive occurrences will be updated.

# **3.3.8 Data copying information -- Menu #7 "Data Copying" --**

Menu #7 "Data Copying" is used to read function code data out of an inverter for which function codes are already set up and then to write such function code data altogether into another inverter, or to verify the function code data stored in the keypad with the one registered in the inverter.

#### ■ If data copying does not work

Check whether  $\mathcal{E}_{\mathcal{F}}$  or  $\mathcal{E}_{\mathcal{F}}$  is blinking.

- (1) If  $\mathcal{E}_{\tau}$  is blinking (a write error), any of the following problems has arisen:
	- No data exists in the keypad memory. (No data read operation has been performed since shipment, or a data read operation has been aborted.)
	- Data stored in the keypad memory contains any error.
	- The models of copy source and destination inverters are different.
	- A data write operation has been performed while the inverter is running.
	- The copy destination inverter is data-protected. (function code F00=1)
	- In the copy destination inverter, the "Enable write from keypad" command (WE-KP) is off.
- (2) If  $\sqrt{\frac{P}{C}}$  is blinking, any of the following problems has arisen:
	- The function codes stored in the keypad and ones registered in the inverter are not compatible with each other. (Either of the two may have been revised or upgraded in a non-standard or incompatible manner. Contact your Fuji Electric representative.)

Figure 3.12 shows the menu transition in Menu #7 "Data Copying." Table 3.19 provides a detailed description of the Data Copying functions. The keypad can hold function codes for just one inverter.

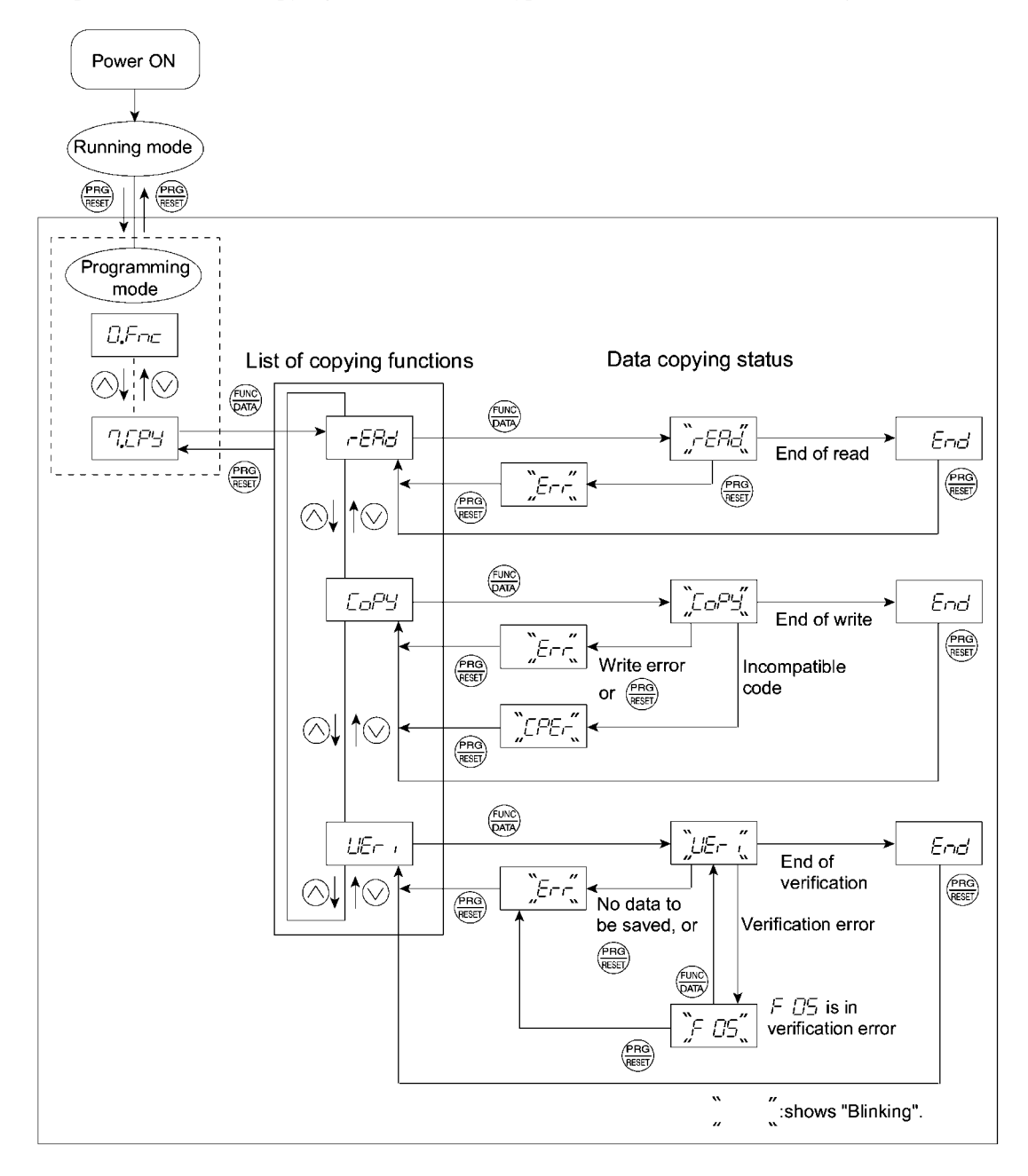

Figure 3.12 Menu Transition in Menu #7 "Data Copying"

#### **Basic keying operation**

- (1) Turn the inverter on. It automatically enters Running mode. In that mode, press the  $\mathbb{R}^n$  key to switch to Programming mode. The function selection menu appears.
- (2) Use the  $\odot$  and  $\odot$  keys to display "Data Copying" ( $\frac{7}{7}$  $\frac{77}{7}$ ).
- (3) Press the set to proceed to a list of copying functions (e.g.  $rE H d$ ).
- (4) Use the  $\odot$  and  $\odot$  keys to select the desired function, then press the key to execute the selected function. (e.g.  $rE\eta d'$  will blink.)
- (5) When the selected function has been executed,  $E\neg\neg$  appears. Press the key to return to the data copying function list. Press the  $\mathbb{R}$  key again to return to the menu.

| Display on<br><b>LED</b> Monitor | Function    | Description                                                                                                    |  |
|----------------------------------|-------------|----------------------------------------------------------------------------------------------------|--|
| rFRH                             | Read data   | Reads the function code data out of the inverter's memory and stores it<br>into the keypad memory.<br>Pressing the set key during a read operation ( $rEH_1$ blinking)<br>immediately aborts the operation and displays $\mathcal{E}\rightarrow$ (blinking). (*)<br>If this happens, the entire contents of the memory of the keypad will be<br>completely cleared.                                                                                                    |  |
| CoPy                             | Write data  | Writes data stored in the keypad memory into the inverter's memory.<br>Pressing the key during a write operation ( $\sqrt{\frac{d^{2}y}{d}}$ blinking)<br>immediately aborts the operation and displays $\mathcal{E} \rightarrow$ (blinking). (*).<br>The contents (function code data,) of the inverter's memory remain<br>partly old and partly updated. If this happens, do not operate the<br>inverter; instead, perform initialization or rewrite the entire data.<br>If any incompatible code is about to be written, $\angle P\angle\angle\angle P\angle\angle$ appears<br>blinking.<br>If this function does not work, refer to $\blacksquare$ If data copying does not<br>work" on the previous page. |  |
| $\frac{1}{10}$                   | Verify data | Verifies (collates) the data stored in the keypad memory with that in the<br>inverter's memory.<br>If any mismatch is detected, the verify operation will be aborted, with<br>the function code in disagreement displayed blinking. Pressing the<br>key again causes the verification to continue from the next function<br>code.<br>Pressing the set key during a verify operation $(\angle \sqrt[n]{\ }r$ blinking)<br>immediately aborts the operation and displays $\mathcal{F}\rightarrow$ (blinking). <sup>(*)</sup><br>$\mathcal{E}$ $\tau$ appears blinking <sup>(*)</sup> also when the keypad does not contain any<br>valid data.                                                                    |  |

Table 3.19 List of Data Copying Functions

<sup>(\*)</sup> To get out of the error state indicated by a blinking  $\mathcal{E} \tau \tau$  or  $\mathcal{E} \mathcal{P} \mathcal{E} \tau$ , press the key.

# **3.4 Alarm Mode**

If an abnormal condition arises, the protective function is invoked to issue an alarm, and the inverter automatically enters Alarm mode. At the same time, an alarm code appears on the LED monitor.

### **3.4.1 Releasing the alarm and switching to Running mode**

Remove the cause of the alarm and press the key to release the alarm and return to Running mode. The alarm can be removed using the  $\frac{f(x)}{f(x)}$  key only when the alarm code is displayed.

### **3.4.2 Displaying the alarm history**

It is possible to display the most recent 3 alarm codes in addition to the one currently displayed. Previous alarm codes can be displayed by pressing the  $\bigcirc$  /  $\bigcirc$  key while the current alarm code is displayed.

### **3.4.3 Displaying the status of inverter at the time of alarm**

When the alarm code is displayed, you may check various running status information (output frequency and output current, etc.) by pressing the key. The item number and data for each running information will be displayed alternately.

Further, you can view various pieces of information on the running status of the inverter using the  $\odot$  $\sqrt{N}$  key. The information displayed is the same as for Menu #6 "Alarm Information" in Programming mode. Refer to Table 3.18 in Section 3.3.7, "Reading alarm information."

Pressing the key while the running status information is displayed returns the display to the alarm codes.

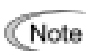

When the running status information is displayed after removal of the alarm cause, pressing the key twice returns to the alarm code display and releases the inverter from the alarm state. This means that the motor starts running if a run command has been received by this time.

# **3.4.4 Switching to Programming mode**

You can also switch to Programming mode by pressing  $\mathbb{E}$  +  $\mathbb{E}$  keys simultaneously with the alarm displayed, and modify the function code data.

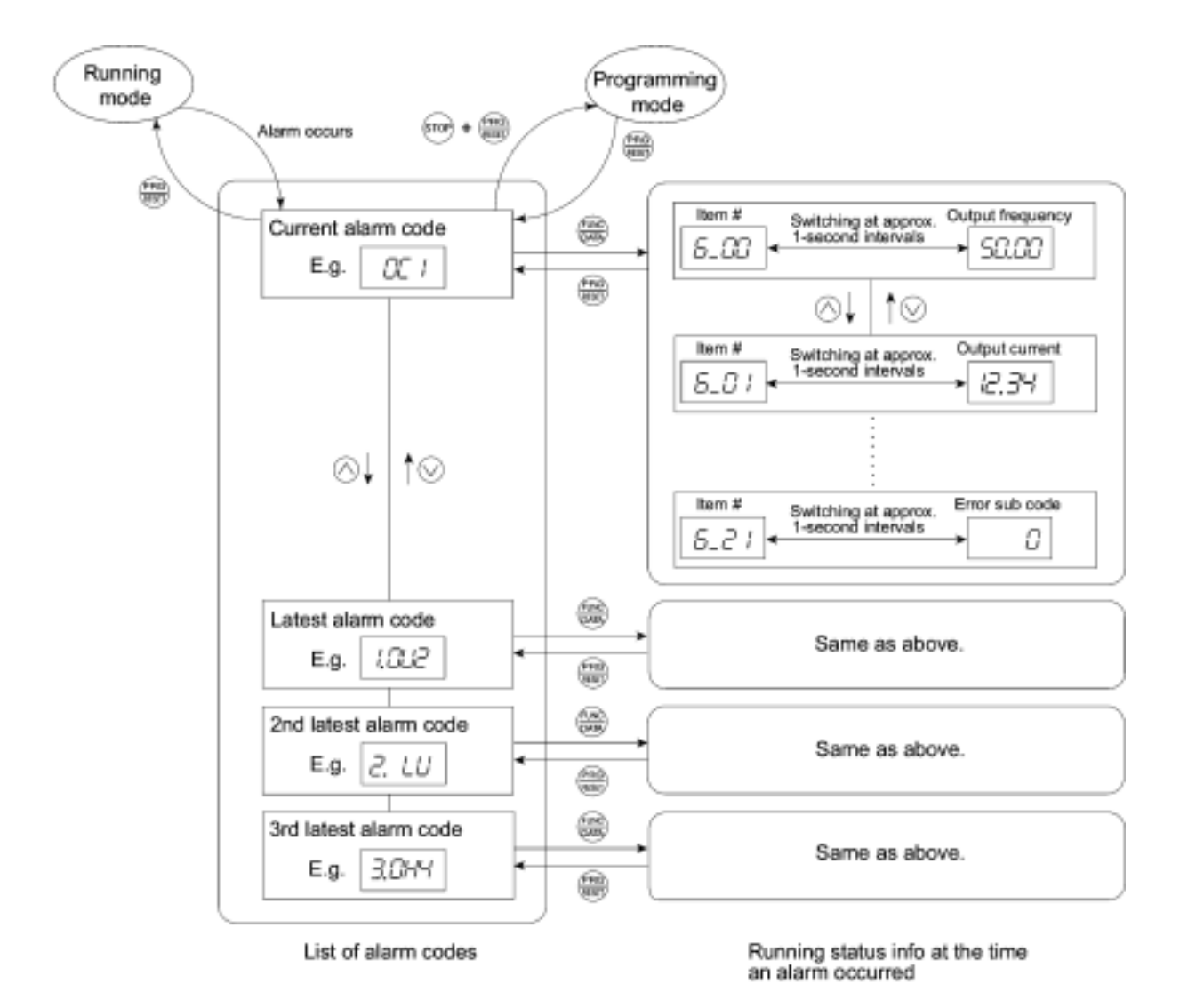

Figure 3.13 summarizes the possible transitions between different menu items.

Figure 3.13 Menu Transition in Alarm Mode

# Part 2 Driving the Motor

Chapter 4 BLOCK DIAGRAMS FOR CONTROL LOGIC Chapter 5 RUNNING THROUGH RS485 COMMUNICATION (OPTION)

# **Chapter 4**   $\blacksquare$ **BLOCK DIAGRAMS FOR CONTROL LOGIC**

This chapter describes the main block diagrams for the control logic of the FRENIC-Eco series of inverters.

#### **Contents**

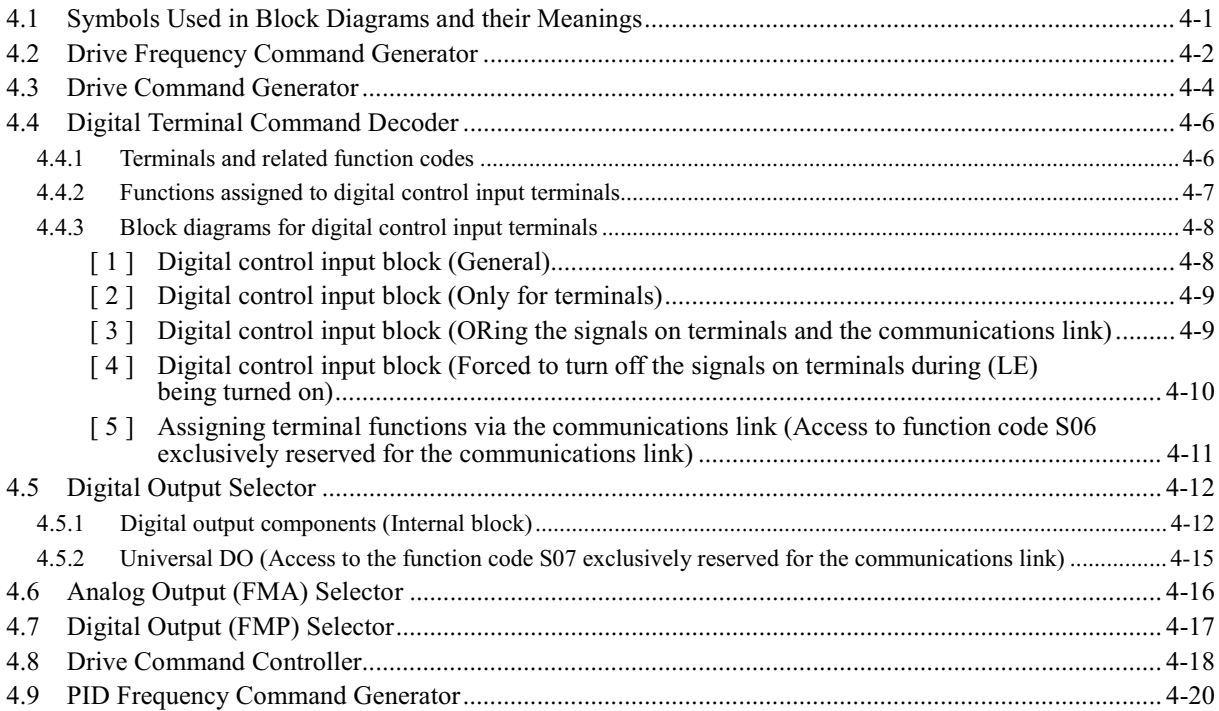

FRENIC-Eco series of inverters for variable (quadratic) torque loads increasing in proportion to the square of speed such as fans and pumps are equipped with a number of function codes to match a variety of motor operations required in your system. Refer to Chapter 9 "FUNCTION CODES" for details of the function codes.

The function codes have functional relationship each other. Several special function codes also work with execution priority each other depending on their functions or data settings.

This chapter explains the main block diagrams for control logic in the inverter. You are requested to fully understand the inverter's control logic together with the function codes in order to set the function code data correctly.

The block diagrams contained in this chapter show only function codes having mutual relationship. For the function codes that work independently and for detailed explanation of each function code, refer to Chapter 9 "FUNCTION CODES."

# **4.1 Symbols Used in Block Diagrams and their Meanings**

Table 4.1 lists symbols commonly used in block diagrams and their meanings with some examples.

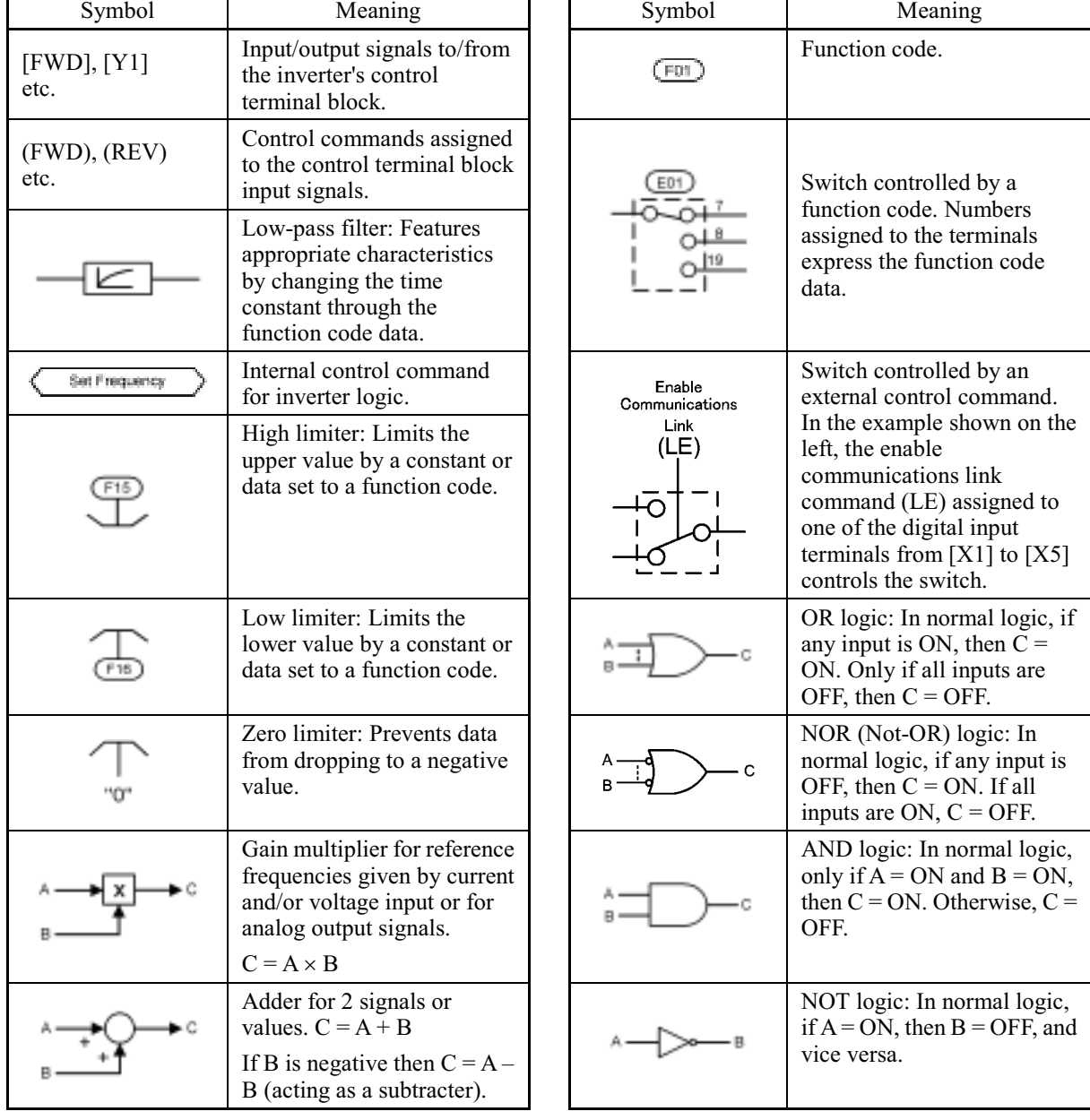

Table 4.1 Symbols and Meanings

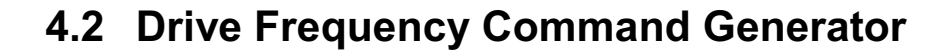

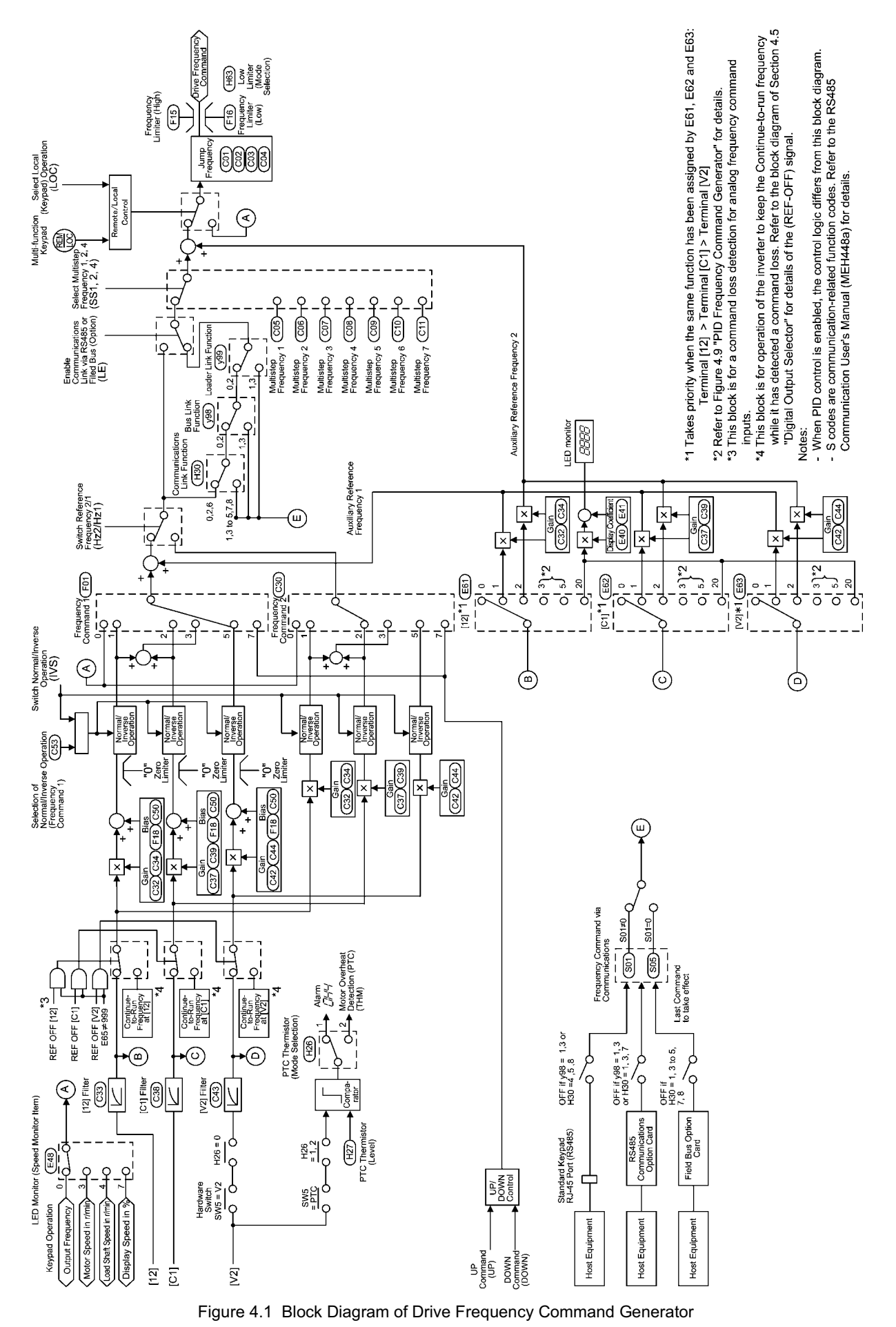

Figure 4.1 shows the processes that generate the internal drive frequency command through the various frequency command and switching steps by means of function codes. If PID process control takes effect (J01=1 or 2), the drive frequency command generator will differ from that shown in this diagram. (Refer to Section 4.9 "PID Frequency Command Generator.")

Additional and supplemental information is given below.

- Frequency command sources using the  $\bigcirc$  /  $\bigcirc$  key on the keypad may take different formats such as motor speed in r/min, load shaft speed in r/min or display speed in % by means of the data setup of function code E48. Refer to the function code E48 in Chapter 9 "FUNCTION CODES" for details.
- If the voltage input terminal [V2] is specified to the PTC thermistor input (i.e. setting the slide switch SW5 on the control printed circuit board to the PTC side and setup of function code H26 data at 1 or 2), then the frequency command input signal on the terminal [V2] will always be interpreted as "0."
- Case that data setup for both the gain and bias will take effect concurrently is only available for the frequency command source 1 (F01). For the frequency command source 2 (C30) and auxiliary frequency command sources 1 and 2 (E61 to E63), only setup of the gain will take effect.
- Switching between normal and inverse operation is only effective for the reference frequency from the analog frequency command input signal (terminal [12], [C1] or [V2]). Note that the frequency command source set up by using the  $\bigcirc$  /  $\bigcirc$  key is only valid for normal operation.
- Frequency commands by S01 and S05 for the communications link facility take different command formats as follows.
	- S01: the setting range is  $-32768$  to  $+32767$ , where the maximum frequency is obtained at  $\pm 20000$
	- S05: the setting range is 0.00 to 655.35 Hz in increments of 0.01 Hz
	- Basically, priority level for the command in S01 is higher than that in S05. If a value other than "0" is set in S01, the data set in S01 will take effect. If S01 is set at "0", data in S05 will take effect.
	- Refer to the RS485 Communication User's Manual (MEH448a) for details.
- The frequency limiter (Low) (F16) helps user select the inverter operation for either the output frequency is held at data of the frequency limiter (lower), or the inverter decelerates to stop the motor with reference frequency data of "0", by specifying the lower limiter (select) (H63.)

# **4.3 Drive Command Generator**

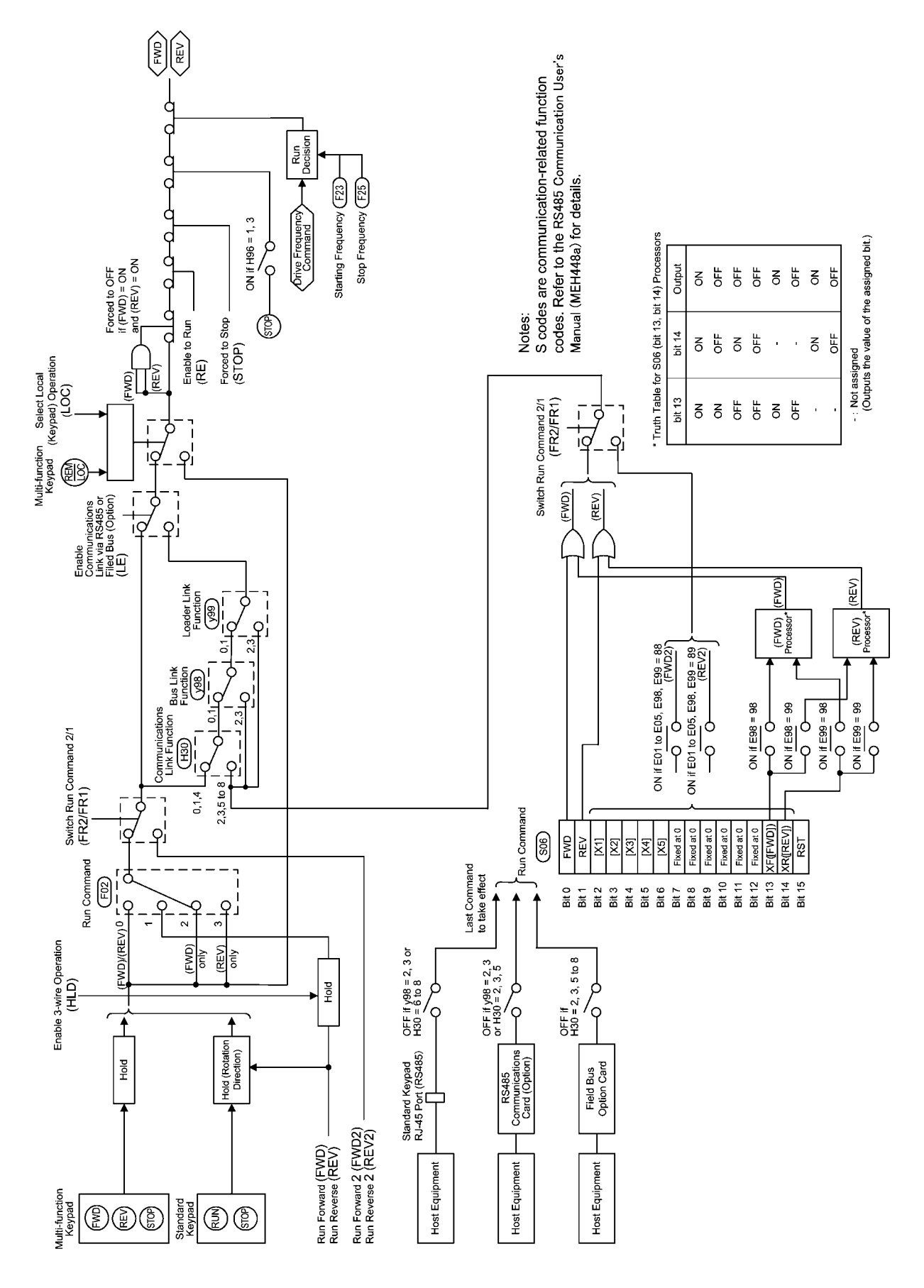

Figure 4.2 Block Diagram of Drive Command Generator

Figure 4.2 shows the processes that generate the final drive commands (FWD: Drive the motor in the forward direction and REV: Drive the motor in reverse direction) through the various run commands and switching steps by means of function codes.

Additional and supplemental information is given below.

• For the inverter operation given by the  $\frac{m}{k}$  /  $\frac{m}{k}$  key on the standard keypad, the generator holds the run command ON upon depression of the key, decides the motor rotation direction according to the run forward command (FWD) or the run reverse command (REV), and releases the hold state upon depression of the **key**.

For the inverter operation given by the  $\mathbb{R}$  /  $\mathbb{R}$  key on the multi-function keypad, the generator holds the command ON upon depression of the  $\mathbb{R}$  /  $\mathbb{R}$  key, and releases the hold state upon depression of the  $k$ ey.

• The 3-wire operation terminal command (HLD) holds the run forward terminal command (FWD) and the run reverse terminal command (REV). This allows you to run the inverter in "3-Wire Operation." Refer to the function code E01 in Chapter 9 "FUNCTION CODES" for details.

 If you do not assign the 3-wire operation command (HLD) to any digital input terminals, the "2-Wire Operation" using the commands (FWD) and (REV) will take effect. Note that the (HLD) function does not apply to the run forward 2 (FWD2) and run reverse 2 (REV2) commands.

- S06 (2-byte data of bit 15 through bit 0, programmable bitwise), the operation command via the communications link, includes:
	- Bit 0: assigned to (FWD)
	- Bit 1: assigned to (REV)
	- Bit 13 (XF) and bit 14 (XR): Programmable bits equivalent to the terminal inputs [FWD] and [REV] In the block diagram, all of these are denoted as operation commands. The data setting for function code E98 to select the function of terminal [FWD] and E99 of [REV] determine which bit value should be selected as the run command. If bits 13 and 14 have the same setting to select the function of (FWD) or (REV), the output of bit 13-14 processor logic will follow the truth table listed in Figure 4.2.

If either one of bits 13 and 14 is  $ON (= 1$  as a logic value), the OR logic output will make the enable communications link command (LE) turn on. This is the same as with bit 0 and 1.

- If run commands (FWD) and (REV) are concurrently turned on, then logic forcibly makes the internal run command <FWD> or <REV> turn off.
- If you set data, 1 or 3, up to the function code H96 (STOP key priority/Start Check) to make the  $\mathbb{F}^n$  key priority effective, then depressing the  $\overline{\mathbb{R}}$  key forcibly turns off the internal run commands  $\leq$  FWD $>$  and <REV>. In this case, the generator automatically replaces deceleration characteristics of the inverter for that of the linear deceleration regardless of the setting of H07 (Acceleration/deceleration pattern).
- If the reference frequency is lower than the starting frequency (F23) or the stop frequency (F25), then the internal run commands will be finally turned off according to the output of run decision logic, and the inverter decelerates to stop the motor. (Refer to the final stage of the block diagram.)
- If you have assigned the "enable to run" terminal command (RE), giving any RUN command cannot start the motor unless turning (RE) on in advance.
- Upon giving the "select local (keypad) mode" terminal command (LOC) to select the keypad for a command source, or holding down the key on the multi-function keypad, the generator disables the command sources such as:
	- The run command source selected by the function code F02
	- The "switch run command 2/run command 1 (FR2/FR1)" and
	- The operation selection by the "enable communications link" command (LE)

The inverter operation is switched to the local run command issued by the  $\mathbb{R}^n$  key on the standard keypad or the  $\mathbb{R}$  /  $\mathbb{R}$  key on the multi-function keypad. This command source switching operation also involves the frequency command source selected by the local keypad (E48). (Refer to Figure 4.1 "Block Diagram of Drive Frequency Command Generator.")

# **4.4 Digital Terminal Command Decoder**

# **4.4.1 Terminals and related function codes**

Table 4.2 shows a summery of relationship between digital control input terminals, those defined by a control string of the link command S06, and function codes to characterize them.

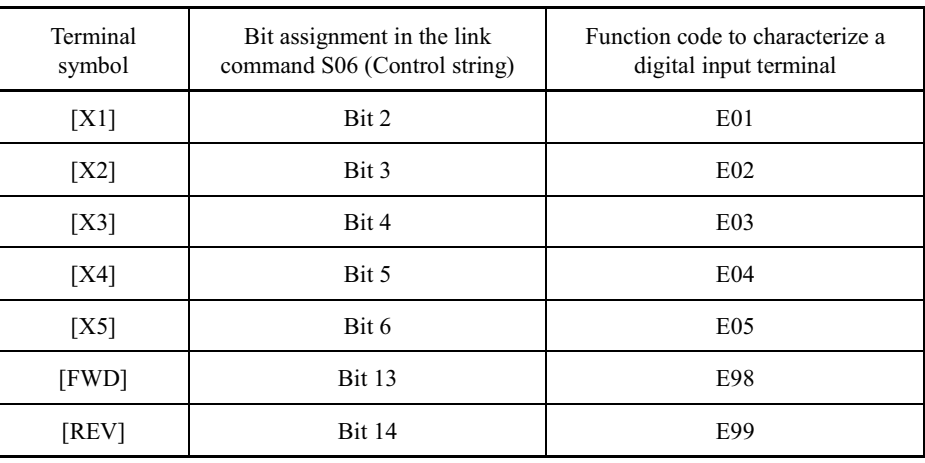

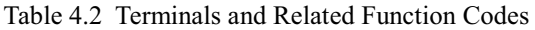

Refer to the table on the next page for functions assigned to each terminal, and settings of function codes. Also refer to Chapter 9 "FUNCTION CODES" for details of function codes.

# **4.4.2 Functions assigned to digital control input terminals**

Table 4.3 shows a summary of functions assigned to digital control input terminals. Refer to Chapter 9 "FUNCTION CODES" for details of the function code setting. Block diagrams shown on the succeeding pages differ with each other for every functional block.

| Function code<br>data |                          |                                                                  |               |
|-----------------------|--------------------------|------------------------------------------------------------------|---------------|
| Active<br><b>ON</b>   | Active<br><b>OFF</b>     | Command assignment to terminals                                  | Symbol        |
| $\bf{0}$              | 1000                     |                                                                  | (SS1)         |
| 1                     | 1001                     | Select multistep frequency                                       | (SS2)         |
| 2                     | 1002                     |                                                                  | (SS4)         |
| 6                     | 1006                     | Enable 3-wire operation                                          | (HLD)         |
| 7                     | 1007                     | Coast to a stop                                                  | (BX)          |
| 8                     | 1008                     | Reset alarm                                                      | (RST)         |
| 1009                  | 9                        | Enable external alarm trip                                       | (THR)         |
| 11                    | 1011                     | Switch reference frequency 2/1                                   | (Hz2/Hz1)     |
| 13                    | $\overline{\phantom{0}}$ | DC injection brake                                               | (DCBRK)       |
| 15                    | $\overline{\phantom{0}}$ | Switch to commercial power (50 Hz)                               | (SW50)        |
| 16                    |                          | Switch to commercial power (60 Hz)                               | (SW60)        |
| 17                    | 1017                     | UP (Increase output frequency)                                   | (UP)          |
| 18                    | 1018                     | DOWN (Decrease output frequency)                                 | (DOWN)        |
| 19                    | 1019                     | Enable write from keypad (Data changeable)                       | $(WE-KP)$     |
| 20                    | 1020                     | Cancel PID control                                               | (Hz/PID)      |
| 21                    | 1021                     | Switch normal/inverse operation                                  | (IVS)         |
| 22                    | 1022                     | Interlock                                                        | (IL)          |
| 24                    | 1024                     | Enable communications link via RS485 or field bus (option)       | (LE)          |
| 25                    | 1025                     | Universal DI                                                     | $(U-DI)$      |
| 26                    | 1026                     | Select starting characteristic                                   | (STM)         |
| 1030                  | 30                       | Force to stop                                                    | (STOP)        |
| 33                    | 1033                     | Reset PID integral and differential components                   | (PID-RST)     |
| 34                    | 1034                     | Hold PID integral component                                      | (PID-HLD)     |
| 35                    | 1035                     | Select local (keypad) operation                                  | (LOC)         |
| 38                    | 1038                     | Enable to run                                                    | (RE)          |
| 39                    |                          | Protect motor from dew condensation                              | (DWP)         |
| 40                    | $\overline{\phantom{0}}$ | Enable integrated sequence to switch to commercial power (50 Hz) | (ISW50)       |
| 41                    | $\overline{\phantom{m}}$ | Enable integrated sequence to switch to commercial power (60 Hz) | $($ ISW $60)$ |
| 87                    | 1087                     | Switch run command 2/1                                           | (FR2/FR1)     |
| 88                    |                          | Run forward 2                                                    | (FWD2)        |
| 89                    | $\qquad \qquad -$        | Run reverse 2                                                    | (REV2)        |

Table 4.3 Functions Assigned to Digital Control Input Terminals

### **4.4.3 Block diagrams for digital control input terminals**

In the block diagrams for digital control input terminals, A [Terminal] should be replaced by [X1], [X2], [X3], [X4], [X5], [FWD] or [REV] depending on the function to be assigned.

Assign a function to a terminal by setting data of function codes E01 to E05, E98, and E99. Once a function is assigned to a terminal, "Select Input Terminal" shown in each block diagram is turned on.

If one and the same function is assigned to more than one terminals, the decoder logic ORs them so that if any of the input signal is turned on, the function signal output is turned on.

#### **[ 1 ] Digital control input block (General)**

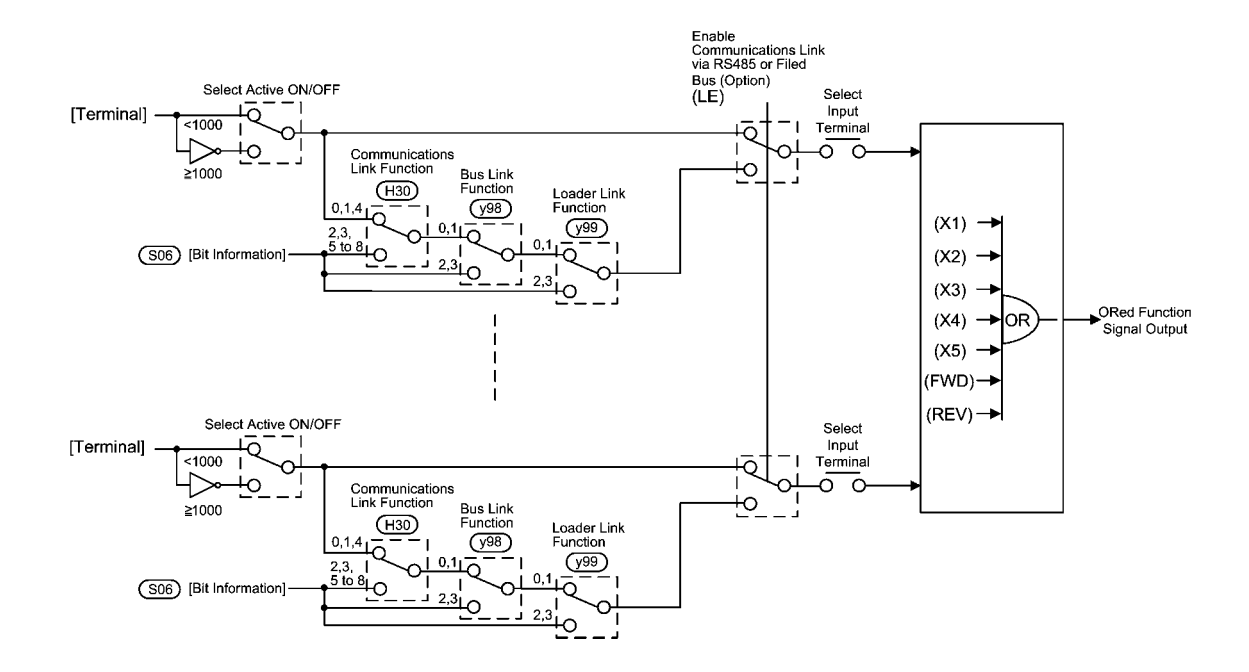

Figure 4.3 (a) Block Diagram of Digital Control Input Block (General)

Figure 4.3 (a) Digital Control Input Block (General) is a block diagram indicating the functions that switch external control signals between the digital input terminals and the control string (bit information) in S06 from the communications link.

# **[ 2 ] Digital control input block (Only for terminals)**

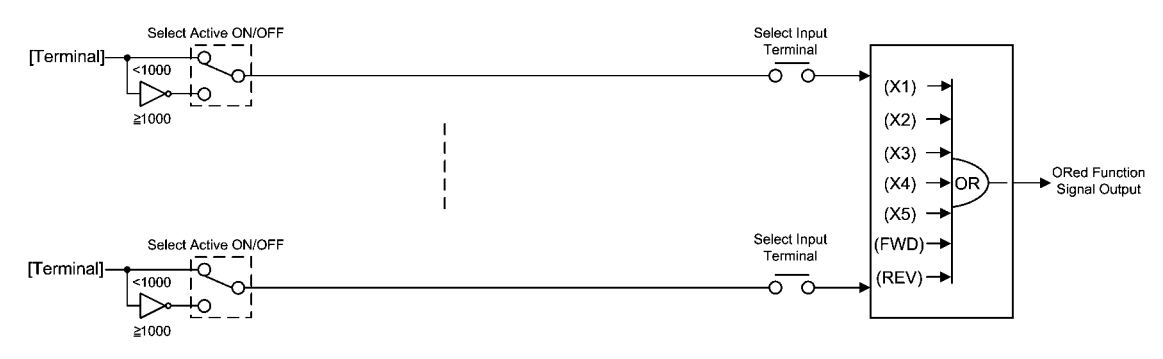

Figure 4.3 (b) Block Diagram of Digital Control Input Block (Only for terminals)

Figure 4.3 (b) is a block diagram of the Digital Control Input Block (Only for terminals) that applies only to the digital terminal input functional block, which cannot use any control string from the communications link.

### **[ 3 ] Digital control input block (ORing the signals on terminals and the communications link)**

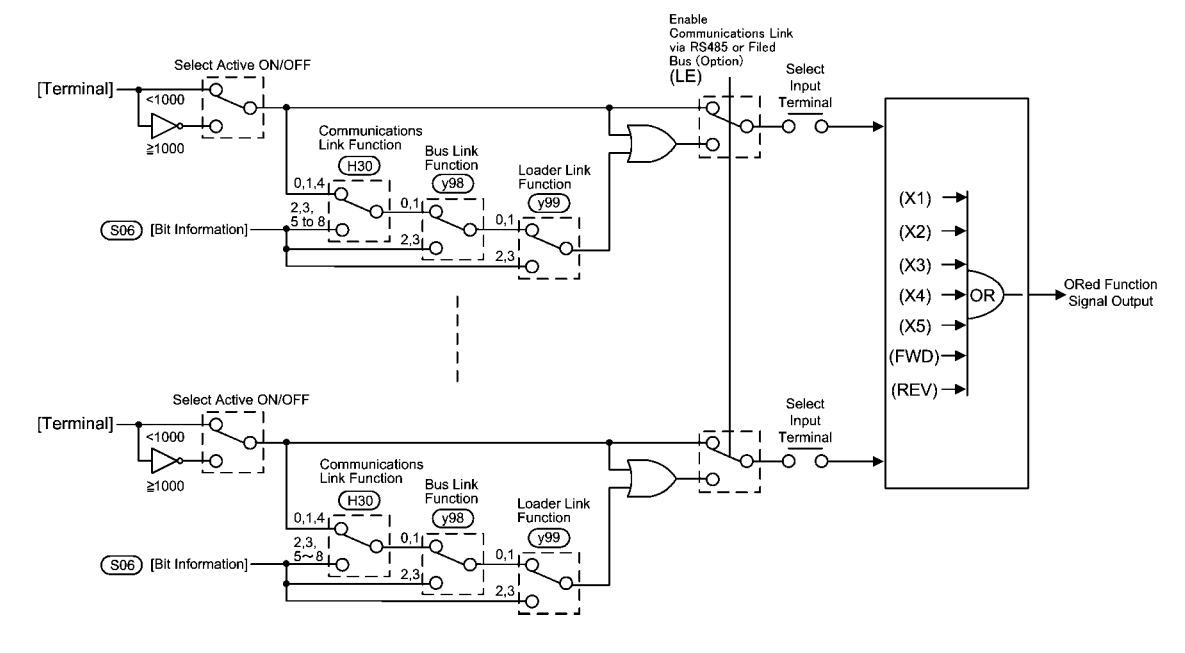

Figure 4.3 (c) Block Diagram of Digital Control Input Block (ORing the signals on terminals and communications link)

Figure 4.3 (c) is a block diagram of Digital Control Input Block (ORing the signals on terminals and communications link) that applies to the functional block of ORing (if any one signal being ON, the output turning ON) the input signals on terminals and the communications link.

#### **[ 4 ] Digital control input block (Forced to turn off the signals on terminals during (LE) being turned on)**

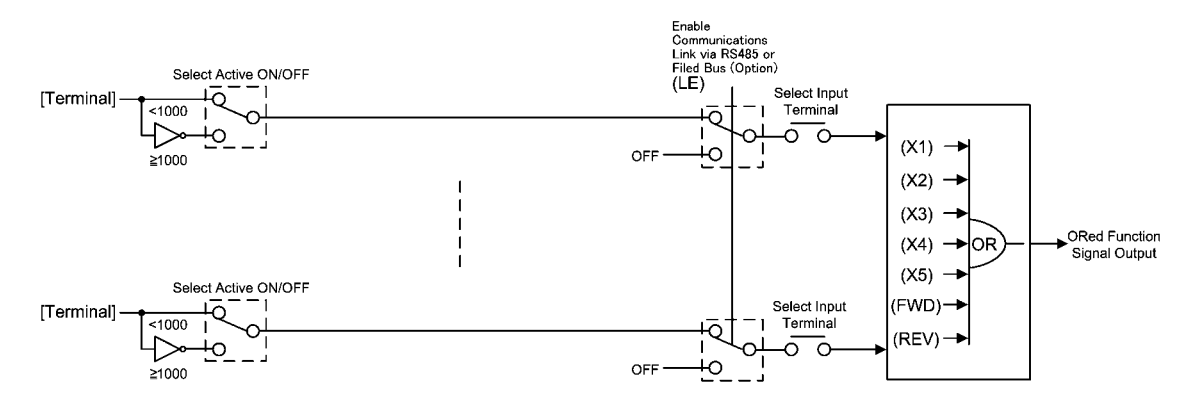

Figure 4.3 (d) Block Diagram of Digital Control Input Block (Forced to turn off the signals on terminals during (LE) being turned on)

Figure 4.3 (d) is a block diagram of the Digital Control Input Block (Forced to turn off the signals on terminals during the enable communications link command (LE) being turned on) that forces to turn off any signals on the digital input terminals during the communications link is activated ((LE) being turned on). Upon the "enable communications link" being disabled, the signals on the digital input terminals directly become the signal output for control.

#### **[ 5 ] Assigning terminal functions via the communications link (Access to function code S06 exclusively reserved for the communications link)**

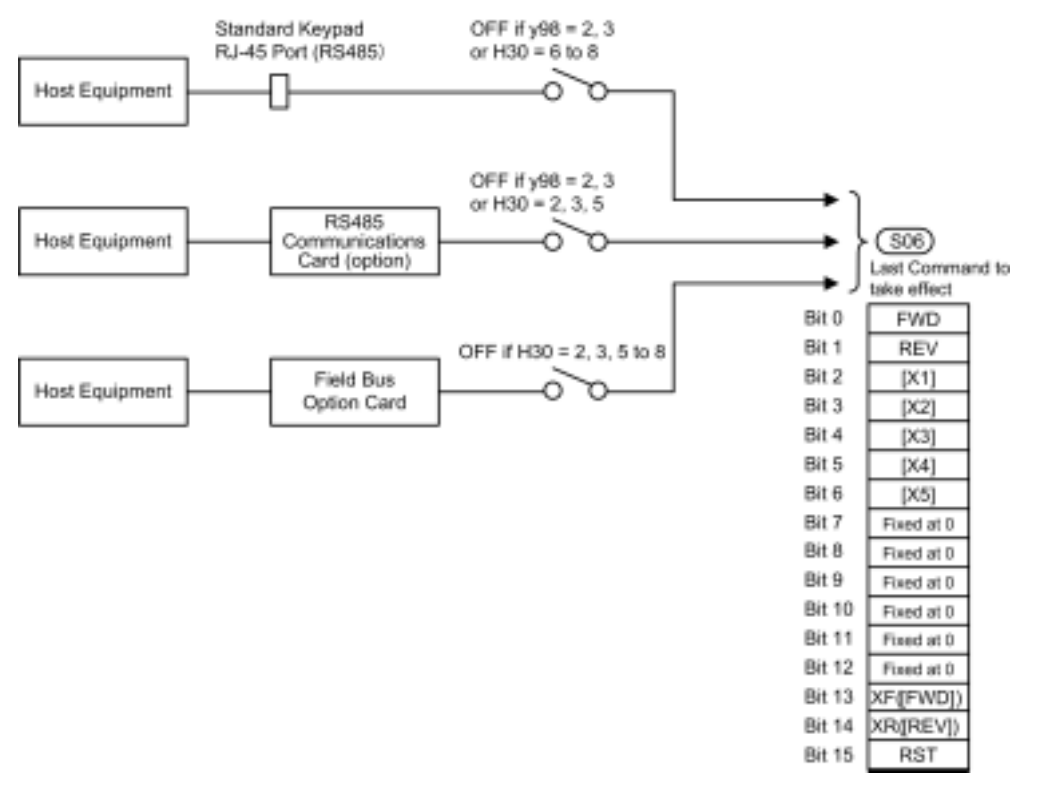

Figure 4.3 (e) Block Diagram of Digital Control Input Block (Commanding via communications link)

Similar to the Drive Command Generator explained in the Section 4.3, the command from the communications link is also available for characterizing the terminal functions. Any inverter can communicate with host equipment such as a personal computer and PLC (programmable logic controller), via the standard communications port for the keypad or the RS485 card (option), using RS485 communications protocol. Inverters can also communicate with host equipment via the field bus (option) using the FA protocol like DeviceNet.

As shown in Figure 4.3 (e), the terminal function is assigned to each bit of 16-bit string in S06 bitwise. Bit 2 to bit 6 (functionally equivalent to E01 to E05), bit 13 (equivalent to E98) and bit 14 (equivalent to E99) are available for characterizing of terminal functions. To enable the communications link for host equipment, use the function codes H30 and y98. For the field bus option, however, only use H30 to activate the communications link because the bus option does not support y98.

For details of communications, refer to Chapter 5 "RUNNING THROUGH RS485 COMMUNICATION."

# **4.5 Digital Output Selector**

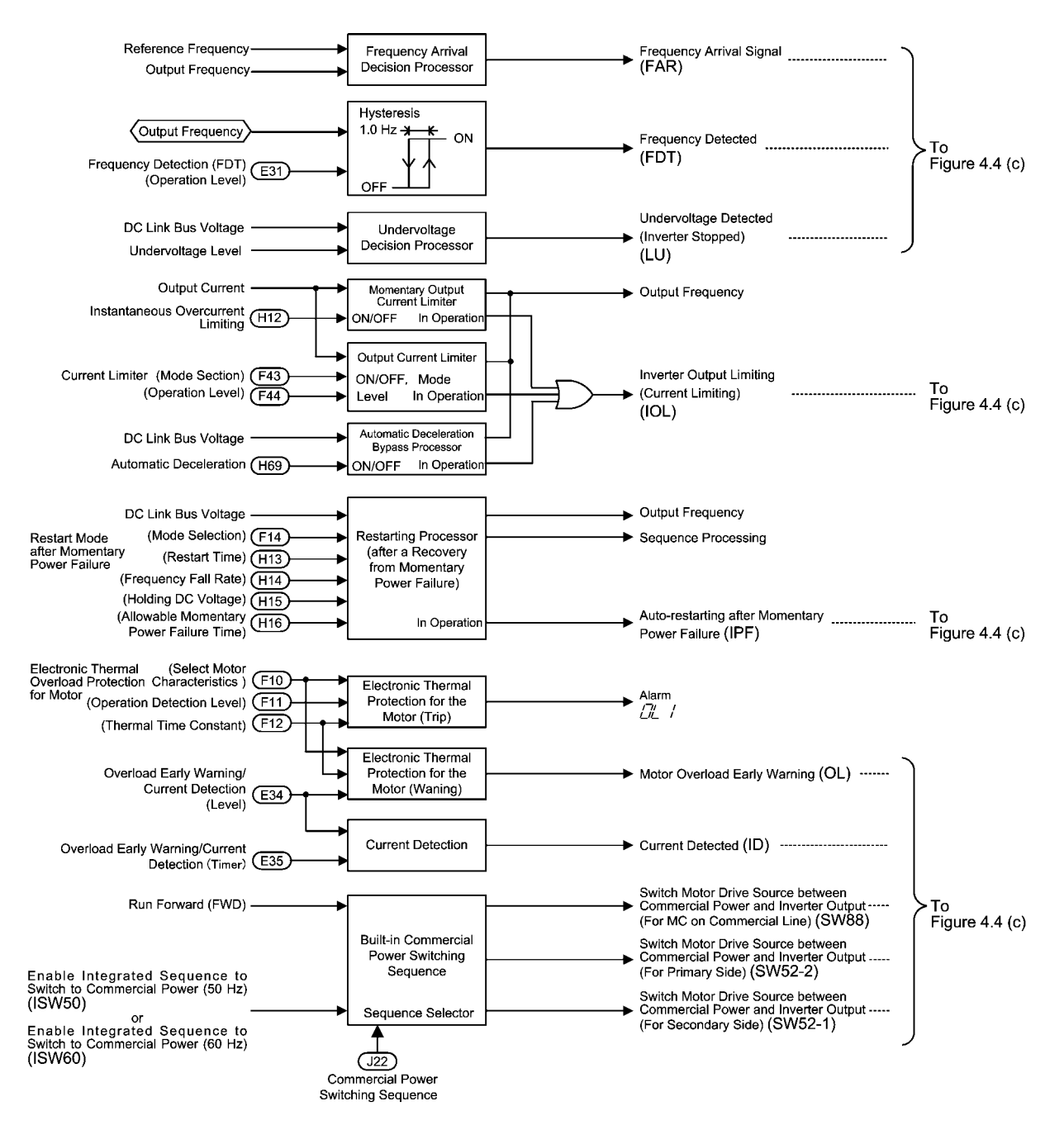

# **4.5.1 Digital output components (Internal block)**

Figure 4.4 (a) Block Diagram of Digital Output Components (Internal block)

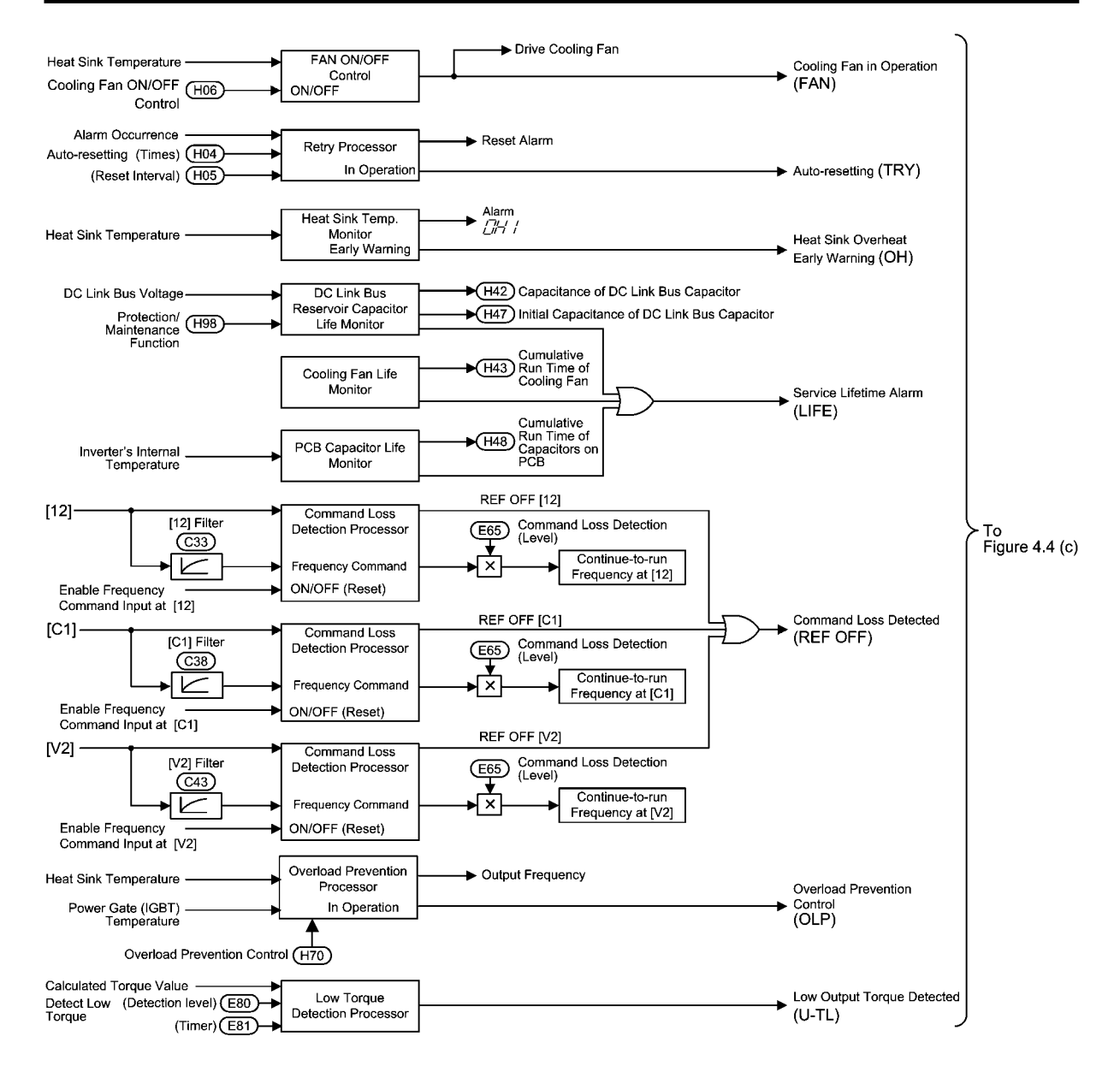

Figure 4.4 (b) Block Diagram of Digital Output Components (Internal block)

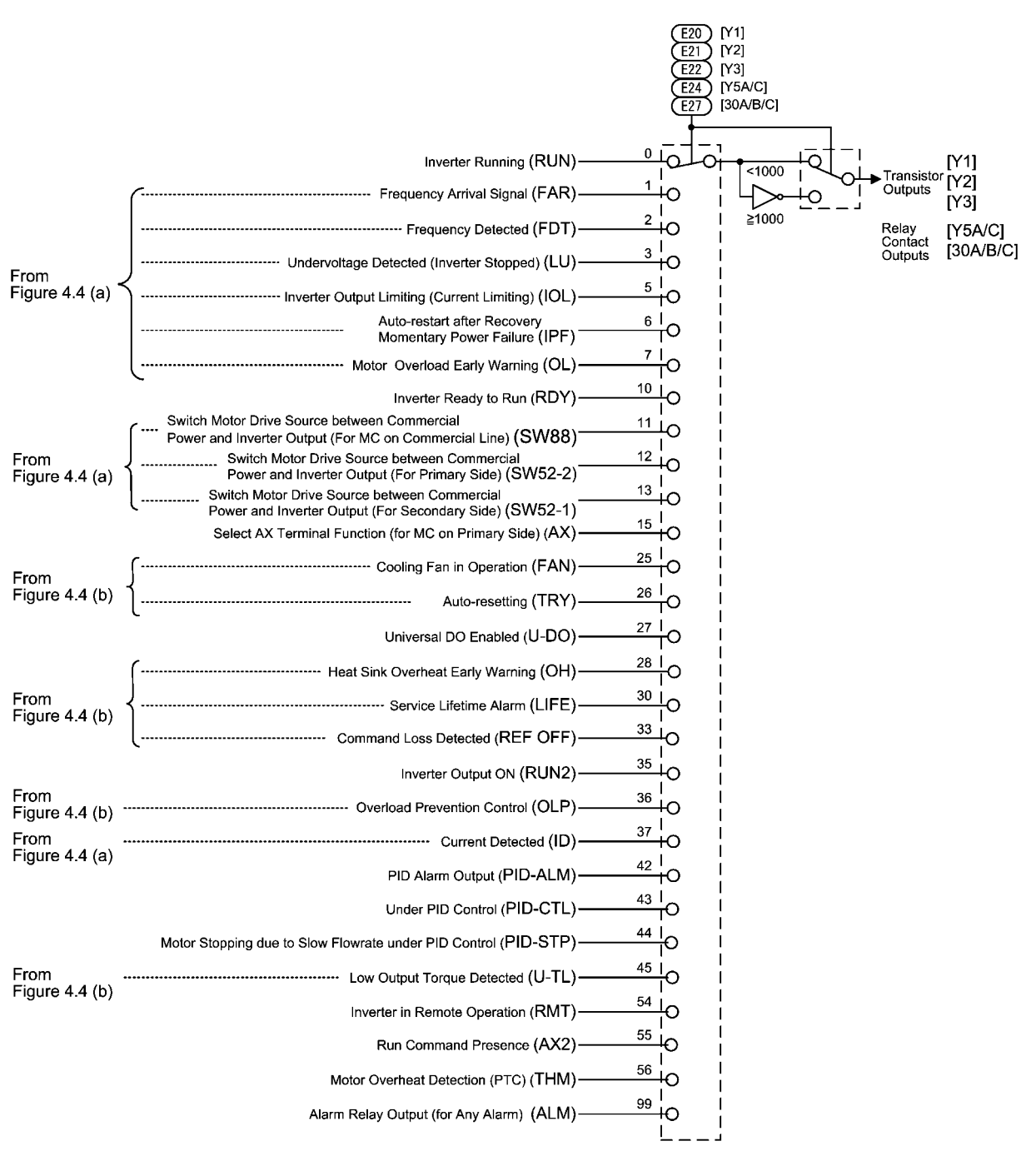

Note: Numerals shown on tap-offs of switches of E20, E21, E22, E24 and E27 are the function code data expressed in the normal (active ON) logic system.

Figure 4.4 (c) Block Diagram of Digital Output Components (Final stage block)

The block diagrams shown in Figures 4.4 (a) to 4.4 (c) show you the processes to select the internal logic signals to generate five digital output signals at [Y1], [Y2], [Y3], [Y5A/C] and [30A/B/C]. Output terminals [Y1] to [Y3] (transistor outputs), [Y5A/C] and [30A/B/C] (mechanical relay contact outputs) are programmable terminals. You can assign various functions to these terminals using function codes E20 to E22, E24 and E27. Setting data of 1000s to the function code allows you to use these terminals for a negative logic system.

# **4.5.2 Universal DO (Access to the function code S07 exclusively reserved for the communications link)**

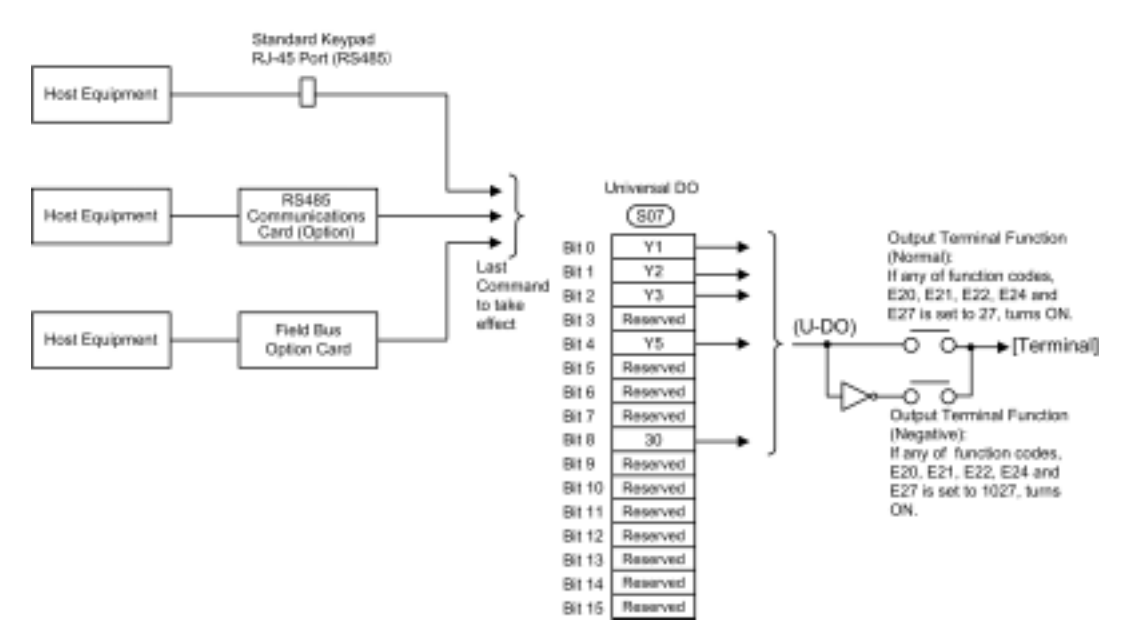

Figure 4.4 (d) Block Diagram of Universal DO

The universal DO is a feature that receives a signal from the host equipment via the communications link and outputs commands in ON/OFF format to the equipment connected to the inverter via the inverter's output terminals. To enable the feature, assign data "27" to one of function codes E20 to E22, E24 and E27 (for a negative logic system, set "1027"). For the 16-bit command string via the communications link, terminal and bit assignments are:

Bit 0 to bit 2 for output terminals [Y1] to [Y3] (transistor outputs) respectively

Bit 4 and bit 8 for output terminals [Y5A/C] and [30A/B/C] (relay contact outputs) respectively

# **4.6 Analog Output (FMA) Selector**

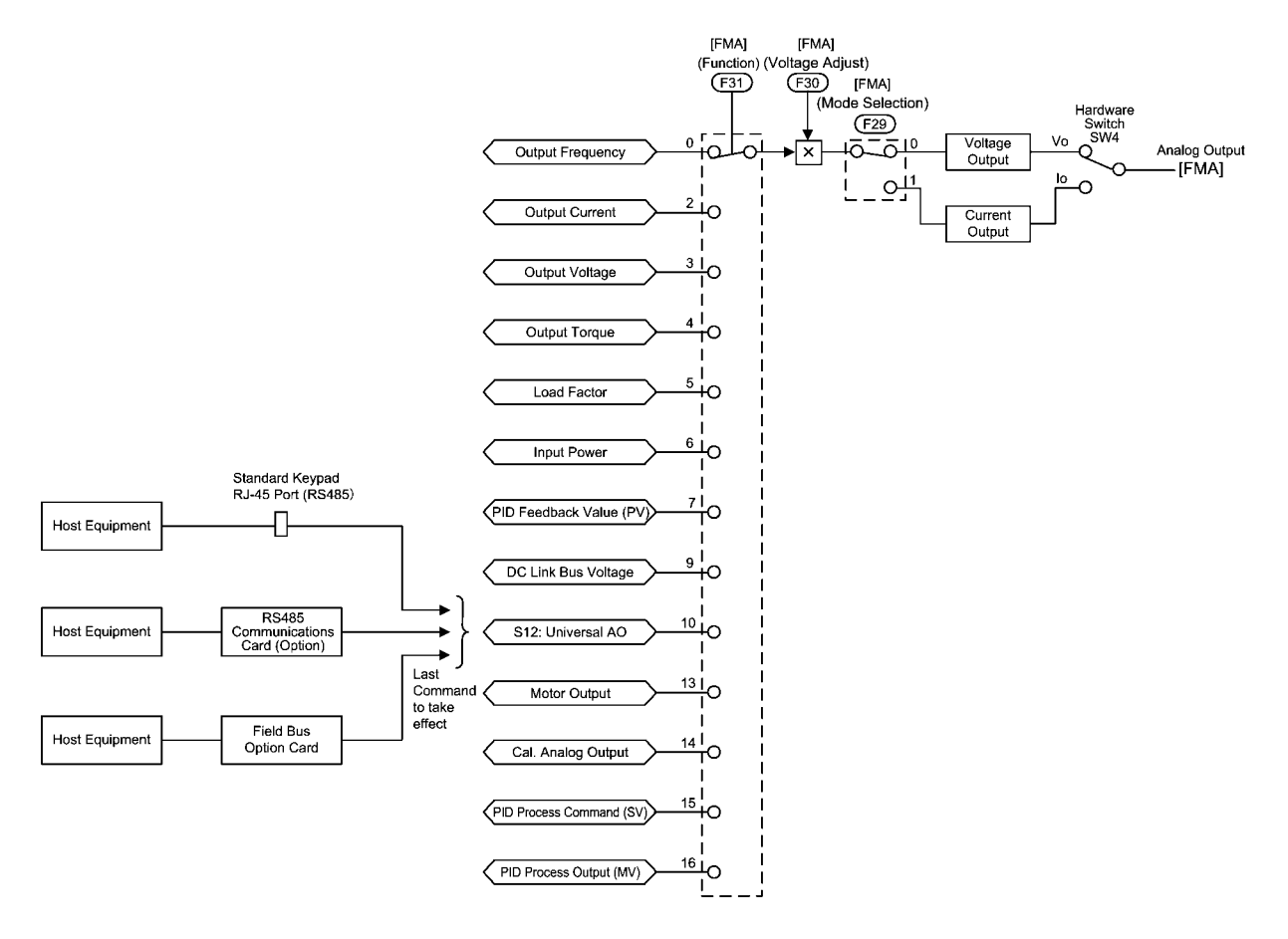

Figure 4.5 Block Diagram of Analog Output (FMA) Selector

The block diagram Figure 4.5 shows the process for selecting and processing the internal signals to be output to the analog output terminal [FMA]. The data of function code F31 determines the signals to be output to [FMA]. Function code F30 is of adjusting the full-scale the output signal to a level suitable for the meter's indication to be connected to the [FMA] terminal. Function code F29 and the slide switch SW4 on the control circuit board allows you to select its output mode in voltage or in current.

Setting data at "10" in the function code F31 for enabling the universal AO (S12) allows you to output information from the host equipment via the communications link on the [FMA] terminal.

The voltage output range is 0 to  $+10$  V DC and the maximum allowable load current is 2 mA. This is capable of driving up to two analog voltmeters with 10 V, 1 mA rating.

The current output range is  $+4$  mA to  $+20$  mA DC and the allowable load resistance is 500 $\Omega$  or less.

The calibration analog output (14) makes an output of [FMA]'s full-scale voltage or current in order to adjust the scale of the connected meter.

# **4.7 Digital Output (FMP) Selector**

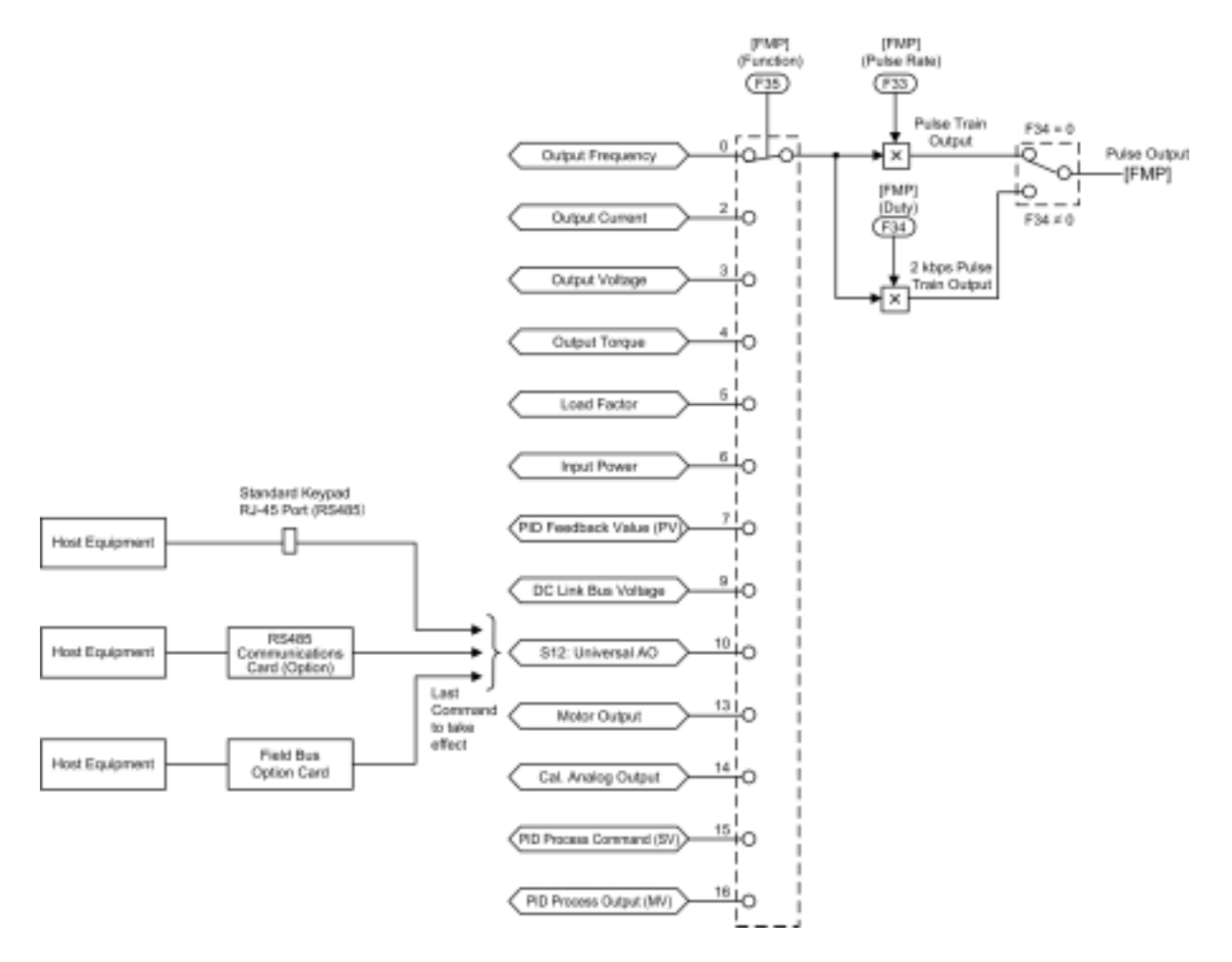

Figure 4.6 Block Diagram of Digital Output (FMP) Selector

The block diagram Figure 4.6 shows the process for selecting and processing the internal signals to be output to the digital output terminal [FMP]. Data of the function code F35 determines the signal to output to [FMP]. Setting data at "10" in the function code F35 for enabling the universal AO (S12) allows you to output information from host equipment via the communications link on the [FMP] terminal.

Using the function codes F33 that determines [FMP] output pulse rate and F34 that determines [FMP] voltage adjust allows you to choose its output mode. The pulse output  $(F34 = 0)$  is for a pulse counter, and changing the output pulse rate allows you to adjust digital display suitable for resolution of the counter. A 2 kbps pulse train output (F34  $\neq$  0) is for driving an analog meter, and the "duty" (F34 = 1 to 200%, assuming that a half cycle of square wave is at 100%) determines the output to be matched with the meter's indication range.

For details, refer to function code F34 in Chapter 9 "FUNCTION CODES."

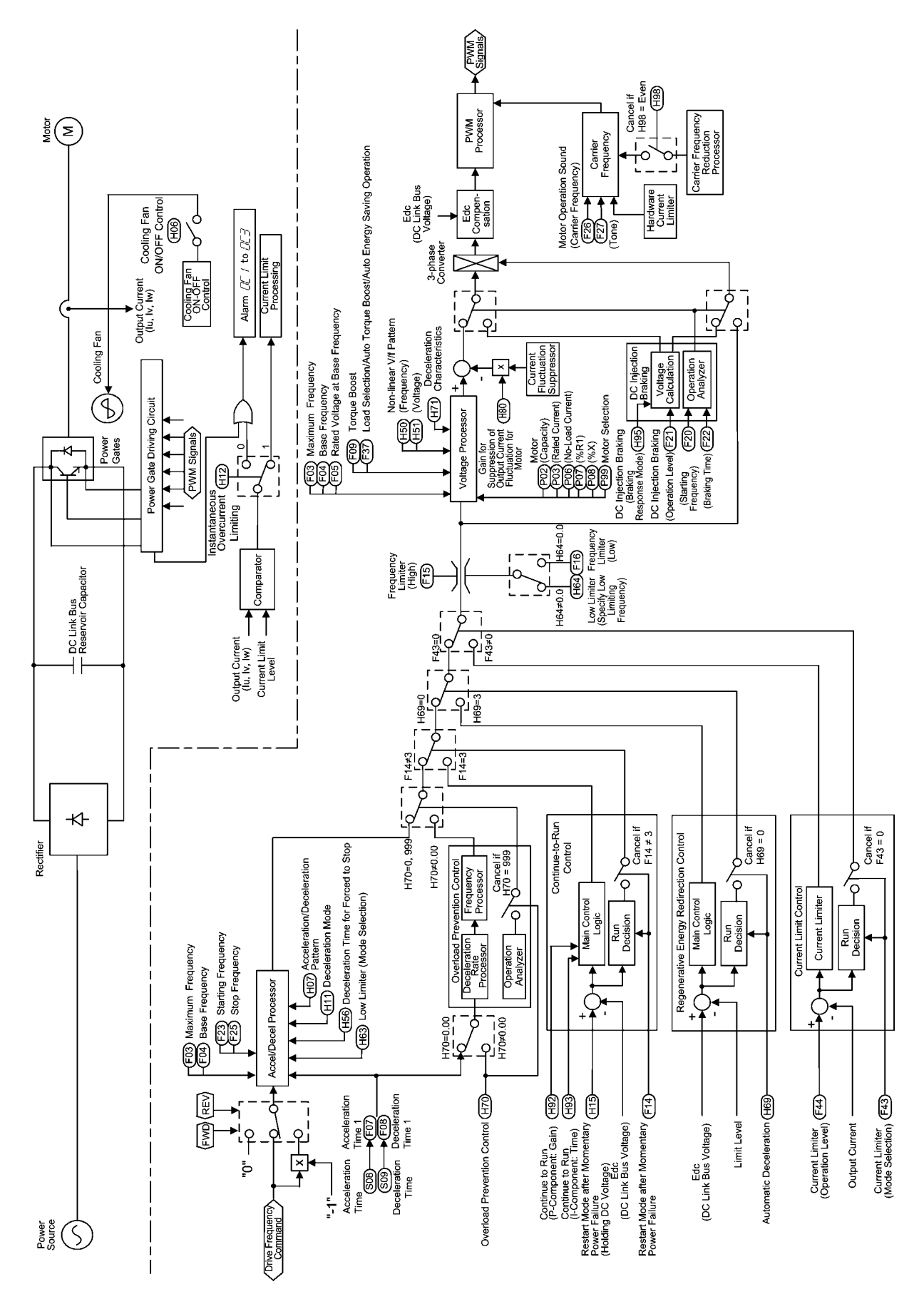

# **4.8 Drive Command Controller**

Figure 4.7 Block Diagram of Drive Command Controller and Related Part of the Inverter

Figure 4.7 is a schematic block diagram that explains the processes in which the inverter drives the motor according to the final run command <FWD> or <REV> and the <Drive Frequency Command> sent from the drive frequency command generator or the PID frequency command generator block.

Additional and supplemental information is given below.

- The logic shown in the upper left part of the block diagram processes the final reference frequency so that it is inverted  $(\times(-1))$  for reverse rotation of the motor or is replaced with 0 (zero) for stopping the motor.
- The acceleration/deceleration processor determines the output frequency of the inverter by referring to data of related function codes. If the output frequency exceeds the upper limit given by the frequency limiter (High) (F15), the controller automatically limits the output frequency at the upper limit.
- If the overload prevention control is enabled, the logic automatically switches the output frequency to the enabled side of overload suppression control and controls the output frequency accordingly.
- If the current limiter is enabled (F43  $\neq$  0 and H12 = 1), the logic automatically switches the output frequency to the enabled side of the current limiting.
- The voltage processor determines the output voltage of the inverter. The processor adjusts the output voltage to control the motor output torque.
- If the DC injection braking control is enabled, the logic switches the voltage and frequency control components to the ones determined by the DC injection braking block to feed the proper DC current to the motor for the DC injection braking.
- If regenerative energy redirection control is enabled, the logic automatically controls the output frequency at the higher level, consequently prolongs the deceleration time (automatic deceleration).

**4.9 PID Frequency Command Generator** 

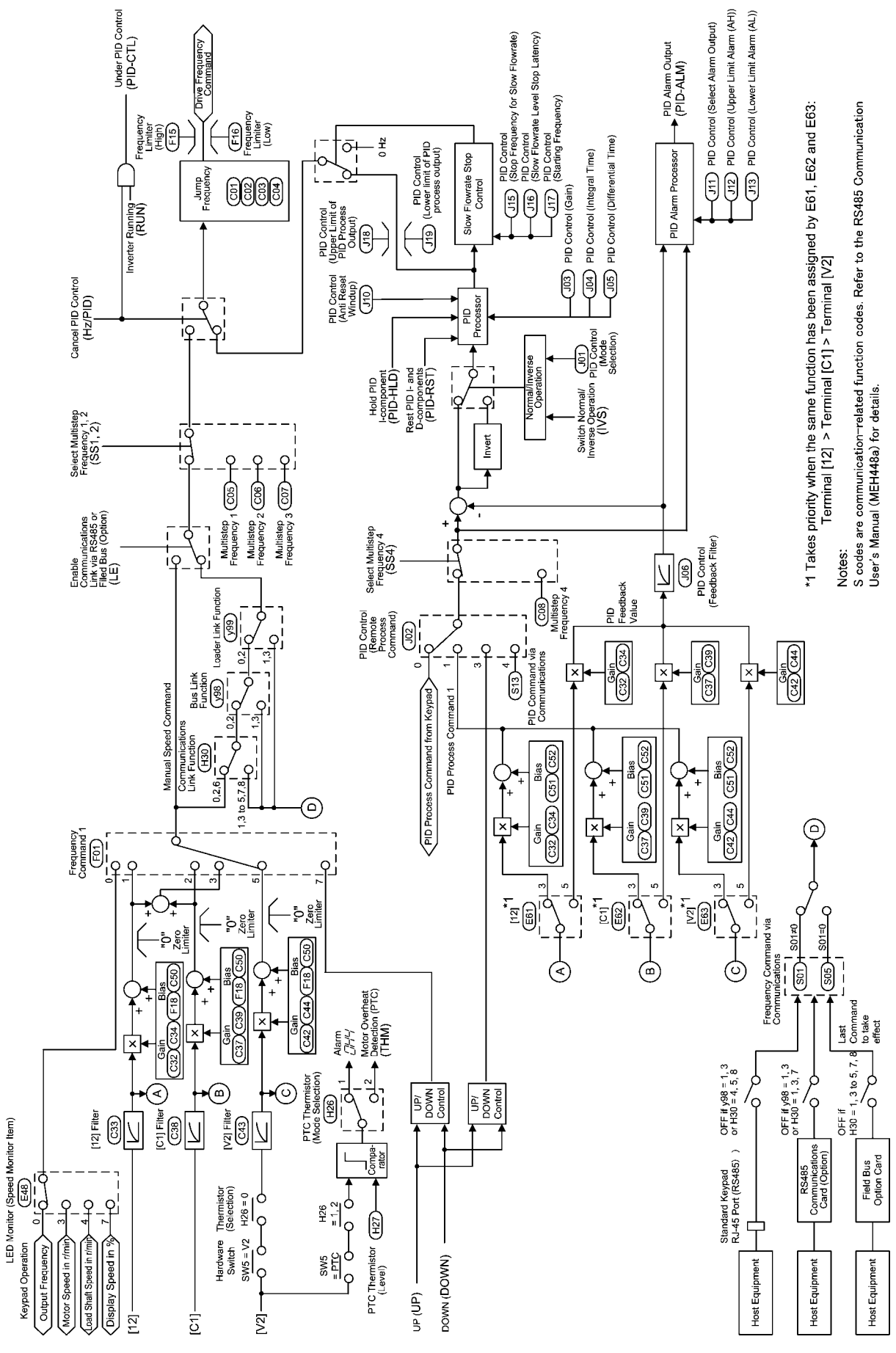

Figure 4.8 Block diagram of PID Frequency Command Generator

Figure 4.8 shows a block diagram of the PID frequency command generator when the PID control is enabled  $(301=1)$  or 2). The logic shown generates the  $\leq$  drive frequency command according to the PID process command source and PID feedback source, PID conditioner, and the selected frequency command source for a manual speed command.

Additional and supplemental information is given below.

- Selection of the frequency command source 2 (C30) and the auxiliary frequency command source 1 and 2 (E61 to E63) as a manual speed command are disabled under the PID control.
- The multistep frequency commands 1 and 2 are only applicable to the manual speed command.
- For selecting analog input (terminal [12], [C1], or [V2]) as the PID process command source, you need to set data up for function codes E61 to E62 and J02.
- The multistep frequency command 4 (C08) selected by (SS4) is only applicable to PID process command.
- To switch the operation between normal and inverse, the logic inverses the polarity of difference between the PID command and its feedback (turning the (INV) command on/ff, or setting data J01 at 1 or 2).
- Refer to Section 4.2 " Drive Frequency Command Generator" for explanations of common items.
- When the inverter has entered the process of stopping the motor due to slow flowrate under PID control, if any of conditions determined by function codes J15, J16 and J17 is taken, the slow flowrate stop control logic forces to switch the PID output (<drive frequency command>) to 0 Hz to stop the inverter output. For details, refer to function codes J15, J16 and J17 in Chapter 9, Section 9.2.6 "J codes (Application functions)."

# **Chapter 5**

# **RUNNING THROUGH RS485 COMMUNICATION**

This chapter describes an overview of inverter operation through the RS485 communications facility. Refer to the RS485 Communication User's Manual (MEH448a) for details.

#### Contents

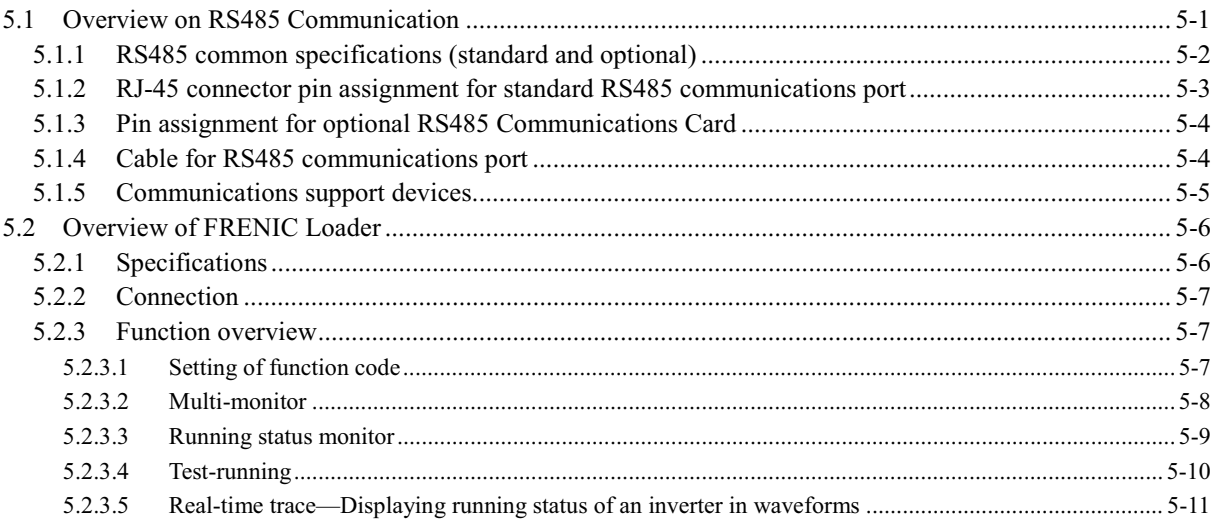

# **5.1 Overview on RS485 Communication**

Removing the built-in keypad from your FRENIC-Eco inverter and using the standard RJ-45 connector (modular jack) for it as an RS485 communications port brings about the following enhancements in functionality and operation:

#### ■ Operation from a keypad at the remote location

You can use your built-in keypad or an optional multi-function keypad as a remote keypad by connecting it to the RJ-45 port by means of an extension cable. You may mount it on a panel of the conveniently located control enclosure for easy access. The maximum length of the extension cable is 20 m.

#### **Deration by FRENIC Loader**

The Windows-based PC can be connected to the standard RS485 communications port via a suitable converter. Through the RS485 communications facility, you may run FRENIC Loader on the PC to edit the function code data and monitor the running status information of the inverter.

#### ■ Control via a host equipment

You can use a personal computer (PC) or a PLC as host (higher-level) equipment and through it control the inverter as its subordinate device.

Protocols for managing a network including inverters include the Modbus RTU protocol (compliant to the protocol established by Modicon Inc.) that is widely used in FA markets and the Fuji general-purpose inverter protocol that supports the FRENIC-Eco and conventional series of inverters.

When you use a remote keypad, the inverter automatically recognizes it and adopts the Note keypad protocol; there is no need to modify the function code setting.

When using FRENIC Loader, which requires a special protocol for handling Loader commands, you need to set up some communication function codes accordingly.

For details, refer to the FRENIC Loader Instruction Manual (INR-SI47-0903-E).

Further, you can add another RS485 communications port by installing an optional RS485 Communications Card onto the printed circuit board inside your FRENIC-Eco inverter. This additional communications link can be used only as the port for host equipment; you cannot use it as the communications port for a remote keypad or FRENIC Loader.

For details of RS485 communication, refer to the RS485 Communication User's Manual (MEH448a).

# **5.1.1 RS485 common specifications (standard and optional)**

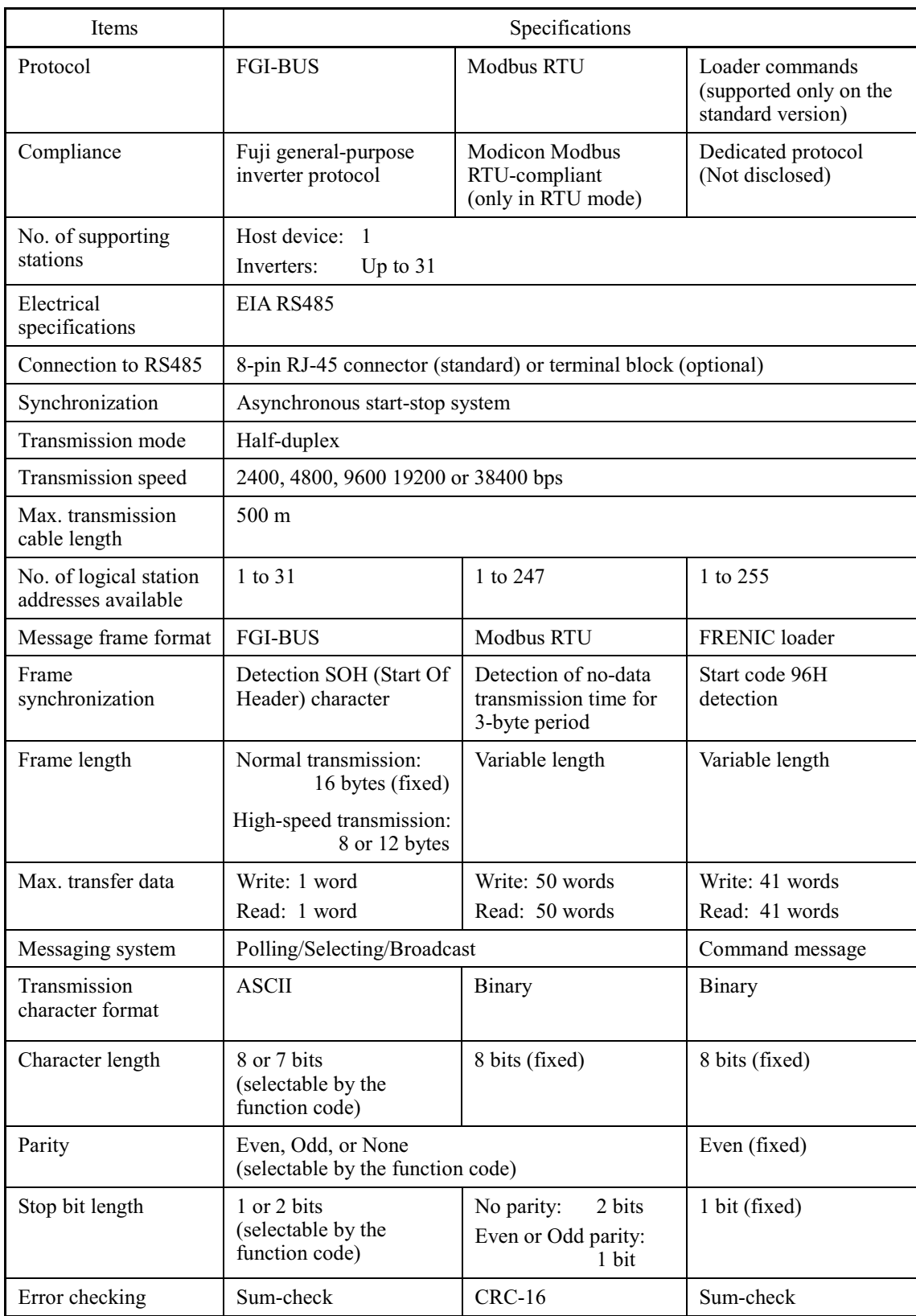

# **5.1.2 RJ-45 connector pin assignment for standard RS485 communications port**

The port designed for a standard keypad uses an RJ-45 connector having the following pin assignment:

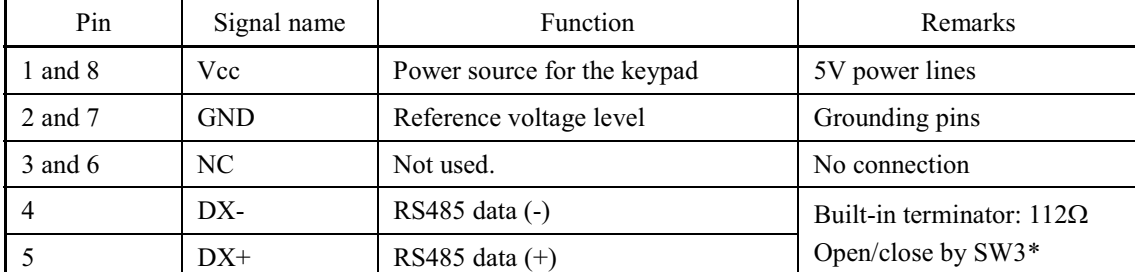

\* For details about SW3, refer to "Setting up the slide switches" in Section 8.4.1 "Terminal functions."

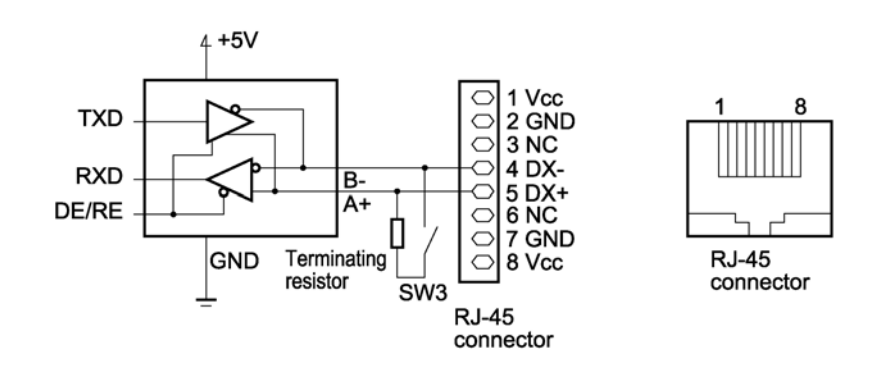

Pins 1, 2, 7, and 8 on the RJ-45 connector are exclusively assigned to power supply and Note grounding for keypads. When connecting other devices to the RJ-45 connector, take care not to use those pins. Failure to do so may cause a short-circuit hazard.

### **5.1.3 Pin assignment for optional RS485 Communications Card**

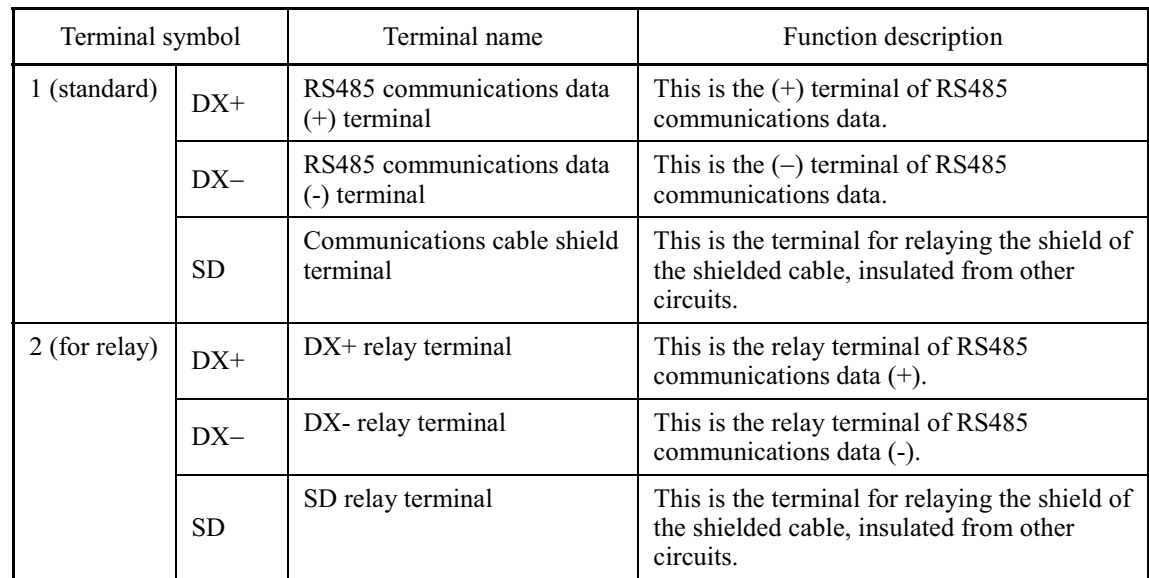

The RS485 Communications Card has two sets of pins for multi-drop connection as listed below.

SW103 is provided on the RS485 Communications Card for connecting or disconnecting the terminating resistor (112 $\Omega$ ). For the location of SW103, refer to the RS485 Communications Card "OPC-F1-RS" Installation Manual (INR-SI47-0872).

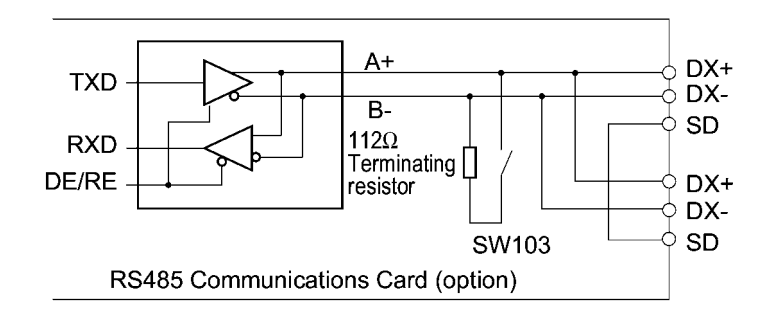

### **5.1.4 Cable for RS485 communications port**

For connection with the RS485 communications port, be sure to use an appropriate cable and a converter that meet the applicable specifications.

For details, refer to the RS485 Communication User's Manual (MEH448a).

# **5.1.5 Communications support devices**

This section provides information necessary for connection of the inverter to host equipment having no RS485 communications port such as a PC or for configuring a multi-drop connection.

### **[ 1 ] Communications level converter**

Most personal computers (PC) are not equipped with an RS485 communications port but RS232C and USB ports. To connect a FRENIC-Eco inverter to a PC, therefore, you need to use an RS232C-RS485 communications level converter or a USB-RS485 interface converter. For correct running of the communications facility to support FRENIC-Eco series of inverters, be sure to use one of the recommended converters listed below.

Recommended converters

KS-485PTI (RS232C-RS485 communications level converter) USB-485I RJ45-T4P (USB-RS485 interface converter) Supplied by SYSTEM SACOM Corporation.

### **[ 2 ] Requirements for the cable**

Use an off-the-shelf 10BASE-T/100BASE-TX LAN cable (ANSI/TIA/EIA-568A category 5 compliant, straight type).

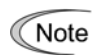

The RJ-45 connector has power source pins (pins 1, 2 7 and 8) exclusively assigned for keypads. When connecting other devices to the RJ-45 connector, take care not to use those pins. Failure to do so may cause a short-circuit hazard.

### **[ 3 ] Multi-drop adapter**

To connect a FRENIC-Eco inverter to a network in a multi-drop configuration with a LAN cable that has RJ-45 as the communications connector, use a multi-drop adapter for the RJ-45 connector.

#### Recommended multi-drop adapter

Model MS8-BA-JJJ made by SK KOHKI Co., Ltd.

#### **[ 4 ] RS485 Communications Card**

To equip your inverter with another RS485 communications port in addition to the standard RS485 communications port, you need to install this optional card. Note that you cannot use FRENIC Loader through the optional RS485 communications port.

#### RS485 Communications Card (option)

For details, refer to the RS485 Communications Card Option "OPC-F1-RS" Installation Manual (INR-SI47-0872).

For more details through Section 5.1.5, refer to the RS485 Communication User's Manual (MEH448a).
## **5.2 Overview of FRENIC Loader**

FRENIC Loader is a software tool that supports the operation of the inverter via an RS485 communications link. It allows you to remotely run or stop the inverter, edit, set, or manage the function codes, monitor key parameters and values during operation, as well as monitor the running status (including alarm information) of the inverters on the RS485 communications network.

For details, refer to the FRENIC Loader Instruction Manual (INR-SI47-0903-E).

### **5.2.1 Specifications**

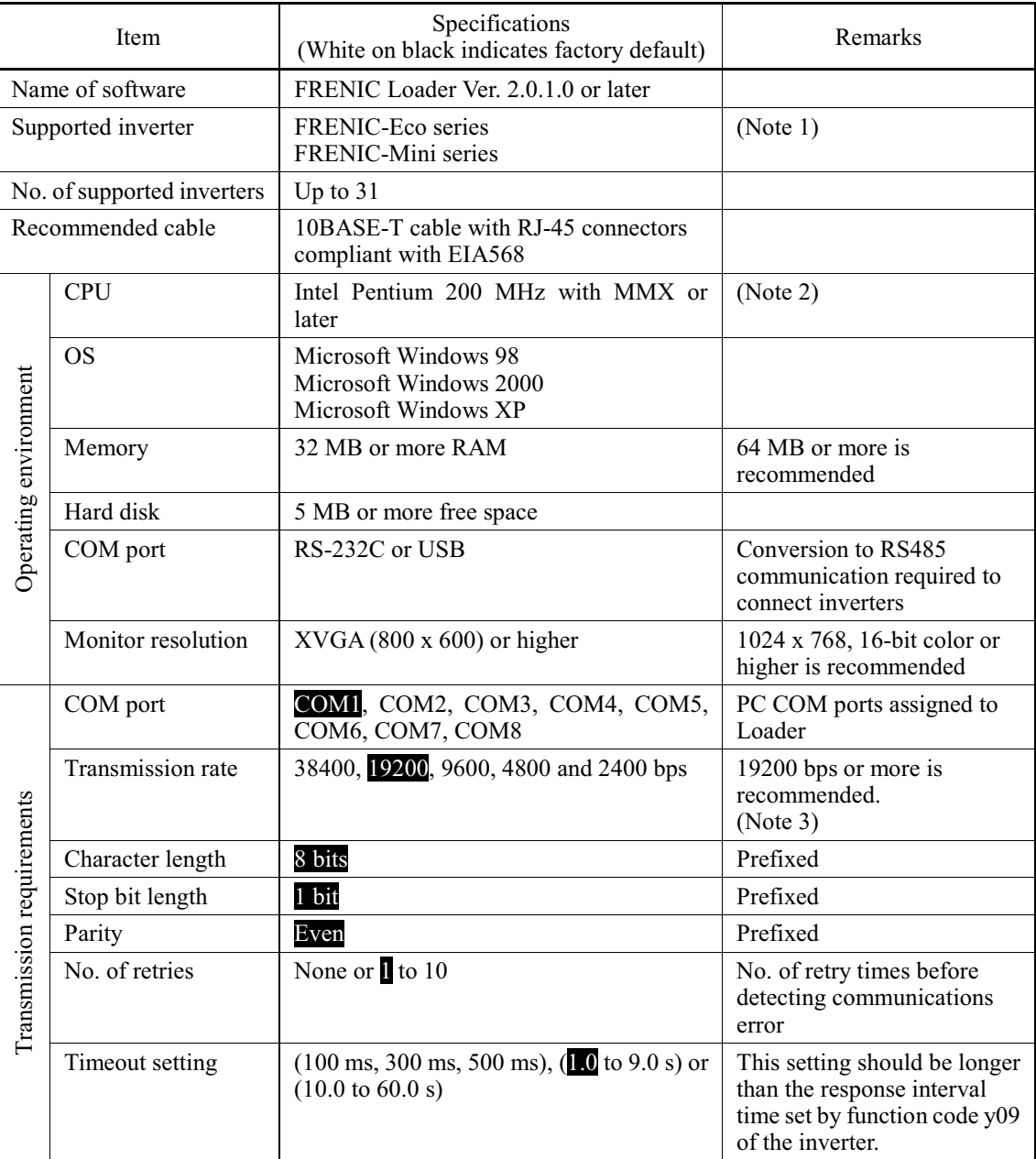

(Note 1) FRENIC Loader cannot be used with inverters that do not support SX protocol (protocol for handling Loader commands).

 With special order-made inverters, FRENIC Loader may not be able to display some function codes normally.

 To use FRENIC Loader on FRENIC-Mini series of inverters, an RS485 Communications Card (Option: OPC-C1-RS) is required.

- (Note 2) Use a PC with as high a performance as possible, since some slow PCs may not properly refresh the operation status monitor and Test-run windows.
- (Note 3) To use FRENIC Loader on a network where a FRENIC-Mini inverter is also configured, choose 19200 bps or below.

### **5.2.2 Connection**

By connecting a number of inverters to one PC, you can control one inverter at a time or a number of inverters simultaneously through multiple windows on the PC. You can also simultaneously monitor multiple inverters on a single screen.

For how to connect a PC to one or more inverters, refer to the RS485 Communication User's Manual (MEH448a).

### **5.2.3 Function overview**

#### **5.2.3.1 Setting of function code**

You can set, edit, and checkout the setting of the inverter's function code data.

#### List and Edit

In List and edit, you can list and edit function codes with function code No., name, set value, set range, and factory default.

You can also list function codes by any of the following groups according to your needs:

- Function code group
- Function codes that have been modified from their factory defaults
- Result of comparison with the settings of the inverter
- Result of search by function code name
- User-specified function code set

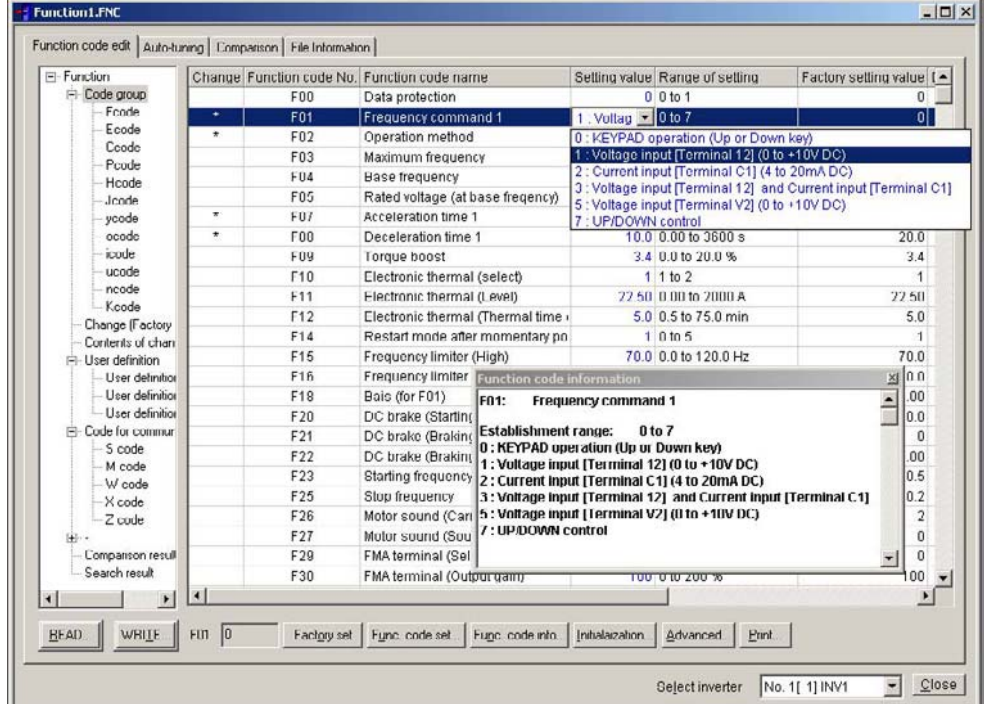

#### Comparison

You can compare the function code data currently being edited with that saved in a file or stored in the inverter.

To perform a comparison and review the result displayed, click the **Comparison** tab and then click the **Compared with inverter** tab or click the **Compared with file** tab, and specify the file name.

The result of the comparison will be displayed also in the Comparison Result column of the list.

#### File information

Clicking the **File information** tab displays the property and comments for identifying the function code editing file.

#### (1) Property

Shows file name, inverter model, inverter's capacity, date of readout, etc.

#### (2) Comments

Displays the comments you have entered. You can write any comments necessary for identifying the file.

#### **5.2.3.2 Multi-monitor**

This feature lists the status of all the inverters that are marked "connected" in the configuration table.

#### Multi-monitor

Allows you to monitor the status of more than one inverter in a list format.

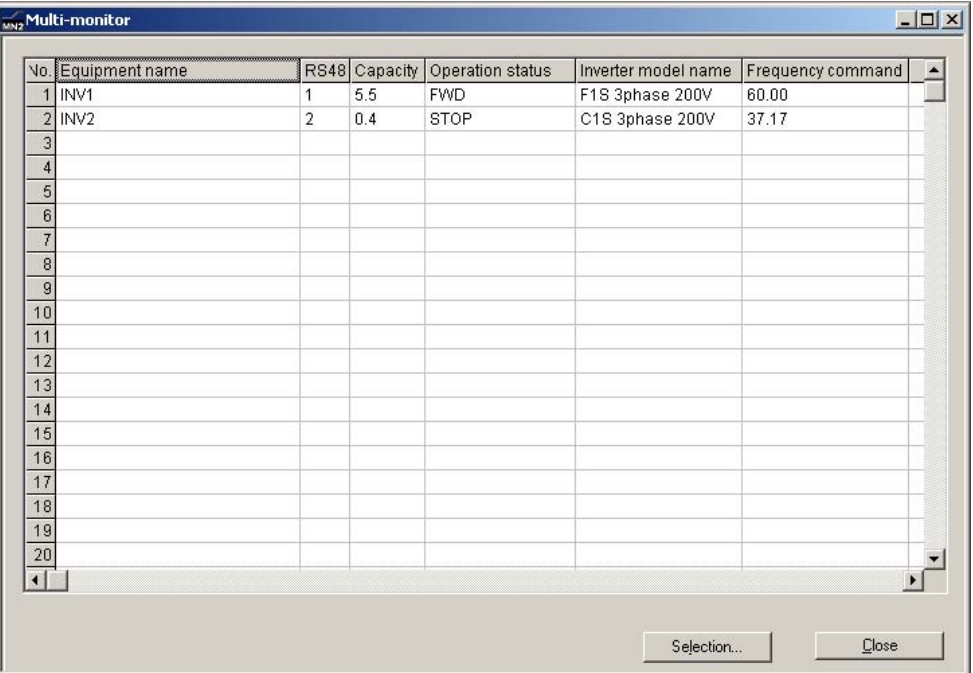

#### **5.2.3.3 Running status monitor**

The running status monitor offers four monitor functions: I/O monitor, System monitor, Alarm monitor, and Meter display. You can choose an appropriate monitoring format according to the purpose and situation.

#### I/O monitor

Allows you to monitor the ON/OFF states of the digital input signals to the inverter and the transistor output signals.

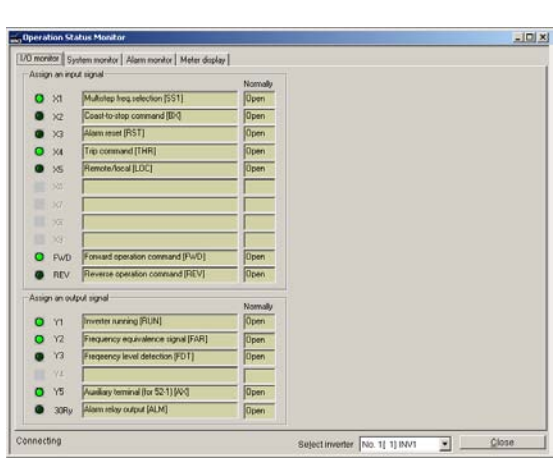

#### System monitor

Allows you to check the inverter's system information (version, model, maintenance information, etc.).

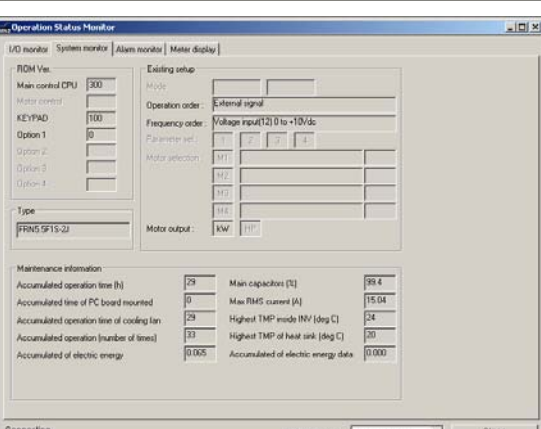

25.00<br>78.70<br>103<br>3.33<br>45.81<br>0x521<br>29<br>29<br>20<br>24<br>20 :<br>H<br>time<br>V<br>deg C<br>deg C

ter Tio. 1| 1| INV1

 $\overline{z}$ .

#### Alarm monitor

The alarm monitor shows the alarm status of the

Chap. 5

selected inverter. In this window you can check the details of the alarm currently occurs and related information.

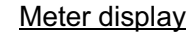

Displays analog readouts of the selected inverter (such as output frequency) on analog meters. The example on the right displays the reference frequency and the output frequency.

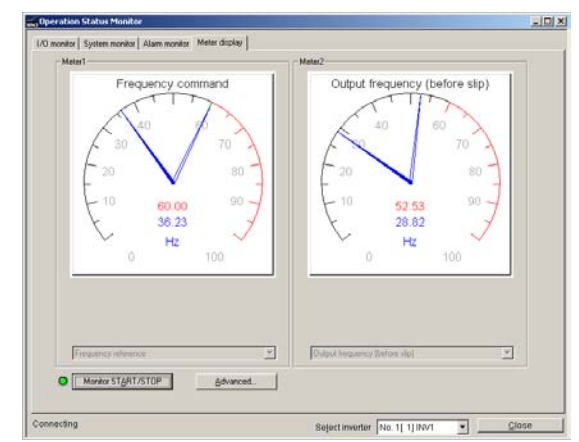

Connectio

#### **5.2.3.4 Test-running**

The Test-running feature allows you to test-run the motor in "Run forward" or "Run reverse" while monitoring the running status of the selected inverter.

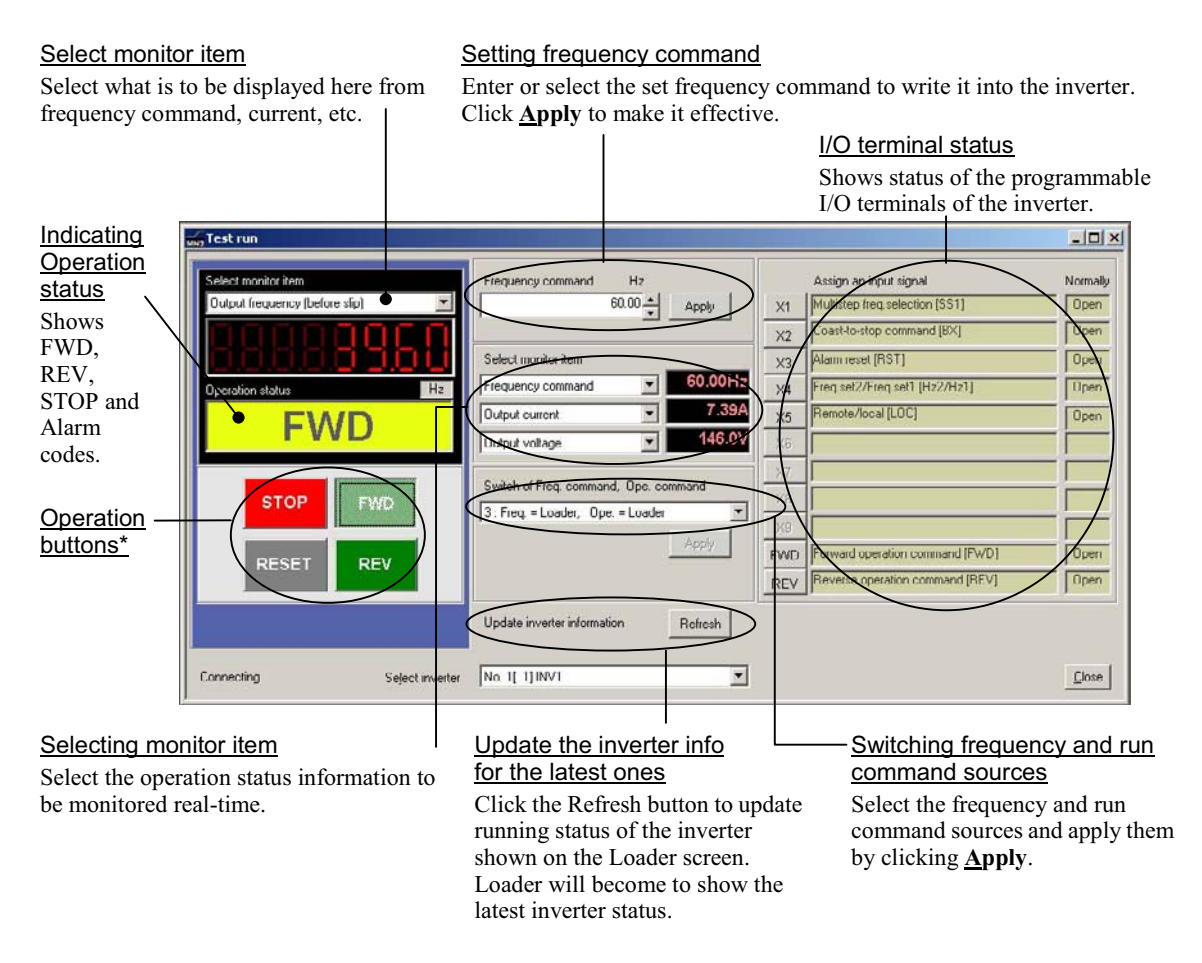

\* Refer to the table shown below for details of the operation buttons. The indented appearance of the **FWD** button as shown in the figure above indicates that it is active for running the motor forward, while that of the REV button is same for running reverse.

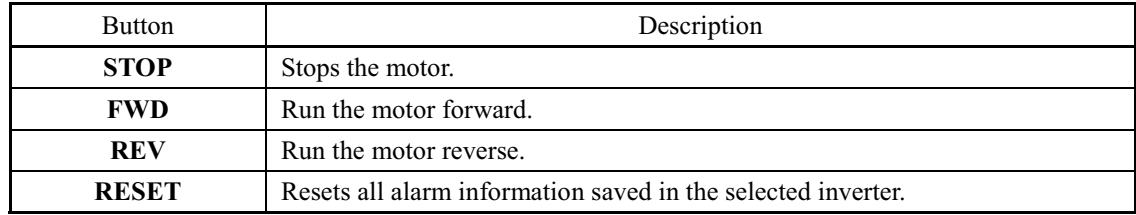

### **5.2.3.5 Real-time trace—Displaying running status of an inverter in waveforms**

This function allows you to monitor up to 4 analog readouts and up to 8 digital ON/OFF signals (a combined total of 8 channels), measured at fixed sampling intervals of 200 ms, which represent the running status of a selected inverter. These quantities are displayed in real-time waveforms on a time trace.

Waveform capturing capability: Max. 15,360 samples/channel

#### **Sub-panes**

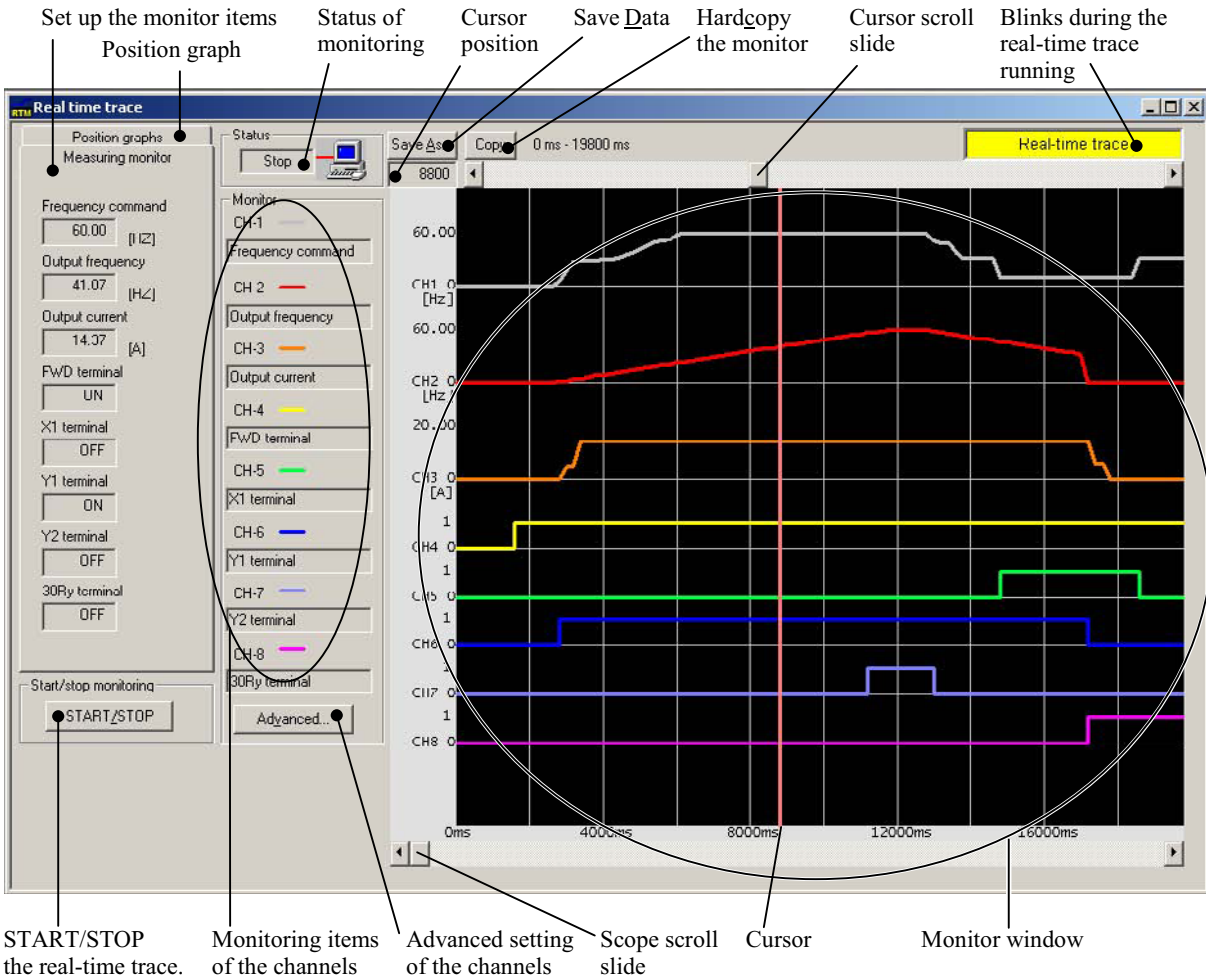

During the trace in progress you cannot: Note

- Change the RS485 station address,
- Change the advanced waveform settings, or
- Scroll the real-time trace screen or move the cursor.

Resizing the real-time trace window automatically changes the monitor window size.

# Part 3 Peripheral Equipment and Options

Chapter 6 SELECTING PERIPHERAL EQUIPMENT

## **CHAPTER 6**

## SELECTING PERIPHERAL EQUIPMENT

This chapter describes how to use a range of peripheral equipment and options, FRENIC-Eco's configuration with them, and requirements and precautions for selecting wires and crimp terminals.

#### Contents

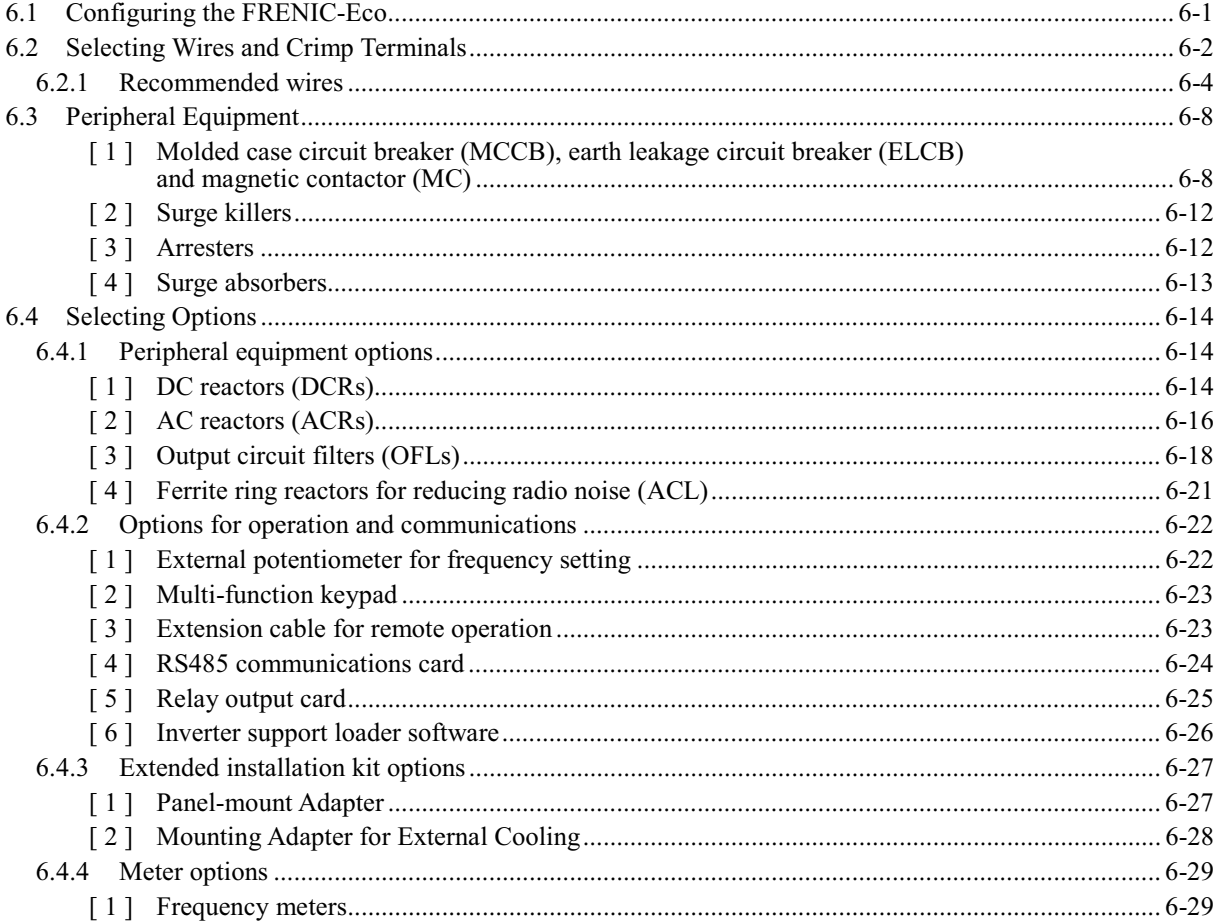

### **6.1 Configuring the FRENIC-Eco**

This section lists the names and features of peripheral equipment and options for the FRENIC-Eco series of inverters and includes a configuration example for reference. Refer to Figure 6.1 for a quick overview of available options.

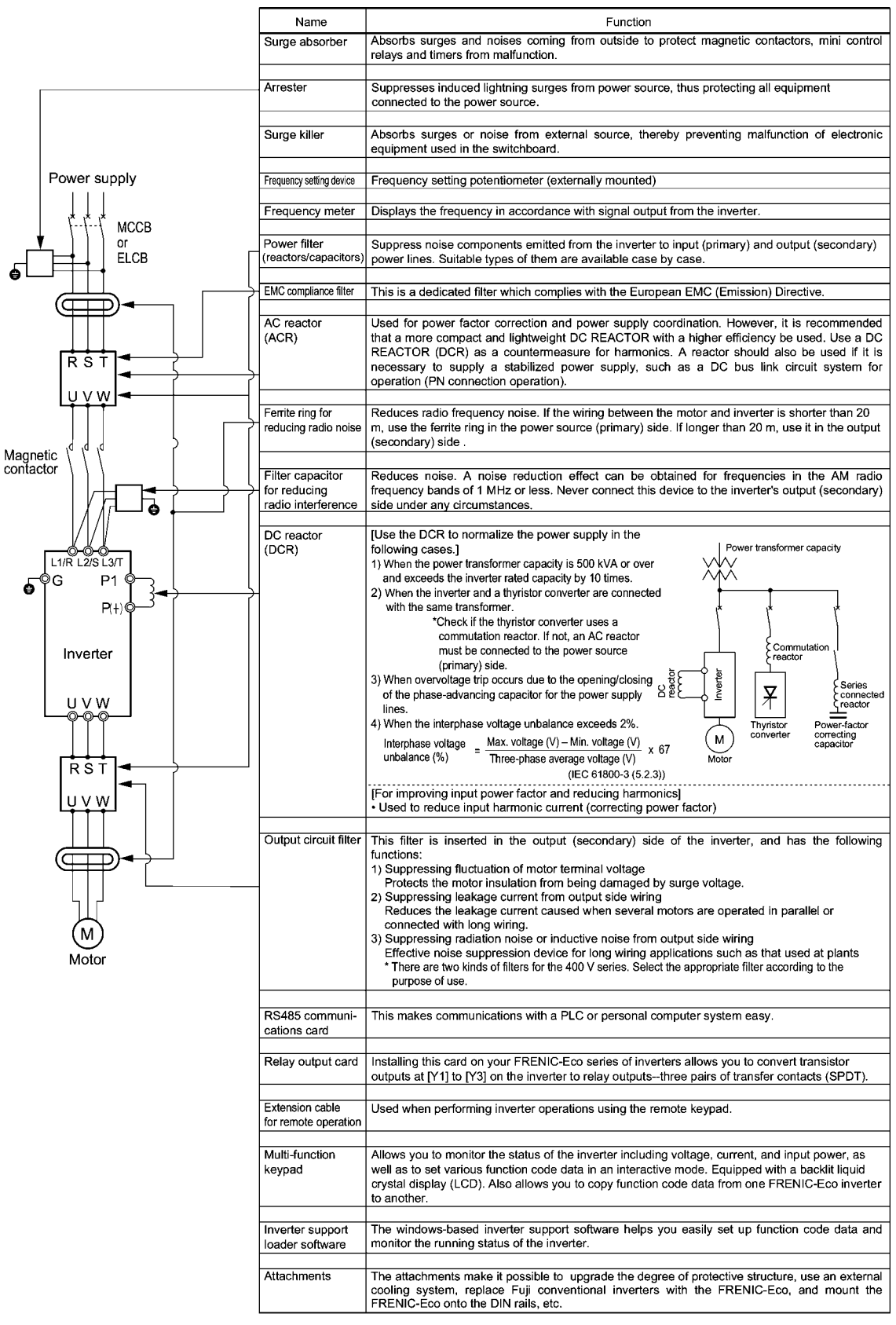

Figure 6.1 Quick Overview of Options

### **6.2 Selecting Wires and Crimp Terminals**

This section contains information needed to select wires for connecting the inverter to commercial power lines, motor or any of the optional/peripheral equipment. The level of electric noise issued from the inverter or received by the inverter from external sources may vary depending upon wiring and routing. To solve such noise-related problems, refer to Appendices App. A "Advantageous Use of Inverters (Notes on electrical noise)."

Select wires that satisfy the following requirements:

- Sufficient capacity to flow the rated current (allowable current capacity).
- Protective device coordination with an overcurrent circuit breaker such as an MCCB in the overcurrent zone for overcurrent protection.
- Voltage drop due to the wire length is within the allowable range.
- Suitable for the type and size of terminals of the inverter and optional equipment to be used.

Recommended wires are listed below. Use these wires unless otherwise specified.

■ 600V indoor PVC insulated wires (IV wires)

Use this class of wire for the indoor power circuits. This class of wire is hard to twist, so using it for the control signal circuits is not recommended. Maximum ambient temperature for this wire is  $60^{\circ}$ C.

■ 600V heat-resistant PVC insulated wires or 600V polyethylene insulated wires (HIV wires)

As wires in this class are smaller in diameter and more flexible than IV wires and can be used at a higher ambient temperature (75°C), they can be used for both of the main power and control signal circuits. To use this class of wire for the control circuits, you need to correctly twist the wires and keep the wiring length for equipment being connected as short as possible.

■ 600V cross-link polyethylene-insulated wires (FSLC wires)

Use this class of wire mainly for power and grounding circuits. These wires are smaller in diameter and more flexible than those of the IV and HIV classes of wires, meaning that these wires can be used to save on space and on wiring cost of your power system, even in high temperature environments. The maximum allowable ambient temperature for this class of wires is 90°C. The (Boardlex) wire range available from Furukawa Electric Co., Ltd. satisfies these requirements.

■ Shielded-twisted cables for internal wiring of electronic/electric equipment

Use this category of cables for the control circuits of the inverter so as to prevent the signal lines from being affected by radiation or induction noises from external sources, including the power input/output lines of the inverter themselves. Even if the signal lines are inside the power control enclosure, always use this category of cables when the length of wiring is longer than normal. Cables satisfying these requirements are the Furukawa's BEAMEX S shielded cables of the XEBV and XEWV ranges.

#### Currents flowing through components of the inverter

Table 6.1 summarizes average (effective) electric currents flowing across each component of the inverter for ease of reference when selecting peripheral equipment, options and electric wires for each inverter--including supplied power voltage and applicable motor rating.

| rable 0.1 Currents Flowing unough Components of the inventer |            |                            |      |                       |      |                          |         |                 |                               |                       |       |                          |                 |         |
|--------------------------------------------------------------|------------|----------------------------|------|-----------------------|------|--------------------------|---------|-----------------|-------------------------------|-----------------------|-------|--------------------------|-----------------|---------|
|                                                              | Applicable |                            |      |                       |      | 50Hz. 200V/400V (380V)   |         |                 | 60Hz, 220V (200V)/400V (440V) |                       |       |                          |                 |         |
| Power<br>supply                                              | motor      | Inverter type              |      | Input RMS current (A) |      |                          | DC link |                 |                               | Input RMS current (A) |       |                          |                 | DC link |
| voltage                                                      | rating     |                            |      | DC reactor (DCR)      |      |                          |         | circuit current |                               | DC reactor (DCR)      |       |                          | bus current (A) |         |
|                                                              | (kW)       |                            |      | w/DCR                 |      | w/o DCR                  | (A)     |                 |                               | w/DCR                 |       | w/o DCR                  |                 |         |
|                                                              | 0.75       | FRN0.75F1■-2口              |      | 3.2                   |      | 5.3                      |         | 4.0             | 3.0                           | (3.2)                 | 4.9   | (5.3)                    | 3.7             | (4.0)   |
|                                                              | 1.5        | FRN1.5F1■-2口               | 6.1  |                       |      | 9.5                      |         | 7.5             |                               | (6.1)                 | 8.7   | (9.5)                    | 6.9             | (7.5)   |
|                                                              | 2.2        | FRN2.2F1■-2口               |      | 8.9                   |      | 13.2                     |         | 11.0            | 8.1                           | (8.9)                 | 12.0  | (13.1)                   | 10.0            | (11.0)  |
|                                                              | 3.7        | FRN3.7F1■-2口               |      | 15.0                  | 22.2 |                          |         | 18.4            | 13.6                          | (14.9)                | 20.0  | (22.0)                   | 16.7            | (18.3)  |
|                                                              | 5.5        | FRN5.5F1■-2口               | 21.1 |                       | 31.5 |                          |         | 25.9            | 19.0                          | (20.9)                | 28.4  | (31.2)                   | 23.3            | (25.6)  |
|                                                              | 7.5        | FRN7.5F1■-2口               | 28.8 |                       |      | 42.7                     |         | 35.3            | 26.0                          | (28.6)                | 38.5  | (42.3)                   | 31.9            | (35.1)  |
| Three-                                                       | 11         | FRN11F1■-2口                |      | 42.2                  |      | 60.7                     |         | 51.7            | 38.0                          | (41.8)                | 54.7  | (60.1)                   | 46.6            | (51.2)  |
| phase                                                        | 15         | FRN15F1■-2口                |      | 57.6                  |      | 80.1                     |         | 70.6            | 52.0                          | (57.1)                | 72.2  | (79.4)                   | 63.7            | (70.0)  |
| 200 V                                                        | 18.5       | FRN18.5F1 <sup>1</sup> -2D |      | 71.0                  |      | 97.0                     |         | 87.0            | 64.0                          | (70.3)                | 87.4  | (96.1)                   | 78.4            | (86.1)  |
|                                                              | 22         | FRN22F1-2D                 |      | 84.4<br>112           |      |                          | 103     | 76.0            | (83.6)                        | 101                   | (111) | 93.1                     | (102)           |         |
|                                                              | 30         | FRN30F1■-2口                |      | 114                   |      | 151                      |         | 140             | 103                           | 113                   | 136   | 150                      | 126             | (138)   |
|                                                              | 37         | FRN37F1■-2口                |      | 138                   |      | 185                      |         | 169             | 124                           | 137                   | 167   | 183                      | 152             | (168)   |
|                                                              | 45         | FRN45F1■-2口                | 167  |                       |      | 225                      |         | 205             | 150                           | 165                   | 203   | 223                      | 184             | (203)   |
|                                                              | 55         | FRN55F1■-2口                | 203  |                       |      | 270                      |         | 249             | 183                           | 201                   | 243   | 267                      | 224             | (246)   |
|                                                              | 75         | FRN75F1■-2口                | 282  |                       |      | $\overline{a}$           |         | 345             | 254                           | 279                   |       | $\overline{a}$           | 311             | (342)   |
|                                                              | 0.75       | FRN0.75F1 <b>1-4</b> D     | 1.6  | (1.7)                 | 3.1  | (3.3)                    | 2.0     | (2.1)           | 1.6                           | (1.5)                 | 3.1   | (2.9)                    | 2.0             | (1.9)   |
|                                                              | 1.5        | FRN1.5F1■-4口               | 3.0  | (3.2)                 | 5.9  | (6.3)                    | 3.7     | (4.0)           | 3.0                           | (2.8)                 | 5.9   | (5.4)                    | 3.7             | (3.5)   |
|                                                              | 2.2        | FRN2.2F1■-4口               | 4.5  | (4.8)                 | 8.2  | (8.7)                    | 5.6     | (5.9)           | 4.5                           | (4.1)                 | 8.2   | (7.5)                    | 5.6             | (5.1)   |
|                                                              | 3.7        | FRN3.7F1■-4口               | 7.5  | (7.9)                 | 13   | (13.7)                   | 9.2     | (9.7)           | 7.5                           | (6.9)                 | 12.9  | (11.8)                   | 9.2             | (8.5)   |
|                                                              | 5.5        | FRN5.5F1■-4口               | 10.6 | (11.2)                | 17.3 | (18.3)                   | 13.0    | (13.8)          | 10.5                          | (9.6)                 | 17.2  | (15.7)                   | 12.9            | (11.8)  |
|                                                              | 7.5        | FRN7.5F1■-4口               | 14.4 | (15.2)                | 23.2 | (24.5)                   | 17.7    | (18.7)          | 14.3                          | (13.0)                | 23.0  | (21.0)                   | 17.6            | (16.0)  |
|                                                              | 11         | FRN11F1■-4口                | 21.1 | (22.3)                | 33.0 | (34.8)                   | 25.9    | (27.4)          | 20.9                          | (19.0)                | 32.7  | (29.8)                   | 25.6            | (23.3)  |
|                                                              | 15         | FRN15F1■-4口                | 28.8 | (30.4)                | 43.8 | (46.2)                   | 35.3    | (37.3)          | 28.6                          | (26.0)                | 43.4  | (39.5)                   | 35.1            | (31.9)  |
|                                                              | 18.5       | FRN18.5F1■-4口              | 35.5 | (37.4)                | 52.3 | (55.1)                   | 43.5    | (45.9)          | 35.2                          | (32.0)                | 51.8  | (47.1)                   | 43.2            | (39.2)  |
| Three-                                                       | 22         | FRN22F1■-4口                | 42.2 | (44.5)                | 60.6 | (63.8)                   | 51.7    | (54.6)          | 41.8                          | (38.0)                | 60.0  | (54.6)                   | 51.2            | (46.6)  |
| phase                                                        | 30         | FRN30F1■-4口                | 57.0 | (60.0)                | 77.9 | (82.0)                   | 69.9    | (73.5)          | 56.5                          | (51.4)                | 77.2  | (70.2)                   | 69.2            | (63.0)  |
| 400 V                                                        | 37         | FRN37F1■-4口                | 68.5 | (72.2)                | 94.3 | (99.3)                   | 83.9    | (88.5)          | 67.9                          | (61.8)                | 93.4  | (85.0)                   | 83.2            | (75.7)  |
|                                                              | 45         | FRN45F1■-4口                | 83.2 | (87.6)                | 114  | (120)                    | 102     | (107)           | 82.4                          | (75.0)                | 113   | (103)                    | 101.0           | 92      |
|                                                              | 55         | FRN55F1■-4口                | 102  | (107)                 | 140  | (147)                    | 125     | (132)           | 101.0                         | (92)                  | 139   | (126)                    | 124             | 113     |
|                                                              | 75         | FRN75F1■-4口                | 138  | (145)                 |      | $\overline{a}$           | 169     | (178)           | 137                           | (124)                 |       | $\overline{\phantom{a}}$ | 168             | 152     |
|                                                              | 90         | FRN90F1■-4口                | 164  | (173)                 |      |                          | 201     | (212)           | 162                           | (148)                 |       |                          | 199             | 181     |
|                                                              | 110        | FRN110F1■-4口               | 201  | (212)                 |      | $\overline{a}$           | 246     | (259)           | 199                           | (181)                 |       | $\overline{a}$           | 244             | 222     |
|                                                              | 132        | FRN132F1■-4口               | 238  | (251)                 |      | $\overline{a}$           | 292     | (307)           | 236                           | (214)                 |       | $\overline{\phantom{a}}$ | 289             | 263     |
|                                                              | 160        | FRN160F1■-4口               | 286  | (301)                 |      | $\overline{\phantom{a}}$ | 350     | (369)           | 283                           | (258)                 |       | $\overline{\phantom{a}}$ | 347             | 315     |
|                                                              | 200        | FRN200F1■-4口               | 357  | (376)                 |      | $\overline{a}$           | 437     | (460)           | 354                           | (321)                 |       | $\overline{\phantom{a}}$ | 433             | 394     |
|                                                              | 220        | FRN220F1■-4口               | 390  | (411)                 |      |                          | 478     | (503)           | 386                           | (351)                 |       |                          | 473             | 430     |

Table 6.1 Currents Flowing through Components of the Inverter<br>  $\frac{1}{1}$  50Hz, 200V/400V (380V)

- Inverter efficiency is calculated using values suitable for each inverter model. The input route mean square (RMS) current is calculated under the following conditions:

Power supply capacity: 500 kVA; power supply impedance: 5%

- The RMS current listed in the above table will vary in inverse proportion to the power supply voltage, such as 230 VAC and 380 VAC.
- Note 1) A box ( $\blacksquare$ ) in the above table replaces S (Standard type), E (EMC filter built-in type), or H (DCR built-in type) depending on the product specifications.
	- 2) A box  $(\Box)$  in the above table replaces A, C, E, or J depending on the shipping destination.

### **6.2.1 Recommended wires**

Tables 6.2 and 6.3 list the recommended wires according to the internal temperature of your power control enclosure, for ease of reference to wiring of each inverter model.

 $\blacksquare$  If the internal temperature of your power control cabinet is 50 $^\circ$ C or below

|         |                 |                            | Recommended wire size (mm <sup>2</sup> ) |                    |                |                                             |                          |                          |                          |               |                          |                           |                |         |
|---------|-----------------|----------------------------|------------------------------------------|--------------------|----------------|---------------------------------------------|--------------------------|--------------------------|--------------------------|---------------|--------------------------|---------------------------|----------------|---------|
| Power   | Appli-<br>cable |                            |                                          |                    |                | Main circuit power input [L1/R, L2/S, L3/T] |                          |                          |                          |               |                          |                           |                |         |
| supply  | motor           | Inverter type              | w/ DC reactor (DCR)                      |                    |                |                                             |                          | w/o DC reactor (DCR)     |                          |               |                          | Inverter output [U, V, W] |                |         |
| voltage | rating          |                            |                                          | Allowable temp. *1 |                | Current                                     |                          | Allowable temp. *1       |                          | Current       |                          | Allowable temp. *1        |                | Current |
|         | (kW)            |                            | $60^{\circ}$ C                           | $75^{\circ}$ C     | $90^{\circ}$ C | (A)                                         | $60^{\circ}$ C           | $75^{\circ}$ C           | $90^{\circ}$ C           | (A)           | $60^{\circ}$ C           | $75^{\circ}$ C            | $90^{\circ}$ C | (A)     |
|         | 0.75            | FRN0.75F1 <sup>9</sup> -2D | 2.0                                      | 2.0                | 2.0            | 3.2                                         | 2.0                      | 2.0                      | 2.0                      | 5.3           | 2.0                      | 2.0                       | 2.0            | 4.2     |
|         | 1.5             | FRN1.5F1■-2口               | 2.0                                      | 2.0                | 2.0            | 6.1                                         | 2.0                      | 2.0                      | 2.0                      | 9.5           | 2.0                      | 2.0                       | 2.0            | 7.0     |
|         | 2.2             | FRN2.2F1■-2口               | 2.0                                      | 2.0                | 2.0            | 8.9                                         | 2.0                      | 2.0                      | 2.0                      | 13.2          | 2.0                      | 2.0                       | 2.0            | 10.6    |
|         | 3.7             | FRN3.7F1■-2口               | 2.0                                      | 2.0                | 2.0            | 15.0                                        | 5.5                      | 2.0                      | 2.0                      | 22.2          | 3.5                      | 2.0                       | 2.0            | 16.7    |
|         | 5.5             | FRN5.5F1■-2□               | 5.5                                      | 2.0                | 2.0            | 21.1                                        | 8.0                      | 3.5                      | 3.5                      | 31.5          | 5.5                      | 2.0                       | $\overline{2}$ | 22.5    |
|         | 7.5             | FRN7.5F1■-2口               | 8.0                                      | 3.5                | 2.0            | 28.8                                        | 14.0                     | 5.5                      | 5.5                      | 42.7          | 8.0                      | 3.5                       | $\overline{2}$ | 29.0    |
| Three-  | 11              | FRN11F1■-2口                | 14.0                                     | 5.5                | 5.5            | 42.2                                        | 22.0                     | 14.0                     | 8.0                      | 60.7          | 14.0                     | 5.5                       | 3.5            | 42.0    |
| phase   | 15              | FRN15F1■-2口                | 22.0                                     | 14.0               | 8.0            | 57.6                                        | 38.0                     | 22.0                     | 14.0                     | 80.1          | 22.0                     | 8.0                       | 5.5            | 55.0    |
| 200 V   | 18.5            | FRN18.5F1■-2口              | 38.0                                     | 14.0               | 14.0           | 71.0                                        | 60.0                     | 22.0                     | 14.0                     | 97.0          | 38.0                     | 14.0                      | 8.0            | 68.0    |
|         | 22              | FRN22F1■-2口                | 38.0                                     | 22.0               | 14.0           | 84.4                                        | 60.0                     | 38.0                     | 22.0                     | 112           | 38.0                     | 14.0                      | 14.0           | 80.0    |
|         | 30              | FRN30F1■-2口                | 60.0                                     | 38.0               | 22.0           | 114                                         | 100                      | 60.0                     | 38.0                     | 151           | 60.0                     | 38.0                      | 22.0           | 107     |
|         | 37              | FRN37F1■-2口                | 100 *2                                   | 38.0               | 38.0           | 138                                         | $60\times2$              | 60.0                     | 38.0                     | 185           | 100 *2                   | 38.0                      | 22.0           | 130     |
|         | 45              | FRN45F1■-2ロ                | 100                                      | 60.0               | 38.0           | 167                                         | $100\times 2$            | 100                      | 60.0                     | 225           | 100                      | 60.0                      | 38.0           | 156     |
|         | 55              | FRN55F1■-2口                | $60\times2$                              | 100                | 60.0           | 203                                         | $100\times2$             | 100                      | 100                      | 270           | $60\times2$              | 100                       | 60.0           | 198     |
|         | 75              | FRN75F1■-2口                | 100×2                                    | 150 *3             | 100            | 282                                         | ÷,                       |                          | $\overline{a}$           | ÷,            | 100×2                    | 100                       | 100            | 270     |
|         | 0.75            | FRN0.75F1■-4口              | 2.0                                      | 2.0                | 2.0            | 1.6                                         | 2.0                      | 2.0                      | 2.0                      | 3.1           | 2.0                      | 2.0                       | 2.0            | 2.5     |
|         | 1.5             | FRN1.5F1■-4口               | 2.0                                      | 2.0                | 2.0            | 3.0                                         | 2.0                      | 2.0                      | 2.0                      | 5.9           | 2.0                      | 2.0                       | 2.0            | 3.7     |
|         | 2.2             | FRN2.2F1■-4口               | 2.0                                      | 2.0                | 2.0            | 4.5                                         | 2.0                      | 2.0                      | 2.0                      | 8.2           | 2.0                      | 2.0                       | 2.0            | 5.5     |
|         | 3.7             | FRN3.7F1■-4口               | 2.0                                      | 2.0                | 2.0            | 7.5                                         | 2.0                      | 2.0                      | 2.0                      | 13.0          | 2.0                      | 2.0                       | 2.0            | 9.0     |
|         | 5.5             | FRN5.5F1■-4口               | 2.0                                      | 2.0                | 2.0            | 10.6                                        | 3.5                      | 2.0                      | 2.0                      | 17.3          | 2.0                      | 2.0                       | 2.0            | 12.5    |
|         | 7.5             | $FRN7.5F1$ -40             | 2.0                                      | 2.0                | 2.0            | 14.4                                        | 5.5                      | 2.0                      | 2.0                      | 23.2          | 3.5                      | 2.0                       | 2.0            | 16.5    |
|         | 11              | FRN11F1■-4口                | 5.5                                      | 2.0                | 2.0            | 21.1                                        | 8.0                      | 3.5                      | 3.5                      | 33.0          | 5.5                      | 2.0                       | 2.0            | 23.0    |
|         | 15              | FRN15F1■-4口                | 8.0                                      | 3.5                | 2.0            | 28.8                                        | 14.0                     | 5.5                      | 5.5                      | 43.8          | 8.0                      | 3.5                       | 2.0            | 30.0    |
|         | 18.5            | FRN18.5F1■-4口              | 14.0                                     | 5.5                | 3.5            | 35.5                                        | 22.0                     | 8.0                      | 5.5                      | 52.3          | 14.0                     | 5.5                       | 3.5            | 37.0    |
| Three-  | 22              | FRN22F1■-4口                | 14.0                                     | 5.5                | 5.5            | 42.2                                        | 22.0                     | 14.0                     | 8.0                      | 60.6          | 14.0                     | 5.5                       | 5.5            | 44.0    |
| phase   | 30              | FRN30F1■-4口                | 22.0                                     | 14.0               | 8.0            | 57.0                                        | 38.0                     | 14.0                     | 14.0                     | 77.9          | 22.0                     | 14.0                      | 8.0            | 58.0    |
| 400 V   | 37              | FRN37F1■-4口                | 38.0                                     | 14.0               | 8.0            | 68.5                                        | 60.0                     | 22.0                     | 14.0                     | 94.3          | 38.0                     | 14.0                      | 14.0           | 71.0    |
|         | 45              | FRN45F1■-4ロ                | 38.0                                     | 22.0               | 14.0           | 83.2                                        | 60.0                     | 38.0                     | 22.0                     | 114           | 38.0                     | 22.0                      | 14.0           | 84.0    |
|         | 55              | FRN55F1■-4口                | 60.0                                     | 22.0               | 22.0           | 102                                         | 100 *2                   | 38.0                     | 38.0                     | 140           | 60.0                     | 22.0                      | 22.0           | 102     |
|         | 75              | FRN75F1■-4ロ                | 100 *2                                   | 38.0               | 38.0           | 138                                         |                          |                          | ÷.                       | ÷,            | 100 *2                   | 38.0                      | 38.0           | 139     |
|         | 90              | FRN90F1■-4口                | 100                                      | 60.0               | 38.0           | 164                                         |                          |                          |                          |               | 100                      | 60.0                      | 38.0           | 168     |
|         | 110             | FRN110F1■-4口               | $60\times2$                              | 100                | 60.0           | 201                                         |                          |                          |                          |               | $60\times2$              | 100                       | 60.0           | 203     |
|         | 132             | FRN132F1■-4口               | $100\times2$                             | 100                | 60.0           | 238                                         | $\overline{\phantom{a}}$ | $\overline{\phantom{a}}$ | $\blacksquare$           | ÷,            | 100×2                    | 100                       | 60.0           | 240     |
|         | 160             | FRN160F1■-4口               | $\blacksquare$                           | 150                | 100            | 286                                         | $\overline{\phantom{a}}$ | $\frac{1}{2}$            | $\overline{\phantom{a}}$ | $\frac{1}{2}$ | 100×2                    | 150                       | 100            | 290     |
|         | 200             | FRN200F1■-4口               | $\overline{a}$                           | 150                | 150            | 357                                         | $\overline{\phantom{a}}$ | $\overline{a}$           | $\overline{\phantom{a}}$ | ÷,            | $\overline{\phantom{a}}$ | 200                       | 150            | 360     |
|         | 220             | FRN220F1■-4□               |                                          | 200                | 150            | 390                                         |                          |                          |                          |               |                          | 200                       | 150            | 415     |

Table 6.2 Wire Size (for main circuit power input and inverter output)

\*1 Assuming the use of aerial wiring (without rack or duct): 600V indoor PVC insulated wires (IV wires) for up to 60-C, 600V heat-resisting PVC insulated wires or 600V class polyethylene insulated wires (HIV wires) for up to 75°C, and 600V cross-link polyethylene-insulated wires (FSLC wires) for up to 90°C.

\*2 Use crimp terminals for low voltage devices, CB100-8 (JEM 1399) compliant.

\*3 Use crimp terminals for low voltage devices, CB150-10 (JEM 1399) compliant.

- Note 1) A box ( $\blacksquare$ ) in the above table replaces S (Standard type), E (EMC filter built-in type), or H (DCR built-in type) depending on the product specifications.
	- 2) A box  $(\Box)$  in the above table replaces A, C, E, or J depending on the shipping destination.
- If environmental requirements such as power supply voltage and ambient temperature differ from those recommendations listed above, select wires suitable for your system by referring to Table 6.1 and Appendices, App. F "Allowable Current of Insulated Wires."

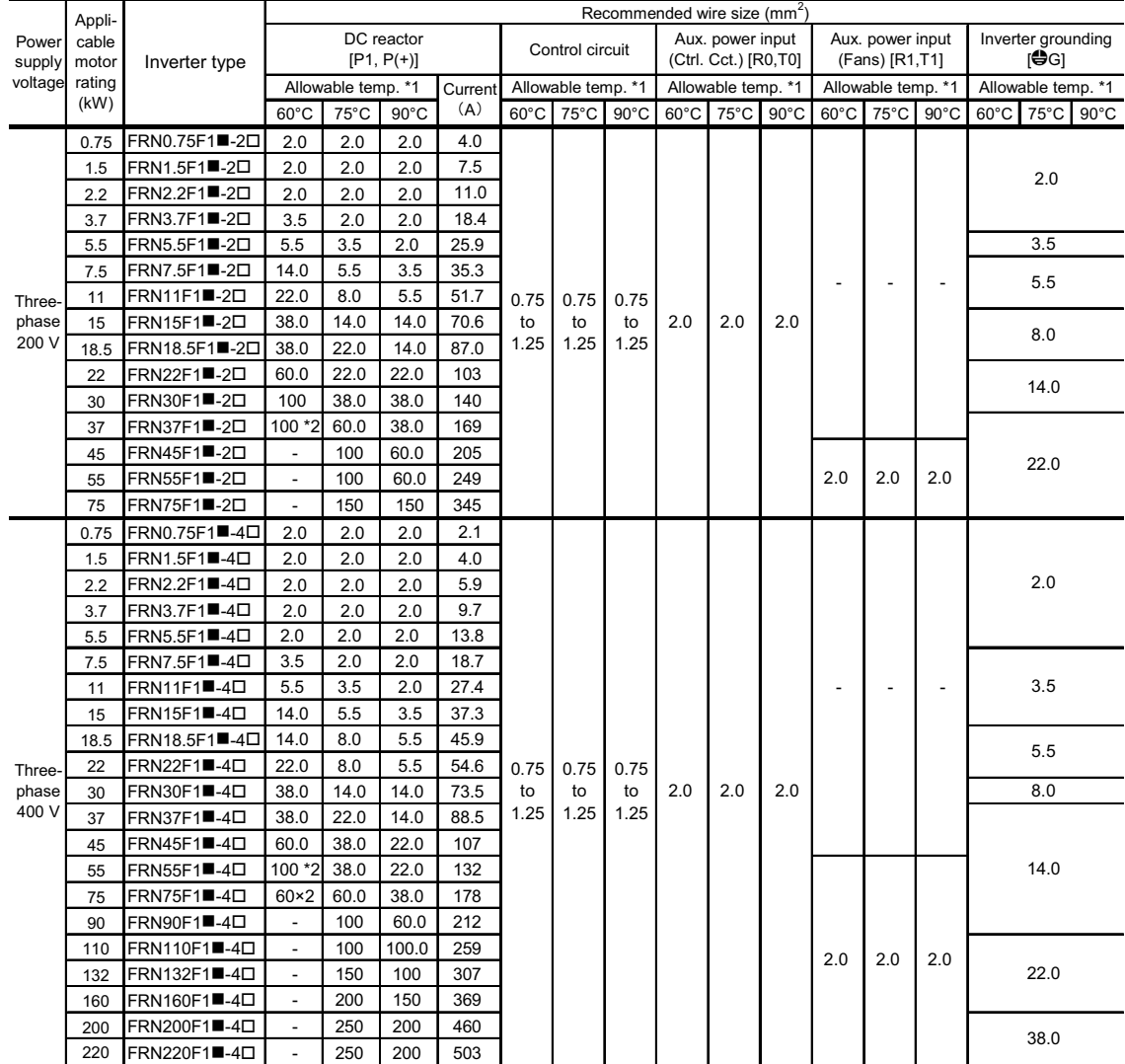

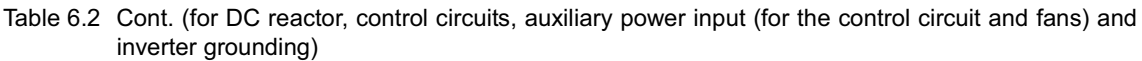

\*1 Assuming the use of aerial wiring (without rack or duct): 600V indoor PVC insulated wires (IV wires) for up to 60-C, 600V heat-resisting PVC insulated wires or 600V class polyethylene insulated wires (HIV wires) for up to 75°C, and 600V cross-link polyethylene-insulated wires (FSLC wires) for up to 90°C.

\*2 Use crimp terminals for low voltage devices, CB100-8 (JEM 1399) compliant.

Note 1) A box ( $\blacksquare$ ) in the above table replaces S (Standard type), E (EMC filter built-in type), or H (DCR built-in type) depending on the product specifications.

2) A box  $(\square)$  in the above table replaces A, C, E, or J depending on the shipping destination.

If environmental requirements such as power supply voltage and ambient temperature differ from those recommendations listed above, select wires suitable for your system by referring to Table 6.1 and Appendices, App. F "Allowable Current of Insulated Wires."

#### $\blacksquare$  If the internal temperature of your power control cabinet is 40 $^\circ$ C or below

|         | Appli- |                           | Recommended wire size (mm <sup>2</sup> ) |                |                |      |                          |                                             |                          |                          |                    |                           |                |      |
|---------|--------|---------------------------|------------------------------------------|----------------|----------------|------|--------------------------|---------------------------------------------|--------------------------|--------------------------|--------------------|---------------------------|----------------|------|
| Power   | cable  | Inverter type             |                                          |                |                |      |                          | Main circuit power input [L1/R, L2/S, L3/T] |                          |                          |                    | Inverter output [U, V, W] |                |      |
| supply  | motor  |                           | w/ DC reactor (DCR)                      |                |                |      |                          | w/o DC reactor (DCR)                        |                          |                          |                    |                           |                |      |
| voltage | rating |                           | Allowable temp. *1                       |                | Current        |      | Allowable temp. *1       |                                             | Current                  |                          | Allowable temp. *1 |                           | Current        |      |
|         | (kW)   |                           | $60^{\circ}$ C                           | $75^{\circ}$ C | $90^{\circ}$ C | (A)  | $60^{\circ}$ C           | $75^{\circ}$ C                              | $90^{\circ}$ C           | (A)                      | $60^{\circ}$ C     | $75^{\circ}$ C            | $90^{\circ}$ C | (A)  |
|         | 0.75   | FRN0.75F1-2D              | 2.0                                      | 2.0            | 2.0            | 3.2  | 2.0                      | 2.0                                         | 2.0                      | 5.3                      | 2.0                | 2.0                       | 2.0            | 4.2  |
|         | 1.5    | FRN1.5F1 <sup>1</sup> -2D | 2.0                                      | 2.0            | 2.0            | 6.1  | 2.0                      | 2.0                                         | 2.0                      | 9.5                      | 2.0                | 2.0                       | 2.0            | 7.0  |
|         | 2.2    | FRN2.2F1■-2口              | 2.0                                      | 2.0            | 2.0            | 8.9  | 2.0                      | 2.0                                         | 2.0                      | 13.2                     | 2.0                | 2.0                       | 2.0            | 10.6 |
|         | 3.7    | FRN3.7F1-2D               | 2.0                                      | 2.0            | 2.0            | 15.0 | 3.5                      | 2.0                                         | 2.0                      | 22.2                     | 2.0                | 2.0                       | 2.0            | 16.7 |
|         | 5.5    | FRN5.5F1 <sup>1</sup> -2D | 2.0                                      | 2.0            | 2.0            | 21.1 | 5.5                      | 3.5                                         | 2.0                      | 31.5                     | 3.5                | 2.0                       | 2.0            | 22.5 |
|         | 7.5    | FRN7.5F1■-2口              | 3.5                                      | 2.0            | 2.0            | 28.8 | 8.0                      | 5.5                                         | 3.5                      | 42.7                     | 3.5                | 2.0                       | 2.0            | 29.0 |
| Three-  | 11     | FRN11F1■-2口               | 8.0                                      | 5.5            | 3.5            | 42.2 | 14.0                     | 8.0                                         | 5.5                      | 60.7                     | 8.0                | 5.5                       | 3.5            | 42.0 |
| phase   | 15     | FRN15F1■-2口               | 14.0                                     | 8.0            | 5.5            | 57.6 | 22.0                     | 14.0                                        | 14.0                     | 80.1                     | 14.0               | 8.0                       | 5.5            | 55.0 |
| 200 V   | 18.5   | FRN18.5F1 <b>1-2</b> D    | 14.0                                     | 14.0           | 8.0            | 71.0 | 38.0                     | 22.0                                        | 14.0                     | 97.0                     | 14.0               | 14.0                      | 8.0            | 68.0 |
|         | 22     | FRN22F1■-2口               | 22.0                                     | 14.0           | 14.0           | 84.4 | 38.0                     | 22.0                                        | 14.0                     | 112                      | 22.0               | 14.0                      | 14.0           | 80.0 |
|         | 30     | FRN30F1■-2口               | 38.0                                     | 22.0           | 22.0           | 114  | 60.0                     | 38.0                                        | 38.0                     | 151                      | 38.0               | 22.0                      | 14.0           | 107  |
|         | 37     | FRN37F1■-2口               | 60.0                                     | 38.0           | 22.0           | 138  | 100 *2                   | 60.0                                        | 38.0                     | 185                      | 38.0               | 38.0                      | 22.0           | 130  |
|         | 45     | FRN45F1■-2口               | 60.0                                     | 38.0           | 38.0           | 167  | 100                      | 60.0                                        | 60.0                     | 225                      | 60.0               | 38.0                      | 38.0           | 156  |
|         | 55     | FRN55F1■-2口               | 100                                      | 60.0           | 38.0           | 203  | $60\times2$              | 100                                         | 60.0                     | 270                      | 100                | 60.0                      | 38.0           | 198  |
|         | 75     | FRN75F1■-2口               | $60\times2$                              | 100            | 100            | 282  | ÷,                       | $\overline{a}$                              | $\blacksquare$           | $\overline{a}$           | $60\times2$        | 100                       | 60.0           | 270  |
|         | 0.75   | FRN0.75F1■-4口             | 2.0                                      | 2.0            | 2.0            | 1.6  | 2.0                      | 2.0                                         | 2.0                      | 3.1                      | 2.0                | 2.0                       | 2.0            | 2.5  |
|         | 1.5    | FRN1.5F1■-4口              | 2.0                                      | 2.0            | 2.0            | 3.0  | 2.0                      | 2.0                                         | 2.0                      | 5.9                      | 2.0                | 2.0                       | 2.0            | 3.7  |
|         | 2.2    | FRN2.2F1■-4口              | 2.0                                      | 2.0            | 2.0            | 4.5  | 2.0                      | 2.0                                         | 2.0                      | 8.2                      | 2.0                | 2.0                       | 2.0            | 5.5  |
|         | 3.7    | FRN3.7F1■-4口              | 2.0                                      | 2.0            | 2.0            | 7.5  | 2.0                      | 2.0                                         | 2.0                      | 13.0                     | 2.0                | 2.0                       | 2.0            | 9.0  |
|         | 5.5    | FRN5.5F1■-4口              | 2.0                                      | 2.0            | 2.0            | 10.6 | 2.0                      | 2.0                                         | 2.0                      | 17.3                     | 2.0                | 2.0                       | 2.0            | 12.5 |
|         | 7.5    | FRN7.5F1■-4口              | 2.0                                      | 2.0            | 2.0            | 14.4 | 3.5                      | 2.0                                         | 2.0                      | 23.2                     | 2.0                | 2.0                       | 2.0            | 16.5 |
|         | 11     | FRN11F1■-4口               | 2.0                                      | $2.0\,$        | 2.0            | 21.1 | 5.5                      | 3.5                                         | 2.0                      | 33.0                     | 3.5                | 2.0                       | 2.0            | 23.0 |
|         | 15     | FRN15F1■-4口               | 3.5                                      | 2.0            | 2.0            | 28.8 | 8.0                      | 5.5                                         | 3.5                      | 43.8                     | 3.5                | 3.5                       | 2.0            | 30.0 |
|         | 18.5   | FRN18.5F1■-4口             | 5.5                                      | 3.5            | 3.5            | 35.5 | 14.0                     | 8.0                                         | 5.5                      | 52.3                     | 5.5                | 3.5                       | 3.5            | 37.0 |
| Three-  | 22     | $FRN22F1$ -40             | 8.0                                      | 5.5            | 3.5            | 42.2 | 14.0                     | 8.0                                         | 5.5                      | 60.6                     | 8.0                | 5.5                       | 3.5            | 44.0 |
| phase   | 30     | FRN30F1■-4口               | 14.0                                     | 8.0            | 5.5            | 57.0 | 22.0                     | 14.0                                        | 8.0                      | 77.9                     | 14.0               | 8.0                       | 5.5            | 58.0 |
| 400 V   | 37     | FRN37F1■-4口               | 14.0                                     | 14.0           | 8.0            | 68.5 | 22.0                     | 14.0                                        | 14.0                     | 94.3                     | 14.0               | 14.0                      | 8.0            | 71.0 |
|         | 45     | FRN45F1■-4口               | 22.0                                     | 14.0           | 14.0           | 83.2 | 38.0                     | 22.0                                        | 14.0                     | 114                      | 22.0               | 14.0                      | 14.0           | 84.0 |
|         | 55     | FRN55F1■-4口               | 38.0                                     | 22.0           | 14.0           | 102  | 60.0                     | 38.0                                        | 22.0                     | 140                      | 38.0               | 22.0                      | 14.0           | 102  |
|         | 75     | FRN75F1■-4口               | 60.0                                     | 38.0           | 22.0           | 138  | ä,                       |                                             | ä,                       | ÷,                       | 60.0               | 38.0                      | 22.0           | 139  |
|         | 90     | FRN90F1■-4口               | 60                                       | 38.0           | 38             | 164  | ٠                        | ٠                                           | $\blacksquare$           | $\overline{a}$           | 60                 | 38.0                      | 38.0           | 168  |
|         | 110    | FRN110F1■-4口              | 100                                      | 60.0           | 38.0           | 201  |                          |                                             | ÷,                       |                          | 100                | 60                        | 38.0           | 203  |
|         | 132    | FRN132F1■-4口              | 100                                      | 100            | 60.0           | 238  | $\overline{a}$           | ÷,                                          | $\overline{a}$           | $\overline{a}$           | 100                | 100                       | 60.0           | 240  |
|         | 160    | FRN160F1■-4口              | $60\times2$                              | 100            | 100            | 286  | $\overline{\phantom{a}}$ | $\overline{\phantom{a}}$                    | ٠                        | $\overline{\phantom{m}}$ | $60\times2$        | 100                       | 100            | 290  |
|         | 200    | FRN200F1■-4口              | $100\times2$                             | 150            | 100            | 357  | $\overline{\phantom{a}}$ | $\overline{a}$                              | $\overline{\phantom{a}}$ | $\overline{a}$           | 100×2              | 150                       | 100            | 360  |
|         | 220    | FRN220F1■-4口              | $100\times 2$                            | 150            | 150            | 390  | $\overline{a}$           | $\overline{\phantom{a}}$                    | ÷,                       | ÷,                       | $100\times 2$      | 150                       | 150            | 415  |

Table 6.3 Wire Size (for main circuit power input and inverter output)

\*1 Assuming the use of aerial wiring (without rack or duct): 600V indoor PVC insulated wires (IV wires) for up to 60-C, 600V heat-resisting PVC insulated wires or 600V class polyethylene insulated wires (HIV wires) for up to 75°C, and 600V cross-link polyethylene-insulated wires (FSLC wires) for up to 90°C.

\*2 Use crimp terminals for low voltage devices, CB100-8 (JEM 1399) compliant.

Note 1) A box ( $\blacksquare$ ) in the above table replaces S (Standard type), E (EMC filter built-in type), or H (DCR built-in type) depending on the product specifications.

2) A box  $(\Box)$  in the above table replaces A, C, E, or J depending on the shipping destination.

If environmental requirements such as power supply voltage and ambient temperature differ from those recommendations listed above, select wires suitable for your system by referring to Table 6.1 and Appendices, App. F "Allowable Current of Insulated Wires."

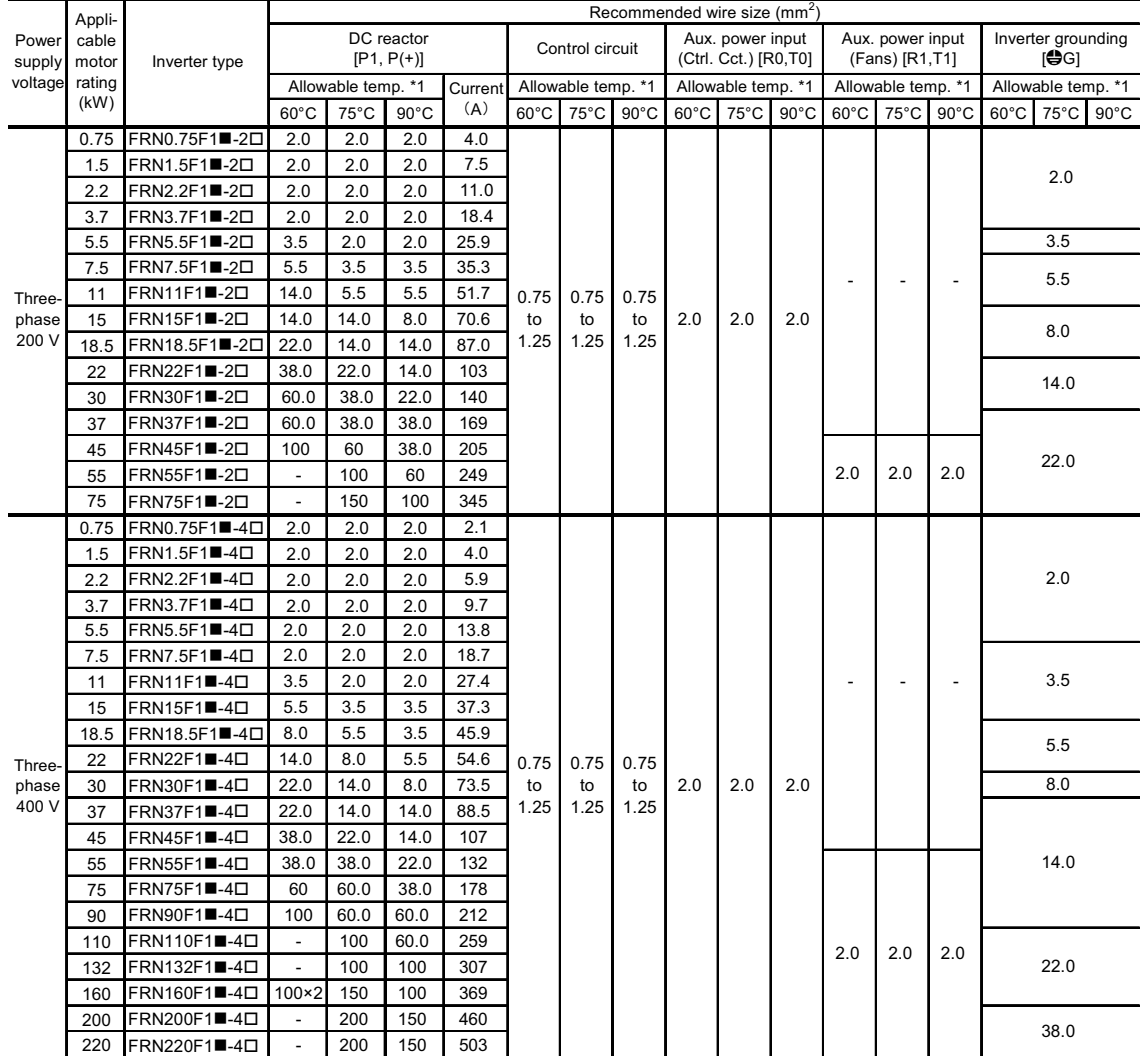

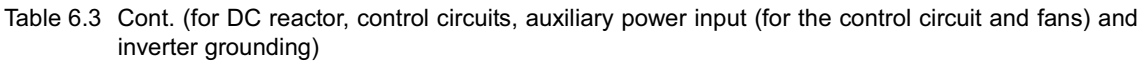

\*1 Assuming the use of aerial wiring (without rack or duct): 600V indoor PVC insulated wires (IV wires) for up to 60-C, 600V heat-resisting PVC insulated wires or 600V class polyethylene insulated wires (HIV wires) for up to 75°C, and 600V cross-link polyethylene-insulated wires (FSLC wires) for up to 90°C.

- Note 1) A box ( $\blacksquare$ ) in the above table replaces S (Standard type), E (EMC filter built-in type), or H (DCR built-in type) depending on the product specifications.
	- 2) A box  $(\Box)$  in the above table replaces A, C, E, or J depending on the shipping destination.
- If environmental requirements such as power supply voltage and ambient temperature differ from those recommendations listed above, select wires suitable for your system by referring to Table 6.1 and Appendices, App. F "Allowable Current of Insulated Wires."

### **6.3 Peripheral Equipment**

#### **[ 1 ] Molded case circuit breaker (MCCB), earth leakage circuit breaker (ELCB) and magnetic contactor (MC)**

#### **[ 1.1 ] Functional overview**

#### ■ MCCBs and ELCBs<sup>\*</sup>

\*With overcurrent protection

Molded Case Circuit Breakers (MCCBs) are designed to protect the power circuits between the power supply and inverter's main circuit terminals (L1/R, L2/S and L3/T) from overload or short-circuit, which in turn prevents secondary accidents caused by the inverter malfunctioning.

Earth Leakage Circuit Breakers (ELCBs) function in the same way as MCCBs.

Built-in overcurrent/overload protective functions protect the inverter itself from failures related to its input/output lines.

#### ■ MCs

An MC can be used at both the power input (primary) and output (secondary) sides of the inverter. At each side, the Magnetic Contactor (MC) works as described below. When inserted in the output circuit of inverter, the MC can also switch the motor drive power source between the inverter output and commercial power lines.

#### At the power source (primary) side

Insert an MC in the power source side of the inverter in order to:

- (1) Forcibly cut off the inverter from the power source with the protective function built into the inverter, or with the external signal input.
- (2) Stop the inverter operation in an emergency when the inverter cannot interpret the stop command due to internal/external circuit failures.
- (3) Cut off the inverter from the power supply if the MCCB on the power supply side cannot be turned OFF when maintenance or inspection of motor is required. For this purpose only, it is recommended that you use an MC that can be turned off manually.
- When your system uses an MC to start or stop the inverter, keep the number of start/stop Note operations once or less per hour. Frequent such operations shorten not only the service life of the MC but also that of the inverter DC link bus capacitor(s) due to the thermal fatigue caused by the frequent flow of the charging current. Use terminal commands (FWD) and (REV) or the keypad as much as possible, to start or stop the inverter.

#### At the output (secondary) side

Insert an MC in the power output side of the inverter in order to:

- (1) Prevent externally turned-around current from being applied to the inverter power output terminals (U, V, and W) unexpectedly. An MC should be used, for example, if a circuit that switches the motor driving power source between the inverter output and commercial power lines is connected to the inverter.
- As application of the external power to the inverter's output side may break the Insulated Tip Gate Bipolar Transistors (IGBTs), MCs should be used in the power control system circuits to switch the motor drive power source to the commercial power lines after the motor has come to a complete stop. Also ensure that voltage is never mistakenly applied to the inverter output terminals due to unexpected timer operation, or similar.
- (2) Drive more than one motor selectively by a single inverter.
- (3) Selectively cut off the motor whose thermal overload relay or equivalent devices have been activated.

Driving the motor using commercial power lines

MCs can also be used to run the motor driven by the inverter by a commercial power source.

Select the MC so as to satisfy the input RMS currents listed in Table 6.1, which are the most critical for using the inverter (Refer to Table 6.5).

Use an MC of class AC3 specified by IEC 60947-4-1 (JIS C8201-4-1) for the commercial power operation when you are making a switching operation of the motor between the inverter output and commercial power lines.

#### **[ 1.2 ] Applications and criteria for selection of contactors**

Figure 6.2 shows external views and applications of MCCB/ELCB (with overcurrent protection) and MC in the inverter input circuit. Table 6.5 lists the rated current for the MCCB/ELCB and Fuji MC type. Table 6.6 lists the leakage current sensibility of the ELCB in conjunction with wiring length.

## WARNING

Insert an MCCB or ELCB (with overcurrent protection) recommended for each inverter for its input circuits. Do not use an MCCB or ELCB of a higher rating than that recommended.

**Doing so could result in a fire.** 

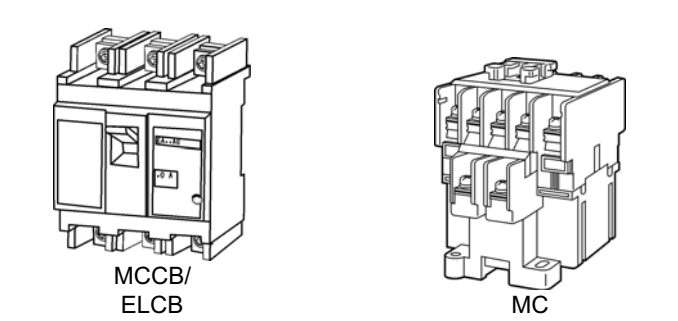

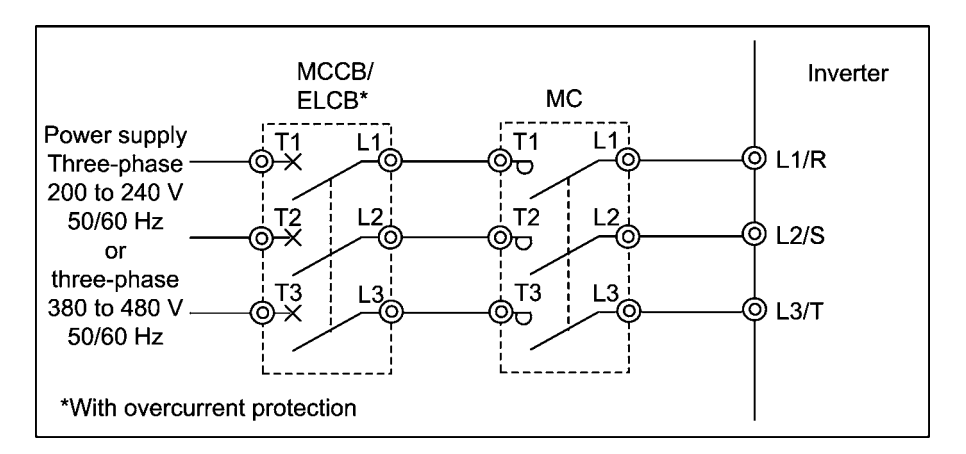

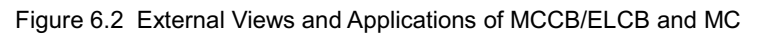

|                            |                               |                           |          |                                 | MC type           |                                        |                                |  |
|----------------------------|-------------------------------|---------------------------|----------|---------------------------------|-------------------|----------------------------------------|--------------------------------|--|
| Power<br>supply<br>voltage | Applicable<br>motor<br>rating | Inverter type             |          | MCCB, ELCB<br>Rated current (A) |                   | MC <sub>1</sub><br>(for input circuit) | MC <sub>2</sub><br>(for output |  |
|                            | (kW)                          |                           | w/DCR    | w/o DCR                         | w/DCR             | w/o DCR                                | circuit)                       |  |
|                            | 0.75                          | FRN0.75F1■-2口             | 5        | 10                              |                   |                                        |                                |  |
|                            | 1.5                           | FRN1.5F1■-2口              | 10       | 15                              | <b>SC-05</b>      | <b>SC-05</b>                           | <b>SC-05</b>                   |  |
|                            | 2.2                           | FRN2.2F1■-2口              |          | 20                              |                   |                                        |                                |  |
|                            | 3.7                           | FRN3.7F1 <sup>1</sup> -20 | 20       | 30                              |                   | $SC-4-0$                               |                                |  |
|                            | 5.5                           | FRN5.5F1■-2口              | 30       | 50                              | SC-4-0            | $SC-5-1$                               | $SC-4-0$                       |  |
|                            | 7.5                           | FRN7.5F1 <sup>1</sup> -20 | 40       | 75                              | $SC-5-1$          | SC-N1                                  | $SC-5-1$                       |  |
| Three-                     | 11                            | FRN11F1 <sup>1</sup> -20  | 50       | 100                             | SC-N1             | SC-N2S                                 | SC-N1                          |  |
| phase                      | 15                            | FRN15F1 <sup>1</sup> -2D  | 75       | 125                             | SC-N <sub>2</sub> | SC-N <sub>3</sub>                      | SC-N <sub>2</sub>              |  |
| 200 V                      | 18.5                          | FRN18.5F1■-2口             |          | 150                             | SC-N2S            |                                        |                                |  |
|                            | 22                            | FRN22F1■-2口               | 100      | 175                             | SC-N <sub>3</sub> | SC-N4                                  | SC-N2S                         |  |
|                            | 30                            | FRN30F1■-2口               | 150      | 200                             | SC-N4             |                                        |                                |  |
|                            | 37                            | FRN37F1■-2口               | 175      | 250                             | SC-N <sub>5</sub> | SC-N7                                  | SC-N4                          |  |
|                            | 45                            | FRN45F1■-2口               | 200      | 300                             | SC-N7             | SC-N8                                  |                                |  |
|                            | 55                            | FRN55F1■-2口               | 250      | 350                             | SC-N8             | <b>SC-N11</b>                          | SC-N7                          |  |
|                            | 75                            | FRN75F1■-2口               | 350      |                                 | <b>SC-N11</b>     |                                        | <b>SC-N11</b>                  |  |
|                            | 0.75                          | FRN0.75F1■-4口             |          | 5                               |                   |                                        |                                |  |
|                            | 1.5                           | $FRN1.5F1$                | 5        | 10                              |                   |                                        |                                |  |
|                            | 2.2                           | FRN2.2F1■-4口              |          | 15                              |                   | <b>SC-05</b>                           | <b>SC-05</b>                   |  |
|                            | 3.7                           | FRN3.7F1■-4口              | 10       | 20                              | SC-05             |                                        |                                |  |
|                            | 5.5                           | FRN5.5F1■-4口              | 30<br>15 |                                 |                   |                                        |                                |  |
|                            | 7.5                           | FRN7.5F1■-4口              | 20       | 40                              |                   | SC-4-0                                 |                                |  |
|                            | 11                            | FRN11F1■-4口               | 30       | 50                              | SC-4-0            |                                        | $SC-4-0$                       |  |
|                            | 15                            | FRN15F1■-4口               |          | 60                              | SC-5-1            | SC-N1                                  | $SC-5-1$                       |  |
|                            | 18.5                          | FRN18.5F1■-4口             | 40       | 75                              |                   | SC-N <sub>2</sub>                      |                                |  |
| Three-                     | 22                            | FRN22F1■-4口               | 50       | 100                             | SC-N1             |                                        | SC-N1                          |  |
| phase<br>400 V             | 30                            | FRN30F1■-4口               | 75       |                                 | SC-N <sub>2</sub> | SC-N2S                                 | SC-N <sub>2</sub>              |  |
|                            | 37                            | FRN37F1■-4口               |          | 125                             | SC-N2S            | SC-N <sub>3</sub>                      | SC-N2S                         |  |
|                            | 45                            | FRN45F1■-4口               | 100      | 150                             | SC-N <sub>3</sub> | SC-N4                                  | SC-N <sub>3</sub>              |  |
|                            | 55                            | FRN55F1■-4口               | 125      | 200                             | SC-N4             | SC-N <sub>5</sub>                      | SC-N4                          |  |
|                            | 75                            | $FRN75F1$ -40             | 175      |                                 | SC-N <sub>5</sub> |                                        | SC-N <sub>5</sub>              |  |
|                            | 90                            | FRN90F1■-4口               | 200      |                                 | SC-N7             |                                        | SC-N7                          |  |
|                            | 110                           | FRN110F1■-4口              | 250      |                                 |                   |                                        |                                |  |
|                            | 132                           | FRN132F1■-4口              | 300      |                                 | SC-N <sub>8</sub> |                                        | SC-N8                          |  |
|                            | 160                           | FRN160F1■-4口              | 350      |                                 | <b>SC-N11</b>     |                                        | <b>SC-N11</b>                  |  |
|                            | 200                           | FRN200F1■-4口              |          |                                 | <b>SC-N12</b>     |                                        |                                |  |
|                            | 220                           | FRN220F1■-4口              | 500      |                                 | <b>SC-N14</b>     |                                        | <b>SC-N12</b>                  |  |

Table 6.5 Rated Current of MCCB/ELCB and MC (Note that values in the table below are valid in 50 $\degree$ C of ambient temperature.)

- The above table lists the rated current of MCCBs and ELCBs to be used in the power control enclosure with an internal temperature of lower than 50°C. The rated current is factored by a correction coefficient of 0.85 as the MCCBs' and ELCBs' original rated current is specified when using them in an ambient temperature of 40°C or lower. Select an MCCB and/or ELCB suitable for the actual short-circuit breaking capacity needed for your power systems.
- For the selection of the MC type, it is assumed that the **600V HIV (allowable ambient**  temperature: 75°C) wires for the power input/output of the inverter are used. If an MC type for another class of wires is selected, the wire size suitable for the terminal size of both the inverter and the MC type should be taken into account.
- Use ELCBs with overcurrent protection.
- To protect your power systems from secondary accidents caused by the broken inverter, use an MCCB and/or ELCB with the rated current listed in the above table. Do not use an MCCB or ELCB with a rating higher than that listed.
- Note 1) A box ( $\blacksquare$ ) in the above table replaces S (Standard type), E (EMC filter built-in type), or H (DCR built-in type) depending on the product specifications.
	- 2) A box  $(\Box)$  in the above table replaces A, C, E, or J depending on the shipping destination.

Table 6.6 lists the relationship between the rated leakage current sensitivity of ELCBs (with overcurrent protection) and wiring length of the output (secondary) sides of the inverter. Note that the sensitivity levels listed in the table are estimated typical values based on the results obtained by the test setup in the Fuji laboratory where each inverter drives a single motor.

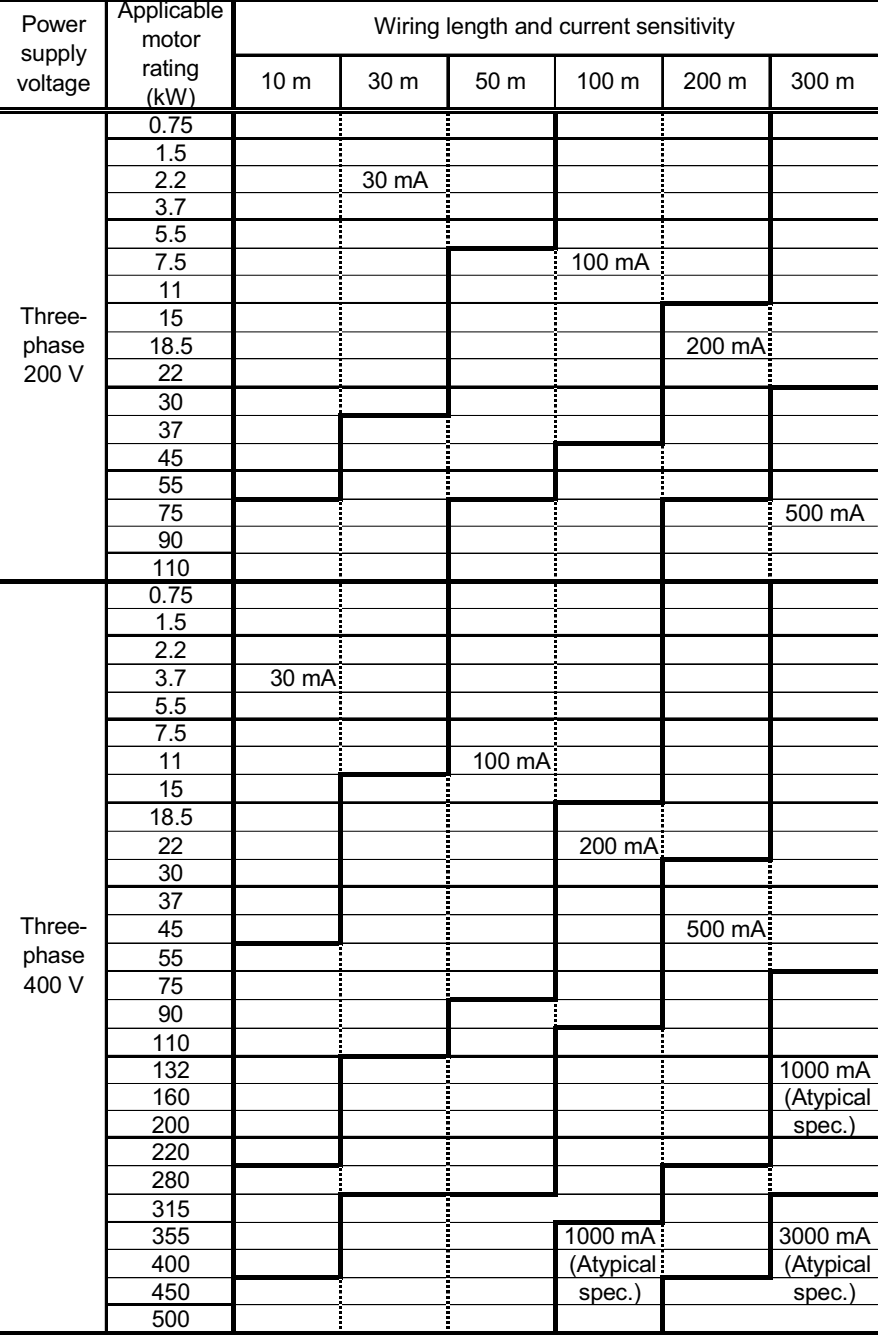

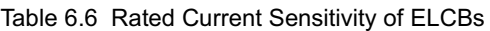

- Values listed above were obtained using Fuji ELCB EG or SG series applied to the test setup.
- The rated current of applicable motor rating indicates values for Fuji standard motor (4 poles, 50 Hz and 200 V 3-phase).
- The leakage current is calculated based on grounding of the single wire for 200V  $\triangle$  connection and the neutral wire for 400V Y connection.
- Values listed above are calculated based on the static capacitance to the earth when the 600V IV wires are used in a metal conduit laid directly on the earth.
- Wiring length is the total length of wiring between the inverter and motor. If more than one motor is to be connected to a single inverter, the wiring length should be the total length of wiring between the inverter and motors.

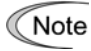

For an EMC filter built-in type inverter, use an ELCB with higher rated leakage current sensitivity than specified one, or remove the built-in capacitive filter (grounding capacitor).

### **[ 2 ] Surge killers**

A surge killer eliminates surge currents induced by lightning and noise from the power supply lines. Use of a surge killer is effective in preventing the electronic equipment, including inverters, from damage or malfunctioning caused by such surges and/or noise.

The applicable model of surge killer is the FSL-323. Figure 6.3 shows its external dimensions and application example. Refer to the catalog "Fuji Noise Suppressors (SH310: Japanese edition only)" for details. These products are available from Fuji Electric Technica Co., Ltd.

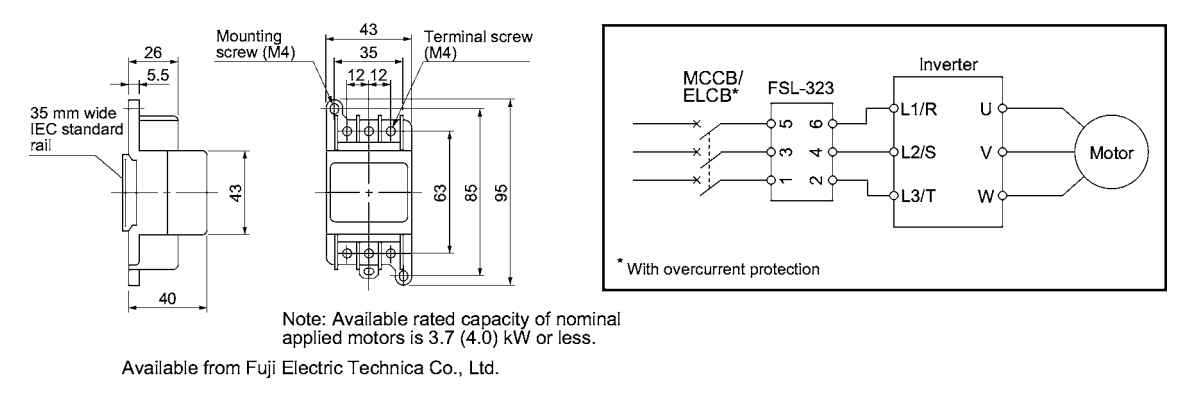

Figure 6.3 Dimensions of Surge Killer and Application Example

### **[ 3 ] Arresters**

An arrester suppresses surge currents and noise invaded from the power supply lines. Use of an arrester is effective in preventing electronic equipment, including inverters, from damage or malfunctioning caused by such surges and/or noise.

Applicable arrester models are the CN23232 and CN2324E. Figure 6.4 shows their external dimensions and application examples. Refer to the catalog "Fuji Noise Suppressors (SH310: Japanese edition only)" for details. These products are available from Fuji Electric Technica Co., Ltd.

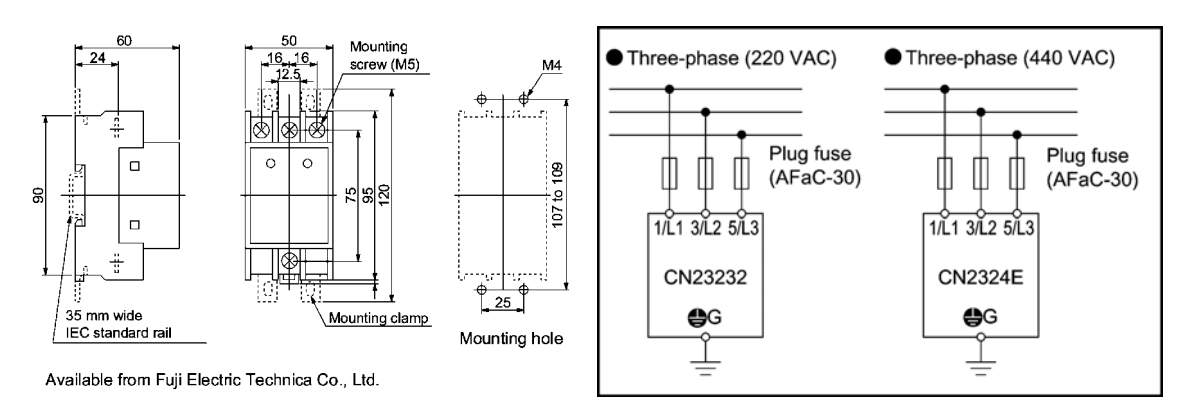

Figure 6.4 Arrester Dimensions and Application Examples

### **[ 4 ] Surge absorbers**

A surge absorber suppresses surge currents and noise from the power lines to ensure effective protection of your power system from the malfunctioning of the magnetic contactors, mini-control relays and timers.

Applicable surge absorber models are the S2-A-O and S1-B-O. Figure 6.5 shows their external dimensions. Refer to the catalog "Fuji Noise Suppressors (SH310: Japanese edition only)" for details. The surge absorbers are available from Fuji Electric Technica Co., Ltd.

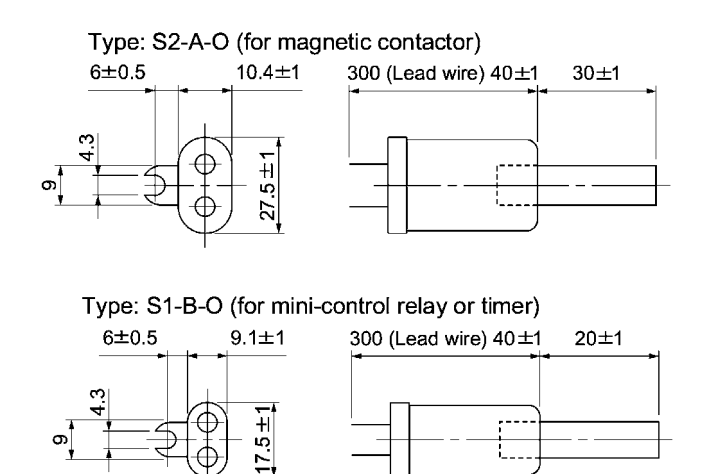

Available from Fuji Electric Technica Co., Ltd.

Figure 6.5 Surge Absorber Dimensions

### **6.4 Selecting Options**

### **6.4.1 Peripheral equipment options**

### **[ 1 ] DC reactors (DCRs)**

A DCR is mainly used for power supply normalization and for input power-factor improvement (for suppressing harmonics).

■ For power supply normalization

- Use a DCR when the capacity of a power supply transformer exceeds 500 kVA and is 10 times or more the rated inverter capacity. In this case, the percentage-reactance of the power source decreases, and harmonic components and their peak levels increase. These factors may break rectifiers or capacitors in the converter section of inverter, or decrease the capacitance of the capacitor (which can shorten the inverter's service life).
- Also use a DCR when there are thyristor-driven loads or when phase-advancing capacitors are being turned on/off.
- Use a DCR when the interphase voltage unbalance ratio of the inverter power source exceeds 2%.

Interphase voltage unbalance  $(\%) = \frac{\text{Max. voltage (V)} - \text{Min. voltage (V)}}{3 - \text{phase average voltage (V)}} \times 67$ 

#### ■ For input power-factor improvement (for suppressing harmonics)

Generally a capacitor is used to correct the power factor of the load, however, it cannot be used in a system that includes an inverter. Using a DCR increases the reactance of inverter's power source so as to decrease harmonic components on the power source lines and correct the power factor of inverter. Using a DCR corrects the input power factor to approximately 95%.

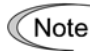

 $\bullet$ 

- At the time of shipping, a jumper bar is connected across terminals P1 and P (+) on the terminal block. Remove the jumper bar when connecting a DCR.
- If a DCR is not going to be used, do not remove the jumper bar.

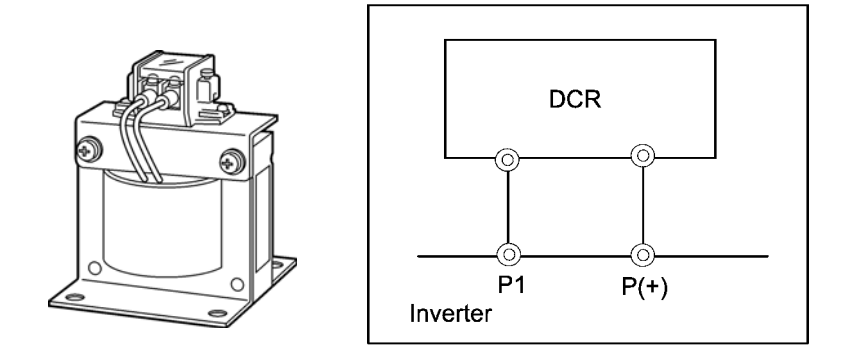

Figure 6.6 External View of a DCR and Application Example

| Power             | Applicable<br>motor |                                       | <b>DCR</b>       |                      |                    |                                |                       |  |  |  |  |
|-------------------|---------------------|---------------------------------------|------------------|----------------------|--------------------|--------------------------------|-----------------------|--|--|--|--|
| supply<br>voltage | rating<br>(kW)      | Inverter type                         | <b>Type</b>      | Rated current<br>(A) | Inductance<br>(mH) | Coil resistance<br>$(m\Omega)$ | Generated loss<br>(W) |  |  |  |  |
|                   | 0.75                | FRN0.75F1■-2口                         | DCR2-0.75        | 5.0                  | 7.0                | 123                            | 2.8                   |  |  |  |  |
|                   | 1.5                 | FRN1.5F1 <b>-2D</b>                   | DCR2-1.5         | 8.0                  | 4.0                | 57.5                           | 4.6                   |  |  |  |  |
|                   | 2.2                 | FRN2.2F1-2D                           | DCR2-2.2         | 11                   | 3.0                | 43                             | 6.7                   |  |  |  |  |
|                   | 3.7                 | FRN3.7F1■-2口                          | DCR2-3.7         | 18                   | 1.7                | 21                             | 8.8                   |  |  |  |  |
|                   | 5.5                 | FRN5.5F1■-2口                          | DCR2-5.5         | 25                   | 1.2                | 16                             | 14                    |  |  |  |  |
|                   | 7.5                 | FRN7.5F1■-2口                          | DCR2-7.5         | 34                   | 0.8                | 9.7                            | 16                    |  |  |  |  |
|                   | 11                  | FRN11F1■-2口                           | <b>DCR2-11</b>   | 50                   | 0.6                | 7.0                            | 27                    |  |  |  |  |
| Three-            | 15                  | FRN15F1■-2口                           | <b>DCR2-15</b>   | 67                   | 0.4                | 4.3                            | 27                    |  |  |  |  |
| phase             | 18.5                | FRN18.5F1■-2口                         | DCR2-18.5        | 81                   | 0.35               | 3.1                            | 29                    |  |  |  |  |
| 200 V             | 22                  | FRN22F1■-2口                           | DCR2-22A         | 98                   | 0.3                | 2.7                            | 38                    |  |  |  |  |
|                   | 30                  | FRN30F1■-2口                           | <b>DCR2-30B</b>  | 136                  | 0.23               | 1.1                            | 37                    |  |  |  |  |
|                   | 37                  | FRN37F1■-2口                           | <b>DCR2-37B</b>  | 167                  | 0.19               | 0.82                           | 47                    |  |  |  |  |
|                   | 45                  | FRN45F1■-2口                           | <b>DCR2-45B</b>  | 203                  | 0.16               | 0.62                           | 52                    |  |  |  |  |
|                   | 55                  | FRN55F1■-2口                           | <b>DCR2-55B</b>  | 244                  | 0.13               | 0.79                           | 55                    |  |  |  |  |
|                   | 75                  | FRN75F1■-2口                           | <b>DCR2-75B</b>  | 341                  | 0.080              | 0.46                           | 55                    |  |  |  |  |
|                   | 90                  | FRN90F1■-2口                           | <b>DCR2-90B</b>  | 410                  | 0.067              | 0.28                           | 57                    |  |  |  |  |
|                   | 110                 | FRN110F1 <sup>1</sup> -2 <sup>D</sup> | <b>DCR2-110B</b> | 526                  | 0.055              | 0.22                           | 67                    |  |  |  |  |
|                   | 0.75                | $FRN0.75F1$ -40                       | DCR4-0.75        | 2.5                  | 30                 | 440                            | 2.5                   |  |  |  |  |
|                   | 1.5                 | FRN1.5F1■-4口                          | DCR4-1.5         | 4.0                  | 16                 | 235                            | 4.8                   |  |  |  |  |
|                   | 2.2                 | FRN2.2F1■-4口                          | DCR4-2.2         | 5.5                  | 12                 | 172                            | 6.8                   |  |  |  |  |
|                   | 3.7                 | FRN3.7F1■-4口                          | DCR4-3.7         | 9.0                  | 7.0                | 74.5                           | 8.1                   |  |  |  |  |
|                   | 5.5                 | FRN5.5F1■-4口                          | DCR4-5.5         | 13                   | 4.0                | 43                             | 10                    |  |  |  |  |
|                   | 7.5                 | FRN7.5F1■-4口                          | DCR4-7.5         | 18                   | 3.5                | 35.5                           | 15                    |  |  |  |  |
|                   | 11                  | FRN11F1■-4口                           | <b>DCR4-11</b>   | 25                   | 2.2                | 23.2                           | 21                    |  |  |  |  |
|                   | 15                  | FRN15F1■-4口                           | <b>DCR4-15</b>   | 34                   | 1.8                | 18.1                           | 28                    |  |  |  |  |
|                   | 18.5                | FRN18.5F1■-4口                         | DCR4-18.5        | 41                   | 1.4                | 12.1                           | 29                    |  |  |  |  |
|                   | 22                  | FRN22F1■-4口                           | <b>DCR4-22A</b>  | 49                   | 1.2                | 10.0                           | 35                    |  |  |  |  |
|                   | 30                  | FRN30F1■-4口                           | <b>DCR4-30B</b>  | 71                   | 0.86               | 4.00                           | 35                    |  |  |  |  |
|                   | 37                  | FRN37F1■-4口                           | <b>DCR4-37B</b>  | 88                   | 0.70               | 2.80                           | 40                    |  |  |  |  |
| Three-            | 45                  | FRN45F1■-4口                           | <b>DCR4-45B</b>  | 107                  | 0.58               | 1.90                           | 44                    |  |  |  |  |
| phase             | 55                  | FRN55F1■-4口                           | <b>DCR4-55B</b>  | 131                  | 0.47               | 1.70                           | 55                    |  |  |  |  |
| 400 V             | 75                  | FRN75F1■-4口                           | <b>DCR4-75B</b>  | 178                  | 0.335              | 1.40                           | 58                    |  |  |  |  |
|                   | 90                  | FRN90F1■-4口                           | <b>DCR4-90B</b>  | 214                  | 0.29               | 1.20                           | 64                    |  |  |  |  |
|                   | 110                 | FRN110F1■-4口                          | DCR4-110B        | 261                  | 0.24               | 0.91                           | 73                    |  |  |  |  |
|                   | 132                 | FRN132F1■-4口                          | DCR4-132B        | 313                  | 0.215              | 0.64                           | 84                    |  |  |  |  |
|                   | 160                 | FRN160F1■-4ロ                          | <b>DCR4-160B</b> | 380                  | 0.177              | 0.52                           | 90                    |  |  |  |  |
|                   | 200                 | FRN200F1■-4口                          | <b>DCR4-200B</b> | 475                  | 0.142              | 0.52                           | 126                   |  |  |  |  |
|                   | 220                 | FRN220F1■-4口                          | DCR4-220B        | 524                  | 0.126              | 0.41                           | 131                   |  |  |  |  |
|                   | 280                 | FRN280F1■-4口                          | DCR4-280B        | 649                  | 0.100              | 0.32                           | 150                   |  |  |  |  |
|                   | 315                 | FRN315F1■-4口                          | DCR4-315B        | 739                  | 0.089              | 0.33                           | 190                   |  |  |  |  |
|                   | 355                 | FRN355F1■-4口                          | DCR4-355B        | 833                  | 0.079              | 0.28                           | 205                   |  |  |  |  |
|                   | 400                 | $FRN400F1$ -40                        | <b>DCR4-400B</b> | 938                  | 0.070              | 0.23                           | 215                   |  |  |  |  |
|                   | 450                 | FRN450F1■-4口                          | <b>DCR4-450B</b> | 1056                 | 0.063              | 0.23                           | 272                   |  |  |  |  |
|                   | 500                 | FRN500F1■-4口                          | <b>DCR4-500B</b> | 1173                 | 0.057              | 0.20                           | 292                   |  |  |  |  |

Table 6.7 DCRs

- Note 1) Generated losses listed in the above table are approximate values that are calculated according to the following conditions:
	- The power source is 3-phase 200 V/400 V 50 Hz with 0% interphase voltage unbalance ratio.
	- The power source capacity uses the larger of either 500 kVA or 10 times the rated capacity of the inverter.
	- The motor is a 4-pole standard model at full load (100%).
	- An AC reactor (ACR) is not connected.
- 2) A box (■) in the above table replaces S (Standard type), E (EMC filter built-in type), or H (DCR built-in type) depending on the product specifications.
	- 3) A box  $(\square)$  in the above table replaces A, C, E, or J depending on the shipping destination.

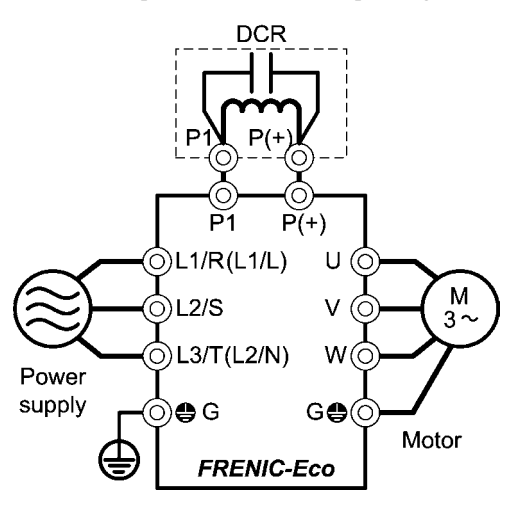

Figure 6.7 Applying a DC Reactor (DCR)

#### **[ 2 ] AC reactors (ACRs)**

Use an ACR when the converter part of the inverter should supply very stable DC power, for example, in DC link bus operation (shared PN operation). Generally, ACRs are used for correction of voltage waveform and power factor or for power supply normalization, but not for suppressing harmonic components in the power lines. For suppressing harmonic components, use a DCR.

An ACR should be also used when the power source is extremely unstable; for example, when the power source involves an extremely large interphase voltage unbalance.

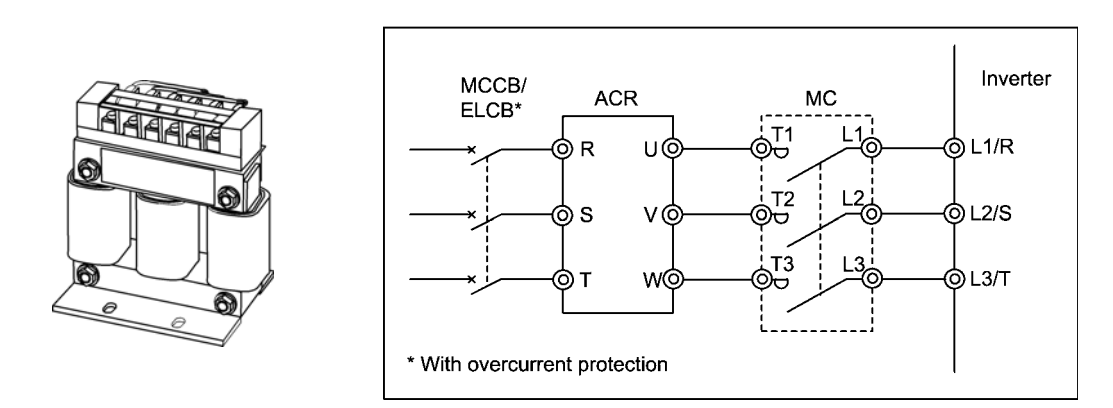

Figure 6.8 External View of ACR and Application Example

| Power   | Applicable<br>motor |                           | <b>ACR</b>       |                                             |       |        |                                                                                        |                |  |  |  |
|---------|---------------------|---------------------------|------------------|---------------------------------------------|-------|--------|----------------------------------------------------------------------------------------|----------------|--|--|--|
| supply  | rating              | Inverter type             |                  | Rated current Reactance ( $m\Omega$ /phase) |       |        | Coil resistance                                                                        | Generated loss |  |  |  |
| voltage | (kW)                |                           | Type             | (A)                                         | 50 Hz | 60(Hz) | $(m\Omega)$                                                                            | (W)            |  |  |  |
|         | 0.75                | FRN0.75F1■-2口             | ACR2-0.75A       | 5                                           | 493   | 592    |                                                                                        | 12             |  |  |  |
|         | 1.5                 | FRN1.5F1■-2口              | <b>ACR2-1.5A</b> | 8                                           | 295   | 354    |                                                                                        | 14             |  |  |  |
|         | 2.2                 | FRN2.2F1■-2口              | ACR2-2.2A        | 11                                          | 213   | 256    |                                                                                        | 16             |  |  |  |
|         | 3.7                 | FRN3.7F1■-2口              | ACR2-3.7A        | 17                                          | 218   | 153    |                                                                                        | 23             |  |  |  |
|         | 5.5                 | FRN5.5F1■-2口              | ACR2-5.5A        | 25                                          | 87.7  | 105    |                                                                                        | 27             |  |  |  |
|         | 7.5                 | FRN7.5F1■-2口              | ACR2-7.5A        | 33                                          | 65.0  | 78.0   |                                                                                        | 30             |  |  |  |
|         | 11                  | FRN11F1■-2口               | <b>ACR2-11A</b>  | 46                                          | 45.5  | 54.7   |                                                                                        | 37             |  |  |  |
| Three-  | 15                  | FRN15F1■-2口               | <b>ACR2-15A</b>  | 59                                          | 34.8  | 41.8   |                                                                                        | 43             |  |  |  |
| phase   | 18.5                | FRN18.5F1■-2口             | ACR2-18.5A       | 74                                          | 28.6  | 34.3   |                                                                                        | 51             |  |  |  |
| 200 V   | 22                  | FRN22F1■-2口               | ACR2-22A         | 87                                          | 24.0  | 28.8   |                                                                                        | 57             |  |  |  |
|         | 30                  | $FRN30F1$ -20             |                  |                                             |       |        |                                                                                        | 28.6           |  |  |  |
|         | 37                  | FRN37F1■-2口               | ACR2-37          | 200                                         | 10.8  | 13.0   | 0.5                                                                                    | 40.8           |  |  |  |
|         | 45                  | FRN45F1■-2口               |                  |                                             |       |        |                                                                                        | 47.1           |  |  |  |
|         | 55                  | FRN55F1■-2口               | ACR2-55          | 270                                         | 7.50  | 9.00   | 0.375                                                                                  | 66.1           |  |  |  |
|         | 75                  | FRN75F1■-2口               | ACR2-75          | 390                                         | 5.45  | 6.54   | 0.250                                                                                  | 55.1           |  |  |  |
|         | 90                  | FRN90F1■-2口               | <b>ACR2-90</b>   | 450                                         | 4.73  | 5.67   | 0.198                                                                                  | 61.5           |  |  |  |
|         | 110                 | FRN110F1 <sup>1</sup> -20 | ACR2-110         | 500                                         | 4.25  | 5.10   | 0.180                                                                                  | 83.4           |  |  |  |
|         | 0.75                | FRN0.75F1■-4口             | ACR4-0.75A       | 2.5                                         | 1920  | 2300   |                                                                                        | 10             |  |  |  |
|         | 1.5                 | FRN1.5F1■-4口              | <b>ACR4-1.5A</b> | 3.7                                         | 1160  | 1390   |                                                                                        | 11             |  |  |  |
|         | 2.2                 | $FRN2.2F1$ .40            | ACR4-2.2A        | 5.5                                         | 851   | 1020   |                                                                                        | 14             |  |  |  |
|         | 3.7                 | FRN3.7F1■-4口              | <b>ACR4-3.7A</b> | 9                                           | 512   | 615    |                                                                                        | 17             |  |  |  |
|         | 5.5                 | FRN5.5F1■-4口              | ACR4-5.5A        | 13                                          | 349   | 418    |                                                                                        | 22             |  |  |  |
|         | 7.5                 | $FRN7.5F1$ -40            | ACR4-7.5A        | 18                                          | 256   | 307    |                                                                                        | 27             |  |  |  |
|         | 11                  | FRN11F1■-4口               | ACR4-11A         | 24                                          | 183   | 219    |                                                                                        | 40             |  |  |  |
|         | 15                  | FRN15F1■-4口               | <b>ACR4-15A</b>  | 30                                          | 139   | 167    |                                                                                        | 46             |  |  |  |
|         | 18.5                | FRN18.5F1■-4口             | ACR4-18.5A       | 39                                          | 114   | 137    |                                                                                        | 57             |  |  |  |
|         | 22                  | FRN22F1■-4口               | ACR4-22A         | 45                                          | 95.8  | 115    |                                                                                        | 62             |  |  |  |
|         | 30                  | FRN30F1■-4口               |                  |                                             |       |        | 2.73                                                                                   | 38.9           |  |  |  |
|         | 37                  | FRN37F1■-4口               | ACR4-37          | 100                                         | 41.7  | 50     |                                                                                        | 55.7           |  |  |  |
| Three-  | 45                  | FRN45F1■-4口               | <b>ACR4-55</b>   | 135                                         | 30.8  | 37     | 1.61                                                                                   | 50.2           |  |  |  |
| phase   | 55                  | FRN55F1■-4口               |                  |                                             |       |        |                                                                                        | 70.7           |  |  |  |
| 400 V   | 75                  | FRN75F1■-4口               | ACR4-75 *        | 160                                         | 25.8  | 31     | 1.16                                                                                   | 65.3           |  |  |  |
|         | 90                  | FRN90F1■-4口               | ACR4-110         | 250                                         | 16.7  | 20     | 0.523                                                                                  | 42.2           |  |  |  |
|         | 110                 | FRN110F1■-4口              |                  |                                             |       |        |                                                                                        | 60.3           |  |  |  |
|         | 132                 | FRN132F1■-4ロ   ACR4-132   |                  | 270                                         | 20.8  | 25     | 0.741                                                                                  | 119            |  |  |  |
|         | 160                 | FRN160F1■-4口              |                  |                                             |       |        |                                                                                        | 56.4           |  |  |  |
|         | 200                 | FRN200F1■-4口              | ACR4-220 *       | 561                                         | 10.0  | 12     | 0.236                                                                                  | 90.4           |  |  |  |
|         | 220                 | FRN220F1■-4口              |                  |                                             |       |        |                                                                                        | 107            |  |  |  |
|         | 280                 | FRN280F1■-4口              | ACR4-280         | 825                                         | 6.67  | 8      | 0.144                                                                                  | 108            |  |  |  |
|         | 315                 | FRN315F1■-4口              |                  |                                             |       |        | Consult your Fuji Electric representative case by case for these classes of inverters. |                |  |  |  |
|         | 355                 | FRN355F1■-4口              |                  |                                             |       |        |                                                                                        |                |  |  |  |
|         | 400                 | FRN400F1■-4口              |                  |                                             |       |        |                                                                                        |                |  |  |  |
|         | 450                 | FRN450F1■-4口              |                  |                                             |       |        |                                                                                        |                |  |  |  |
|         | 500                 | FRN500F1■-4口              |                  |                                             |       |        |                                                                                        |                |  |  |  |

Table 6.8 ACR

\*Cool these reactors using a fan with 3 m/s or more WV (Wind Velocity).

- The power source is 3-phase 200 V/400 V 50 Hz with 0% interphase voltage unbalance ratio.
- The power source capacity uses the larger of either 500 kVA or 10 times the rated capacity of the inverter.
- The motor is a 4-pole standard model at full load (100%).
- 2) A box (■) in the above table replaces S (Standard type), E (EMC filter built-in type), or H (DCR built-in type) depending on the product specifications.
	- 3) A box  $(\square)$  in the above table replaces A, C, E, or J depending on the shipping destination.

Note 1) Generated losses listed in the above table are approximate values that are calculated according to the following conditions:

### **[ 3 ] Output circuit filters (OFLs)**

Insert an OFL in the inverter power output circuit to:

- Suppress the voltage fluctuation at the motor power terminals This protects the motor from insulation damage caused by the application of high voltage surge currents from the 400 V class of inverters.
- Suppress leakage current (due to higher harmonic components) from the inverter output lines This reduces the leakage current when the motor is connected by long power feed lines. Keep the length of the power feed line less than 400 m.
- Minimize radiation and/or induction noise issued from the inverter output lines OFLs are effective noise suppression device for long wiring applications such as that used at plants.

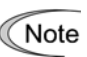

Use an ACR within the allowable carrier frequency range specified by function code F26 (Motor sound (carrier frequency)). Otherwise, the filter will overheat.

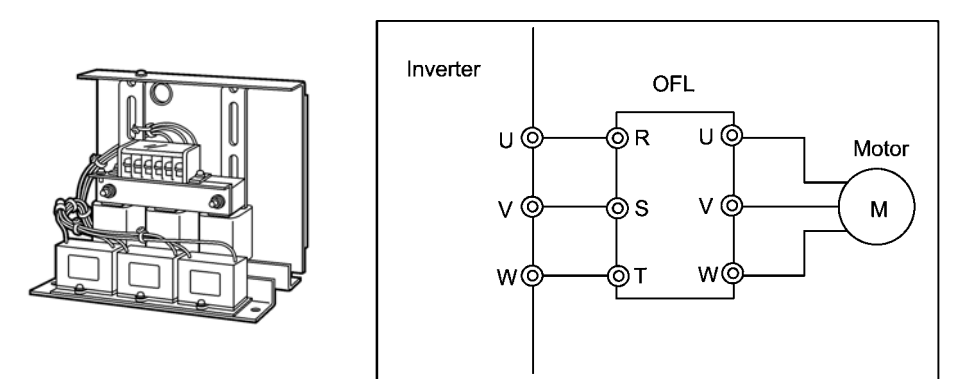

Figure 6.9 External View of OFL and Application Example

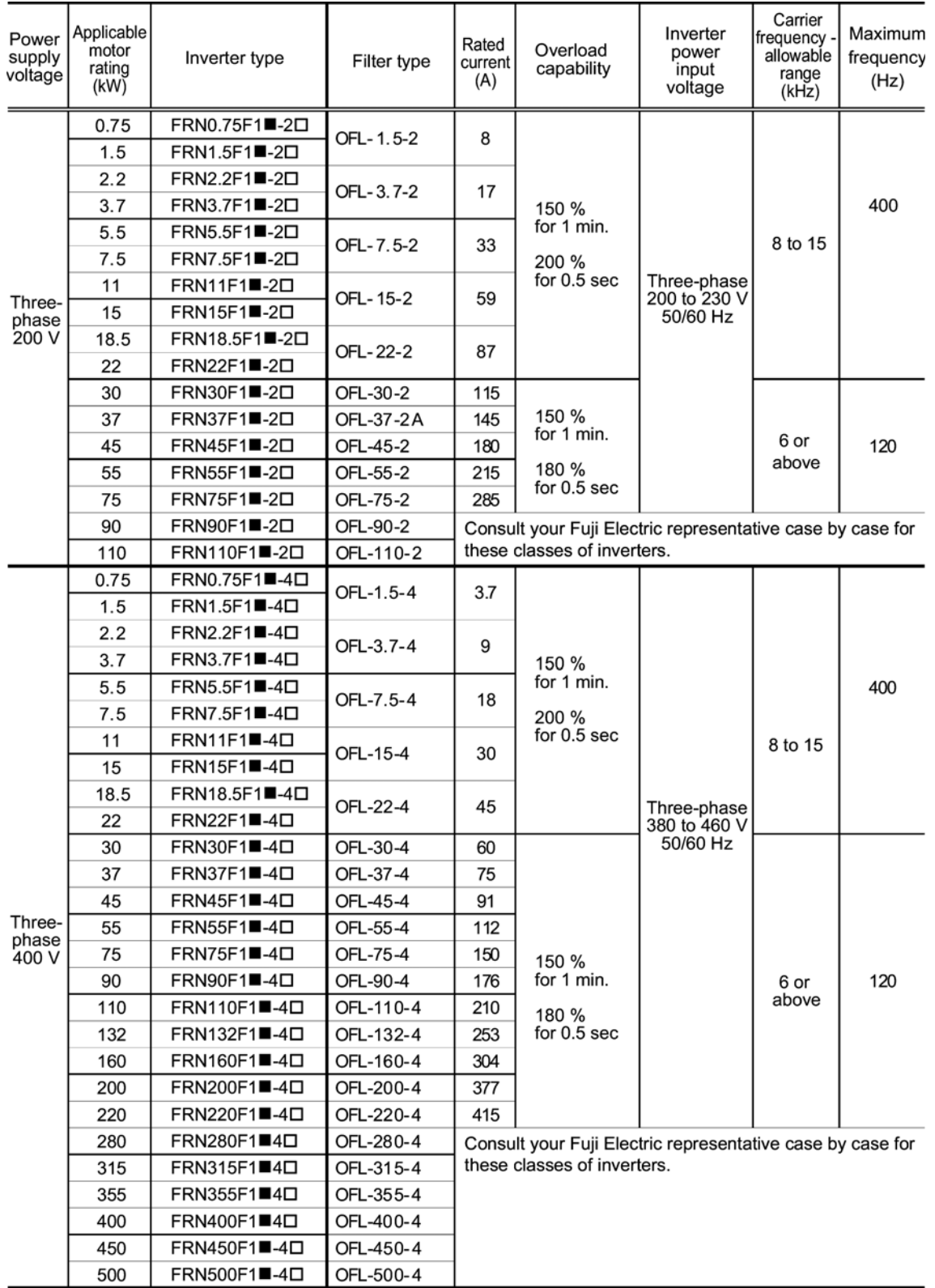

#### Table 6.9 OFL (OFL- \*\*\*-2/4)

Note 1) For inverter type of 30 kW (FRN30F1) or above, capacitor(s) of the OFL are to be installed separately.

2) A box (■) in the above table replaces S (Standard type), E (EMC filter built-in type), or H (DCR built-in type) depending on the product specifications.

3) A box  $(\Box)$  in the above table replaces A, C, E, or J depending on the shipping destination.

| Power<br>supply<br>voltage | Applicable<br>motor<br>rating<br>(kW) | Inverter type  | Filter type      | Rated<br>current<br>(A) | Overload<br>capability                                     | Inverter<br>power<br>input<br>voltage   | Carrier<br>frequency -<br>allowable<br>range<br>(kH <sub>z</sub> ) | Maximum<br>frequency<br>(Hz) |
|----------------------------|---------------------------------------|----------------|------------------|-------------------------|------------------------------------------------------------|-----------------------------------------|--------------------------------------------------------------------|------------------------------|
|                            | 0.75                                  | FRN0.75F1■-4口  |                  |                         |                                                            |                                         |                                                                    |                              |
|                            | 1.5                                   | FRN1.5F1■-4口   | OFL-1.54A        | 3.7                     |                                                            |                                         |                                                                    |                              |
|                            | 2.2                                   | FRN2.2F1■-4口   |                  |                         |                                                            | Three-phase<br>380 to 460 V<br>50/60 Hz |                                                                    |                              |
|                            | 3.7                                   | $FRN3.7F1$ $4$ | OFL-3.7-4A       | 9                       | 150 %                                                      |                                         |                                                                    | 400                          |
|                            | 5.5                                   | FRN5.5F1■-4口   | OFL-7.54A        | 18                      | for 1 min.                                                 |                                         | 0.75 to 15                                                         |                              |
|                            | 7.5                                   | $FRN7.5F1$ -40 |                  |                         | 200 %                                                      |                                         |                                                                    |                              |
|                            | 11                                    | FRN11F1■-4口    | OFL-15-4A        | 30                      | for $0.5$ sec                                              |                                         |                                                                    |                              |
|                            | 15                                    | $FRN15F1$ -40  |                  |                         |                                                            |                                         |                                                                    |                              |
|                            | 18.5                                  | FRN18.5F1■-4口  | <b>OFL-22-4A</b> | 45                      |                                                            |                                         |                                                                    |                              |
|                            | 22                                    | FRN22F1■-4口    |                  |                         |                                                            |                                         |                                                                    |                              |
|                            | 30                                    | FRN30F1■-4口    | OFL-30-4A        | 60                      |                                                            |                                         |                                                                    |                              |
|                            | 37                                    | $FRN37F1$ -40  | OFL-37-4A        | 75                      |                                                            |                                         |                                                                    |                              |
| Three-                     | 45                                    | $FRN45F1$ -40  | OFL-45-4A        | 91                      |                                                            |                                         |                                                                    |                              |
| phase<br>400 V             | 55                                    | $FRN55F1 = -4$ | OFL-55-4A        | 112                     |                                                            |                                         |                                                                    |                              |
|                            | 75                                    | $FRN75F1$ -40  | <b>OFL-75-4A</b> | 150                     | 150 %                                                      |                                         |                                                                    |                              |
|                            | 90                                    | $FRN90F1$ -40  | OFL-90-4A        | 176                     | for 1 min.                                                 |                                         |                                                                    |                              |
|                            | 110                                   | $FRN110F1$ -40 | OFL-110-4A       | 210                     | 180 %                                                      |                                         | 0.75 to 10                                                         |                              |
|                            | 132                                   | FRN132F1■-4口   | OFL-132-4A       | 253                     | for $0.5$ sec                                              |                                         |                                                                    |                              |
|                            | 160                                   | FRN160F1■-4口   | OFL-160-4A       | 304                     |                                                            |                                         |                                                                    |                              |
|                            | 200                                   | $FRN200F1$ -40 | OFL-200-4A       | 377                     |                                                            |                                         |                                                                    |                              |
|                            | 220                                   | FRN220F1■-4口   | OFL-220-4A       | 415                     |                                                            |                                         |                                                                    |                              |
|                            | 280                                   | FRN280F1■4口    | OFL-280-4A       | 520                     |                                                            |                                         |                                                                    |                              |
|                            | 315                                   | $FRN315F1$ =40 | OFL-315-4A       |                         | Consult your Fuji Electric representative case by case for |                                         |                                                                    |                              |
|                            | 355                                   | FRN355F1■4口    | OFL-355-4A       |                         | these classes of inverters.                                |                                         |                                                                    |                              |
|                            | 400                                   | FRN400F1■4口    | OFL-400-4A       |                         |                                                            |                                         |                                                                    |                              |
|                            | 450                                   | FRN450F1■-4口   | OFL-450-4A       |                         |                                                            |                                         |                                                                    |                              |
|                            | 500                                   | FRN500F1■-4口   | OFL-500-4A       |                         |                                                            |                                         |                                                                    |                              |

Table 6.10 OFL (OFL- \*\*\*-4A)

Note 1) For inverter type of 30 kW (FRN30F1) or above, capacitor(s) of the OFL are to be installed separately.

2) The OFL-\*\*\*-4A models have no restrictions on carrier frequency.

3) A box () in the above table replaces S (Standard type), E (EMC filter built-in type), or H (DCR built-in type) depending on the product specifications.

4) A box  $(\Box)$  in the above table replaces A, C, E, or J depending on the shipping destination.

### **[ 4 ] Ferrite ring reactors for reducing radio noise (ACL)**

An ACL is used to reduce radio frequency noise emitted by the inverter.

An ACL suppresses the outflow of high frequency harmonics caused by switching operation for the power supply lines inside the inverter. Pass the power source (primary) lines together through the ACL.

If wiring length between the inverter and motor is less than 20 m, insert an ACL to the power source (primary) lines; if it is more than 20 m, insert it to the power output (secondary) lines of the inverter.

Wire size is determined depending upon the ACL size (I.D.) and installation requirements.

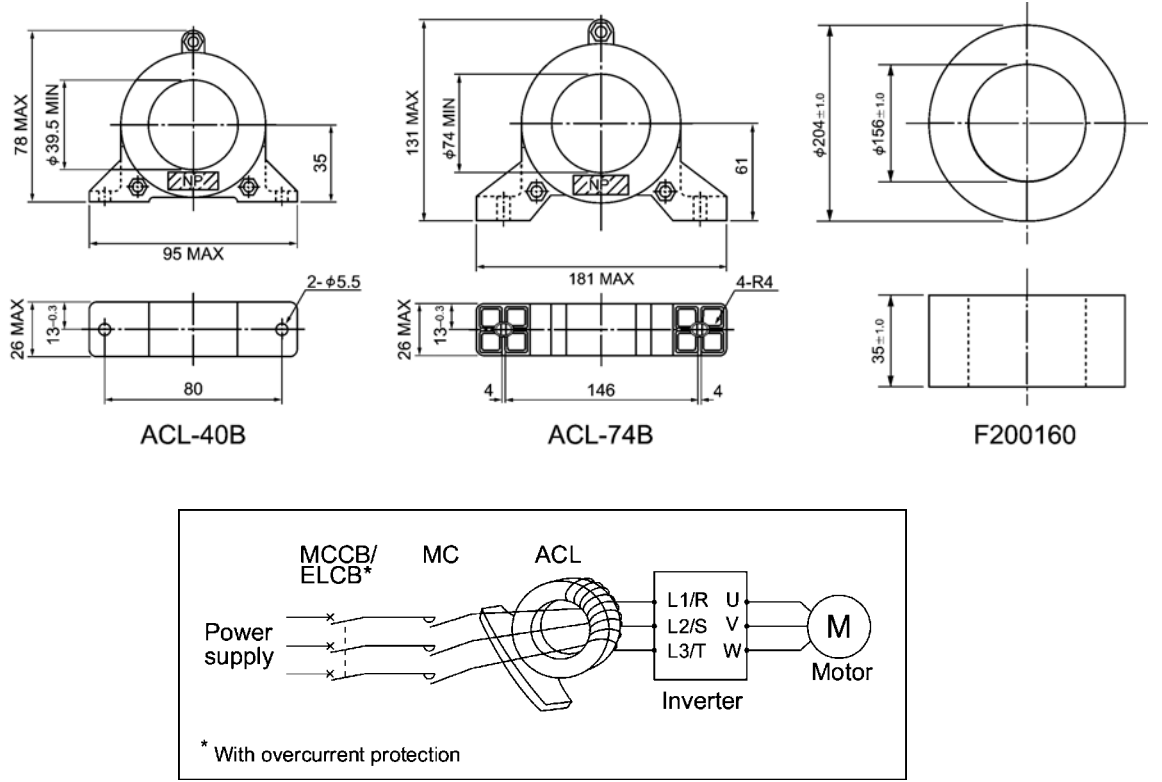

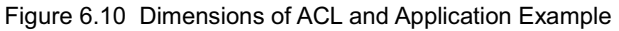

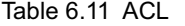

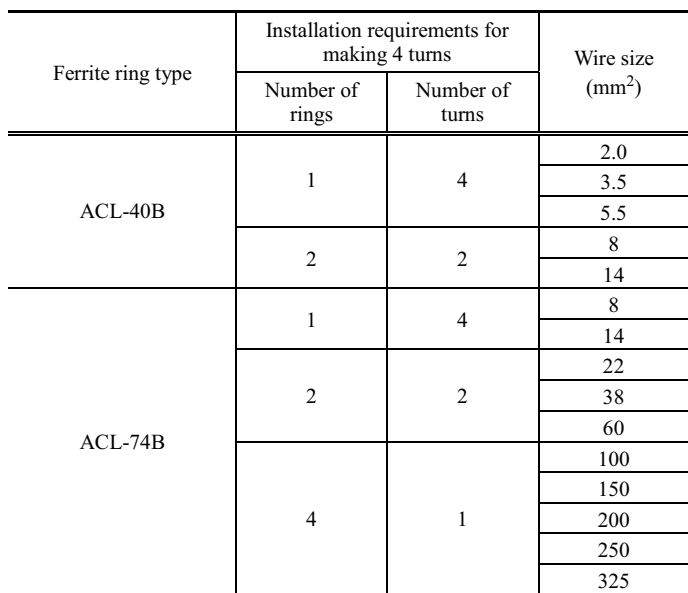

The installation requirements and wire size listed above are determined for allowing three wires (3-phase input lines) to pass through the corresponding ferrite ring.

### **6.4.2 Options for operation and communications**

### **[ 1 ] External potentiometer for frequency setting**

An external potentiometer may be used to set the frequency command. Connect the potentiometer to control signal terminals [11] to [13] of the inverter as shown in Figure 6.11.

#### Model: RJ-13 (BA-2 B-characteristics, 1 kΩ)

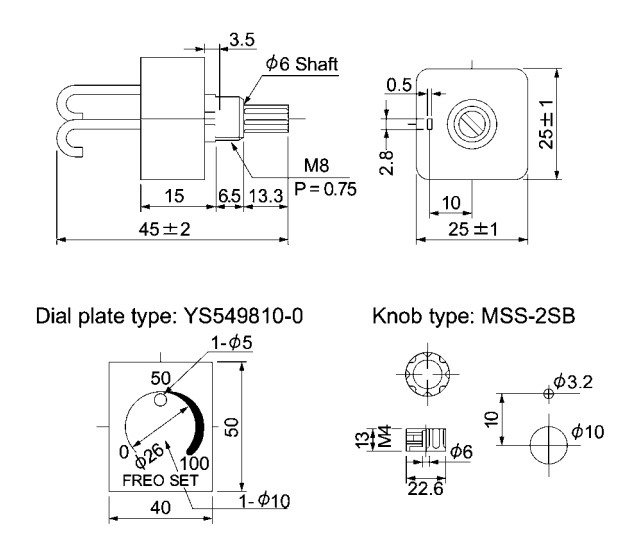

Note: The dial plate and knob must be ordered as separate items. Available from Fuji Electric Technica Co., Ltd.

#### **Model: WAR3W (3W B-characteristics, 1 kΩ)**

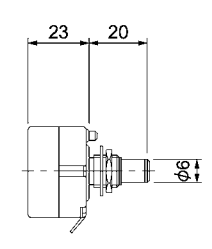

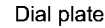

Knob

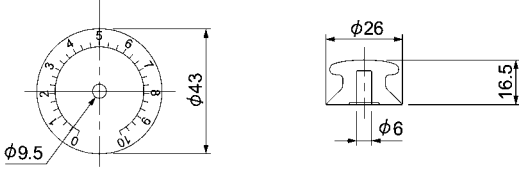

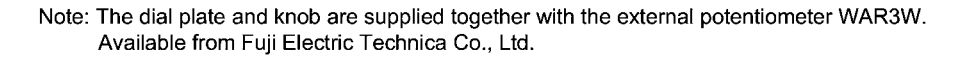

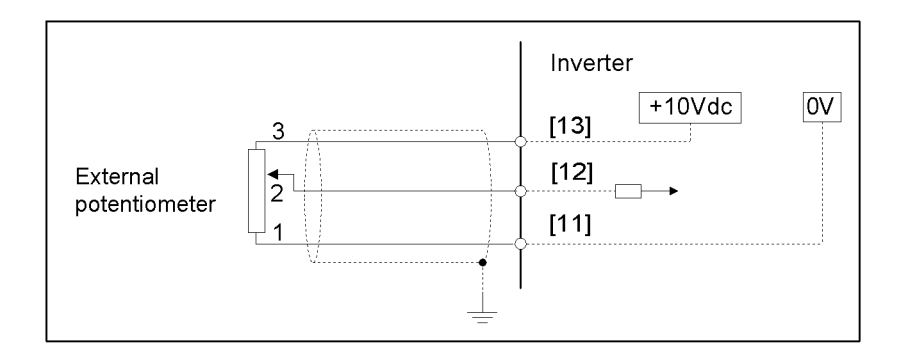

Figure 6.11 External Potentiometer Dimensions and Application Example

#### **[ 2 ] Multi-function keypad**

By installing a TP-G1 multi-function keypad directly on a FRENIC-Eco series inverter as a built-in keypad or connecting those keypad using an optional remote operation extension cable (CB-5S, CB-3S, or CB-1S, depending on the distance), you can operate the inverter locally or remotely. In either mode, you can run and stop the motor, monitor the running status, and set up the function code data.

In addition, you can perform "Data copying": You can read function code data from the FRENIC-Eco, copy (write) it into another inverter, or verify it.

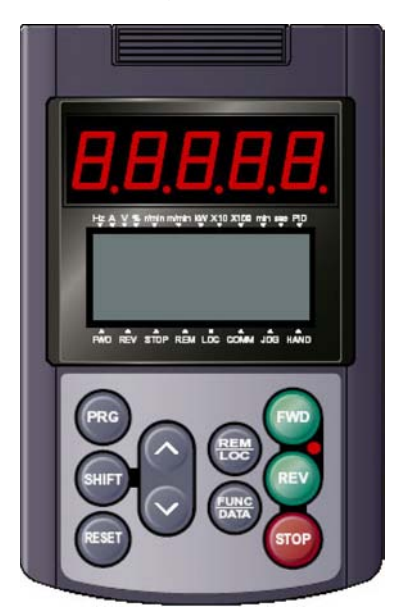

### **[ 3 ] Extension cable for remote operation**

The extension cable connects the inverter with the keypad (standard or multi-function) or USB-RS485 converter to enable remote operation of the inverter. The cable is a straight type with RJ-45 jacks and its length is selectable from 5, 3, and 1 m.

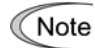

Do not use an off-the-shelf LAN cable for connection of the multi-function keypad.

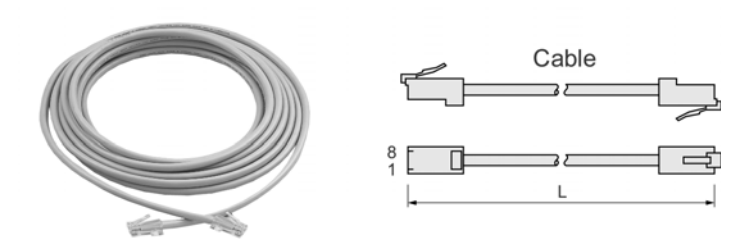

Table 6.12 Extension Cable Length for Remote Operation

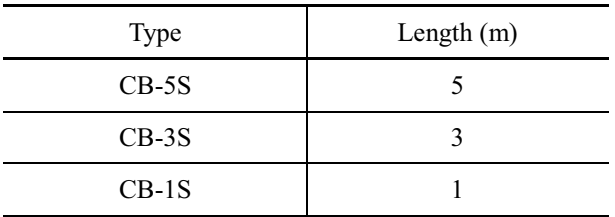

You can use these cable to connect RS485 level converter to FRENIC-Eco inverters with some limitations described in "RS485 communications port," in Chapter 8, Section 8.4.1 "Terminal functions."

#### **[ 4 ] RS485 communications card**

The RS485 communications card is exclusively designed for use with the FRENIC-Eco series of inverters and enables extended RS485 communication in addition to the standard RS485 communication (via the RJ-45 connector for connecting the keypad.)

The main functions include the following:

- Connecting the inverter to host equipment such as a PC or PLC, which enables the inverter to be controlled as a slave device.
- Operating the inverters by frequency command setting, forward/reverse running/stopping, coast-to-stop and resetting, etc.
- Monitoring the operation status of the inverter, e.g., output frequency, output current and alarm information, etc.
- Setting function code data.

Note that the card does not support any standard/multi-function keypad.

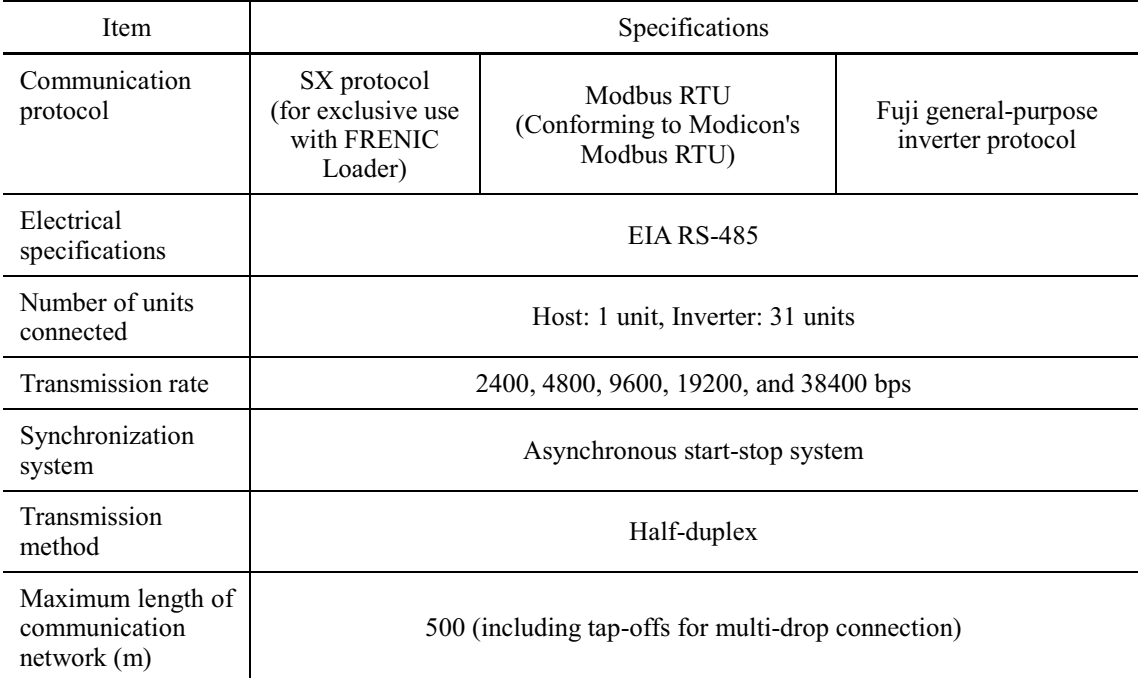

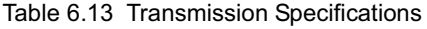

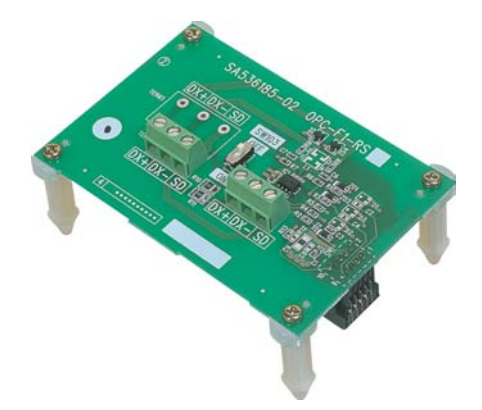

### **[ 5 ] Relay output card**

The relay output card mounted on your FRENIC-Eco series of inverters converts transistor outputs at [Y1] to [Y3] on the inverter to relay outputs--three pairs of transfer contacts (SPDT).

Note

When the relay output card is mounted, transistor output terminals [Y1] to [Y3] cannot be used.

#### **Terminal assignment**

The relay output terminals are assigned as shown below. Basically, the meaning of the relay outputs follows that of the transistor outputs [Y1] to [Y3], which is determined by their corresponding function codes.

| Terminal Symbol | Terminal Name         | Description                                                                                                    |  |  |  |  |  |
|-----------------|-----------------------|----------------------------------------------------------------------------------------------------|--|--|--|--|--|
| [Y1A/Y1B/Y1C]   | Relay Output 1        | These are relay outputs directly linked to transistor outputs<br>[Y1] to [Y3]. Each relay is excited when its corresponding                                                                                                    |  |  |  |  |  |
| [Y2A/Y2B/Y2C]   | Relay Output 2        | signal ( $[\overline{Y}1]$ , $[Y2]$ , or $[\overline{Y}3]$ ) is ON. When excited, the relays<br>$[Y1A] - [Y1C]$ , $[Y2A] - [Y2C]$ , and $[Y3A] - [Y3C]$ are closed,                                                                                                    |  |  |  |  |  |
| [Y3A/Y3B/Y3C]   | <b>Relay Output 3</b> | and ones between [Y1B] - [Y1C], [Y2B] - [Y2C], and [Y3B] -<br>[Y3C] are opened. In this manner, the signals corresponding to<br>function codes E20 to E22 (such as inverter running, frequency<br>arrival, and motor overload early warning signals) can be<br>output as contact signals. |  |  |  |  |  |

Table 6.14 Terminal Assignment

When the inverter's control power is OFF, all the B - C contact pairs are short-circuited. If (Note you are using negative logic to realize fail-safe operation, make sure that this does not cause any logic fault or confliction.

Electrical specifications

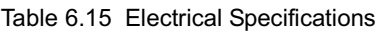

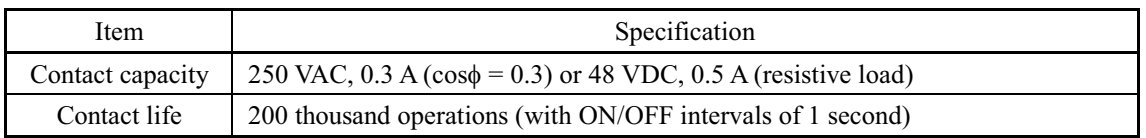

If you anticipate frequent operations (ON/OFF switching) of relays (for example, if you Note deliberately use a signal for limiting the inverter's output to control the main current), be sure to use the transistor signals at terminals [Y1] through [Y3].

Wire properly, referring to the terminal allocation and symbol diagram, the internal block diagram, and the terminal and wiring specification table shown below.

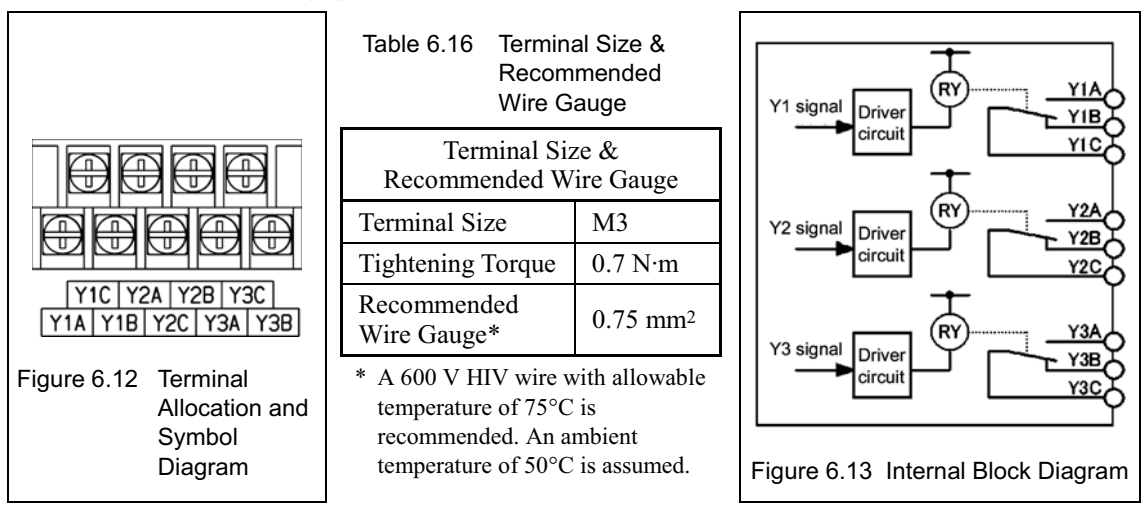

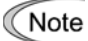

To prevent noise from causing malfunctioning, separate signal wires for the control circuit as far apart as possible from those for the main circuits. Also, inside the inverter, bundle and fix the wires for the control circuit so that they do not come into direct contact with live parts of the main circuits (for example, the main circuit terminal block).

#### **[ 6 ] Inverter support loader software**

FRENIC Loader is an inverter support software which enables the inverter to be operated via the standard RS485 communications port. The main functions include the following:

- Easy editing of function code data
- Monitoring the operation statuses of the inverter such as I/O monitor and multi-monitor
- Operation of inverters on a PC screen (Windows-based only)

**Refer to Chapter 5 "RUNNING THOUGH RS485 COMMUNICATION" for details.** 

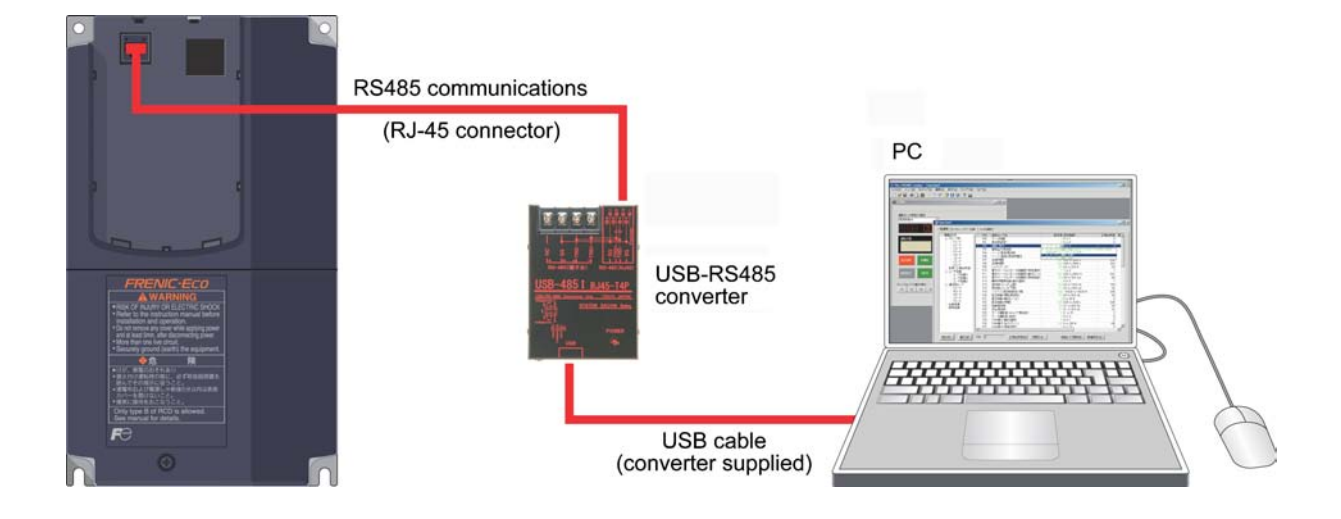

### **6.4.3 Extended installation kit options**

### **[ 1 ] Panel-mount Adapter**

This adapter allows you to mount your FRENIC-Eco series of inverters using the mounting holes for an existing inverter (FRENIC 5000P11S 5.5 kW/15 kW/30 kW).

(The FRENIC5000P11S 7.5 kW/11 kW/18.5 kW/22 kW can be replaced with the FRENIC-Eco series without this adapter.)

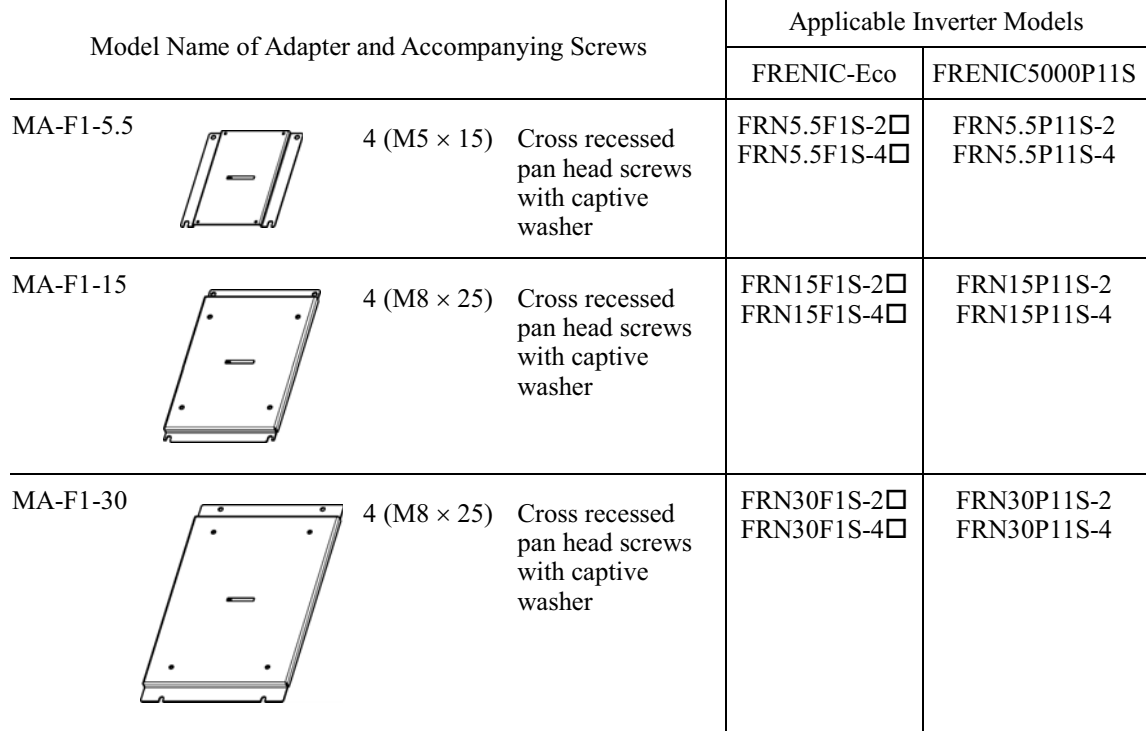

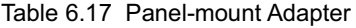

Note A box  $(\Box)$  in the above table replaces A, C, E, or J depending on the shipping destination.

### **[ 2 ] Mounting Adapter for External Cooling**

This adapter allows you to mount your FRENIC-Eco series of inverters (30 kW or less) on the panel in such a way that the heat sink assembly may be exposed to the outside. Using this adapter greatly reduces heat radiated or spread inside your enclosure. (For your inverter of 37 kW or above, remount its mounting base and mount it on the wall of your enclosure to realize the external cooling capability. Refer to FRENIC-Eco Instruction Manual (INR-S147-0882-E) Chapter 2 "MOUNTING AND WIRING OF THE INVERTER" for details,)

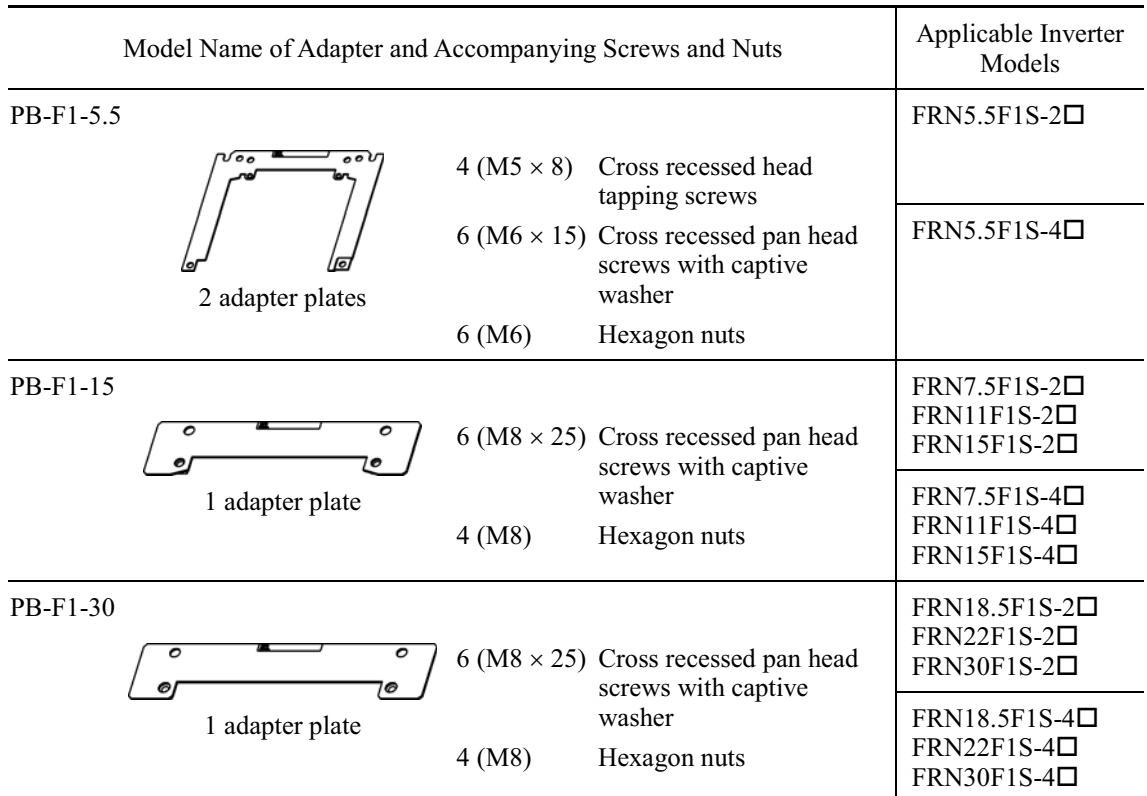

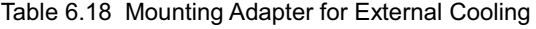

Note A box  $(\Box)$  in the above table replaces A, C, E, or J depending on the shipping destination.
### **6.4.4 Meter options**

#### **[ 1 ] Frequency meters**

Connect a frequency meter to analog signal output terminals [FMA] (+) and [11] (-) of the inverter to measure the frequency component selected by function code F31. Figure 6.14 shows the dimensions of the frequency meter and application example.

#### **Model: TRM-45 (10 VDC, 1 mA)**

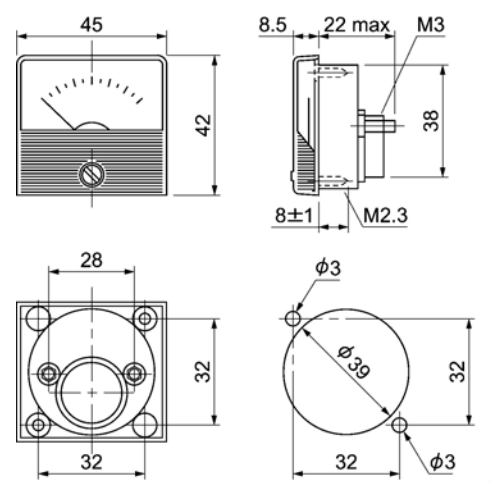

Available from Fuji Electric Technica Co., Ltd.

#### **Model: FM-60 (10 VDC, 1 mA)**

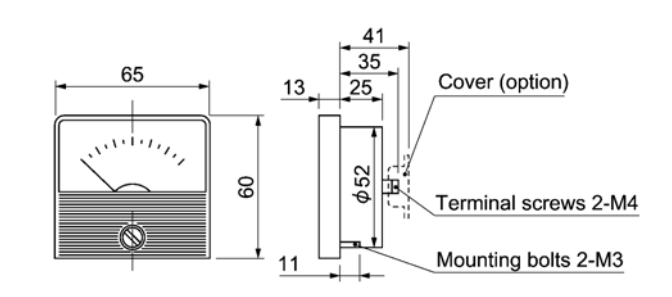

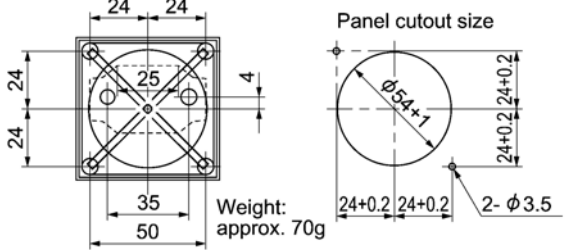

Available from Fuji Electric Technica Co., Ltd.

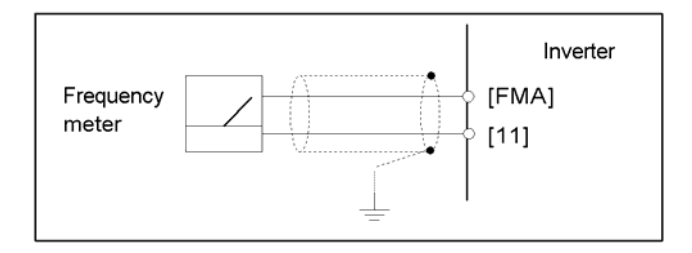

Figure 6.14 Frequency Meter Dimensions and Application Example

# Part 4 Selecting Optimal Inverter Model

Chapter 7 SELECTING OPTIMAL MOTOR AND INVERTER CAPACITIES

## **Chapter 7**

## **SELECTING OPTIMAL MOTOR AND INVERTER CAPACITIES**

This chapter provides you with information about the inverter output torque characteristics, selection procedure, and equations for calculating capacities to help you select optimal motor and inverter models. This also helps you select braking resistors.

#### **Contents**

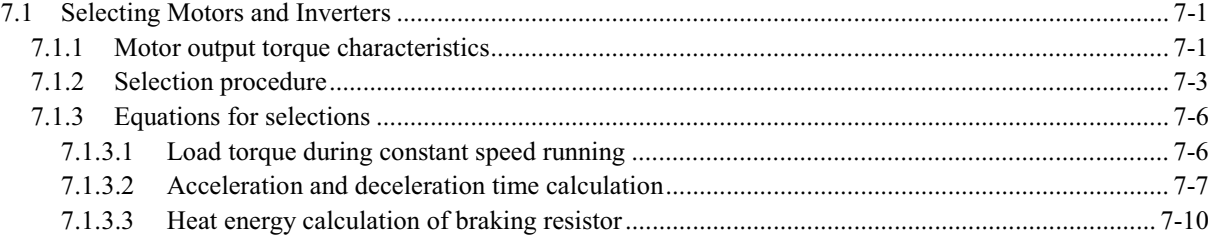

## **7.1 Selecting Motors and Inverters**

When selecting a general-purpose inverter, first select a motor and then inverter as follows:

- (1) Key point for selecting a motor: Determine what kind of load machine is to be used, calculate its moment of inertia, and then select the appropriate motor capacity
- (2) Key point for selecting an inverter: Taking into account the operation requirements (e.g., acceleration time, deceleration time, and frequency in operation) of the load machine to be driven by the motor selected in (1) above, calculate the acceleration/deceleration/braking torque.

This section describes the selection procedure for (1) and (2) above. First, it explains the output torque obtained by using the motor driven by the inverter (FRENIC-Eco).

### **7.1.1 Motor output torque characteristics**

Figures 7.1 and 7.2 graph the output torque characteristics of motors at the rated output frequency individually for 50 Hz and 60 Hz base. The horizontal and vertical axes show the output frequency and output torque (%), respectively. Curves (a) through (d) depend on the running conditions.

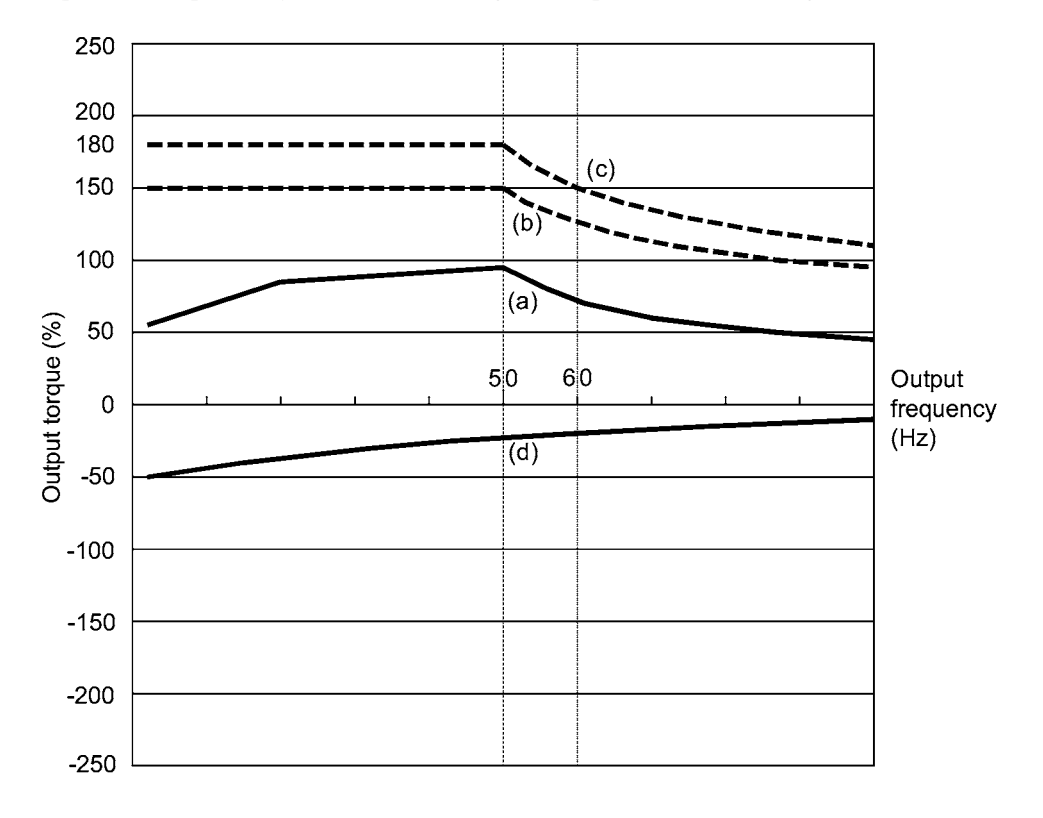

Figure 7.1 Output Torque Characteristics (Base frequency: 50 Hz)

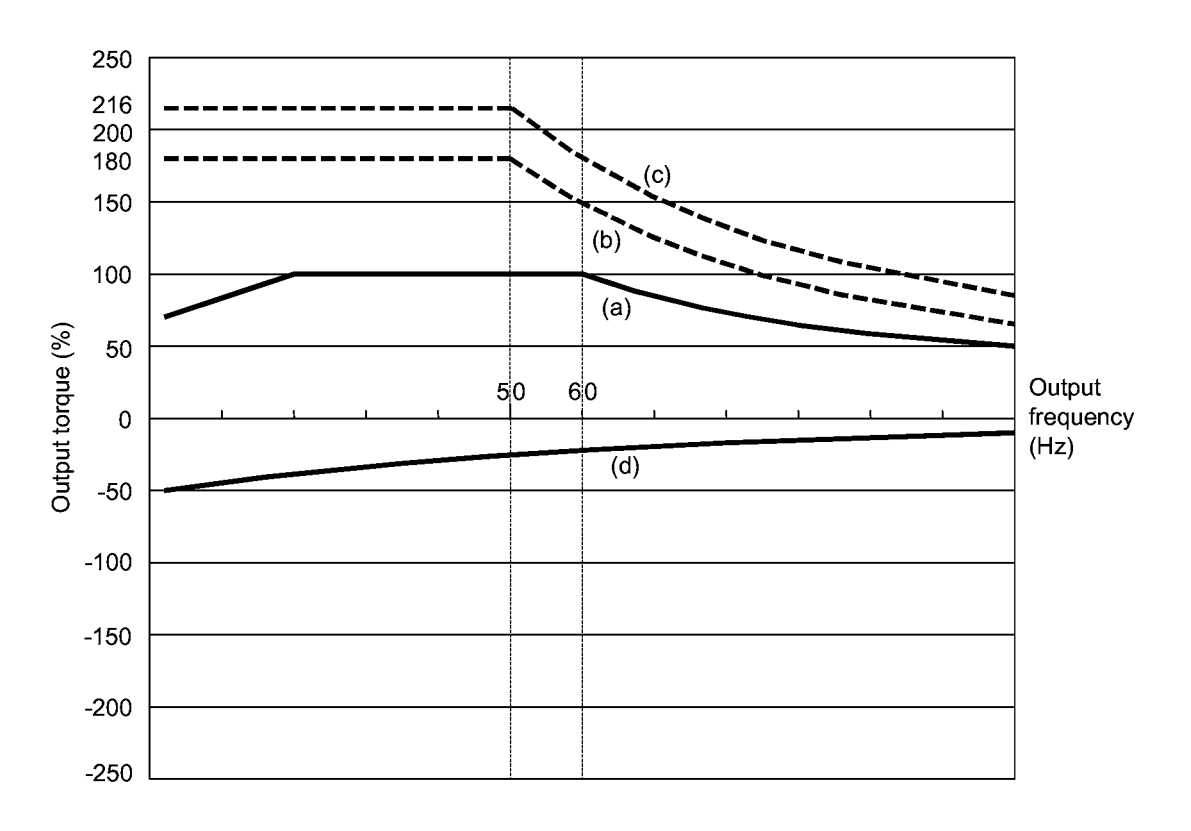

Figure 7.2 Output Torque Characteristics (Base frequency: 60 Hz)

#### (1) Continuous allowable driving torque (Curve (a) in Figures 7.1 and 7.2)

Curve (a) shows the torque characteristic that can be obtained in the range of the inverter continuous rated current, where the motor cooling characteristic is taken into consideration. When the motor runs at the base frequency of 60 Hz, 100 % output torque can be obtained; at 50 Hz, the output torque is somewhat lower than that in commercial power, and it further lowers at lower frequencies. The reduction of the output torque at 50 Hz is due to increased loss by inverter driving, and that at lower frequencies is mainly due to heat generation caused by the decreased ventilation performance of the motor cooling fan.

#### (2) Maximum driving torque in a short time (Curves (b) and (c) in Figures 7.1 and 7.2)

Curve (b) shows the torque characteristic that can be obtained in the range of the inverter rated current in a short time (the output torque is 150% for one minute) when quick torque-vector control (the auto torque boost and slip compensation functions are activated) is enabled. At that time, the motor cooling characteristics have little effect on the output torque.

Curve (c) shows an example of the torque characteristic when one class higher capacity inverter is used to increase the short-time maximum torque. In this case, the short-time torque is 20 to 30% greater than that when the standard capacity inverter is used.

#### (3) Starting torque (around the output frequency 0 Hz in Figures 7.1 and 7.2)

The maximum torque in a short time applies to the starting torque as it is.

#### (4) Braking torque (Curve (d) in Figures 7.1 and 7.2)

In braking of the motor, kinetic energy is converted to electrical energy and regenerated to the reservoir capacitor on the DC link bus of the inverter. Only the motor and inverter consume this energy as their internal losses, so the braking torque is as shown in curve (d).

Note that the torque value in % varies according to the inverter capacity.

## **7.1.2 Selection procedure**

Figure 7.3 shows the general selection procedure for optimal inverters. Items numbered (1) through (3) are described on the following pages.

You may easily select inverter capacity if there are no restrictions on acceleration and deceleration times. If "there are any restrictions on acceleration or deceleration time" or "acceleration and deceleration are frequent," then the selection procedure is more complex than that of the constant speed running.

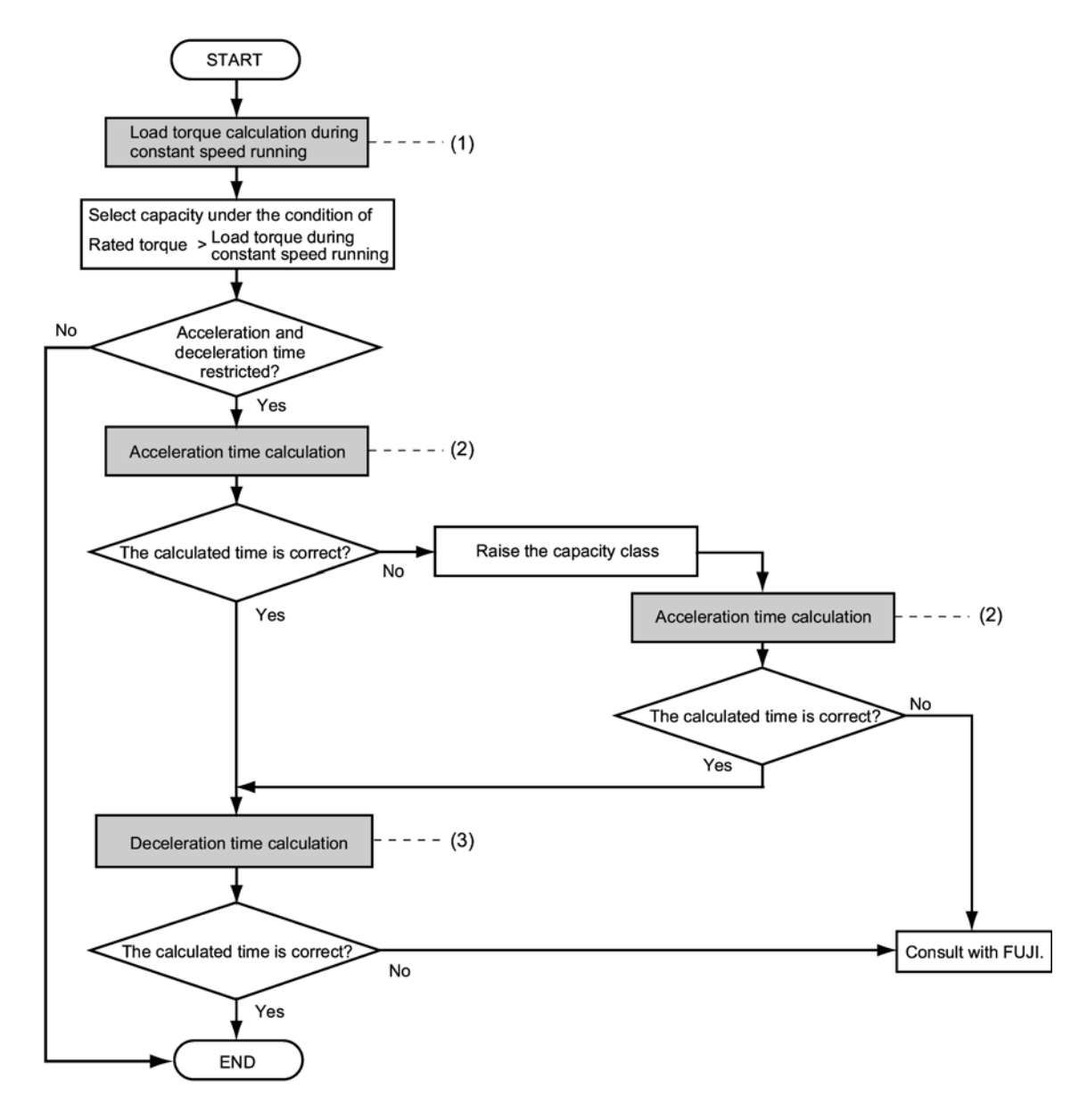

Figure 7.3 Selection Procedure

(1) Calculating the load torque during constant speed running (For detailed calculation, refer to Section 7.1.3.1)

It is essential to calculate the load torque during constant speed running for all loads.

First calculate the load torque of the motor during constant speed running and then select a tentative capacity so that the continuous rated torque of the motor during constant speed running becomes higher than the load torque. To perform capacity selection efficiently, it is necessary to match the rated speeds (base speeds) of the motor and load. To do this, select an appropriate reduction-gear (mechanical transmission) ratio and the number of motor poles.

If the acceleration or deceleration time is not restricted, the tentative capacity can apply as a defined capacity.

(2) Calculating the acceleration time (For detailed calculation, refer to Section 7.1.3.2)

When there are some specified requirements for the acceleration time, calculate it according to the following procedure:

- 1) Calculate the total moment of inertia for the load and motor Calculate the moment of inertia for the load, referring to Section 7.1.3.2, "Acceleration and deceleration time calculation." For the motor, refer to the related motor catalogs. Sum them up.
- 2) Calculate the required minimum acceleration torque (See Figure 7.4) The acceleration torque is the difference between the motor short-time output torque (base frequency: 60 Hz) explained in Section 7.1.1 (2), "Maximum driving torque in a short time"

and the load torque  $(\tau_L / n_G)$  during constant speed running calculated in the above (1). Calculate the required minimum acceleration torque over the whole range of speed.

3) Calculate the acceleration time

Assign the value calculated above to the equation (7.10) in Section 7.1.3.2, "Acceleration and deceleration time calculation" to calculate the acceleration time. If the calculated acceleration time is longer than the expected time, select the inverter and motor having one class higher capacity and calculate it again.

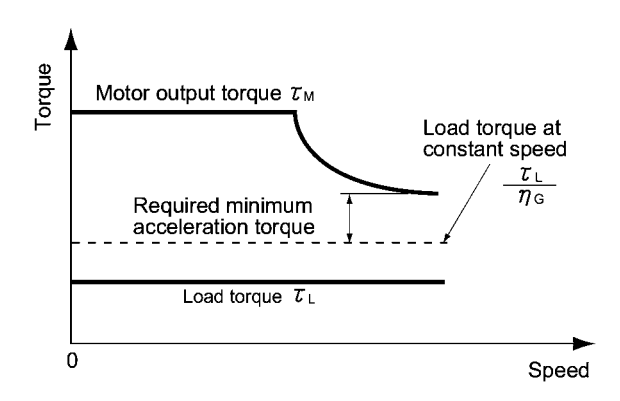

Figure 7.4 Example Study of Required Minimum Acceleration Torque

(3) Deceleration time (For detailed calculation, refer to Section 7.1.3.2)

To calculate the deceleration time, check the motor deceleration torque characteristics for the whole range of speed in the same way as for the acceleration time.

- 1) Calculate the total moment of inertia for the load and motor Same as for the acceleration time.
- 2) Calculate the required minimum deceleration torque (See Figures 7.5 and 7.6.) Same as for the acceleration time.
- 3) Calculate the deceleration time

Assign the value calculated above to the equation (7.11) to calculate the deceleration time in the same way as for the acceleration time. If the calculated deceleration time is longer than the requested time, select the inverter and motor having one class higher capacity and calculate it again.

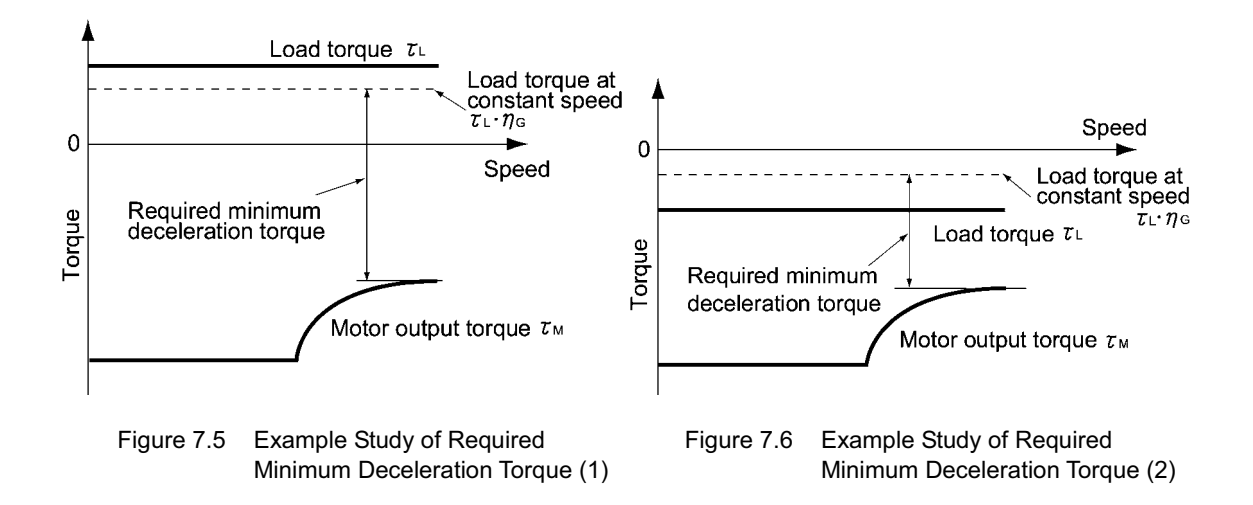

#### **7.1.3 Equations for selections**

#### **7.1.3.1 Load torque during constant speed running**

#### **[ 1 ] General equation**

The frictional force acting on a horizontally moved load must be calculated. Calculation for driving a load along a straight line with the motor is shown below.

Where the force to move a load linearly at constant speed  $\upsilon$  (m/s) is F (N) and the motor speed for driving this is  $N_M$  (r/min), the required motor output torque  $\tau_M$  (N·m) is as follows:

$$
\tau_{\rm M} = \frac{60 \cdot \nu}{2 \pi \cdot N_{\rm M}} \cdot \frac{\rm F}{\eta_{\rm G}} \quad (\rm N \cdot m) \tag{7.1}
$$

where,  $\eta$ <sup>G</sup> is Reduction-gear efficiency.

When the inverter brakes the motor, efficiency works inversely, so the required motor torque should be calculated as follows:

$$
\tau_{\rm M} = \frac{60 \cdot \nu}{2 \pi \cdot N_{\rm M}} \cdot F \cdot \eta_{\rm G} \quad (\rm N \cdot m) \tag{7.2}
$$

 $(60\,\text{v})/(2\pi\,\text{N}_\text{M})$  in the above equation is an equivalent turning radius corresponding to speed v around the motor shaft.

The value F (N) in the above equations depends on the load type.

#### **[ 2 ] Obtaining the required force F**

#### Moving a load horizontally

A simplified mechanical configuration model is assumed as shown in Figure 7.7. If the mass of the carrier table is  $W_0(kg)$ , the load is W kg, and the friction coefficient of the ball screw is  $\mu$ , then the friction force F (N) is expressed as follows, which is equal to a required force for driving the load:

$$
F = (W_0 + W) \cdot g \cdot \mu \quad (N)
$$
\n<sup>(7.3)</sup>

where, g is the gravity acceleration ( $\approx 9.8 \text{ m/s}^2$ ).

Then, the required output torque around the motor shaft is expressed as follows:

$$
\tau_{\rm M} = \frac{60 \cdot \upsilon}{2 \pi \cdot N_{\rm M}} \cdot \frac{(W_0 + W) \cdot g \cdot \mu}{\eta_{\rm G}} \quad (\text{N} \cdot \text{m})
$$
\n(7.4)

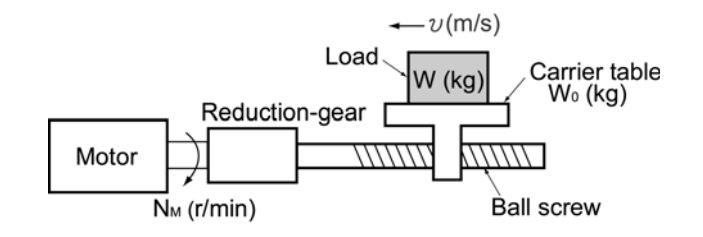

Figure 7.7 Moving a Load Horizontally

#### 7.1 Selecting Motors and Inverters

#### **7.1.3.2 Acceleration and deceleration time calculation**

When an object whose moment of inertia is J ( $kg·m<sup>2</sup>$ ) rotates at the speed N (r/min), it has the following kinetic energy:

$$
E = \frac{J}{2} \cdot \left(\frac{2\pi \cdot N}{60}\right)^2 \quad (J)
$$

To accelerate the above rotational object, the kinetic energy will be increased; to decelerate the object, the kinetic energy must be discharged. The torque required for acceleration and deceleration can be expressed as follows:

$$
\tau = J \cdot \frac{2\pi}{60} \left( \frac{dN}{dt} \right) \quad (N \cdot m) \tag{7.6}
$$

This way, the mechanical moment of inertia is an important element in the acceleration and deceleration. First, calculation method of moment of inertia is described, then those for acceleration and deceleration time are explained.

#### **[ 1 ] Calculation of moment of inertia**

For an object that rotates around the rotation axis, virtually divide the object into small segments and square the distance from the rotation axis to each segment. Then, sum the squares of the distances and the masses of the segments to calculate the moment of inertia.

$$
J = \sum (W_i \cdot r_i^2) \quad (kg \cdot m^2)
$$
 (7.7)

The following describes equations to calculate moment of inertia having different shaped loads or load systems.

#### (1) Hollow cylinder and solid cylinder

The common shape of a rotating body is hollow cylinder. The moment of inertia around the hollow cylinder center axis can be calculated as follows, where the outer and inner diameters are  $D_1$  and  $D_2[m]$ and total mass is W (kg) in Figure 7.8.

$$
J = \frac{W \cdot (D_1^2 + D_2^2)}{8} \quad (kg \cdot m^2)
$$
 (7.8)

For a similar shape, a solid cylinder, calculate the moment of inertia as  $D_2$  is 0.

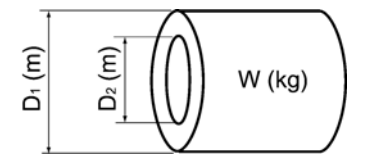

Figure 7.8 Hollow Cylinder

#### (2) For a general rotating body

Table 7.1 lists the calculation equations of moment of inertia of various rotating bodies including the above cylindrical rotating body.

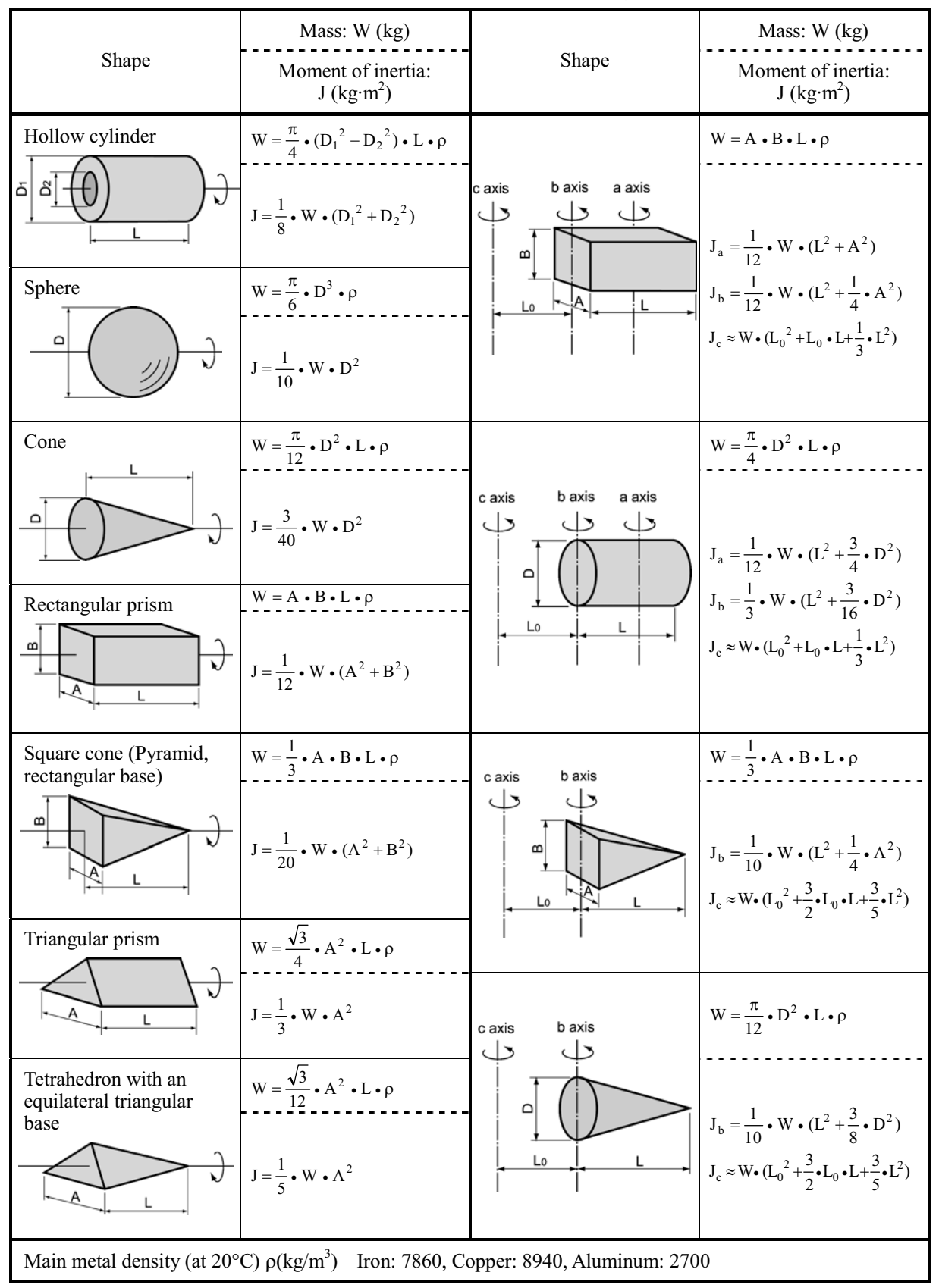

Table 7.1 Moment of Inertia of Various Rotating Bodies

#### (3) For a load running horizontally

Assume a carrier table driven by a motor as shown in Figure 7.7. If the table speed is  $\nu$  (m/s) when the motor speed is  $N_M(r/min)$ , then an equivalent distance from the rotation axis is equal to 60·  $\upsilon$  / ( $2\pi N_M$ ) m. The moment of inertia of the table and load to the rotation axis is calculated as follows:

$$
J = \left(\frac{60 \cdot v}{2 \pi \cdot N_M}\right)^2 \cdot (W_0 + W) \quad (kg \cdot m^2)
$$
 (7.9)

#### **[ 2 ] Calculation of the acceleration time**

Figure 7.9 shows a general load model. Assume that a motor drives a load via a reduction-gear with efficiency  $\eta_G$ . The time required to accelerate this load to a speed of  $N_M(r/min)$  is calculated with the following equation:

$$
t_{\text{ACC}} = \frac{J_1 + J_2/\eta_{\text{G}}}{\tau_{\text{M}} - \tau_{\text{L}}/\eta_{\text{G}}} \cdot \frac{2\pi \cdot (N_{\text{M}} - 0)}{60} \quad (s)
$$
(7.10)

where,

 $J_1$ : Motor shaft moment of inertia (kg·m<sup>2</sup>)  $J_2$ : Load shaft moment of inertia converted to motor shaft (kg·m<sup>2</sup>)  $\tau_M$ : Minimum motor output torque in driving mode (N·m)  $\tau_L$ : Maximum load torque converted to motor shaft (N·m)  $\eta$ <sub>G</sub>: Reduction-gear efficiency.

As clarified in the above equation, the equivalent moment of inertia becomes  $(J_1+J_2/\eta_G)$  by considering the reduction-gear efficiency.

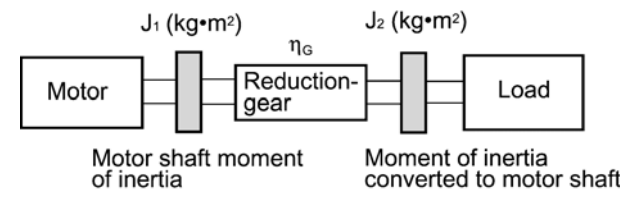

Figure 7.9 Load Model Including Reduction-gear

#### **[ 3 ] Calculation of the deceleration time**

In a load system shown in Figure 7.9, the time needed to stop the motor rotating at a speed of  $N_M$ (r/min) is calculated with the following equation:

$$
t_{\text{DEC}} = \frac{J_1 + J_2 \cdot \eta_{\text{G}}}{\tau_{\text{M}} - \tau_{\text{L}} \cdot \eta_{\text{G}}}. \quad \frac{2\pi \cdot (0 - N_{\text{M}})}{60} \quad \text{(s)}
$$
(7.11)

where,

 $J_1$ : Motor shaft moment of inertia (kg·m<sup>2</sup>)  $J_2$ : Load shaft moment of inertia converted to motor shaft (kg·m<sup>2</sup>)  $\tau_M$ : Minimum motor output torque in deceleration mode (N·m)  $\tau_L$ : Maximum load torque converted to motor shaft (N·m)  $\eta$ <sup>G</sup>: Reduction-gear efficiency

In the above equation, generally output torque  $\tau_M$  is negative and load torque  $\tau_L$  is positive. So, deceleration time becomes shorter.

#### **7.1.3.3 Heat energy calculation of braking resistor**

If the inverter brakes the motor, the kinetic energy of mechanical load is converted to electric energy to be transmitted into the inverter circuit. This regenerative energy is often consumed in so-called braking resistors as heat. The following explains the braking resistor rating.

#### **[ 1 ] Calculation of regenerative energy**

In the inverter operation, one of the regenerative energy sources is the kinetic energy that is generated at the time an object is moved by an inertial force.

#### Kinetic energy of a rotational object

When an object with moment of inertia J (kg·m<sup>2</sup>) rotates at a speed  $N_2(r/min)$ , its kinetic energy is as follows:

$$
E = \frac{J}{2} \cdot \left(\frac{2\pi \cdot N_2}{60}\right)^2 \quad (J)
$$

$$
\approx \frac{1}{182.4} \cdot \mathbf{J} \cdot \mathbf{N_2}^2 \quad (J)
$$

When this object is decelerated to a speed  $N_1(r/min)$ , the output energy is as follows:

$$
E = \frac{J}{2} \cdot \left[ \left( \frac{2\pi \cdot N_2}{60} \right)^2 - \left( \frac{2\pi \cdot N_1}{60} \right)^2 \right] \tag{7.13}
$$

$$
\approx \frac{1}{182.4} \cdot J \cdot (N_2^2 - N_1^2) \quad (J)
$$
 (7.13)

The energy regenerated to the inverter as shown in Figure 7.9 is calculated from the reduction-gear efficiency  $\eta$ <sup>G</sup> and motor efficiency  $\tau_M$  as follows:

$$
E \approx \frac{1}{182.4} \cdot \left( J_1 + J_2 \cdot \eta_G \right) \cdot \eta_M \cdot \left( N_2^2 - N_1^2 \right) \tag{7.14}
$$

#### **[ 2 ] Calculation of energy able to regenerate per inverter**

Energy able to regenerate per inverter is determined by the power source voltage and capacitance of the DC link bus capacitor(s).

$$
\text{Ec} = \frac{1}{2} \cdot \text{C} \cdot \text{V}^2 \quad \text{(J)} \tag{7.15}
$$

If the value E obtained by the equation (7.14) does not exceed the value Ec obtained here, the inverter is able to decelerate its load.

# Part 5 Specifications

Chapter 8 SPECIFICATIONS Chapter 9 FUNCTION CODES

## **Chapter 8**  $\overline{\phantom{0}}$ **SPECIFICATIONS**

This chapter describes specifications of the output ratings, control system, and terminal functions for the FRENIC-Eco series of inverters. It also provides descriptions of the operating and storage environment, external dimensions, examples of basic connection diagrams, and details of the protective functions.

#### Contents

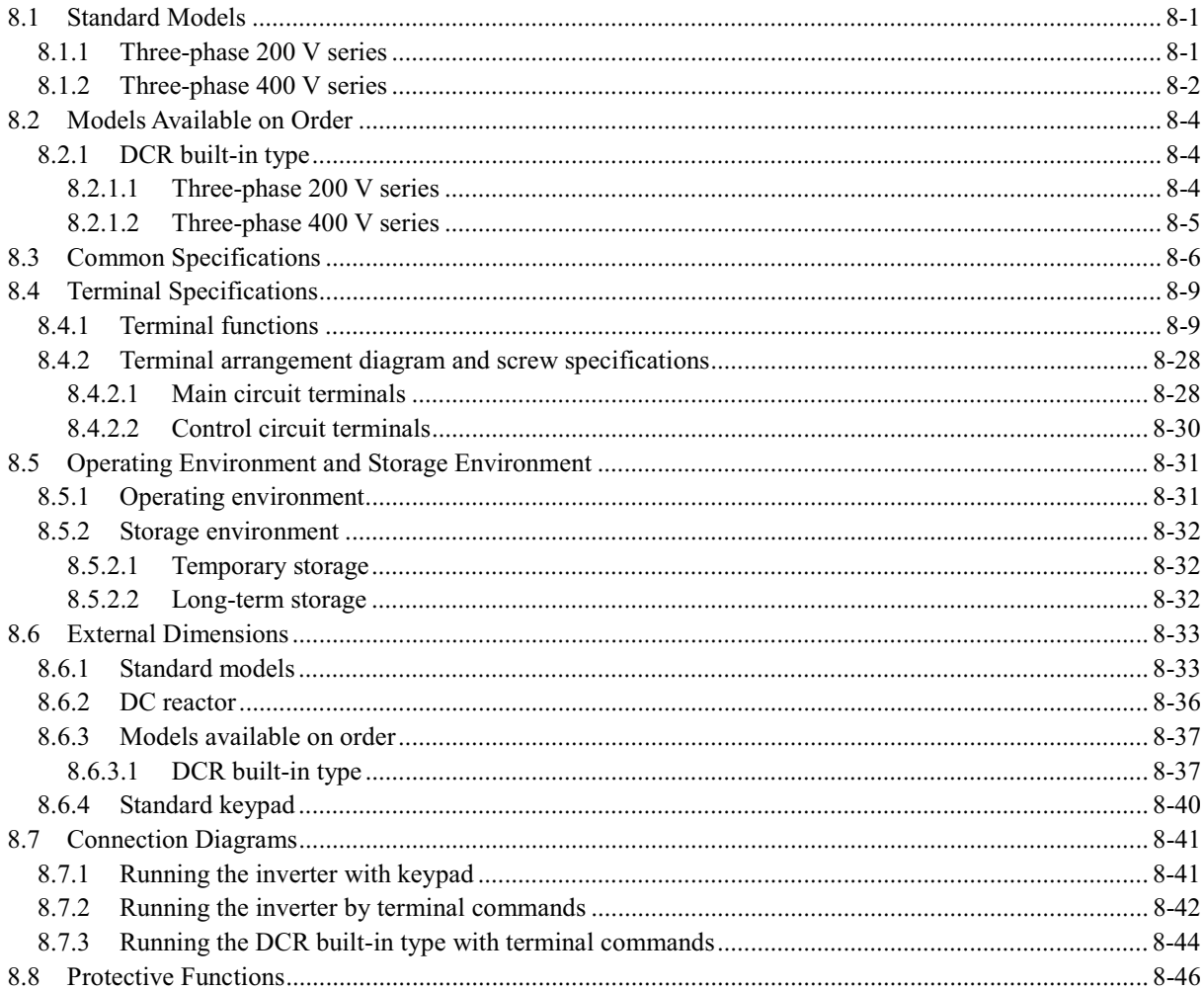

## **8.1 Standard Models**

## **8.1.1 Three-phase 200 V series**

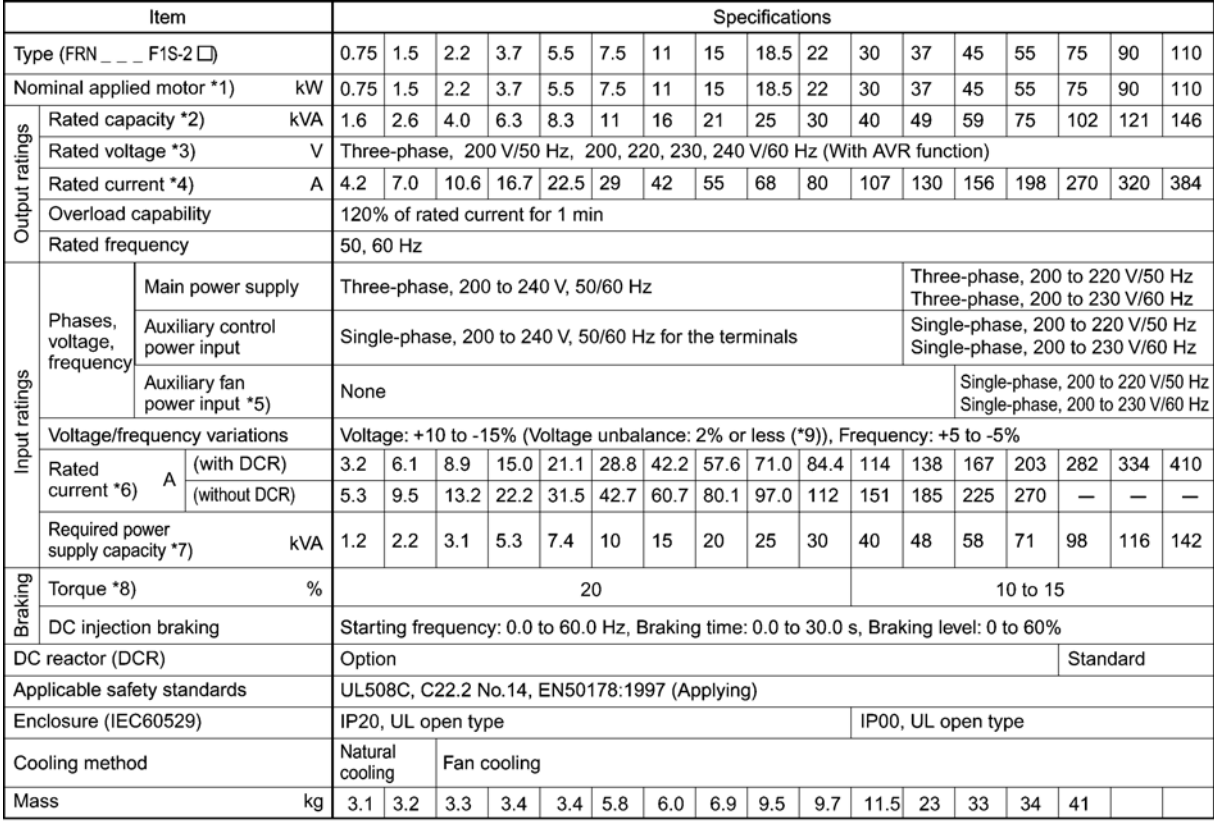

\*1) Fuji 4-pole standard motor

\*2) The rated capacity is calculated assuming the output rated voltage as 220 V for three-phase 200 V series.

\*3) Output voltage cannot exceed the power supply voltage.

\*4) When setting the carrier frequency (F26) to 1 kHz or less, reduce the load to 80% of its rating.

the Distance of the Unit of Section 2012 of the Unit of the Unit of the Unit of the Unit of the Unit of the Unit of the Unit of the Unit of the Unit of the Unit of the Unit of the Unit of the Unit of the Unit of the Unit o

\*6) Calculated under Fuji-specified conditions.

\*7) Obtained when a DC reactor (DCR) is used.

\*8) Average braking torque (Varies with the efficiency of the motor.)

"by voltage unbalance (%) =  $\frac{\text{Max. voltage (V)}}{\text{Three-phase average voltage (V)}}$  x 67 (IEC61800-3 (5.2.3))<br>If this value is 2 to 3%, use an AC reactor (ACR).

## **8.1.2 Three-phase 400 V series**

#### ■ 0.75 to 55 kW

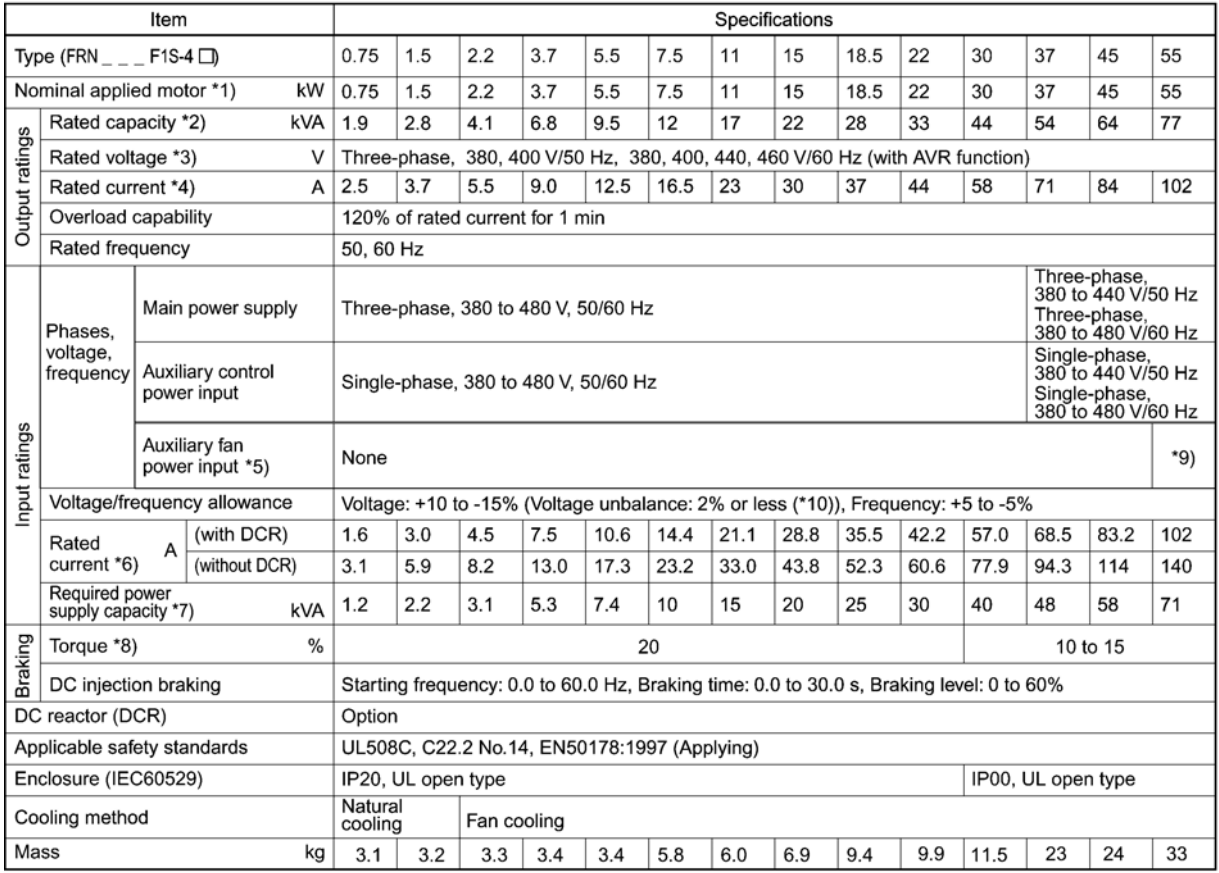

\*1) Fuji 4-pole standard motor

\*2) The rated capacity is calculated assuming the output rated voltage as 440 V for three-phase 400 V series.

\*3) Output voltage cannot exceed the power supply voltage.

\*4) When setting the carrier frequency (F26) to 1 kHz or less, reduce the load to 80% of its rating.

\*5) Use [R1, T1] terminals for driving AC cooling fans of an inverter powered by the DC link bus, such as by a high power factor PWM converter. (In ordinary operation, the terminals are not used.)

\*6) Calculated under Fuji-specified conditions.

\*7) Obtained when a DC reactor (DCR) is used.

\*8) Average braking torque (Varies with the efficiency of the motor.)

\*9) Single-phase, 380 to 440 V/50 Hz or Single-phase, 380 to 480 V/60 Hz

\*10) Voltage unbalance  $(\%) = \frac{\text{Max. voltage (V)}}{\text{Three-phase average voltage (V)}} \times 67$  (IEC61800-3 (5.2.3))<br>If this value is 2 to 3%, use an AC reactor (ACR).

#### ■ 75 to 500 kW

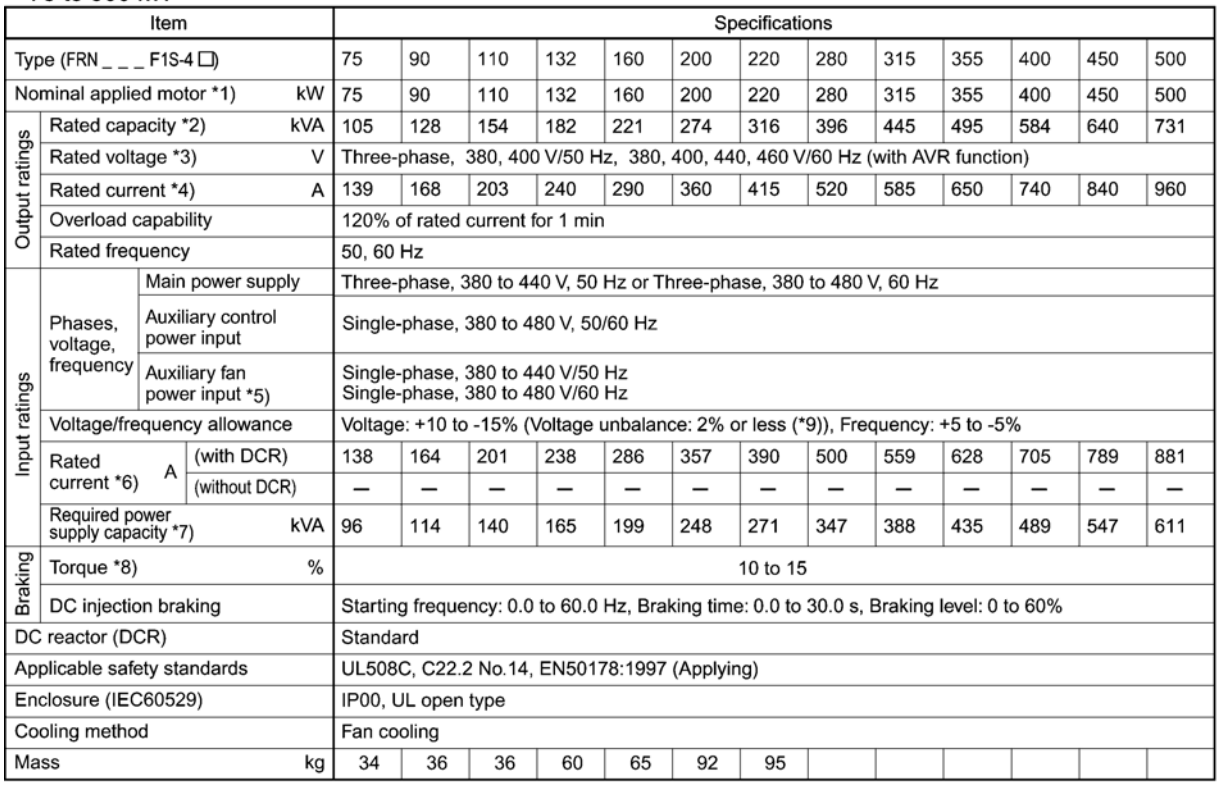

\*1) Fuji 4-pole standard motor

\*2) The rated capacity is calculated assuming the output rated voltage as 440 V for three-phase 400 V series.

\*3) Output voltage cannot exceed the power supply voltage.

\*4) When setting the carrier frequency (F26) to 1 kHz or less, reduce the load to 80% of its rating.

the District of PWM converter.<br>
Signification of the product of the product of the District of the District of the District of the District of<br>
Signification, the terminals are not used.)

\*6) Calculated under Fuji-specified conditions.

\*7) Obtained when a DC reactor (DCR) is used.

\*8) Average braking torque (Varies with the efficiency of the motor.)

<sup>4</sup>9) Voltage unbalance (%) =  $\frac{\text{Max. voltage (V)}}{\text{Three-phase average voltage (V)}}$  x 67 (IEC61800-3 (5.2.3))<br>If this value is 2 to 3%, use an AC reactor (ACR).

## **8.2 Models Available on Order**

## **8.2.1 DCR built-in type**

In the European version, the DCR built-in type is provided as a standard model. In other versions, it is available on order.

### **8.2.1.1 Three-phase 200 V series**

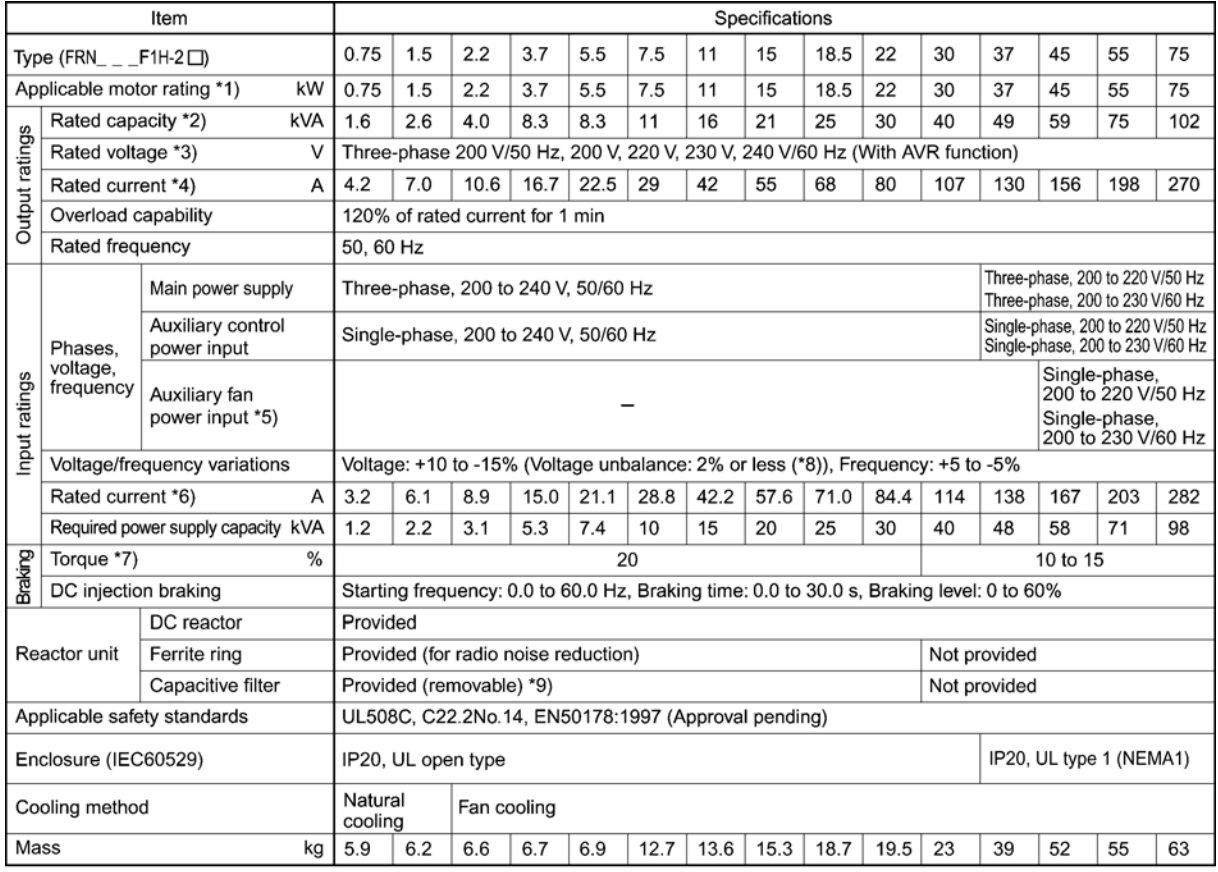

\*1) Fuji 4-pole standard motor

\*2) The rated capacity is calculated assuming the output rated voltage as 220 V for three-phase 200 V series and 440 V for three-phase 400 V series

\*3) Output voltage cannot exceed the power supply voltage.

\*4) When setting the carrier frequency (F26) to 1 kHz or less, reduce the load to 80% of its rated value.

\*5) It is used as an AC fan power supply input for applications combined with a high power-factor PWM converter with power regeneration function or the like (not used during ordinary operation).

\*6) The value is calculated on assumption that the inverter is connected with a power supply capacity of 500 kVA (or 10 times the inverter capacity if the inverter capacity exceeds 50 kVA) and %X is 5%

\*7) Average braking torque without optional braking resistor (Varies with the efficiency of the motor.)

 $*$ 8) Voltage unbalance (%) =  $\frac{\text{Max. voltage (V)} - \text{Min. voltage (V)}}{\text{Three-phase average voltage (V)}} \times 67$  (IEC61800-3(5.2.3))

If this value is 2 to 3%, use an AC reactor (ACR).

\*9) Leakage current flown across the filter is approx. 7 mA for the input of 200 VAC, 60 Hz.

### **8.2.1.2 Three-phase 400 V series**

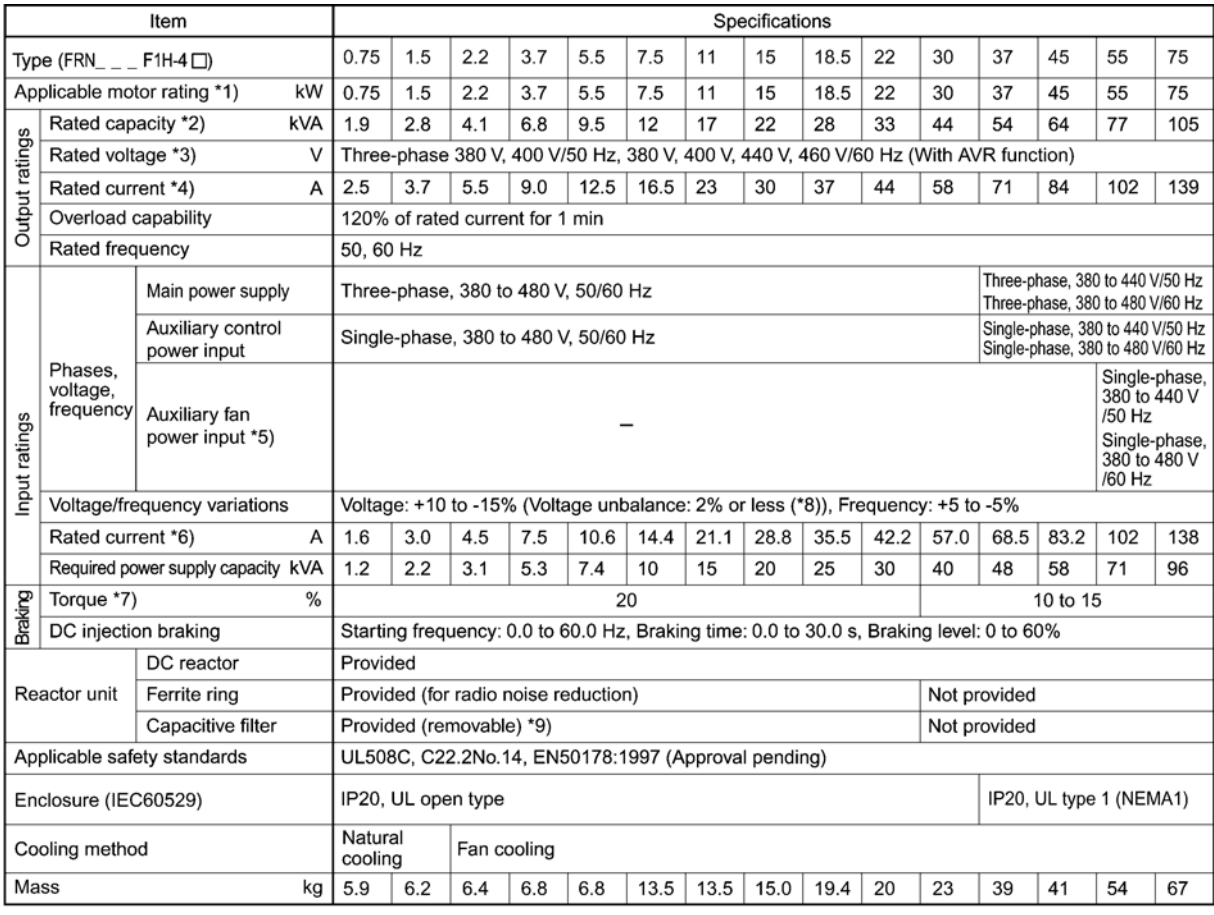

\*1) Fuji 4-pole standard motor

\*2) The rated capacity is calculated assuming the output rated voltage as 220 V for three-phase 200 V series and 440 V for three-phase 400 V series.

\*3) Output voltage cannot exceed the power supply voltage.

\*4) When setting the carrier frequency (F26) to 1 kHz or less, reduce the load to 80% of its rated value.

\*5) It is used as an AC fan power supply input for applications combined with a high power-factor PWM converter with power regeneration function or the like (not used during ordinary operation).

\*6) The value is calculated on assumption that the inverter is connected with a power supply capacity of 500 kVA (or 10 times the inverter capacity if the inverter capacity exceeds 50 kVA) and %X is 5%.

- \*7) Average braking torque without optional braking resistor (Varies with the efficiency of the motor.)
- \*8) Voltage unbalance (%) =  $\frac{\text{Max. voltage (V)} \text{Min. voltage (V)}}{\text{Three-phase average voltage (V)}} \times 67$  (IEC61800-3(5.2.3))<br>If this value is 2 to 3%, use an AC reactor (ACR).

\*9) Leakage current flown across the filter is approx. 6 mA for the input 400 VAC, 60 Hz.

## **8.3 Common Specifications**

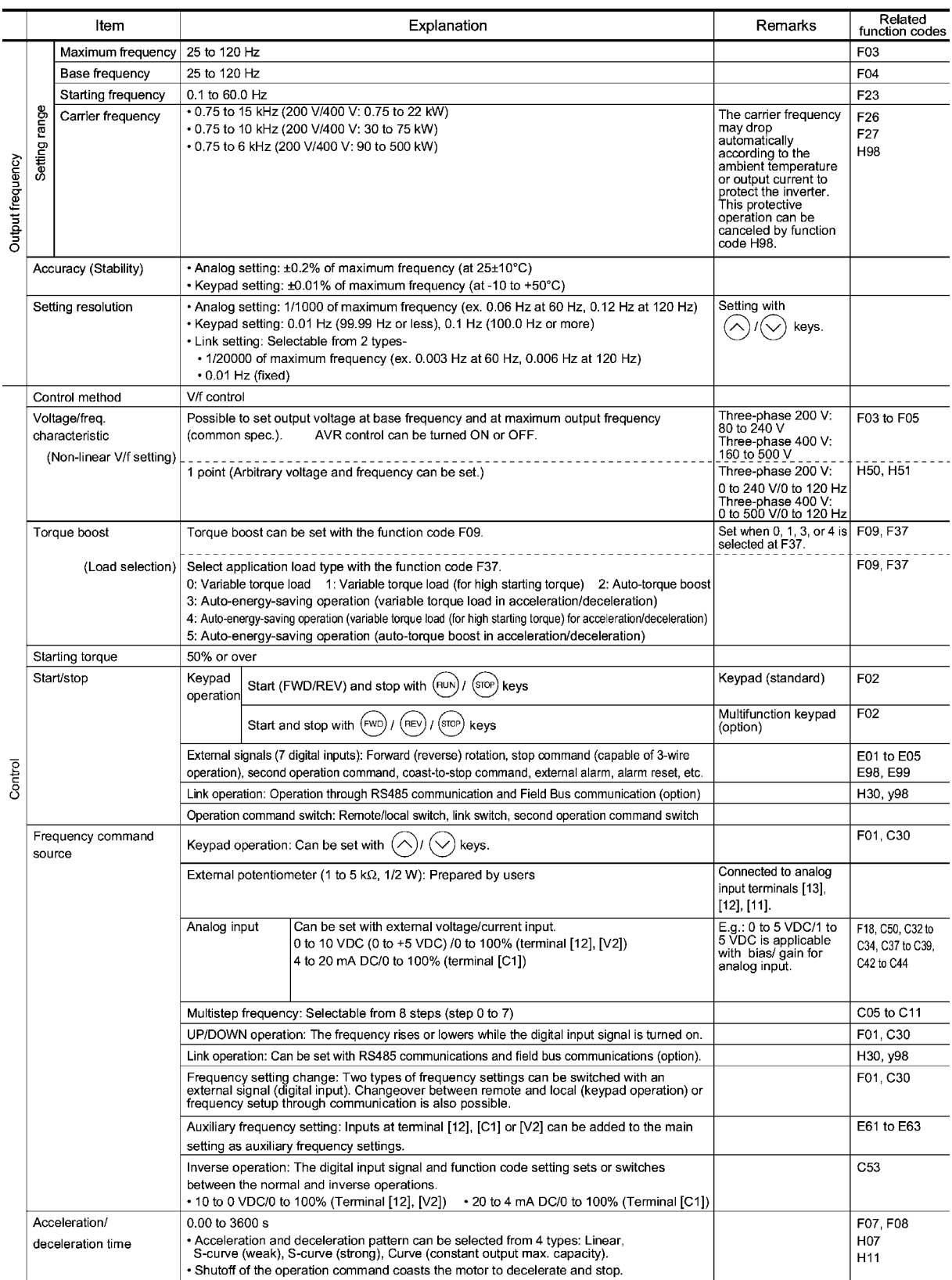

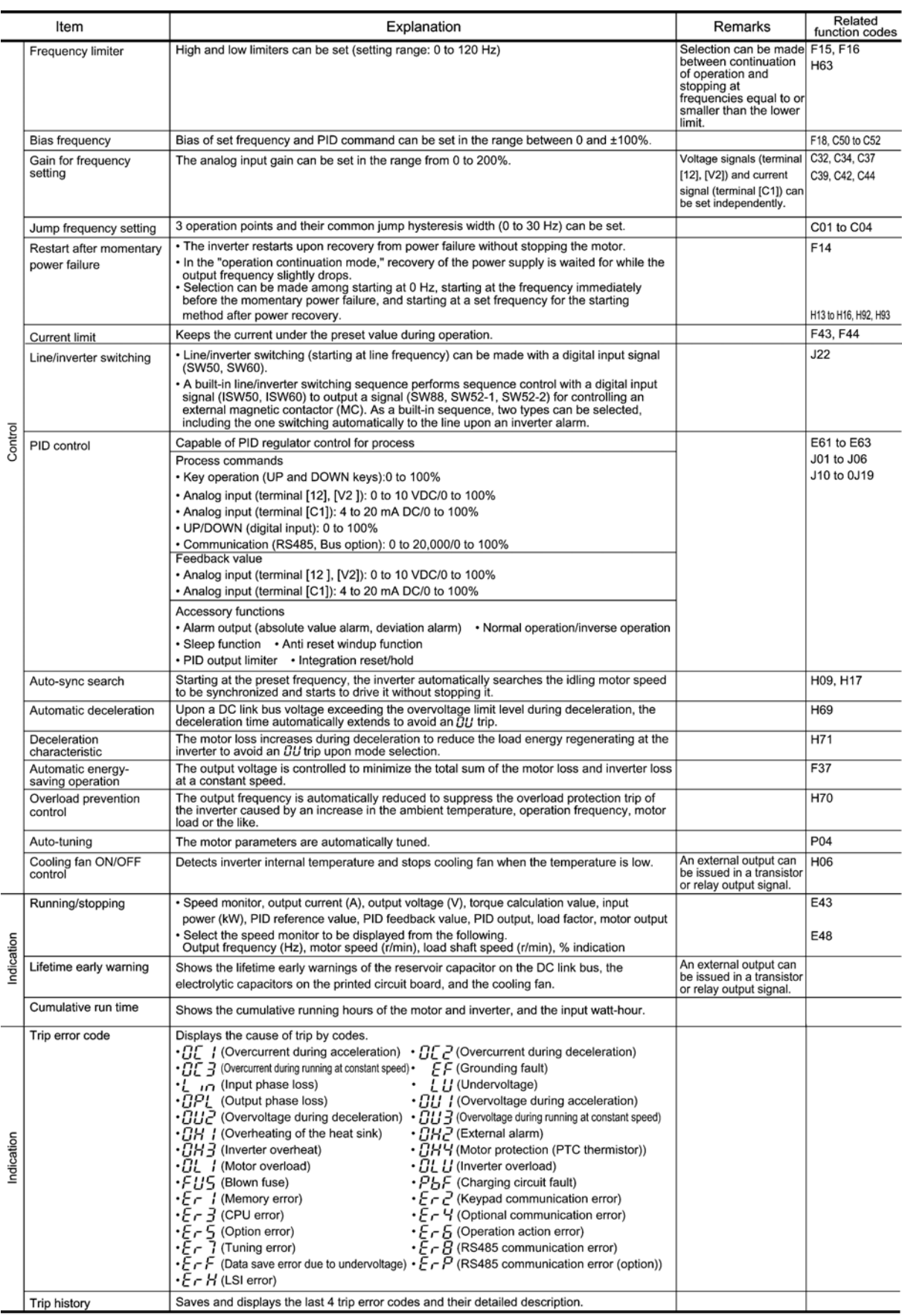

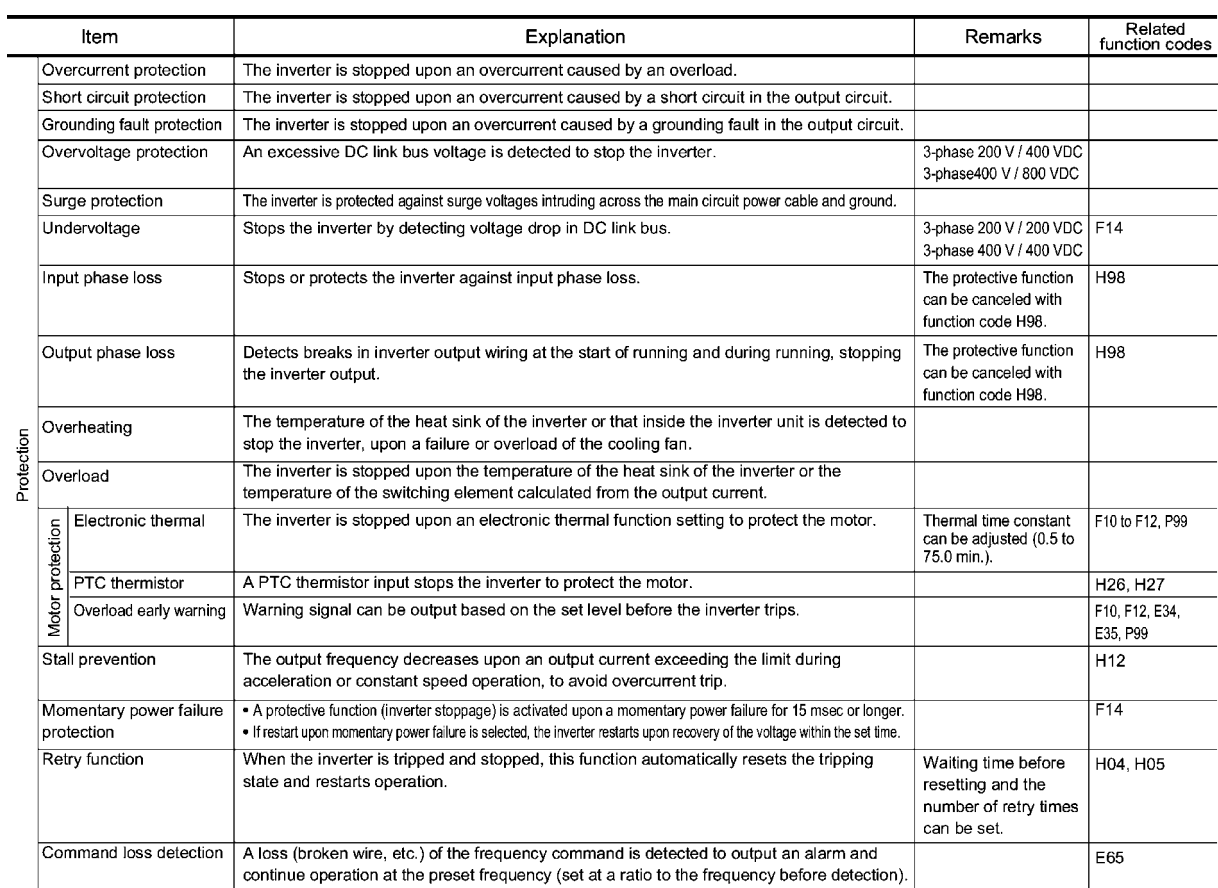

8-8

## **8.4 Terminal Specifications**

## **8.4.1 Terminal functions**

Main circuit and analog input terminals

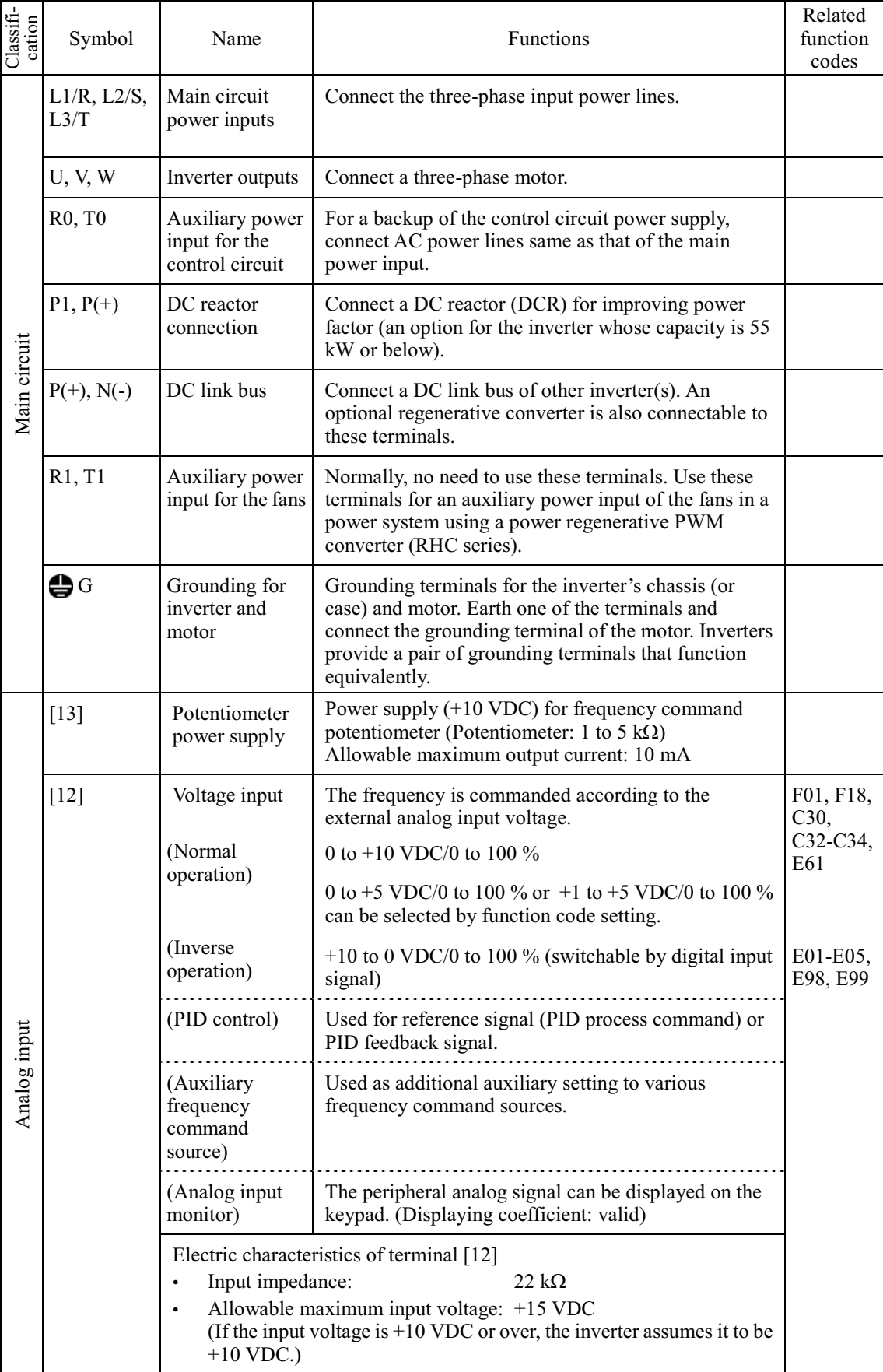

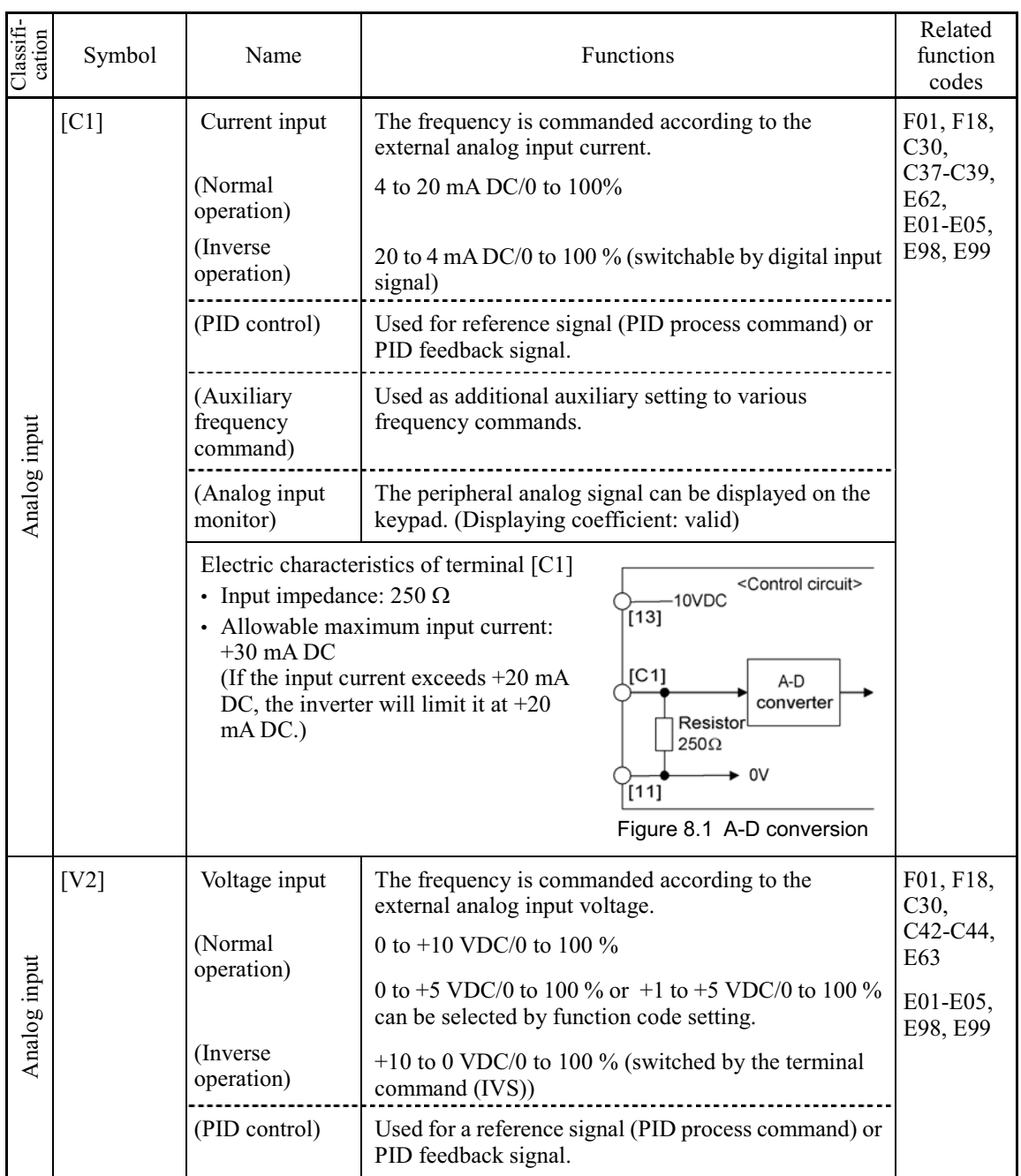

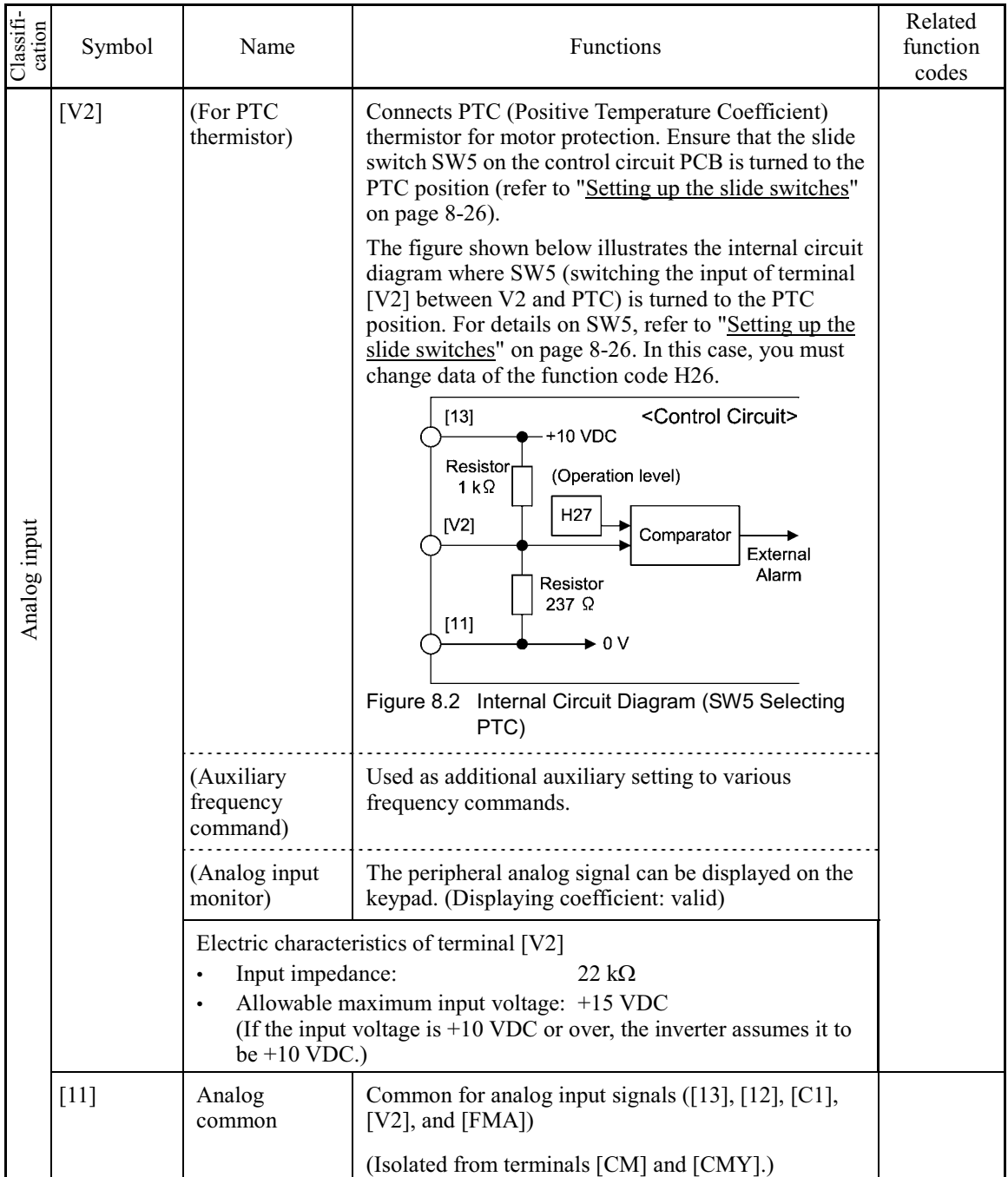

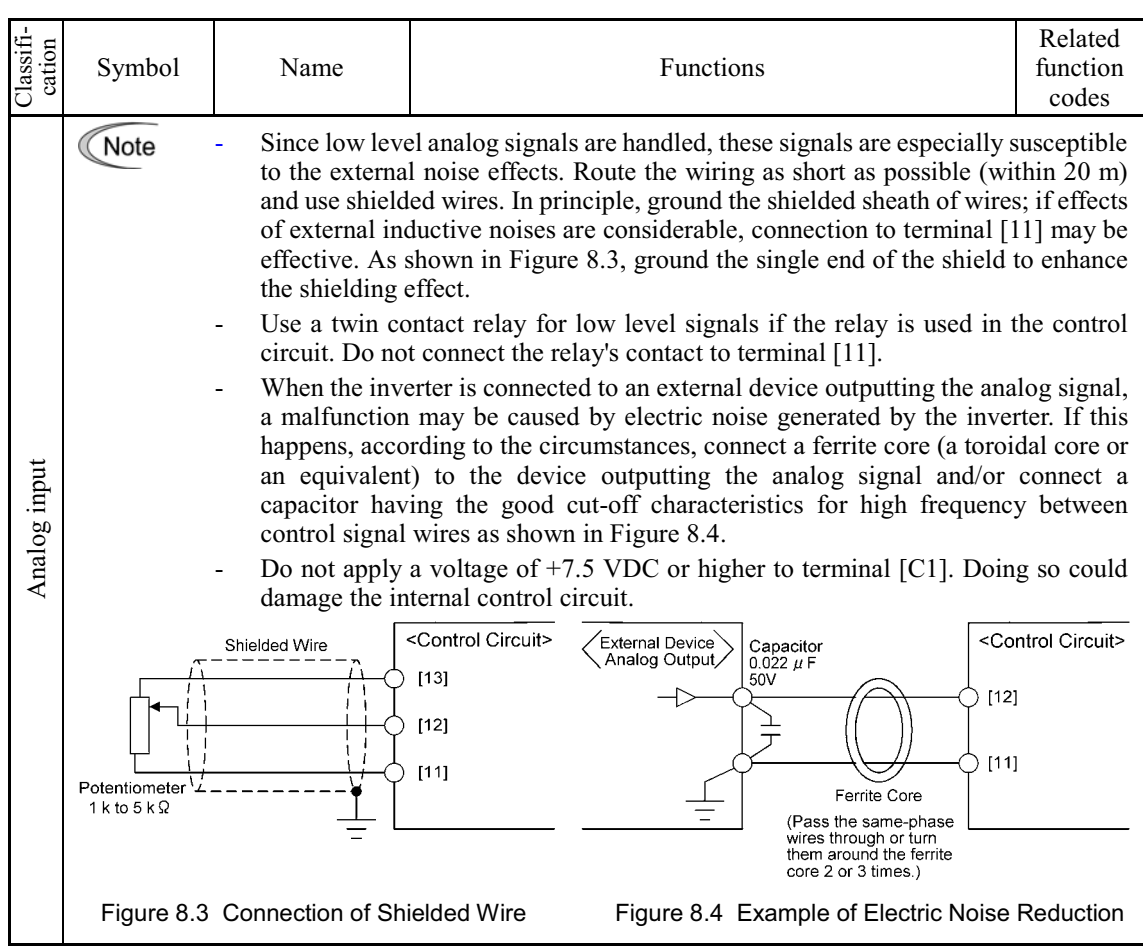

#### **Digital Input Terminals**

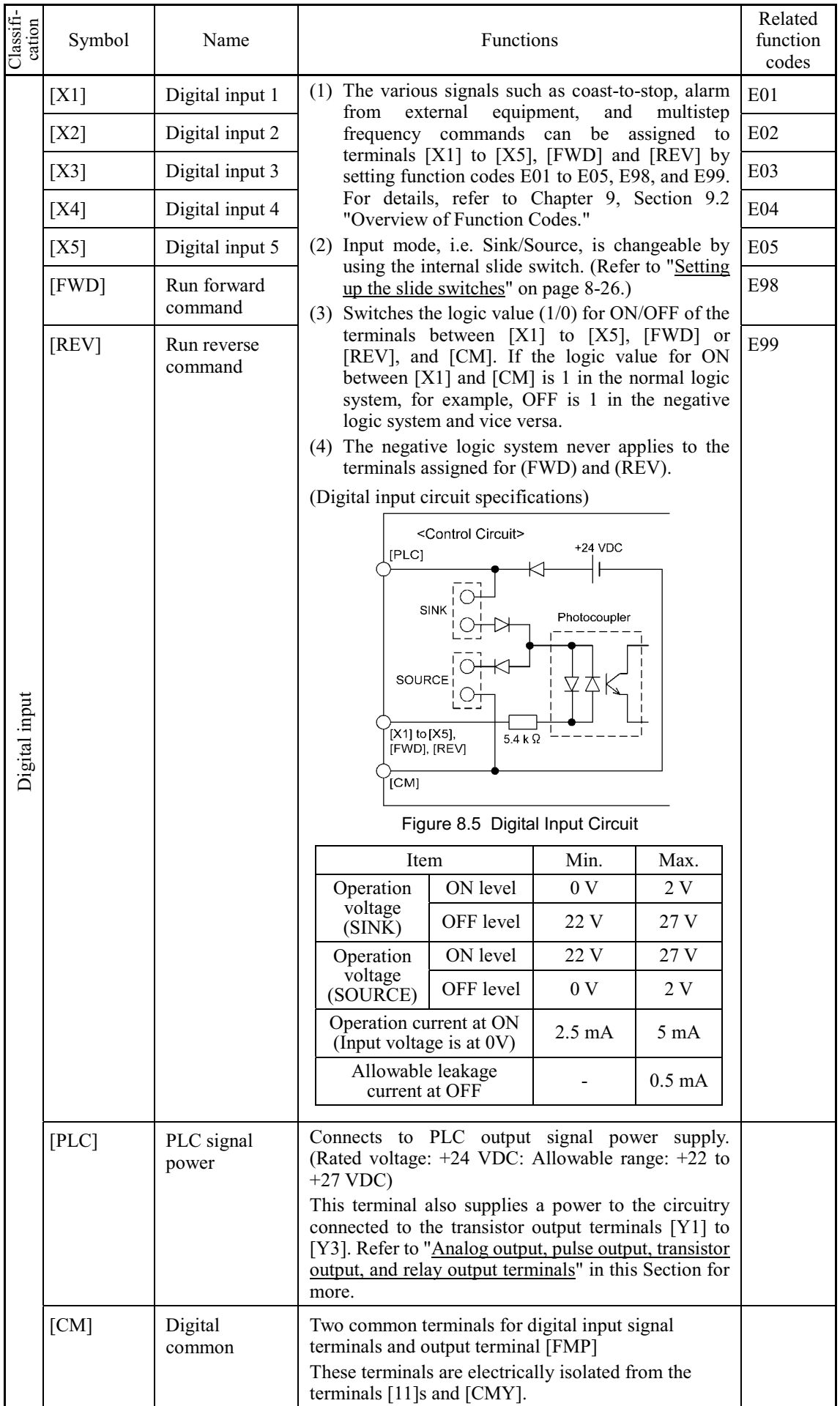

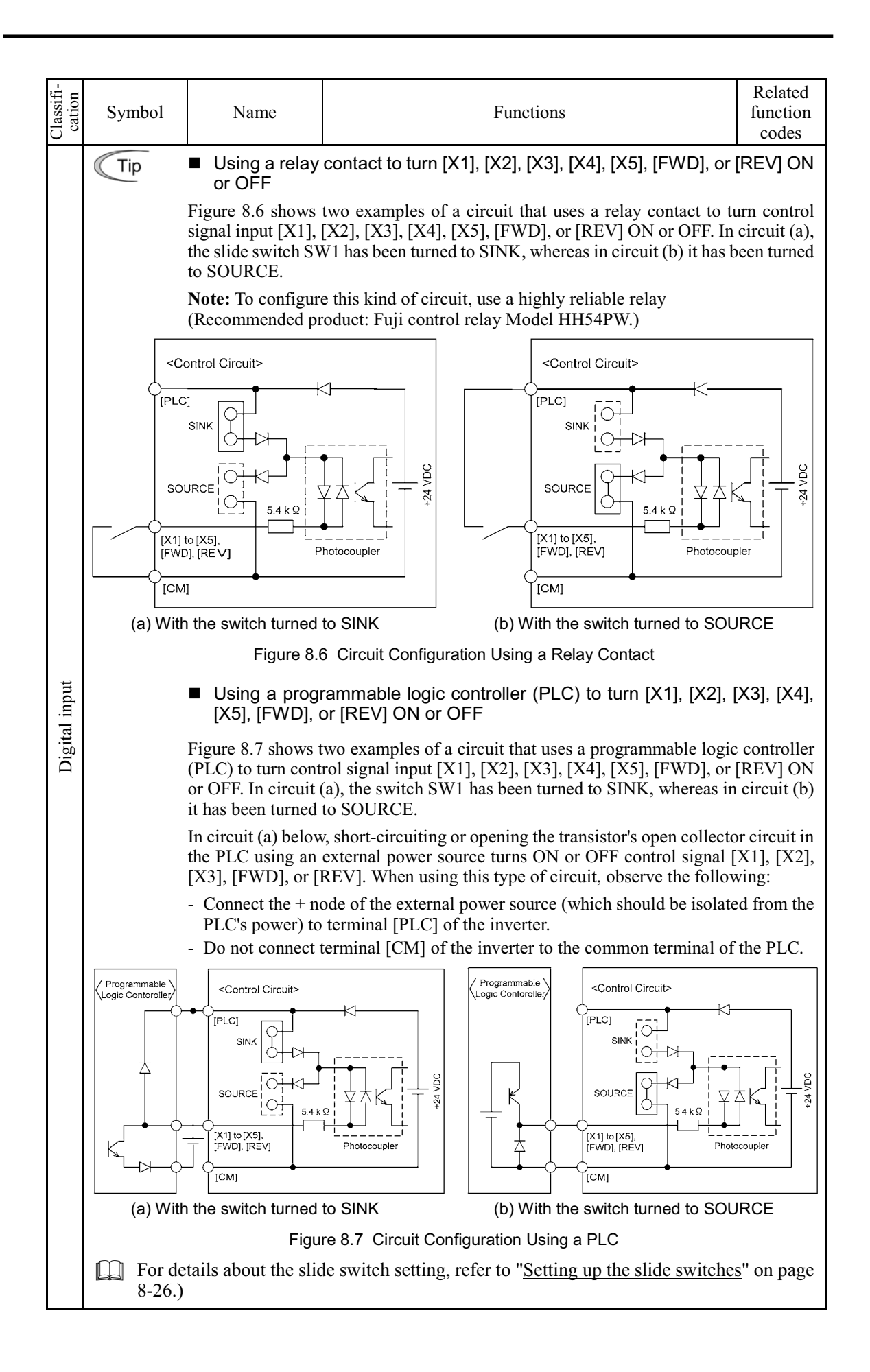

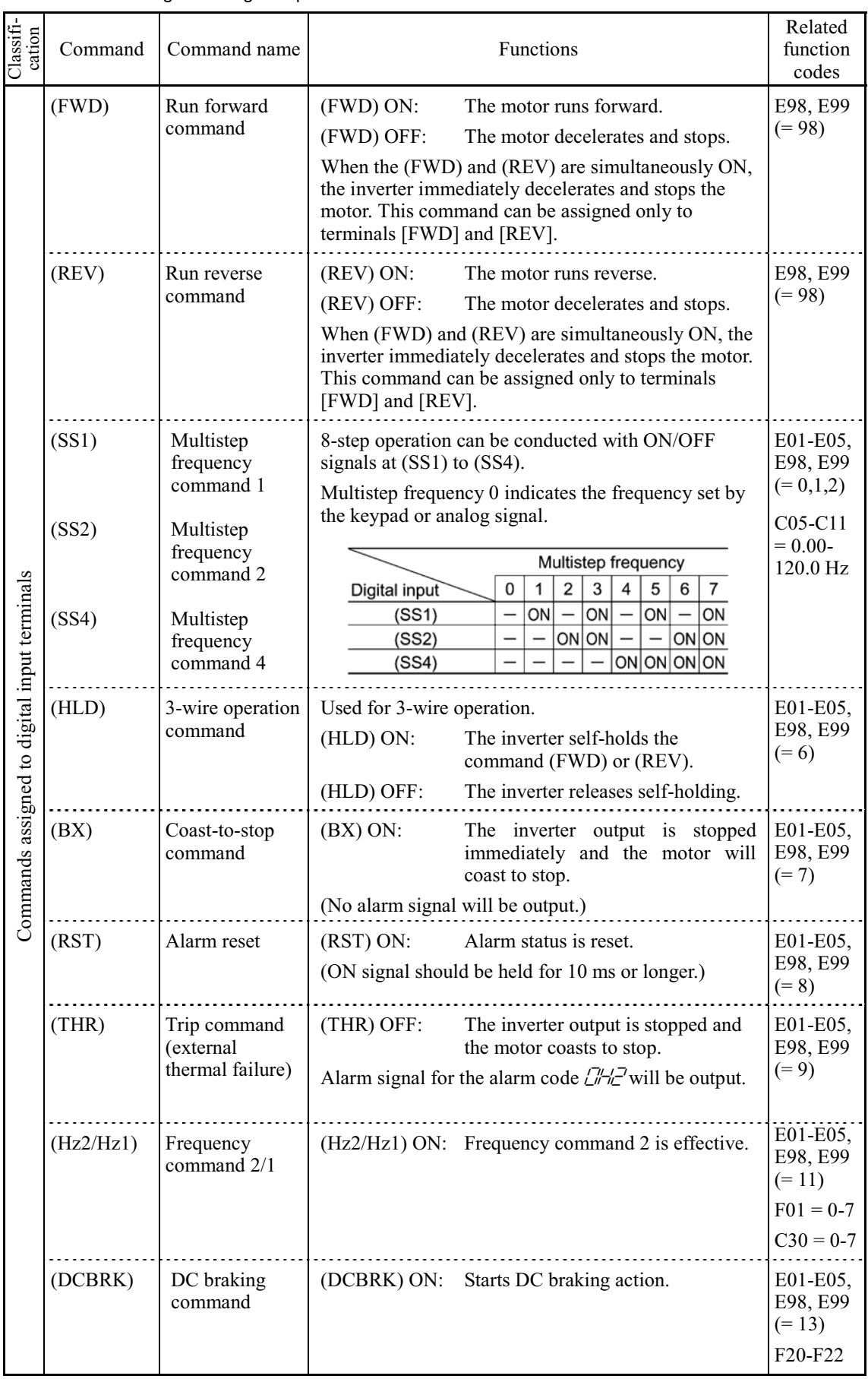

■ Commands assigned to digital input terminals

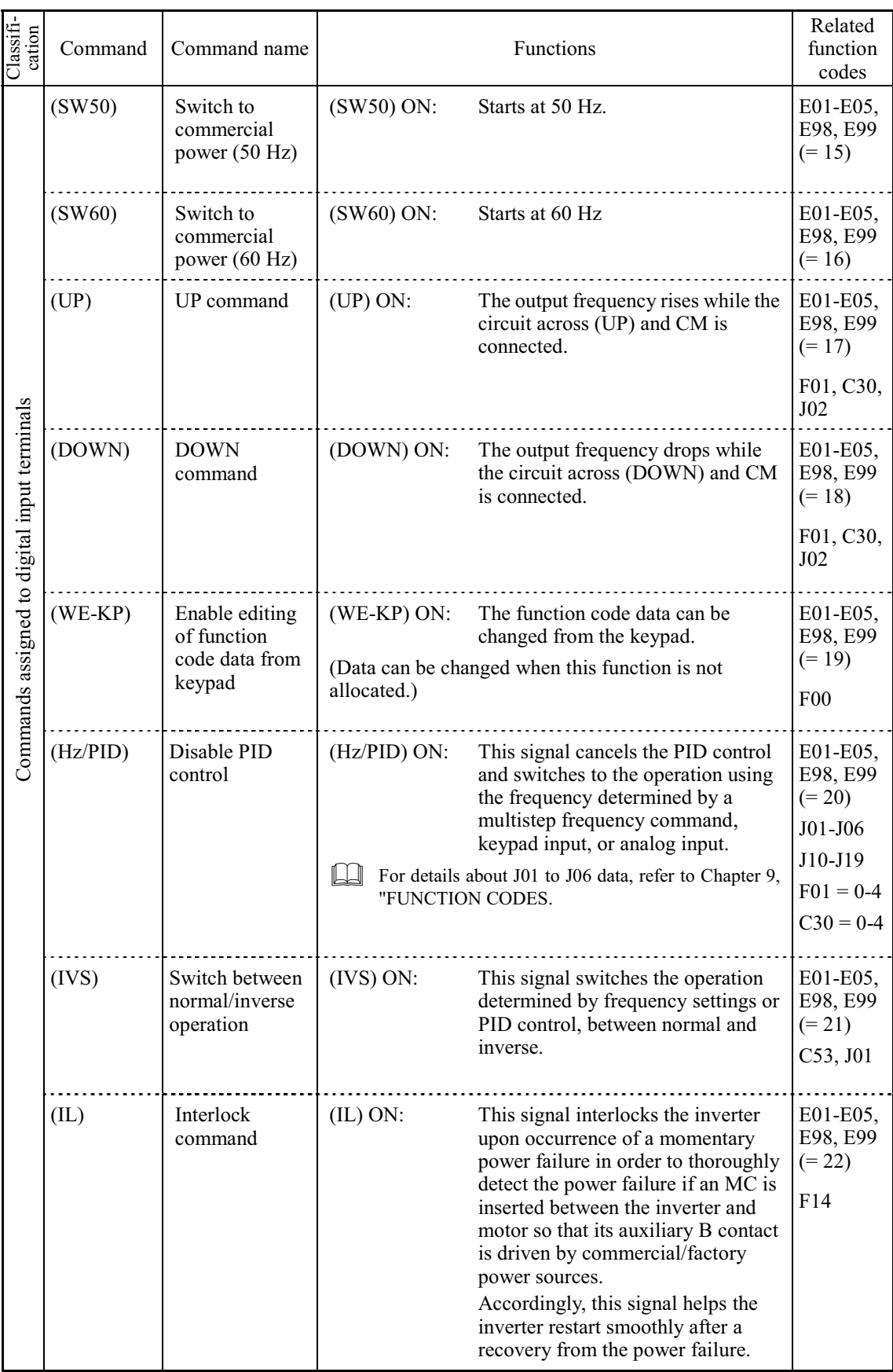

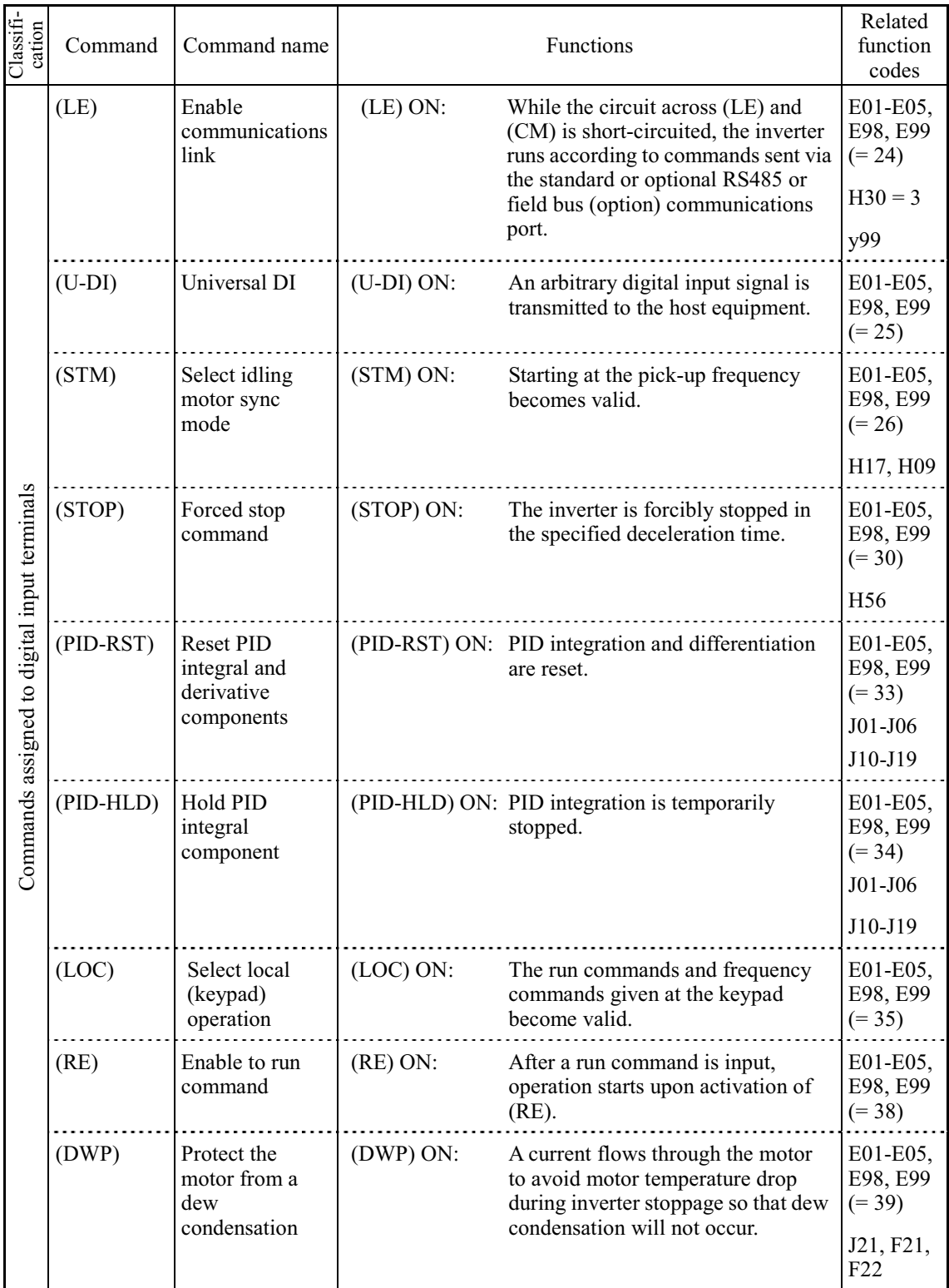

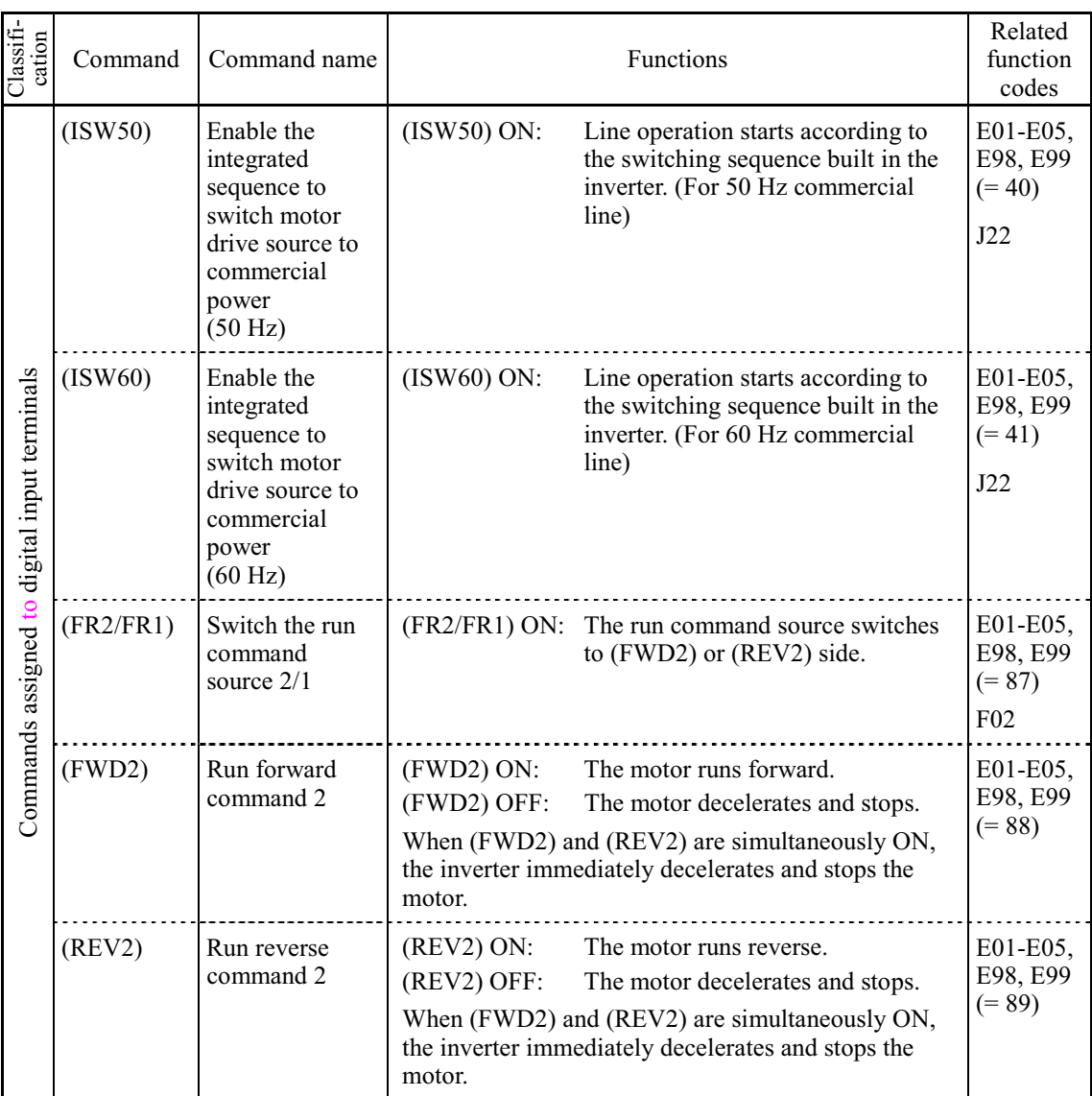

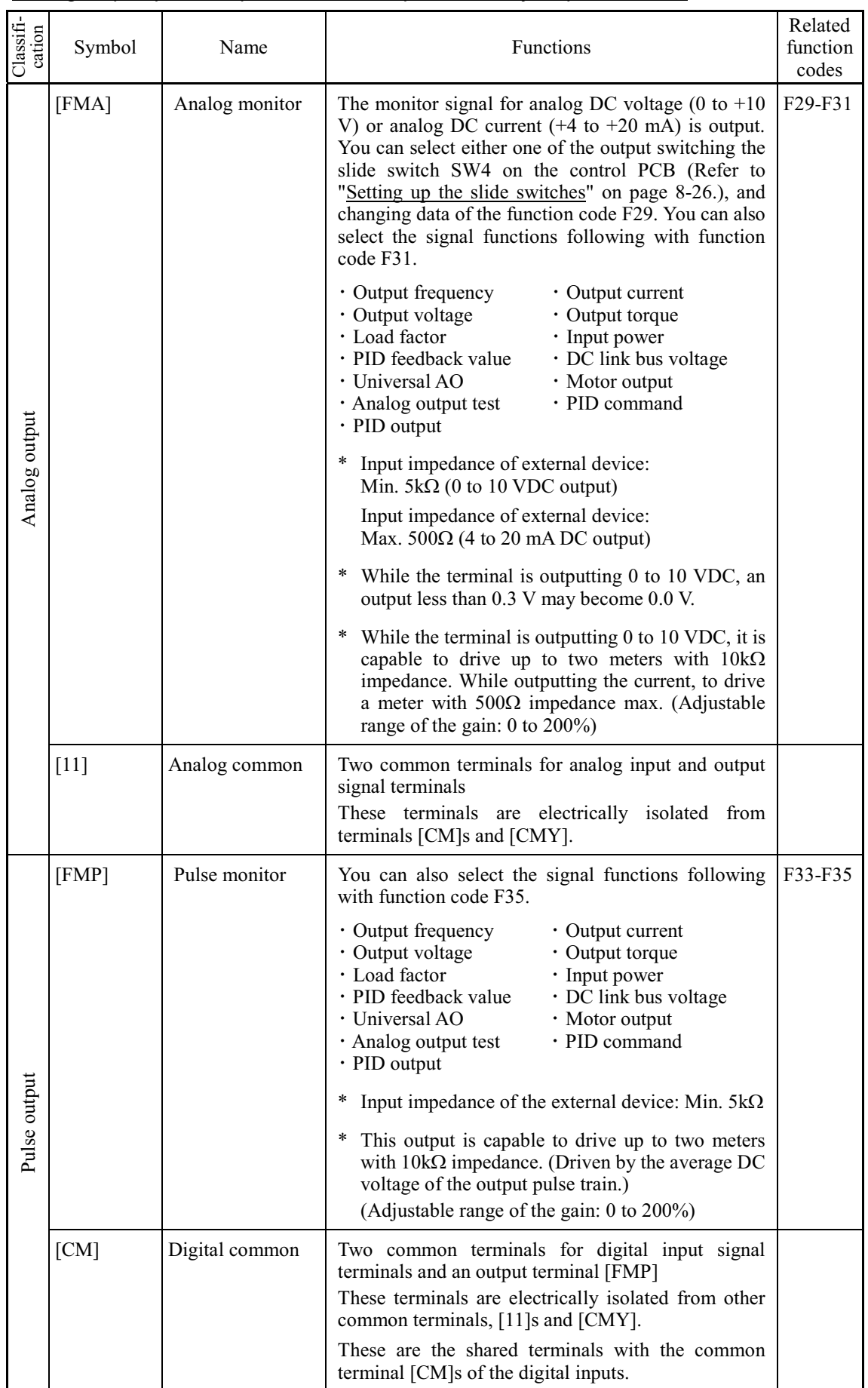

#### Analog output, pulse output, transistor output, and relay output terminals

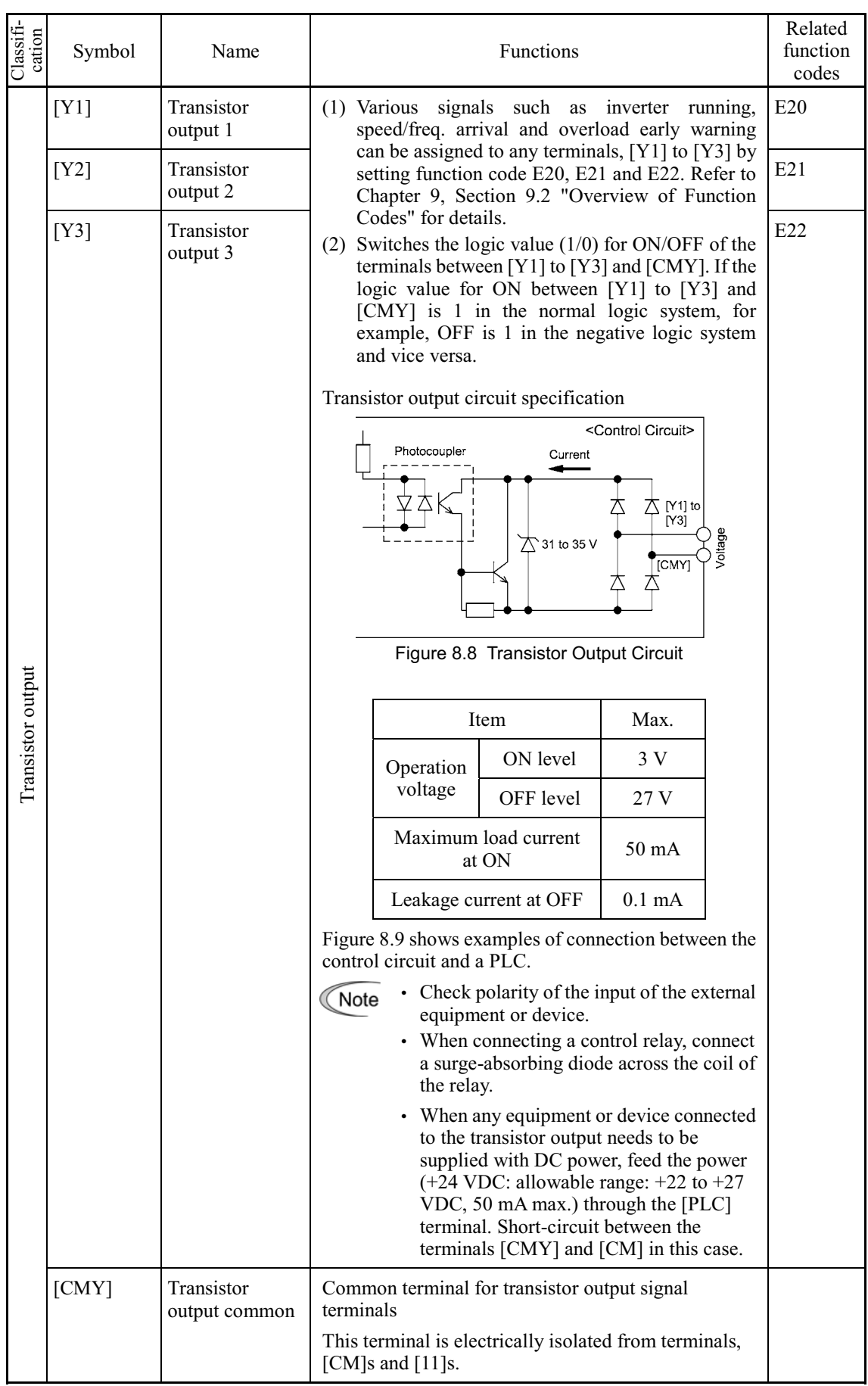

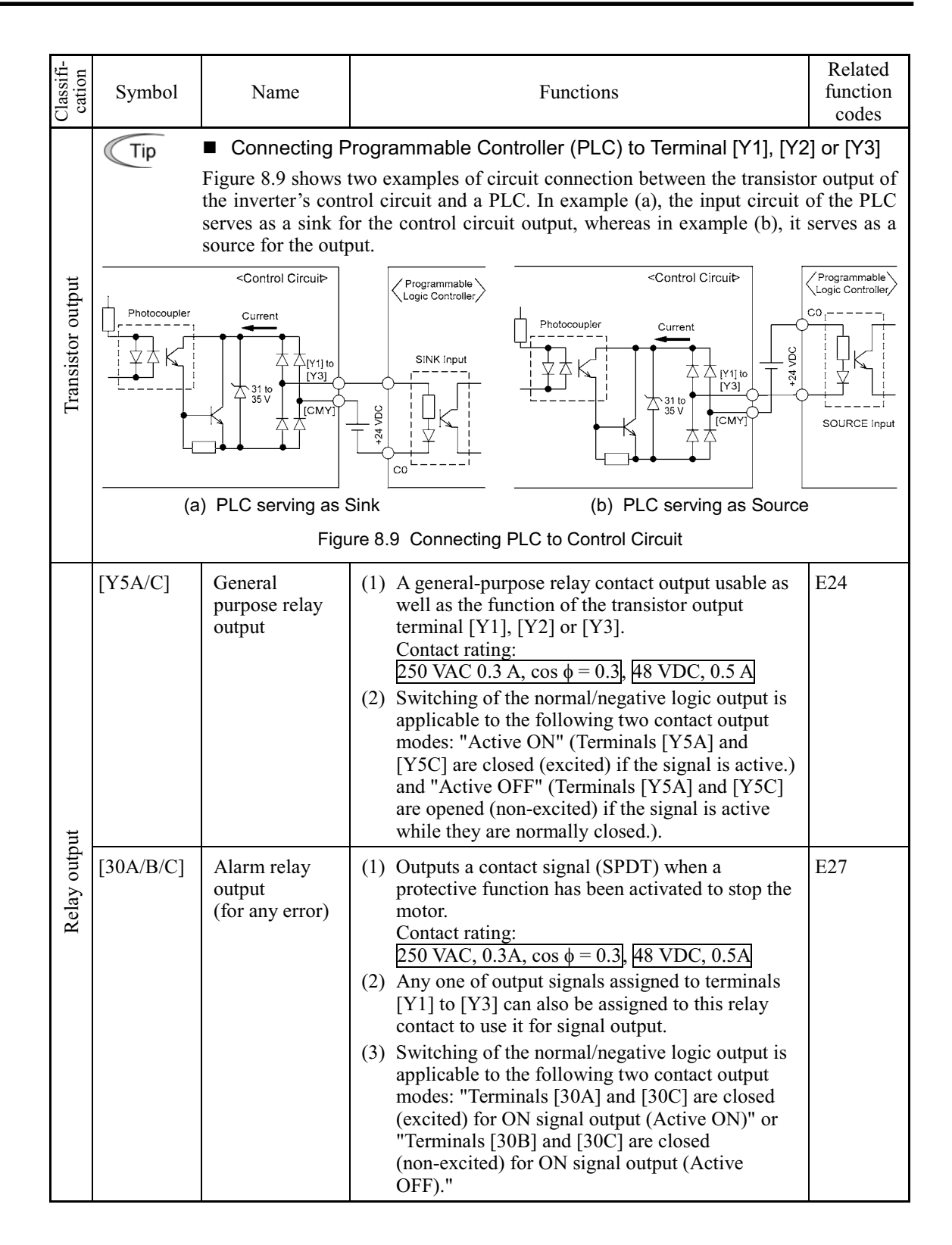
| Classifi-<br>cation                             | Signal | Signal name                                                                                                    | Functions                                                                                                    | Related<br>function<br>codes                            |  |  |  |
|-------------------------------------------------|--------|----------------------------------------------------------------------------------------------------|----------------------------------------------------------------------------------------------------|---------------------------------------------------------|--|--|--|
| Signals assigned to transistor output terminals | (RUN)  | Inverter running                                                                                                    | Comes ON when the output frequency is higher than<br>the starting frequency.                                                                                                    | E20-E22,<br>E24, E27<br>$(= 0)$                         |  |  |  |
|                                                 | (RUN2) | Inverter output<br>on                                                                                                    | Comes ON when the inverter runs at the frequency<br>lower than the starting frequency or when DC braking<br>is in action.                                                                                   | E20-E22,<br>E24, E27<br>$(= 35)$                        |  |  |  |
|                                                 | (FAR)  | Comes ON when the output frequency arrives the<br>Frequency<br>reference frequency.<br>arrival<br>(Hysteresis band (fixed): 2.5 Hz) |                                                                                                    |                                                         |  |  |  |
|                                                 | (FDT)  | Frequency<br>detection                                                                                                    | Comes ON when the output frequency exceeds the<br>preset detection level.<br>This signal goes off when the output frequency drops<br>below the preset detection level.<br>(Hysteresis band (fixed): 1.0 Hz) | E20-E22,<br>E24, E27<br>$(= 2)$<br>E31                  |  |  |  |
|                                                 | (LU)   | undervoltage<br>detection<br><i>(inverter)</i><br>stopped)                                                                          | Comes ON when the inverter stops its output because<br>of undervoltage while the run command is ON.                                                                                                    | E20-E22,<br>E24, E27<br>$(= 3)$                         |  |  |  |
|                                                 | (IOL)  | Inverter output<br>limiting (under<br>current limiting)                                                                             | Comes ON when the inverter is limiting the current or<br>is under the anti-regenerative control.                                                                                                    | E20-E22,<br>E24, E27<br>$(= 5)$<br>F43, F44<br>H12, H69 |  |  |  |
|                                                 | (IPF)  | Auto-restart<br>after a recovery<br>from momentary<br>power failure                                                                 | Comes ON during auto-restarting operation (after a<br>recovery from momentary power failure and until<br>completion of restart).                                                                            | E20-E22,<br>E24, E27<br>$(= 6)$<br>F14                  |  |  |  |
|                                                 | (OL)   | Motor overload<br>early warning                                                                                                    | Comes ON when the calculated value of the electronic<br>thermal simulator is higher than the preset alarm level.                                                                                            | E20-E22,<br>E24, E27<br>$(= 7)$<br>F10-F12              |  |  |  |
|                                                 | (RDY)  | Inverter<br>ready-to-run<br>signal                                                                                                  | Comes ON when the inverter becomes ready to run.                                                                                                    |                                                         |  |  |  |
|                                                 | (SW88) | Commercial<br>power/inverter<br>switching                                                                                           | Controls the magnetic contactor located at the<br>commercial power line side, for switching the motor<br>drive source between the commercial power lines and<br>the inverter outputs.                       |                                                         |  |  |  |

■ Signals assigned to transistor output terminals

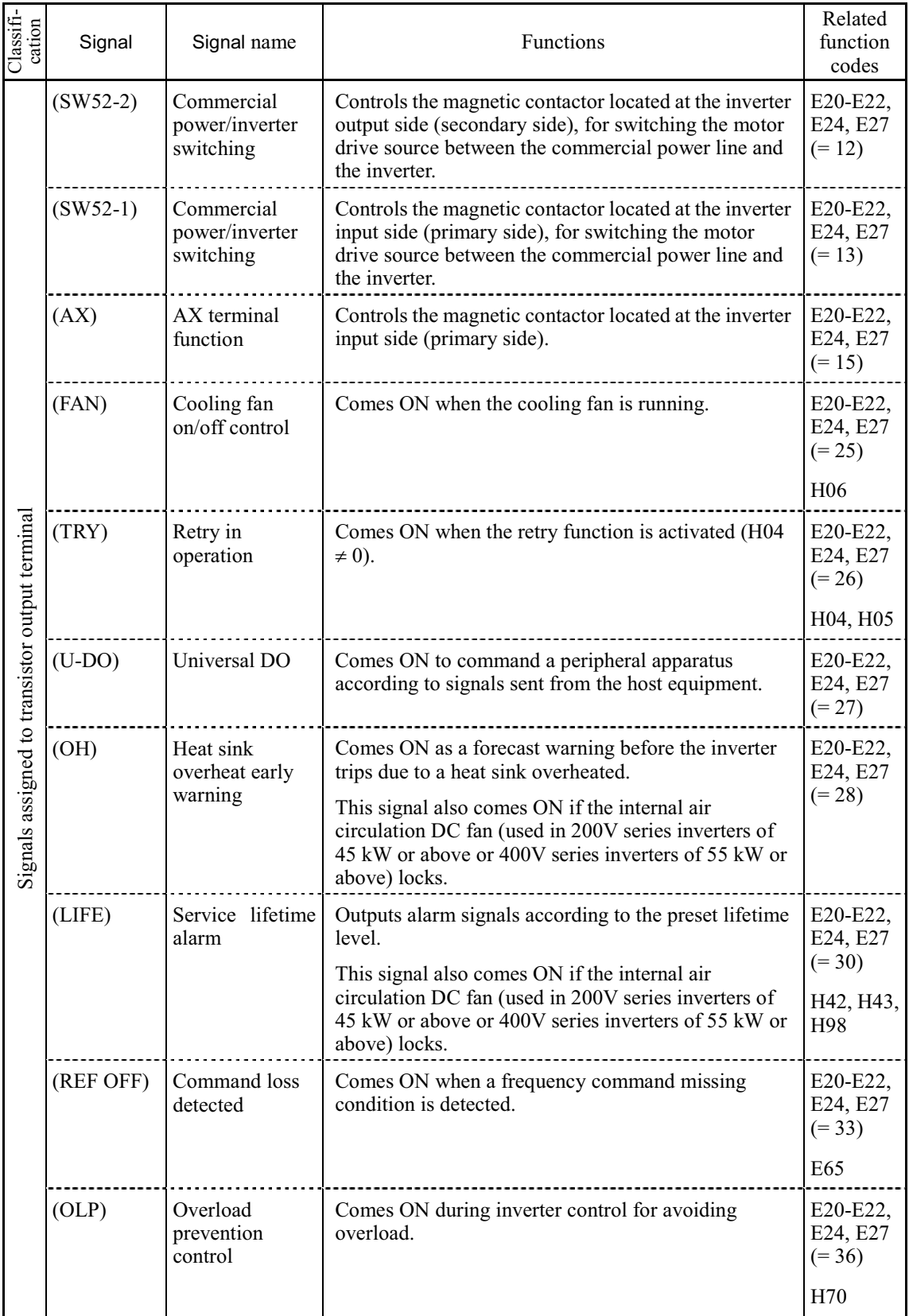

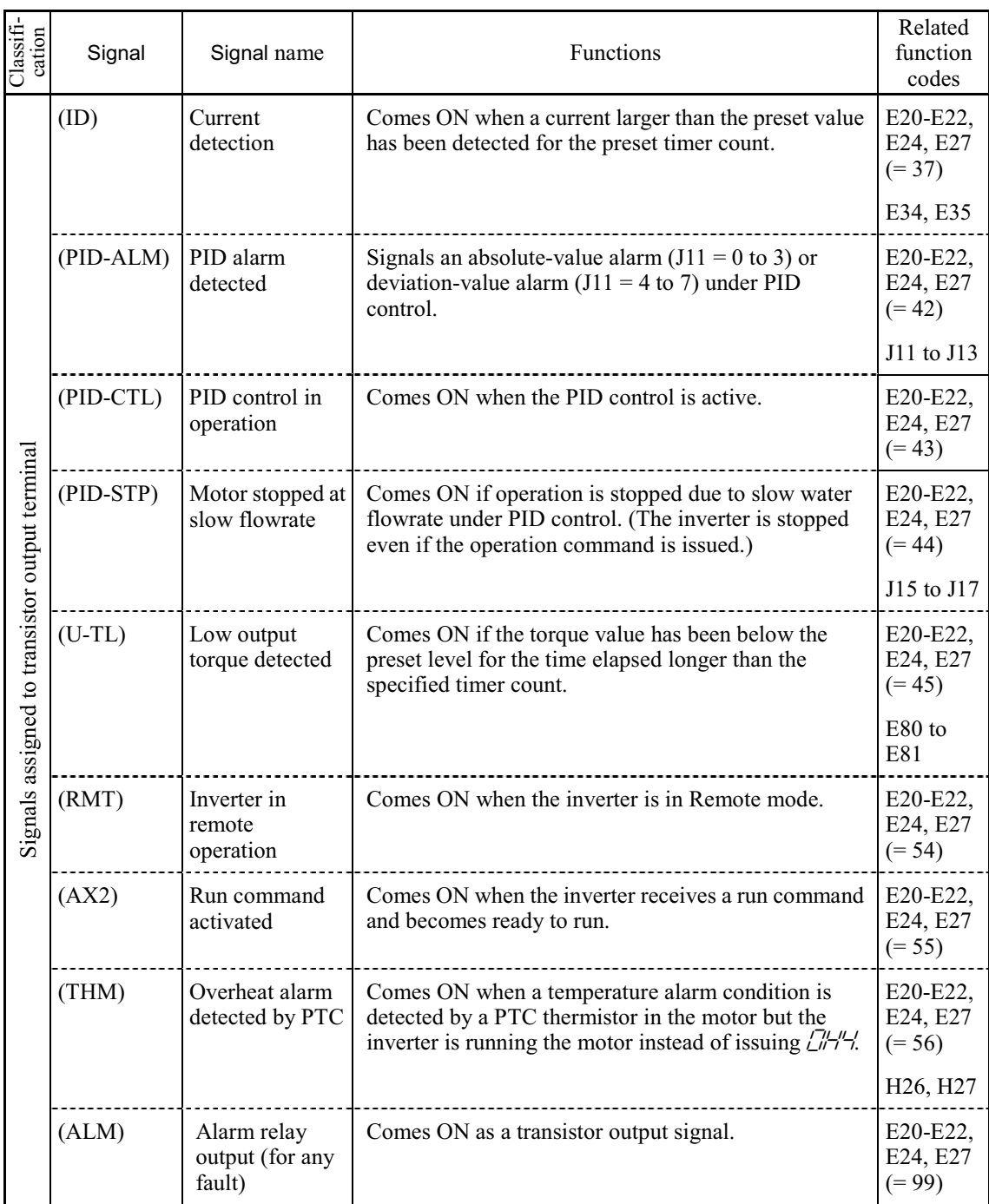

### RS485 communications port

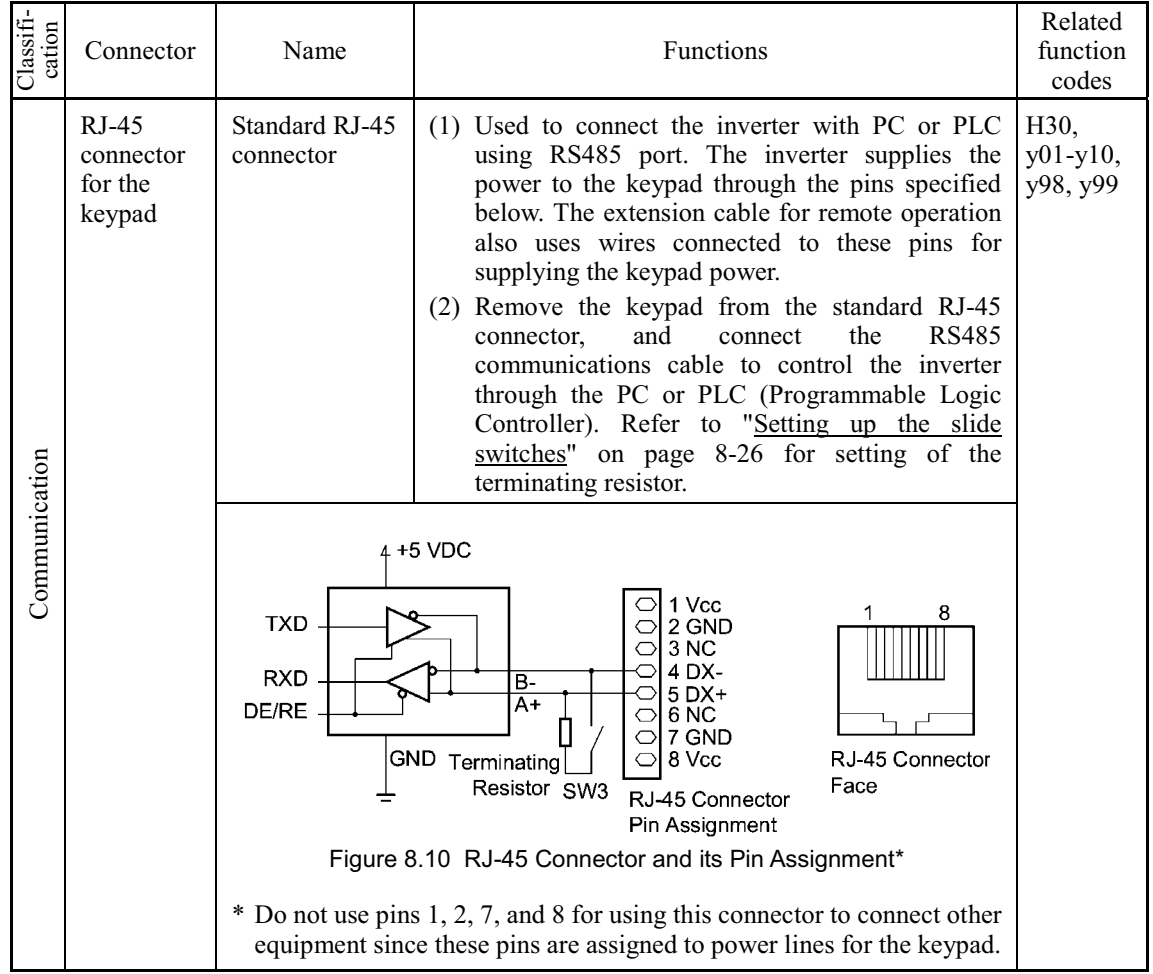

- (Note
- Route the wiring of the control terminals as far from the wiring of the main circuit as possible. Otherwise electric noise may cause malfunctions.
- Fix the control circuit wires inside the inverter to keep them away from the live parts of the main circuit (such as the terminal block of the main circuit).

#### Setting up the slide switches

Switching the slide switches located on the PCB allows you to customize the operation mode of the analog output terminals, digital I/O terminals, and communications ports. The locations of those switches are shown in Figure 8.11.

To access the slide switches, remove the front and terminal block covers so that you can watch the control PCB. For models of 37 kW or above, open also the keypad enclosure.

Close the control circuit terminal symbol plate since the plate being opened interferes with switching of some switches. (Refer to the FRENIC-Eco Instruction Manual (INR-SI47-0882-E), Chapter 2, Section 2.3.8, "Setting up slide switches and handling control circuit terminal symbol plate."

For details on how to remove the front cover, terminal block cover, and keypad enclosure, refer to the FRENIC-Eco Instruction Manual (INR-SI47-0882-E), Chapter 2, Section 2.3.1, "Removing and mounting the terminal block (TB) cover and the front cover" and Chapter 1, Section 1.2, "External View and Terminal Blocks," Figure 1.4.

Table 8.1 lists the function of each slide switch.

| Slide Switch          | Function                                                                                                    |                                                 |                                               |  |  |  |  |  |  |  |  |
|-----------------------|----------------------------------------------------------------------------------------------------|-------------------------------------------------|-----------------------------------------------|--|--|--|--|--|--|--|--|
| $\textcircled{1}$ SW1 | Switches the service mode of the digital input terminals between SINK and SOURCE.<br>• To make the digital input terminal $[X1]$ to $[X5]$ , $[FWD]$ or $[REV]$ serve as a current<br>sink, turn SW1 to the SINK position.<br>• To make them serve as a current source, turn SW1 to the SOURCE position.               |                                                 |                                               |  |  |  |  |  |  |  |  |
| $Q$ SW3               | Switches the terminating resistor of RS485 communications port on the inverter on and<br>off.<br>• To connect a keypad to the inverter, turn SW3 to OFF. (Factory default)<br>• If the inverter is connected to the RS485 communications network as a terminating<br>device, turn SW3 to ON.                           |                                                 |                                               |  |  |  |  |  |  |  |  |
| $\circledcirc$ SW4    | Switches the output mode of the analog output terminal [FMA] between voltage and<br>current.<br>When changing this switch setting, also change the data of function code F29.<br>SW <sub>4</sub><br>Set data of F29 to:<br>Voltage output (Factory default)<br>V <sub>O</sub><br>$\theta$<br>IO<br>1<br>Current output |                                                 |                                               |  |  |  |  |  |  |  |  |
| 4 SW5                 | Switches property of the analog input terminal [V2] for V2 or PTC.<br>When changing this switch setting, also change the data of function code H26.<br>Analog frequency setting in voltage<br>(Factory default)<br>PTC thermistor input                                                                                | SW <sub>5</sub><br>V <sub>2</sub><br><b>PTC</b> | Set data of H26 to:<br>$\theta$<br>$1$ or $2$ |  |  |  |  |  |  |  |  |

Table 8.1 Function of Each Slide Switch

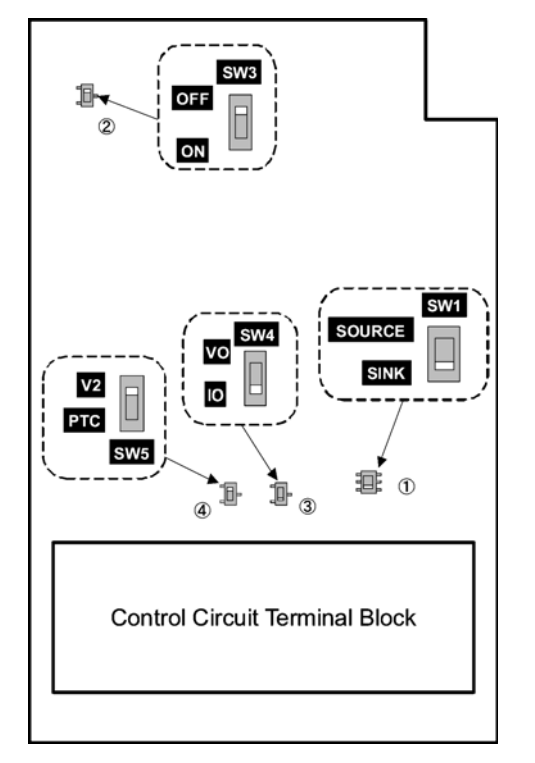

Figure 8.11 shows the location of slide switches for the input/output terminal configuration.

SW1 SINK SOURCE SOURCE 1 SINK

Switching example

Figure 8.11 Location of the Slide Switches

### **8.4.2 Terminal arrangement diagram and screw specifications**

### **8.4.2.1 Main circuit terminals**

The table below shows the main circuit screw sizes, tightening torque and terminal arrangements. Note that the terminal arrangements differ according to the inverter types. Two terminals designed for grounding shown as the symbol,  $\bigoplus$  in Figures A to I make no distinction between a power supply source (a primary circuit) and a motor (a secondary circuit).

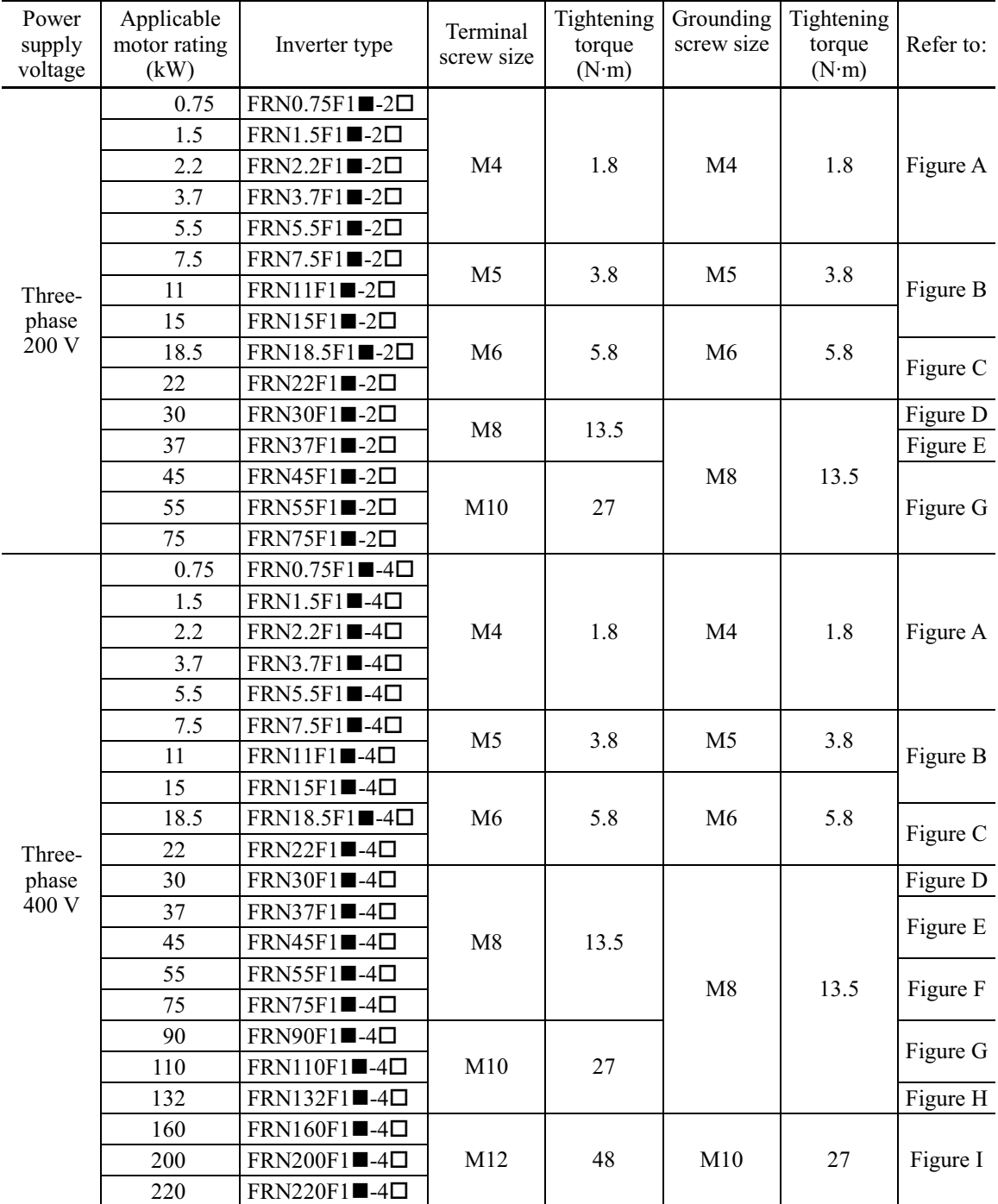

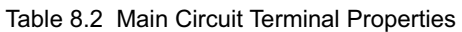

Terminal R0, T0 (Common to all types): Screw size M3.5, Tightening torque 1.2 (N·m)

- Note 1) A box ( $\blacksquare$ ) in the above table replaces S (Standard type), E (EMC filter built-in type), or H (DCR built-in type) depending on the product specifications.
	- 2) A box  $(\Box)$  in the above table replaces A, C, E, or J depending on the shipping destination.

Terminal R1, T1: Screw size M3.5, Tightening torque 0.9 (N·m) (for the models of 200 V series 45 kW or above, for 400 V series 55 kW or above

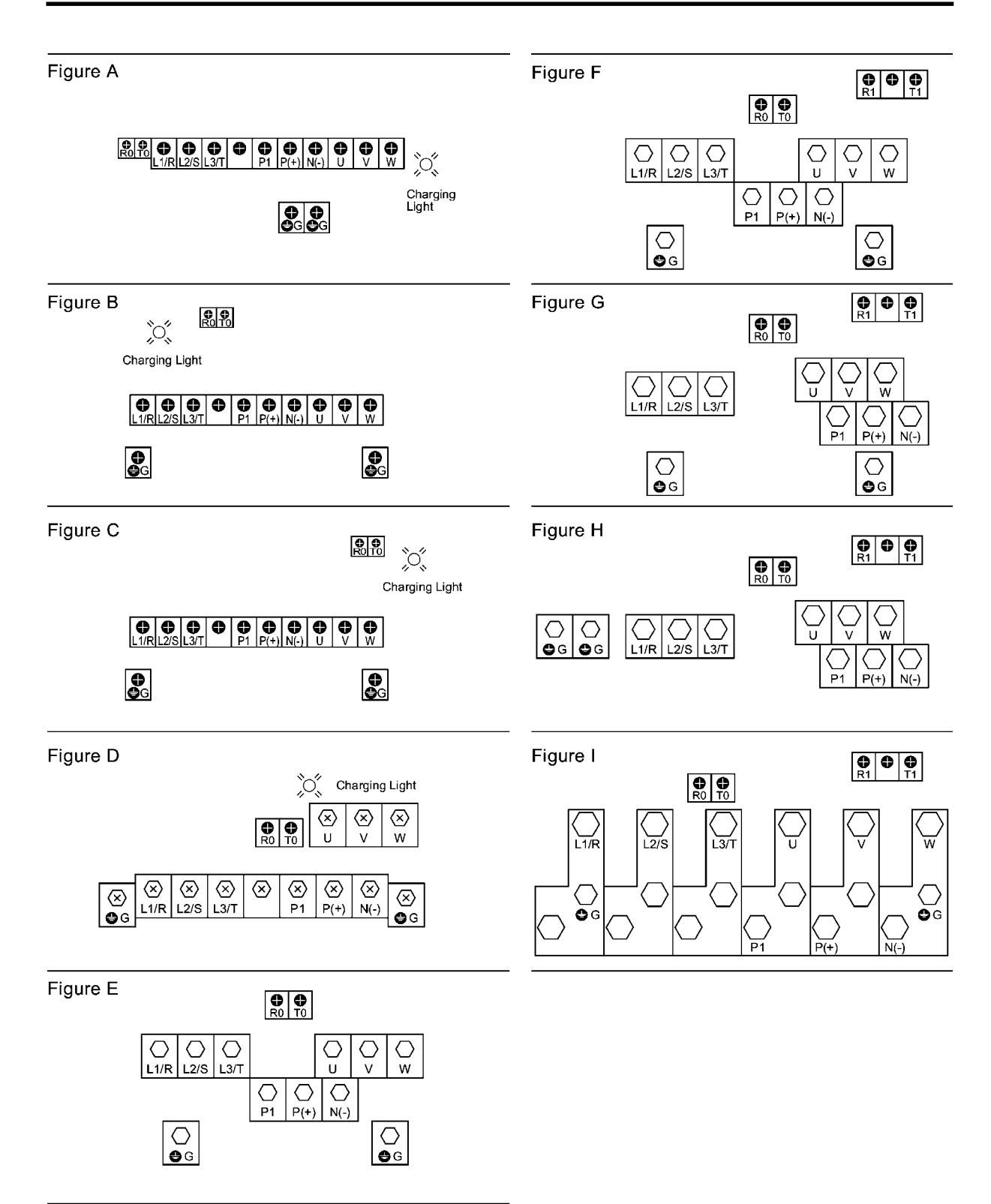

### **8.4.2.2 Control circuit terminals**

The control circuit terminal arrangement, screw sizes, and tightening torque are shown below. They are the same in all FRENIC-Eco series of inverters.

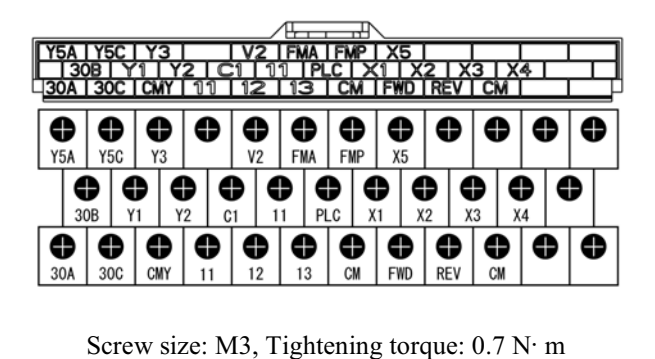

Recommended wire size: 0.75 to 1.25 mm2

# **8.5 Operating Environment and Storage Environment**

# **8.5.1 Operating environment**

Install the inverter in an environment that satisfies the requirements listed in Table 8.3.

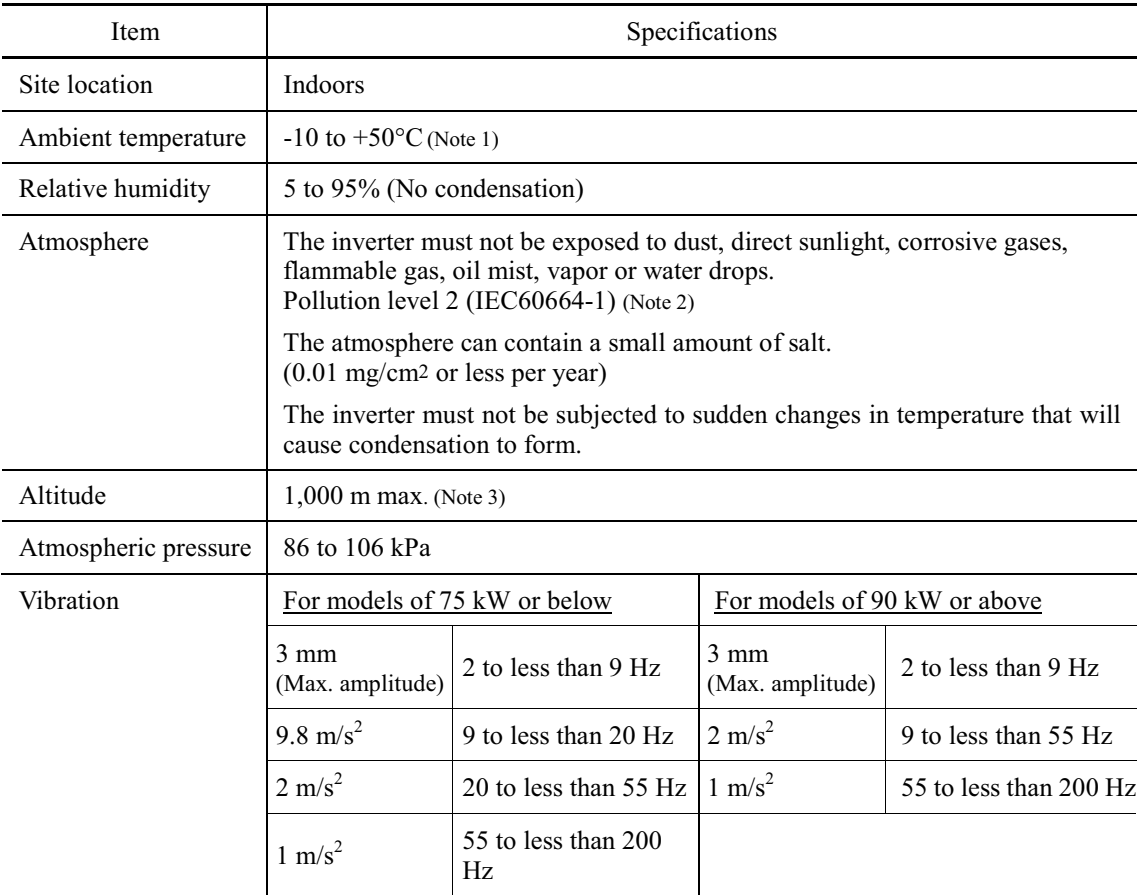

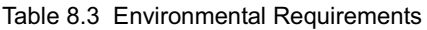

(Note 1) When inverters are mounted side-by-side without any gap between them (5.5 kW or less), the ambient temperature should be within the range from -10 to  $+40^{\circ}$ C.

(Note 2) Do not install the inverter in an environment where it may be exposed to cotton waste or moist dust or dirt which will clog the heat sink in the inverter. If the inverter is to be used in such an environment, install it in the enclosure of your system or other dustproof containers.

(Note 3) If you use the inverter in an altitude above 1000 m, you should apply an output current derating factor as listed in Table 8.4.

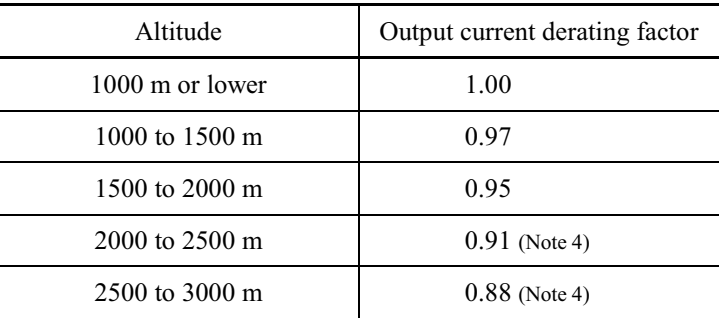

Table 8.4 Output Current Derating Factor in Relation to Altitude

(Note 4) For the location with altitude of 2000 m or higher, insulate interface circuits/lines of the inverter from the main power source/lines for complying with Low Voltage Directive.

## **8.5.2 Storage environment**

### **8.5.2.1 Temporary storage**

Store the inverter in an environment that satisfies the requirements listed below.

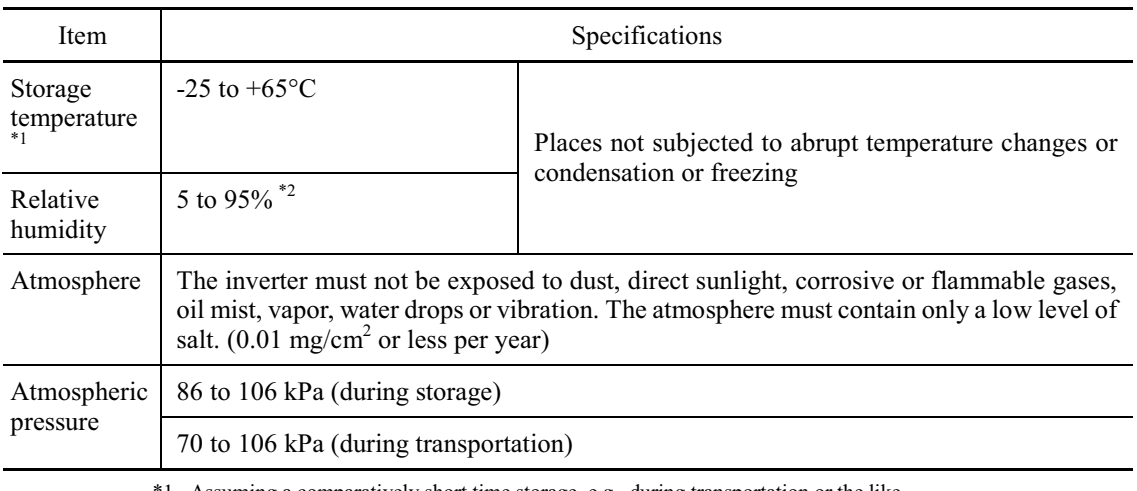

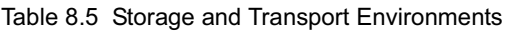

\*1 Assuming a comparatively short time storage, e.g., during transportation or the like.

\*2 Even if the humidity is within the specified requirements, avoid such places where the inverter will be subjected to sudden changes in temperature that will cause condensation to form.

Precautions for temporary storage

- (1) Do not leave the inverter directly on the floor.
- (2) If the environment does not satisfy the specified requirements listed above, wrap the inverter in an airtight vinyl sheet or the like for storage.
- (3) If the inverter is to be stored in a high-humidity environment, put a drying agent (such as silica gel) in the airtight package described in item (2).

### **8.5.2.2 Long-term storage**

The long-term storage method of the inverter varies largely according to the environment of the storage site. General storage methods are described below.

- (1) The storage site must satisfy the requirements specified for temporary storage. However, for storage exceeding three months, the ambient temperature range should be within the range from -10 to 30°C. This is to prevent electrolytic capacitors in the inverter from deterioration.
- (2) The package must be airtight to protect the inverter from moisture. Add a drying agent inside the package to maintain the relative humidity inside the package within 70%.
- (3) If the inverter has been installed to the equipment or control board at construction sites where it may be subjected to humidity, dust or dirt, then temporarily remove the inverter and store it in the environment specified in Table 8.5.

#### Precautions for storage over 1 year

If the inverter has not been powered on for a long time, the property of the electrolytic capacitors may deteriorate. Power the inverters on once a year and keep the inverters powering on for 30 to 60 minutes. Do not connect the inverters to the load circuit (secondary side) or run the inverter.

# **8.6 External Dimensions**

### **8.6.1 Standard models**

The diagrams below show external dimensions of the FRENIC-Eco series of inverters according to the type.

Unit: mm

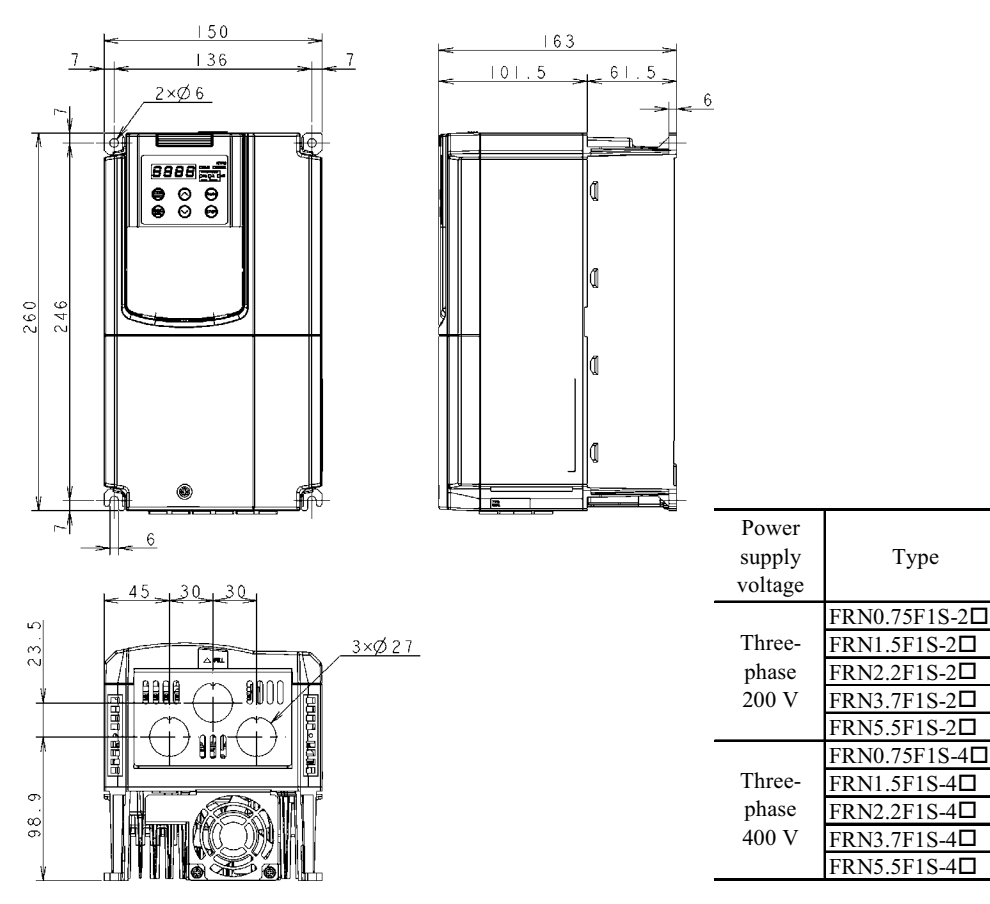

Note A box  $(\Box)$  in the above table replaces A, C, E, or J depending on the shipping destination.

#### Unit: mm

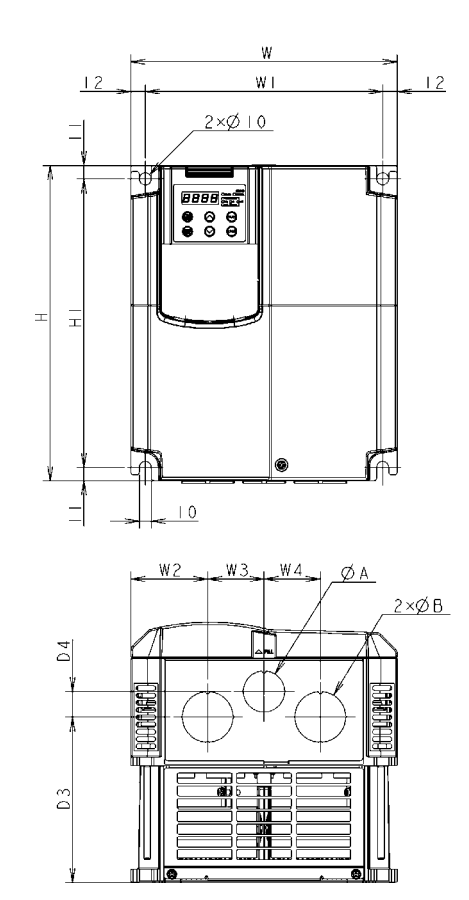

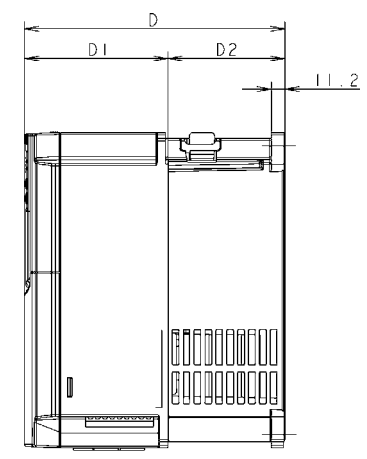

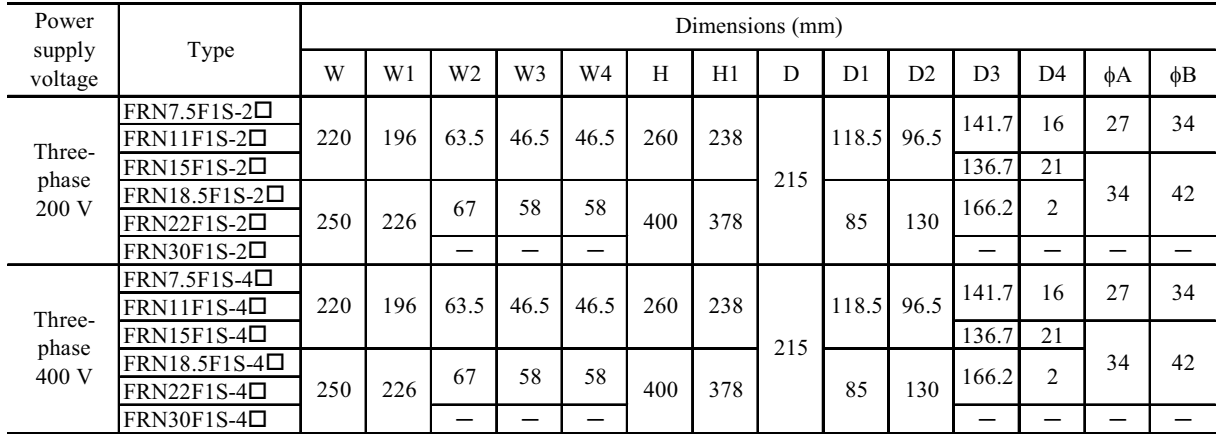

Note A box  $(\Box)$  in the above table replaces A, C, E, or J depending on the shipping destination.

 $\mathsf{D}3$ 

Unit: mm

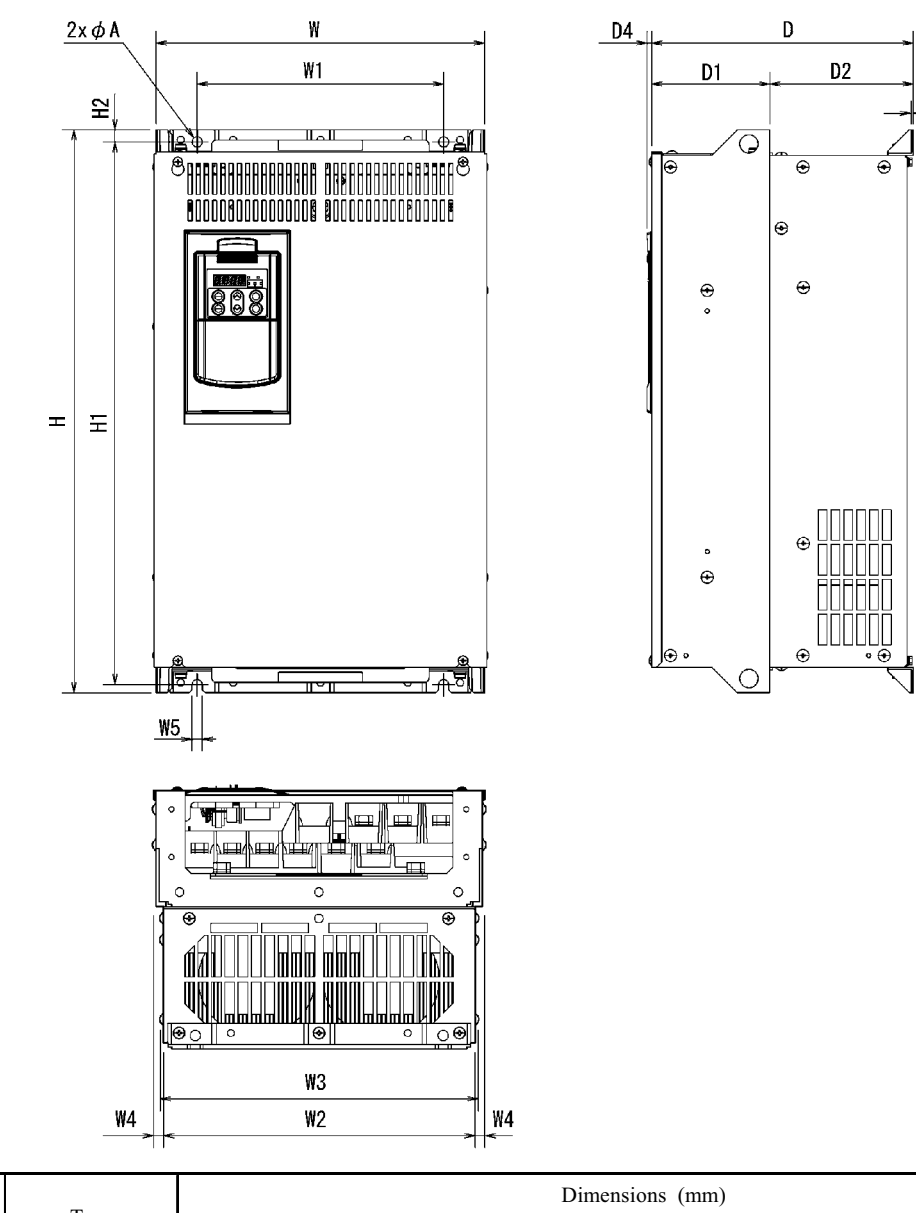

| Power             |                                     | Dimensions (mm) |     |                |                |      |                |      |     |      |     |                |                |                |                |           |
|-------------------|-------------------------------------|-----------------|-----|----------------|----------------|------|----------------|------|-----|------|-----|----------------|----------------|----------------|----------------|-----------|
| supply<br>voltage | Type                                | W               | W1  | W <sub>2</sub> | W <sub>3</sub> | W4   | W <sub>5</sub> | H    | H1  | H2   | D   | D <sub>1</sub> | D <sub>2</sub> | D <sub>3</sub> | D <sub>4</sub> | $\phi$ A  |
| Three-            | $FRN37F1S-2D$                       | 320             | 240 | 304            | 310.2          |      |                | 550  | 530 | 12   | 255 |                | 140            |                |                | 4.5<br>10 |
| phase             | $FRN45F1S-2D$<br>$FRN55F1S-2D$      | 355             | 275 | 339            | 345.2          | 8    | 10             | 615  | 595 |      | 270 | 115            | 155            | 4              |                |           |
| 200 V             | $FRN75F1S-2D$                       |                 |     |                |                |      |                | 740  | 720 |      |     |                |                |                |                |           |
|                   | $FRN37F1S-4D$<br>$FRN45F1S-4D$      | 320             | 240 | 304            | 310.2          | 8    | 10             | 550  | 530 |      | 255 |                | 140            |                | 4.5<br>6<br>15 |           |
|                   | $FRN55F1S-4D$                       |                 |     | 339            | 345.2          |      |                |      |     |      | 270 | 115            |                |                |                | 10        |
| Three-            | $FRN75F1S-4D$                       |                 |     |                |                |      |                | 615  | 595 | 12   |     |                | 155            |                |                |           |
| phase<br>400 V    | $FRN90F1S-4D$<br>$FRN110F1S-4D$     | 355             | 275 |                |                |      |                | 740  | 720 |      | 300 | 145            |                | 4              |                |           |
|                   | $FRN132F1S-4D$                      | 530             | 430 | 503            | 509.2          | 13.5 | 15             |      | 710 | 15.5 | 315 | 135            | 180            |                |                |           |
|                   | $FRN160F1S-4\Box$                   |                 |     |                |                |      |                |      |     |      | 360 | 180            |                |                |                |           |
|                   | $FRN200F1S-4D$<br>$FRN220F1S-4\Box$ |                 |     |                |                |      |                | 1000 | 970 |      |     |                |                |                |                |           |

Note A box  $(\Box)$  in the above table replaces A, C, E, or J depending on the shipping destination.

# **8.6.2 DC reactor**

Unit: mm

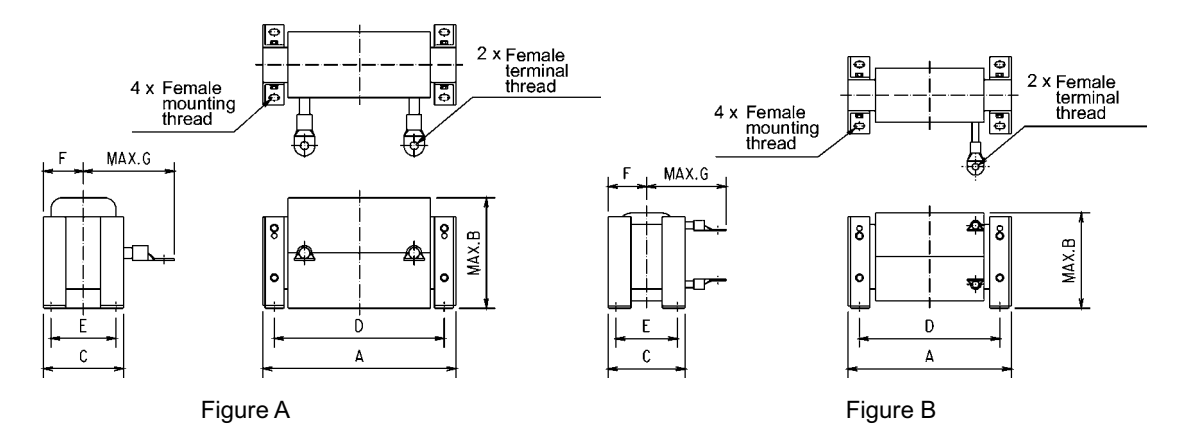

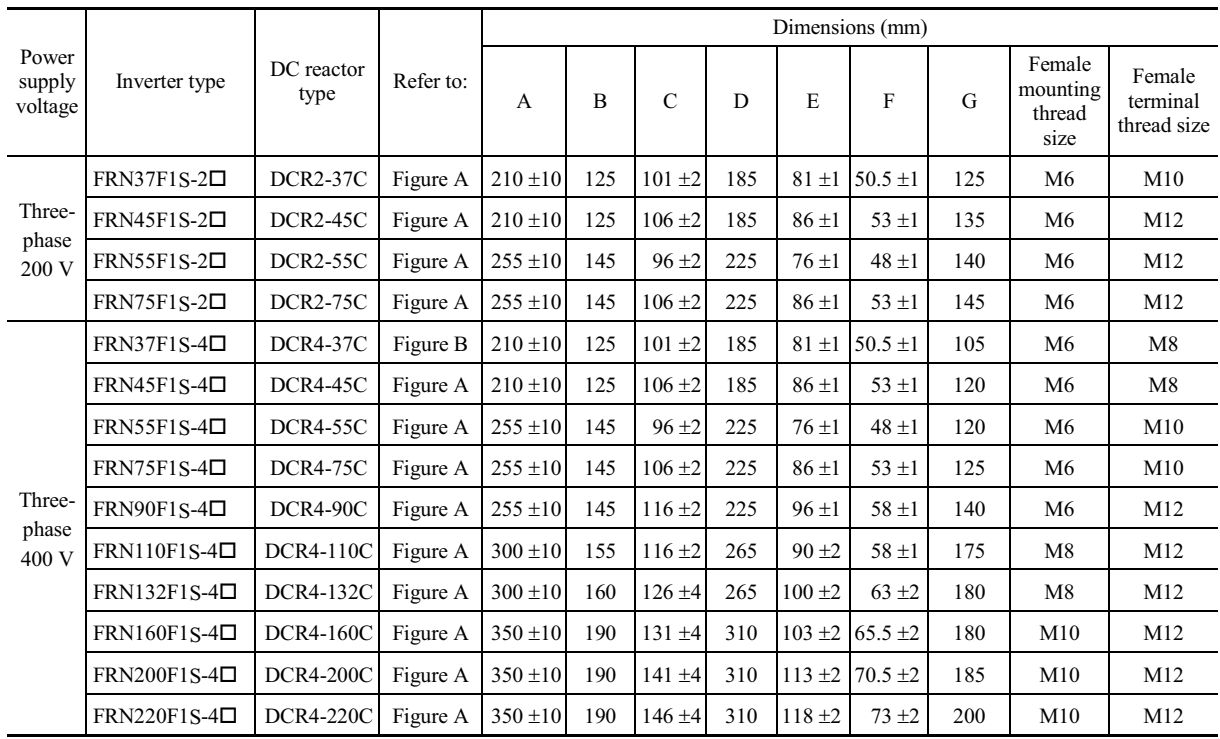

Note 1) A DCR is standard for inverters of 75 kW or above, but optional for ones below 75 kW.

2) A box  $(\Box)$  in the above table replaces A, C, E, or J depending on the shipping destination.

Unit: mm

### **8.6.3 Models available on order**

### **8.6.3.1 DCR built-in type**

 $152$  $130$  $\pm 1$  $\vert \circ \vert$  $\overline{1}$  $\dot{\circ}$  $2 \times \emptyset 6$ **BBBE**  $415$  $403$ ◉  $\vec{e}$  $\overline{\circ}$  $\blacksquare$  $6 \rightarrow$ n  $\overline{5.5}$  $30,30$  $3 \times 027$  $-45$  $\overline{5}$  $23.$ **BOGB** OD  $\ddot{+}$ asse beal  $124.9$ ত آه

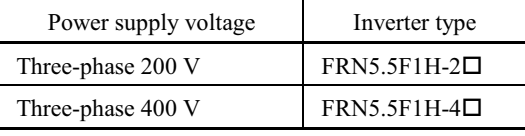

Note A box  $(\Box)$  in the above table replaces A, C, E, or J depending on the shipping destination.

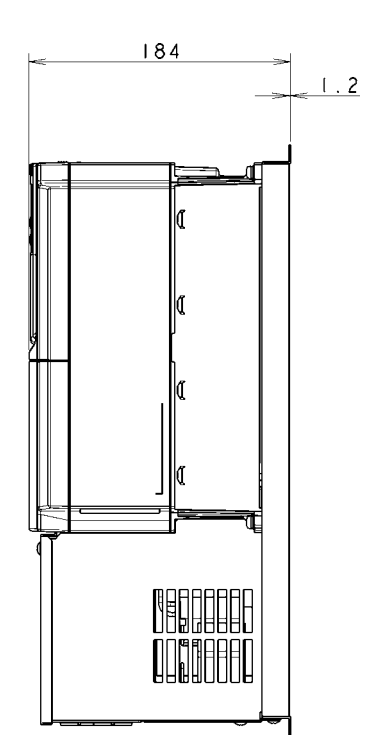

Chap. 8 SPECIFICATIONS SPECIFICATIONS

#### Unit: mm

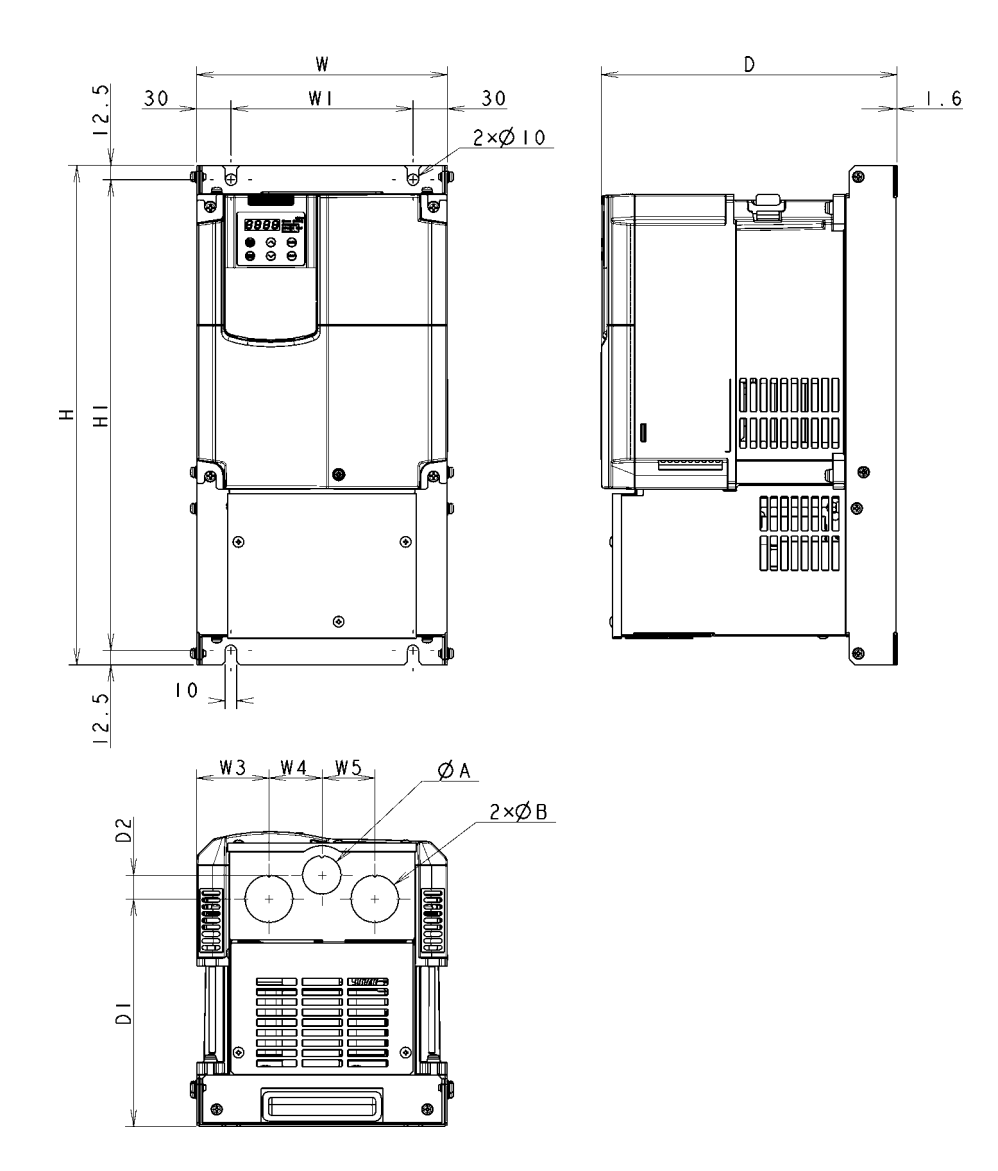

| Power                    |                         | Dimensions (mm) |                |                |      |                |     |     |     |                |    |          |          |  |
|--------------------------|-------------------------|-----------------|----------------|----------------|------|----------------|-----|-----|-----|----------------|----|----------|----------|--|
| supply<br>voltage        | Inverter type           | W               | W <sub>1</sub> | W <sub>3</sub> | W4   | W <sub>5</sub> | H   | H1  | D   | D <sub>1</sub> | D2 | $\phi$ A | $\phi$ B |  |
| Three-<br>phase<br>200 V | $FRN7.5F1H-2D$          | 220             | 160            | 63.5           | 46.5 | 46.5           | 440 | 415 | 260 | 205.5          | 16 | 27<br>34 | 34       |  |
|                          | $FRN11F1H-2D$           |                 |                |                |      |                |     |     |     |                |    |          |          |  |
|                          | FRN15F1H-2 <sup>D</sup> |                 |                |                |      |                |     |     |     | 200.5          | 21 |          |          |  |
|                          | $FRN18.5F1H-2\square$   | 250             | 190            | 66             | 59   | 59             | 600 | 575 |     | 202            | 7  |          | 42       |  |
|                          | $FRN22F1H-2D$           |                 |                |                |      |                |     |     |     |                |    |          |          |  |
|                          | $FRN30F1H-2D$           |                 |                |                |      |                |     |     |     |                |    |          | 48       |  |
|                          | $FRN7.5F1H-4D$          | 220             | 160            | 63.5           | 46.5 | 46.5           | 440 | 415 | 260 | 205.5          | 16 | 27       | 34       |  |
|                          | $FRN11F1H-4$            |                 |                |                |      |                |     |     |     |                |    |          |          |  |
| Three-                   | $FRN15F1H-4$            |                 |                |                |      |                |     |     |     | 200.5          | 21 |          |          |  |
| phase<br>400 V           | $FRN18.5F1H-4\square$   | 250             | 190            | 66             | 59   | 59             | 600 | 575 |     | 202            | 7  | 34       | 42       |  |
|                          | $FRN22F1H-4$            |                 |                |                |      |                |     |     |     |                |    |          |          |  |
|                          | $FRN30F1H-4D$           |                 |                |                |      |                |     |     |     |                |    |          | 48       |  |

Note A box  $(\Box)$  in the above table replaces A, C, E, or J depending on the shipping destination.

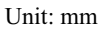

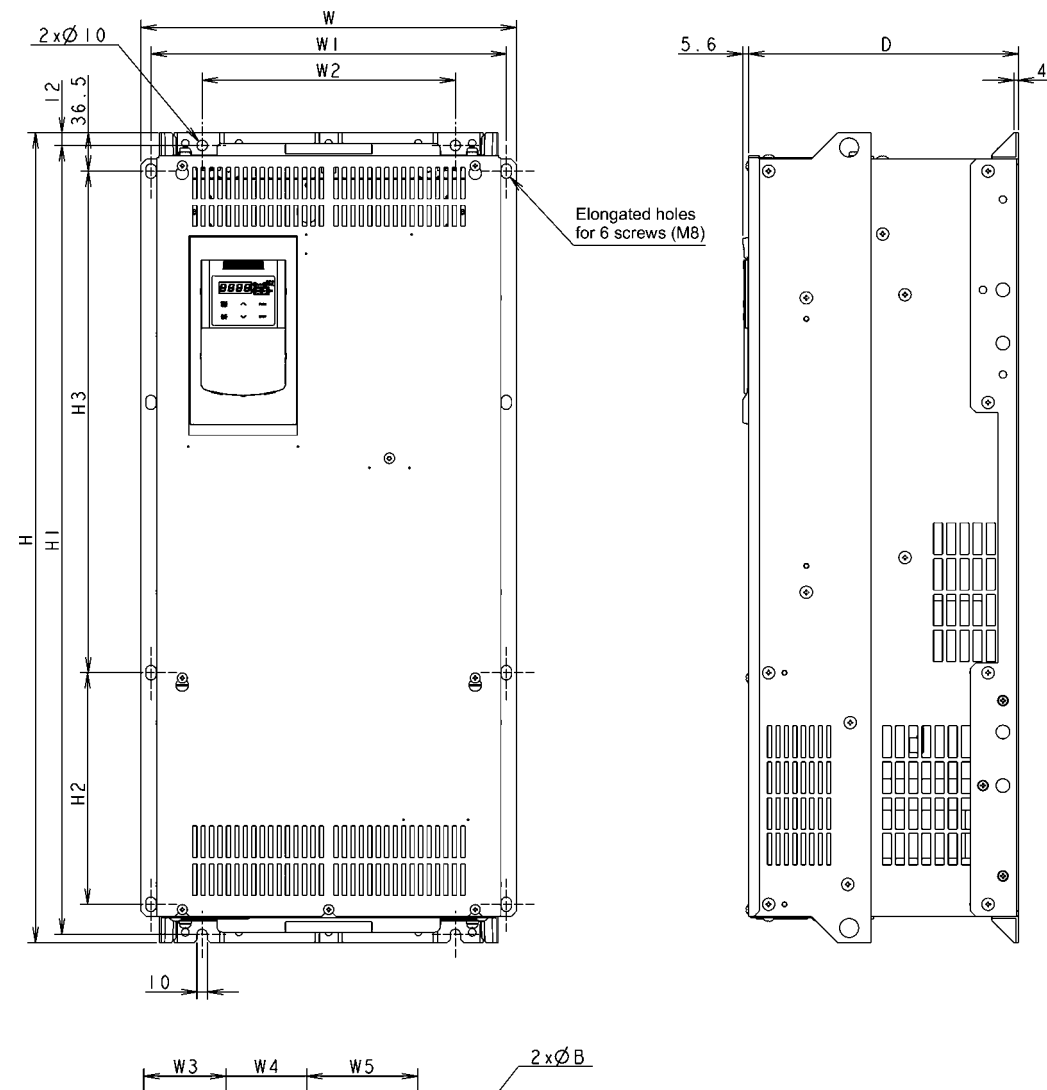

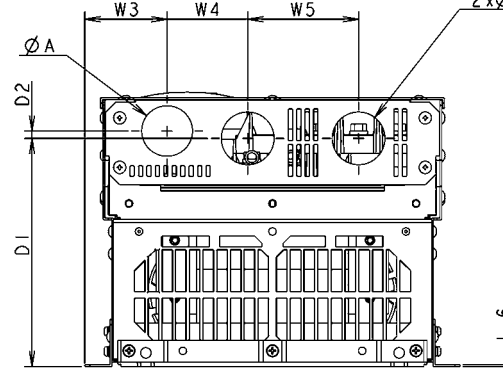

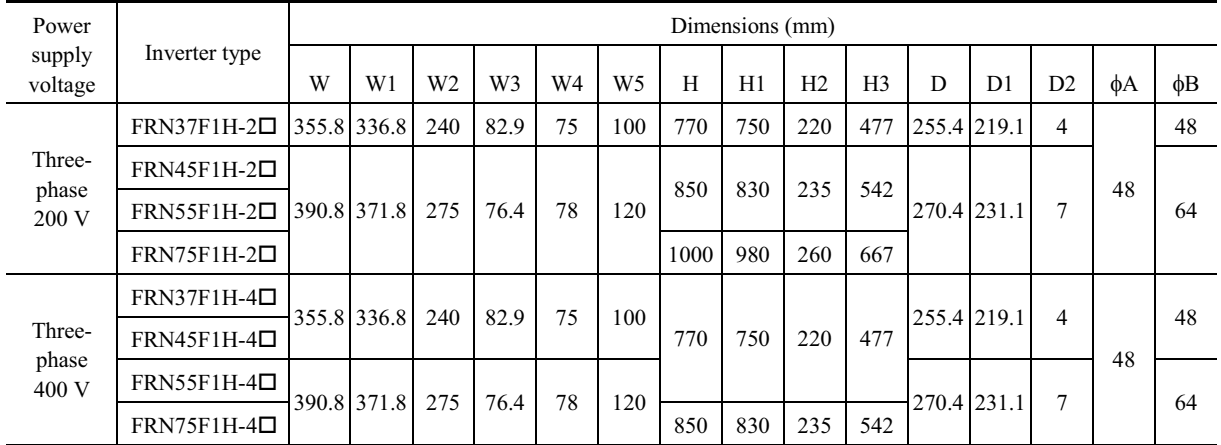

Note A box  $(\Box)$  in the above table replaces A, C, E, or J depending on the shipping destination.

Chap. 8

SPECIFICATIONS

**SPECIFICATIONS** 

# **8.6.4 Standard keypad**

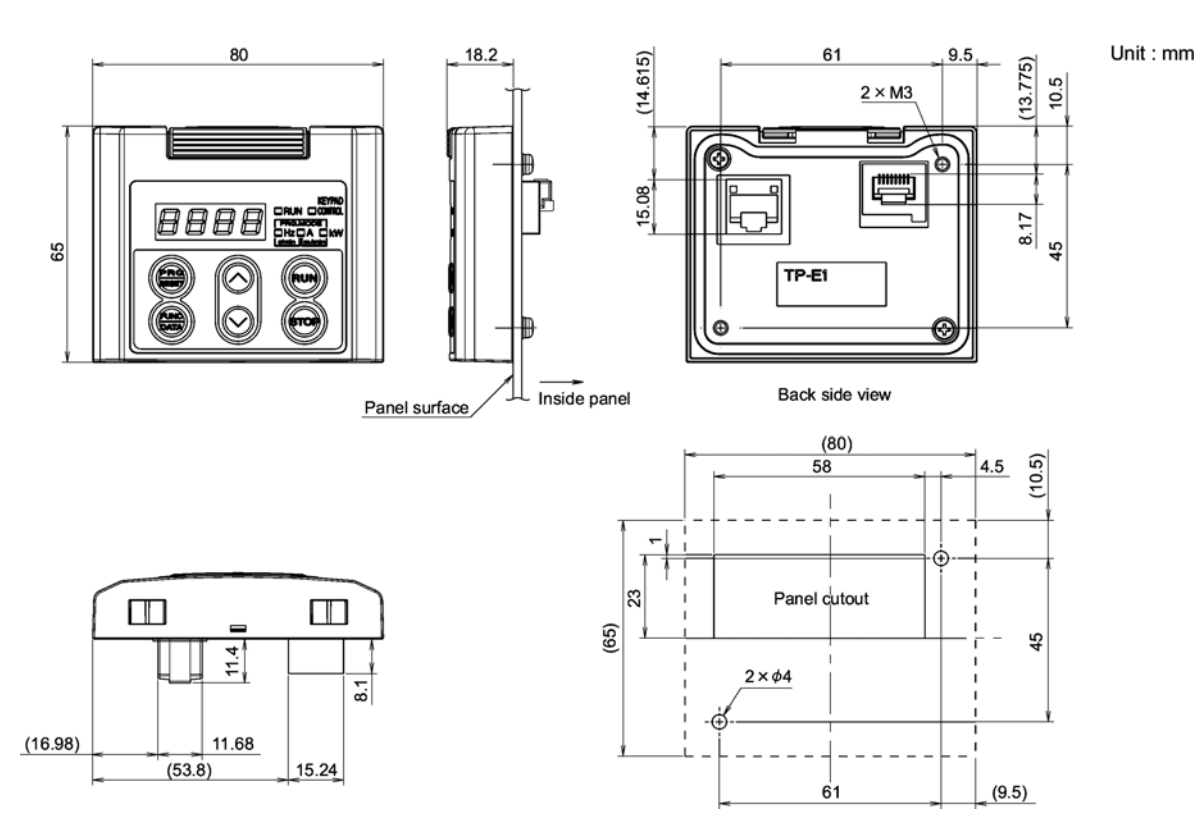

# **8.7 Connection Diagrams**

### **8.7.1 Running the inverter with keypad**

The diagram below shows a basic connection example for running the inverter with the keypad.

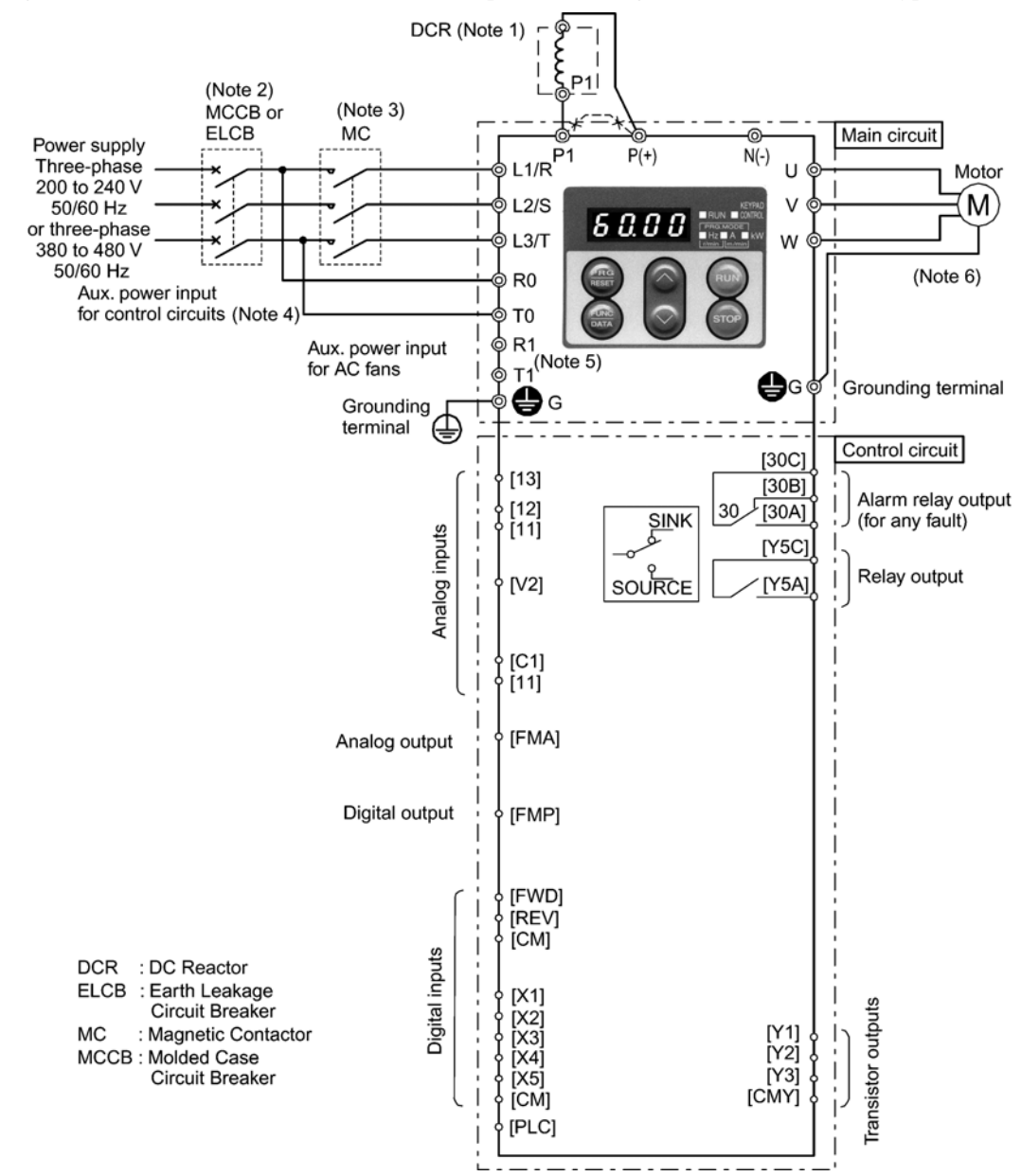

- (Note 1) When connecting a DC reactor (DCR), first remove the short bar between terminals [P1] and [P+]. A DCR is standard for inverters of 75 kW or above, but optional for ones below 75 kW. For inverters of 75 kW or above, be sure to connect a DCR.
- (Note 2) To protect wiring, insert a molded case circuit breaker (MCCB) or an earth leakage circuit breaker (ELCB) (with overcurrent protection) of the type recommended for the inverter between the commercial power supply and the inverter. Do not use a circuit breaker with a capacity exceeding the recommended capacity.
- (Note 3) In addition to an MCCB or ELCB, insert, if necessary, a magnetic contactor (MC) of the type recommended for the inverter to cut off the commercial power supply to the inverter. Furthermore, if the coil of the MC or solenoid comes into close contact with the inverter, install a surge absorber in parallel.
- (Note 4) Connect this pair of wires to terminals [R0] and [T0] if you want the inverter to stay in standby state, with only its control circuit being active, when the main circuit power supply is open (cut off). Without this pair of wires connected to these terminals, you can still run the inverter as long as the main wires of the commercial power supply to the main circuit are properly connected.
- (Note 5) Normally no need to be connected. Use these terminals when the inverter is equipped with a high power factor PWM converter with a regenerative facility.
- (Note 6) It is recommended that a 3-phase, 4-wire cable be used for wiring to the motor for reduction of electric noises. Connect the motor's grounding wire to the inverter's grounding terminal  $\bigoplus G$ .

### **8.7.2 Running the inverter by terminal commands**

The diagram below shows a basic connection example for running the inverter with terminal commands.

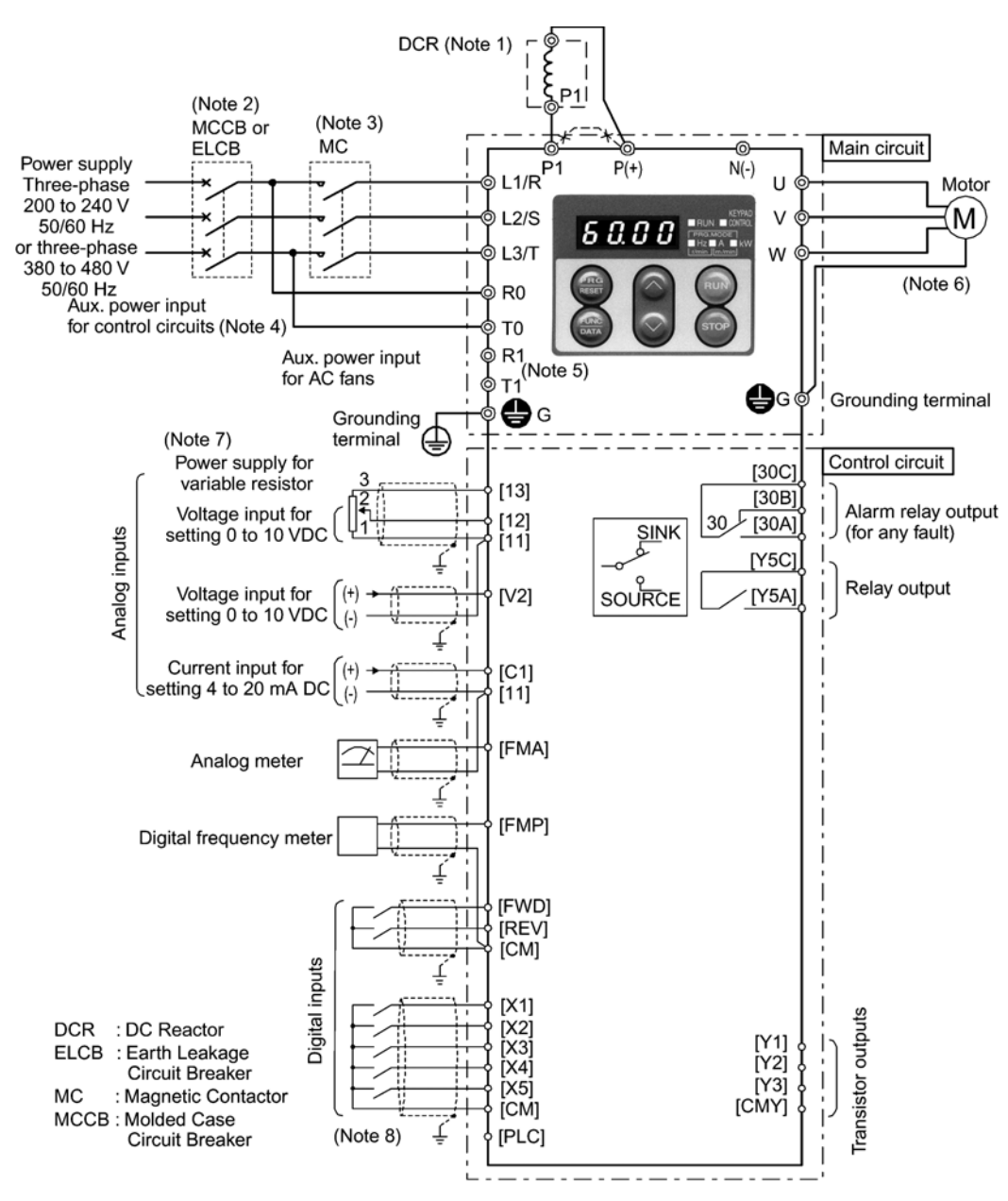

- (Note 1) When connecting a DC reactor (DCR), first remove the short bar between terminals [P1] and [P+]. A DCR is standard for inverters of 75 kW or above, but optional for those below 75 kW. For inverters of 75 kW or above, be sure to connect a DCR.
- (Note 2) To protect wiring, insert a molded case circuit breaker (MCCB) or an earth leakage circuit breaker (ELCB) (with overcurrent protection) of the type recommended for the inverter between the commercial power supply and the inverter. Do not use a circuit breaker with a capacity exceeding the recommended capacity.
- (Note 3) In addition to an MCCB or ELCB, insert, if necessary, a magnetic contactor (MC) of the type recommended for the inverter to cut off the commercial power supply to the inverter. Furthermore, if the coil of the MC or solenoid comes into close contact with the inverter, install a surge absorber in parallel.
- (Note 4) Connect this pair of wires to terminals [R0] and [T0] if you want the inverter to stay in standby state, with only its control circuit being active, when the main circuit power supply is open (cut off). Without this pair of wires connected to these terminals, you can still run the inverter as long as the main wires of the commercial power supply to the main circuit are properly connected.
- (Note 5) Normally no need to be connected. Use these terminals when the inverter is equipped with a high power factor PWM converter with a regenerative facility.
- (Note 6) It is recommended that a 3-phase, 4-wire cable be used for wiring to the motor for reduction of electric noises. Connect the motor's grounding wire to the inverter's grounding terminal  $\bigoplus G$ .
- (Note 7) You can set the frequency command source either electronically by supplying a DC voltage signal (within the range of 0 to 10 V, 0 to 5 V, or 1 to 5 V, depending on the model) between terminals [12] and [11], or manually by connecting a frequency command potentiometer to terminals [13], [12], and [11].
- (Note 8) For the wiring of the control circuit, use shielded or twisted wires. When using shielded wires, connect the shields to earth. To prevent malfunction due to noise, keep the control circuit wires as far away as possible from the main circuit wires (recommended distance: 10 cm or longer), and never put them in the same wire duct. Where a control circuit wire needs to cross a main circuit wire, route them so that they meet at right angles.

### **8.7.3 Running the DCR built-in type with terminal commands**

DCR- $\sqrt[\infty]{P^{(+)}}$ ۶ <u>(P1 </u>  $(Note 1)$ MCCB or (Note 2) Main circuit  $\overline{N(-)}$ **ELCB** MC **ACL** Power supply  $P(+)$  $\overline{P}$ 1 Three-phase<br>200 to 240 V Motor  $L1/R$  $50/60$  Hz **6000** M  $L2/S$ V  $\frac{\text{mod } 1}{\text{A}}$ or three-phase 380 to 480 V  $L3/T$ W 50/60 Hz (Note 5)  $R<sub>0</sub>$ Aux. power input T<sub>0</sub> for control circuits (Note 3) Aux. power  $R_1$ <br>T<sub>1</sub>(Note 4) input for<br>AC fans  $T<sub>1</sub>$ Grounding  $\bigoplus$  $\bigoplus$ G Grounding terminal க் terminal  $(Note 6)$ Power supply for Control circuit variable resistor  $[13]$  $[30C]$  $\begin{array}{c} [30C] \ \hline [30B] \ \hline 30 \end{array}$  $\begin{bmatrix} 12 \\ 11 \end{bmatrix}$ Voltage input for Alarm relay output Analog inputs setting 0 to 10 VDC (for any fault)  $[30A]$ IY<sub>5CI</sub> Voltage input for<br>setting 0 to 10 VDC  $N<sup>2</sup>$ Relay output  $[Y5A]$ Current input for  $[C1]$  $\binom{1}{k}$ setting 4 to 20 mA DC  $[11]$ [FMA] Analog meter [FMP] Digital frequency meter ŧ [FWD] [REV]<br>[REV]<br>[CM] **ACL** : Ferrite Ring Reactors π for Reducing Radio Noise Digital inputs **DCR** : DC Reactor **ELCB** : Earth Leakage  $IX11$ Transistor outputs Circuit Breaker  $[X2]$ [Y1]<br>[Y2]<br>[Y3]<br>[CMY] **MC** : Magnetic Contactor ix31 **SINK** İX4İ b ı MCCB : Molded Case Circuit Breaker [X5]  $\mathsf{P}$ I [CM] **SOURCE** [PLC] ₹ (Note 7)  $\overline{\phantom{a}}$ 

The diagram below shows a basic connection example for running the DC reactor (DCR) built-in type with terminal commands.

- (Note 1) To protect wiring, insert a molded case circuit breaker (MCCB) or an earth leakage circuit breaker (ELCB) (with overcurrent protection) of the type recommended for the inverter between the commercial power supply and the inverter. Do not use a circuit breaker with a capacity exceeding the recommended capacity.
- (Note 2) In addition to an MCCB or ELCB, insert, if necessary, a magnetic contactor (MC) of the type recommended for the inverter to cut off the commercial power supply to the inverter. Furthermore, if the coil of the MC or solenoid comes into close contact with the inverter, install a surge absorber in parallel.
- (Note 3) Connect this pair of wires to terminals [R0] and [T0] if you want the inverter to stay in standby state, with only its control circuit being active, when the main circuit power supply is open (cut off). Without this pair of wires connected to these terminals, you can still run the inverter as long as the main wires of the commercial power supply to the main circuit are properly connected.
- (Note 4) Normally no need to be connected. Use these terminals when the inverter is equipped with a high power factor PWM converter with a regenerative facility.
- (Note 5) It is recommended that a 3-phase, 4-wire cable be used for wiring to the motor for reduction of electric noises. Connect the motor's grounding wire to the inverter's grounding terminal  $\bigoplus G$ .
- (Note 6) You can set the frequency command source either electronically by supplying a DC voltage signal (within the range of 0 to 10 V, 0 to 5 V, or 1 to 5 V, depending on the model) between terminals [12] and [11], or manually by connecting a frequency command potentiometer to terminals [13], [12], and [11].
- (Note 7) For the wiring of the control circuit, use shielded or twisted wires. When using shielded wires, connect the shields to earth. To prevent malfunction due to noise, keep the control circuit wires as far away as possible from the main circuit wires (recommended distance: 10 cm or longer), and never put them in the same wire duct. Where a control circuit wire needs to cross a main circuit wire, route them so that they meet at right angles.

# **8.8 Protective Functions**

The table below lists the name of the protective functions, description, alarm codes on the LED monitor, presence of alarm output at terminals [30A/B/C], and related function codes. If an alarm code appears on the LED monitor, remove the cause of activation of the alarm function referring to the FRENIC-Eco Instruction Manual (INR-SI47-0882-E), Chapter 6, "TROUBLESHOOTING."

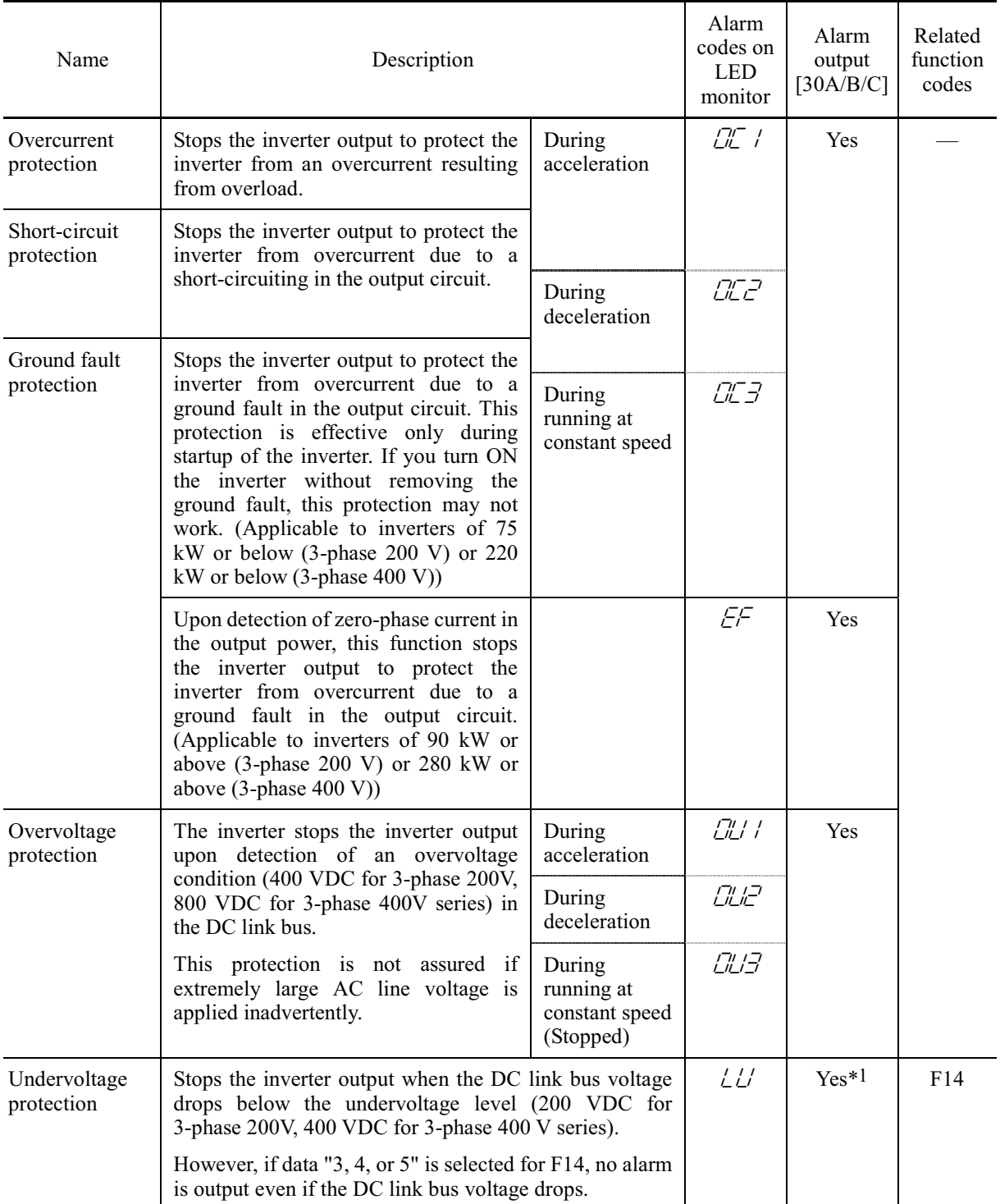

"-": Not applicable

\*1 This alarm on [30A/B/C] should be ignored depending upon the function code setting.

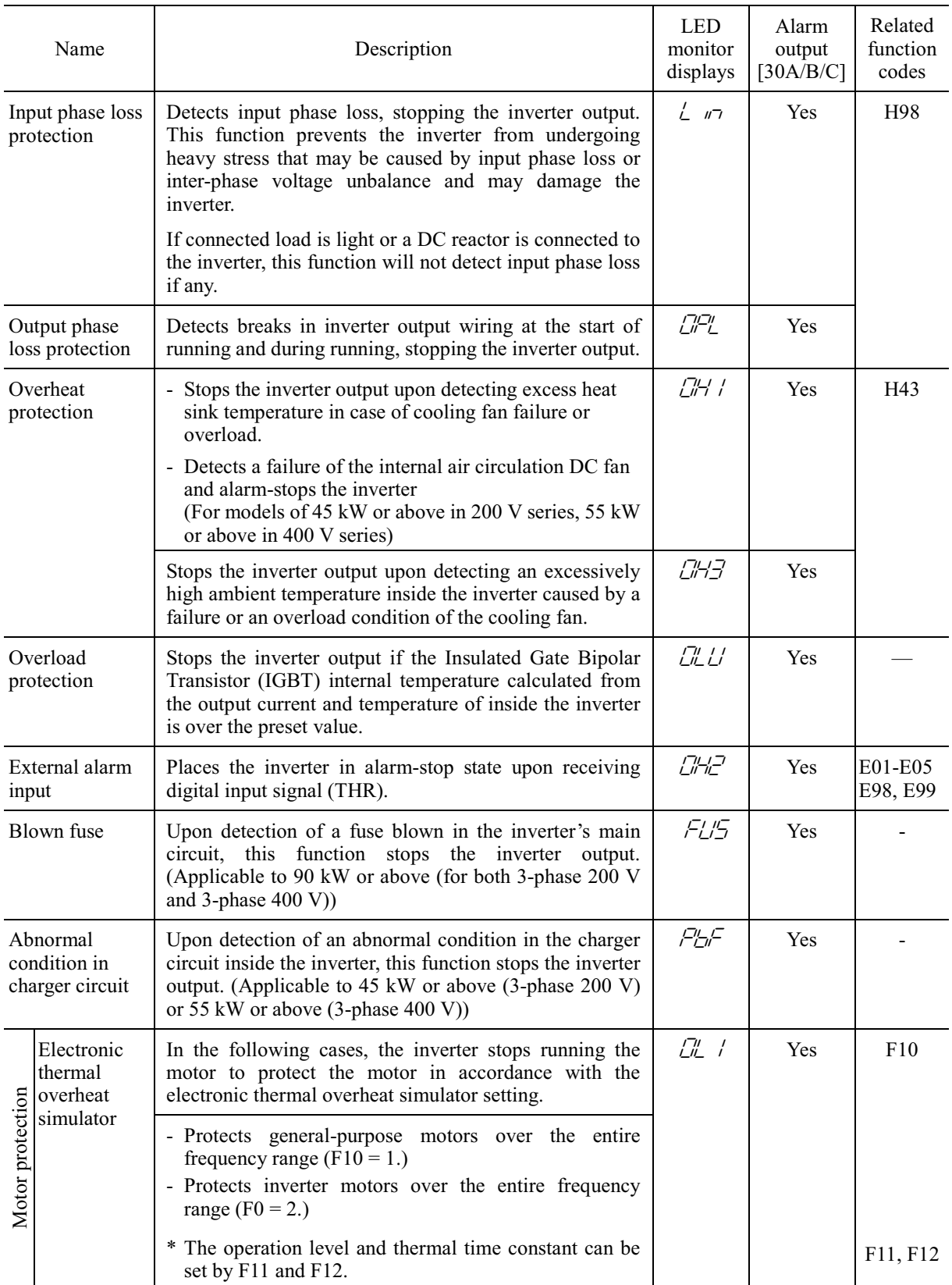

"-": Not applicable

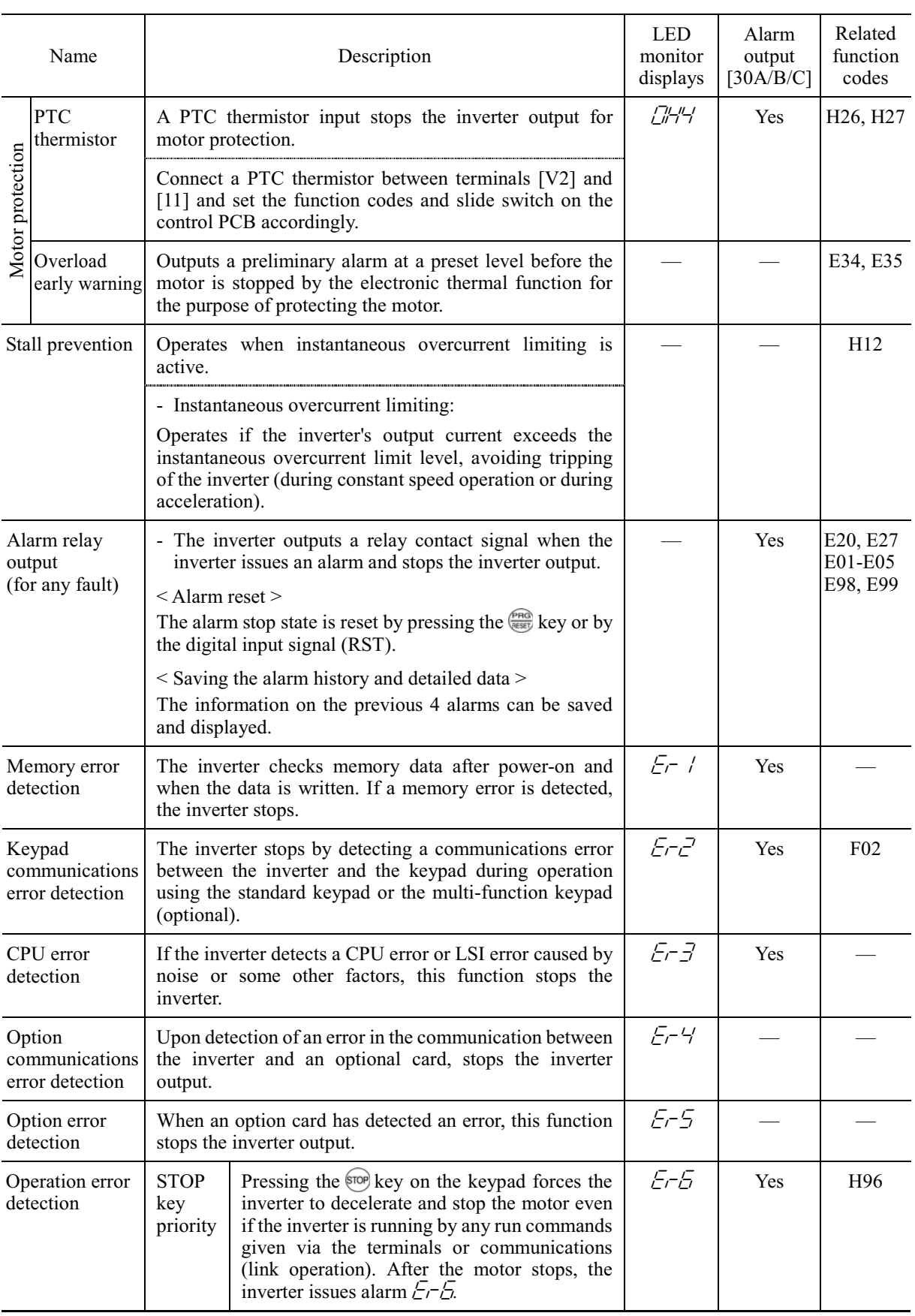

"-": Not applicable

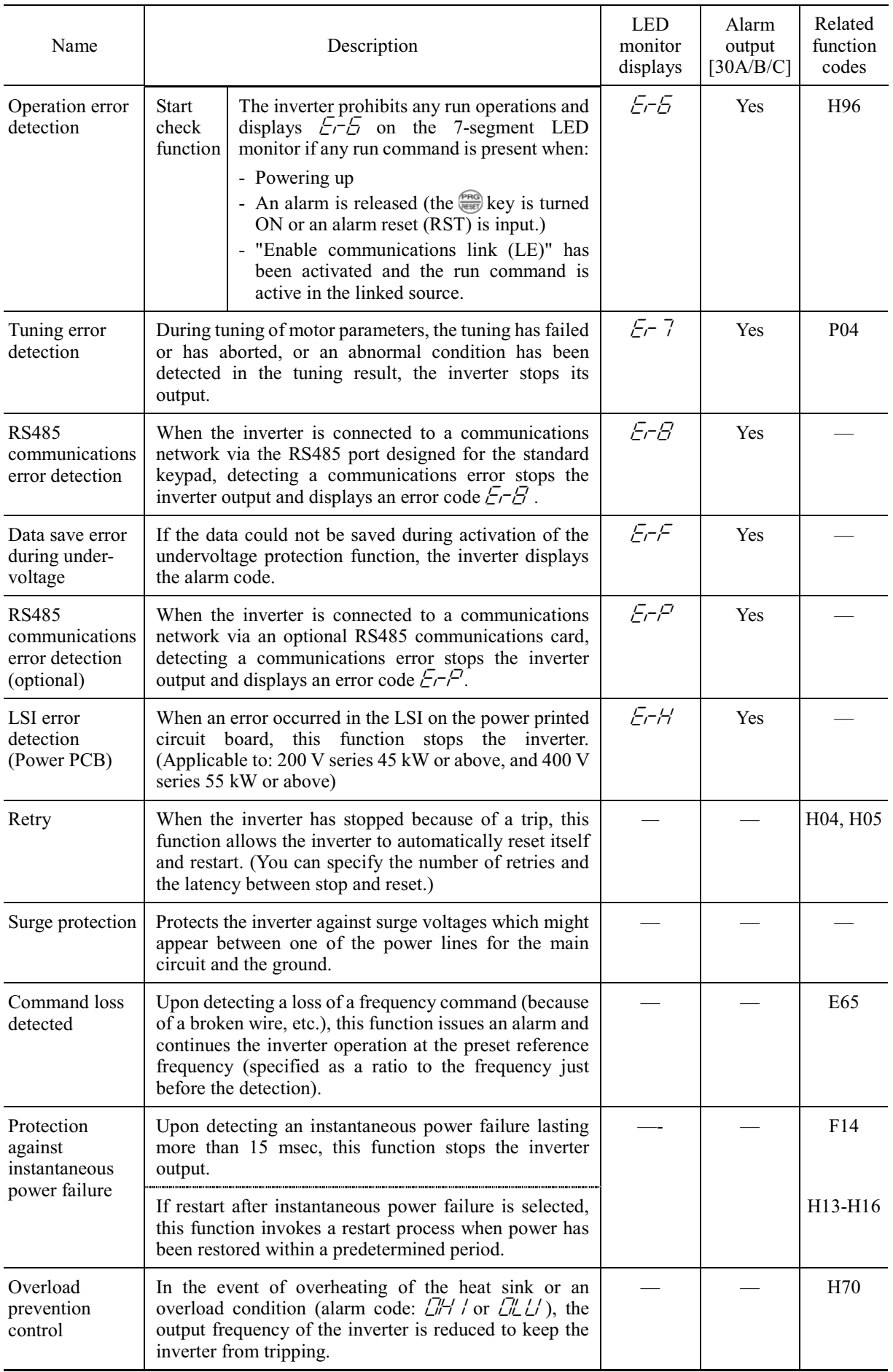

# **Chapter 9 FUNCTION CODES**

This chapter contains overview lists of seven groups of function codes available for the FRENIC-Eco series of inverters and details of each function code.

#### **Contents**

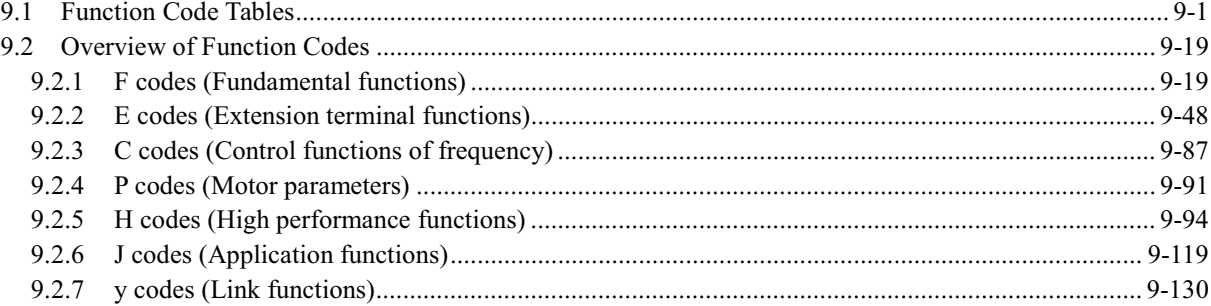

# **9.1 Function Code Tables**

Function codes enable the FRENIC-Eco series of inverters to be set up to match your system requirements.

Each function code consists of a 3-letter alphanumeric string. The first letter is an alphabet that identifies its group and the following two letters are numerals that identify each individual code in the group. The function codes are classified into eight groups: Fundamental Functions (F codes), Extension Terminal Functions (E codes), Control Functions of Frequency (C codes), Motor Parameters (P codes), High Performance Functions (H codes), Application Functions (J codes), Link Function (y codes) and. Option Function (o codes) To determine the property of each function code, set data to the function code.

This manual does not contain the descriptions of Option Function (o codes). For Option Function (o codes), refer to the instruction manual for each option.

The following descriptions supplement those given in the function code tables on page 9-3 and subsequent pages.

■ Changing, validating, and saving function code data when the inverter is running

Function codes are indicated by the following based on whether they can be changed or not when the inverter is running:

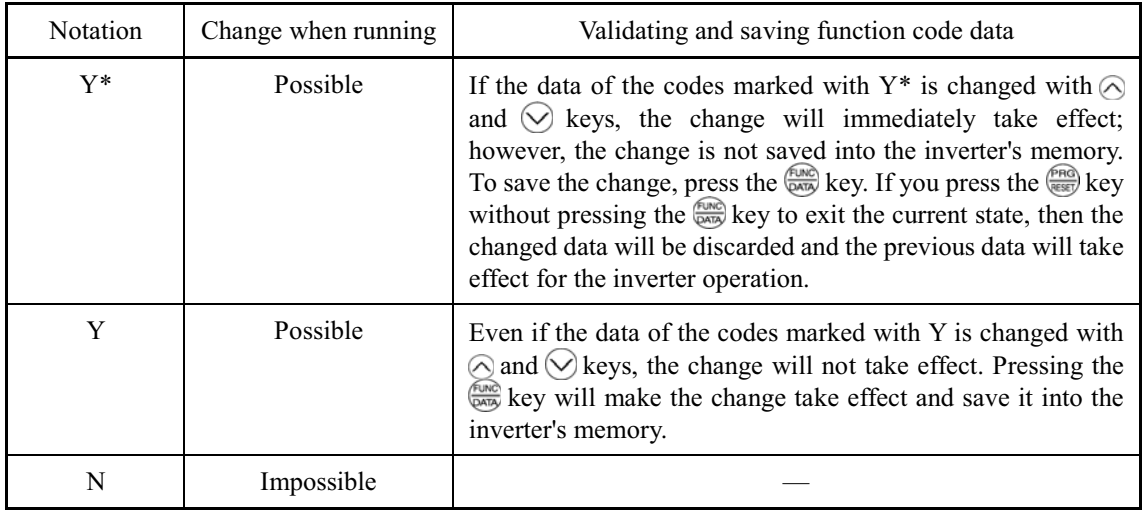

### Copying data

A standard keypad is capable of copying of the function code data stored in the inverter's memory into the keypad's memory (refer to Menu #7 "Data copying" in Programming mode). With this feature, you can easily transfer the data saved in a source inverter to other destination inverters.

If the specifications of the source and destination inverters differ, some code data may not be copied to ensure safe operation of your power system. Therefore, you need to set up the uncopied code data individually as necessary. Whether data will be copied or not is detailed with the following symbols in the "Data copying" column of the function code tables given below.

Y: Will be copied unconditionally.

Y1: Will not be copied if the rated capacity differs from the source inverter.

Y2: Will not be copied if the rated input voltage differs from the source inverter.

N: Will not be copied. (The function code marked with "N" is not subject to the Verify operation, either.)

It is recommended that you set up those function codes which are not subject to the Copy operation individually using Menu #1 "Data setting" as necessary.

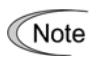

For details of how to set up or edit function codes, refer to Chapter 3 "OPERATION USING THE KEYPAD."

 If you are using the multi-function keypad (option), refer to the Multi-function Keypad Instruction Manual (INR-SI47-0890-E) for details.

### Using negative logic for programmable I/O terminals

The negative logic signaling system can be used for the digital input and output terminals by setting the function code data specifying the properties for those terminals. Negative logic refers to inverted ON/OFF (logical value 1 (true)/0 (false)) state of input or output signal. An ON-active signal (the function takes effect if the terminal is short-circuited.) in the normal logic system is functionally equivalent to OFF-active signal (the function takes effect if the terminal is opened.) in the negative logic system. An ON-active signal can be switched to OFF-active signal, and vice verse, with the function code data setting.

To set the negative logic system for an I/O signal terminal, enter data of 1000s (by adding 1000 to the data for the normal logic) in the corresponding function code and then press the  $\frac{\cos \theta}{\cos \theta}$  key.

For example, if a coast-to-stop command  $(BX: data = 7)$  is assigned to any one of digital input terminals [X1] to [X5] by setting any of function codes E01 through E05, then turning (BX) on will make the motor coast to a stop. Similarly, if the coast-to-stop command  $(BX: data = 1007)$  is assigned, turning (BX) off will make the motor coast to a stop.

The following tables list the function codes available for the FRENIC-Eco series of inverters

### **F codes: Fundamental Functions**

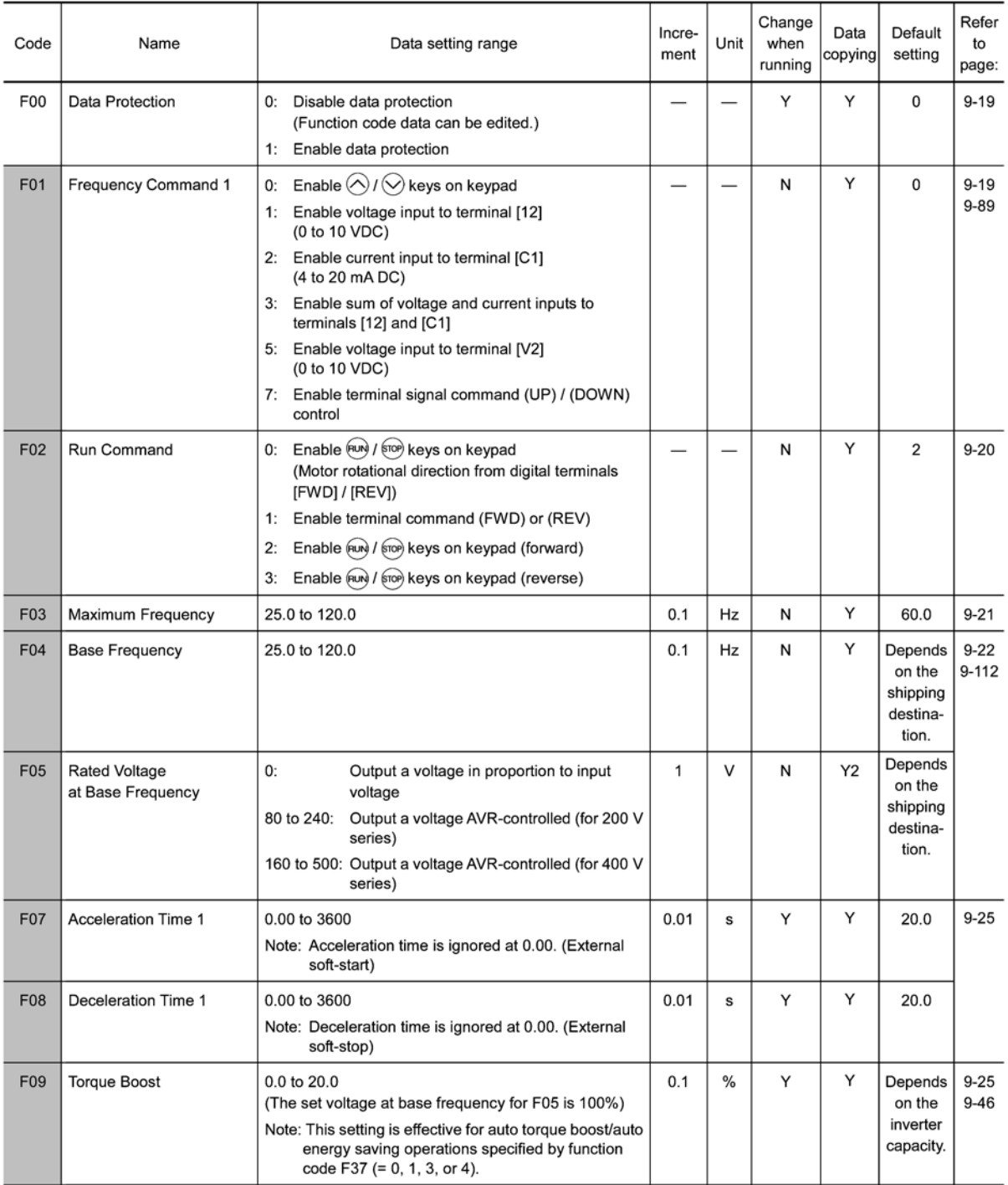

The shaded function codes are applicable to the quick setup.

#### (F code continued)

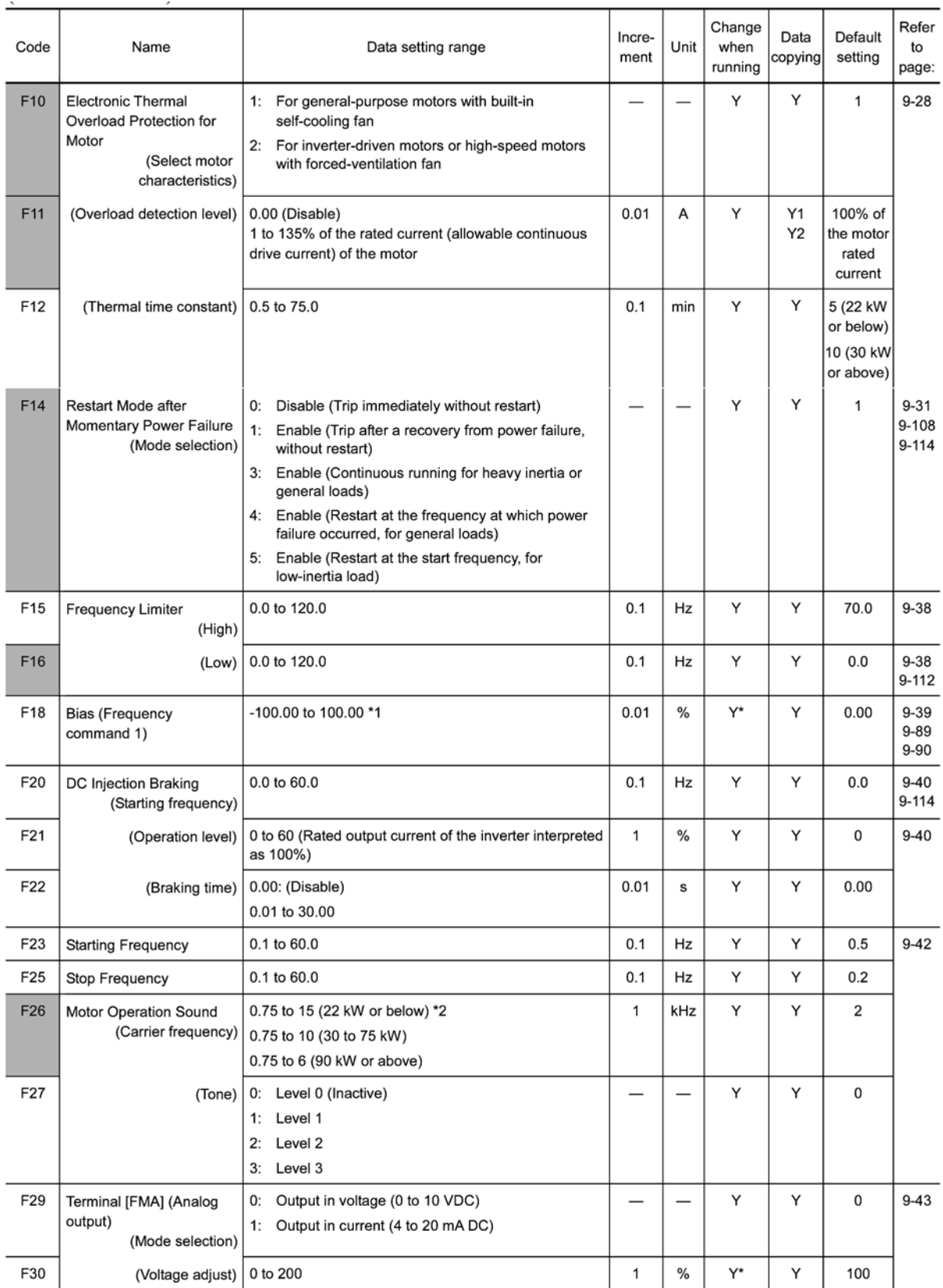

The shaded function codes are applicable to the quick setup.

\*<sup>1</sup> When you make settings from the keypad, the incremental unit is restricted by the number of digits that the LED monitor can display.

(Example) If the setting range is from -200.00 to 200.00, the incremental unit is:

"1" for -200 to -100, "0.1" for -99.9 to -10.0 and for 100.0 to 200.0, and "0.01" for -9.99 to -0.01 and for 0.00 to 99.99.

\*<sup>2</sup> If the carrier frequency is set at 1 kHz or below, estimate the maximum motor output torque at 80% or less of the rated motor torque.

### (F code continued)

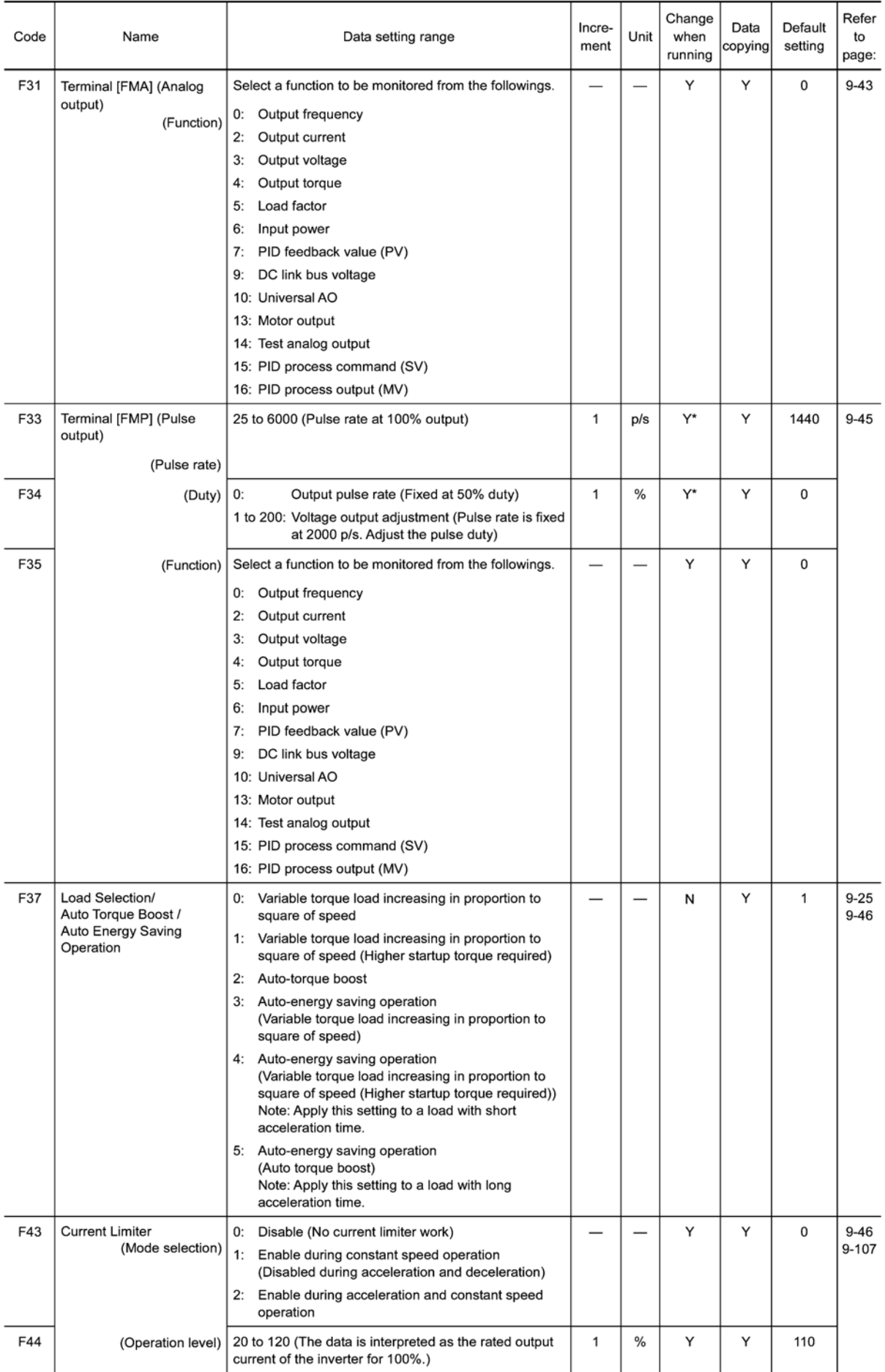

#### **E codes: Extension Terminal Functions**

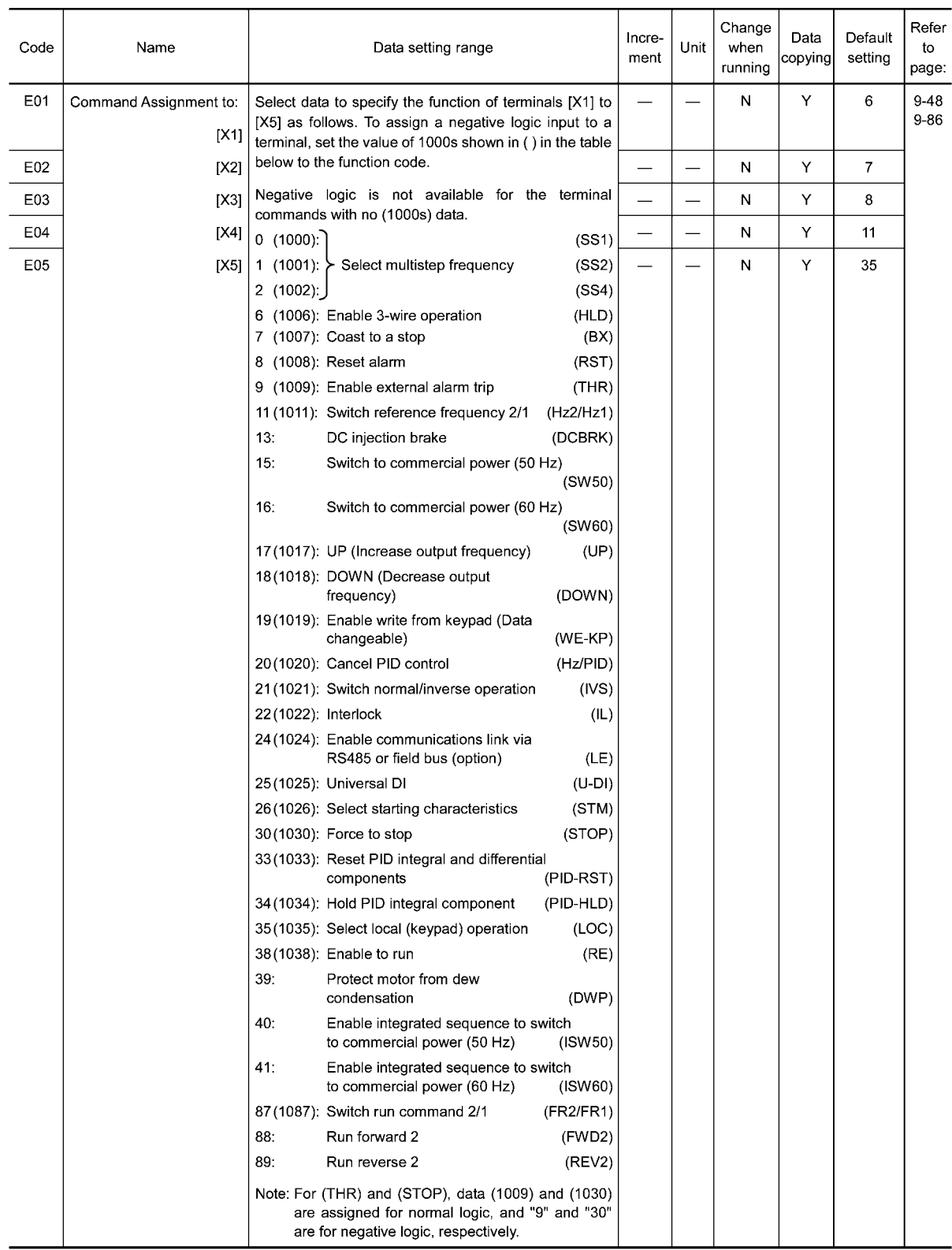

### (E code continued)

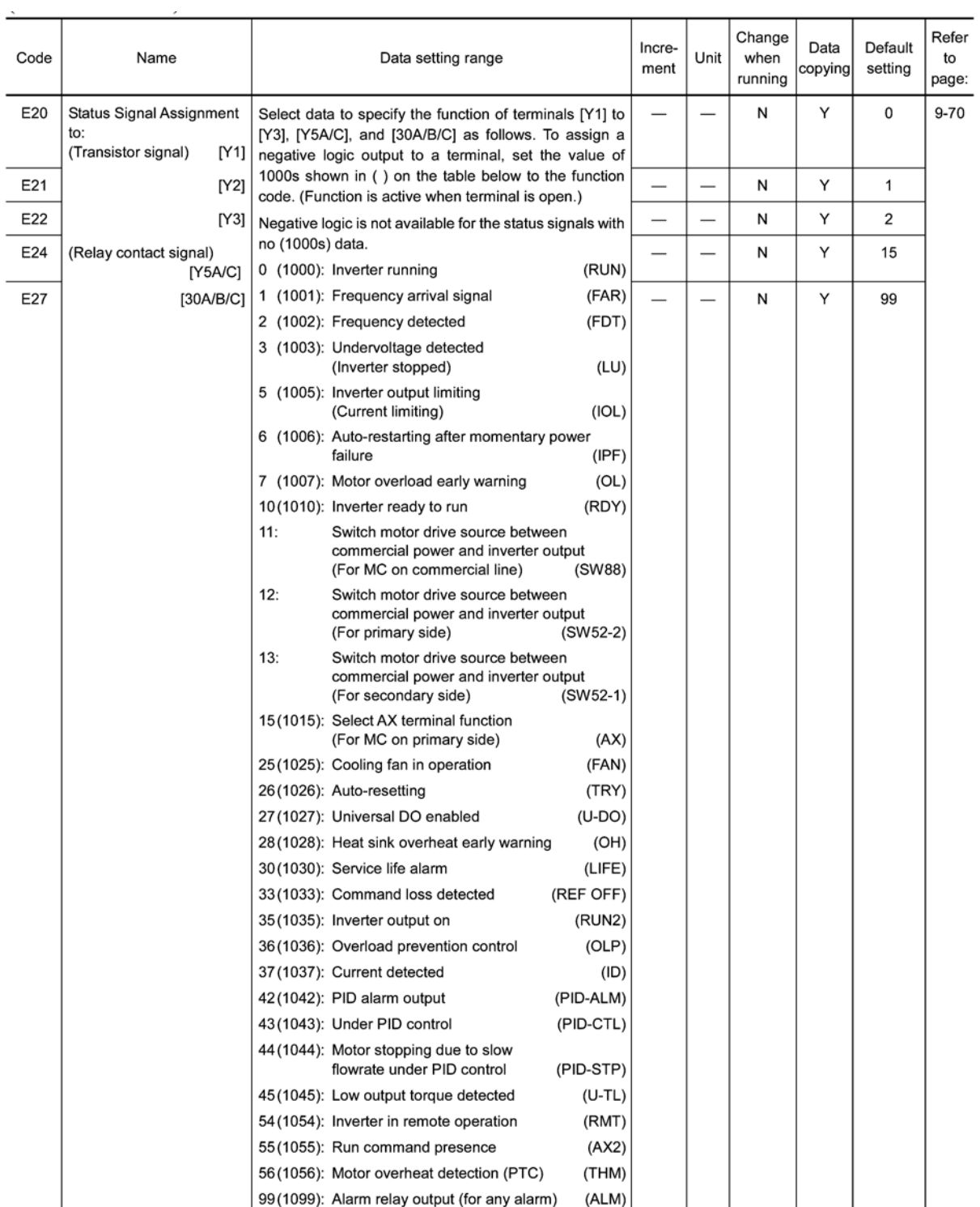
#### (E code continued)

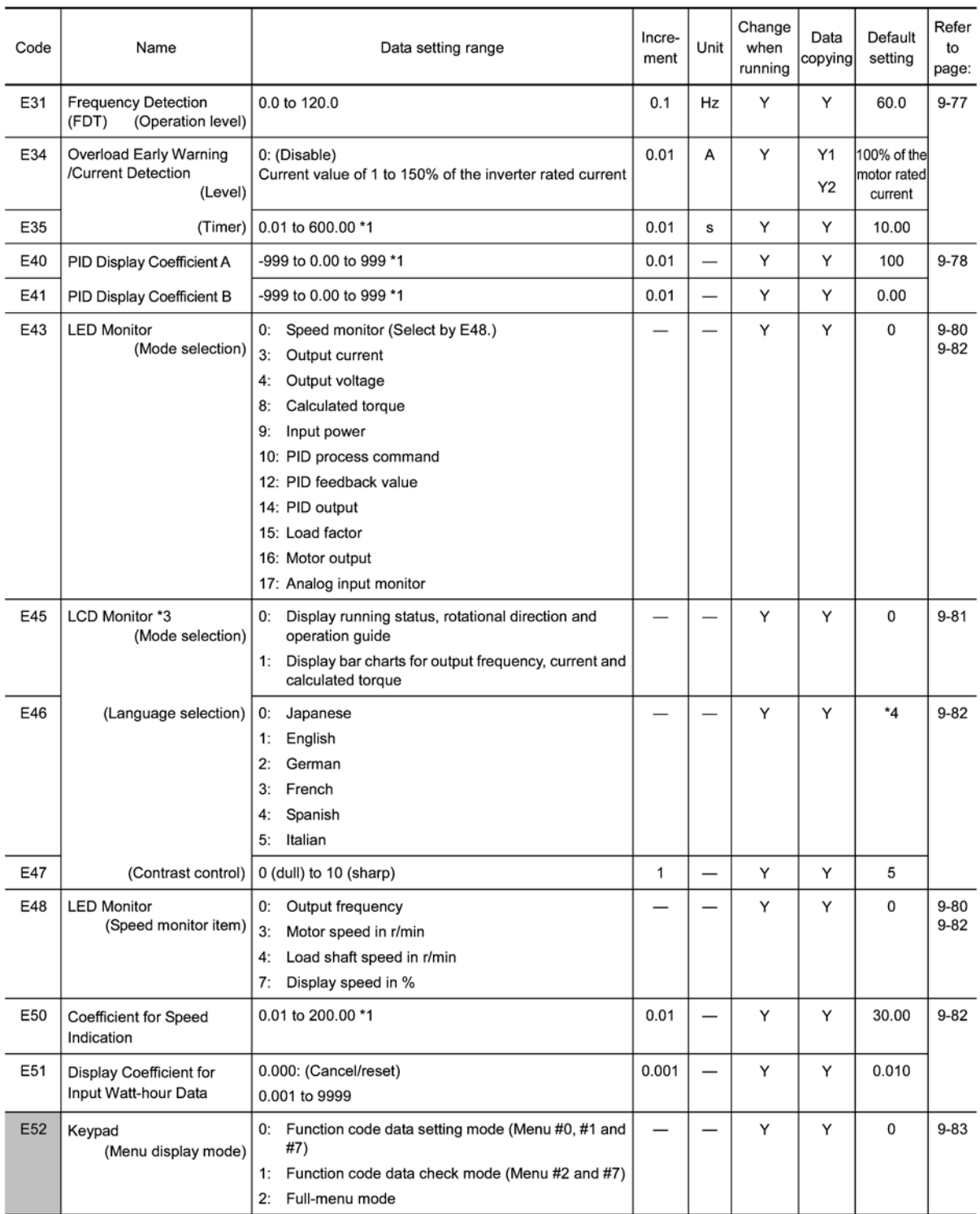

The shaded function codes are applicable to the quick setup.

(Example) If the setting range is from -200.00 to 200.00, the incremental unit is: "1" for -200 to -100, "0.1" for -99.9 to -10.0 and for 100.0 to 200.0, and "0.01" for -9.99 to -0.01 and for 0.00 to 99.99.

<sup>\*&</sup>lt;sup>1</sup> When you make settings from the keypad, the incremental unit is restricted by the number of digits that the LED monitor can display.

<sup>\*&</sup>lt;sup>3</sup> LCD monitor settings are applicable only to the inverter equipped with a multi-function keypad.

<sup>\*4</sup> Factory default setting varies depending on the shipping destination, that is, "1" for Asian countries and "0" for Japan.

### (E code continued)

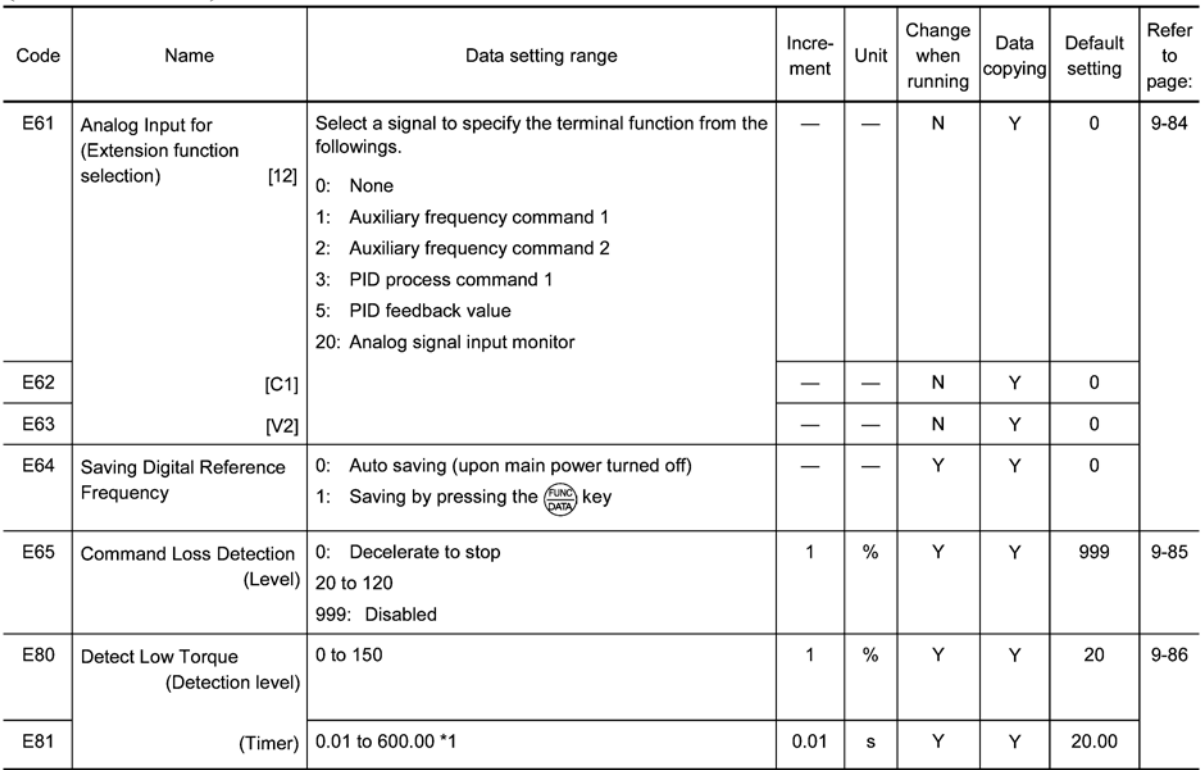

\*<sup>1</sup> When you make settings from the keypad, the incremental unit is restricted by the number of digits that the LED monitor can display.

(Example) If the setting range is from -200.00 to 200.00, the incremental unit is:

"1" for -200 to -100, "0.1" for -99.9 to -10.0 and for 100.0 to 200.0, and "0.01" for -9.99 to -0.01 and for 0.00 to 99.99.

### (E code continued)

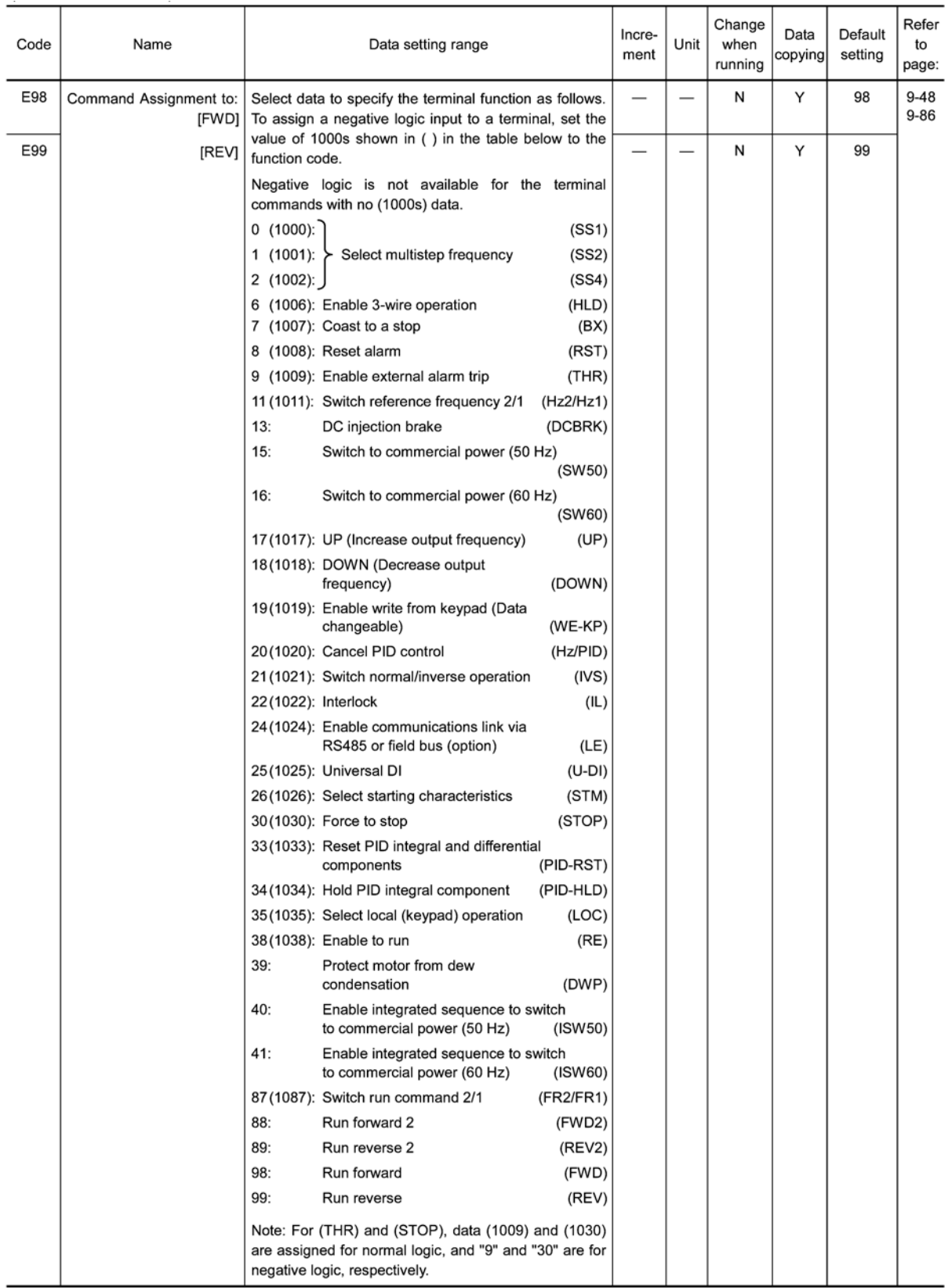

#### **C codes: Control Functions of Frequency**

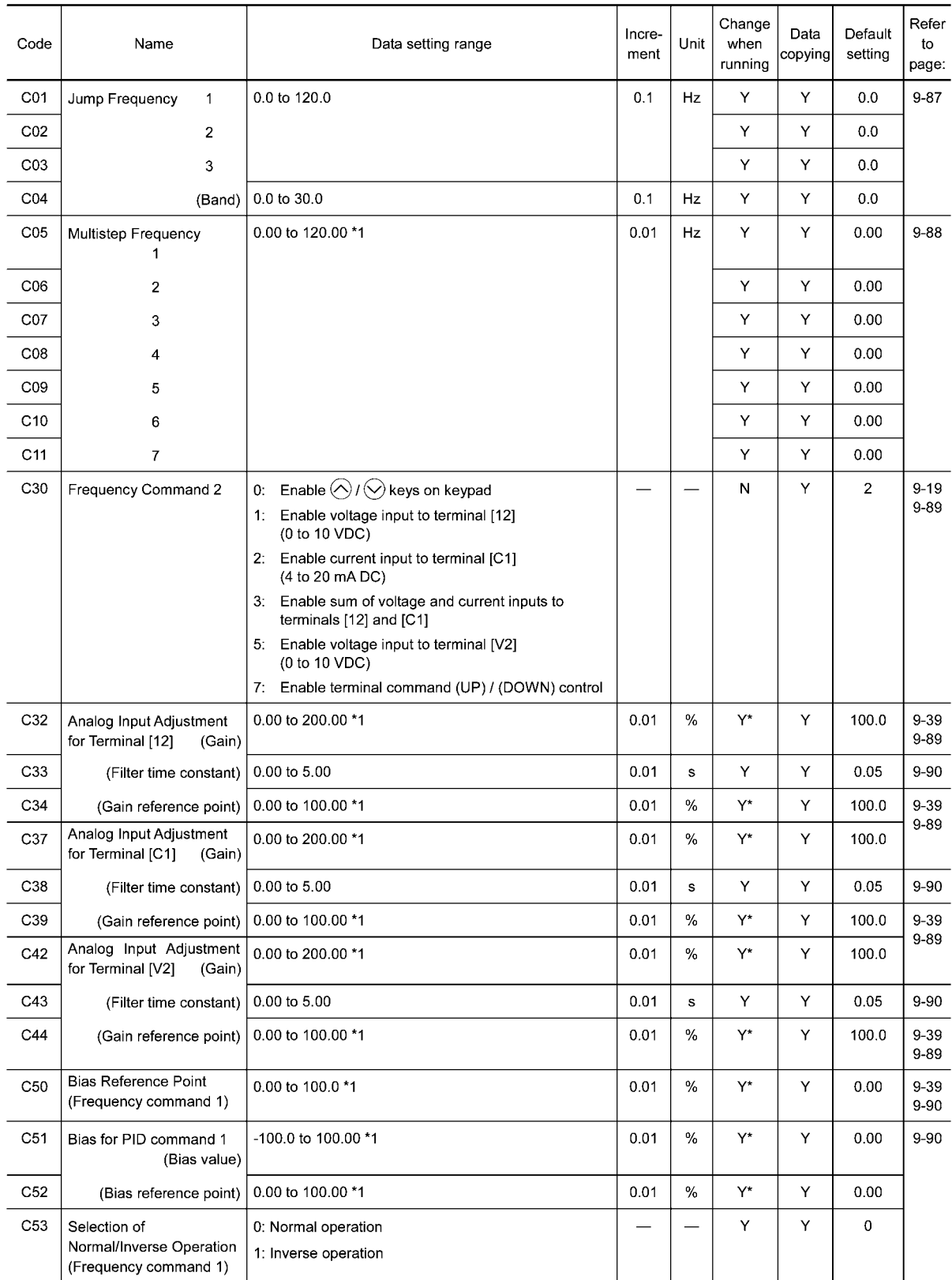

\*<sup>1</sup> When you make settings from the keypad, the incremental unit is restricted by the number of digits that the LED monitor can display.

(Example) If the setting range is from -200.00 to 200.00, the incremental unit is:

"1" for -200 to -100, "0.1" for -99.9 to -10.0 and for 100.0 to 200.0, and "0.01" for -9.99 to -0.01 and for 0.00 to 99.99.

#### **P codes: Motor Parameters**

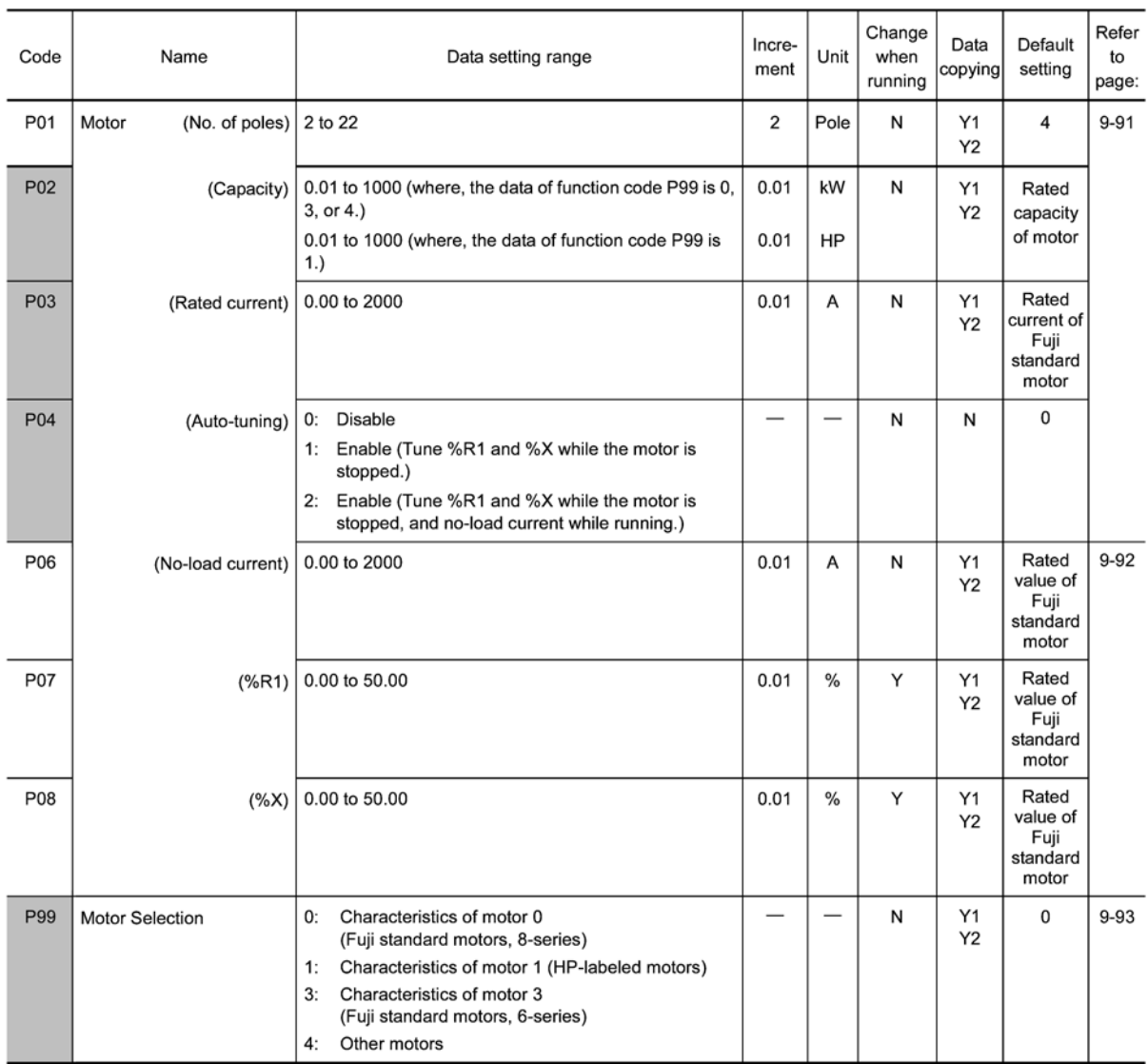

The shaded function codes are applicable to the quick setup.

### **H codes: High Performance Functions**

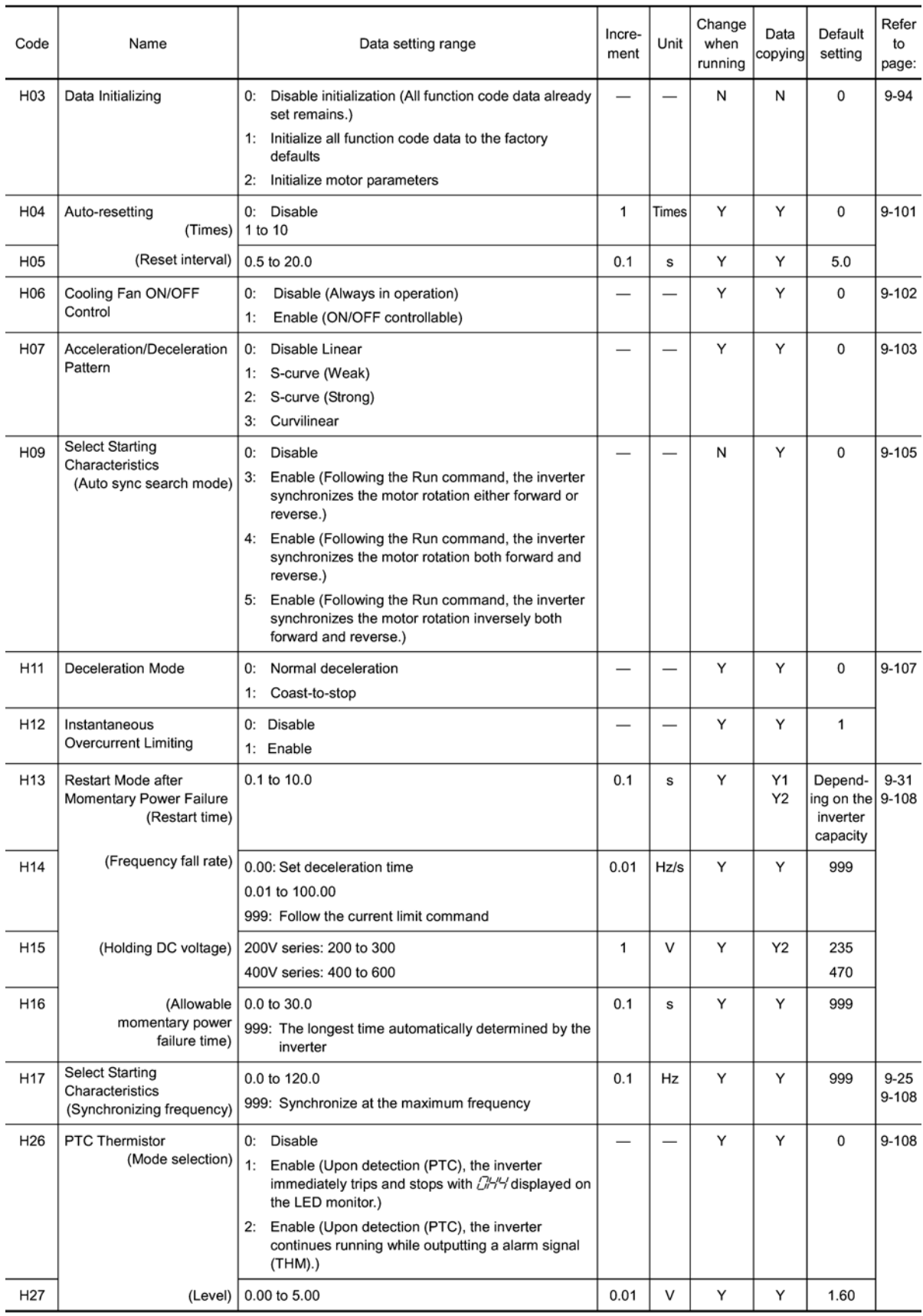

### (H code continued)

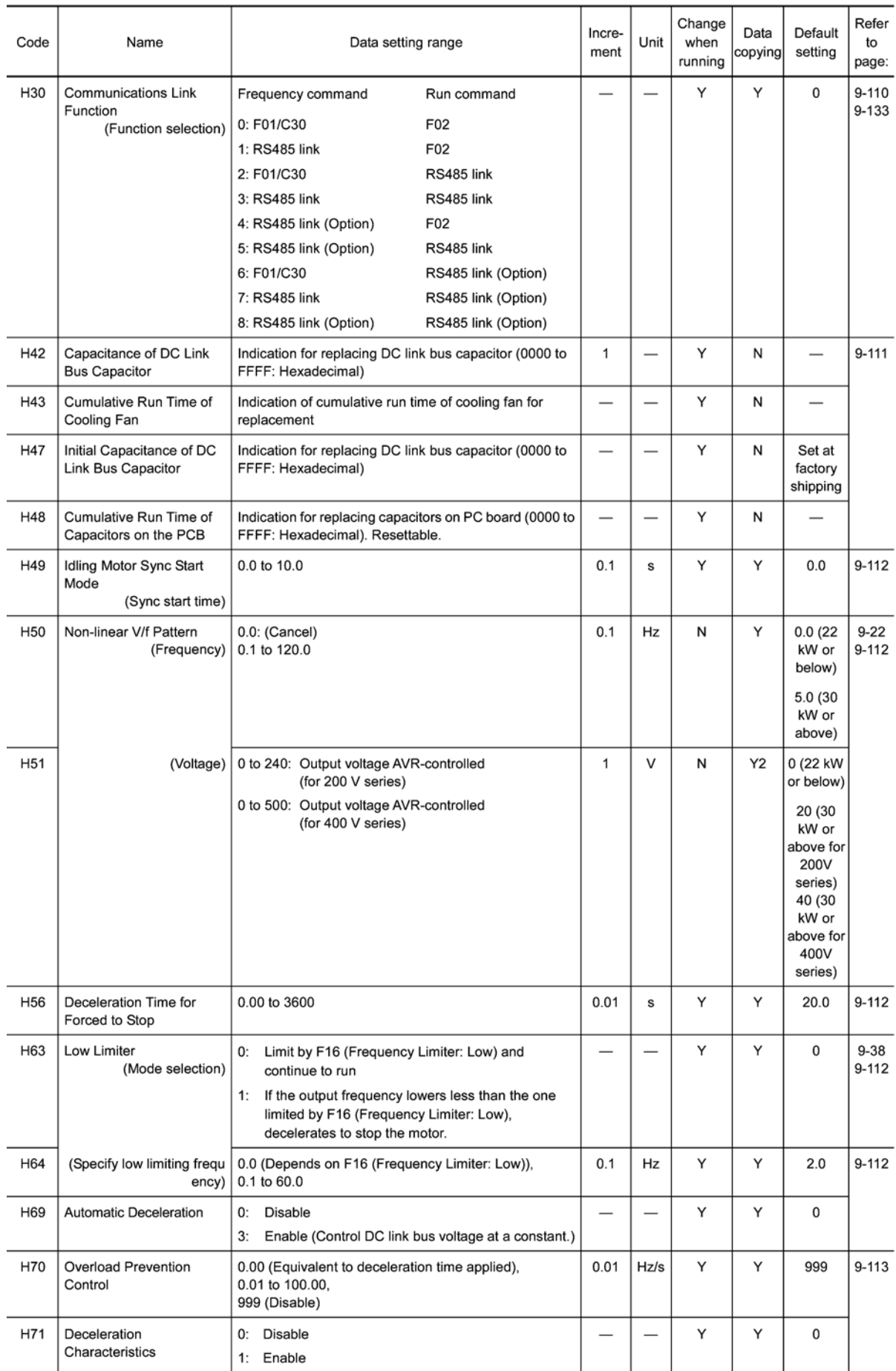

### (H code continued)

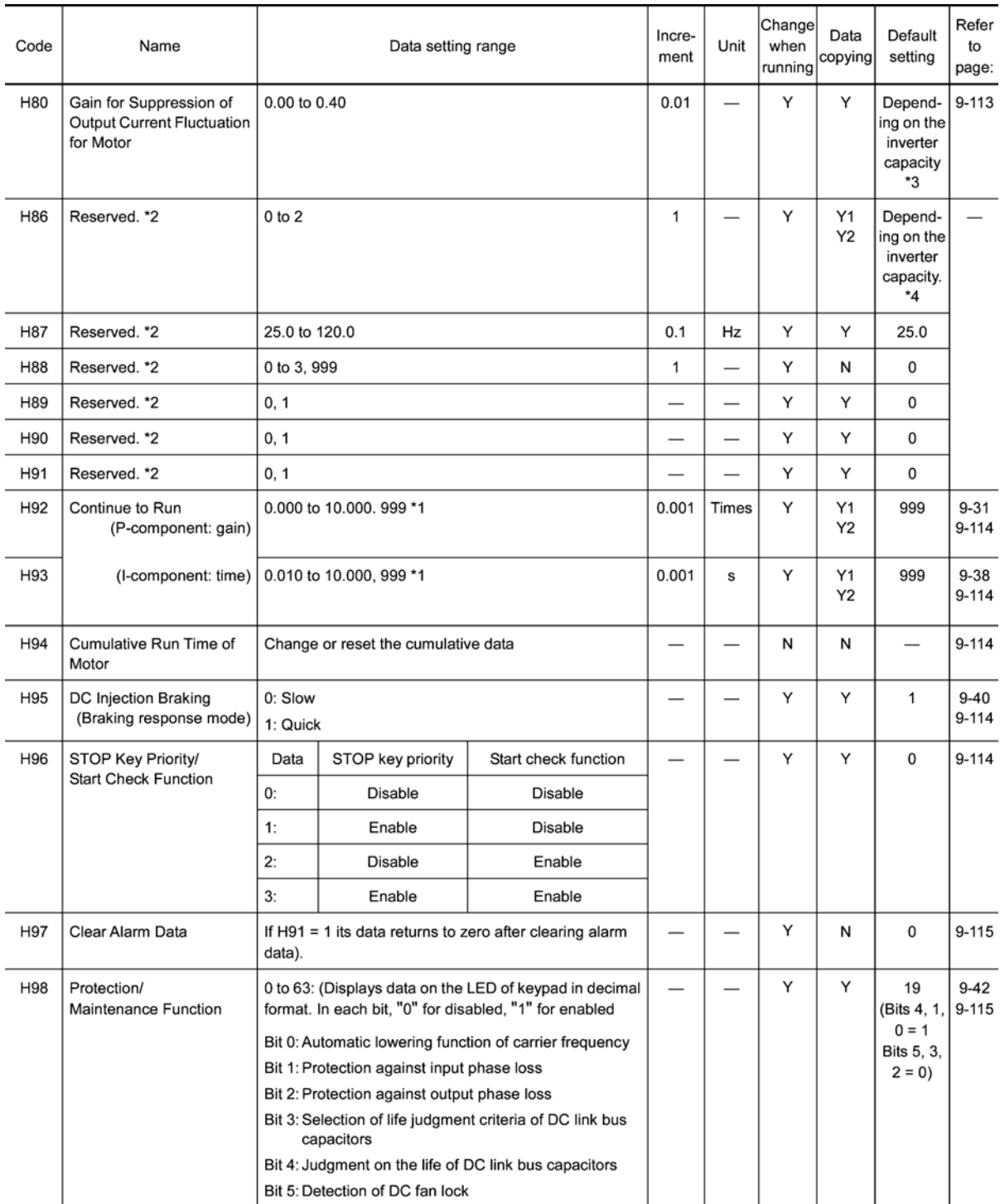

\*<sup>1</sup> When you make settings from the keypad, the incremental unit is restricted by the number of digits that the LED monitor can display.

(Example) If the setting range is from -200.00 to 200.00, the incremental unit is:

"1" for -200 to -100, "0.1" for -99.9 to -10.0 and for 100.0 to 200.0, and "0.01" for -9.99 to -0.01 and for 0.00 to 99.99.

\*<sup>2</sup> The H86 through H91 are displayed, but they are reserved for particular manufacturers. Unless otherwise specified, do not access these function codes.

\*3 Select 0.10 for models of 45 kW or above (200 V series) and 55 kW or above (400 V series), 0.20 for models of 37 kW or below (200 V series) and 45 kW or below (400 V series).

\*4 Select 2 for models of 45 kW or above (200 V series) and 55 kW or above (400 V series), 0 for models of 37 kW or below (200 V series) and 45 kW or below (400 V series).

#### **J codes: Application Functions**

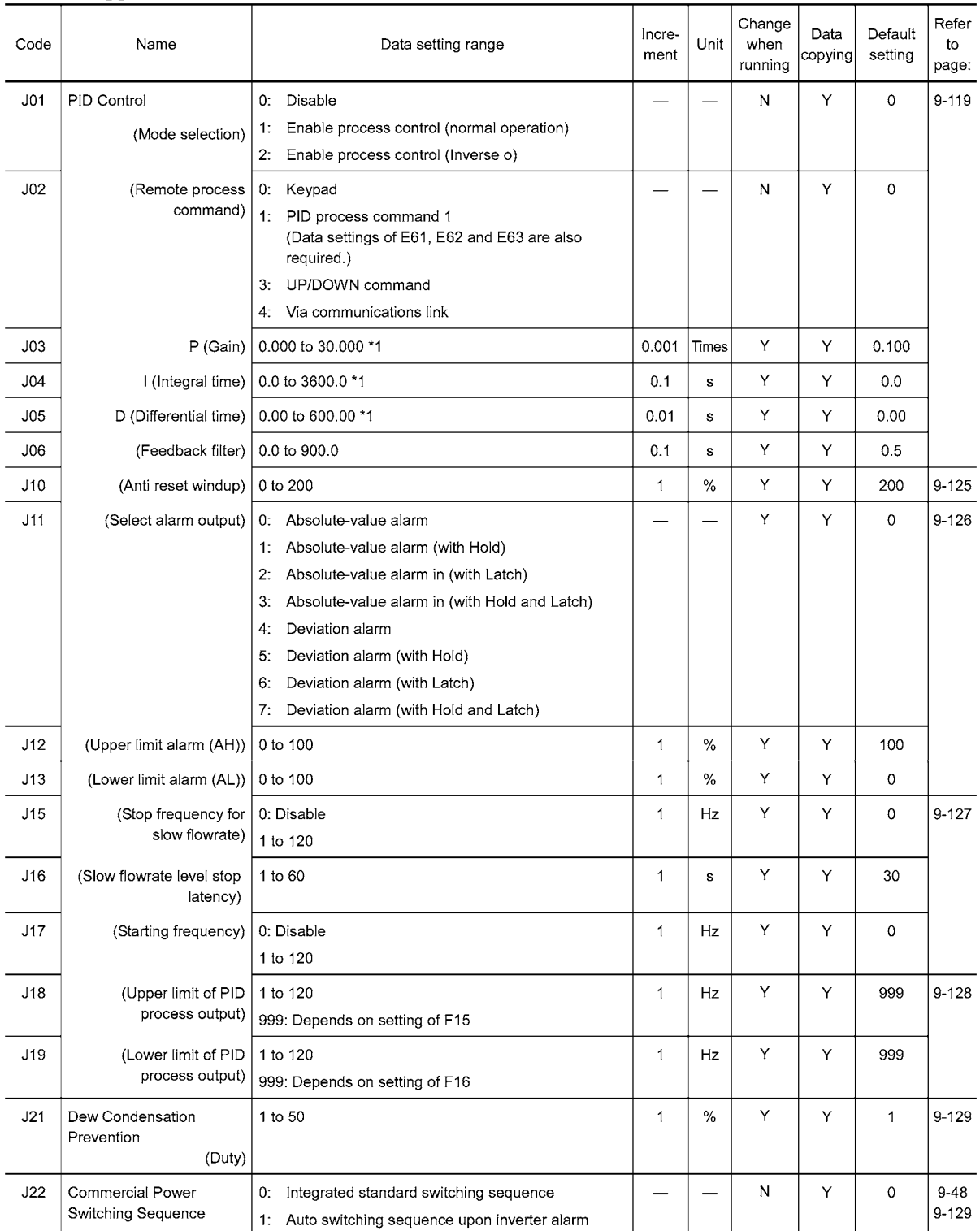

\*<sup>1</sup> When you make settings from the keypad, the incremental unit is restricted by the number of digits that the LED monitor can display.

(Example) If the setting range is from -200.00 to 200.00, the incremental unit is:

"1" for -200 to -100, "0.1" for -99.9 to -10.0 and for 100.0 to 200.0, and "0.01" for -9.99 to -0.01 and for 0.00 to 99.99.

### **y codes: Link Functions**

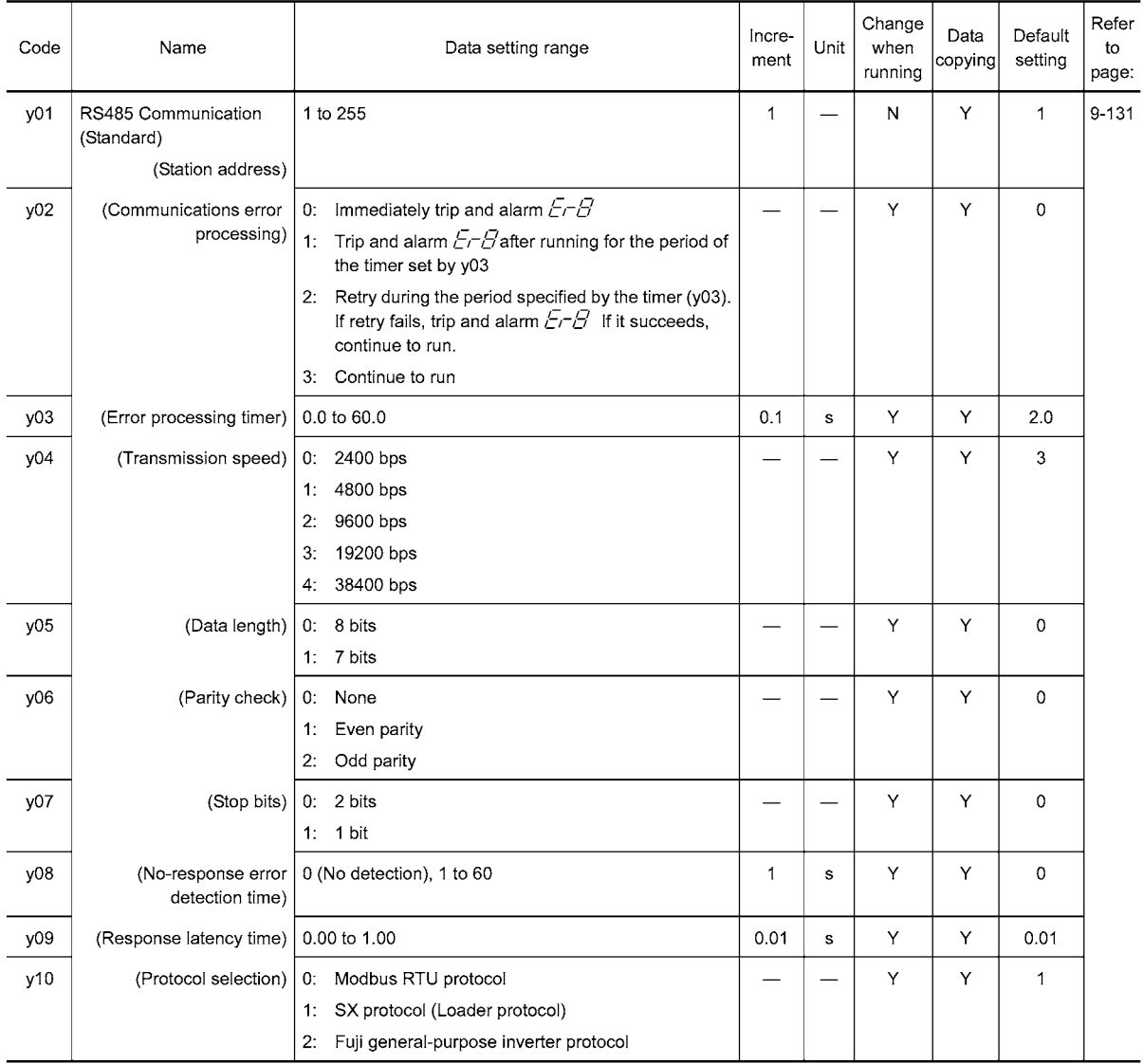

Chap. 9 FUNCTION CODES FUNCTION CODES

### (y code continued)

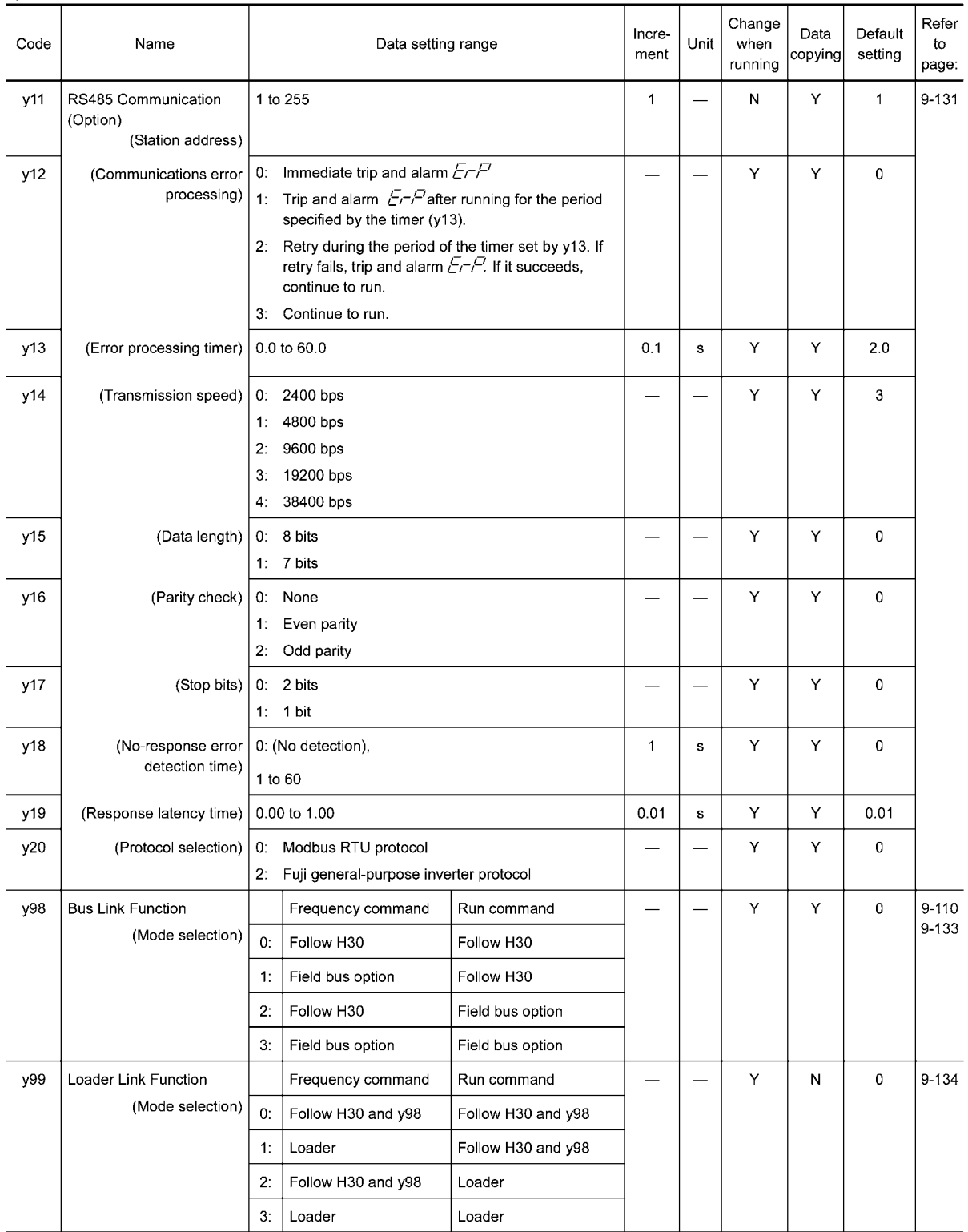

## **9.2 Overview of Function Codes**

This section provides a detailed description of the function codes available for the FRENIC-Eco series of inverters. In each code group, its function codes are arranged in an ascending order of the identifying numbers for ease of access. Note that function codes closely related each other for the implementation of an inverter's operation are detailed in the description of the function code having the youngest identifying number. Those related function codes are indicated in the title bar as shown below.

**F01 Frequency Command 1 Refer to C30.** 

## **9.2.1 F codes (Fundamental functions)**

#### **F00 Data Protection**

F00 specifies whether function code data is to be protected from being accidentally changed by keypad operation.

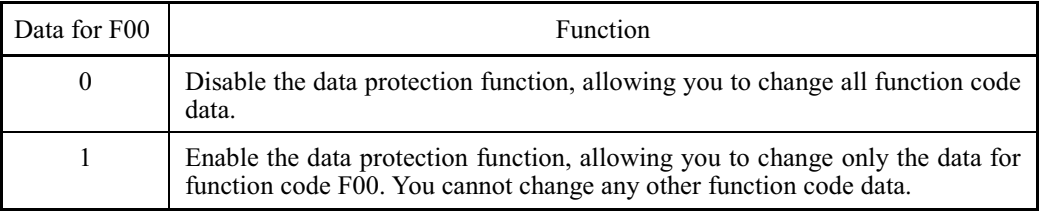

If data protection is enabled (F00 = 1), the  $\bigotimes / \bigotimes$  key operation to change data is disabled so that no function code data except F00 data can be changed from the keypad. To change F00 data, simultaneous keying of  $\sin\theta + \bigcirc$  (from 0 to 1) or  $\sin\theta + \bigcirc$  (from 1 to 0) keys is required.

Even when  $F00 = 1$ , function code data can be changed via the communications Tip link.

For similar purposes, (WE-KP), a signal enabling editing of function code data from the keypad is provided as a terminal command for digital input terminals. For details, refer to function codes E01 to E05, E98 and E99.

### **F01 Frequency Command 1 Refer to C30.**

F01 selects the source of the reference frequency 1 (F01) or reference frequency 2 (C30) for specifying the output frequency of the inverter (motor's rotation speed).

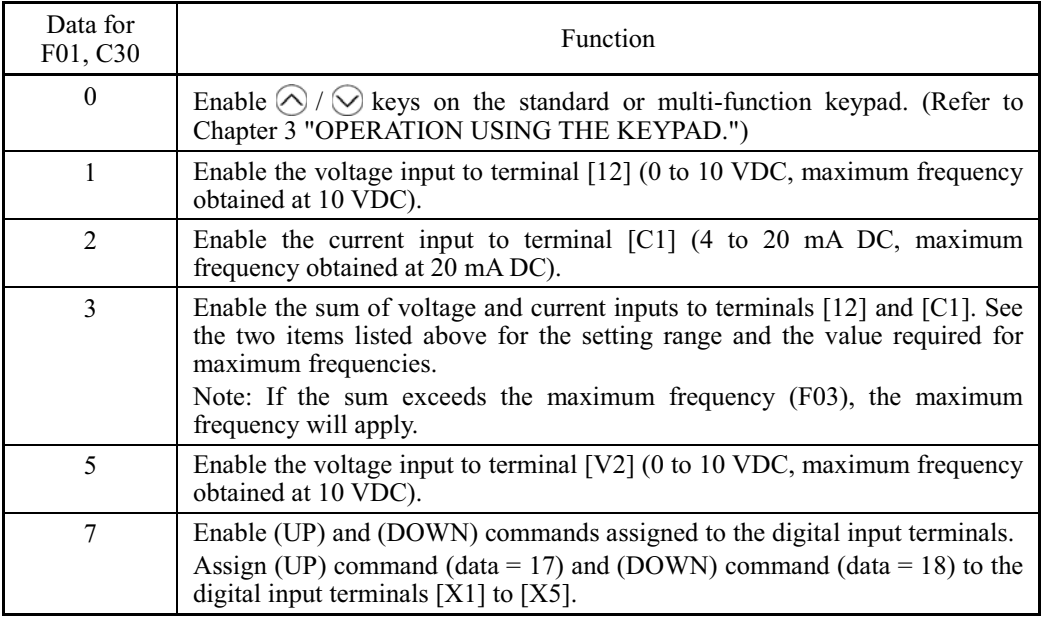

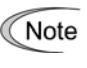

Certain source settings (e.g., communications link and multistep frequency) have priority over the one specified by F01. For details, refer to the block diagram in Chapter 4, Section 4.2 "Drive Frequency Command Generator."

- Tip
- You can modify the reference frequency anywhere you choose using the gain and bias settings, to these analog inputs (voltages entered via terminals [12] and [V2]; the current entered via terminal [C1]). For details, refer to function code F18.
	- You can enable the noise reduction filter that applies to the analog input (voltages entered via terminals [12] and [V2]; the current entered via terminal [C1]). For details, refer to function codes C33, C38 and C43 (Terminal [12], [C1] and [V2] (Analog input) (Filter time constant)).
	- Using the terminal command (Hz2/Hz1) assigned to one of the digital input terminals switches between frequency commands 1 and 2. For details, refer to function codes E01 to E05, E98 and E99.
	- You can modify the reference frequency specified by frequency command 1 (F01) by using the selection (C53) and switching (IVS) of normal/inverse operation. For details, refer to the description of "Switch Normal/Inverse Operation (IVS)" in function codes E01 to E05.

#### **F02 Run Command**

F02 selects the source issuing a run command for running the motor.

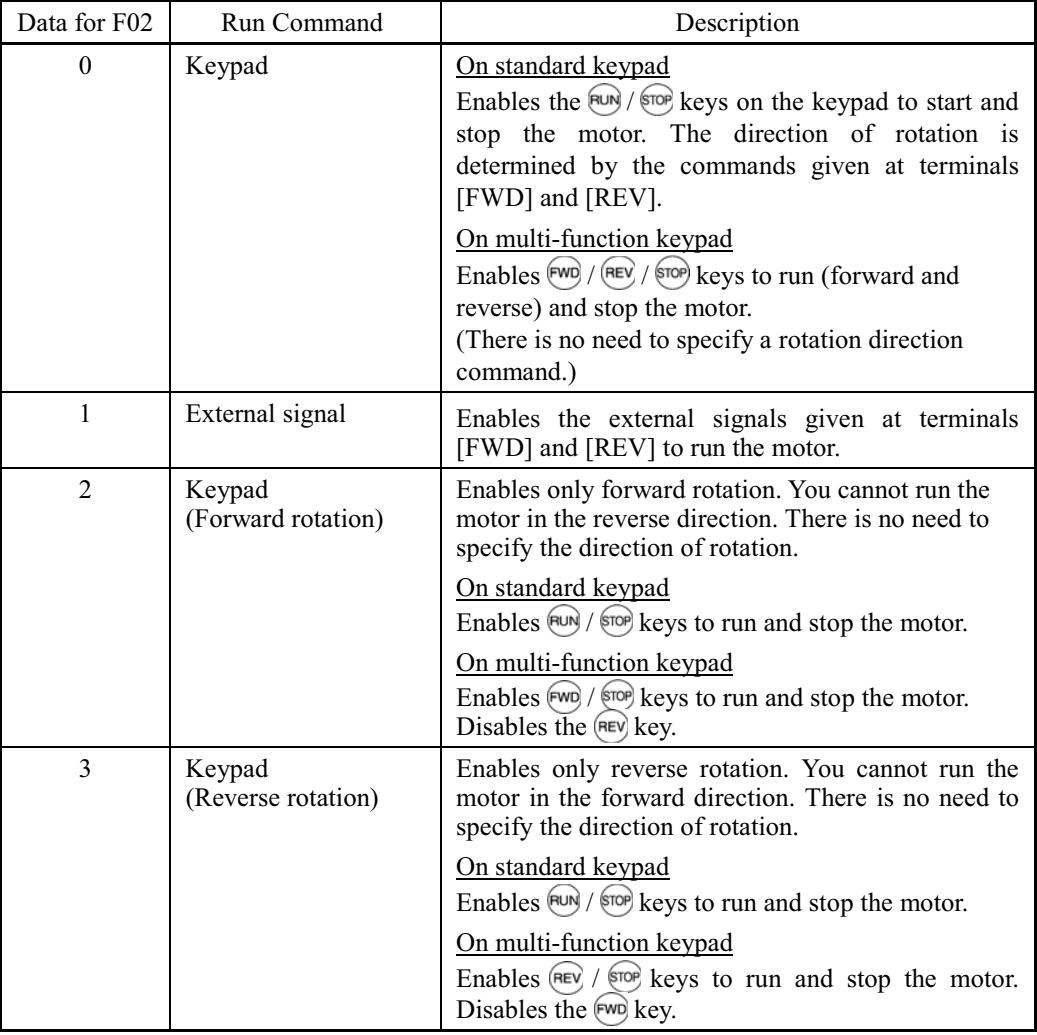

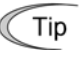

When function code  $F02 = 0$  or 1, the run forward command (FWD) and the run reverse command (REV) must be assigned to terminals [FWD] and [REV], respectively.

In addition to the run command (F02) described, there are several other sources available with priority over F02: Remote/Local switching, Communications link, Run forward command 2 (FWD2), and Run reverse command 2 (REV2). For details, refer to the block diagram in Chapter 4, Section 4.3 "Drive Command Generator."

The table below shows relationship between the keying and run commands in running per standard keypad ( $F02 = 0$ , rotation direction is defined by the digital inputs).

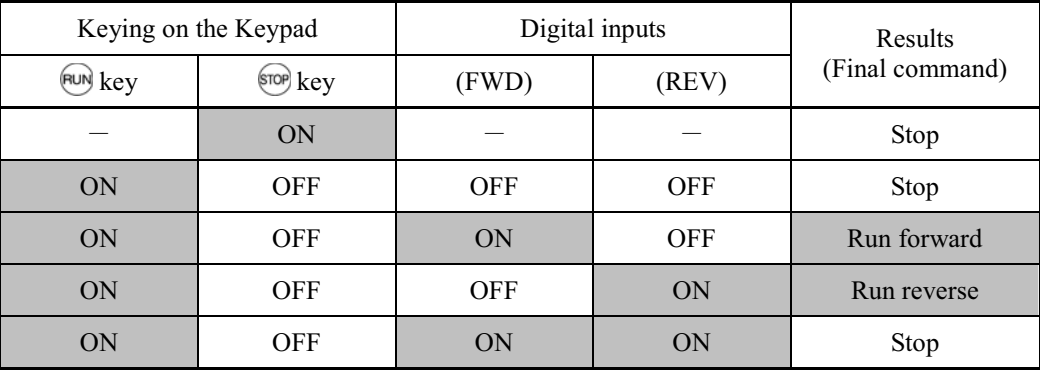

• Digital input commands (FWD) and (REV) are valid for specifying the motor Note rotation direction, and the commands (FWD2) and (REV2) are invalid.

- If you have assigned the (FWD) or (REV) function to the [FWD] or [REV] terminal, you cannot change the setting of function code F02 while the terminals [FWD] and [CM]\* or the terminals [REV] and [CM]\* are short-circuited.
- If you have specified the external signal ( $F02 = 1$ ) as the run command and have assigned commands other than the (FWD) or (REV) command to the [FWD] or [REV] terminal, caution should be exercised in changing the settings. Because, if under this condition you assign the (FWD) or (REV) function to the [FWD] or [REV] terminal while the terminals [FWD] and [CM]\* or the terminals [REV] and [CM]\* are short-circuited, the motor would start running.

\*[CM] replaces with [PLC] for SOURCE mode.

When "Local" is selected in Remote/Local switching, the operation of the keypad concerning run commands varies with the setting of F02. The operation also varies between the standard keypad and the multi-function keypad. For details, refer to "■ Remote and local modes" in Chapter 3, Section 3.2.3.

#### **F03 Maximum Frequency**

F03 specifies the maximum frequency at which the motor can run. Specifying the frequency out of the range rated for the equipment driven by the inverter may cause damage or a dangerous situation. Set a maximum frequency appropriate for the equipment.

- Data setting range: 25.0 to 120.0 (Hz)

#### CAU TION

The inverter can easily accept high-speed operation. When changing the speed setting, carefully check the specifications of motors or equipment beforehand.

#### **Otherwise injuries could occur.**

Modifying F03 data to apply a higher output frequency requires also changing F15 Note data specifying frequency limiter (high).

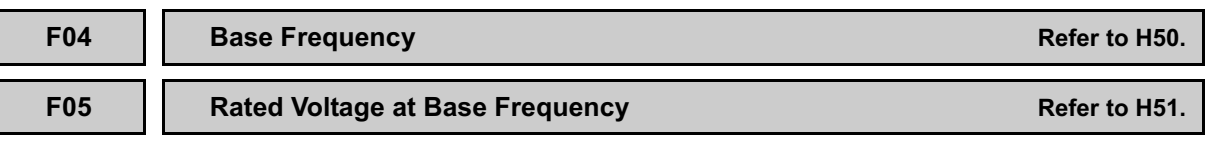

These function codes specify the base frequency and the voltage at the base frequency essentially required for running the motor properly. If combined with the related function codes H50 and H51, these function codes may profile the non-linear V/f pattern by specifying increase or decrease in voltage at any point on the V/f pattern.

The following description includes setups required for the non-linear V/f pattern.

At high frequencies, the motor impedance may increase, resulting in an insufficient output voltage and a decrease in output torque. This feature is used to increase the voltage at high frequencies to prevent this problem from happening. Note, however, that you cannot increase the output voltage beyond the voltage of the inverter's input power.

#### Base Frequency (F04)

Set the rated frequency printed on the nameplate labeled on the motor.

- Data setting range: 25.0 to 120.0 (Hz)
- Rated Voltage at Base Frequency (F05)

Set 0 or the rated voltage printed on the nameplate labeled on the motor.

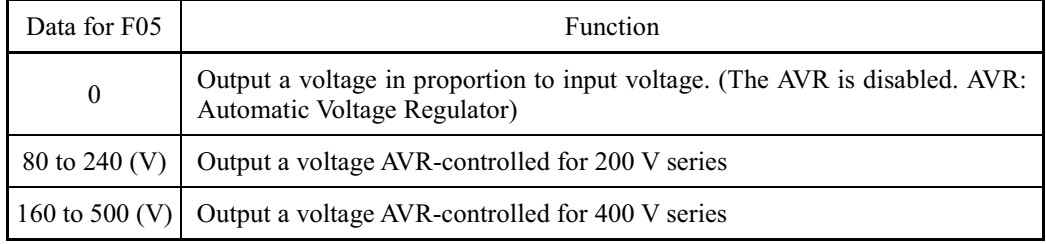

- If 0 is set, the rated voltage at base frequency is determined by the power source of the inverter. The output voltage will vary in line with any variance in input voltage.
- If the data is set to anything other than 0, the inverter automatically keeps the output voltage constant in line with the setting. When any of the automatic torque boost settings, automatic energy saving or slip compensation is active, the voltage settings should be equal to the rated voltage of the motor.

#### ■ Non-linear V/f Pattern for Frequency (H50)

Set the frequency component at an arbitrary point of the non-linear V/f pattern.

- Data setting range: 0.0 to 120.0 Hz (Setting 0.0 to H50 disables the non-linear V/f pattern operation.) ■ Non-linear V/f Pattern for Voltage (H51)

Sets the voltage component at an arbitrary point of the non-linear V/f pattern.

| Data for H51 | <b>Function</b>                                                         |  |  |  |  |
|--------------|-------------------------------------------------------------------------|--|--|--|--|
|              | 0 to 240 (V) $\vert$ Output the voltage AVR-controlled for 200 V series |  |  |  |  |
|              | 0 to 500 (V) $\vert$ Output the voltage AVR-controlled for 400 V series |  |  |  |  |

Note

If the rated voltage at base frequency (F05) is set to 0, settings of function codes H50 and H51 will be ignored.

If the auto torque boost (F37) is enabled, H50 and H51 will be ignored. Factory settings:

For models of 22 kW or below the non-linear V/f is disabled (H50 = 0, H51 = 0.) For models of 30 kW or above it is enabled, that is,  $(H50 = 5 Hz, H51 = 20 V)$ , for the 200 V series,  $(H50 = 5 Hz, H51 = 40 V)$  for 400 V series.

The factory default varies depending on the inverter's rated capacity and rated input voltage. See the table below.

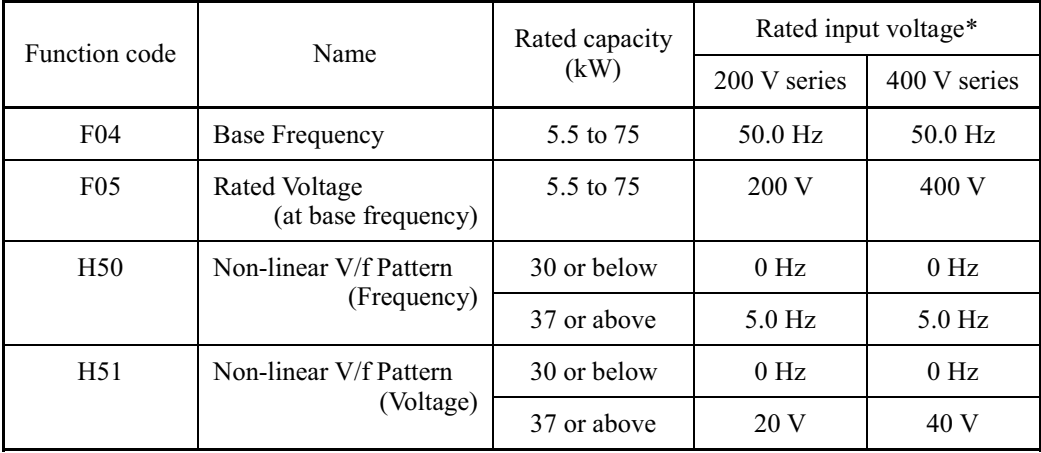

\*For Japanese models

Example:

■ Normal (linear) V/f pattern

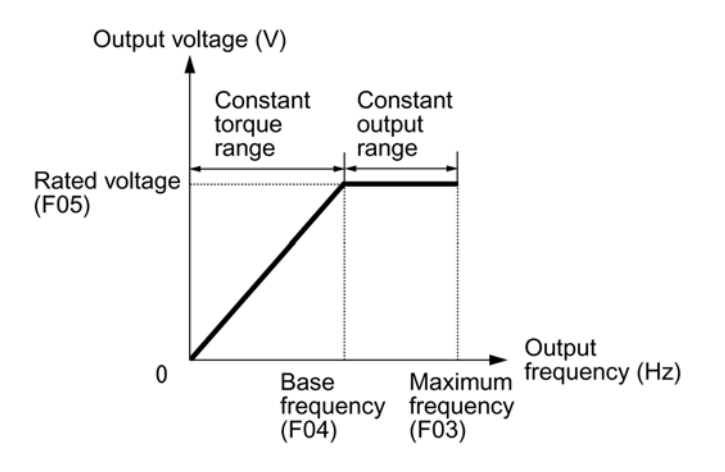

■ V/f Pattern with Non-linear Point below the Base Frequency

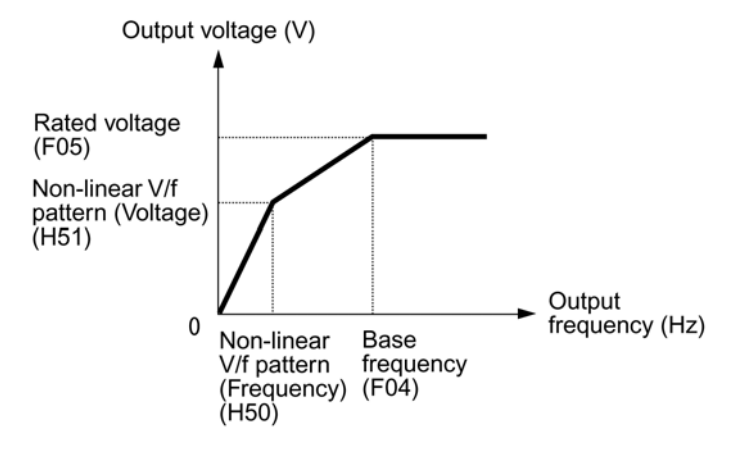

■ V/f Pattern with Non-linear Point above the Base Frequency

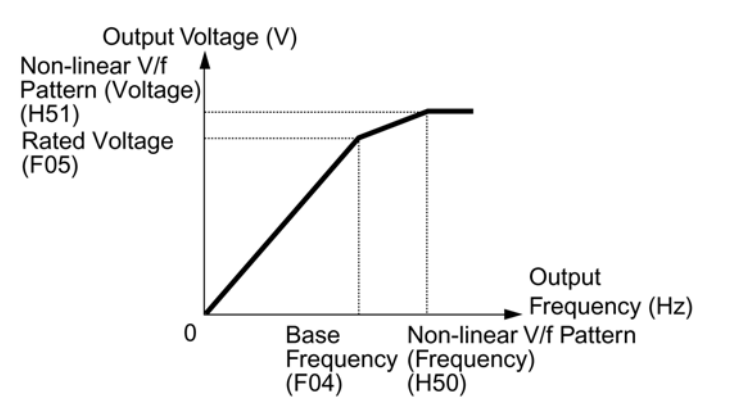

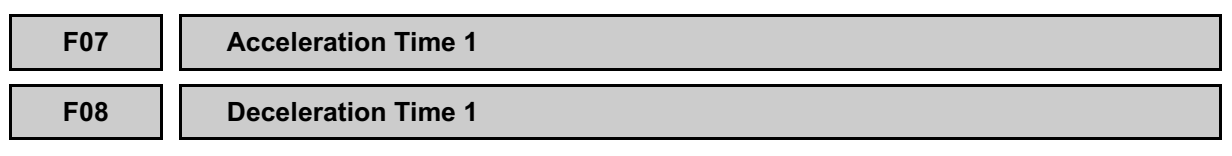

F07 specifies the acceleration time, the length of time the frequency increases from 0 Hz to the maximum frequency. F08 specifies the deceleration time, the length of time the frequency decreases from the maximum frequency down to 0 Hz.

- Data setting range: 0.00 to 3600 (sec.)

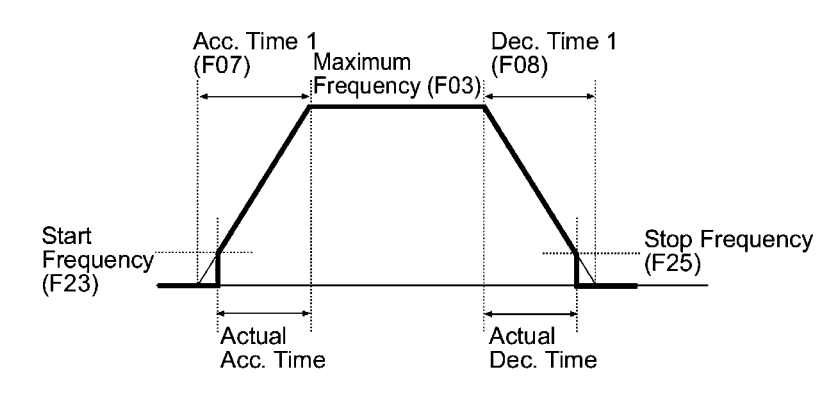

• If you choose S-curve acceleration/deceleration or curvilinear acceleration/ deceleration in Acceleration/Deceleration Pattern (H07), the actual acceleration/deceleration times are longer than the specified times. Refer to the

descriptions of H07 for details.

• If you specify an improperly long acceleration/deceleration time, the current limiting function or the automatic deceleration function (regenerative bypass function) may be activated, resulting in an actual acceleration/deceleration time longer than the specified one.

Note

**F09 Torque Boost Refer to F37.** 

F37 specifies V/f pattern, torque boost type, and auto energy saving operation for optimizing the operation in accordance with the characteristics of the load. F09 specifies the type of torque boost in order to provide sufficient starting torque.

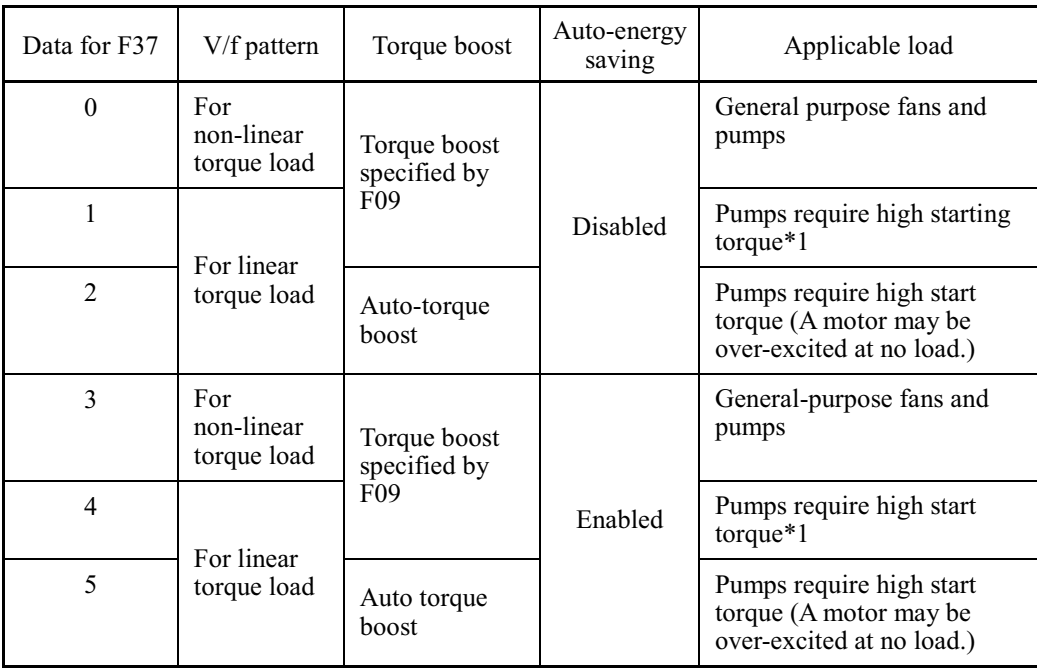

\*<sup>1</sup> If a required (load torque + acceleration toque) is more than 50% of the constant torque, it is recommended to apply the linear V/f pattern (factory default).

Factory default setting varies depending on the inverter's rated capacity. See Table below.

| Rated capacity (kW) | 5.5 | ∽<br>ن. ا |          | 1 F<br>∪ו | 18.5 | nn.<br>∠∠ | 30 or above |
|---------------------|-----|-----------|----------|-----------|------|-----------|-------------|
| Factory default     | ∪.¬ | <u>.</u>  | <u>.</u> | ا         | ن. ا | . .       |             |

FRENIC-Eco is a series of inverters exclusively designed for fans and pumps Note whose torque loads are characterized by a term of variable torque load that is a torque load increasing proportional to square of the load speed. FRENIC-Eco cannot drive any constant torque load even if you select a linear V/f pattern. If you attempt to drive a constant-torque load with a FRENIC-Eco inverter, the inverter's current limit function may be activated or an insufficient torque situation may result, and you would need to reduce the inverter output. For details, contact your Fuji Electric representative.

### $\blacksquare$  V/f characteristics

The FRENIC-Eco series of inverters offers a variety of V/f patterns and torque boosts, which include V/f patterns suitable for non-linear torque load such as general fans and pumps or for special pump load requiring high start torque. Two types of torque boost are available: manual and automatic.

Non-linear torque characteristics (F37 = 0) Linear torque characteristics (F37 = 1

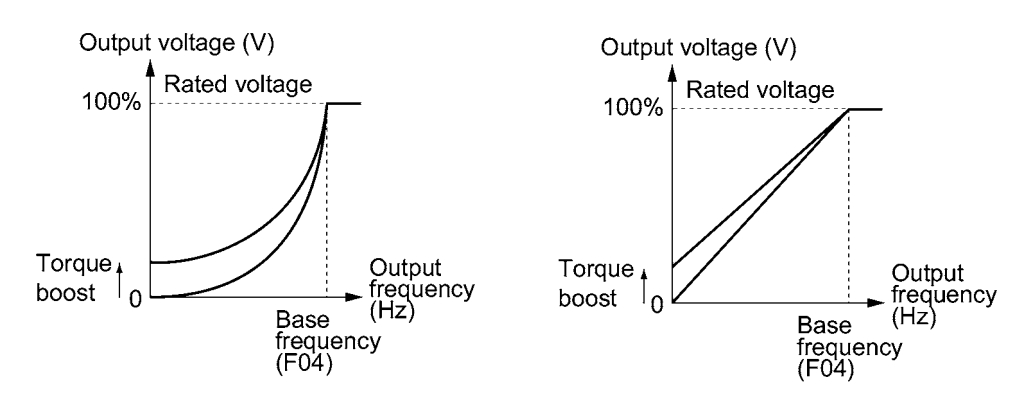

When the non-linear torque load characteristics is selected in function code  $F37$  (= Tip 0 or 3), the output voltage may be low and insufficient voltage output may result in less output torque of the motor at a low frequency zone, depending on some motor itself and load characteristics. In such a case, it is recommended to increase the output voltage at the low frequency zone using the non-linear V/f pattern. Recommended value:  $H50 = 1/10$  of the base frequency

 $H51 = 1/10$  of the voltage at base frequency

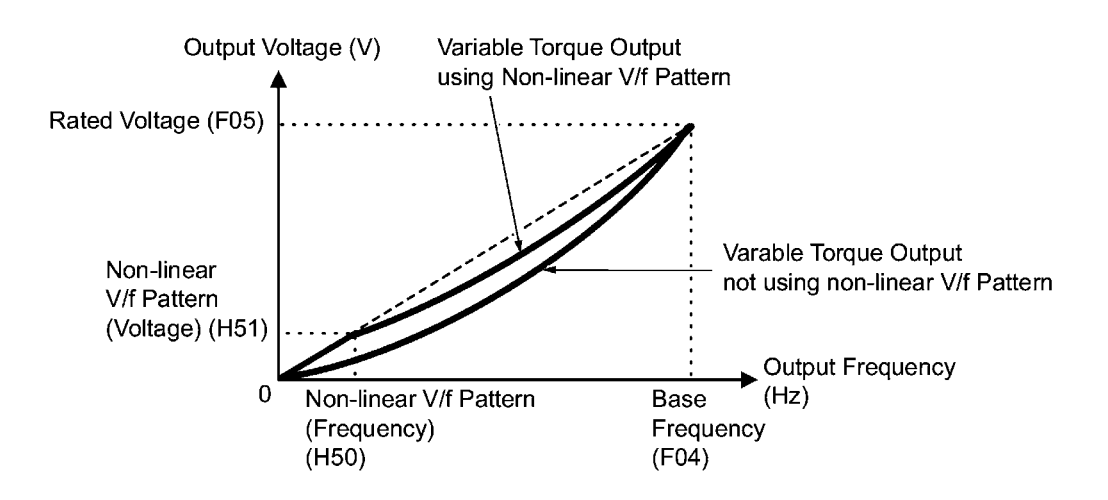

- Torque boost
- Manual torque boost (F09)

In torque boost using F09, constant voltage is added to the basic V/f pattern, regardless of the load, to give the output voltage. To secure a sufficient start torque, manually adjust the output voltage to optimally match the motor and its load by using F09. Select an appropriate level that guarantees smooth start-up and yet does not cause over-excitation with no or light load.

Torque boost per F09 ensures high driving stability since the output voltage remains constant regardless of the load fluctuation.

Specify the data for function code F09 in percentage to the Rated Voltage at Base Frequency (F05). At factory shipment, F09 is preset to a level that ensures some 50% of start torque.

Specifying a high torque boost level will generate a high torque, but may cause **Note** overcurrent due to over-excitation at no load. If you continue to drive the motor, it may overheat. To avoid such a situation, adjust torque boost to an appropriate level. When the non-linear V/f pattern and the torque boost are used together, the torque boost takes effect below the frequency on the non-linear V/f pattern's point.

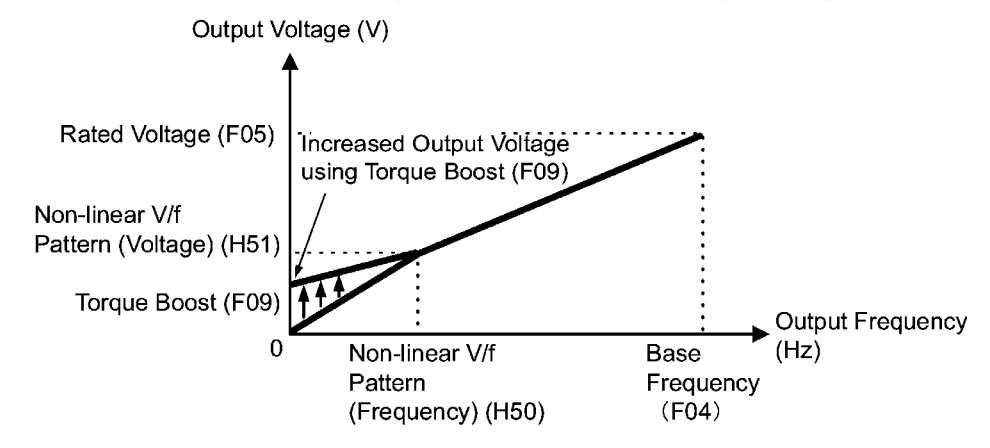

#### ■ Automatic torque boost

This function automatically optimizes the output voltage to fit the motor with its load. Under light load, automatic torque boost decreases the output voltage to prevent the motor from over-excitation. Under heavy load, it increases the output voltage to increase output torque of the motor.

- Note
- Since this function relies also on the characteristics of the motor, set the base frequency (F04), the rated voltage at base frequency (F05), and other pertinent motor parameters (P01 though P03 and P06 though P99) in line with the motor capacity and characteristics, or else perform auto tuning per P04.
- When a special motor is driven or the load does not have sufficient rigidity, the maximum torque might decrease or the motor operation might become unstable. In such cases, do not use automatic torque boost but choose manual torque boost per F09 (F37 = 0 or 1).

#### ■ Auto energy saving operation

This feature automatically controls the supply voltage to the motor to minimize the total power consumption of motor and inverter. (Note that this feature may not be effective depending upon the motor or load characteristics. Check the advantage of energy saving before actually apply this feature to your power system.).

The inverter enables this feature only upon constant speed operation. During acceleration and deceleration, the inverter will run with manual torque boost (F09) or automatic torque boost, depending on data of the function code F37. If auto energy saving operation is enabled, the response to a change in motor speed may be slow. Do not use this feature for a system that requires quick acceleration and deceleration.

- Use auto energy saving only where the base frequency is 60 Hz or lower. If the Note base frequency is set at 60 Hz or higher, you may get little or no energy saving advantage. The auto energy saving operation is designed for use with the frequency lower than the base frequency. If the frequency becomes higher than the base frequency, the auto energy saving operation will be invalid.
	- Since this function relies also on the characteristics of the motor, set the base frequency (F04), the rated voltage at base frequency (F05), and other pertinent motor parameters (P01 through P03 and P06 through P99) in line with the motor capacity and characteristics, or else perform auto tuning per P04.

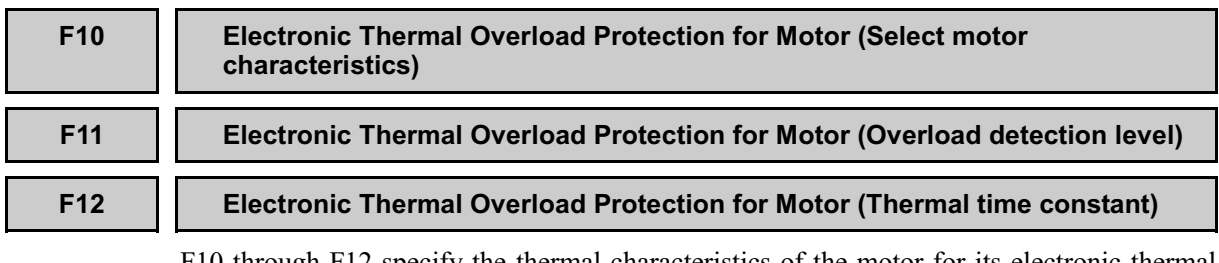

F10 through F12 specify the thermal characteristics of the motor for its electronic thermal overload protection that is used to detect overload conditions of the motor inside the inverter.

F10 selects the motor cooling mechanism to specify its characteristics, F11 specifies the overload detection current, and F12 specifies the thermal time constant.

Thermal characteristics of the motor specified by F10 and F12 are also used for the *K* Note overload early warning. Even if you need only the overload early warning, set these characteristics data to these function codes. To disable the electronic thermal motor overload protection, set data of F11 to "0.00."

#### ■ Select motor characteristics (F10)

F10 selects the cooling mechanism of the motor--built-in cooling fan or externally powered forced-ventilation fan.

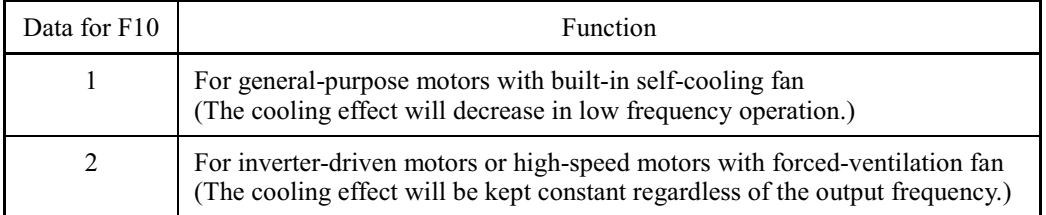

The figure below shows operating characteristics of the electronic thermal overload protection when F10 = 1. The characteristic factors  $\alpha$ 1 through  $\alpha$ 3 as well as their corresponding switching frequencies f2 and f3 vary with the characteristics of the motor. The tables below lists the factors of the motor selected by P99 (Motor Selection).

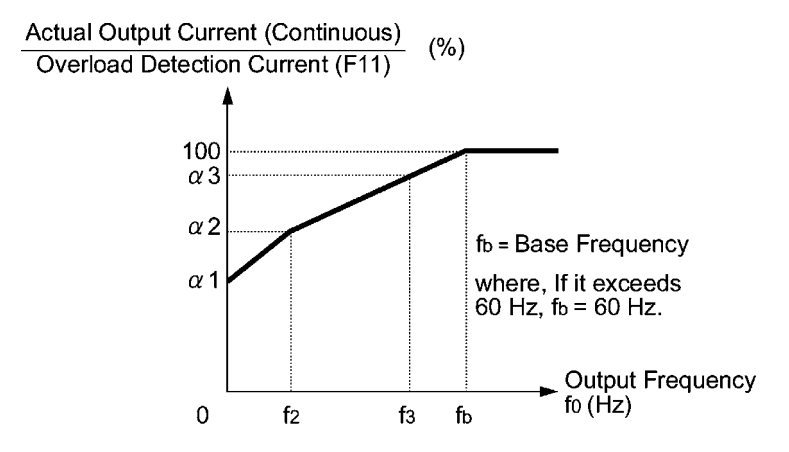

Cooling characteristics of motor equipped with a self-cooling fan

| Applicable<br>motor rating<br>(kW) | Thermal<br>time<br>constant $\tau$<br>(Factory)<br>default) | Output current<br>for setting the<br>thermal time<br>constant<br>(Imax) | Switching frequency for<br>motor characteristic factor | Characteristic<br>factor $(\% )$  |            |            |            |
|------------------------------------|-------------------------------------------------------------|-------------------------------------------------------------------------|--------------------------------------------------------|-----------------------------------|------------|------------|------------|
|                                    |                                                             |                                                                         | f2                                                     | f3                                | $\alpha$ 1 | $\alpha$ 2 | $\alpha$ 3 |
| 0.4, 0.75                          | $5 \text{ min}$                                             | Rated<br>current<br>$\times$ 150%                                       | $5$ Hz                                                 | 7 <sub>Hz</sub>                   | 75         | 85         | 100        |
| 1.5 to 3.7                         |                                                             |                                                                         |                                                        |                                   | 85         | 85         | 100        |
| 5.5 to 11                          |                                                             |                                                                         |                                                        | $6$ Hz                            | 90         | 95         | 100        |
| 15                                 |                                                             |                                                                         |                                                        | 7 Hz                              | 85         | 85         | 100        |
| 18.5, 22                           |                                                             |                                                                         |                                                        | $5$ Hz                            | 92         | 100        | 100        |
| 30 to 45                           | $10 \text{ min}$                                            |                                                                         | <b>Base</b><br>frequency<br>$\times$ 33%               | Base<br>frequency<br>$\times$ 83% | 54         | 85         | 95         |
| 55 to 90                           |                                                             |                                                                         |                                                        |                                   | 51         | 95         | 95         |
| 110 or above                       |                                                             |                                                                         |                                                        |                                   | 53         | 85         | 90         |

Applicable motor rating and characteristic factors when P99 (Motor selection) = 0 or 4

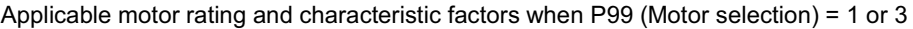

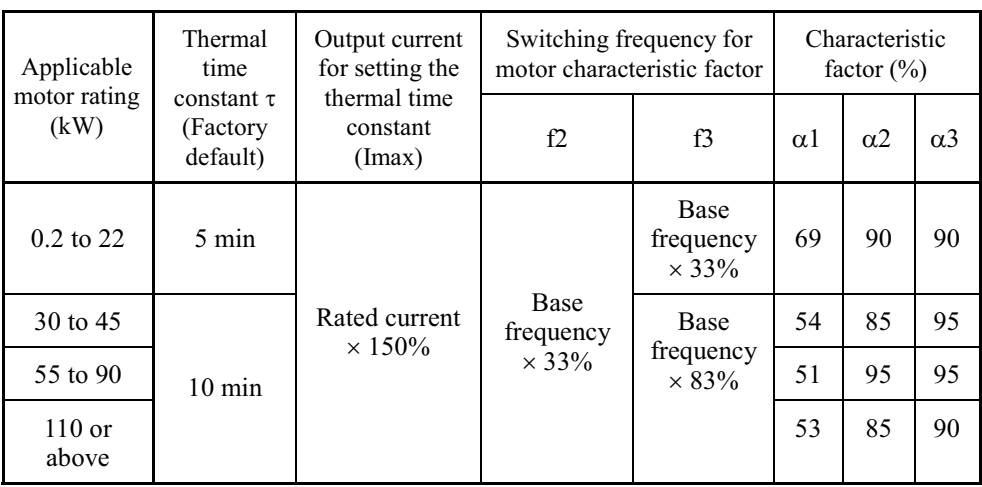

■ Overload detection level (F11)

F11 specifies the level at which an overload condition is to be recognized by the electronic thermal overload protection.

- Data setting range: 1 to 135% of the rated current (allowable continuous drive current) of the inverter

In general, set F11 to the rated current of motor when driven at the base frequency (i.e. 1.0 to 1.1 multiple of the rated current of motor (P03)). To disable the electronic thermal overload protection, set F11 to 0.00 (Disable).

■ Thermal time constant (F12)

F12 specifies the thermal time constant of the motor. The time constant is the time until the electronic thermal overload protection detects the motor overload while the current of 150% of the overload detection level set up by F11 has flown. The thermal constants of most general-purpose motors including Fuji motors are set at about 5 minutes for capacities of 22 kW or below or about 10 minutes for capacities of 30 kW or above as default setting at factory shipment.

- Data setting range: 0.5 to 75.0 (minutes), (in increments of 0.1 minute)

(Example) When function code F12 is set at "5.0" (5 minutes)

As shown below, the electronic thermal overload protection is activated to detect an alarm condition (alarm code  $\mathbb{Z}$  / ) when the output current of 150% of the rated current flows for 5 minutes; 120% of the operating level for about 12.5 minutes.

The actual operating time when the motor overload alarm is issued tends to be shorter than the specified value as the time period from when the output current starts exceeding the rated current (100 %) until the current reaches the 150 % of the operating level.

Example of Operating Characteristics

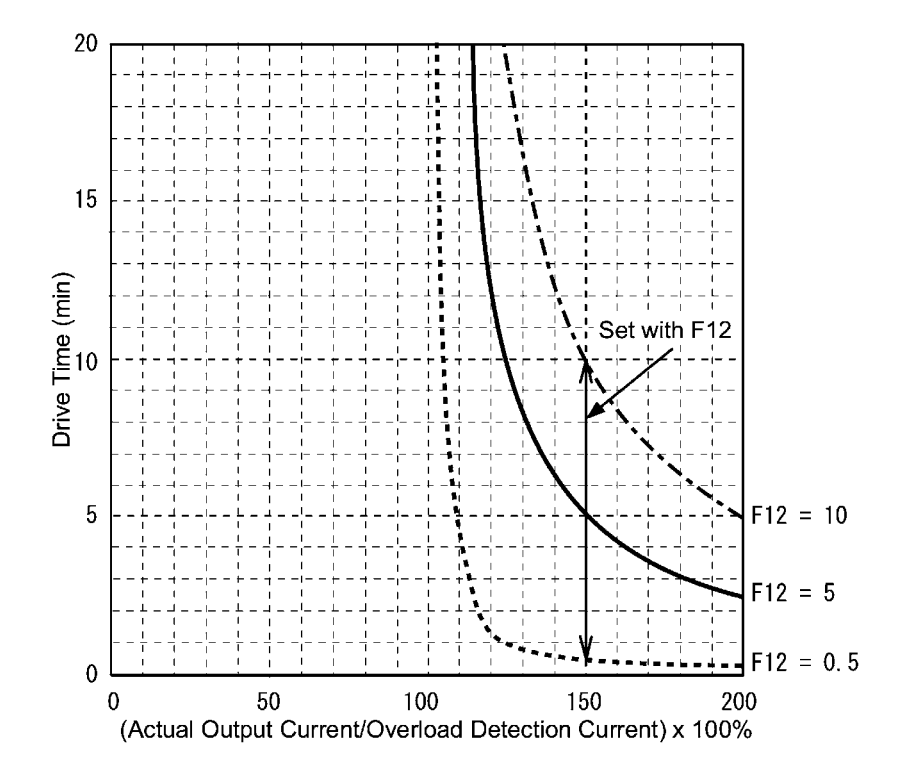

#### **F14 Restart Mode after Momentary Power Failure (Mode selection) Refer to H13, H14, H15, H16, H92 and H93.**

F14 specifies the action to be taken by the inverter such as trip and restart in the event of a momentary power failure.

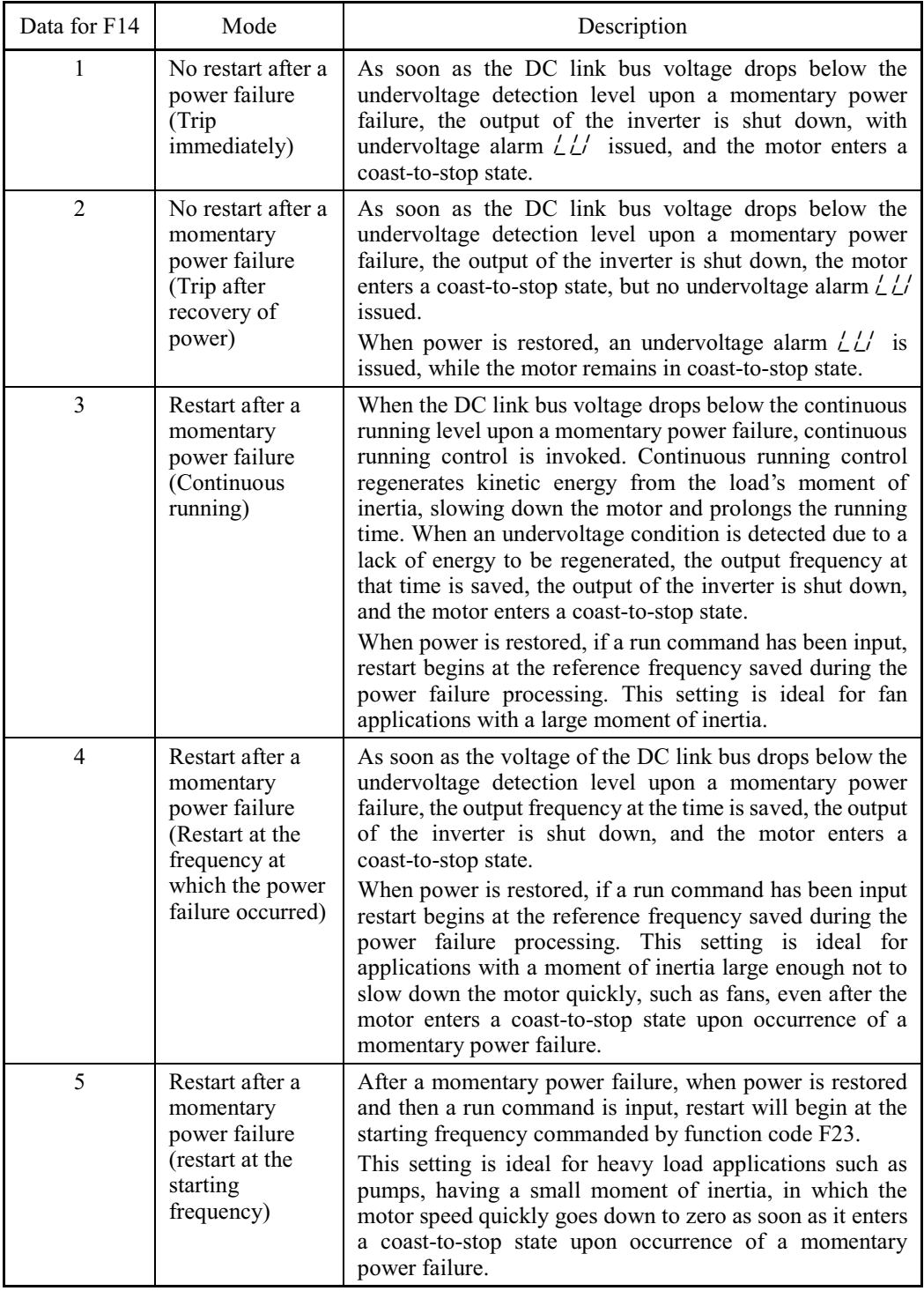

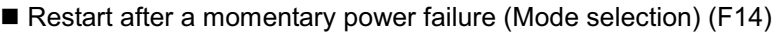

#### **WARNING**  $\mathbb{A}$

If you enable the "restart mode after a momentary power failure" (Function code  $F14 = 3$ , 4, or 5), the inverter automatically restarts the motor running when the power is recovered. Design the machinery or equipment so that human safety is ensured after restarting.

**Otherwise an accident could occur.** 

Restart after a recovery from momentary power failure (Basic operation)

The inverter recognizes a momentary power failure upon detecting the condition that DC link bus voltage goes below the undervoltage level, while the inverter in running. If the load of the motor is light and the duration of the momentary power failure is extremely short, the voltage drop may not be great enough for a momentary power failure to be recognized, and the motor may continue to run uninterrupted.

Upon recognizing a momentary power failure, the inverter enters the restart mode (after a recovery from momentary power failure) and prepares for restart. When power is recovered, the inverter goes through an initial charging stage and enters the ready-to-run state. When a momentary power failure occurs, the power supply voltage for external circuits such as relay sequence circuits may also drop, the run command may be turned off. In consideration of such a situation, the inverter waits 2 seconds for input of a run command after the inverter enters ready-to-run state. If a run command is received within 2 seconds, the inverter begins the restart processing in accordance with the data of F14 (Mode selection). If no run command has been received within 2-second wait period, the restart mode (after a recovery from momentary power failure) will be canceled, and the inverter needs to be started again from the ordinary starting frequency. Therefore, ensure that a run command is entered within 2 seconds after a recovery of power, or install a mechanical latch relay.

In case the run commands are entered via a standard keypad, the above operation is also necessary for the mode ( $F02 = 0$ ) in which the direction of rotation is determined by the terminal command, (FWD) or (REV). In the modes where the direction of rotation is fixed  $(F02 = 2 \text{ or } 3)$ , the direction of rotation is retained inside the inverter, and the restart will begin as soon as the inverter enters the ready-to-run state.

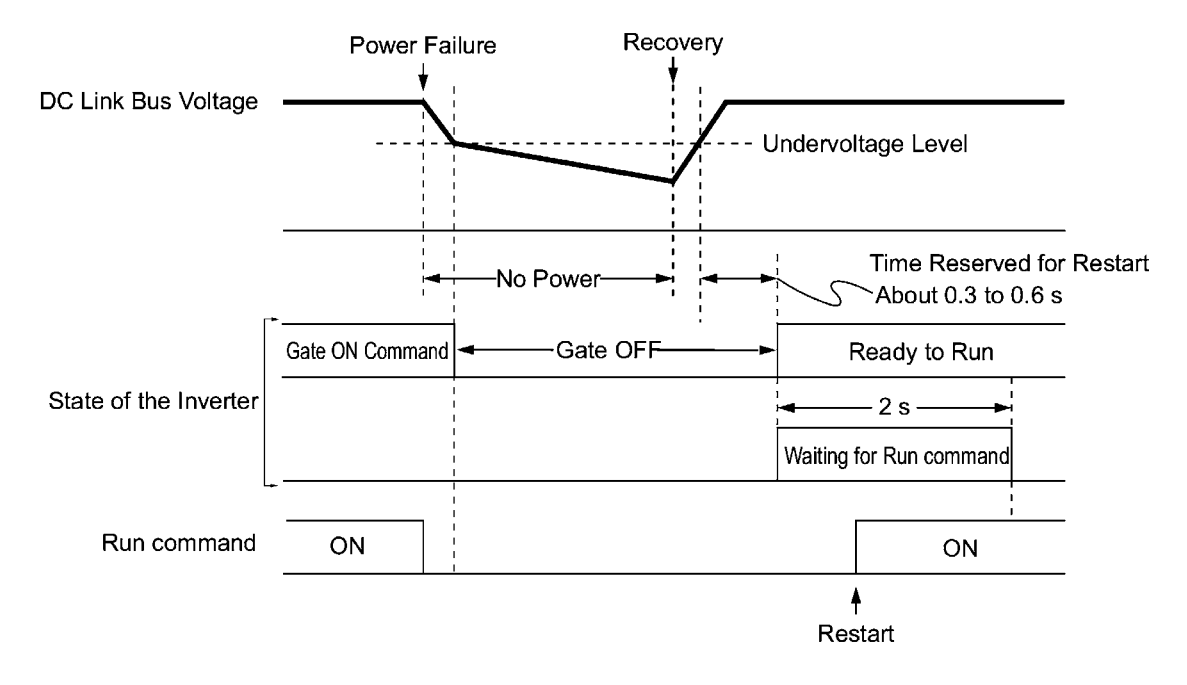

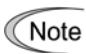

When the power is recovered, the inverter will wait 2 seconds for input of a run command. However, if the allowable momentary power failure time (H16) elapses after the power failure was recognized, even within the 2 seconds, the waiting time for a run command is canceled. The inverter will start operation in the normal stating sequence.

If a coast-to-stop command (BX) is entered during the power failure, the inverter gets out of the restart mode and enters the normal running mode. If a run command is entered with power supply applied, the inverter will start from the normal starting frequency.

The inverter recognizes a momentary power failure by detecting an undervoltage condition whereby the voltage of the DC link bus goes below the lower limit. In a configuration where a magnetic contactor is installed on the output side of the inverter, the inverter may fail to recognize a momentary power failure because the momentary power failure shuts down the operating power of the magnetic contactor, causing the contactor circuit to open. When the contactor circuit is open, the inverter is cut off from the motor and load, and the voltage drop in the DC link bus is not great enough to be recognized as a power failure. In such an event, restart after a recovery from momentary power failure does not work properly as designed. To solve this, connect the interlock command (IL) line to the auxiliary contact of the magnetic contactor, so that a momentary power failure can sure be detected.

During a momentary power failure the motor slows down. After power has been recovered, the inverter is restarted at the frequency just before the momentary power failure. Then, the current limiting function works and the output frequency of the inverter automatically decreases. When synchronization is established between the output frequency and the rotation of the motor, the motor accelerates up to the original frequency. Refer to the figure below. In this case, to make the motor synchronize, the instantaneous overcurrent limiting must be enabled  $(H12 = 1)$ .

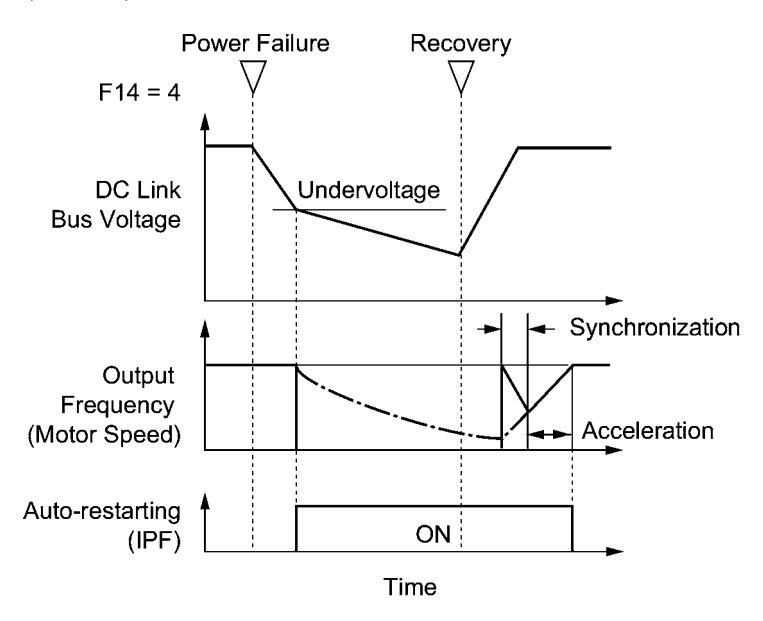

■ Restart mode after momentary power failure (Allowable momentary power failure time) (H16)

Specifies the maximum allowable duration (0.0 to 30.0 seconds) from a momentary power failure (undervoltage) occurrence until the inverter is to be restarted. Specify the maximum length of time that can be tolerated in terms of the machine system and facility during which the motor can coast to stop. Restart will take place if power is recovered within the specified duration. When the power is not recovered within the duration, the inverter recognizes the power has been shut down so that the inverter will make a start upon power recovery (normal starting).

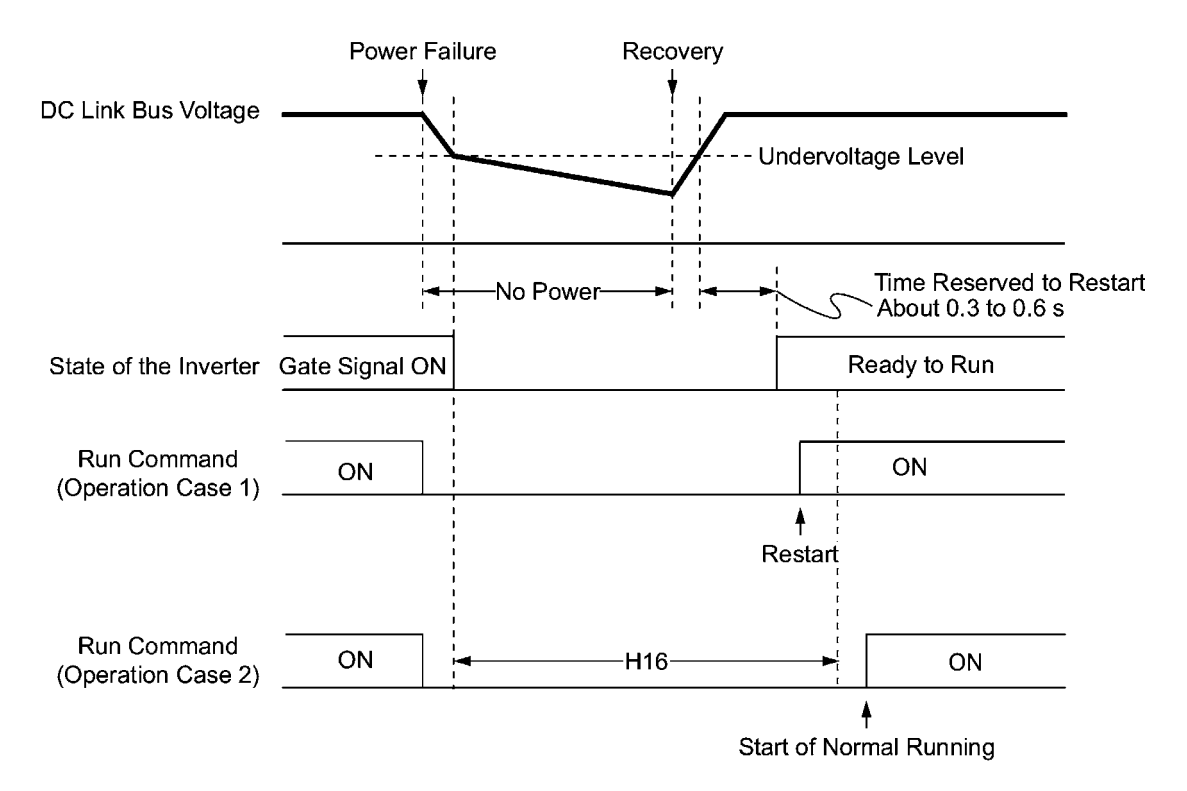

If you set the allowable momentary power failure time (H16) to "999," restart will take place until the DC link bus voltage drops down to the allowable voltage for restart after a momentary power failure as shown below. If the DC link bus voltage goes below the allowable voltage for restart after momentary power failure, the inverter recognizes the power has been shut down so that the inverter will make a start upon power recovery (normal starting).

Allowable voltage for restart after momentary power failure

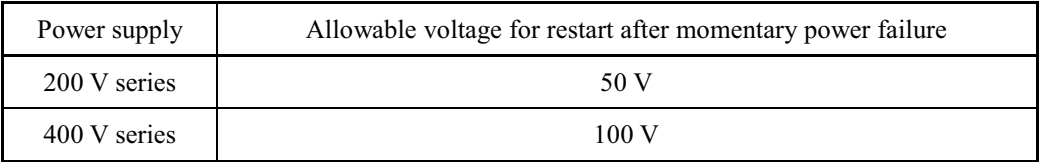

Note

The time required from when the DC link bus voltage drops from the threshold of undervoltage until the voltage reaches the allowable voltage for restart after momentary power failure, greatly varies depending on inverter capacity, the presence of options, and other factors.

■ Auto-restart after a recovery from momentary power failure (waiting time) (H13)

This function specifies the time period from momentary power failure occurrence until the inverter reacts for restarting process.

If the inverter starts the motor while motor's residual electricity is still in a high level, an overvoltage alarm may be recognized due to a high rush current or temporary regeneration occurrence. For safety, therefore, it is advisable to set H13 to a certain level so that restart will take place only after the residual electricity has dropped to a low level. Note that even when power is recovered, restart will not take place until the waiting time (H13) has elapsed.

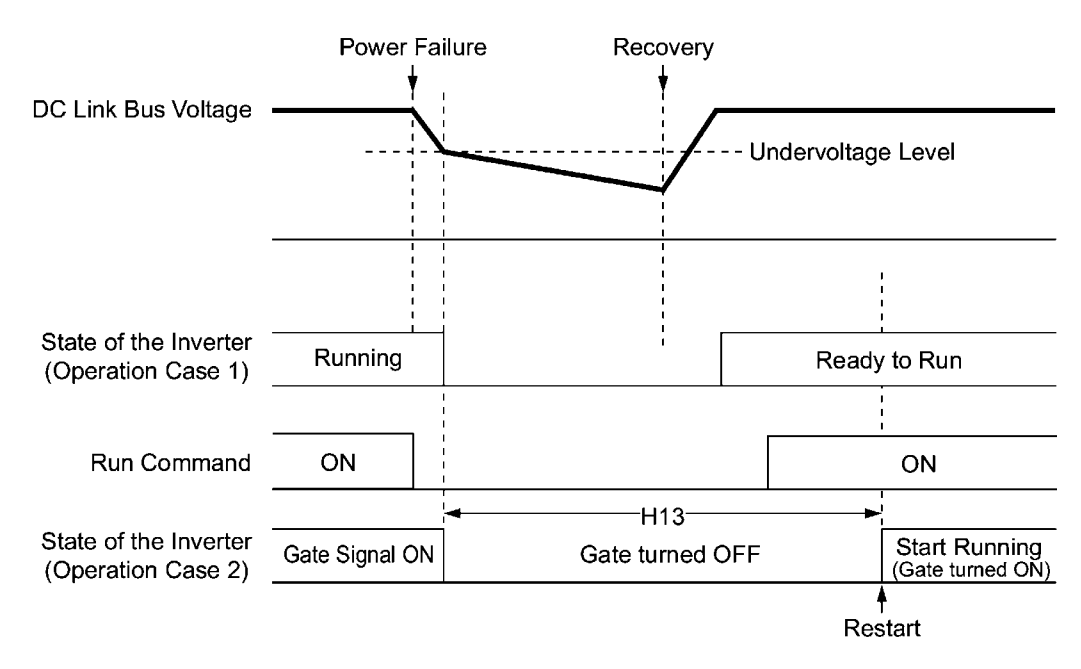

### Factory default:

By factory default, H13 is set at one of the values shown below according to the inverter capacity. Basically, you do not need to change data of H13. However, if the long waiting time causes the flow rate of the pump to overly decrease or causes any other problem, you might as well reduce the setting to about a half of the default value. In such a case, make sure that no alarm occurs.

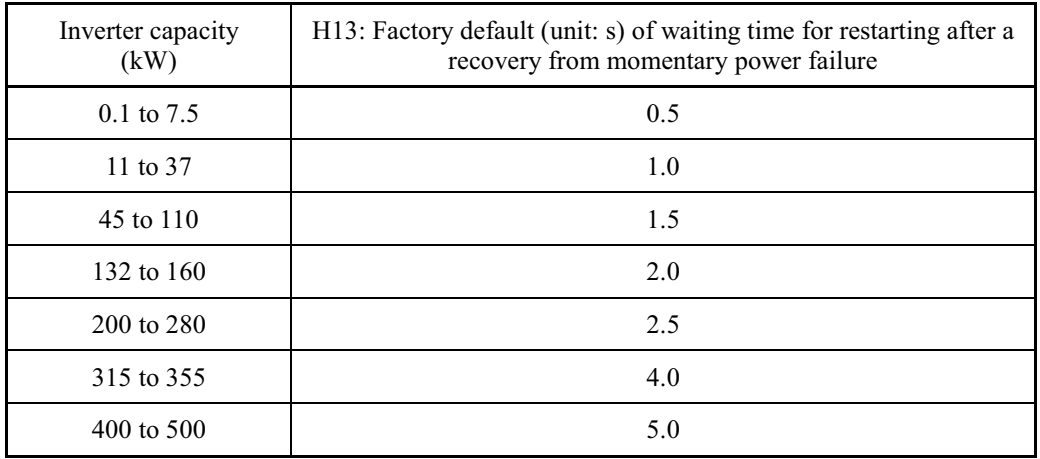

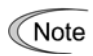

Function code H13 (Restart mode after a momentary power failure -- waiting time) also applies to the switching operation between line and inverter (refer to E01 through E05; terminals  $[X1]$  through  $[X5]$ ).

■ Restart after a momentary power failure (Frequency fall rate) (H14)

If, during restart after a momentary power failure, synchronization cannot be established between the output frequency of the inverter and the rotation of the motor, an overcurrent will flow and the overcurrent limiting is activated. If an overcurrent is detected, reduce the output frequency to match the rotation of the motor so that synchronization may be established. Function code H14 specifies the rate of reducing the output frequency (Frequency fall rate:  $Hz/s$ ).

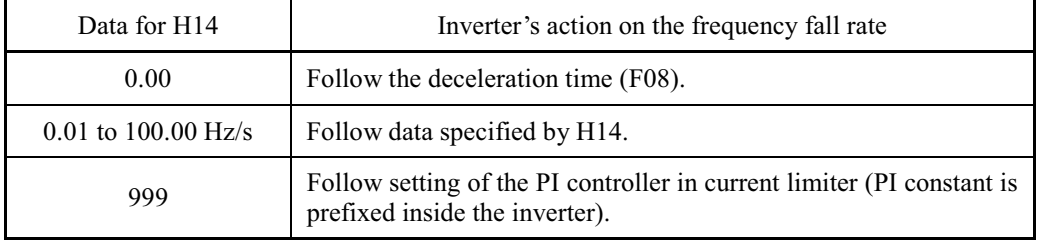

Note

If the frequency fall rate is too high, regeneration may take place at the moment the rotation of the motor comes into synchronization with the output frequency of the inverter, causing an overvoltage trip. If the frequency fall rate is too low, the time to establish synchronization (duration of current limiting action) may be prolonged, causing the inverter overload prevention control to be triggered.

- Restart after a momentary power failure (Holding DC voltage) (H15)
- Continue to run (P, I) (H92, H93)

 If you have set F14 to "3"(Continuous running), a momentary power failure occurs while the inverter is running, at the time when the DC link bus voltage drops below the continuous running level (H15), the continuous running control will be activated DC link bus. H15 adjusts the continuous running level (voltage) for the continuous running control to be evoked.

During the continuous running control, deceleration is controlled by PI regulator. Specify the P (proportional) and I (integral) components with H92 and H93, respectively. For normal operation of the inverter, you do not have to modify H15, H92 or H93.

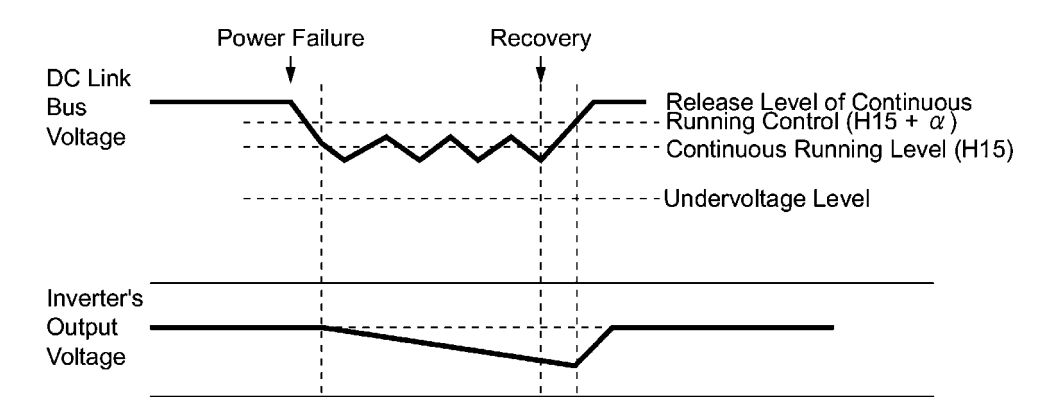

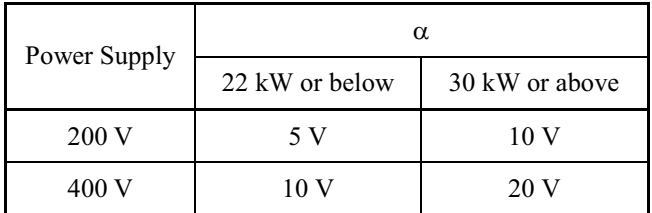

Note

Even if you select the continuous running control, the inverter may not be able to continue operation when the load's inertia is small or the load is heavy, due to undervoltage caused by a control delay. Even in such a case, however, the output frequency when the undervoltage alarm occurred is saved and the inverter will restart at the saved frequency upon recovery from momentary power failure.

When the input power voltage for the inverter is high, setting the continuous running level high makes the control more stable even if the load's inertia is relatively small. Raising the continuous running level too high, however, might cause the continuous running control activated even during normal operation.

When the input power voltage for the inverter is extremely low, continuous running control might be activated even during normal operation, at the beginning of acceleration or at an abrupt change in load. To avoid this, lower the continuous running level. Lowering the continuous running level too low, however, might cause undervoltage that results from voltage drop due to a control delay. Even in such a case, however, the output frequency when the undervoltage alarm occurred is saved and the inverter will restart at the saved frequency upon recovery from momentary power failure.

Before you change the continuous running level, make sure that the continuous running control will be performed properly, by considering the fluctuations of the load and the input voltage.

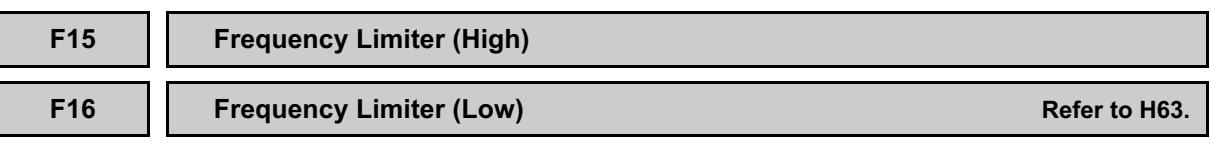

Frequency limiter (Upper) F15 specifies the upper limit of the output frequency, while frequency limiter (Lower) F16 specifies the lower limit.

Low limiter H63 allows you to select the operation when the reference frequency drops below the frequency limiter (Lower) F16 as follows:

- If  $H63 = 0$ , the output frequency will be held at the frequency limiter (Lower).
- If  $H63 = 1$ , the inverter decelerates to stop the motor.
- Data setting range: 0.0 to 120.0 Hz

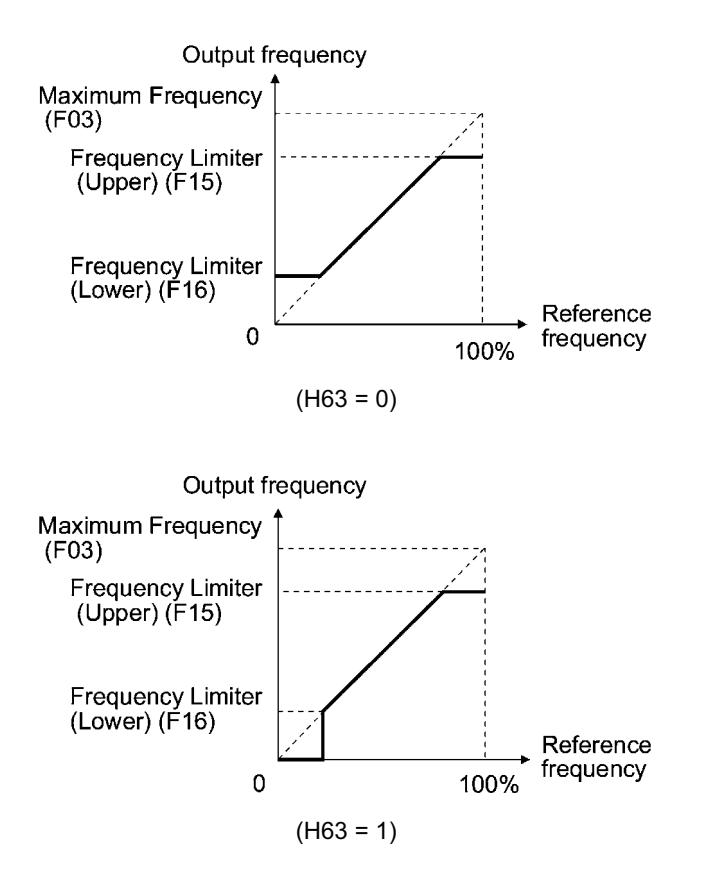

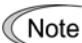

- When you change the frequency limiter (High) (F15) in order to raise the running frequency, be sure to change the maximum frequency (F03) accordingly.
- Maintain the following relationship among the data for frequency control:

 $F15 > F16$ ,  $F15 > F23$  and  $F15 > F25$ 

 $F03 > F16$ 

where, F23 is of the starting frequency and F25 is of the stop frequency.

 If you specify any wrong data for these function codes, the inverter may not run the motor at the desired speed, or cannot start it normally.

#### **F18 Bias (Frequency command 1) Refer to C50, C32, C34, C37, C39, C42 and C44.**

If you select any analog input for the frequency command 1 (F01), you can define the relationship between the analog input and the frequency command arbitrarily by multiplying the gain and adding the bias.

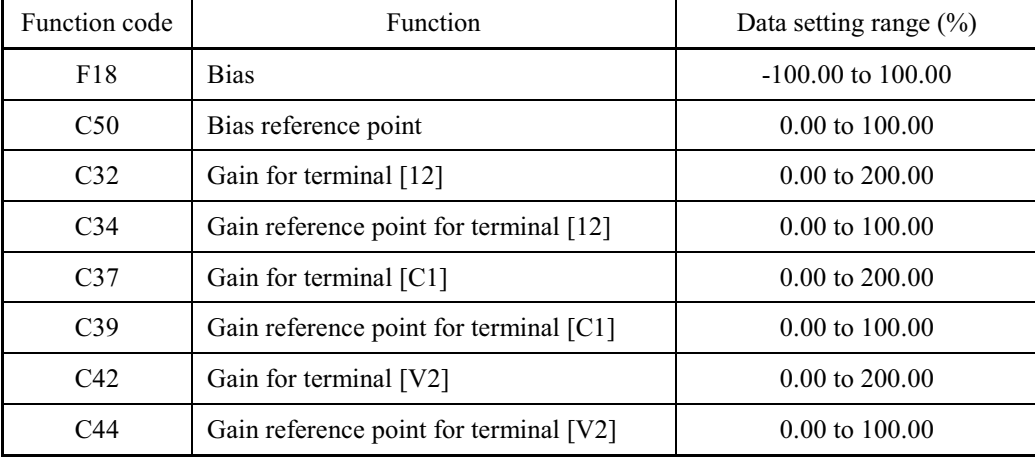

As shown below, the relationship between the analog input and the reference frequency selected by frequency command 1 is a frequency shown by the points "A" and "B." The bias function code (F18) and its reference point (C50) define a point "A." The gain function code (C32, C37, or C42) and its reference point (C34, C39, or C44) in conjunction with each analog input define a point "B." A pair of C32 and C34 will apply to terminal [12], that of C37 and C39 for terminal [C1], and that of C42 and C44 to [V2].

Configure the bias (F18) and gain (C32, C37, C42), assuming the maximum frequency as 100%, and the bias reference point (C50) and gain reference point (C34, C39, C44), assuming the full scale (10 VDC or 20 mA DC) of analog input as 100%.

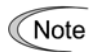

• The analog input less than the bias reference point (C50) is limited by the bias value (F18).

• If you specified data that the data of the bias reference point (C50) is equal to or greater than that of each gain reference point (C34, C39, C44), the inverter will interpret the setting as an invalid one, and set the reference frequency to 0 Hz.

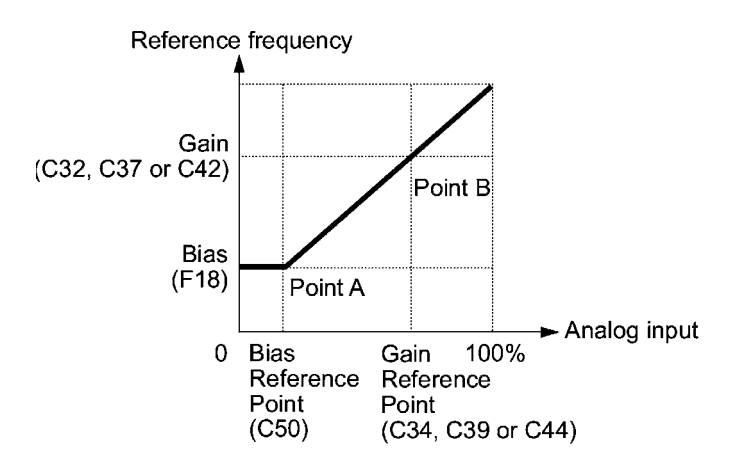

Example: Setting the bias, gain and its reference points when the reference frequency 0 to 100% follows the analog input of 1 to 5 VDC to terminal [12] (in frequency command 1).

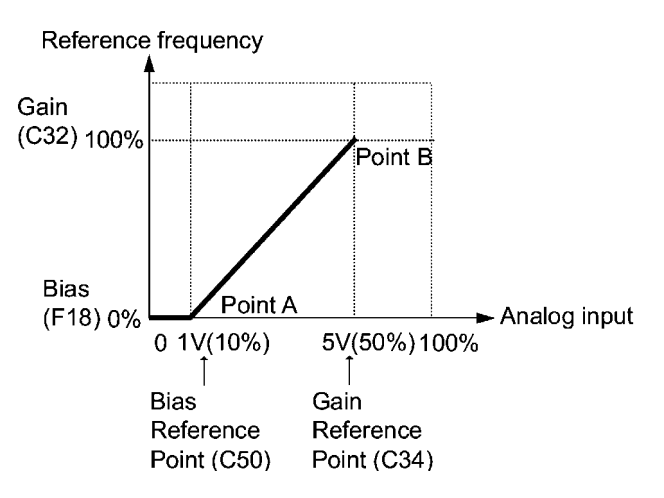

#### (Point A)

If you want to make  $0$  Hz as the reference frequency at when the analog input is at 1 V, then set the bias at  $0\%$  (F18 = 0). As 1 V is the bias reference point and 1 V is equal to 10% of 10 V, then set the bias reference point at  $10\%$  (C50 = 10).

#### (Point B)

If you want to make the maximum frequency as the reference frequency at when an analog input is at 5 V, then set the gain at  $100\%$  (C32 = 100 As 5 V is the gain reference point and 5 V is equal to 50% of 10 V, set the gain reference point at 50% (C34 = 50).

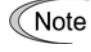

The setting procedure for specifying a gain or bias alone without changing any reference points is the same as that of Fuji conventional inverters of FRENIC5000G11S/P11S series, FVR-E11S series, etc.

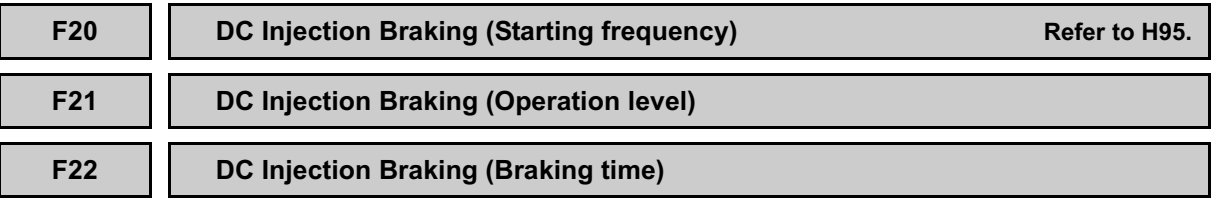

If it is necessary to prevent the motor from running by inertia during deceleration-to-stop operation, enable the DC injection braking.

When the motor is in deceleration-to-stop operation by turning off the run command or by decreasing the reference frequency, stop frequency makes the DC injection braking activate at the time when the output frequency has reached the DC injection braking starting frequency. Specify the function codes such as the DC injection braking starting frequency (F20), the braking level (F21), and the braking time (F22). In addition, H95 specifies the response of the DC injection braking current.

Setting function code F22 (Braking time) to "0.0" (second) means that DC injection braking is disabled.

■ Starting frequency (F20)

Specify the frequency at which the DC injection braking starts its operation during motor deceleration-to-stop state.

- Data setting range: 0.0 to 60.0 (Hz)
- Braking level (F21)

Specify the output current level to be applied when the DC injection braking is activated. The function code data should be set, assuming the rated output current of the inverter as 100% in increments of 1%.

- Data setting range: 0 to 60  $\frac{60}{60}$ 

Braking time (F22)

Specify the braking period that activates DC injection braking.

- Data setting range: 0.01 to 30.00 (sec.) (Note that setting 0.00 disables DC injection braking.)

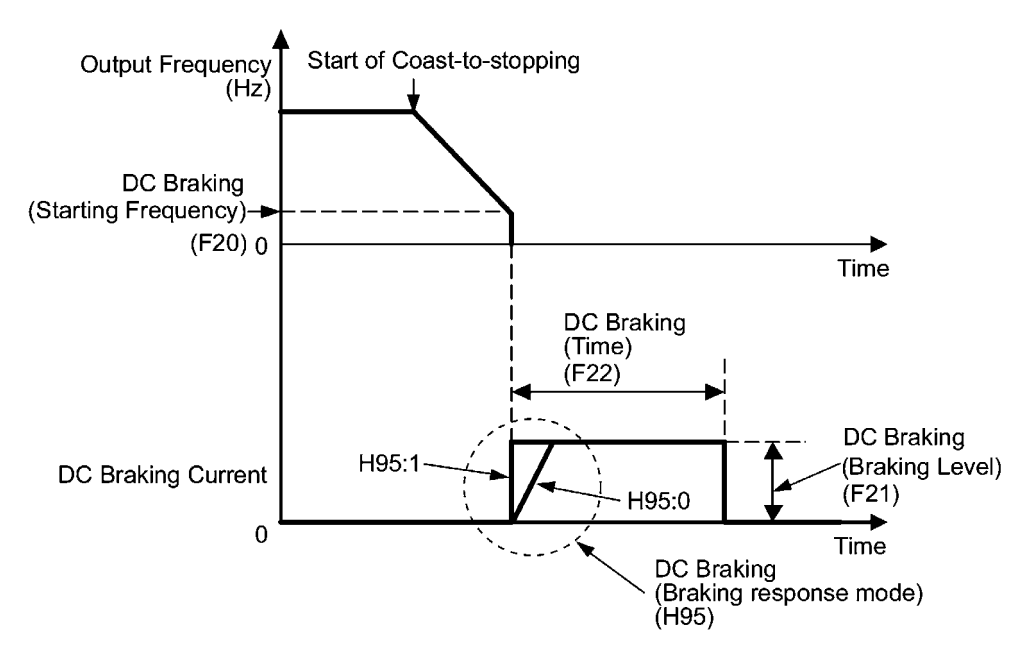

■ DC injection braking response (H95)

Specifies the DC injection braking response mode.

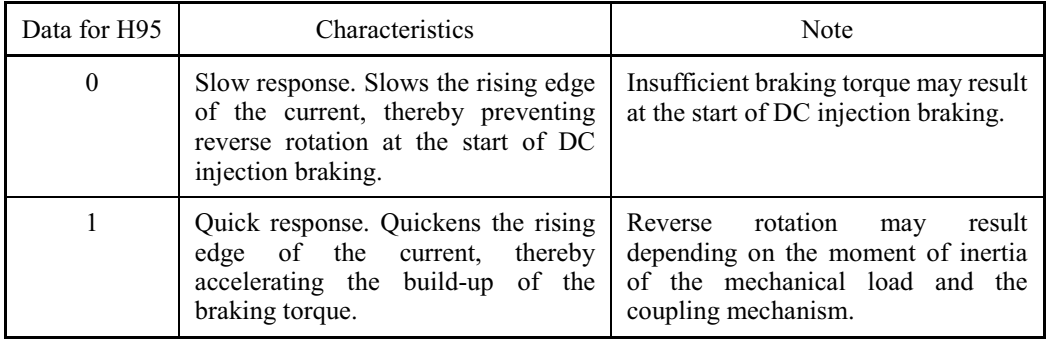

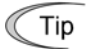

It is also possible to use an external digital input signal as DC injection braking command (DCBRK).

When a DC injection braking command (DCBRK) is turned on, DC injection braking takes place as long as (DCBRK) is on, regardless of the setting of the braking time F22. Also, even while the inverter is in stopped state, DC injection braking takes place when (DCBRK) is turned on. This allows the motor to be excited before starting, resulting in smoother acceleration (quicker build-up of acceleration torque).

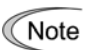

In general, specify data of the function code F20 at a value close to the rated slip frequency of motor. If you set it at an extremely high value, control may become unstable and an overvoltage alarm may result in some cases.

## CAUTION

The DC injection brake function of the inverter does not provide any holding mechanism.

**Injuries could occur.** 

# **F23 Starting Frequency F25 Stop Frequency**

At the startup of an inverter, the initial output frequency is equal to the starting frequency. The inverter stops its output at the stop frequency.

Set the starting frequency to a level that will enable the motor to generate enough torque for startup. Generally, set the motor's rated slip frequency at the starting frequency F23.

- Data setting range: 0.0 to 60.0 (Hz) (for both starting and stop frequencies)
- If the starting frequency is lower than the stop frequency, the inverter will not **Note** output any power as long as the frequency command does not exceed the stop frequency.

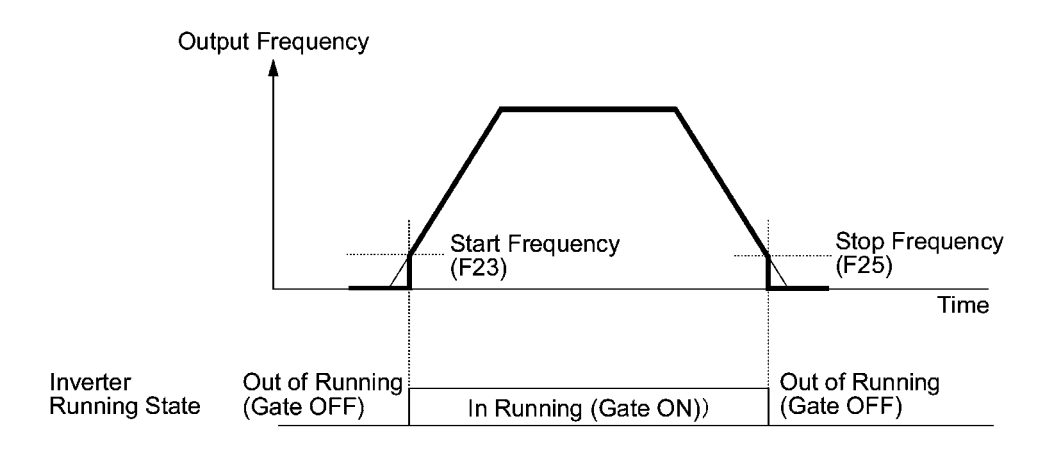

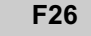

**F26** Motor Operation Sound (Carrier frequency) Refer to H98.

**F27 Motor Operation Sound (Tone)**

#### ■ Motor operation sound (Carrier frequency) (F26)

F26 controls the carrier frequency so as to reduce a sound noise generated by the motor or inverter itself, and to decrease a leakage current from the main output (secondary) wirings.

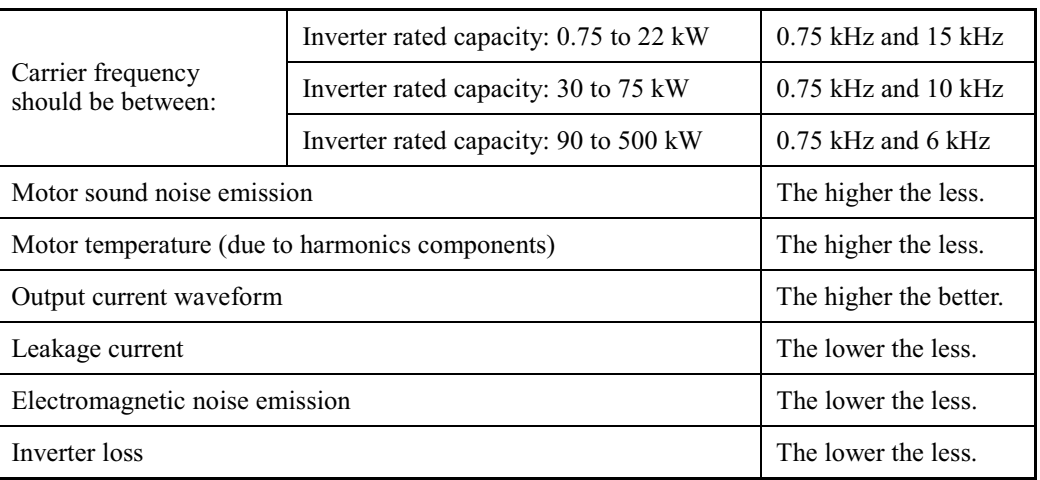

**Note** 

If you specify the carrier frequency too low, the output current waveform tends to have a large amount of ripples (many harmonics components). As a result, the motor loss increases, causing the motor temperature to rise. Furthermore, the large amount of ripples tends to cause a current limiting alarm. Therefore, if you have set the carrier frequency below 1 kHz, reduce the load so that the inverter output current is 80% or less of the rated current.

If you specify the carrier frequency too high, when the temperature of inverter increases by ambient temperature rise or an increase of the load, a function that automatically decreases the carrier frequency, and prevents inverter overheat alarm  $\Box$  $\Box$  $\Box$  or inverter overload alarm  $\Box$   $\Box$ , may be activated. If you do not wish to automatically reduce the carrier frequency in consideration of the motor noise, you can disable automatic reduction of carrier frequency. Refer to function code H98.

### ■ Motor operation sound (Tone) (F27)

Changes the motor running sound tone. This setting is effective when the carrier frequency set to function code F26 is 7 kHz or lower. Changing the tone level may reduce the high and harsh running noise from the motor.

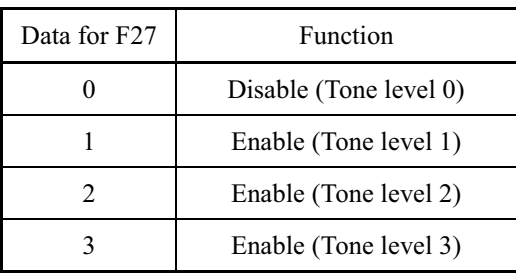

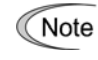

If the sound level is set too high, the output current may become unstable, or mechanical vibration and noise may increase. Also, these function codes may not be very effective for certain types of motor.

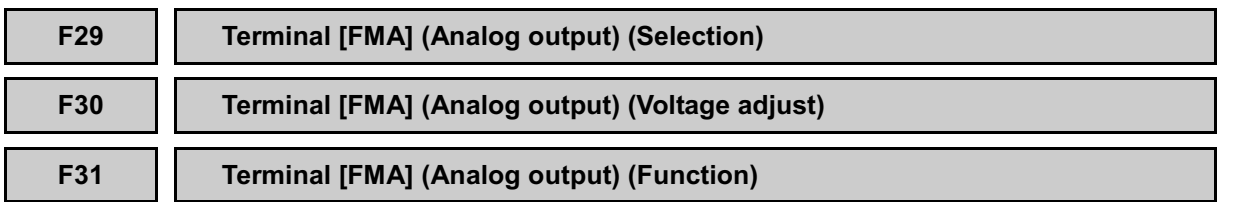

These function codes allow you to output to terminal [FMA] monitored data such as the output frequency and the output current in the form of an analog DC voltage or current. The magnitude of such analog voltage or current is adjustable.

#### ■ Terminal [FMA] (Analog output) (F29)

Specifies the property of the output to terminal [FMA]. You need to set the switch SW4 on the control printed circuit board (PCB) again accordingly, referring to the table below.

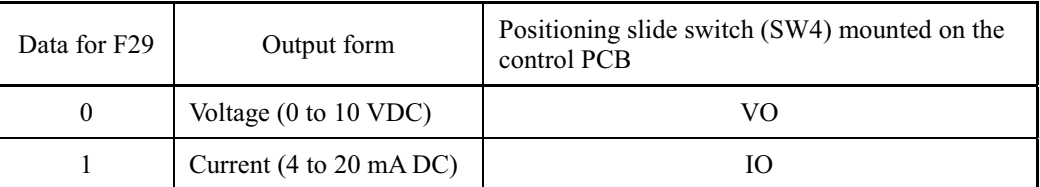

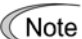

The current output is not isolated from the analog input and does not have its own independent power source. Therefore, this output must not be connected in cascade to outside instrument and gauges if some difference in potential is there between the inverter and peripheral equipment regarding connection of analog input etc. Avoid needlessly long wiring.
■ Voltage adjust (F30)

Allows you to adjust the output voltage or current representing the monitored data selected by function code F31 within the range of 0 to 200%.

- Data setting range:  $0$  to  $200\,(%)$ 

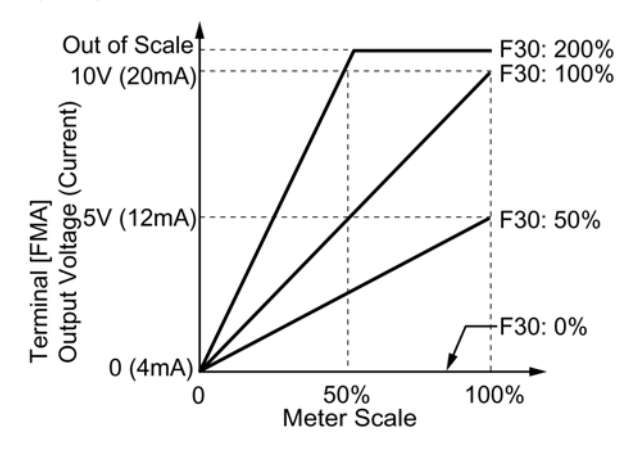

### ■ Function (F31)

This function specifies what is output to the analog output terminal [FMA].

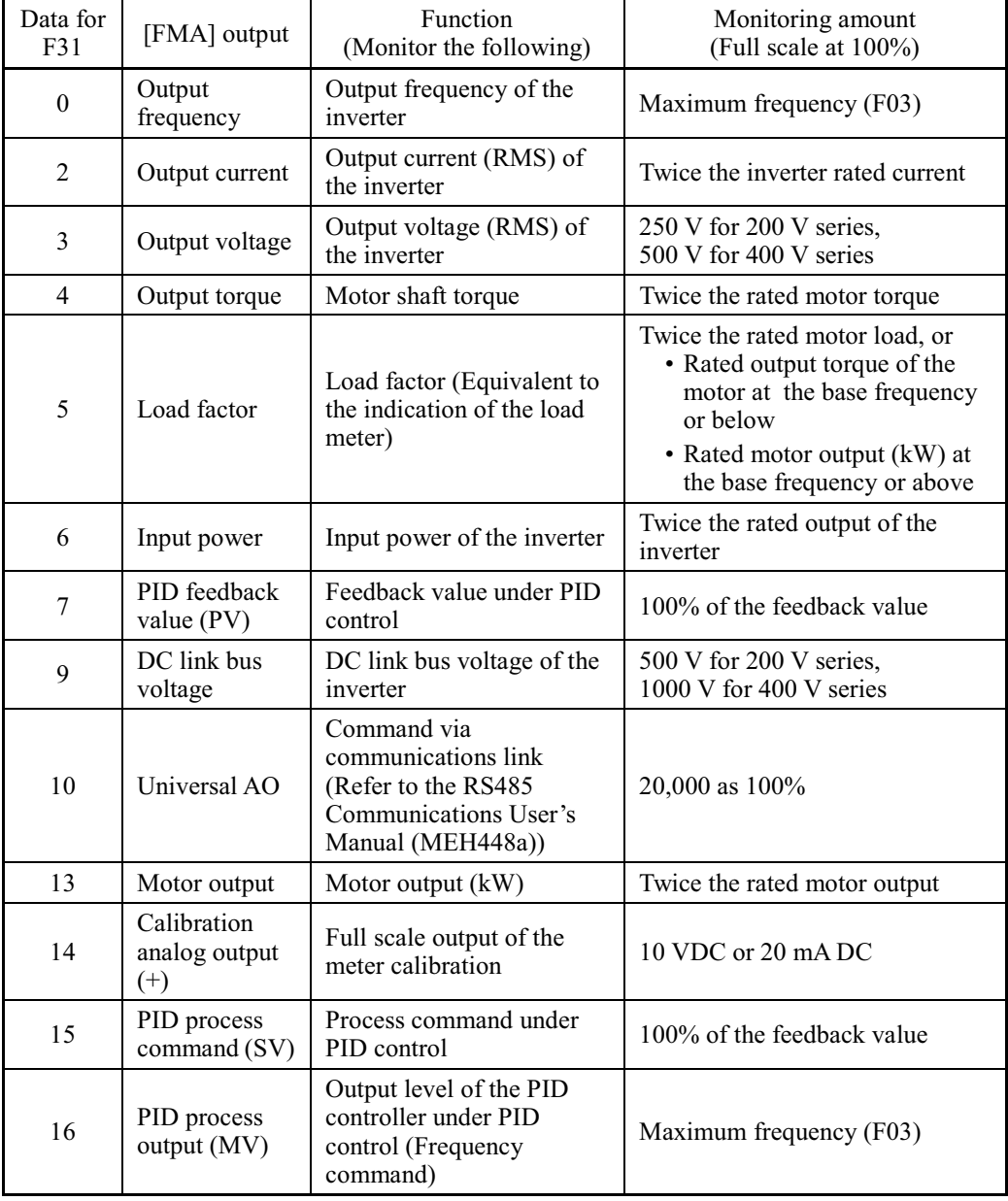

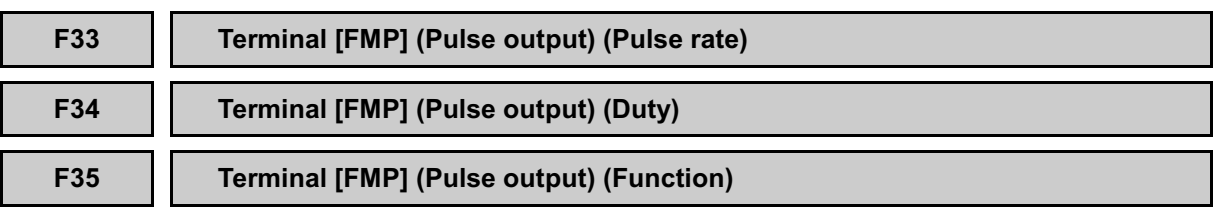

These function codes allow you to output to terminal [FMP] monitored data such as the output frequency and the output current in the form of a variable rate pulse train or a fixed rate pulse train. The fixed rate (2 kpps) pulse train whose pulse duty control produces variance of an average output voltage of the train can be used to drive an analog meter.

You can set the specification of the output pulse for each item of the monitored data (object).

To use this terminal as a pulse output, set function code F33 to an appropriate value and set F34 to "0".

To use this terminal as the fixed rate pulse train output, set F34 within the range of 1 to 200%. The setting of F33 will be ignored.

### Pulse rate (F33)

Specifies the number of pulses at which the output of the set monitored item reaches 100%, in accordance with the specifications of the counter to be connected.

- Data setting range: 25 to 6000 (pps)

 $\blacksquare$  Duty (F34)

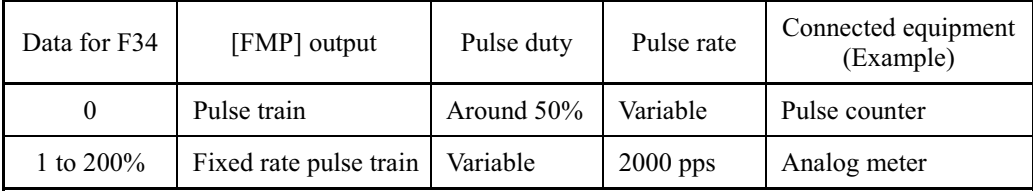

F34 allows you to scale the average voltage corresponding to full scale of the monitored item selected by function code F35 within the range of 1 to 200 (%) where 100% stands on a half cycle of a square wave pulse in the train.

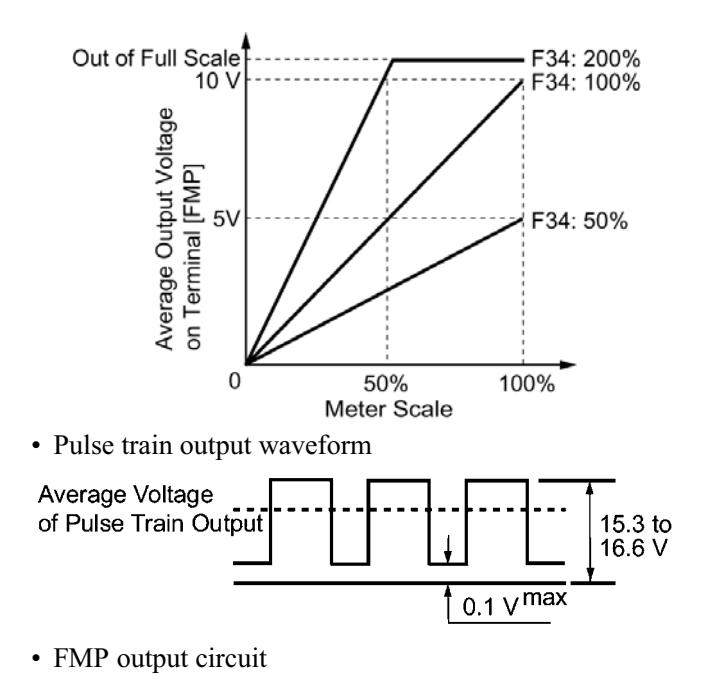

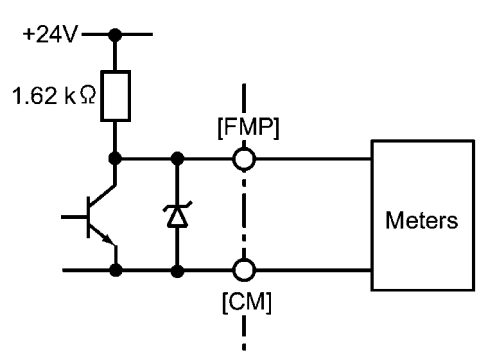

 For the voltage specifications of the pulse output, refer to Chapter 8 "SPECIFICATIONS."

### ■ Function (F35)

Select the item (object) to monitor and to output to the [FMP] terminal. Those contents, and amounts (Definition of 100%) are the same as those for function code F31. Refer to the table in function code F31.

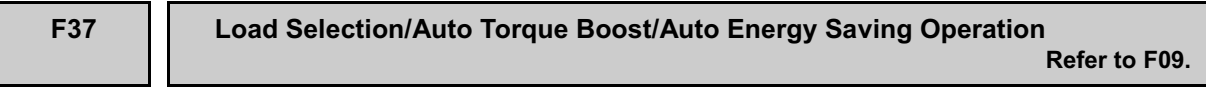

Refer to the descriptions of function codes F09.

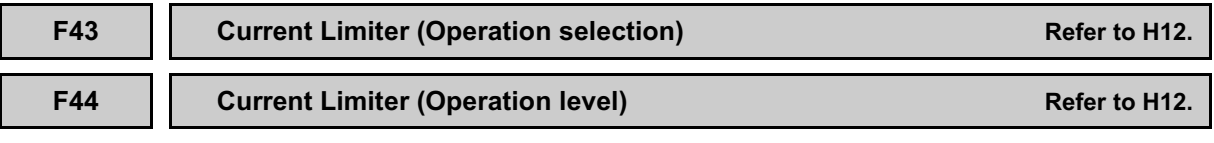

When the output current of the inverter exceeds the level specified by the current limiter (F44), the inverter automatically manages its output frequency to prevent a stall and to limit the output current.

If F43 = 1, the current limiter is enabled only during constant speed operation. If F43 = 2, the current limiter is enabled during both of acceleration and constant speed operation. Choose  $F43 = 1$  if you need to run the inverter at full capability during acceleration and to limit the output current during constant speed operation.

## Operation selection (F43)

Selects the motor running state in which the current limiter will be active.

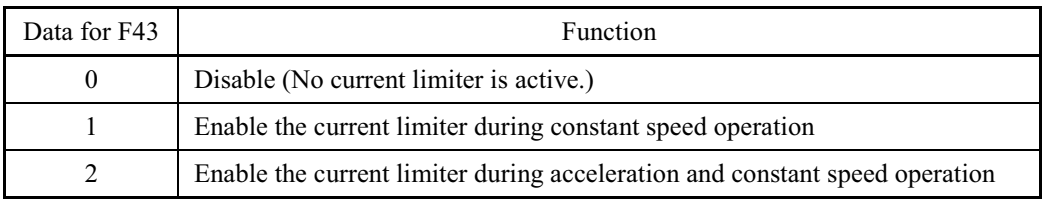

## Operation level (F44)

Selects the operation level at which the current limiter will be active.

- Data setting range: 20 to 120 (%) (Percentage ratio to rated current of the inverter)
- Since the current limit operation with F43 and F44 is performed by software, it **<del></del>** Note may cause a delay in control. If you need a quick response, specify a current limit operation by hardware  $(H12 = 1)$  at the same time.
	- If an excessive load is applied when the current limiter operation level is set extremely low, the inverter will immediately lower its output frequency. This may cause an overvoltage trip or dangerous turnover of the motor rotation due to undershooting.

# **9.2.2 E codes (Extension terminal functions)**

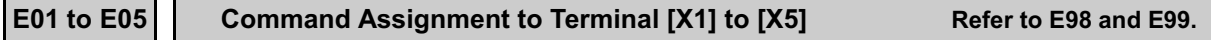

Function codes E01 to E05, E98 and E99 allow you to assign commands to terminals [X1] to [X5], [FWD], and [REV] which are general-purpose programmable input terminals.

These function codes may also switch the logic system between normal and negative to define how the inverter logic interprets either ON or OFF status of each terminal. The default setting is normal logic system "Active ON." So, explanations that follow are given in normal logic system "Active ON."

> CAUTION ⁄Ņ

In the case of digital input, you can assign commands to the switching means for the run command and its operation, the reference frequency and the motor drive power (e.g., (SS1), (SS2), (SS4), (Hz2/Hz1), (SW50), (SW60), (Hz/PID), (IVS), (LE), (LOC), and (FR2/FR1)). Be aware of that switching of any of such signals may cause a sudden start (running) or an abrupt change in speed.

**An accident or physical injury may result.** 

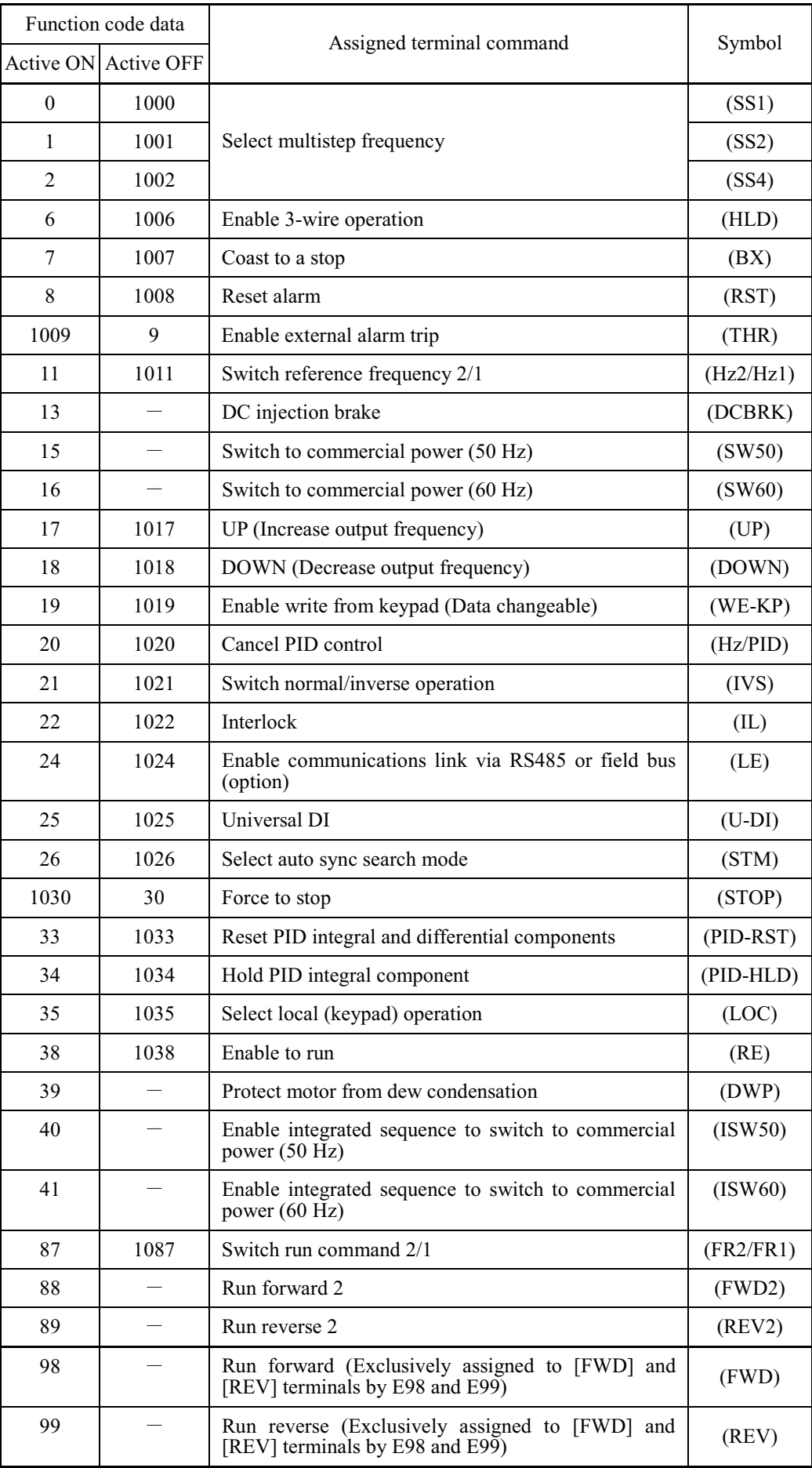

For the functions having  $" -"$  under the Data: Active OFF column, you cannot (Note specify any negative logic (Active off) command.

For "External alarm" and "Forced to stop," fail-safe settings are selected by default. For example, in External alarm, when data = "9," "Active OFF" (alarm is triggered when OFF); when data =  $1009$ , "Active ON" (alarm is triggered when ON).

Terminal function assignment and data setting

■ Assignment of multistep frequency (1 to 7 steps) – (SS1), (SS2), and (SS4) (Function code data =  $0, 1,$  and  $2$ )

Combination of turning digital input signals (SS1), (SS2), and (SS4) on and off selects one of eight different frequency commands defined beforehand by seven function codes C05 to C11 (Multistep frequency 1 to 7). With this, the inverter can drive the motor at 8 different preset speeds.

The table below lists the frequencies that can be obtained by the combination of switching (SS1), (SS2), and (SS4). In the "Selected frequency" column, "Other than multistep frequency" represents the reference frequency commanded by the frequency command 1 (F01), frequency command 2 (C30), or others. For details, refer to the block diagram in Chapter 4, Section 4.2 "Drive Frequency Command Generator."

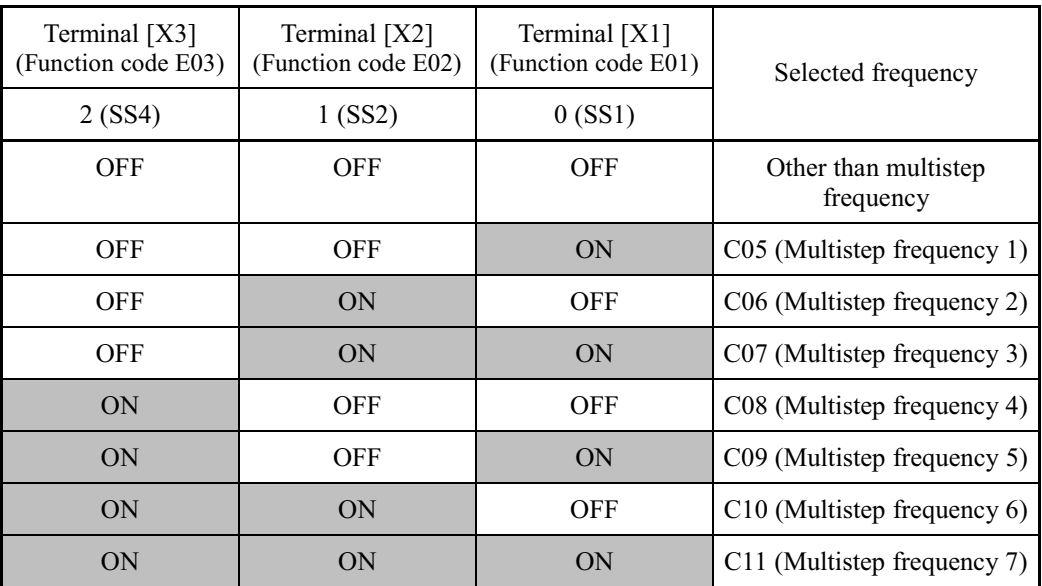

■ Assignment of 3-wire operation command -- (HLD) (Function code data =  $6$ )

The (HLD) terminal command self-holds the forward (FWD) or reverse (REV) run command issued with it, to enable 3-wire inverter operation.

Short-circuiting the terminals between the (HLD)-assigned and [CM] (i.e., when (HLD) is on) will self-hold the first (FWD) or (REV) command at its leading edge. Turning (HLD) off will release the self-holding.

When (HLD) is not assigned, 2-wire operation involving only (FWD) and (REV) takes effect.

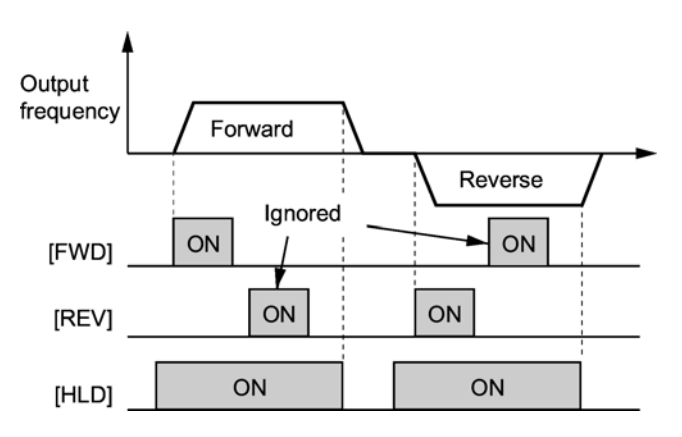

■ Assignment of coast-to-stop command -- (BX) (Function code data = 7)

Short-circuiting the terminals between the (BX)-assigned and [CM] will immediately shutdown the inverter output so that the motor will enter the coast-to-stop operation without issuing any alarms.

■ Assignment of reset alarm -- (RST) (Function code data = 8)

Turning (RST) on clears the (ALM) state — alarm output (for any fault). Turning it off thereafter erases the alarm display and clears the alarm hold state.

When you turn on the (RST) command, keep it on for 10 ms or more. The (RST) command should be kept off for the normal inverter operation.

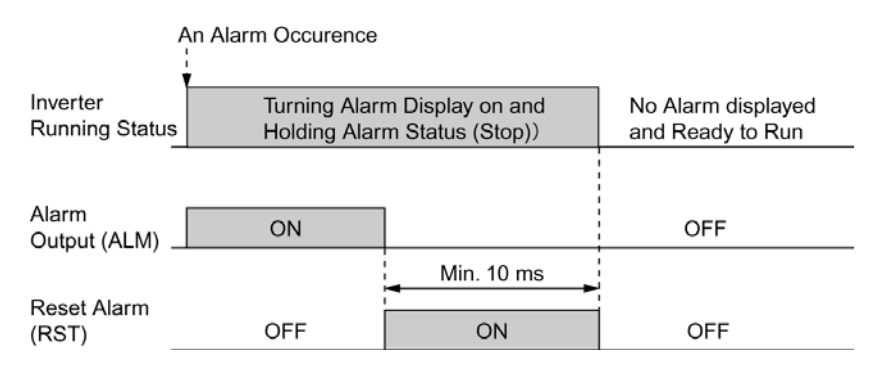

■ Assignment of trip command from external equipment -- (THR) (Function code data = 9)

Turning (THR) OFF causes the inverter output to be immediately shut down (the motor will coast to stop), the alarm  $\Box \Box \Box$  to be displayed, and alarm relay output (for any fault) (ALM) to be output. This signal is self-held, and is reset when the alarm reset takes place.

Tip

Trip command from external equipment is used when you have to immediately shut down the inverter output in the event of an abnormal situation in a peripheral equipment.

■ Assignment of switch the reference frequency 2/1 -- (Hz2/Hz1) (Function code data = 11)

Turning the digital input signal (Hz2/Hz1) on and off switches the source of the reference frequency between the frequency command 1 (Hz1: F01) and frequency command 2 (Hz2: C30).

Turning the (Hz2/Hz1) command on allows you to run the inverter with the reference frequency 2 from the frequency command 2.

If you have not made an assignment of code data 11, the frequency specified by F01 becomes effective by default.

| Frequency command<br>(Hz2/Hz1) | Frequency command source        |  |
|--------------------------------|---------------------------------|--|
| OFF                            | Follow F01: Frequency command 1 |  |
| DN                             | Follow C30: Frequency command 2 |  |

**For details of the relationship with other frequency command sources, refer to Chapter** 4, Section 4.2 "Drive Frequency Command Generator."

## ■ Assignment of DC injection braking command -- (DCBRK) Assignment of DC injectior<br>(Function code data = 13)

A digital input signal supplied from outside becomes the DC injection braking command (DCBRK). When (DCBRK) is turned ON, DC injection braking takes place as long as (DCBRK) is ON, regardless of the setting of the DC injection braking time. Furthermore, when (DCBRK) is turned ON while the inverter is in stopped state, DC injection braking takes place. This allows the motor to be excited before startup, resulting in smoother acceleration (quicker build-up of acceleration torque).

- You also need to set, using F20 to F22 and H95, parameters for DC injection (Note braking (starting frequency, braking level, braking time, and braking response mode) properly.
- Assignment of switch to commercial power command for 50 Hz (SW50) or 60 Hz (SW60)

(Function code data = 15, 16)

When an external sequence switches the motor drive power from the commercial lines to the inverter according to the operation scheme shown on the next page, the terminal command (SW50) or (SW60) enables the FRENIC-Eco inverter to start running the motor with the current commercial power frequency, regardless settings of the reference/output frequency in the inverter. A running motor driven by commercial power is carried on into inverter operation. This command helps you smoothly switch the motor drive power source from the commercial power to the inverter power. For details, refer to the table below, the operation scheme and an example of an external sequence and its operation time scheme on the next following pages.

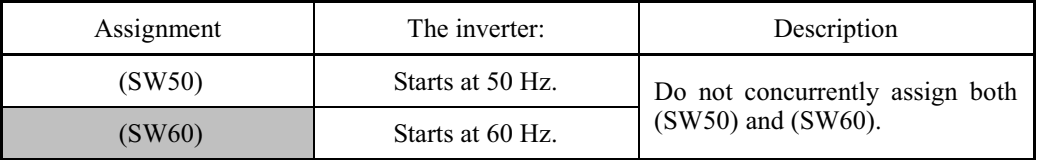

- <Operation scheme>
- When the motor speed remains almost the same during coast-to-stop:

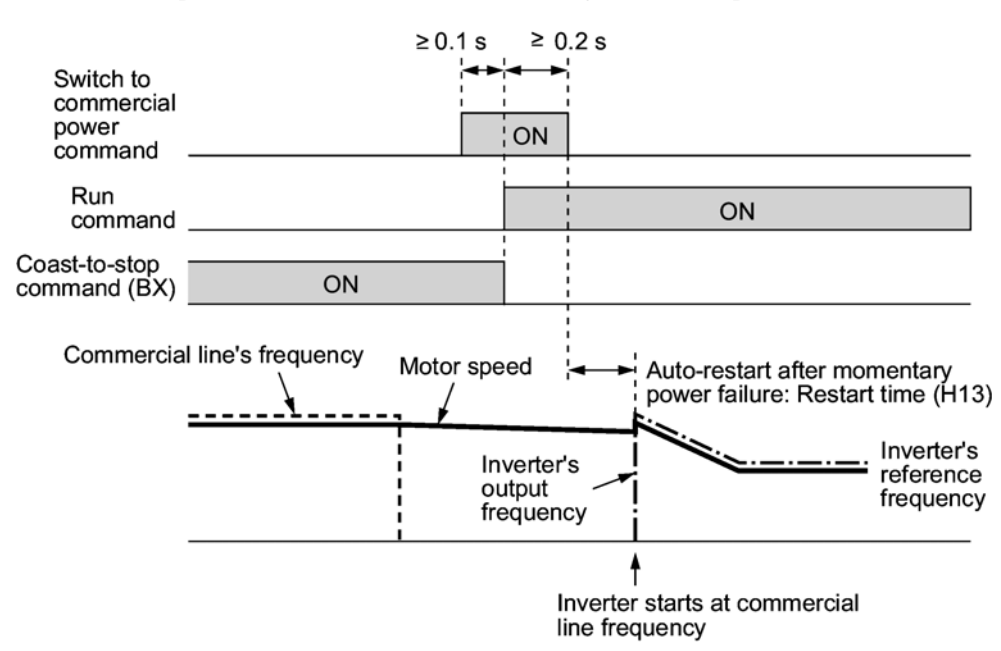

• When the motor speed decreases significantly during coast-to-stop:

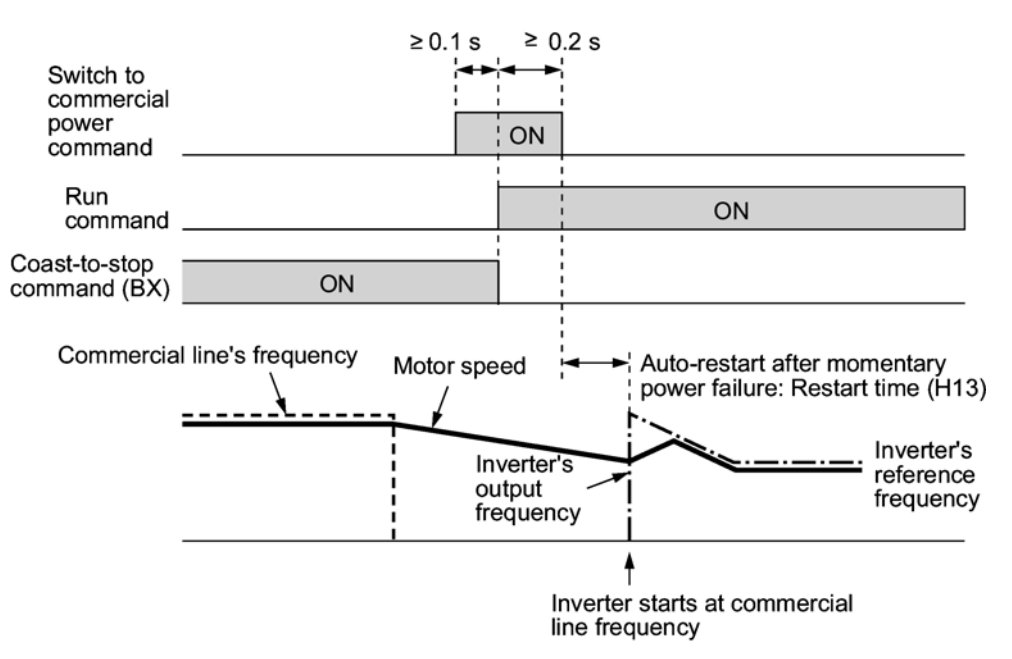

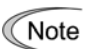

- Secure more than 0.1 second before turning ON the Run command after turning on the Switch to commercial power frequency command.
	- Secure more than 0.2 second of overlapping between the Switch to commercial power frequency command being ON and the Run command being ON.
	- If an alarm has been issued or (BX) has been ON when the motor drive source is switched from the commercial power to the inverter, the inverter will not be started at the commercial power frequency and will remain OFF. After the alarm has been reset or (BX) turned OFF, operation at the frequency of the commercial power will not be continued, and the inverter will be started at the ordinary starting frequency.

 If you wish to switch the motor drive source from the commercial line to the inverter, be sure to turn (BX) OFF before the Switch to commercial line command is turned OFF.

- If you wish to switch the motor drive source from the inverter to commercial power, adjust the inverter's reference frequency at or slightly higher than that of the commercial power frequency beforehand, taking into consideration the motor speed down during coast-to-stop period during the switching.
- Note that when the motor drive source is switched from the inverter to the commercial power, a large rush current will be generated, because the phase of the commercial power usually does not match the motor speed at the switching. Make sure that the power supply and all the peripheral equipment are capable of withstanding this rush current.
- If you have already selected auto-restart after a recovery from momentary power failure (F14 = 3, 4, or 5), keep (BX) ON during operation by commercial power, to prevent the inverter from entering the auto-restart after momentary power failure mode.

<Example of sequence circuit>

Main power supply

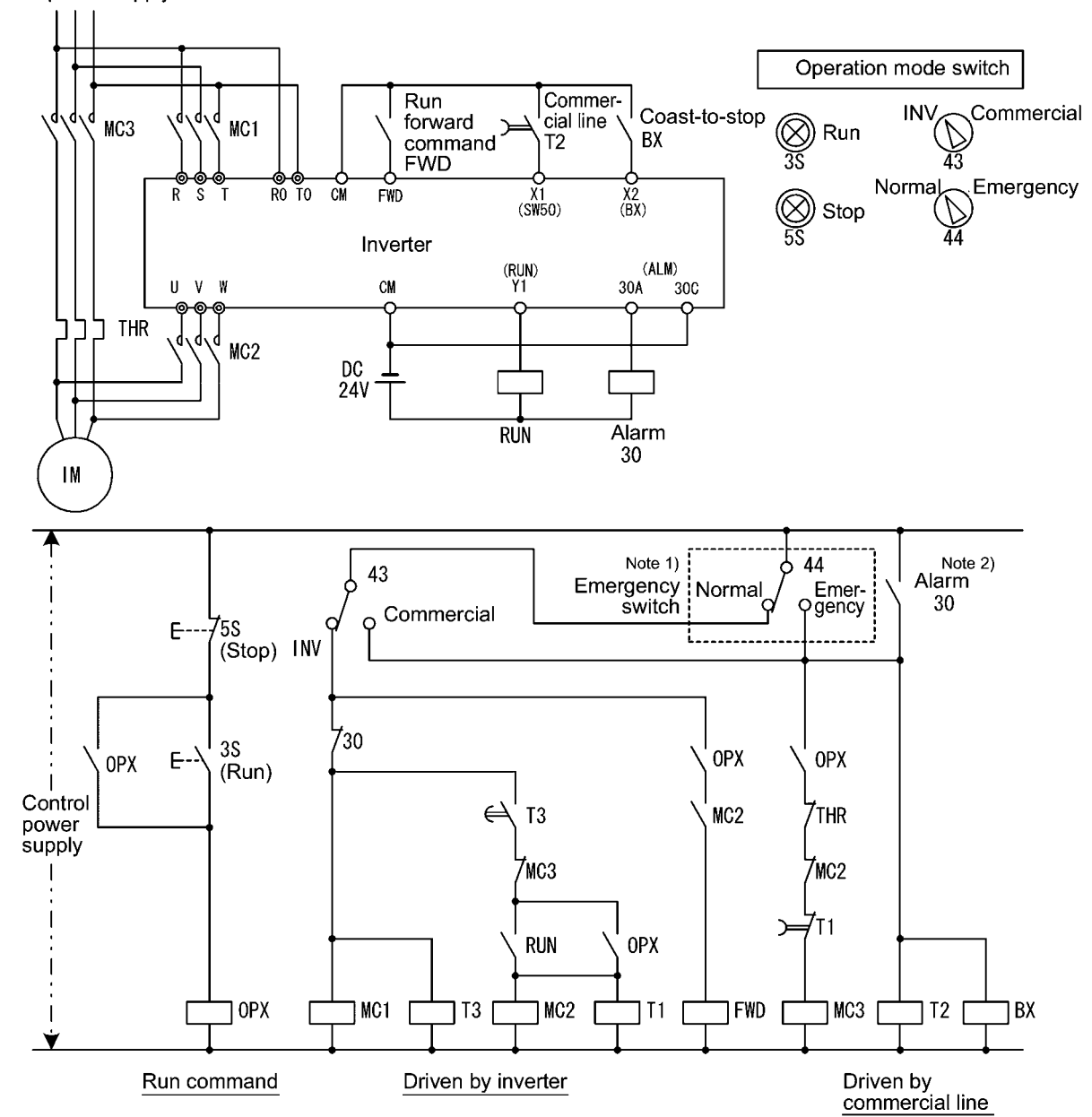

Note 1) Emergency switch

- Manual switch provided for the event that the motor drive source cannot be switched normally to the commercial power due to a serious problem of the inverter.

Note 2) When any alarm has occurred inside the inverter, the motor drive source will automatically be switched to the commercial power.

<Example of operation time scheme>

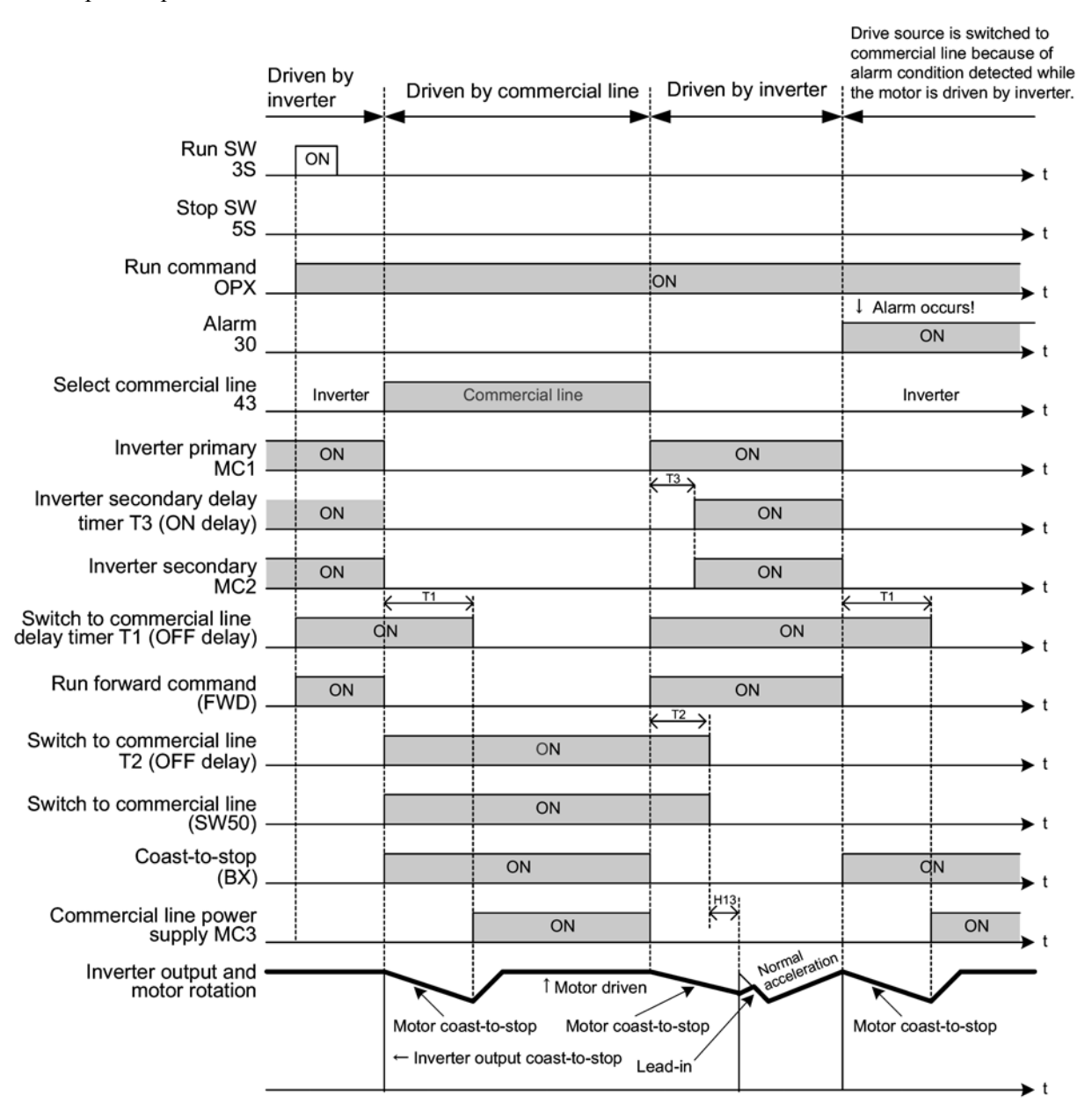

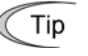

Alternatively, you may use the integrated sequence by which some of the actions above are automatically performed by the inverter itself. For details, refer to the description of (ISW50) and (ISW60).

- Assignment of UP command (UP) and DOWN command (DOWN) (Function code data = 17, 18)
- Frequency setting

When UP/DOWN control is selected for a frequency command source and the Run command is ON, turning (UP) or (DOWN) on causes the output frequency to increase or decrease within the range of 0 Hz to the maximum frequency as shown below.

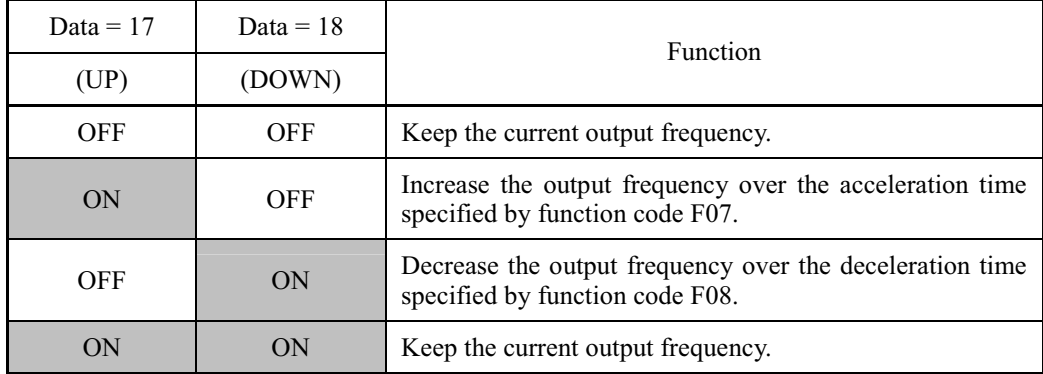

In UP/DOWN control, the inverter saves the output frequency in its internal memory. Thus, the inverter will start control at the frequency that has been saved in the last operation when operation is resumed (including restart by power on). Refer to the timing scheme diagram shown below and table on the next page, for details of this operation.

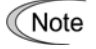

If you issue an (UP) or (DOWN) command before the internal frequency arrives up to the current reference frequency previously commanded, during the restart cycle, then the inverter saves the output frequency at the time of the (UP) or (DOWN) command issued in its internal memory, and starts UP/DOWN control with reference to this new frequency. This means that the previous frequency originally saved is overwritten and is lost.

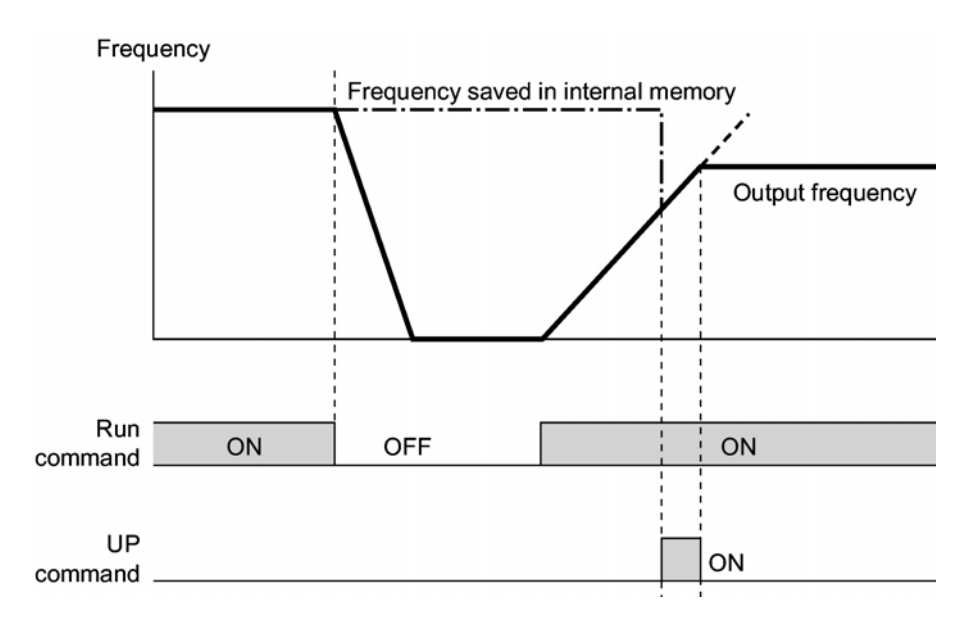

Initial settings of UP/DOWN control when the source of the frequency command is switched: When the frequency command source is switched to UP/DOWN control from other sources, the initial frequency of UP/DOWN control are as follows:

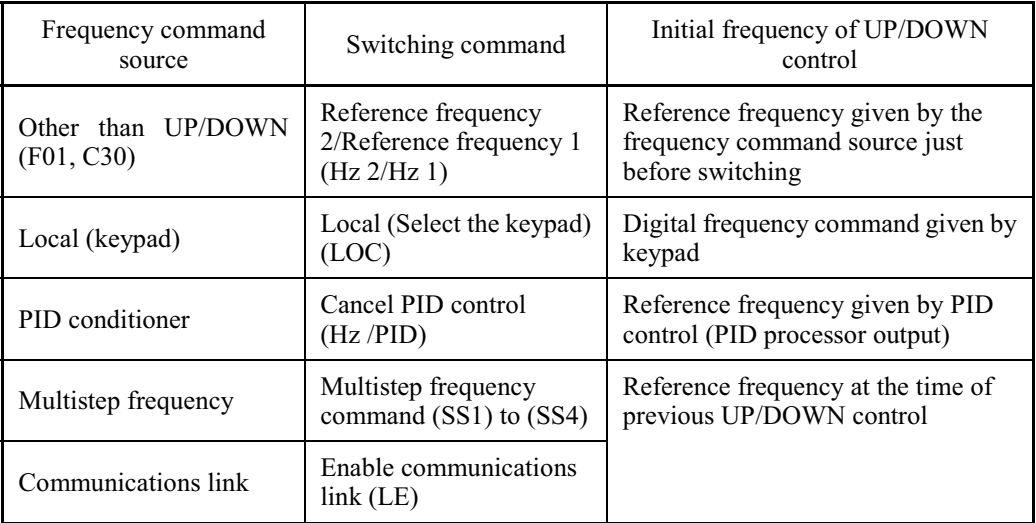

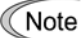

To enable the UP command (UP) and the DOWN command (DOWN), you need to select Frequency command source 1 (F01) or Frequency command 2 (C30) at "7" beforehand.

#### • PID process command

While UP/DOWN control is selected as the PID process command, turning (UP) or (DOWN) ON when the Run command is ON causes the process command to change within the range of 0 to 100%.

The setting is enabled in units of the process amount according to the PID display coefficients.

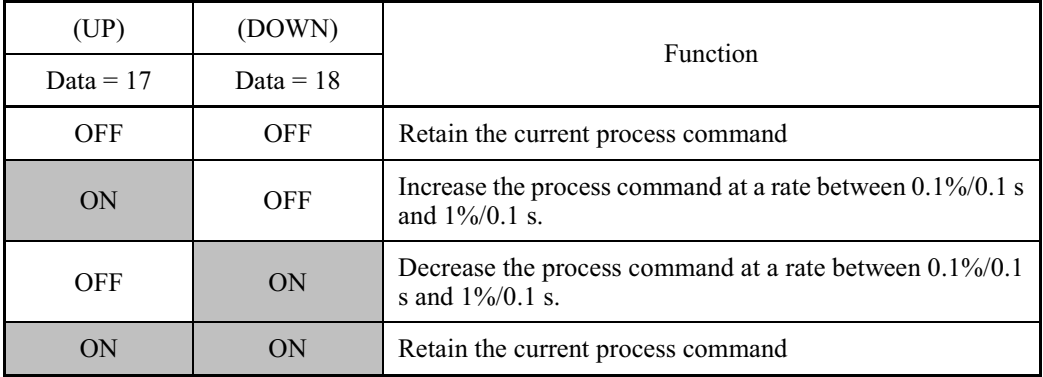

The process command specified by UP/DOWN control is internally retained. At the time of restart (including power on), the operation resumes with the previous process command.

To enable the UP command (UP) and the DOWN command (DOWN), you need to **Note** set the Remote Process command  $(J02 = 4)$  beforehand.

- For details of PID control, refer to Chapter 4, Section 4.9, "PID Frequency Command Generator" and Section 9.2.6, "J Codes."
- For details of displaying the PID process command, refer to the descriptions of function codes E40 and E41: PID Display Coefficients A and B.

■ Assignment of Enable Editing of Function Code Data from the Keypad -- (WE-KP) (Function code data = 19)

Turning off the (WE-KP) command disables changing of function code data from the keypad. Only when the (WE-KP) command is ON, you can change function code data from the keypad according to the setting of function code F00 as listed below.

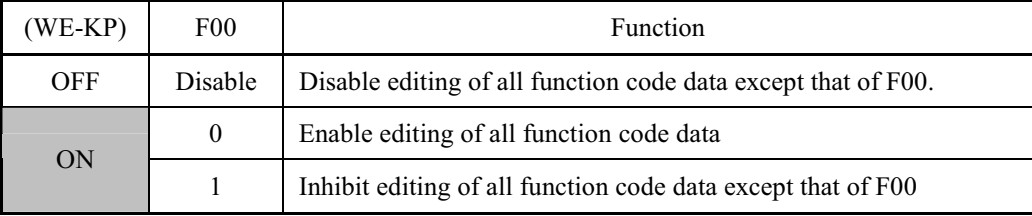

If the (WE-KP) command is not assigned to any terminal, the inverter will interpret (WE-KP) to be always ON by default.

**<del></del>** Note

If you mistakenly assign (WE-KP) command to a terminal, you cannot edit or modify function code data anymore. In such a case, temporarily short-circuit (turn ON) the (WE-KP)-assigned terminal to the terminal [CM], and then reassign the (WE-KP) command to a correct terminal.

■ Assignment of Cancel PID control -- (Hz/PID) (Function code data = 20)

Turning the (Hz/PID) command ON disables the PID control.

If the PID control is disabled with the (Hz/PID) being ON, the inverter runs the motor with the reference frequency manually set by any of the multistep, keypad, analog input, etc.

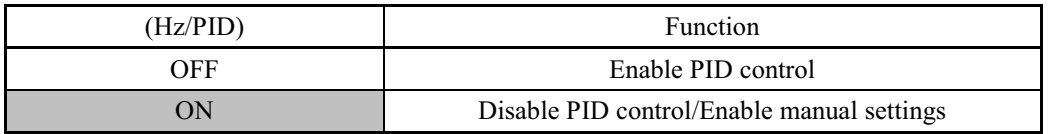

 For details of PID control, refer to Chapter 4, Section 4.9, "PID Frequency Command Generator" and Section 9.2.6, "J Codes."

■ Assignment of Switch Normal/Inverse Frequency Command -- (IVS) (Function code data = 21)

Turning the (IVS) command on/off switches the output frequency control between normal (proportional to the input value) and inverse in PID process control and manual frequency command. To select the inverse operation, turn the (IVS) command ON.

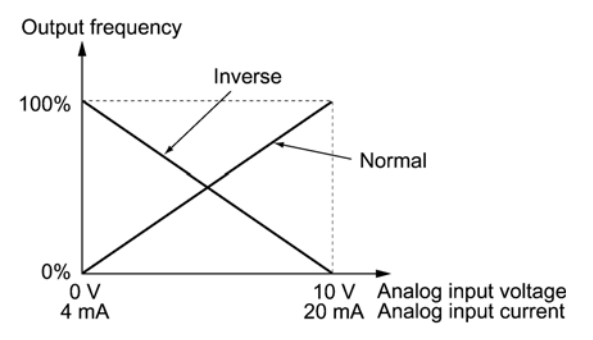

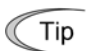

Switching between normal and inverse control of the output frequency is useful particularly for air-conditioners that are switched between cooling and heating. In cooling, the speed of the fan motor (output frequency of the inverter) is increased to lower the temperature. In heating, the speed of the fan motor (output frequency of the inverter) is reduced to lower the temperature. This switching is realized by the switch normal/inverse frequency command.

• When the inverter is driven by an external analog frequency command sources (terminals [12], [C1], and [V2])

The switching normal/inverse frequency command can apply only to the analog frequency command sources (terminals [12], [C1], and [V2]) in Frequency command 1 (F01) and does not affect Frequency command 2 (C30) or UP/DOWN control. The table below summarizes the combination of the setting of Selection of normal/inverse operation for the frequency command 1 (C53) and the Switch normal/inverse frequency command (IVS).

| Data for C53 | Rotation defined by C53 | (IVS)      | Final rotation command |
|--------------|-------------------------|------------|------------------------|
| 0            | Normal                  | <b>OFF</b> | Normal                 |
|              |                         | ON         | Inverse                |
|              | Inverse                 | <b>OFF</b> | Inverse                |
|              |                         | ON         | Normal                 |

Selection of normal/inverse operation (Frequency command 1) (C53)

• In case process control is performed under the PID control facility integrated in the inverter:

During the mode in which process control is performed under the PID control function integrated in the inverter, the PID cancel command (Hz/PID) enables PID control (process is to be controlled by the PID processor) or disables PID control (process is to be controlled by the manually set frequency). For both cases, you can select normal or inverse operation by the combination of the Switch normal/inverse frequency command (IVS) and the Normal/inverse operation selection (Frequency command 1) (C53), or PID Control selection (J01). The normal or inverse operation can be determined as shown below.

• When PID control is enabled:

Normal/inverse operation selection for the PID processor output (reference frequency) follows.

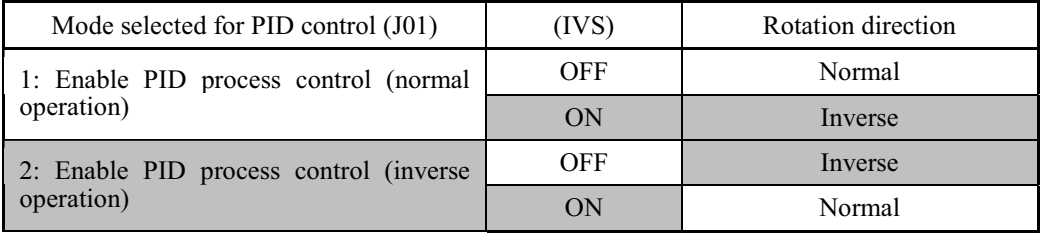

#### • When PID control is disabled:

Normal/inverse operation selection for the manual reference frequency follows.

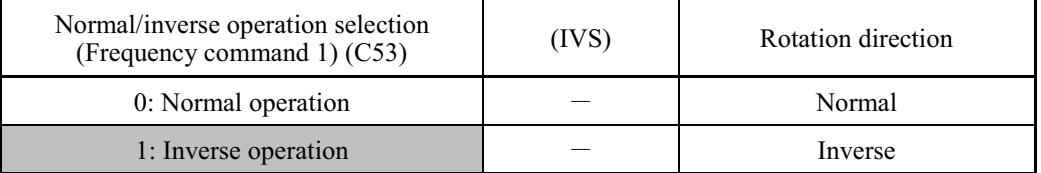

- In case process control is performed under the PID control facility integrated in the Note inverter, the Switch normal/inverse frequency command (IVS) is used to switch the output (frequency setting) of the PID processor between normal and inverse mode, and has no effect on any normal/inverse operation selection of the manual frequency setting.
- For details of PID control, refer to Chapter 4, Section 4.9 "PID Frequency Command Generator" and Section 9.2.6 "J Codes."

■ Assignment of Interlock Command -- (IL) (Function code data = 22)

In a configuration where a magnetic contactor is installed in the power output (secondary) circuit of the inverter, the detection feature of momentary power failure provided inside the inverter alone may not be able to accurately detect a momentary power failure. In such a configuration, you can ensure accurate detection of a momentary power failure by inputting a digital signal using the interlock command (IL).

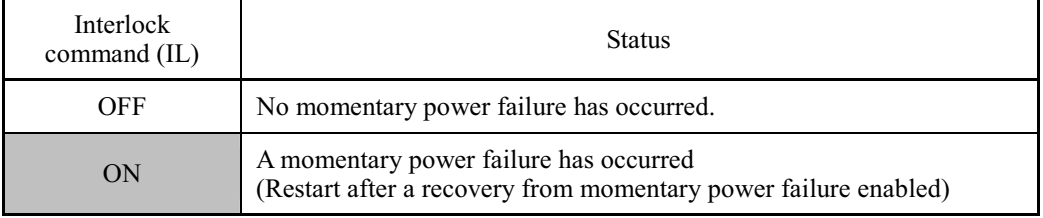

 For details of operation after a recovery from momentary power failure, refer to the description of function code F14.

The inverter recognizes a momentary power failure by detecting an undervoltage condition whereby the voltage of the DC link bus goes below the lower limit. In a configuration where a magnetic contactor (MC) is installed on the secondary side of the inverter, however, the inverter may fail to recognize a momentary power failure because the momentary power failure may shutdown the exciter power for the magnetic contactor, which causes the contactor to open. When the contactor circuit is open, the inverter is cut off from the motor, and the voltage drop in the DC link bus is not high enough to be recognized as a power failure. In this case, the function of restart after a recovery from momentary power failure does not work properly as designed. To solve this problem, connect the interlock command (IL) line to the auxiliary contact of the magnetic contactor, so that a momentary power failure can sure be detected.

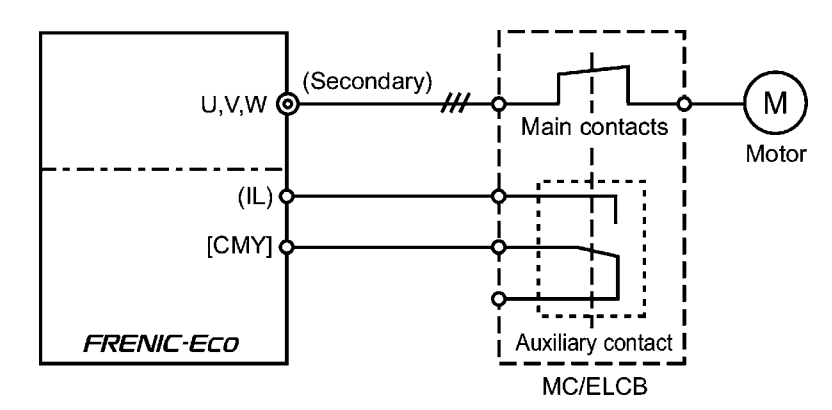

■ Assignment of Enable Communications Link -- (LE) Assignment of Enable Con<br>(Function code data = 24)

When (LE) is ON, the frequency command or the run command received via the RS485 communications link or the field bus (option) specified by the Communications link operation (Function selection) (H30) or the Bus link function for supporting data input (Function selection) (y98), takes precedence.

When (LE) is not assigned, the operation is the same as when (LE) is ON by default.

 For details of switching, refer to H30 Communications Link Operation (Function selection) and y98 Bus Link Function for Supporting Data Input (Function selection).

■ Assignment of Universal DI -- (U-DI) Assignment of Universal <mark>D</mark><br>(Function code data = 25)

You can monitor digital signals of peripheral equipments of the inverter via an RS485 communications link or a field bus (option) by feeding them into the digital input terminals of the inverter. The signal assigned to the universal DI does not take part in the operation of the inverter, but it is simply monitored.

 For an access to Universal DI via the RS485 or field bus communications link, refer to their respective Instruction Manuals.

■ Select Starting Characteristics -- (STM) (Function code data  $= 26$ )

At the start, you can determine whether an idling motor is to be synchronized (an idling motor to be synchronized without stopping it) or not, using this terminal command.

- For details of synchronization of an idling motor, refer to H09 (Start mode) and H17 Start mode (Synchronizing frequency).
- Assignment of Forced to Stop -- (STOP) Assignment of Forced to S<br>(Function code data = 30)

Turning the terminal command "STOP" OFF causes the motor to decelerate to stop over the time specified by H56 (Deceleration time for forced to stop). After the motor stops, the inverter enters the alarm state with alarm  $\frac{\epsilon}{2}$ . Apply this command to a failsafe facility.

■ Assignment of Reset PID differential/integral operation -- (PID-RST) (Function code data = 33)

Turning (PID-RST) ON causes the delivative and integral components of the PID processor to be reset.

- For details of PID control, refer to Chapter 4, Section 4.9 "PID Frequency Command Generator" and Section 9.2.6 "J Codes."
- Assignment of Hold PID integral component -- (PID-HLD) (Function code data = 34)

Turning (PID-HLD) ON holds the integral components of the PID processor.

- For details of PID control, refer to Chapter 4, Section 4.9 "PID Frequency Command Generator" and Section 9.2.6 "J Codes."
- Assignment of Select the Local (Keypad) Operation -- (LOC) (Function code data  $=$  35)

This command helps you switch the source of the run command and frequency command between remote and local by an external digital input signal.

For details of the local mode, refer to "■ Switching between remote and local modes" in Chapter 3, Section 3.2.3.

■ Assignment of Run Enable -- (RE) (Function code data = 38)

If you assign the Run enable command (RE) to a digital input terminal, the inverter will not start operation unless receiving a Run command. When the inverter gets ready for operation after receiving the Run command, the inverter will output the digital signal (AX2) notifying the presence of a Run command. The inverter will be started once the Run command has been issued and the Run Enable command (RE) is turned ON.

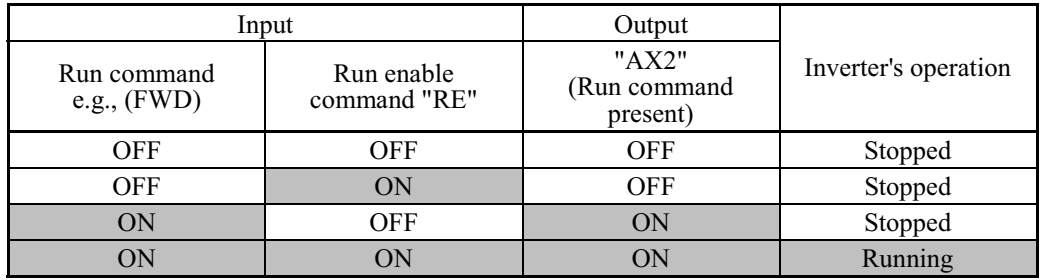

<Usage example>

Listed below is a typical example of starting sequence:

- (1) Run command "FWD" is issued to the inverter.
- (2) Upon getting ready after receiving the Run command, the inverter issues the digital signal "AX2", notifying that a Run command is present.
- (3) Upon receiving "AX2", the host equipment starts preparation of the peripheral devices such as opening the mechanical damper/brake.
- (4) When the preparation of the peripheral devices is complete, the host equipment (controller or sequencer) issues the Run Enable command "RE" to the inverter.
- (5) Upon receiving "RE", the inverter starts operation.
- Assignment of Protect the motor from Dew Condensation -- (DWP) Assignment of Protect the<br>(Function code data = 39)

When "DWP" is turned ON, a DC current is fed to the motor while it is in stopped state, so that the heat generated by the current prevents dew condensation.

- For details of dew condensation protection, refer to function code J21 (Dew Condensation Protection (Duty)).
- Assignment of Enable integrated commercial power switching sequence (50Hz) --(ISW50),

integrated commercial power switching sequence (60Hz) -- (ISW60) (Function code data = 40, 41)

Assigning the terminal command (ISW50) or (ISW60) allows the magnetic contactor for switching the motor drive source between the commercial power and the inverter to be controlled by the integrated sequence.

This control is effective only when (ISW50) or (ISW60) is already assigned, and (SW88) and (SW52-2) used for switching from the commercial power to the inverter are also assigned to the digital output terminals.

The selection between (ISW50) and (ISW60) is determined by the frequency of the commercial power, that is, (ISW50) for 50 Hz, (ISW60) for 60 Hz.

For details of these commands, proceed to referring to the circuit diagrams and timing schemes on the following pages.

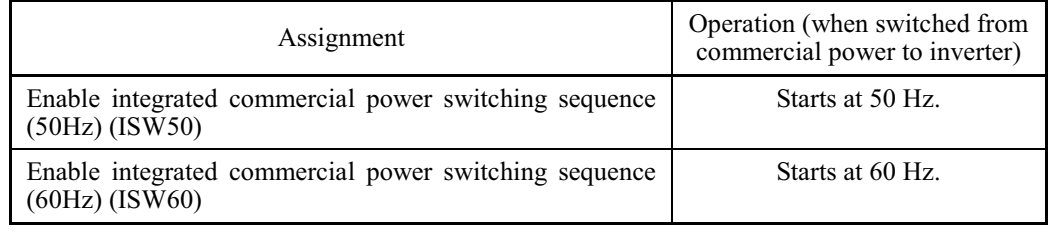

Note

Do not assign both (ISW50) and (ISW60) at the same time. If you do, the result cannot be guaranteed.

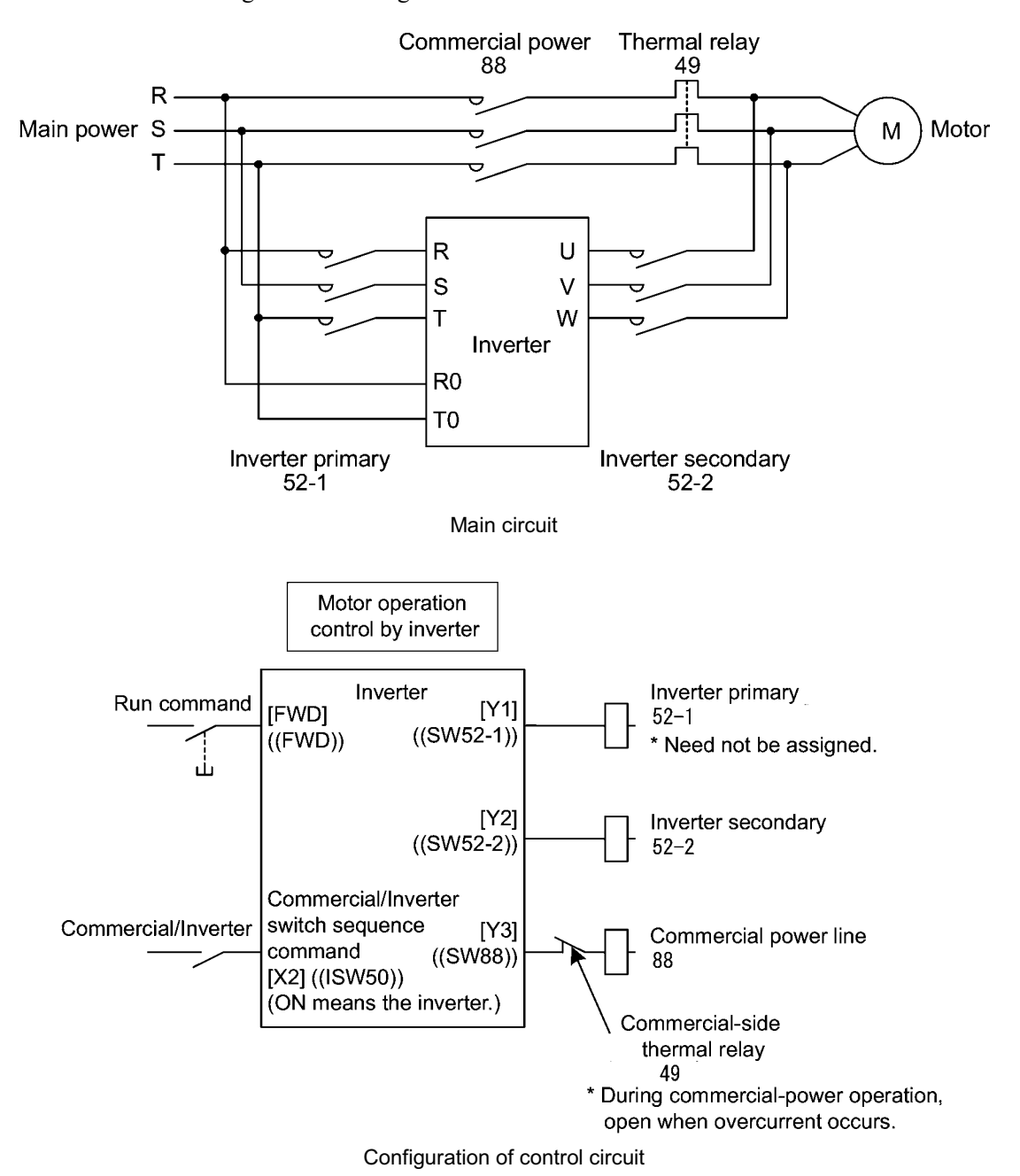

<Circuit diagram and Configuration>

Summary of operation

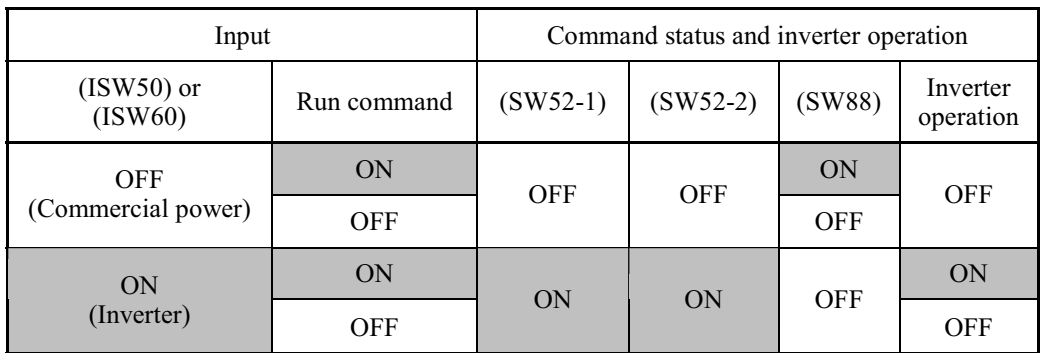

<Timing scheme>

Switching from inverter operation to commercial-power operation ((ISW50)/(ISW60): ON  $\rightarrow$  OFF)

- (1) The inverter output is shut off immediately (Power gate IGBT OFF)
- (2) The inverter primary circuit (SW52-1) and the inverter secondary side (SW52-2) are turned off immediately.
- (3) If a Run command is present after a lapse of t1 (time specified by function code H13 + 0.2 sec), the commercial power circuit (SW88) is turned on .

Switching from commercial-power operation to inverter operation ((ISW50)/(SW60): OFF  $\rightarrow$  ON)

- (1) The inverter primary circuit (SW52-1) is turned on immediately .
- (2) The commercial power circuit (SW88) is immediately shut off,
- (3) After a lapse of t2 (time required for the main circuit to get ready  $+0.2$  sec) after (SW52-1) is turned on, the inverter secondary circuit (SW52-2) is turned on.
- (4) After a lapse of t3 (time specified by function code H13 + 0.2 sec) after (SW52-2) is turned on, the inverter leads in the motor from the commercial-power operation, afterwards the motor returns to the operation by the inverter operation.

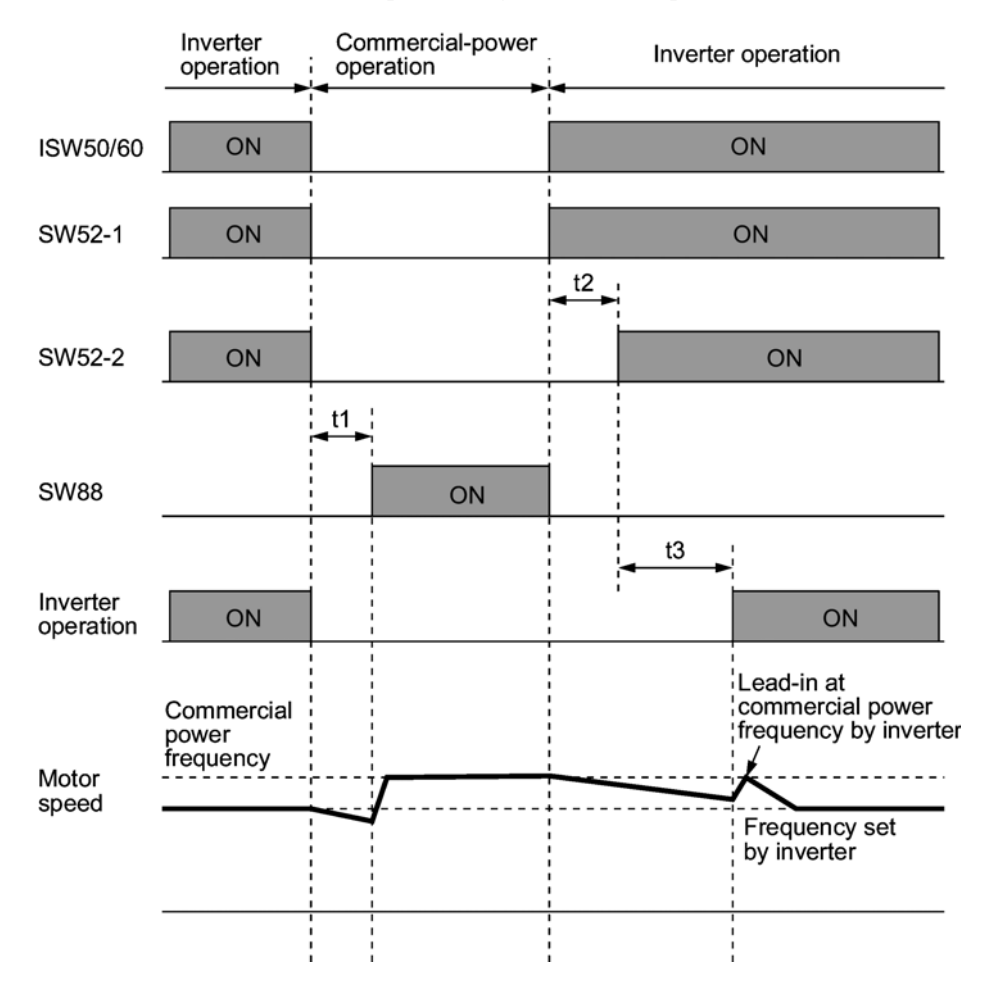

- t1: 0.2 sec + time specified by H13 (Auto-restart wait time after a recovery from momentary power failure)
- t2: time required for inverter to get ready  $+0.2$  sec
- t3: 0.2 sec + time specified by H13 (Auto-restart wait time after a recovery from momentary power failure)

<Selection of the integrated commercial power switching sequence>

Function code J22 allows you to specify whether operation should automatically switched to commercial-power operation when an inverter alarm occurs.

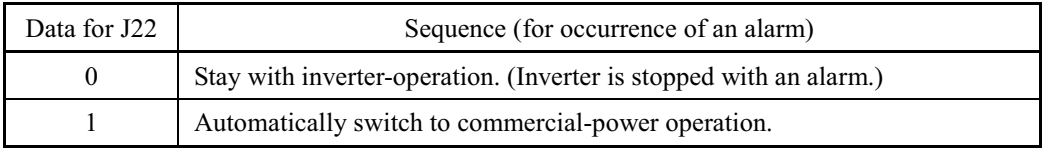

- The sequence operates normally also even when (SW52-1) is not used and the (Note main power of the inverter is supplied at all times.
	- If you choose to use (SW52-1), be sure to connect the input terminals [R0] and [T0] for an auxiliary control power. Otherwise, when (SW52-1) is turned off, the control power is also lost.
	- In general, the sequence circuit operates normally even if an alarm occurs in the inverter. If the inverter is broken, however, the sequence may not operate normally. Therefore, for a critical facility, be sure to install an emergency switching circuit outside the inverter.
	- If you would turn on both the commercial-power-side contactor (SW88) and the contactor for the inverter output (secondary) side (SW52-2) simultaneously, you would be mistakenly supplying main power from the output (secondary) side of the inverter, which might cause damage to the inverter. Be sure to set up interlocking logic outside the inverter.

<Examples of sequence circuits>

1) Standard sequence

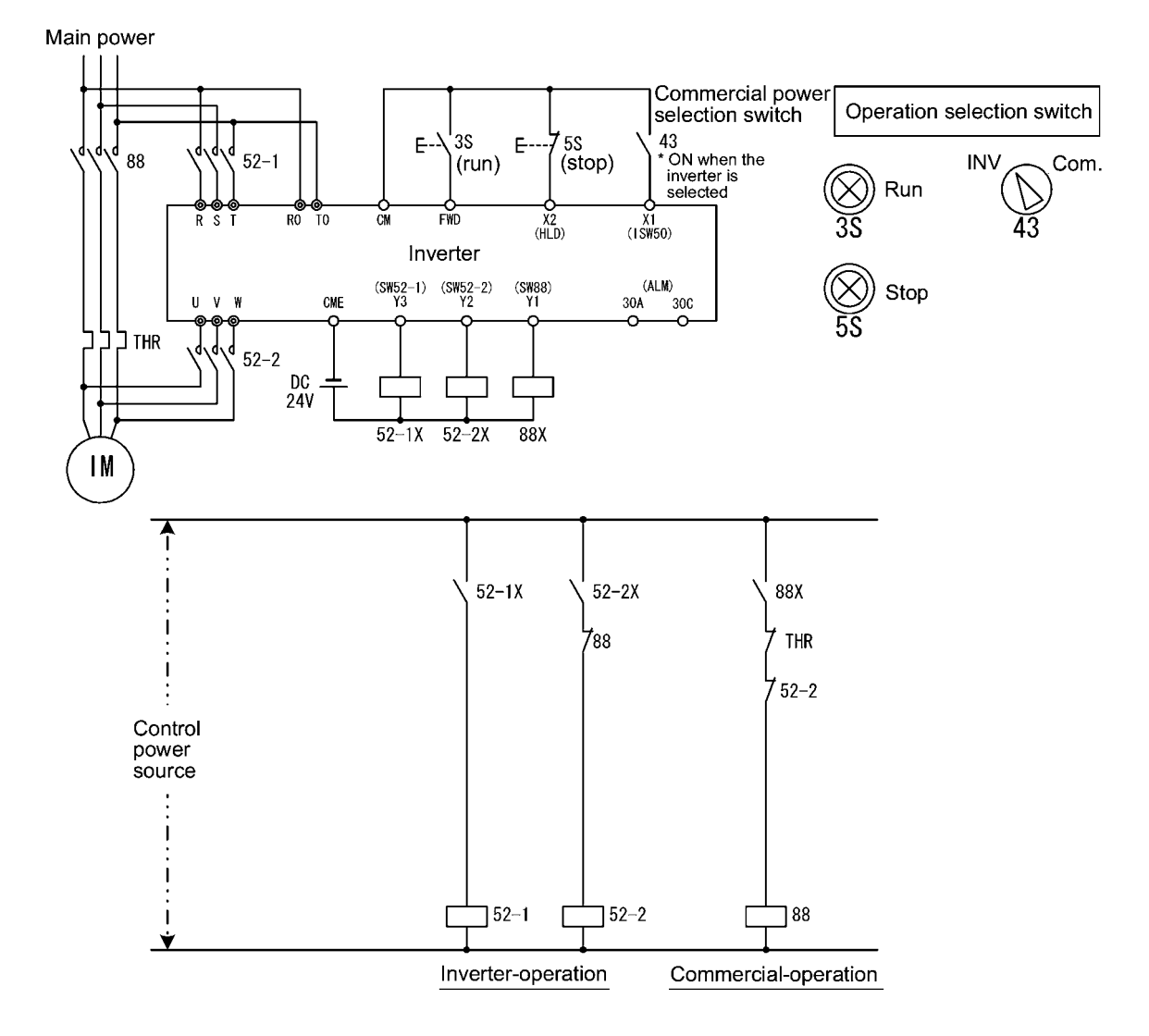

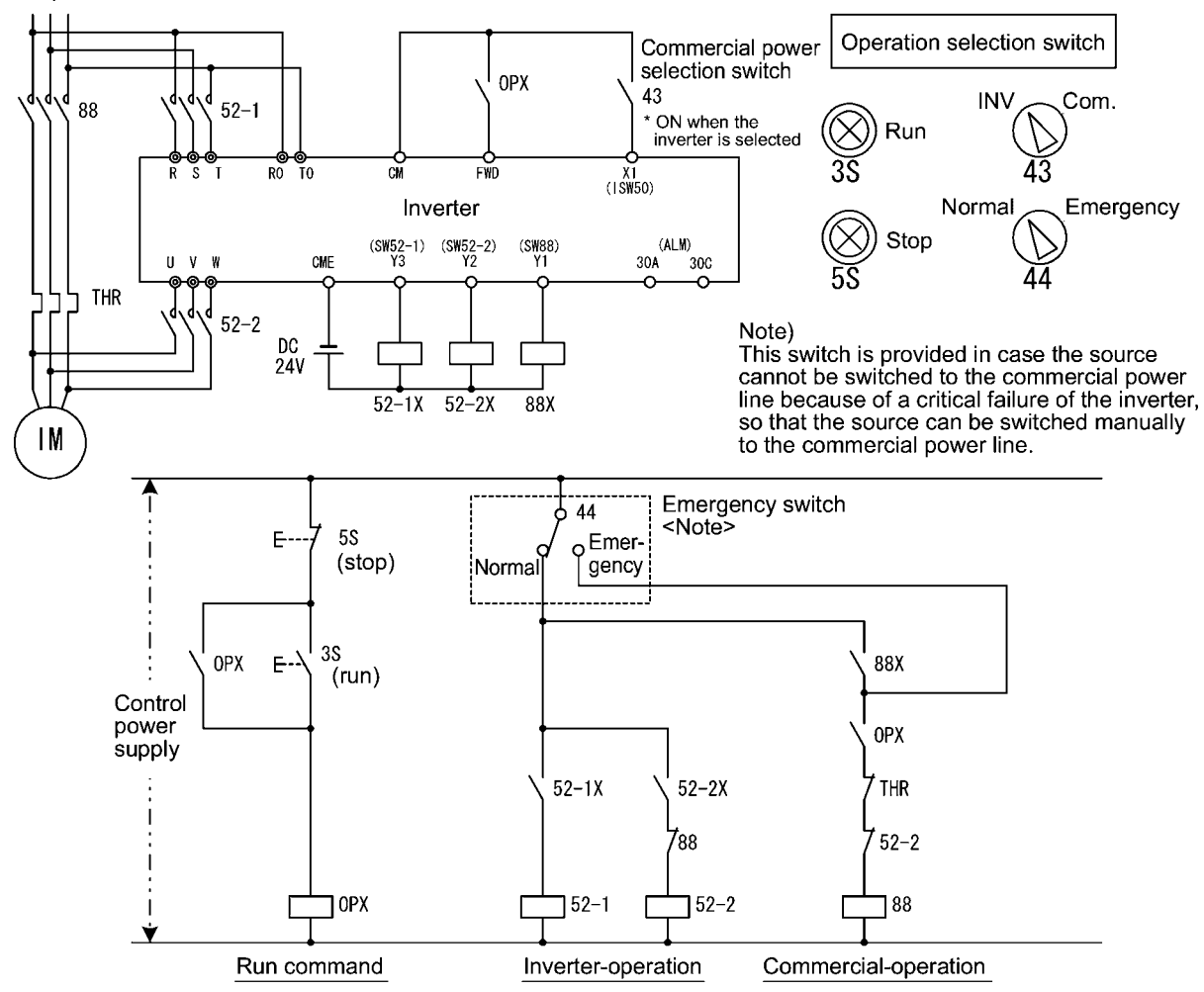

## 2) Sequence with an emergency switching function

Main power

3) Sequence with an emergency switching function --Part 2 (Automatic switching by the alarm output issued by the inverter)

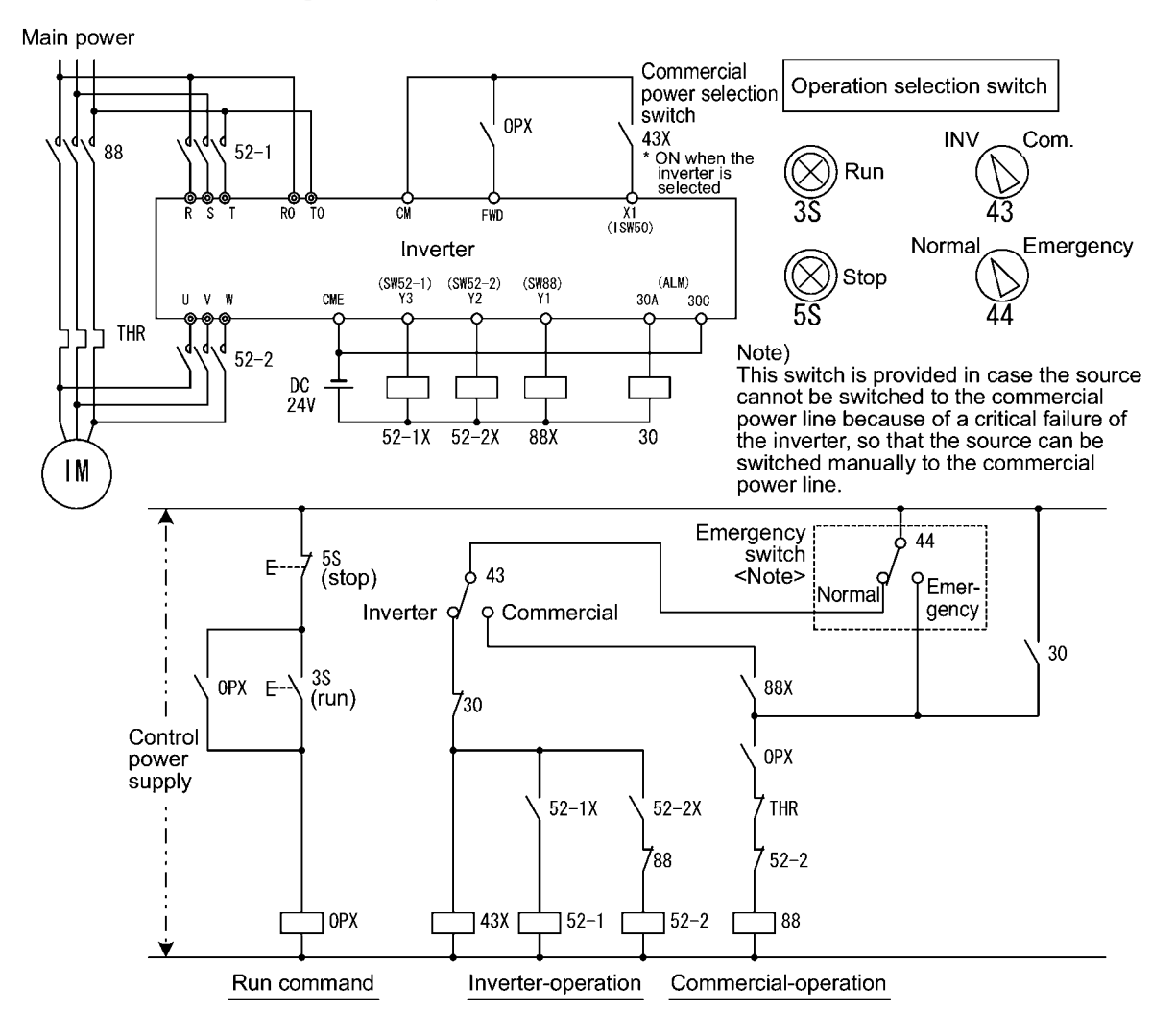

■ Assignment of Switch the Run Command 2/Run command 1 -- (FR2/FR1),

Run forward command 2 (FWD2), and Run reverse command 2 (REV2) (Function code data =  $87, 88$  or  $89$ )

Allow you to switch the source of the run command. This is particularly useful when run commands come either from the communications link or from the local keypad.

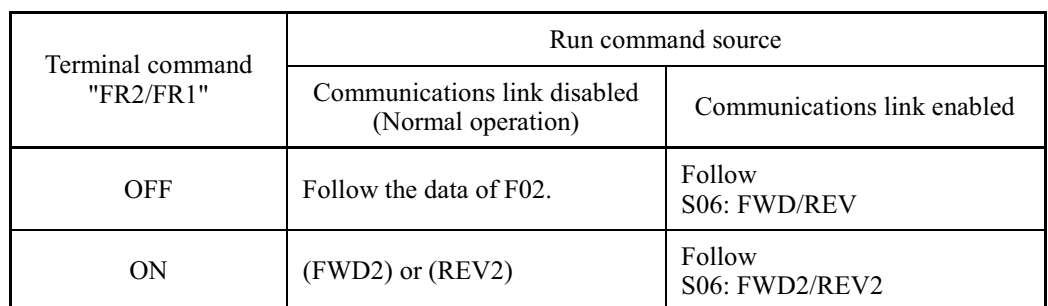

Refer to Chapter 4, Section 4.3 "Drive Command Generator" for details.

An inverter runs the motor forward if (FWD2) is turned on and decelerates-to-stop the motor if (FWD2) off.

An inverter runs the motor in reverse if (REV2) is turned on and decelerates-to-stop the motor if (REV2) off.

■ Assignment of Run Forward Command -- (FWD) (Function code data = 98)

If the (FWD) command is turned on, the inverter runs the motor forward and decelerates-to-stop the motor if (FWD) off.

The Run forward command (FWD) is only assigned by E98 or E99.

## ■ Assignment of Run Reverse Command -- (REV) (Function code data = 99)

If the (REV) is turned on, the inverter runs the motor in reverse; if off, it decelerates-to-stop the motor.

 $\Box$  The Run reverse command (REV) is only assigned by E98 or E99.

## **E20 to E22**

## **Status Signal Assignment to Terminal [Y1] to [Y3] (Transistor signal)**

**E24, E27** 

## **Status Signal Assignment to Terminal [Y5A/C] and [30A/B/C] (Relay contact signal)**

Terminals [Y1], [Y2], [Y3], [Y5A/C], and [30A/B/C] are programmable, general-purpose output terminals to which you can assign functions using function codes E20, E21, E22, E24, and E27. By the selection of negative logic, you can also specify which of the ON and OFF states are to be regarded as active.

The factory default settings for these functions are "Active ON." Terminals [Y1], [Y2], and [Y3] are transistor outputs, whereas terminals [Y5A/C] and [30A/B/C] are relay contact outputs. In general, in normal logic, when the relay is energized upon alarm occurrence, terminals 30A and 30C are closed and terminals 30B and 30C are opened. In negative logic, when the relay is de-energized upon alarm occurrence, terminals 30A and 30C are opened and terminals 30B and 30C closed. Therefore, this negative logic is easily applied for a fail-safe purpose.

- When negative logic is employed, all signals become active (e.g. an alarm would **Note** be recognized) while the inverter is powered OFF. Therefore, it is recommendable to arrange for some interlocking outside the inverter as necessary, for example using the POWER ON signal. Furthermore, the validity of output signals is not guaranteed for approximately 2 seconds after power-on, and it is also recommendable to introduce a mechanism such that they will be ignored (masked) during this transient period.
	- Relay outputs (terminals [Y5A/C] and [30A/B/C]) are mechanical outputs and cannot tolerate frequent ON/OFF switching. In case frequent switching (ON/OFF) is anticipated (for example, limiting a current by using signals subject to limit control in the inverter), use transistor outputs [Y1] through [Y3] instead. The life of a relay contact is approximately 200,000 times if it is switched on and off every second. For the signals that are turned on and off very frequently, use the transistor outputs.

The table below lists functions assigned to the terminals [Y1], [Y2], [Y3], [Y5A/C], and [30A/B/C].

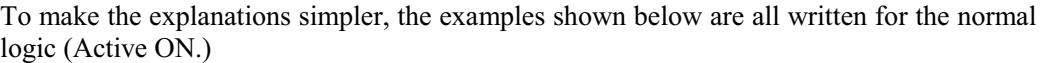

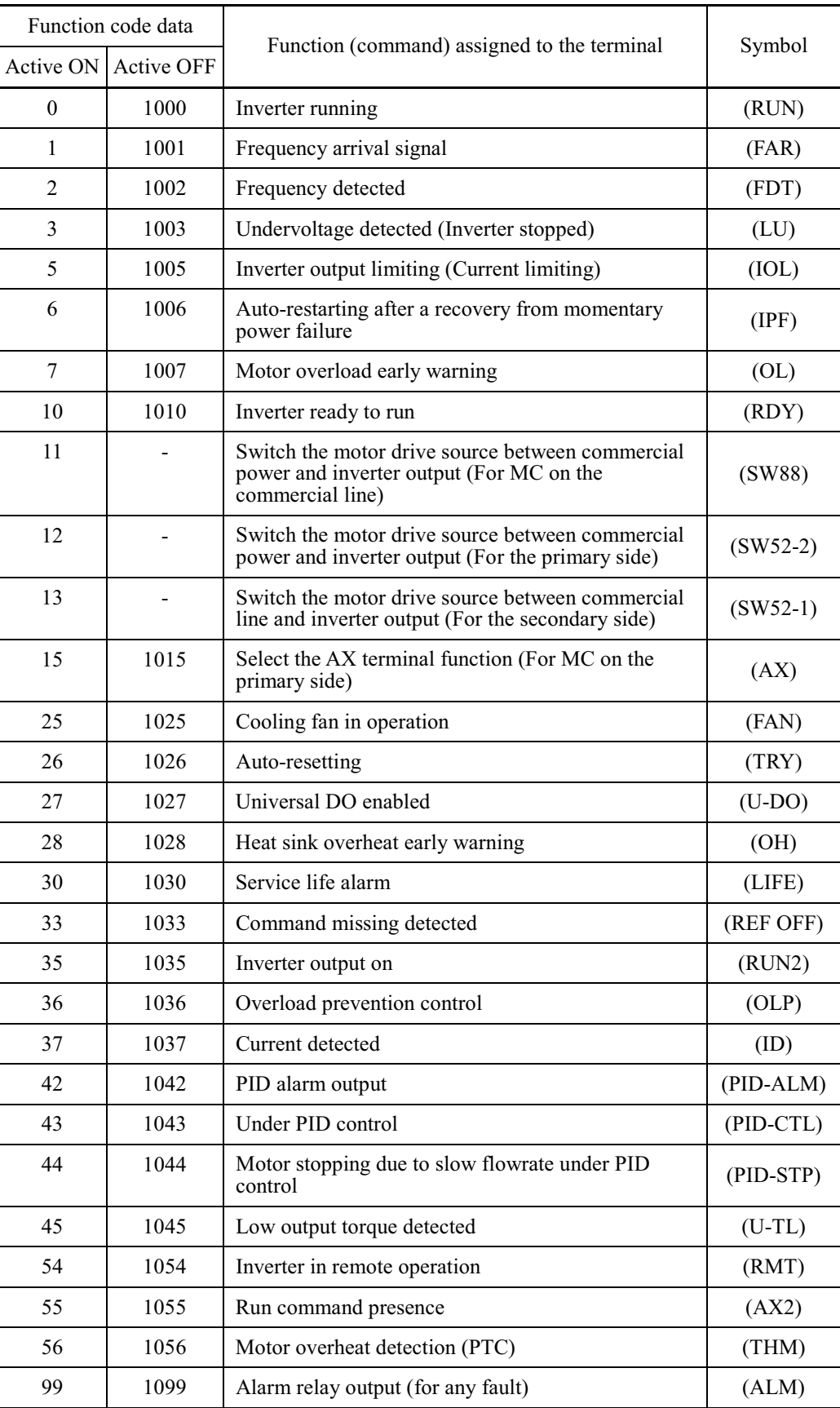

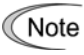

A mark "-" in the Active OFF column means that you cannot apply a negative logic for the terminal function.

■ Assignment of Inverter Running (Presence of Speed) -- (RUN)  $(F$ unction code data = 0)

This output signal is used to notify the external equipment that the inverter is running at a starting frequency or higher. Its output is turned on when the inverter output frequency exceeds the starting frequency and turned off when the output frequency is less the stop frequency. The output is also turned off while the DC injection braking is activated. If this signal is assigned as "Active OFF," it can be used as a signal indicating "inverter in stopped state."

■ Assignment of Frequency Arrival Signal -- (FAR) (Function code data = 1)

This signal is turned on when the difference between the inverter output frequency and the reference frequency comes into the allowable error zone. (prefixed to 2.5 Hz).

■ Assignment of Frequency Detection -- (FDT) (Function code data = 2)

This signal is turned on when the inverter output frequency comes into the frequency detection level specified by function code E31 and turned off when the output frequency drops lower than the detection level minus 1 Hz (hysteresis band of the frequency comparator: prefixed at 1 Hz).

■ Assignment of Undervoltage Detection -- (LU) (Function code data = 3)

This signal is turned on when the DC link bus voltage of the inverter drops below the specified undervoltage. Even if a running command is given during undervoltage detection, the inverter cannot be operated. This signal is turned off if the DC link bus voltage exceeds the specified undervoltage level. When the undervoltage protective function is activated and the motor is in an abnormal stop sate (e.g.: tripped state), this signal is turned on.

■ Assignment of Inverter Output Limiting -- (IOL) (Function code data = 5)

This signal is turned on when the inverter is exerting control on the output frequency by taking one of the following actions (minimum width of the output signal: 100 ms):

- Current limiting by software (F43: Current limiter (operation selection); F44: Current limiter (Operation level))
- Current limiting by hardware  $(H12 = 1)$
- Automatic deceleration  $(H69 = 3)$

Note that when the "inverter output limiting (current limiting)" signal (IOL) is ON, the output frequency may have deviated from (or dropped below) the frequency specified by the frequency command because of this limiting function.

■ Assignment of Auto-restart from Momentary Power Failure -- (IPF) (Function code data  $= 6$ )

This signal is turned on either while continuous running control is invoked after power failure, or during the period from when the inverter has detected an undervoltage condition and has shut down the output until restart has been complete (the output has reached the reference frequency). To enable the auto-restart after a recovery of momentary power failure (IPF), set F14 (Restart after momentary power failure) at 3 (Continuous running), 4 (Restart mode from power failure), or 5 (Restart at the starting frequency) beforehand.

#### ■ Assignment of Motor Overload Early Warning -- (OL) (Function code data =  $7$ )

This signal is used to issue a motor overload early warning for enabling you to take corrective action before the inverter detects a motor overload alarm  $\mathbb{Z}$  / and stops its output. Motor overload early warning is turned on when the current exceeds the level specified by E34 (Overload early warning). In general, set E34 for 80-90% of the level specified by F11 (Electronic thermal motor overload protection). Also specify the thermal characteristics of the motor with F10 (Select the motor property) and F12 (Thermal time constant).

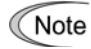

Function code E34 is effective for not only the motor overload early warning (OL), but also for the operation level of the current detection (ID).

■ Assignment of Inverter Ready to Run -- (RDY)<br>(Function code data = 10)

This signal is turned on when hardware preparation such as initial charging up of DC link bus capacitor/s (reservoir capacitor/s) and initialization of the control circuit has been complete and no protective function activated so that the inverter has got ready to run.

■ Assignment of Switch Commercial Power/Inverter Operation -- (SW88), (SW52-2), and (SW52-1)

(Function code data = 11, 12, 13)

Upon receiving the terminal commands (ISW50) or (ISW60), the inverter controls the magnetic contactor for switching the motor drive source between the commercial power and the inverter output by means of the integrated sequence, using commands (WS52-2), (SW52-1) and (SW88) assigned to the transistor output terminals [Y3], [Y2] and [Y1] respectively e.g. For details, refer to the description and diagrams in the section of assignment of (ISW50) (50 Hz) and (ISW60) (60 Hz) to any terminals [X1] through [X5], [FWD] and [REV].

■ Assignment of Select the AX Terminal Function -- (AX) (Function code data = 15)

This signal controls the magnetic contactor on the commercial power supply side, in response to a run command, (FWD).

The signal turns on when the inverter receives a run command, and off after the motor has coasted-to-stop upon receiving a stop command. It turns off immediately when a coast-to-stop command is received or when an alarm occurs.

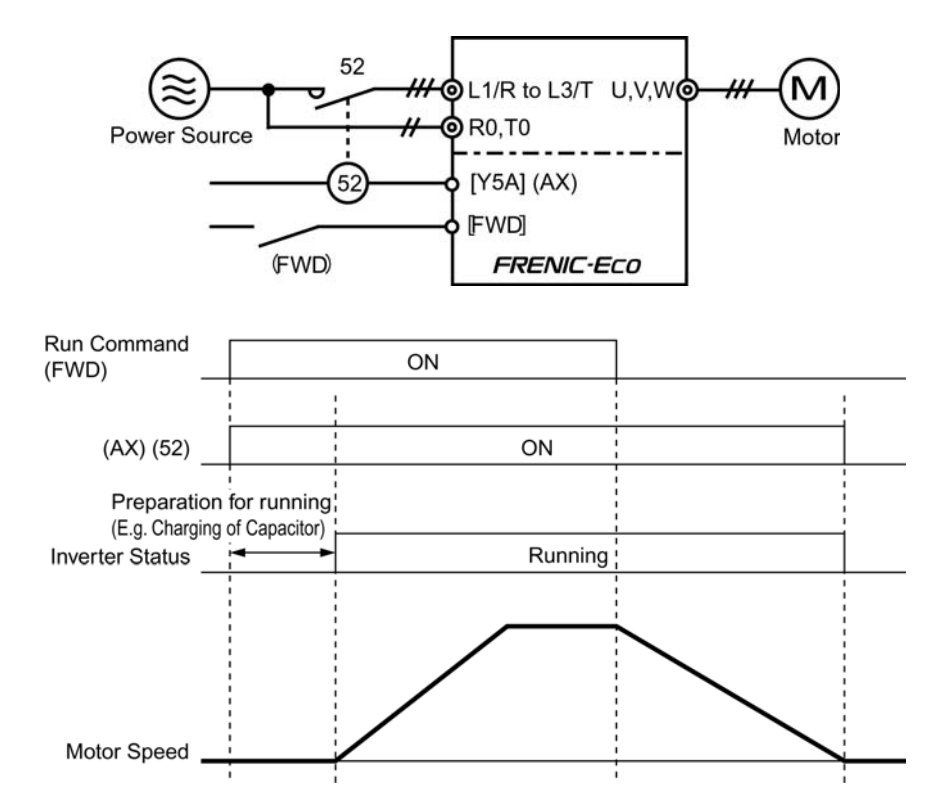

■ Assignment of Cooling fan in operation -- (FAN) (Function code data = 25)

When Cooling Fan ON/OFF control is enabled  $(H06 = 1)$ , this signal is turned on while the cooling fan is running and is off while it is stopped. This signal can be used to make the cooling system of peripheral equipment interlocked for an ON/OFF control.

■ Assignment of Auto-resetting -- (TRY) (Function code data = 26)

This signal is turned on while the retry function is in operation. The retry function is specified by H04 (Number of retries or resetting times) and H05 (Latency time or Reset interval). Refer to function codes H04 and H05 for details of the number of retries and output timing.

■ Assignment of Universal DO Enabled -- (U-DO) (Function code data = 27)

Connect an inverter output terminal that Universal DO signal has been assigned to, to a digital input terminal of peripheral equipment via RS485 communications link or field bus. Consequently, you can allow the inverter to give commands to the peripheral equipment. Universal DO can be used as an output signal independent of the operation of the inverter.

 For the procedure for establishing access to Universal DO via the RS485 communications link or the field bus, refer to the respective Instruction Manual.

■ Assignment of Heat Sink Overheat Early Warning--(OH) (Function code data = 28)

This signal is turned on when the temperature of the heat sink of the inverter exceeds the threshold of the overheat trip  $(\Box \Box')'$  temperature minus 5°C) and is turned off when it drops down to (the  $\Box$ '/ '.temperature minus 8°C). Thus, this signal serves as a warning so that you can take necessary action before an overheat trip actually happens.

This signal is also turned on when the internal air circulation DC fan has locked for models of 45 kW or above (200V series) or 55 kW or above (400V series).

■ Assignment of Service Life Alarm -- (LIFE) (Function code data = 30)

This signal is turned on when it is judged that any of capacitors such as DC link bus capacitor/s (reservoir capacitor/s) and electrolytic capacitor/s on the printed circuit board and cooling fan has exceeded the service life judgment criteria.

This signal is also turned on when the internal air circulation DC fan has locked for models of 45 kW or above (200V series) or 55 kW or above (400V series).

This function provides tentative information for service life of the parts. If this signal is issued, check the service life of these parts in your inverter according to the normal maintenance procedure to determine whether the parts should be replaced or not. To maintain stable and reliable operation and avoid unexpected failures, daily and periodic maintenance must be performed.

 For details, refer to the FRENIC-Eco Instruction Manual (INR-SI47-0882-E), Chapter 7, Section 7.3, Table 7.3 "Criteria for Issuing a Lifetime Alarm."

■ Assignment of Command Loss Detected -- (REF OFF) (Function code data  $=$  33)

This signal is turned on when an analog input used as the frequency command source is in command loss state under some condition due to a broken wire or a weak connection, this signal is turned on upon detecting the state. The condition is defined by E65 (Command Loss detection (Level). This signal is turned off when the operation under the analog input used as the frequency command source is resumed.

 For details of the command loss detection, refer to the descriptions of function code E65.

■ Assignment of Inverter Output On -- (RUN2) (Function code data = 35)

This signal is turned on when the inverter is running at the starting frequency or below, or the DC injection braking is in operation.

■ Assignment of Overload Prevention Control -- (OLP) (Function code data = 36)

This signal is turned ON when the overload prevention control is activated. The minimum ON-duration is 100 ms.

 For details of the overload prevention control, refer to the descriptions of function code H70.

■ Assignment of Current Detection -- (ID) (Function code data = 37)

This signal is turned on when the output current of the inverter has exceeded the level specified by E34 (Current Detection (Level)) longer than the period specified by E35 (Current Detection (Timer)), and is turned off when the output current drops below 90% of the rated operation level. (Minimum width (ON-duration) of the output signal: 100 ms)

Function code E34 is effective for not only the motor overload early warning (OL), **∧ote** but also for the operation level of the current detection (ID).

For details of current detection, refer to the descriptions of function code E34 and E35.

■ Assignment of PID Alarm output -- (PID-ALM) (Function code data = 42)

Two types of alarm output concerning PID control are provided: absolute-value alarm and deviation alarm.

For details of PID alarm, refer to the descriptions of function codes J11 through J13.

■ Assignment of PID Control Enabled -- (PID-CTL) (Function code data = 43)

This signal is turned on when PID control is enabled (PID cancel command (Hz/PID) = OFF) and a Run command is ON.

Note

The inverter may stop upon activation of slow flowrate stopping function or due to other reasons, even if PID control is enabled. Even in such cases, (PID-CTL) remains ON. As long as (PID-CTL) is ON, PID control is taking effect. Note that the inverter may abruptly resume its operation, depending on the feedback value in PID control.

# ∆WARNING

When PID control is enabled, the inverter may stop its output during operation because of sensor signals or for some other reasons. In such cases, operation will resume automatically.

Design your machinery so that safety is ensured even in such cases.

**Otherwise, an accident could occur.** 

For details of PID control, refer to the description of function codes J01 or later.

■ Assignment of Motor Stopping due to Slow Flowrate under PID Control -- (PID-STP) (Function code data = 44)

This signal is turned ON when the inverter is in stopped state due to slow flowrate during PID control.

 For details of the slow flowrate function during PID control, refer to the description of function codes J15 through J17.

■ Assignment of Low Output Torque Detected -- (LU-TL) Assignment of Low Output<br>(Function code data = 45)

This signal is turned ON when the torque value calculated by the inverter has been below the level specified by E80 (Detect low torque (Detection level)) longer than the period specified by E81 (Detect low torque (Timer)). (Minimum width of the output signal: 100 ms)

- $\blacksquare$  For details of low output torque detection, refer to the description of function codes E80 and E81.
- Assignment of Inverter in Remote Operation -- (RMT) Assignment of Inverter in F<br>(Function code data = 54)

In Remote/Local switching, this signal is ON while the inverter is in the remote mode.

 For details about switching between Remote and Local, refer to Chapter 3, Section 3.2.3 "■ Switching between remote and local modes."

■ Assignment of Run Command Presence -- (AX2) (Function code data = 55)

When the Run enable (RE) is assigned to a digital input terminal, the inverter cannot be started with a Run command alone. (AX2) should be turned on to indicate the presence of a Run command to notify the inverter is ready to run upon receipt of a Run command, for external control equipment. Once (RE) is issued in such a state, the inverter is started.

 $\Box$  For details of the Run Enable (RE) and the Run command presence (AX2), refer to the description of  $(RE)$  (data = 38) for function codes E01 through E05.

■ Assignment of Motor Overheat Detection (PTC) -- (THM) (Function code data = 56)

This signal indicates that a temperature alarm condition has been detected by a PTC thermistor on the motor. You may have the option of continuing operation while detecting an alarm (THM) instead of stopping with issuing  $\mathbb{Z}^n$  alarm.

For details of the PTC thermistor, refer to the description of function codes H26 and H27.

■ Assignment of Alarm Relay Contact Output (for any fault) -- (ALM) (Function code data = 99)

This signal is turned on if any of the protective functions is activated and the inverter enters Alarm mode.

## **E31 Frequency Detection (FDT) (Operation level)**

■ Frequency Detection — (FDT)

When the output frequency has exceeded the frequency detection level specified by E31, the FDT signal goes on; when it has dropped below "the frequency detection level minus hysteresis (fixed at 1 Hz)," it goes off.

You need to assign (FDT) (Frequency detection:  $data = 2$ ) to one of digital output terminals.

- Data setting range: 0.0 to 120.0 (Hz)

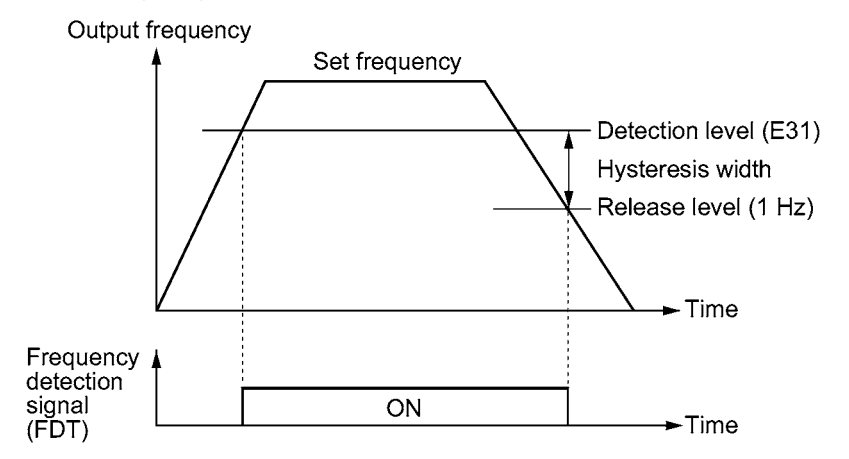

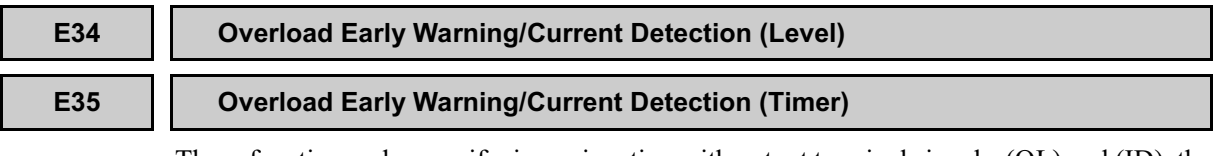

These function codes specify, in conjunction with output terminal signals, (OL) and (ID), the level and duration of overload and current beyond which an early warning or an alarm will be issued.

#### ■ Overload Early Warning

The warning signal (OL) is used to detect a symptom of an overload condition (alarm code  $\mathbb{Z}$  /  $\prime$ ) of the motor so that the user can take an appropriate action before the alarm actually happens. The signal turns on when the current level specified by E34 (Overload early warning) is exceeded. In typical cases, set E34 to 80-90% against data of F11 (Electronic thermal motor overload protection (Operation level)). Specify also the thermal characteristics of the motor with F10 (Electronic thermal motor overload protection (Select the motor property)) and F12 (Electronic thermal motor overload protection (Thermal time constant)). To utilize this feature, you need to assign (OL) (Motor overload early warning) (data = 7) to any of the digital output terminals.

#### **Current Detection**

The signal (ID) turns on when the output current of the inverter has exceeded the level specified by E34 (Current detection (Level)) and the output current continues longer than the period specified by E35 (Current detection (Timer)). The signal turns off when the output current drops below 90% of the rated operation level. (Minimum width of the output signal: 100 ms)

To utilize this feature, you need to assign (ID) (Current detection) (data =  $37$ ) to any of digital output terminals.

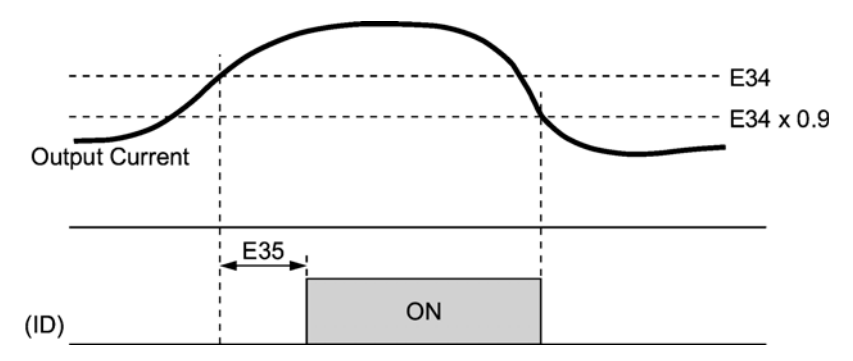

- Data setting range (E34): Current value of 1 to 150% of the rated inverter current in units of amperes. (0: disable)
- Data setting range (E35): 0.01 to 600.00 (sec.)

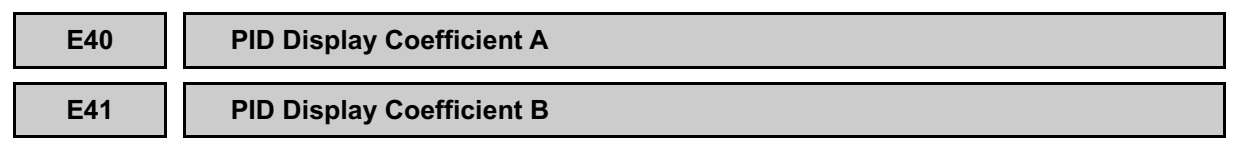

These function codes provide display coefficients to convert the PID process command, PID feedback value, or analog input monitor in easy-to-understand mnemonic physical quantities to display.

- Data setting range: -999 to 0.00 to 9990 for the display coefficients A and B.

■ Display Coefficients of PID Process Command and PID Feedback Value

The PID display coefficients A and B convert the PID process command and the PID feedback value into mnemonic quantities before they are displayed. E40 specifies the PID display coefficient A (display of the value at 100% of the PID process command or PID feedback value); and E41 specifies the PID display coefficient B (display of the value at 0% of the PID process command or PID feedback value).

The value displayed is determined as follows:

Value displayed = (PID process command or PID feedback value  $(\frac{9}{0})/100 \times$  (display coefficient  $A - B$ ) + B

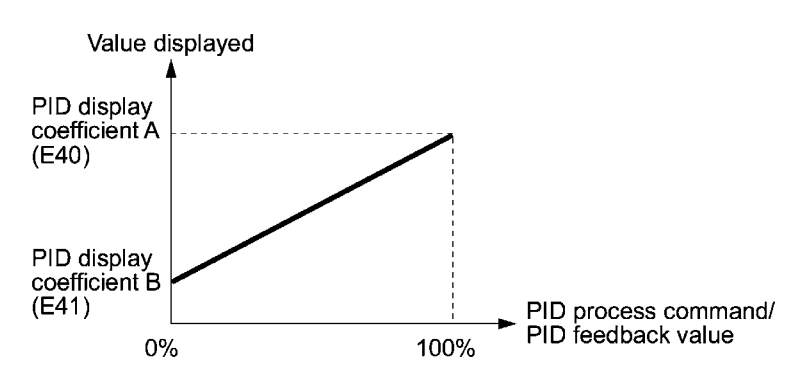

#### ■ Example

You wish to maintain the pressure around 16 kPa (sensor voltage 3.13 V) while the pressure sensor can detect 0 - 30 kPa over the output voltage range of 1 - 5 V.

Select the terminal [12] as the feedback terminal and set the gain to 200% so that 5V corresponds to 100%.

By setting:

"Display at  $100\%$  of PID process command & PID feedback value = Display coefficient E40  $= 30.0$ " and

"Display at 0% of PID process command & PID feedback value = Display coefficient  $E41 =$  $-7.5$ .

you can have the monitor and the setting on the keypad of the value of the PID process command and PID feedback value recognized as the pressure.

If you wish to control the pressure at 16 kPa on the keypad, you set the value to 16.0.

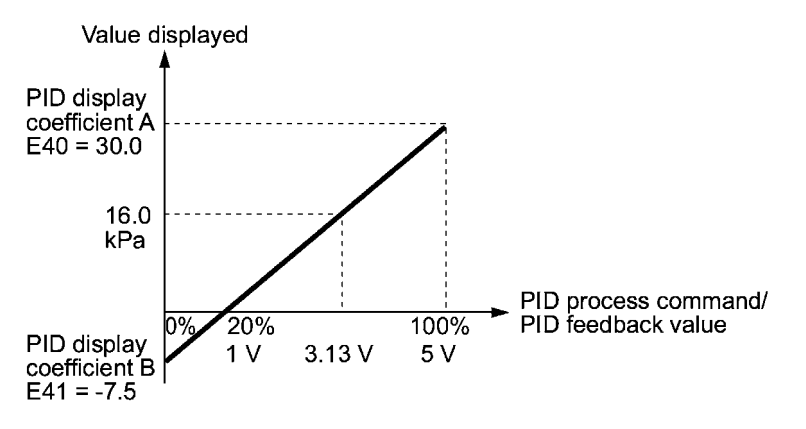

- For details of PID control, refer to the description of function codes J01 and later.
- For the method to display the PID process command and PID feedback value, refer to the description of function code E43.

#### ■ Analog input monitor

By inputting analog signals from various sensors such as temperature sensors in air conditioners to the inverter, you can monitor the state of peripheral devices via the communications link. By using an appropriate display coefficient, you can also have various values converted into physical values such as temperature and pressure before being displayed.

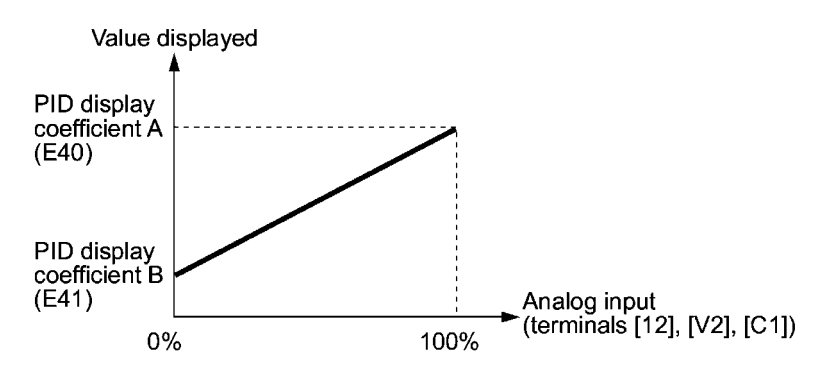

 $\Box$  To set up the analog input monitor, use function codes E61 through E63. Use E43 to choose the item to be displayed.
# **E43 LED Monitor (Item selection) Refer to E48.** Refer to E48.

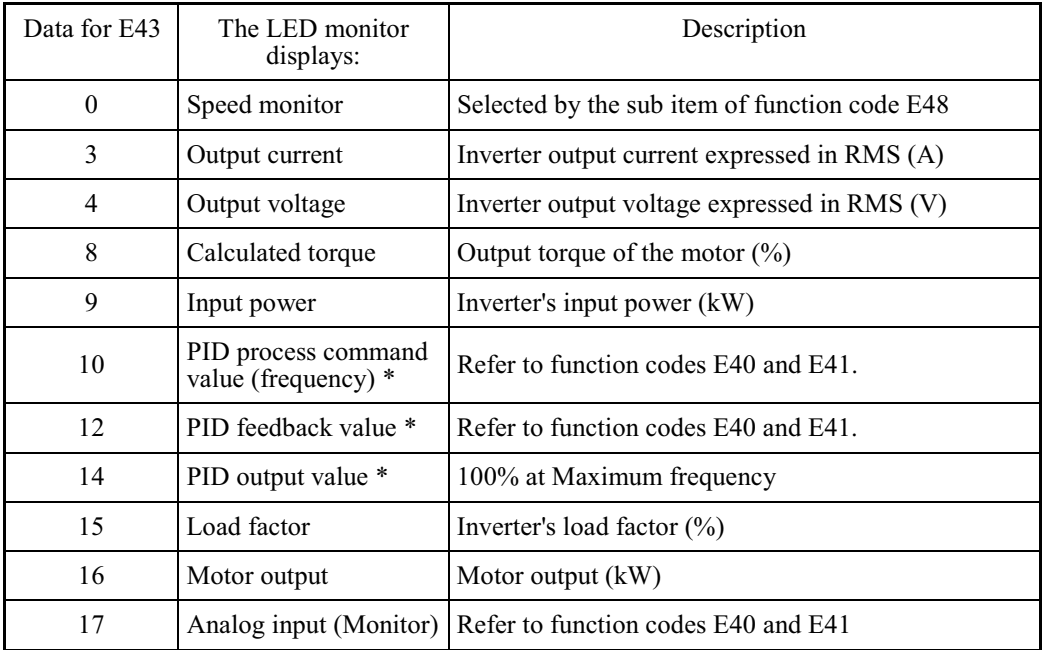

E43 specifies the monitoring item to be displayed on the LED monitor.

\* If 0 (Disable) is set for function code J01, "- - - -" appears on the LED monitor.

Selecting the speed monitor in E43 allows you to select a speed-monitoring format determined by E48 (: LED Monitor (Speed Monitor Item)) to display a speed.

Define the speed-monitoring format on the LED monitor as shown in the table below.

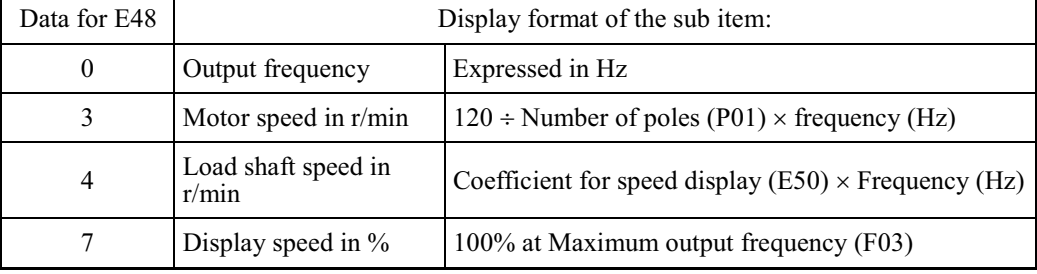

# **E45 LCD Monitor (Item selection)**

Example of display for  $E45 = 0$  (during running)

E45 specifies the mode of the LCD display during Running mode using the multi-function keypad.

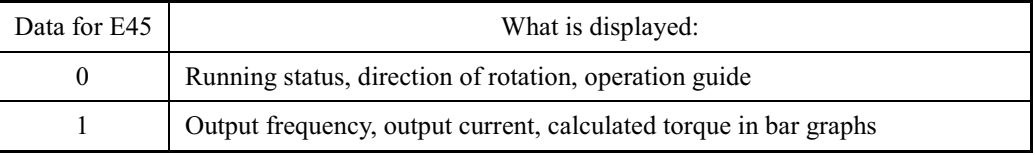

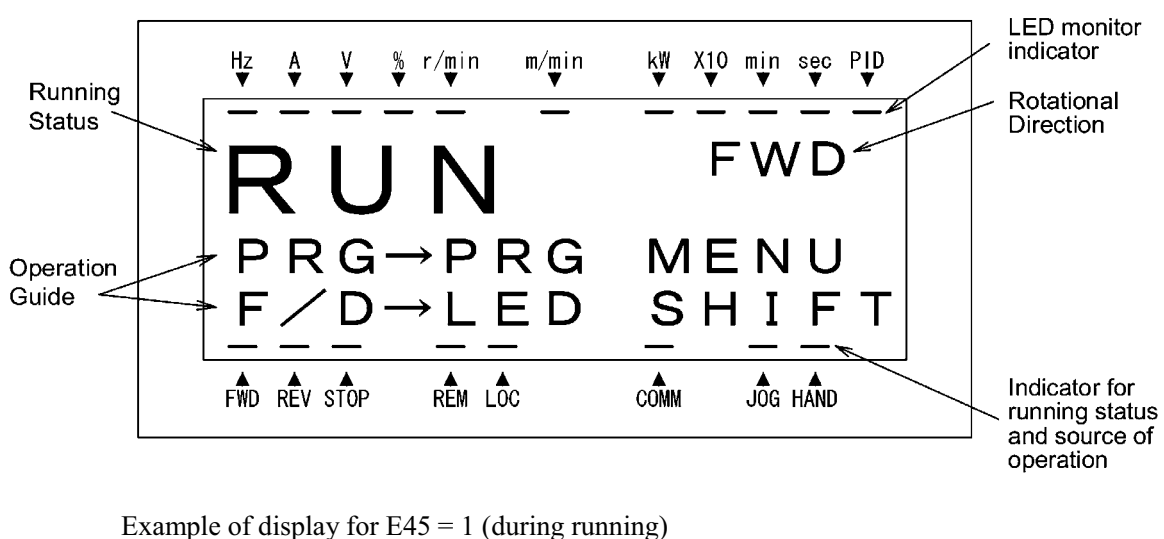

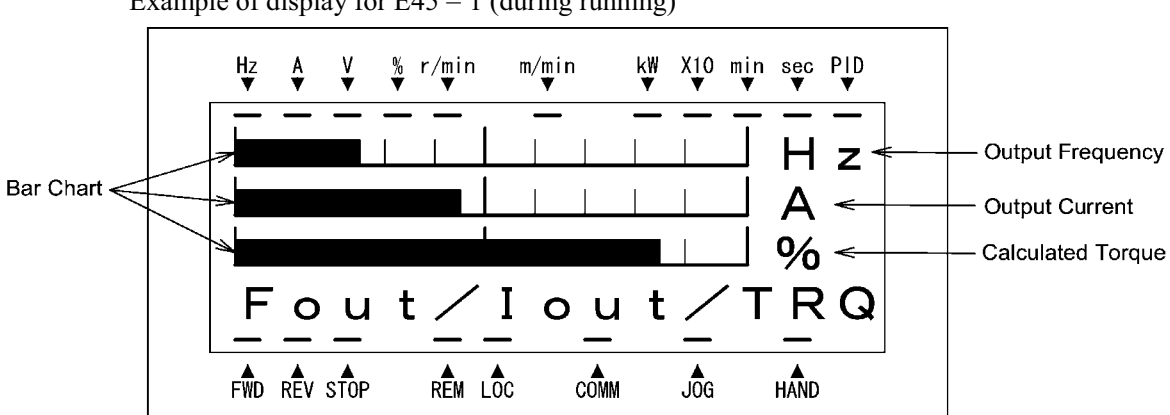

Full-scale values on bar charts

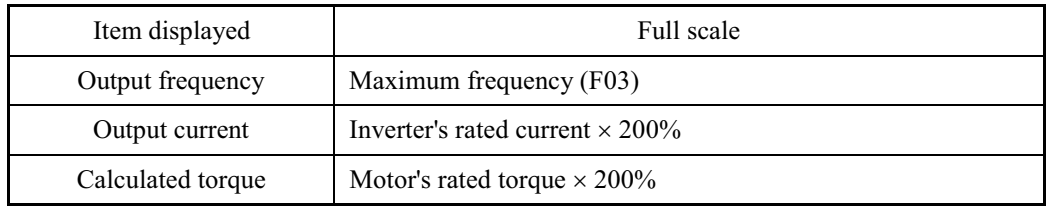

### **E46 LCD Monitor (Language selection)**

E46 specifies the language of display on the multi-function keypad as follows:

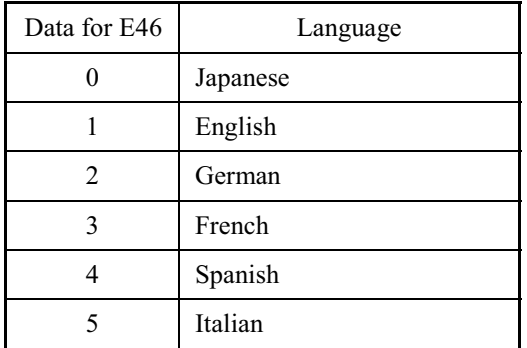

### **E47 LCD Monitor (Contrast control)**

Adjusts the contrast of the LCD monitor on the multi-function keypad as follows:

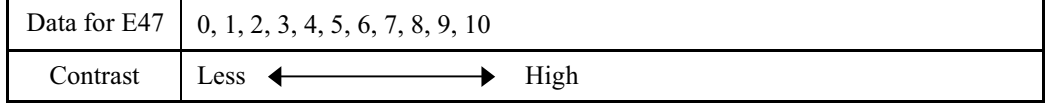

# **E48 LED Monitor (Speed monitor item) Refer to E43.** Refer to E43.

For how to set E48: LED Monitor (Speed monitor item), refer to the description of function code E43.

### **E50 Coefficient for Speed Indication**

Use this coefficient for displaying the load shaft speed on the LED monitor (refer to function code E43).

### **Load shaft speed**

The load shaft speed is displayed as E50 (Coefficient for speed indication)  $\times$  frequency (Hz).

### **E51 Display Coefficient for Input Watt-hour Data**

Use this coefficient (multiplication factor) for displaying the input watt-hour data  $(5 - \sqrt{\pi})$  in a part of maintenance information on the keypad.

The input watt-hour data will be displayed as follows:

E51 (Coefficient for input watt-hour data)  $\times$  input watt-hour (kWh)

- Setting  $E51 = 0.000$  clears the input watt-hour and its data to "0." If the setting  $E51$ **( Note** = 0.000 remains, accumulators cannot start counting. After clearing them, restore the setting of E51 for the previous display coefficient.
- **The Formation Formation** For viewing maintenance information, refer to Chapter 3 "OPERATION USING THE KEYPAD."

### **E52 Keypad (Menu display mode)**

E52 specifies the menu display mode on the standard keypad as shown in the table below.

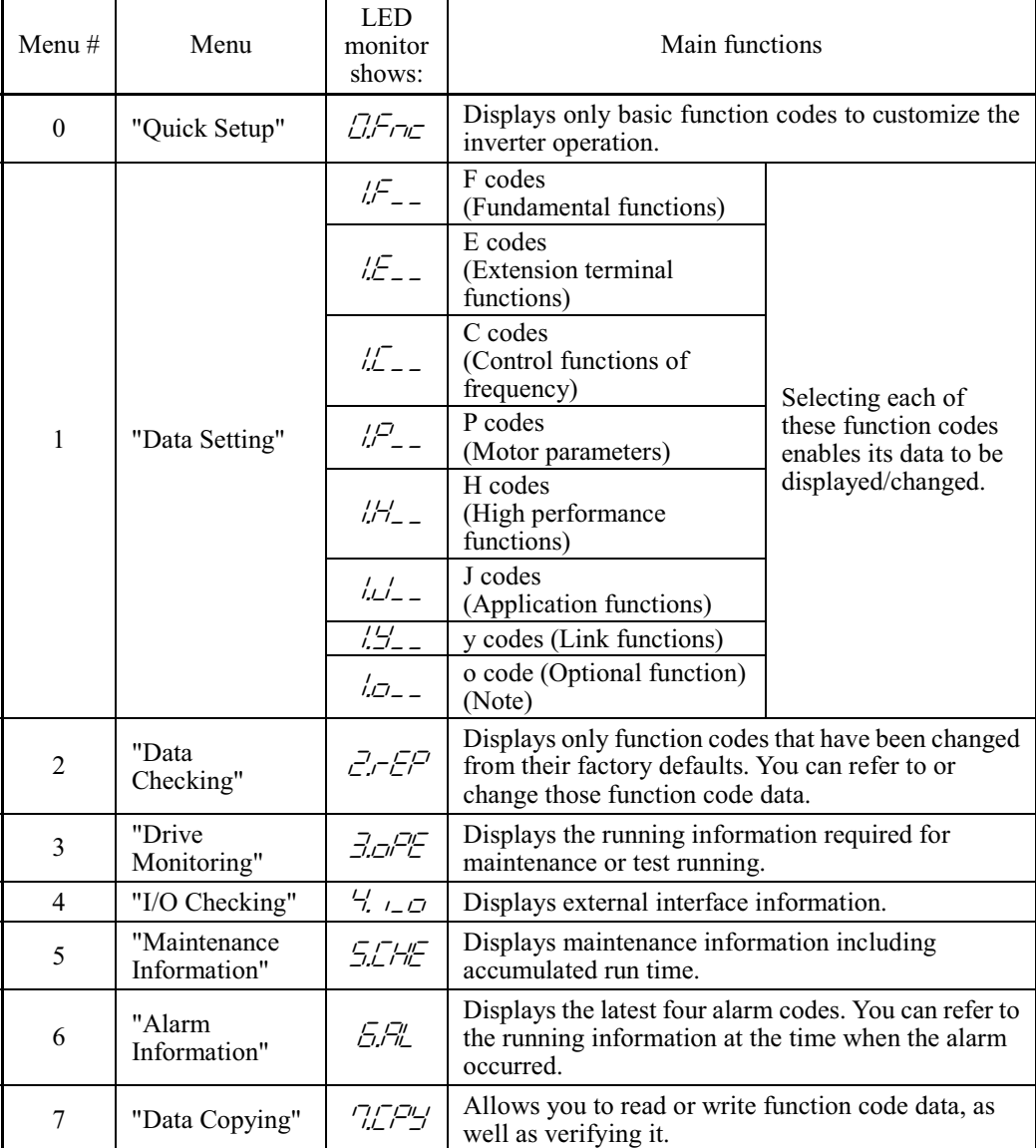

(Note) An o code appears only when any option is mounted on the inverter. For details, refer to the instruction manual of the corresponding option.

For details of each menu item, refer to Chapter 3, "OPERATION USING THE KEYPAD."

The setting of function code E52 determines the menu to be displayed as follows:

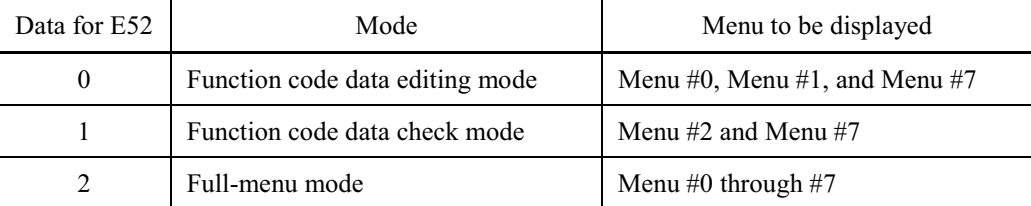

(Note

The multi-function keypad always displays all the menu items regardless of the setting of this function. Additional menu items are included on the multi-function keypad.

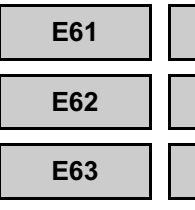

**E61 Analog Input for Terminal [12] (Extension function selection)**

**E62 Analog Input for Terminal [C1] (Extension function selection)**

**E63 Analog Input for Terminal [V2] (Extension function selection)**

E61, E62, and E63 define the function of the terminals [12], [C1], and [V2], respectively. There is no need to set up these terminals if they are to be used for frequency command sources.

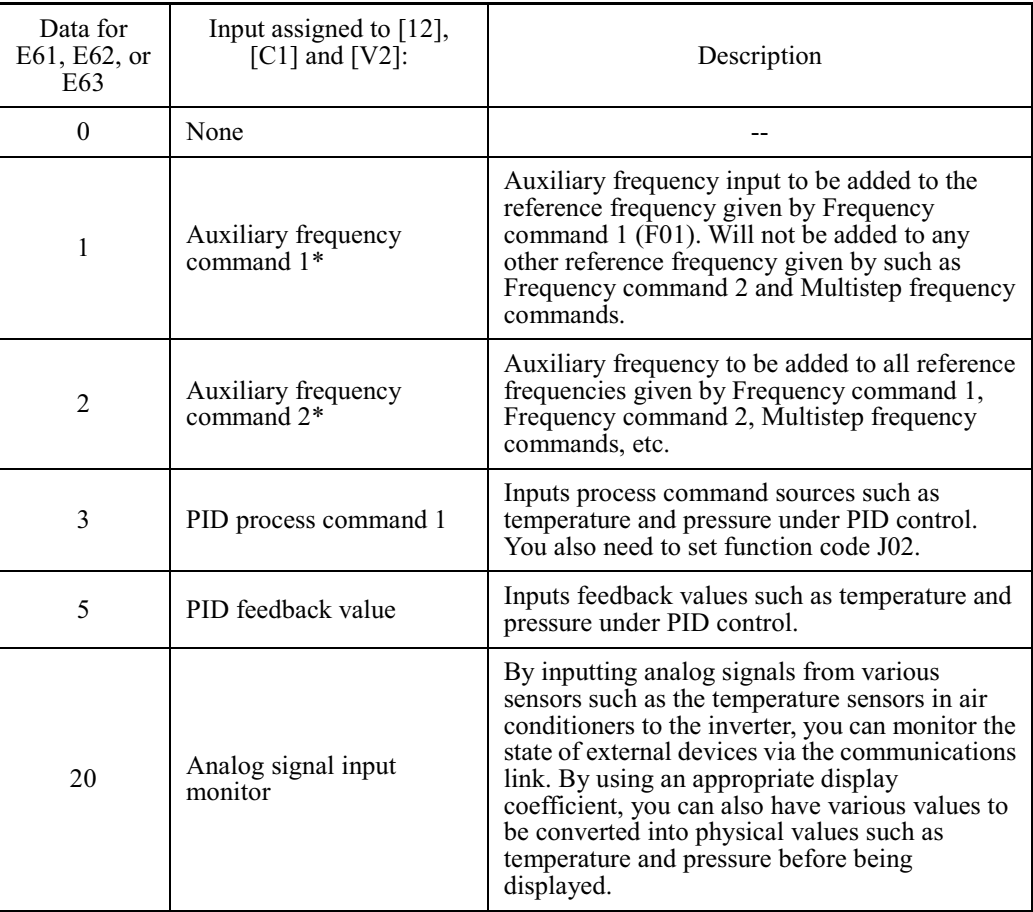

\* For details, refer to Chapter 4, Section 4.2 "Drive Frequency Command Generator."

If these terminals have been set up to have the same data, the operation priority is **<del></del> Note** given in the following order:

 $E61 > E62 > E63$ 

# **E64 Saving Digital Reference Frequency**

E64 specifies how to save the reference frequency specified in digital formats by the  $\Diamond/\Diamond$ keys on the keypad as shown in the table below.

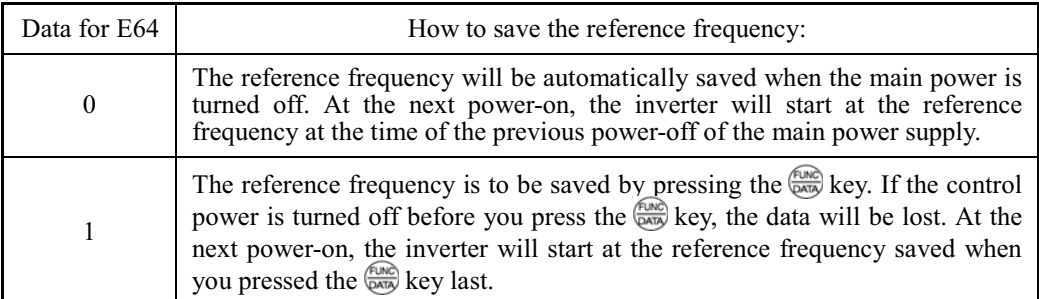

### E65 | Command Loss Detection (Level)

When the analog frequency command (by frequency setting through terminals [12], [C1], and [V2]) has dropped below 10% of the expected frequency command within 400 ms, the inverter presumes that the analog frequency command wire has been broken and continues its operation at the frequency determined by the ratio specified by E65 to the reference frequency. When the frequency command level (in voltage or current) returns to a level higher than that specified by E65, the inverter presumes that the broken wire has been fixed and continues to run following the frequency command.

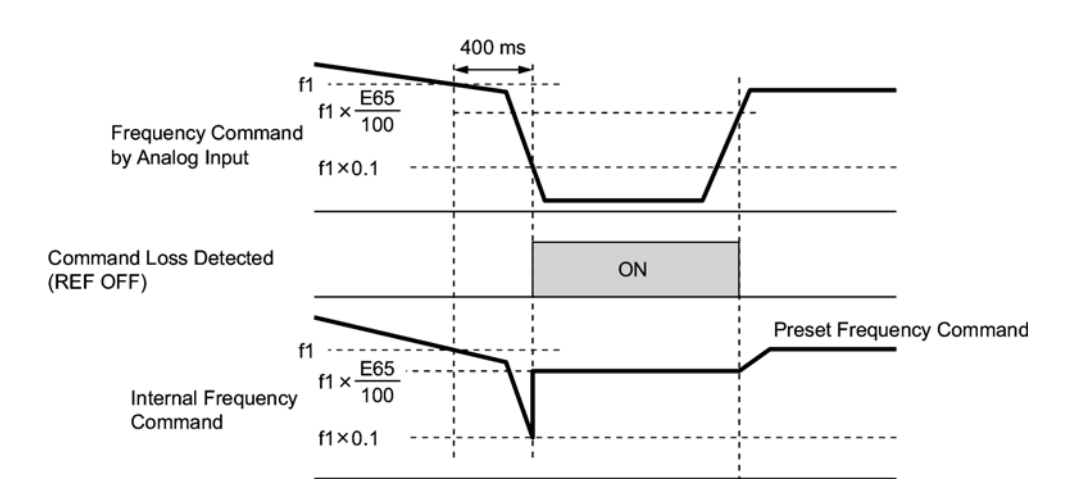

In the diagram above, f1 is the level of the analog frequency command sampled at any given time. The sampling is repeated at regular intervals to continually monitor the wiring connection of the analog frequency command.

Note

Avoid abrupt voltage or current change for the analog frequency command. Otherwise, a broken wire condition may be recognized.

When E65 is set at 999 (Disabled), though the command loss detection signal (REF OFF) is issued, the reference frequency remains unchanged (the inverter runs at the analog frequency command as specified).

When E65 is set at "0" or 999, the reference frequency level that the broken wire has been recognized as fixed is "f $1 \times 0.2$ ."

When E65 is set at 100% or higher, the reference frequency level of the broken wire fixing is "f $1 \times 1$ ."

The command loss detection is not affected by the setting of Analog input adjustment (filter time constants: C33, C38, and C43).

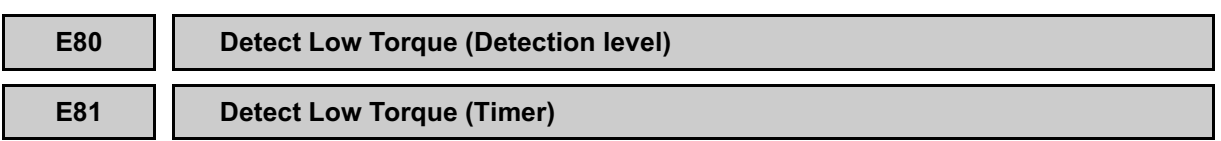

The signal (U-TL) turns on when the torque calculated by the inverter with reference to its output current has dropped below the level specified by E80 (Detect low torque (Detection level)) for the time longer than the period specified by E81 (Detect low torque (Timer)). The signal turns off when the calculated torque exceeds the level specified by  $E80 + 5\%$ . (Minimum width of output signal: 100 ms)

You need to assign (U-TL) (Low output torque detection) (data  $=$  45) to the general-purpose output terminals.

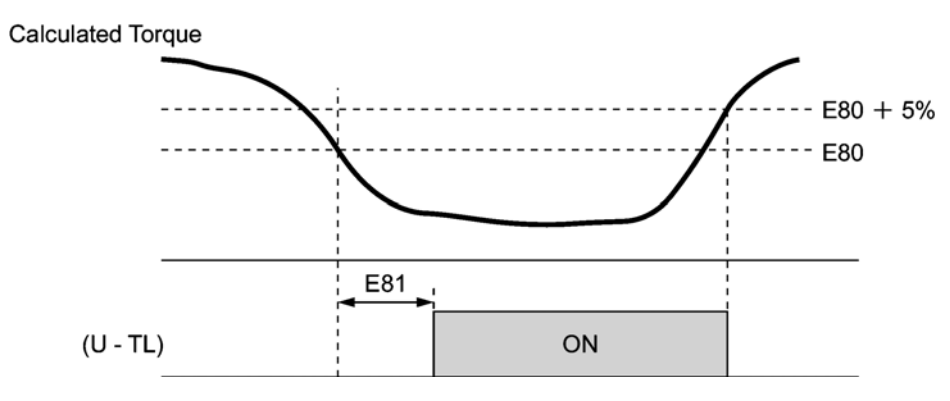

The operation level is set so that 100% corresponds to the rated torque of the motor.

In the inverter's low frequency operation, as substantial error in torque calculation occurs, low torque cannot be detected. (In this case, the result of recognition before entering this operation range is retained.)

The low torque detection signal (U-TL) turns off when the inverter is stopped..

Since the motor parameters are used in the calculation of torque, it is recommended that you perform auto-tuning using by function code P04 to achieve higher accuracy.

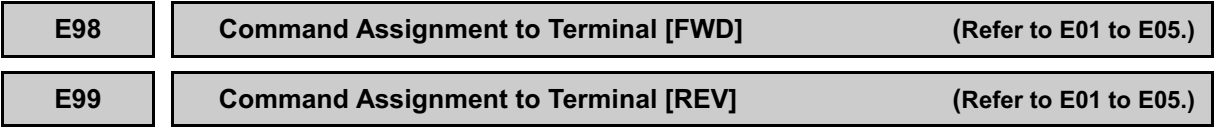

For details of the command assignment to terminals [FWD] and [REV], refer to the descriptions for function codes E01 to E05.

# **9.2.3 C codes (Control functions of frequency)**

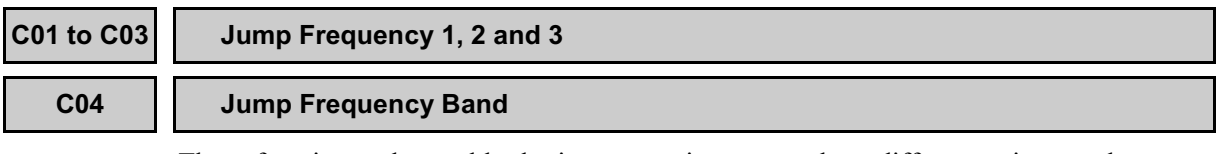

These function codes enable the inverter to jump over three different points on the output frequency in order to skip resonance caused by the motor running frequency and natural frequency of the driven machinery.

- While you are increasing the reference frequency, the moment the reference frequency reaches the bottom of the jump frequency band, the inverter keeps the output at that bottom frequency. When the reference frequency exceeds the upper limit of the jump frequency band, the internal reference frequency takes on the value of the reference frequency. When you are decreasing the reference frequency, the situation will be reversed.
- When the more than two jump frequency bands overlap, the inverter actually takes the lowest frequency within the overlapped bands as the bottom frequency and the highest as the upper limit. Refer to the figure on the lower right.

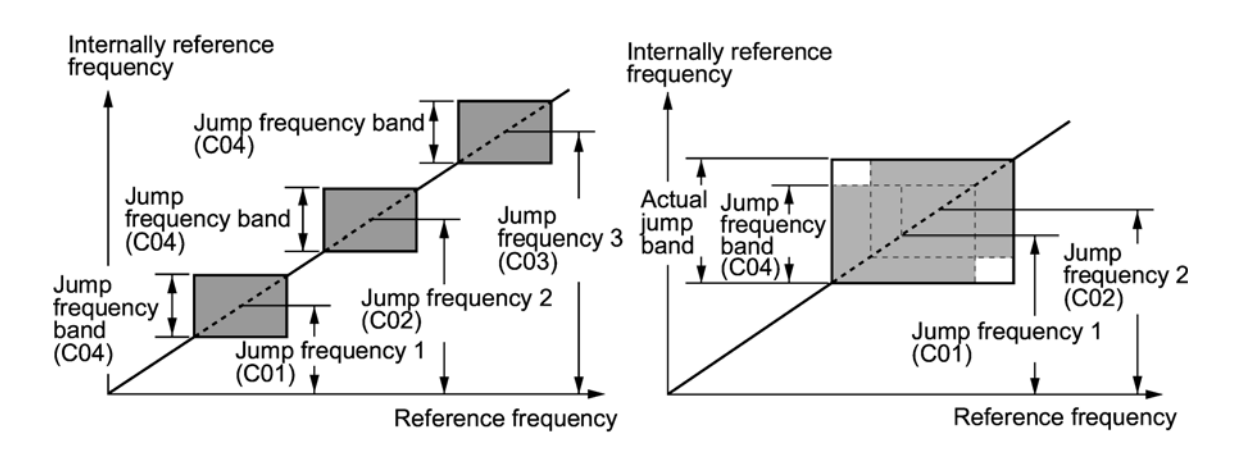

■ Jump frequencies 1, 2 and 3 (C01, C02 and C03)

Specify the center of the jump frequency band.

- Data setting range: 0.0 to 120.0 (Hz) (Setting at 0.0 results in no jump band)
- Jump frequency band (C04)

Specify the jump frequency band.

- Data setting range: 0.0 to 30.0 (Hz) (Setting to 0.0 results in no jump band)

# **C05 to C11 Multistep Frequency 1 to 7**

■ These function codes specify 7 frequencies required for driving the motor at frequencies 1 to 7.

Turning terminal commands (SS1), (SS2) and (SS4) ON/OFF selectively switches the reference frequency of the inverter in 7 steps. For details of the terminal function assignment, refer to the descriptions for function codes E01 to E05 " Terminal Command Assignment to [X1] to [X5]."

- Data setting range: 0.00 to 120.00 (Hz)

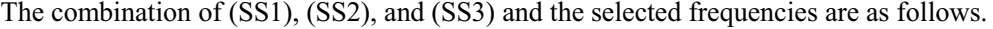

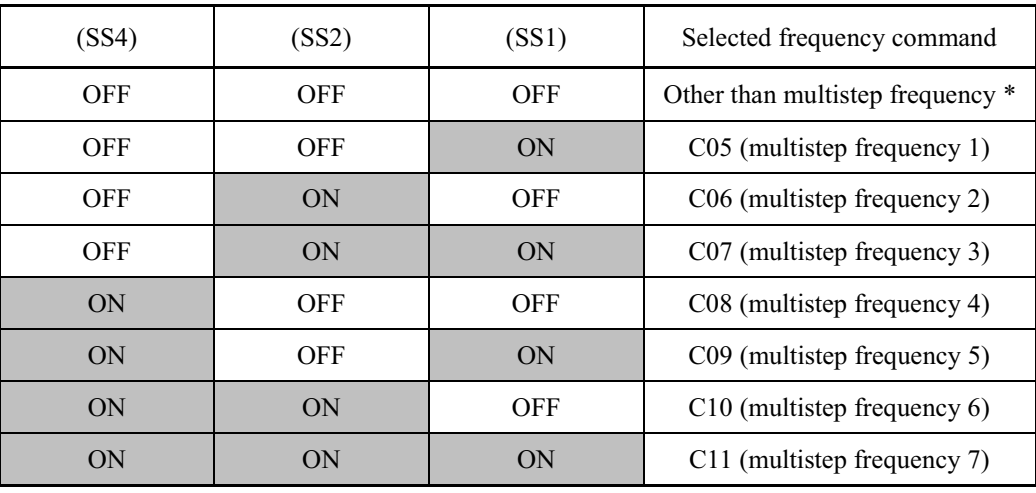

\* "Other than multistep frequency" means any other frequency command sources than multistep frequency command sourced by the frequency command 1 (F01) and frequency command 2 (C30).

To use these features, you need to assign multistep frequency selections (SS1), (SS2), and  $(SS4)$  (data = 0, 1, 2) to the digital input terminals.

For the relationship between multistep frequency operation and other frequency commands, refer to Chapter 4, Section 4.2 "Drive Frequency Command Generator."

■ To enable PID control (J01 = 1 or 2):

You can set the process command in PID control as the preset value (multistep frequency 1). You can also use multistep frequency (multistep frequency 3) for manual speed command during disabling of PID control ( $(Hz/PID) = ON$ ).

• Process Command

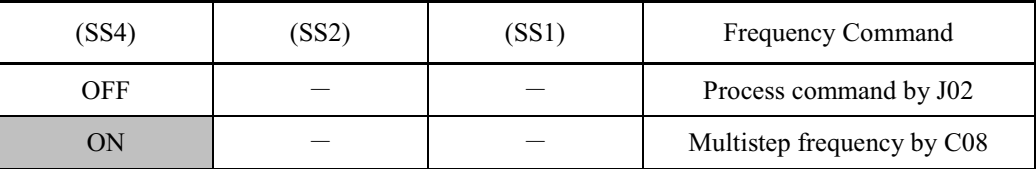

You can set C08 in increments of 1 Hz. The following formula can be used to convert a value of the process command to the C08 data and vice versa:

C08 data = Process command  $\left(\frac{9}{0}\right)$  × Maximum frequency (F03)÷100

• Manual speed command

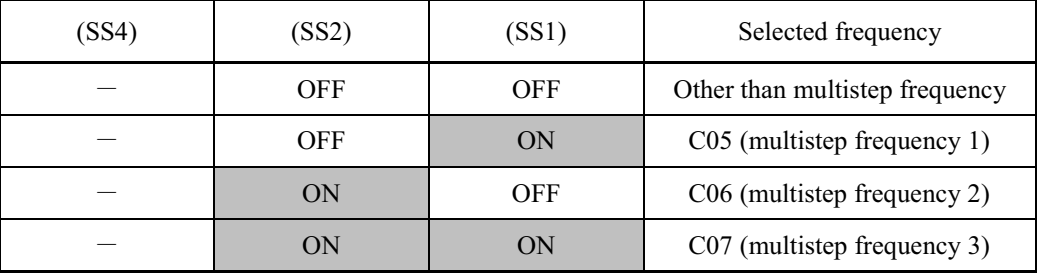

For PID process commands, refer to the block diagram in Chapter 4, Section 4.9, "PID Frequency Command Generator."

# **C30 Frequency Command 2 COMING A REFERENCE (Refer to F01.)**

For details of the frequency command 2, refer to the description for function code F01.

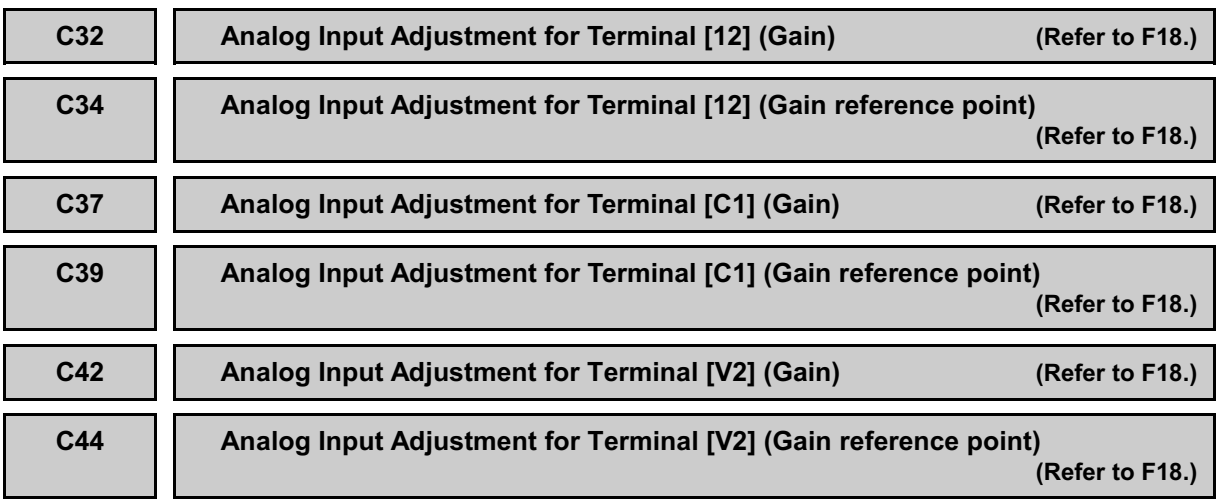

For details of the analog input commands, refer to the description for function code F18.

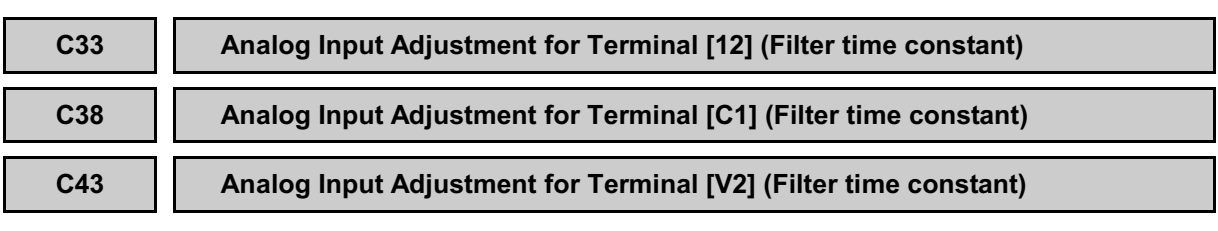

These function codes provide the filter time constants for the voltage and current of the analog input at terminals [12], [C1], and [V2]. Choose appropriate values for the time constants considering the response speed of the mechanical system as large time constants slow down the response. In case the input voltage fluctuates because of noise, specify large time constants.

- Data setting range: 0.00 to 5.00 (sec.)

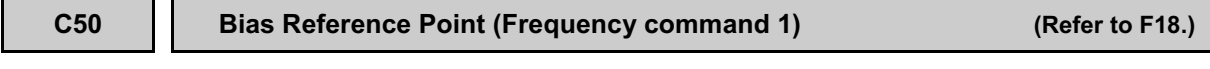

For details of setting the bias reference point for the frequency command 1, refer to the descriptions of function code F18.

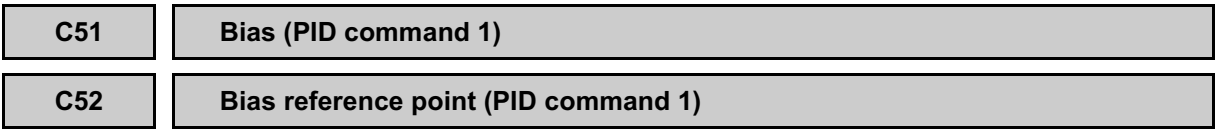

These function codes specify the bias and bias reference point of the analog PID process command 1 to enable defining arbitrary relationship between the analog input and PID process commands.

 The actual setting is the same as that of function code F18. For details, refer to the description of function code F18.

Note that function codes C32, C34, C37, C39, C42, and C44 are shared by the (Note frequency commands.

- $\blacksquare$  Bias (C51)
- Data setting range: -100.00 to 100.00 (%)
- Bias reference point (C52)
- Data setting range: 0.00 to 100.00 (%)

### C53 | Selection of Normal/Inverse Operation (Frequency command souce1)

C53 switches the reference frequency given by Frequency command 1 (F01) or the manual frequency command source under PID control between normal and inverse.

 $\Box$  For details, refer to the description of Switch normal/inverse command (IVS) (data = 21) for function codes E01 through E05.

# **9.2.4 P codes (Motor parameters)**

# **P01 Motor (No. of poles)**

P01 specifies the number of poles of the motor. Enter the value shown on the nameplate of the motor. This setting is used to display the motor speed on the LED monitor (refer to function code E43). The following formula is used for the conversion:

Motor speed  $(r/min) = \frac{120}{\text{No. of poles}} \times \text{Frequency (Hz)}$ 

# **P02 Motor (Capacity)**

P02 specifies the rated capacity of the motor. Enter the rated value shown on the nameplate of the motor.

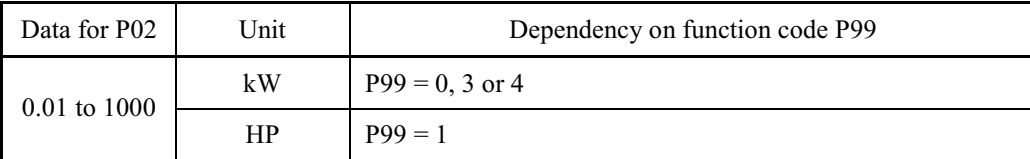

### **P03 Motor (Rated current)**

P03 specifies the rated current of the motor. Enter the rated value shown on the nameplate of the motor.

- Data setting range: 0.00 to 2000 (A)

# **P04 Motor (Auto-tuning)**

This function automatically detects the motor parameters and saves them in the inverter's internal memory. Basically, you do not need to perform tuning if you use a Fuji standard motor with a standard connection with the inverter.

In any of the following cases, you may not obtain the best performance under auto torque boost, torque calculation monitoring, or auto energy saving operation, by default settings, since the motor parameters are different from that of Fuji standard motors. In such a case, perform auto tuning.

- The motor to be driven is made by other manufacturer or is a non-standard motor.
- Cabling between the motor and the inverter is long.
- A reactor is inserted between the motor and the inverter.
- For details of auto tuning, refer to the FRENIC-Eco Instruction Manual (INR-SI47-0882-E), Chapter 4, Section 4.1.3 "Preparation before running the motor for a test—Setting function code data."

**P06 Motor (No-load current)**

**P07 Motor (%R1)**

# **P08 Motor (%X)**

These function codes specify no load current, %R1, and %X. Obtain the appropriate values from the test report of the motor or by calling the manufacturer of the motor. If you perform auto tuning, these parameters are automatically set as well.

- No load current: Enter the value obtained from motor manufacturer.
- %R1: Enter the value calculated by the following formula:

$$
\%R1 = \frac{R1 + \text{Cable } R1}{V / (\sqrt{3} \times 1)} \times 100\,\,(\%)
$$

where,

R1: primary resistance of the motor  $(\Omega)$ 

Cable R1: resistance of the output cable  $(\Omega)$ 

V: rated voltage of the motor (V)

I: rated current of the motor (A)

• %X: Enter the value calculated by the following formula:

$$
\%X = \frac{X1 + X2 \times XM / (X2 + XM) + Cable X}{V / (\sqrt{3} \times I)}
$$
 × 100 (%)

where,

X1: primary leakage reactance of the motor  $(\Omega)$ 

X2: secondary leakage reactance of the motor (converted to primary)  $(\Omega)$ 

XM: exciting reactance of the motor  $(\Omega)$ 

Cable X: reactance of the output cable  $(\Omega)$ 

V: rated voltage of the motor (V)

I: rated current of the motor (A)

For reactance, choose the value at the base frequency (F04).

Note

### **P99 Motor Selection**

P99 specifies the motor to be used.

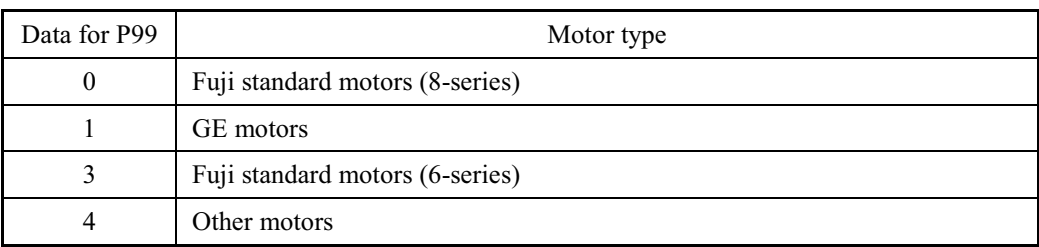

Automatic control such as auto-torque boost and auto-energy saving or motor overload protection (electronic thermal motor overload protection) uses the motor parameters and characteristics. To match the property of a control system with that of the motor, select characteristics of the motor, and set H03 Data initializing at "2" to initialize the old motor parameters stored in the inverter. When initialization is complete, data of P03, P06, P07, and P08 and the old related internal data is automatically updated.

For P99, enter the following data according to the motor type.

- Fuji standard 8-series motors (Current standard): P99 = 0 (Characteristics 1)
- Fuji standard 6-series motors (Conventional standard): P99 = 3 (Characteristics 2)
- Other manufacturer's or unknown motors: P99 = 4 (Others)
- If you choose  $P99 = 4$  (Others), the inverter runs following the motor (Note characteristics of Fuji standard 8-series.
	- The inverter also supports motors rated by HP (horse power: typical in North America,  $P99 = 1$ ).

# **9.2.5 H codes (High performance functions)**

# **H03 Data Initializing**

H03 initializes the current function code settings to the factory defaults or initializes the motor parameters.

To change the H03 data, it is necessary to press so and  $\Diamond$  keys or so and  $\Diamond$  keys simultaneously.

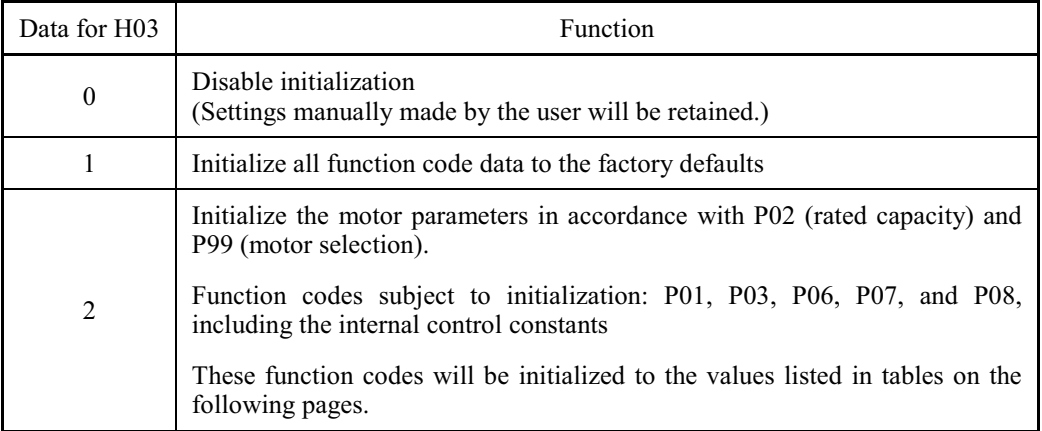

• To initialize the motor parameters, set the related function codes as follows.

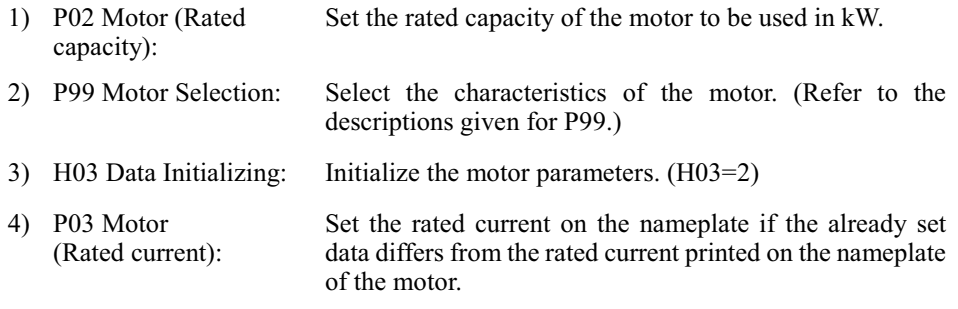

- Upon completion of the initialization, the data of function code H03 is reset to "0" (default setting).
- If a capacity other than that of applicable motor rating is set at P02, the capacity will be internally converted to the applicable motor rating (see the table on the following pages).

When Fuji standard 8-series motors (P99 = 0) or other motors (P99 = 4) are selected, the motor parameters for P02 through P08 are as listed in following tables.

| Applicable motor<br>rating (kW) | Motor<br>capacity<br>$(kW)$ PO2 | Rated<br>current $(A)$<br>P <sub>0</sub> 3 | No-load<br>current<br>(A)<br>P <sub>06</sub> | $\%R$<br>$(\%)$<br><b>P07</b> | $\%X$<br>$(\%)$<br><b>P08</b> |
|---------------------------------|---------------------------------|--------------------------------------------|----------------------------------------------|-------------------------------|-------------------------------|
| $0.01$ to $0.09$                | 0.06                            | 0.44                                       | 0.40                                         | 13.79                         | 11.75                         |
| $0.10$ to $0.19$                | 0.1                             | 0.68                                       | 0.55                                         | 12.96                         | 12.67                         |
| $0.20 \text{ to } 0.39$         | 0.2                             | 1.30                                       | 1.06                                         | 12.95                         | 12.92                         |
| 0.40 to 0.74                    | 0.4                             | 2.30                                       | 1.66                                         | 10.20                         | 13.66                         |
| 0.75 to 1.49                    | 0.75                            | 3.60                                       | 2.30                                         | 8.67                          | 10.76                         |
| 1.50 to 2.19                    | 1.5                             | 6.10                                       | 3.01                                         | 6.55                          | 11.21                         |
| 2.20 to 3.69                    | 2.2                             | 9.20                                       | 4.85                                         | 6.48                          | 10.97                         |
| 3.70 to 5.49                    | 3.7                             | 15.0                                       | 7.67                                         | 5.79                          | 11.25                         |
| 5.50 to 7.49                    | 5.5                             | 22.5                                       | 11.0                                         | 5.28                          | 14.31                         |
| 7.50 to 10.99                   | 7.5                             | 29.0                                       | 12.5                                         | 4.50                          | 14.68                         |
| 11.00 to 14.99                  | 11                              | 42.0                                       | 17.7                                         | 3.78                          | 15.09                         |
| 15.00 to 18.49                  | 15                              | 55.0                                       | 20.0                                         | 3.25                          | 16.37                         |
| 18.50 to 21.99                  | 18.5                            | 67.0                                       | 21.4                                         | 2.92                          | 16.58                         |
| 22.00 to 29.99                  | 22                              | 78.0                                       | 25.1                                         | 2.70                          | 16.00                         |
| 30.00 to 36.99                  | 30                              | 107                                        | 38.9                                         | 2.64                          | 14.96                         |
| 37.00 to 44.99                  | 37                              | 130                                        | 41.5                                         | 2.76                          | 16.41                         |
| 45.00 to 54.99                  | 45                              | 156                                        | 47.5                                         | 2.53                          | 16.16                         |
| 55.00 to 74.99                  | 55                              | 190                                        | 58.6                                         | 2.35                          | 16.20                         |
| 75.00 to 89.99                  | 75                              | 260                                        | 83.2                                         | 1.98                          | 16.89                         |
| 90.00 to 109.99                 | 90                              | 310                                        | 99.2                                         | 1.73                          | 16.03                         |
| $110.00$ or above               | 110                             | 376                                        | 91.2                                         | 1.99                          | 20.86                         |

200 V series motors shipped for Japan

| Applicable motor<br>rating (kW) | Motor<br>capacity<br>$(kW)$ P02 | Rated<br>current $(A)$<br>P <sub>0</sub> 3 | No-load<br>current<br>(A)<br><b>P06</b> | $\%R$<br>$(\%)$<br>P <sub>0</sub> 7 | $\%X$<br>$(\%)$<br>P <sub>0</sub> 8 |
|---------------------------------|---------------------------------|--------------------------------------------|-----------------------------------------|-------------------------------------|-------------------------------------|
| $0.01$ to $0.09$                | 0.06                            | 0.22                                       | 0.20                                    | 13.79                               | 11.75                               |
| $0.10$ to $0.19$                | 0.10                            | 0.35                                       | 0.27                                    | 12.96                               | 12.67                               |
| $0.20$ to $0.39$                | 0.20                            | 0.65                                       | 0.53                                    | 12.95                               | 12.92                               |
| 0.40 to 0.74                    | 0.4                             | 1.15                                       | 0.83                                    | 10.20                               | 13.66                               |
| 0.75 to 1.49                    | 0.75                            | 1.80                                       | 1.15                                    | 8.67                                | 10.76                               |
| 1.50 to 2.19                    | 1.5                             | 3.10                                       | 1.51                                    | 6.55                                | 11.21                               |
| 2.20 to 3.69                    | 2.2                             | 4.60                                       | 2.43                                    | 6.48                                | 10.97                               |
| 3.70 to 5.49                    | 3.7                             | 7.50                                       | 3.84                                    | 5.79                                | 11.25                               |
| 5.50 to 7.49                    | 5.5                             | 11.5                                       | 5.50                                    | 5.28                                | 14.31                               |
| 7.50 to 10.99                   | 7.5                             | 14.5                                       | 6.25                                    | 4.50                                | 14.68                               |
| 11.00 to 14.99                  | 11                              | 21.0                                       | 8.85                                    | 3.78                                | 15.09                               |
| 15.00 to 18.49                  | 15                              | 27.5                                       | 10.0                                    | 3.25                                | 16.37                               |
| 18.50 to 21.99                  | 18.5                            | 34.0                                       | 10.7                                    | 2.92                                | 16.58                               |
| 22.00 to 29.99                  | 22                              | 39.0                                       | 12.6                                    | 2.70                                | 16.00                               |
| 30.00 to 36.99                  | 30                              | 54.0                                       | 19.5                                    | 2.64                                | 14.96                               |
| 37.00 to 44.99                  | 37                              | 65.0                                       | 20.8                                    | 2.76                                | 16.41                               |
| 45.00 to 54.99                  | 45                              | 78.0                                       | 23.8                                    | 2.53                                | 16.16                               |
| 55.00 to 74.99                  | 55                              | 95.0                                       | 29.3                                    | 2.35                                | 16.20                               |
| 75.00 to 89.99                  | 75                              | 130                                        | 41.6                                    | 1.98                                | 16.89                               |
| 90.00 to 109.99                 | 90                              | 155                                        | 49.6                                    | 1.73                                | 16.03                               |
| 110.00 to 131.99                | 110                             | 188                                        | 45.6                                    | 1.99                                | 20.86                               |
| 132.00 to 159.99                | 132                             | 224                                        | 57.6                                    | 1.75                                | 18.90                               |
| 160.00 to 199.99                | 160                             | 272                                        | 64.5                                    | 1.68                                | 19.73                               |
| 200.00 to 219.99                | 200                             | 335                                        | 71.5                                    | 1.57                                | 20.02                               |
| 220.00 to 249.99                | 220                             | 365                                        | 71.8                                    | 1.60                                | 20.90                               |
| 250.00 to 279.99                | 250                             | 415                                        | 87.9                                    | 1.39                                | 18.88                               |
| 280.00 to 314.99                | 280                             | 462                                        | 93.7                                    | 1.36                                | 19.18                               |
| 315.00 to 354.99                | 315                             | 520                                        | 120                                     | 0.84                                | 16.68                               |
| 355.00 to 399.99                | 355                             | 580                                        | 132                                     | 0.83                                | 16.40                               |
| 400.00 to 449.99                | 400                             | 670                                        | 200                                     | 0.62                                | 15.67                               |
| 450.00 to 529.99                | 450                             | 770                                        | 270                                     | 0.48                                | 13.03                               |
| 530.00 or above                 | 530                             | 880                                        | 270                                     | 0.53                                | 13.05                               |

400 V series motors shipped for Japan

- When Fuji standard 6-series motors (P99 = 3) is selected, the motor parameters for P02 through P08 are as listed in following tables.
- The values below in the "Rated current" column are exclusively applicable to the Note four-pole Fuji standard motors rated for 200 V and 400 V at 50 Hz. Even if you use Fuji standard motors, when those base frequency, rated voltage, and the number of poles differ from the above mentioned, change the P03 data to the rated current shown on the motor's nameplate.

If you use non-standard or other manufacturer's motors, change the P03 data to the rated current printed on the motor's nameplate.

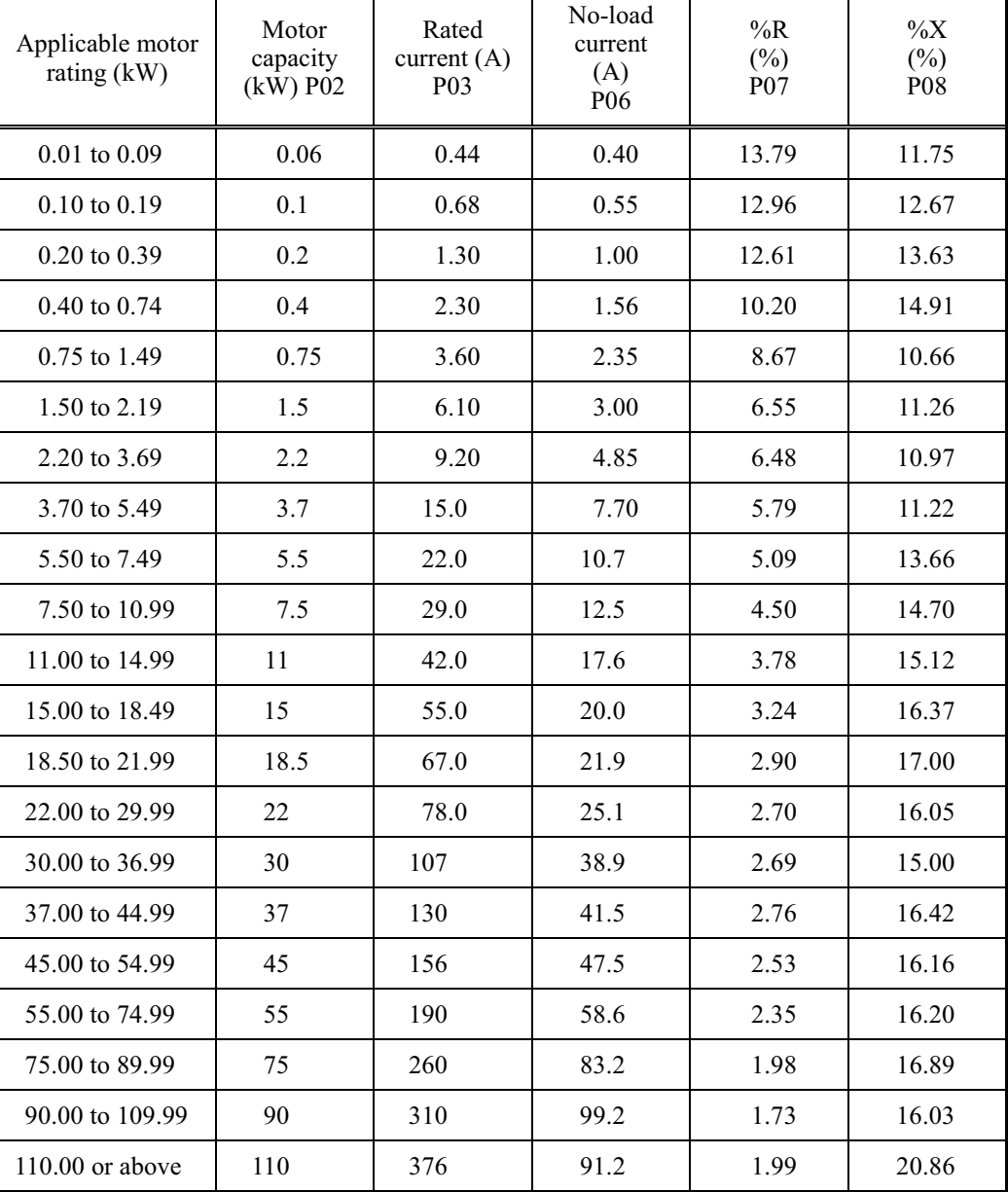

### 200 V series motors shipped for Japan

| Applicable motor<br>rating (kW) | Motor<br>capacity<br>$(kW)$ P02 | Rated<br>current $(A)$<br>P <sub>0</sub> 3 | No-load<br>current<br>(A)<br><b>P06</b> | $\%R$<br>$(\%)$<br>P07 | $\%X$<br>$(\%)$<br>P08 |
|---------------------------------|---------------------------------|--------------------------------------------|-----------------------------------------|------------------------|------------------------|
| $0.01$ to $0.09$                | 0.06                            | 0.22                                       | 0.20                                    | 13.79                  | 11.75                  |
| $0.10$ to $0.19$                | 0.10                            | 0.35                                       | 0.27                                    | 12.96                  | 12.67                  |
| $0.20 \text{ to } 0.39$         | 0.20                            | 0.65                                       | 0.50                                    | 12.61                  | 13.63                  |
| $0.40 \text{ to } 0.74$         | 0.4                             | 1.20                                       | 0.78                                    | 10.20                  | 14.91                  |
| 0.75 to 1.49                    | 0.75                            | 1.80                                       | 1.18                                    | 8.67                   | 10.66                  |
| 1.50 to 2.19                    | 1.5                             | 3.10                                       | 1.50                                    | 6.55                   | 11.26                  |
| 2.20 to 3.69                    | 2.2                             | 4.60                                       | 2.43                                    | 6.48                   | 10.97                  |
| 3.70 to 5.49                    | 3.7                             | 7.50                                       | 3.85                                    | 5.79                   | 11.22                  |
| 5.50 to 7.49                    | 5.5                             | 11.0                                       | 5.35                                    | 5.09                   | 13.66                  |
| 7.50 to 10.99                   | 7.5                             | 14.5                                       | 6.25                                    | 4.50                   | 14.70                  |
| 11.00 to 14.99                  | 11                              | 21.0                                       | 8.80                                    | 3.78                   | 15.12                  |
| 15.00 to 18.49                  | 15                              | 27.5                                       | 10.0                                    | 3.24                   | 16.37                  |
| 18.50 to 21.99                  | 18.5                            | 34.0                                       | 11.0                                    | 2.90                   | 17.00                  |
| 22.00 to 29.99                  | 22                              | 39.0                                       | 12.6                                    | 2.70                   | 16.05                  |
| 30.00 to 36.99                  | 30                              | 54.0                                       | 19.5                                    | 2.69                   | 15.00                  |
| 37.00 to 44.99                  | 37                              | 65.0                                       | 20.8                                    | 2.76                   | 16.42                  |
| 45.00 to 54.99                  | 45                              | 78.0                                       | 23.8                                    | 2.53                   | 16.16                  |
| 55.00 to 74.99                  | 55                              | 95.0                                       | 29.3                                    | 2.35                   | 16.20                  |
| 75.00 to 89.99                  | 75                              | 130                                        | 41.6                                    | 1.98                   | 16.89                  |
| 90.00 to 109.99                 | 90                              | 155                                        | 49.6                                    | 1.73                   | 16.03                  |
| 110.00 to 131.99                | 110                             | 188                                        | 45.6                                    | 1.99                   | 20.86                  |
| 132.00 to 159.99                | 132                             | 224                                        | 57.6                                    | 1.75                   | 18.90                  |
| 160.00 to 199.99                | 160                             | 272                                        | 64.5                                    | 1.68                   | 19.73                  |
| 200.00 to 219.99                | 200                             | 335                                        | 71.5                                    | 1.57                   | 20.02                  |
| 220.00 to 249.99                | 220                             | 365                                        | 71.8                                    | 1.60                   | 20.90                  |
| 250.00 to 279.99                | 250                             | 415                                        | 87.9                                    | 1.39                   | 18.88                  |
| 280.00 to 314.99                | 280                             | 462                                        | 93.7                                    | 1.36                   | 19.18                  |
| 315.00 to 354.99                | 315                             | 520                                        | 120                                     | 0.84                   | 16.68                  |
| 355.00 to 399.99                | 355                             | 580                                        | 132                                     | 0.83                   | 16.40                  |
| 400.00 to 449.99                | 400                             | 670                                        | 200                                     | 0.62                   | 15.67                  |
| 450.00 to 529.99                | 450                             | 770                                        | 270                                     | 0.48                   | 13.03                  |
| 530.00 or above                 | 530                             | 880                                        | 270                                     | 0.53                   | 13.05                  |

400 V series motors destined for Japan

- When HP motors (P99 = 1) is selected, the motor parameters for P02 through P08 are as listed in following tables.
- The values below in the "Rated current" column are exclusively applicable to the Note four-pole Fuji standard motors rated for 200 V and 400 V at 50 Hz. If you use any of other voltage series, poles other than 4, non-standard or other manufacturer's motors, change the P03 data to its rated current printed on the motor's nameplate.

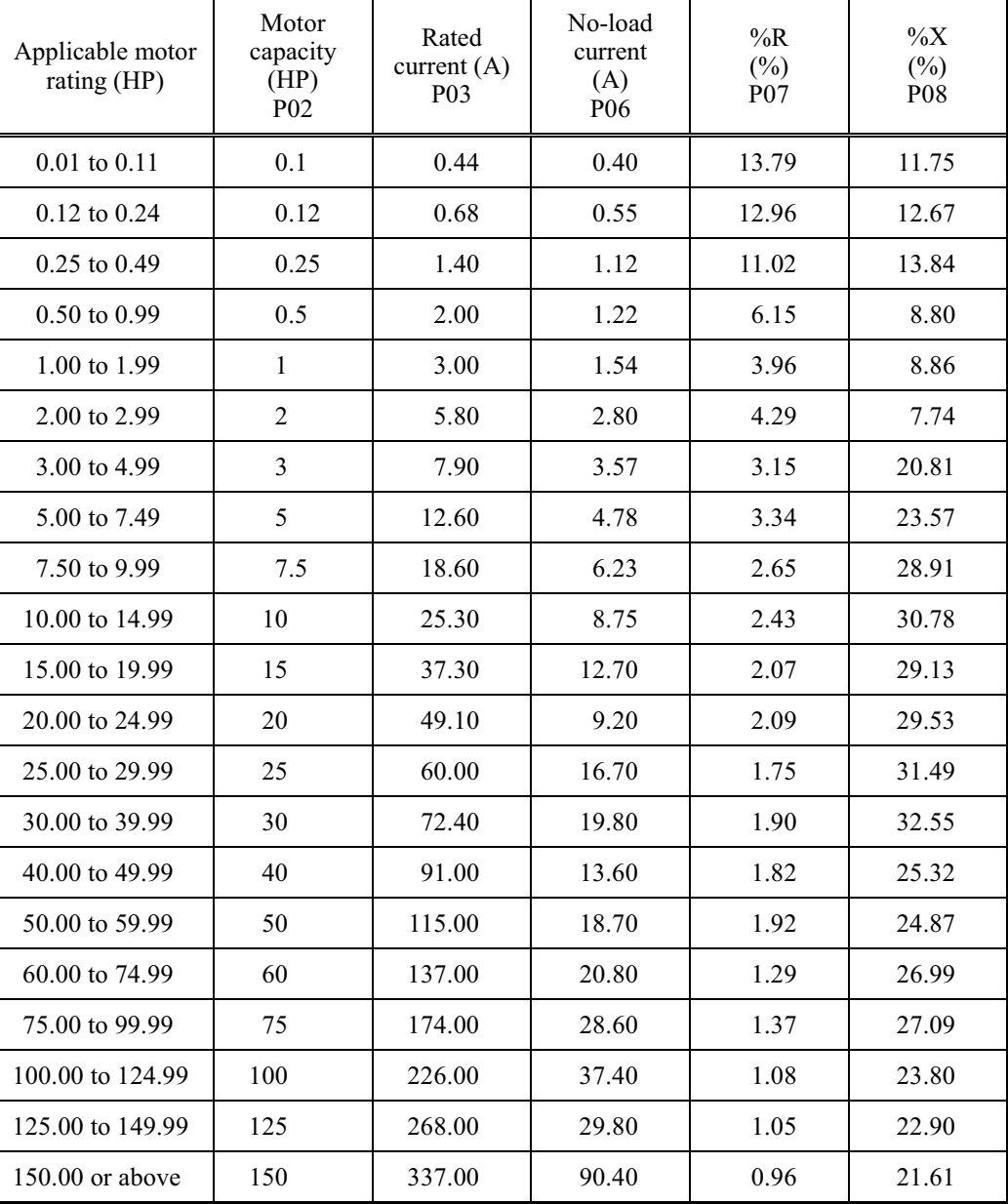

For 200 V series motors shipped for Japan

| Applicable motor<br>rating (HP) | Motor<br>capacity<br>(HP)<br>P <sub>02</sub> | Rated<br>current $(A)$<br>P <sub>0</sub> 3 | No-load<br>current<br>(A)<br>P <sub>06</sub> | $\%R$<br>$(\%)$<br>P07 | $\%X$<br>$(\%)$<br>P <sub>0</sub> 8 |
|---------------------------------|----------------------------------------------|--------------------------------------------|----------------------------------------------|------------------------|-------------------------------------|
| $0.01$ to $0.11$                | 0.1                                          | 0.22                                       | 0.20                                         | 13.79                  | 11.75                               |
| $0.12$ to $0.24$                | 0.12                                         | 0.34                                       | 0.27                                         | 12.96                  | 12.67                               |
| $0.25$ to $0.49$                | 0.25                                         | 0.70                                       | 0.56                                         | 11.02                  | 13.84                               |
| $0.50 \text{ to } 0.99$         | 0.5                                          | 1.00                                       | 0.61                                         | 6.15                   | 8.80                                |
| 1.00 to 1.99                    | 1                                            | 1.50                                       | 0.77                                         | 3.96                   | 8.86                                |
| 2.00 to 2.99                    | $\overline{2}$                               | 2.90                                       | 1.40                                         | 4.29                   | 7.74                                |
| 3.00 to 4.99                    | 3                                            | 4.00                                       | 1.79                                         | 3.15                   | 20.81                               |
| 5.00 to 7.49                    | 5                                            | 6.30                                       | 2.39                                         | 3.34                   | 23.57                               |
| 7.50 to 9.99                    | 7.5                                          | 9.30                                       | 3.12                                         | 2.65                   | 28.91                               |
| 10.00 to 14.99                  | 10                                           | 12.70                                      | 4.37                                         | 2.43                   | 30.78                               |
| 15.00 to 19.99                  | 15                                           | 18.70                                      | 6.36                                         | 2.07                   | 29.13                               |
| 20.00 to 24.99                  | 20                                           | 24.60                                      | 4.60                                         | 2.09                   | 29.53                               |
| 25.00 to 29.99                  | 25                                           | 30.00                                      | 8.33                                         | 1.75                   | 31.49                               |
| 30.00 to 39.99                  | 30                                           | 36.20                                      | 9.88                                         | 1.90                   | 32.55                               |
| 40.00 to 49.99                  | 40                                           | 45.50                                      | 6.80                                         | 1.82                   | 25.32                               |
| 50.00 to 59.99                  | 50                                           | 57.50                                      | 9.33                                         | 1.92                   | 24.87                               |
| 60.00 to 74.99                  | 60                                           | 68.70                                      | 10.40                                        | 1.29                   | 26.99                               |
| 75.00 to 99.99                  | 75                                           | 86.90                                      | 14.30                                        | 1.37                   | 27.09                               |
| 100.00 to 124.99                | 100                                          | 113.00                                     | 18.70                                        | 1.08                   | 23.80                               |
| 125.00 to 149.99                | 125                                          | 134.00                                     | 14.90                                        | 1.05                   | 22.90                               |
| 150.00 to 174.99                | 150                                          | 169.00                                     | 45.20                                        | 0.96                   | 21.61                               |
| 175.00 to 199.99                | 175                                          | 169.00                                     | 45.20                                        | 0.96                   | 21.61                               |
| 200.00 to 249.99                | 200                                          | 231.00                                     | 81.80                                        | 0.72                   | 20.84                               |
| 250.00 to 299.99                | 250                                          | 272.00                                     | 41.10                                        | 0.71                   | 18.72                               |
| 300.00 to 324.99                | 300                                          | 323.00                                     | 45.10                                        | 0.53                   | 18.44                               |
| 325.00 to 349.99                | 325                                          | 323.00                                     | 45.10                                        | 0.53                   | 18.44                               |
| 350.00 to 399.99                | 350                                          | 375.00                                     | 68.30                                        | 0.99                   | 19.24                               |
| 400.00 to 449.99                | 400                                          | 429.00                                     | 80.70                                        | 1.11                   | 18.92                               |
| 450.00 to 499.99                | 450                                          | 481.00                                     | 85.50                                        | 0.95                   | 19.01                               |
| 500.00 to 599.99                | 500                                          | 534.00                                     | 99.20                                        | 1.05                   | 18.39                               |
| 600.00 to 649.99                | 600                                          | 638.00                                     | 140.00                                       | 0.85                   | 18.38                               |
| 650.00 or above                 | 650                                          | 638.00                                     | 140.00                                       | 0.85                   | 18.38                               |

For 400 V series motors shipped for Japan

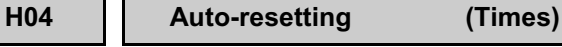

**H05 Auto-resetting (Reset Interval)**

While the auto-resetting feature is specified, even if protective functions subject to retry is activated and the inverter enters the forced to stop state (tripped state), the inverter will automatically attempt to reset the tripped state and restart without issuing an alarm (for any faults). Once the inverter enters the alarm mode in excess of the times specified by the auto-resetting times H04, it will issue an alarm (for any faults) and not attempt to auto-reset the tripped state.

Listed below are the recoverable alarm statuses of the inverter.

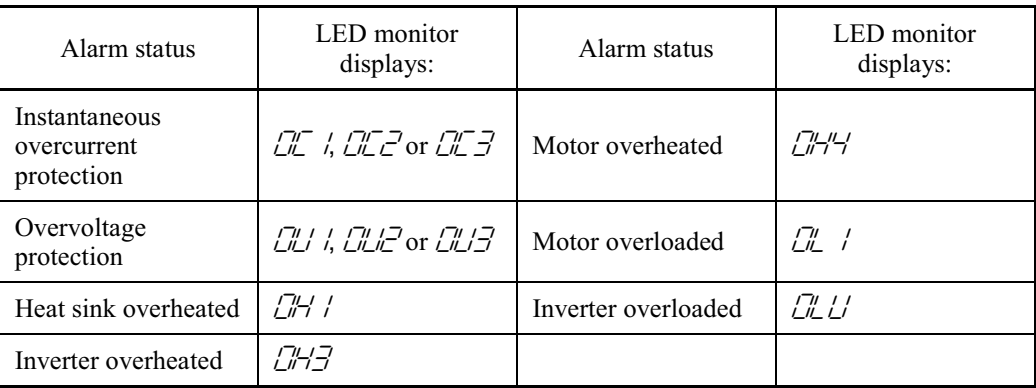

# ■ Number of Resetting Times (H04)

Sets the number of auto-resetting "retry" times for automatic escaping the alarm mode. If the protective function is activated more than the specified resetting (retry) times, inverter enters the alarm mode, issues an alarm (for any faults) and not attempt to escape the alarm mode.

- Data setting range: 1 to 10 (times) (If "0" is set, the "retry" operation will not be activated.)

# WARNING

If the "retry" function has been specified, the inverter may automatically restart and run the motor stopped due to a trip fault, depending on the cause of the tripping.

Design the machinery so that human body and peripheral equipment safety is ensured even when the auto-resetting succeeds.

**Otherwise an accident could occur.** 

- Reset Interval (H05)
- Data setting range: 0.5 to 20.0 (sec.)

Sets the interval time to attempt performing auto-resetting the alarm mode (tripped state). Refer to the timing scheme diagram below.

<Operation timing scheme>

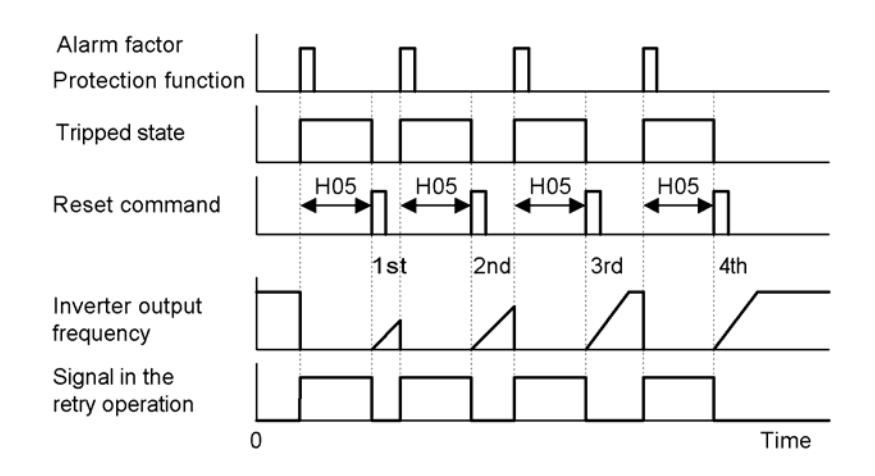

<Timing scheme for failed retry (No. of retry times: three)>

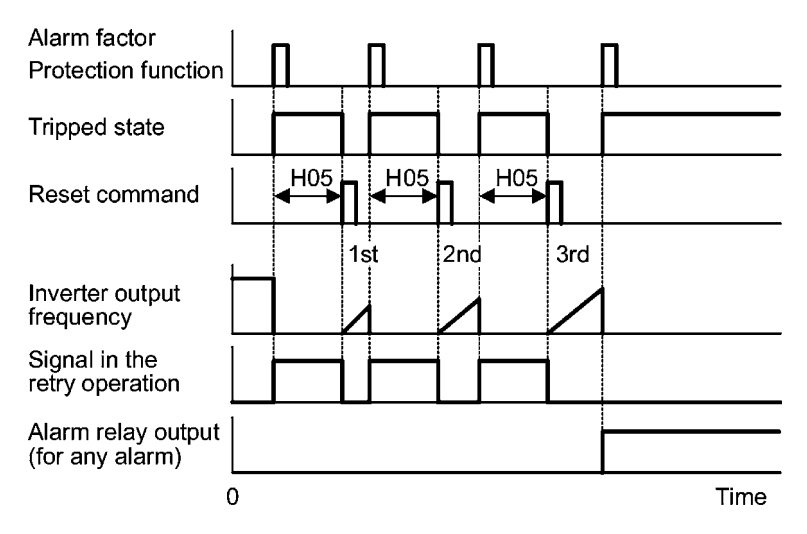

- The retry operation state can be monitored by external equipment via the inverter's output terminal [Y1] through [Y3], [Y5A/C], or [30A/B/C]. Set the data "26" of terminal function (TRY) in function codes E20 through E22, E24 and E27 to one of these terminals.

### **H06 Cooling Fan ON/OFF Control**

To prolong the life of the cooling fan and to reduce fan noise during running, the cooling fan is stopped when the temperature inside the inverter drops below a certain level while the inverter is stopped. However, since frequent switching of the cooling fan shortens its life, it is kept running for 10 minutes once it is started.

This function code (H06: Cooling fan control) allows you to specify whether the cooling fan is to be kept running all the time or to be controlled ON/OFF.

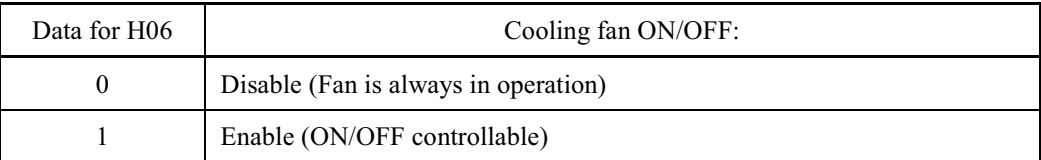

# **H07 Acceleration/Deceleration Pattern**

H07 specifies the acceleration and deceleration patterns (Patterns to control output frequency).

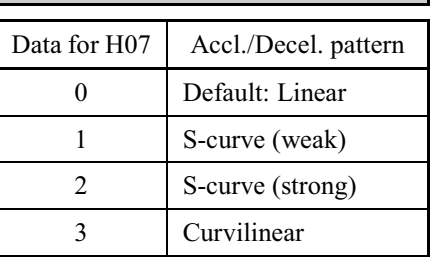

### Linear acceleration/deceleration

The inverter runs the motor with the constant acceleration and deceleration.

### S-curve acceleration/deceleration

To reduce the impact on the inverter-driven motor and/or its mechanical load during acceleration/deceleration, the inverter gradually accelerates/decelerates the motor in both the acceleration/deceleration starting and ending zones. Two types of S-curve acceleration/deceleration are available; 5% (weak) and 10% (strong) of the maximum frequency, which are shared by the four inflection points. The acceleration/deceleration time command determines the duration of acceleration/deceleration in the linear period; hence, the actual acceleration/deceleration time is longer than the reference acceleration/deceleration time.

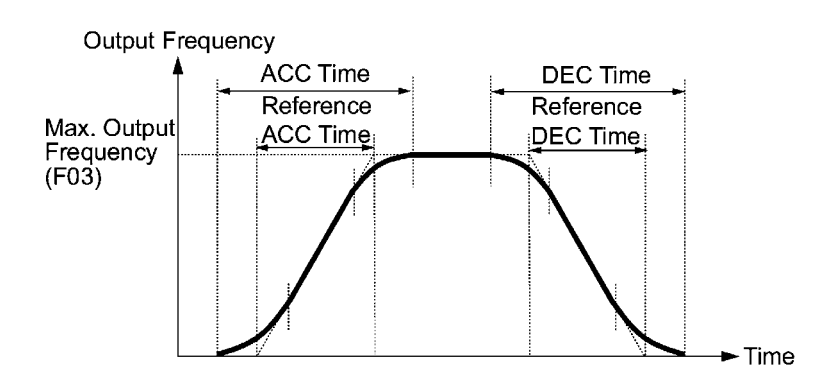

Acceleration/deceleration time

<S-curve acceleration/deceleration (weak): when the frequency change is more than 10% of the maximum frequency>

Acceleration/deceleration time (s):  $(2 \times 5/100 + 90/100 + 2 \times 5/100) \times$  (reference acceleration or deceleration time)  $= 1.1 \times$  (reference acceleration or deceleration time)

<S-curve acceleration/deceleration (strong): when the frequency change is more than 20% of the maximum frequency>

Acceleration/deceleration time (s):  $(2 \times 10/100 + 80/100 + 2 \times 10/100) \times$  (reference acceleration/deceleration time)

 $= 1.2 \times$  (reference acceleration/deceleration time)

Curvilinear acceleration/deceleration

Acceleration/deceleration is linear below the base frequency (constant torque) but slows down above the base frequency to maintain a certain level of load factor (constant output).

This acceleration/deceleration pattern allows the motor to accelerate or decelerate with the maximum performance of the motor.

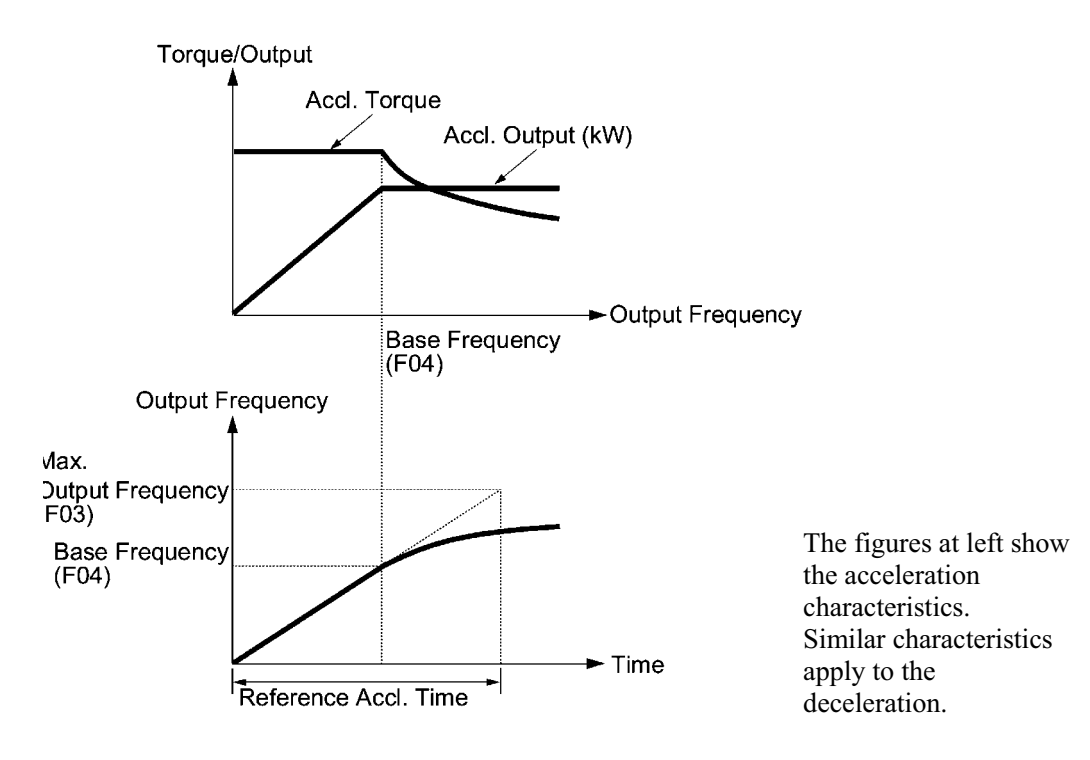

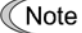

Choose an appropriate acceleration/deceleration time considering the machinery's load torque.

For details, refer to Chapter 7 "SELECTING OPTIMAL MOTOR AND INVERTER CAPACITIES."

### **H09 Auto Sync Search (Start mode) Refer to H17. Refer to H17.**

H09 and H17 specify the auto synch search start mode and its starting frequency respectively to synchronize and run the idling motor without stopping it.

The start mode can be also enabled by assigning the terminal command (STM) (Select start mode) to one of digital input terminals (E01 to E05: function code data  $= 26$ ). If no (STM) is assigned, the inverter interprets it as (STM) being on by default.

### Synchronizing an idling motor

When a run command is turned ON while (STM) is ON, the inverter starts the auto sync search operation at the starting frequency (H17) to synchronize and run the idling motor without stopping it. If there is a large difference between the motor speed and the synchronizing frequency, the current limiting control may be triggered. The inverter automatically reduces its output frequency to homologize with the idling motor speed for synchronizing them each other. Upon completion of the synchronization, the inverter releases the current limiting control and accelerates the motor to the reference frequency in accordance with the preset acceleration time.

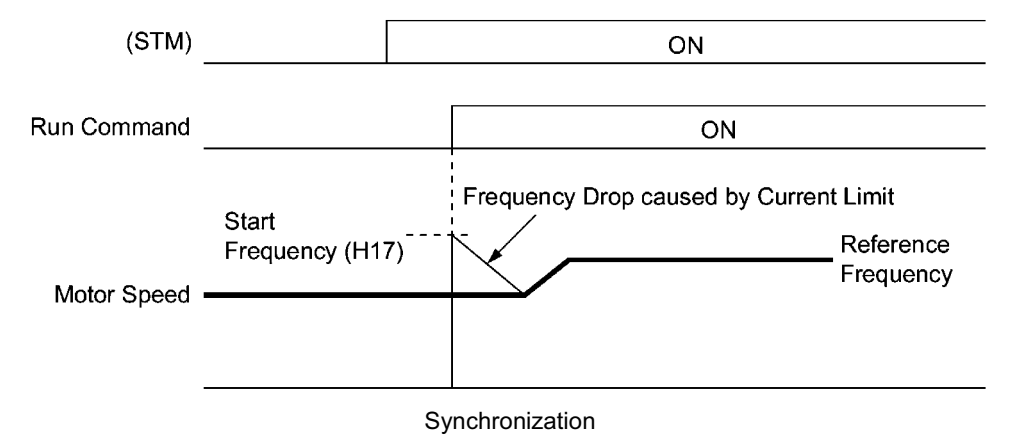

## ■ Select start mode (STM) (Digital input signal)

This digital input signal specifies whether or not to perform auto sync search operation when the inverter starts.

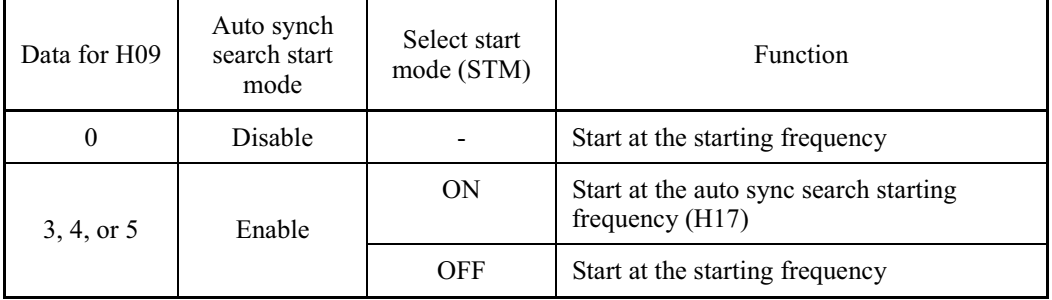

## ■ Starting frequency (H17)

H17 specifies the starting frequency for the auto sync search operation for an idling motor. Be sure to set a value higher than the speed of the idling motor. Otherwise, an overvoltage trip may occur. If the current motor speed is unknown, specify "999" that uses the maximum frequency at the start of auto sync search operation.

■ Auto sync search start mode (H09)

H09 specifies the starting rotational direction of run command, auto sync search (forward/reverse), and the starting pattern (pattern 1 to 4). If the motor is idling in reverse direction that is against the specified direction because of natural convection, it is necessary to start it in the direction opposite to the rotational direction of original reference frequency.

For the case when the rotational direction of the idling motor is unknown, two starting patterns are provided as listed below, which start search from forward rotation and, if not succeeded from reverse rotation (e.g. H09 = 5, pattern 3), starts search from reverse rotation (e.g.  $H09 = 5$ , pattern 4).

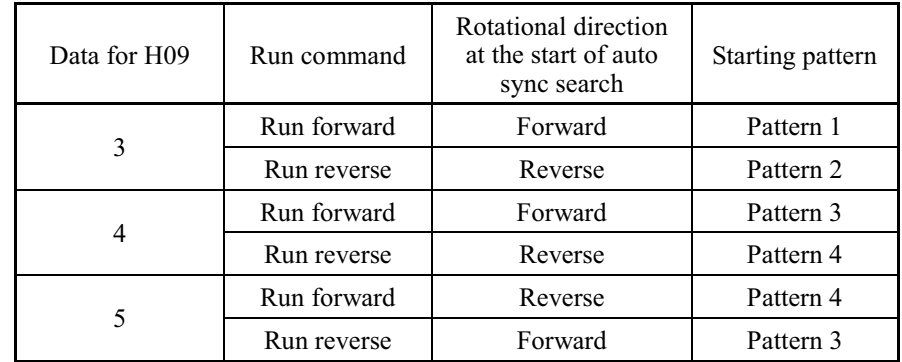

### Starting patterns

The inverter makes its frequency shift in accordance with the starting patterns shown below to search the speed and rotation direction of the idling motor. When synchronization is complete between the motor speed (including its rotation direction) and the inverter output frequency, the frequency shift by auto sync search operation is terminated.

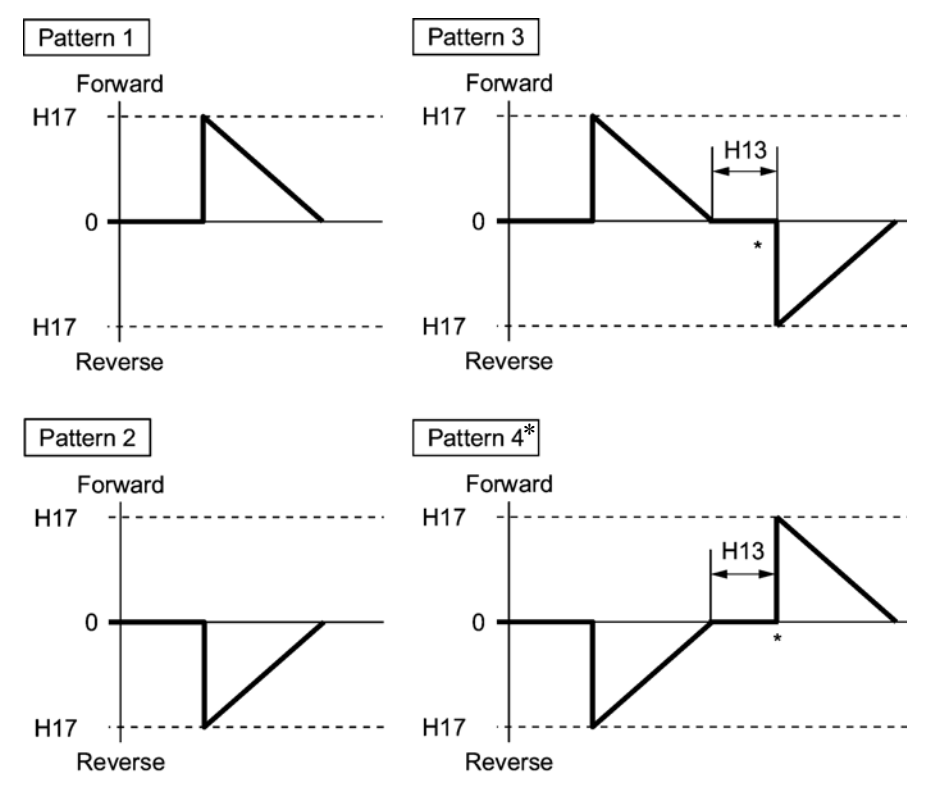

\* Only when the auto sync search has not succeeded at the first trial, the starting from the opposite direction is attempted.

Starting Patterns

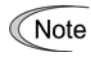

Auto sync search operation is attempted using one of the patterns shown above. If not succeeded, it will be tried again. If seven consecutive retries failed, the inverter will issue  $\mathbb{Z} \rightarrow \mathbb{Z}$  alarm and stop.

### **H11 Deceleration Mode**

H11 specifies the mode of deceleration when the run command is turned OFF.

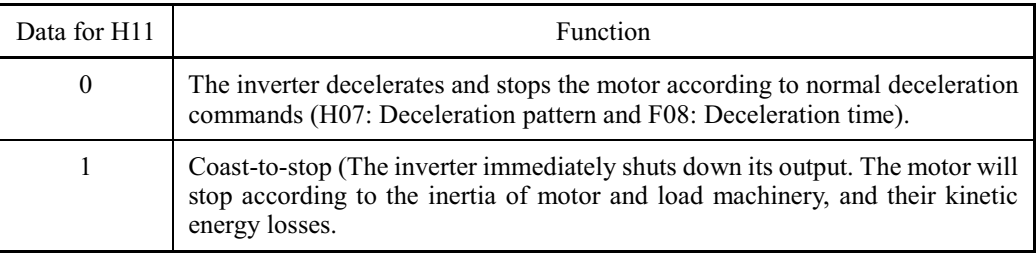

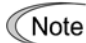

Even if you have chosen "coast-to-stop"  $(H11 = 1)$ , deceleration takes place in accordance with the setting of deceleration time when the reference frequency is low.

### **H12 Instantaneous Overcurrent Limiting**

H12 specifies whether the inverter invokes the current limit processing or enters the overcurrent trip when its output current exceeds the instantaneous overcurrent limiting level. Under the current limit processing, the inverter immediately turns off its output gate to suppress the further current increase and continues to control the output frequency.

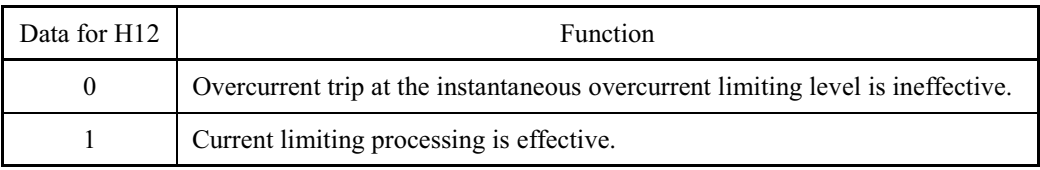

In case any problem occurs when the motor torque temporarily drops during current limiting processing, you need to enable overcurrent trip  $(H12 = 0)$  and actuate a mechanical brake at the same time.

The function codes F43 and F44 have current limit functions similar to that of **Note** function code H12. Because the current limit functions of F43 and F44 implement the current control by software, an operation delay occurs. When you have enabled the current limit by function codes F43 and F44, enable the current limit processing by function code H12 as well, to obtain a quick response current limiting.

Depending on the load, extremely short acceleration time may activate the current limiting to suppress the increase of the inverter output frequency, causing the system oscillation (hunting) or activating the inverter overvoltage trip  $(\mathcal{L}\ell')$  alarm). When setting the acceleration time, therefore, you need to take into account machinery characteristics and moment of inertia of the load.

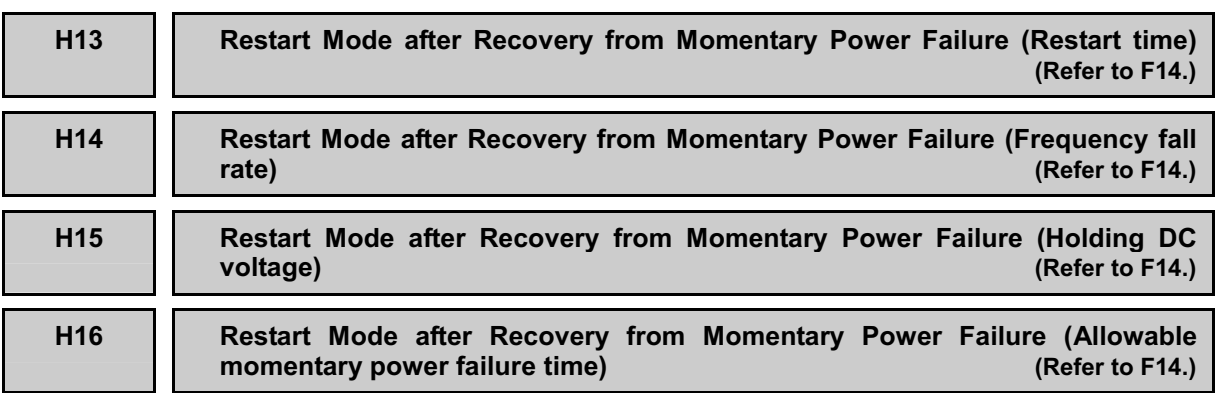

For how to set these function codes (sub-functions for F14: Restart after a recovery from momentary power failure, such as restart time (waiting time), frequency fall rate, holding DC link bus voltage (continuous running voltage level of the DC link bus), and allowable time of momentary power failure), refer to function code F14.

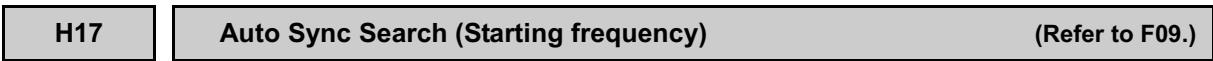

For how to set the starting frequency for the auto sync search operation, refer to function code H09.

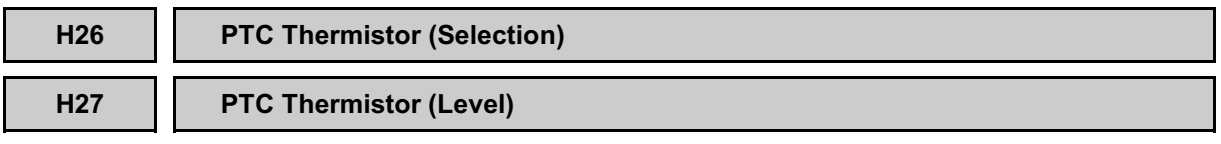

These function codes protect the motor from overheating or to output an alarm signal using the PTC (Positive Temperature Coefficient) thermistor embedded in the motor.

### ■ PTC thermistor (Selection) (H26)

Selects the function operation mode (protection or alarm) for the PTC thermistor as shown below.

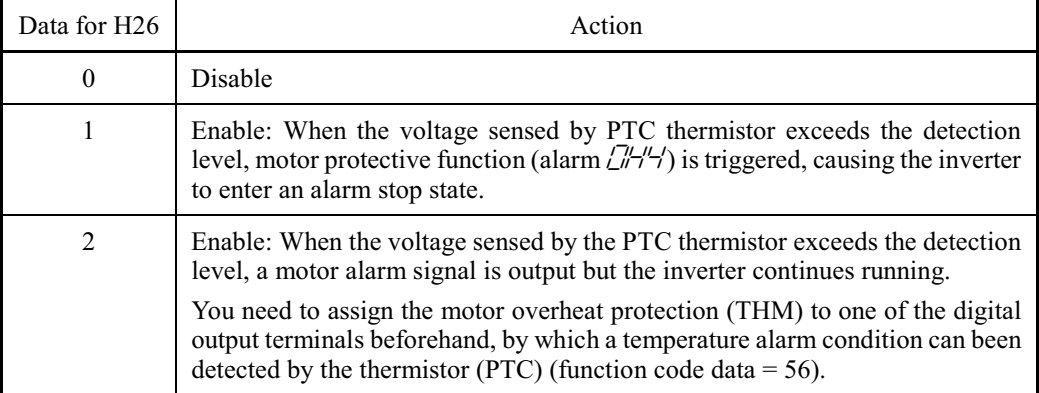

■ PTC thermistor (Level) (H27)

Specifies the detection level for the temperature (expressed in voltage) sensed by PTC thermistor.

- Data setting range: 0.00 to 5.00 (V)

The temperature at which the overheating protection is to be activated depends on the characteristics of the PTC thermistor. The internal resistance of the thermistor will significantly change at the alarm temperature. The detection level (voltage) is specified based on the change of internal resistance.

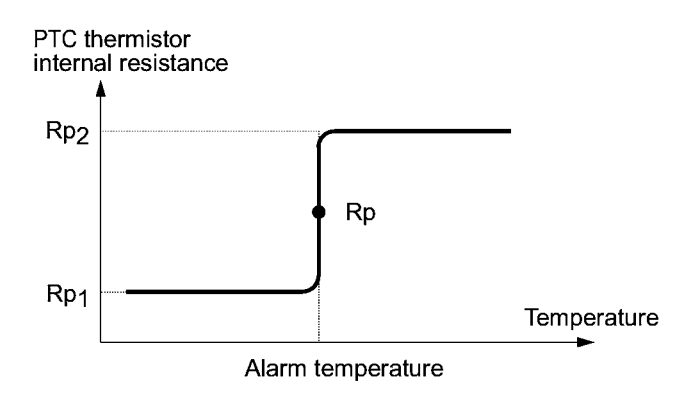

Suppose that the resistance of PTC thermistor at alarm temperature Rp, the detection (voltage) level  $V_{v2}$  is calculated by the equation below. Set the result  $V_{v2}$  to function code H27.

Substitute the internal resistance of the PTC thermistor at the alarm temperature with Rp to obtain  $V_{v2}$ :

$$
V_{V2} = \frac{\frac{237 \times R_{p}}{237 + R_{p}}}{1000 + \frac{237 \times R_{p}}{237 + R_{p}}} \times 10 \text{ (V)}
$$

Connect the PTC thermistor as shown below. The voltage that is obtained by dividing the input voltage to the terminal [V2] with a set of internal resistors is compared with the preset detection level voltage (function code H27).

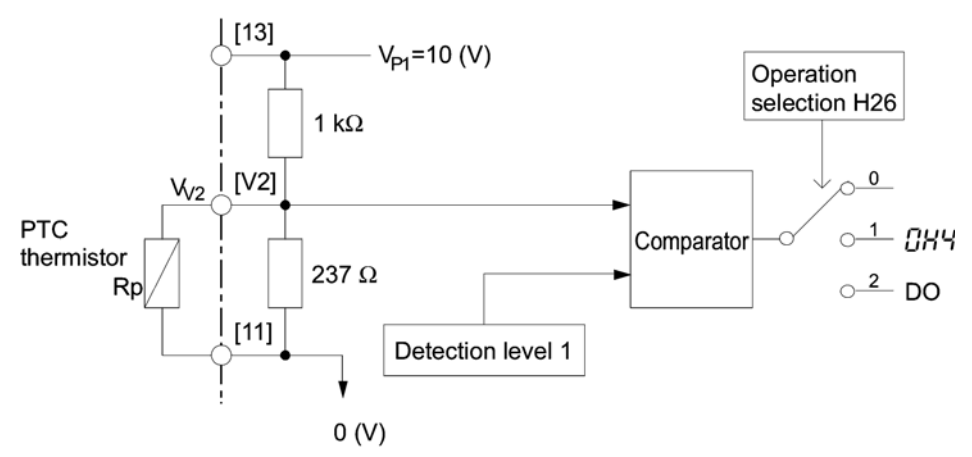

### H30 **Communications Link Function (Function selection)** Refer to y98.

The FRENIC-Eco series offers external interfaces with personal computers and PLCs via RS485 communications link and field bus (option), which allow you to monitor the operation state of the inverter and the code data, to set frequency command contents and to issue a run command from a remote location. These function codes allow you to specify the means of setting frequencies and issuing run commands. H30 is for the RS485 communications link; y98 is for the field bus.

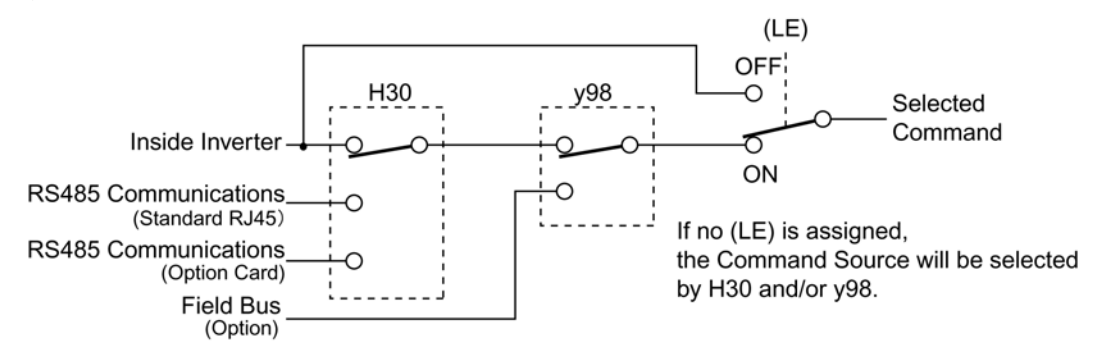

Command source and description

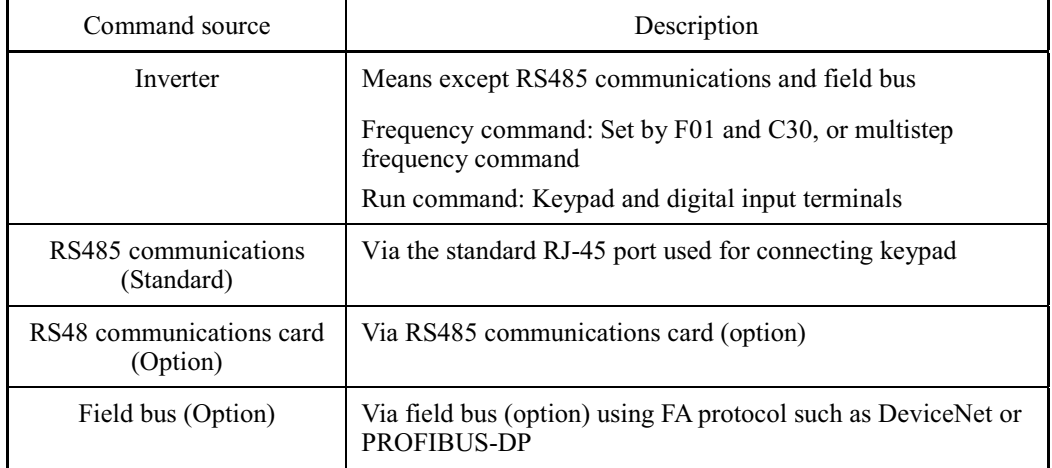

Command source defined by H30 (Communications link function code)

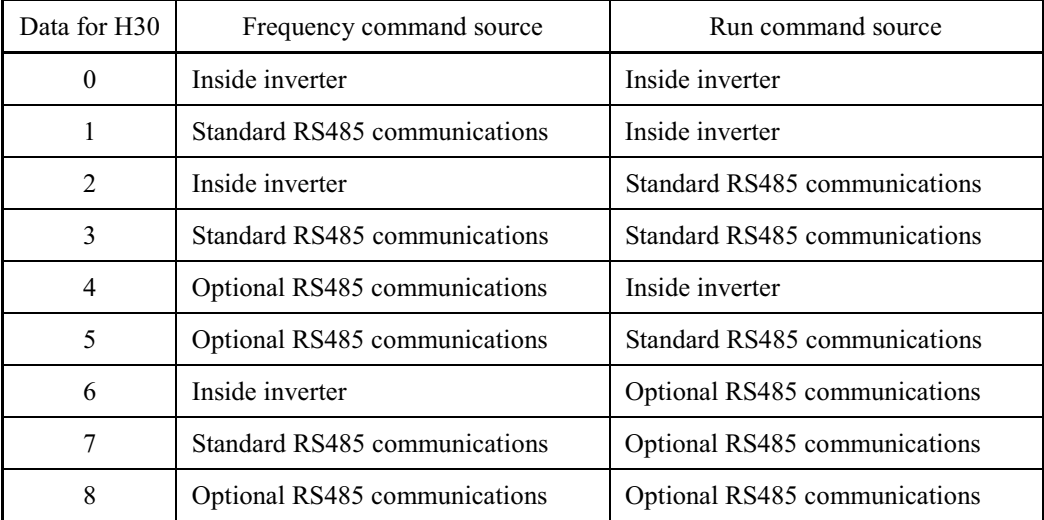

| Data for y98     | Frequency command source              | Run command source                    |  |
|------------------|---------------------------------------|---------------------------------------|--|
| $\boldsymbol{0}$ | Follow setting of H30                 | Follow setting of H30                 |  |
|                  | Follow setting via field bus (Option) | Follow setting of H30                 |  |
| 2                | Follow setting of H30                 | Follow setting via field bus (Option) |  |
| 3                | Follow setting via field bus (Option) | Follow setting via field bus (Option) |  |

Command source defined by y98 bus function

Command source definition matrix

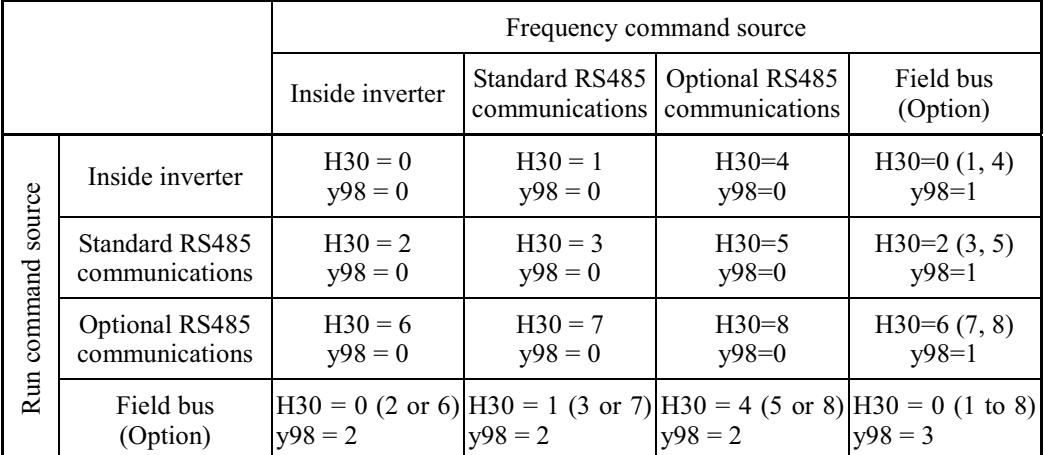

For details, refer to Chapter 4 "BLOCK DIAGRAMS FOR CONTROL LOGIC" and the RS485 communication User's Manual (MEH448a) or the Field Bus Option Instruction Manual.

• If you assign the (LE) terminal command to a digital input terminals, the settings of function codes H30 and y98 become effective when the assigned input terminal and the terminal [CM] are short-circuited, and become ineffective when they are open. ("Ineffective" means that for both frequency and run commands, the inverter takes control.)

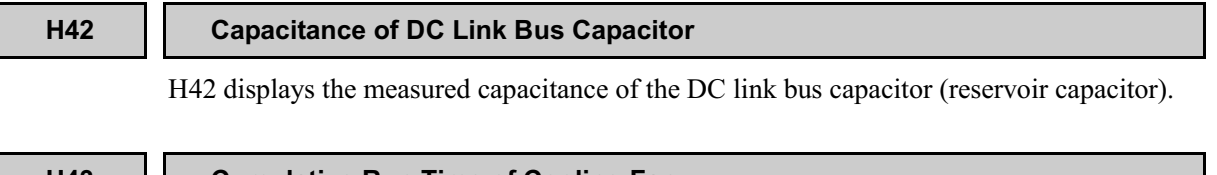

**H43 Cumulative Run Time of Cooling Fan**

H43 displays the cumulative run time of the cooling fan.

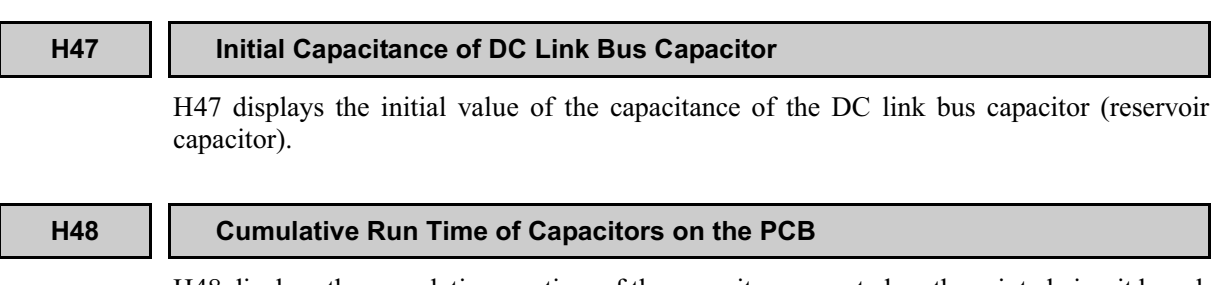

H48 displays the cumulative run time of the capacitors mounted on the printed circuit board.

### **H49 Idling Motor Sync Start Mode (Sync start time)**

H49 specifies the synchronizing time.

- Data setting range: 0.0 to 10.0 (sec.)

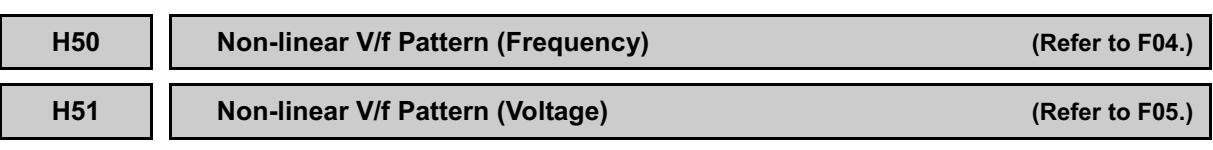

For details of setting the non-linear V/f pattern, refer to the descriptions of function code F04 and F05.

### **H56 Deceleration Time for Forced to stop**

When (STOP) is turned on while the forced to stop signal (STOP) is assigned to the digital input terminal (function code data  $= 30$ ), the inverter output decelerates to stop in accordance with the setting of H56 (Deceleration time for forced to stop). When the inverter output has stopped after deceleration, it enters an alarm stop state, with the  $\mathcal{E} \sim \mathcal{E}$  alarm displayed.

# **H63 Lower Limiter (Select) Lower Limiter (Select) Constant Constant (Refer to F15 and F16.)**

For how to set up this function code data, refer to function codes F15 and F16.

### **H64 Lower Limiter (Specify the lower limiting frequency)**

When the output current limiter and/or overload prevention control is activated, this function specifies the lower limit of the frequency that may vary with the limit control.

- Data setting range: 0.0 to 60.0 (Hz)

### **H69 Automatic Deceleration**

H69 specifies whether automatic deceleration control is to be enabled or disabled. During deceleration of the motor, if regenerative energy exceeds the level that can be handled by the inverter, overvoltage trip may happen. With automatic deceleration enabled, when the DC link bus voltage exceeds the level (internally fixed) for starting automatic deceleration, the output frequency is controlled to prevent the DC link bus voltage from rising further; thus regenerative energy is suppressed .

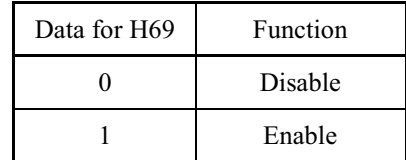

**∧ote** 

If automatic deceleration is enabled, deceleration may take a longer time. This is designed to limit the torque during deceleration, and is therefore of no use where there is a braking load.

Disable the automatic deceleration when a braking unit is connected. The automatic deceleration control may be activated at the same time when a braking unit starts operation, which may make the acceleration time fluctuate. In case the set deceleration time is so short, the DC link bus voltage of the inverter rises quickly, and consequently, the automatic deceleration may not follow the voltage rise. In such a case, prolong the deceleration time.

Even if the time period of 3 times of the deceleration time 1 (F08) has elapsed after the inverter entered automatic deceleration, there may be a case that the motor does not stop or the frequency dose not decrease. In this case, cancel the automatic deceleration forcibly for safety and decelerate the motor according to the set deceleration time. Prolong the deceleration time also.

# **H70 Overload Prevention Control**

H70 specifies the rate of decreasing the output frequency to prevent an overload condition. Under this control, an overload trip is prevented by decreasing the output frequency of the inverter before the inverter trips because of the overheating of the cooling fan or the overloading of the inverter (with an alarm indication of  $\Box$   $\Box'$  or  $\Box'$   $\Box'$ ). This control is useful for facilities such as pumps where a decrease in the output frequency leads to a decrease in the load and it is necessary to keep the motor running even when the output frequency goes low.

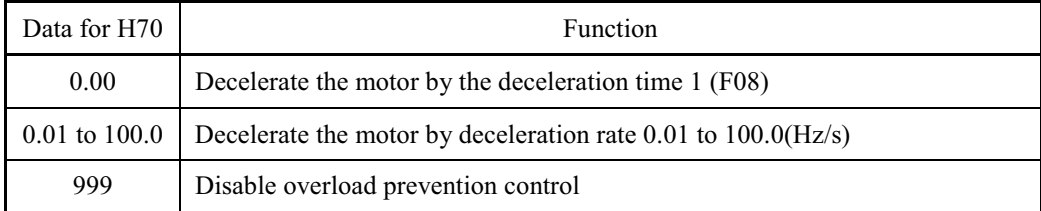

**Note** 

In applications where a decrease in the output frequency does not lead to a decrease in the load, this function is of no use and should not be enabled.

### **H71 Deceleration Characteristics**

Setting this function code to "1" (ON) enables forced brake control. If the regenerative energy produced during the deceleration of the motor exceeds the inverter's regenerative braking capacity, an overvoltage trip will occur. Forced brake control increases the loss of the motor and the deceleration torque during deceleration.

if there is braking load.

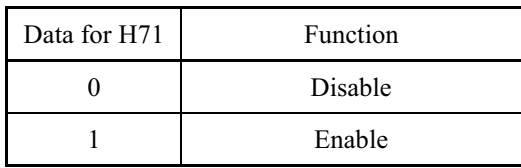

(Note

This function is aimed at controlling the torque during deceleration; it has no effect

## **H80 Gain for Suppression of Output Current Fluctuation for Motor**

The inverter output current driving the motor may fluctuate due to the motor characteristics and/or backlash in the mechanical load. Modify the data in function code H80 to adjust the controls in order to suppress such fluctuation. However, as incorrect setting of this gain may cause larger current fluctuation, do not modify the default setting unless it is necessary.

- Data setting range: 0.00 to 0.40

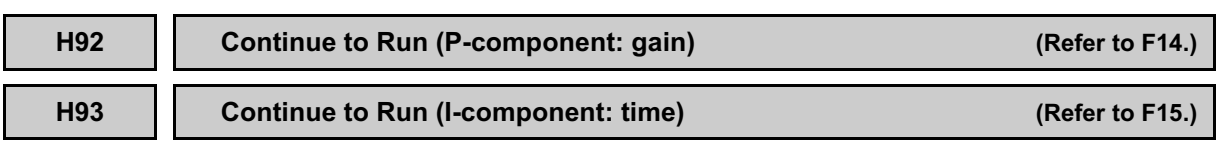

For how to set continuous running (P, I), refer to function code F14.

### **H94 Cumulative Run Time of Motor**

You can view the cumulative run time of the motor on the keypad. This feature is useful for management and maintenance of the mechanical system. With this function code (H94), you can set the cumulative run time of the motor to any value you choose. For example, by specifying "0," you can clear the cumulative run time of the motor.

Note

The data for H94 is in hexadecimal notation. Check the cumulative run time of the motor on the keypad.

### **H95 DC Injection Braking (Braking response mode) (Refer to F20 through F22.)**

For how to set DC injection braking, refer to function codes F20 through F22.

### **H96 STOP Key Priority/Start Check Function**

The inverter can be operated using a functional combination of "Priority on  $\mathbb{E}(\mathbf{y})$ " and "Start Check."

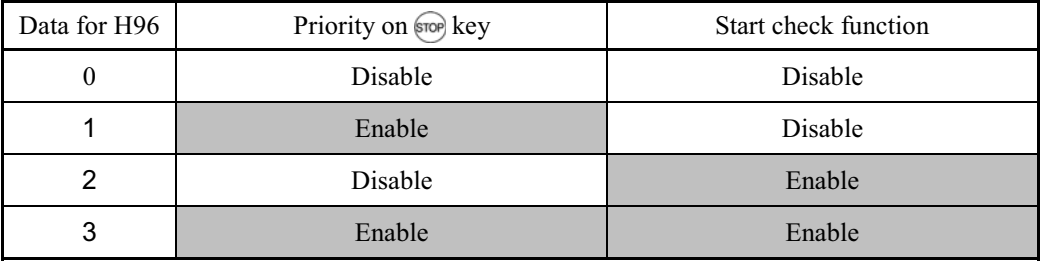

### ■ STOP key priority

Even when the run commands are received from the digital input terminals or via RS485 communications link (link operation), pressing the sole key forces the inverter to decelerate and stop the motor. " $\vec{\mathcal{L}}$  is displayed on the LED monitor after stopping.

### ■ Start check function

For safety, this function checks whether any run command has been turned ON or not. If a run command has been turned ON, an alarm code  $\sqrt{5}$  " is displayed on the LED monitor without the inverter being started up. This applies to the following situations:

- When any run command has been ON when the power to the inverter is turned ON.
- A run command is already input when the  $\frac{\log n}{\log n}$  key is pressed to release the alarm status or when the reset alarm command (RST) (digital input) is input.
- When the run command source has been switched by the enable link operation (LE) (digital input) or the run command 2/run command 1 (FR2/FR1), a run command is already turned ON at the new source.

# **H97 Clear Alarm Data**

H97 deletes the information such as alarm history and data at the time of alarm occurrence, including alarms that have occurred during the check-up or adjustment of the machinery. Data is then brought back to a normal state without an alarm.

Deleting the alarm information requires simultaneous keying of  $\infty$  and  $\Diamond$  keys.

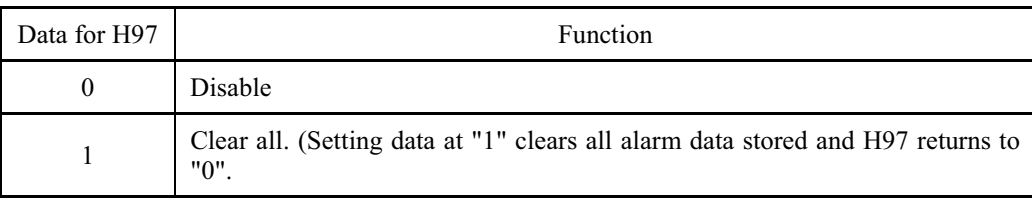

# **H98** Protection/Maintenance Function **Example 2018** (Refer to F26.)

H98 specifies whether to enable or disable (a) automatic lowering of the carrier frequency, (b) protection against input phase loss, (c) protection against output phase loss, and (d) judgment on the DC link bus capacitor life, and the change of judgment criteria on the DC link bus capacitor life and the selection of handling on DC fan lock detection, in a style of combination.

### Automatic lowering function of carrier frequency

You have to prevent an important machinery from stopping as much as possible. Even if the inverter is in heat sink overheating or overload state because of excessive load, abnormal ambient temperature, or a trouble in the cooling system, with this function enabled, the inverter lowers the carrier frequency to avoid tripping  $(\Box \vdash \Box \vdash \Box \vdash \Box \vdash \Box \vdash \Box \circ \Box \bot)$ . Note that if this feature is enabled the motor noise increases.

## Protection against input phase loss  $($ / $\prime$   $\prime$  $\tau$ )

Upon detecting an excessive stress inflicted on the apparatus connected to the main circuit because of phase loss or inter-phase imbalance in the 3-phase power supplied to the inverter, this feature stops the inverter and displays an alarm  $\angle$   $\pi$ .

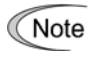

In configurations where only a light load is driven or a DC reactor is connected, a phase loss or an inter-phase imbalance may not be detected because of the relatively small stress on the apparatus connected to the main circuit.

### Protection against output phase loss  $(\sqrt{m}$  : Output Phase Loss)

Upon detecting a phase loss in the output while the inverter is running, this feature stops the inverter and displays an alarm  $\mathbb{CP}^n$ . Where a magnetic contactor is installed in the inverter output circuit, if the magnetic contactor goes OFF during operation, all the phases will be lost. In such a case, this protection feature does not work.

### Selection of life judgment criteria of the DC link bus capacitors

Allows you to select the criteria for judging the life of the DC link bus capacitor/s (reservoir capacitor/s) between factory default setting and your own choice.

Before specifying the criteria of your own choice, measure and confirm the (Note reference level in advance. For details, refer to the FRENIC-Eco Instruction Manual (INR-SI47-0882-E), Chapter 7 "MAINTENANCE AND INSPECTION."
Judgment on the life of DC link bus capacitors

Whether the DC link bus capacitor (reservoir capacitor) has reached its life is determined by measuring the length of time for discharging after power off. The discharging time is determined by the capacitance of the DC link bus capacitor and the load inside the inverter. Therefore, if the load inside the inverter fluctuates significantly, the discharging time cannot be accurately measured, and as a result, it may be mistakenly determined that the life has been reached. To avoid such an error, you can disable the judgment on the life of the DC link bus capacitor.

Load may vary significantly in the following cases. Disable the judgment on the life during operation, and either conduct the measurement with the judgment enabled under appropriate conditions during periodical maintenance or conduct the measurement under the actual use conditions.

- Auxiliary input for control power is used
- An option card or multi-function keypad is used
- Another inverter or equipment such as a PWM converter is connected to the terminals of the DC link bus.

 For details, refer to the FRENIC-Eco Instruction Manual (INR-SI47-0882-E), Chapter 7 "MAINTENANCE AND INSPECTION."

Detection of DC fan lock (200 V series: 45 kW or above, 400 V series: 55 kW or above)

An inverter of 45 kW or above (200 V series), or of 55 kW or above (400 V series) is equipped with the internal air circulation DC fan. When the inverter detects that the DC fan is locked by a failure or other cause, you can select either continuing the inverter operation or entering into alarm state.

Entering alarm state: The inverter issues the alarm  $\Box$  and coasts to stop the motor.

Continuing operation: The inverter does not enter the alarm mode, and continues operation of the motor.

Note that, however, the inverter turns on (OH) and (LIFE) signals on the transistor output terminals whenever the DC fan lock is detected regardless your selection.

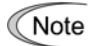

If ON/OFF control of the cooling fan is enabled  $(H06 = 1)$ , the cooling fan may stop depending on operating condition of the inverter. In this case, the DC fan lock detection feature is considered normal (e.g.; the cooling fan is normally stopped by the stop fan command.) so that the inverter may turn off the (LIFE) or (OH) signal output, or enable to cancel the  $\Box$  alarm, even if the internal air circulation DC fan is locked due to a failure etc. (When you start the inverter in this state, it automatically issues the run fan command, then the inverter detects the DC fan lock state, and turn on the (LIFE) or (OH) output or enters the  $\frac{\partial}{\partial t}$  / alarm state.)

Note that, operating the inverter under the condition that the DC fan is locked for long time may shorten the life of electrolytic capacitors on the printed circuit board due to local high temperature inside the inverter. Be sure to check with the (LIFE) signal etc., and replace the broken fan as soon as possible.

To set data of the function code H98, assign functions to each bit (total 6 bits) and set it in decimal format. The table below lists functions assigned to each bit.

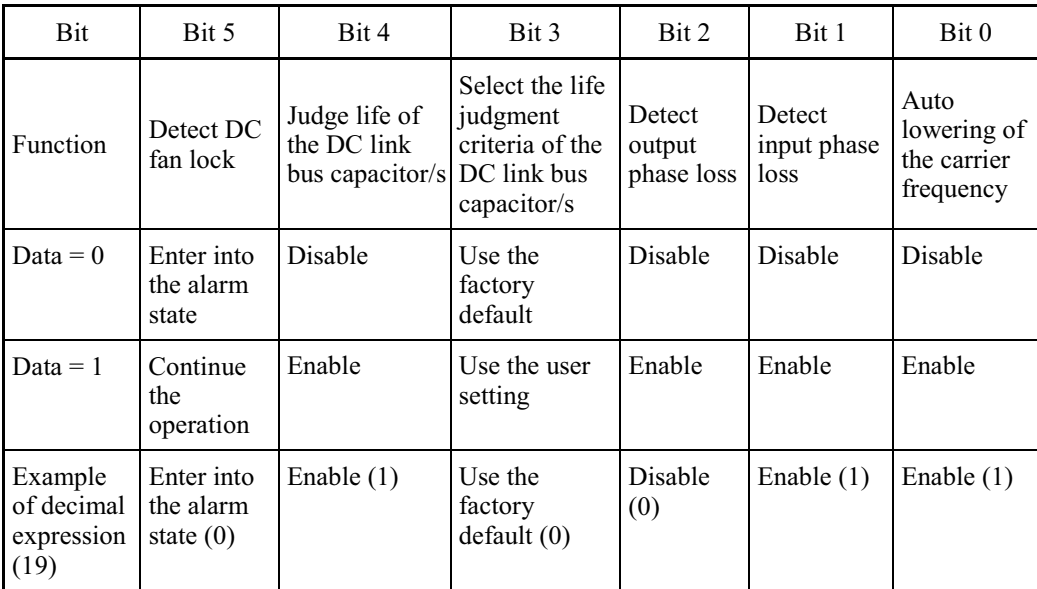

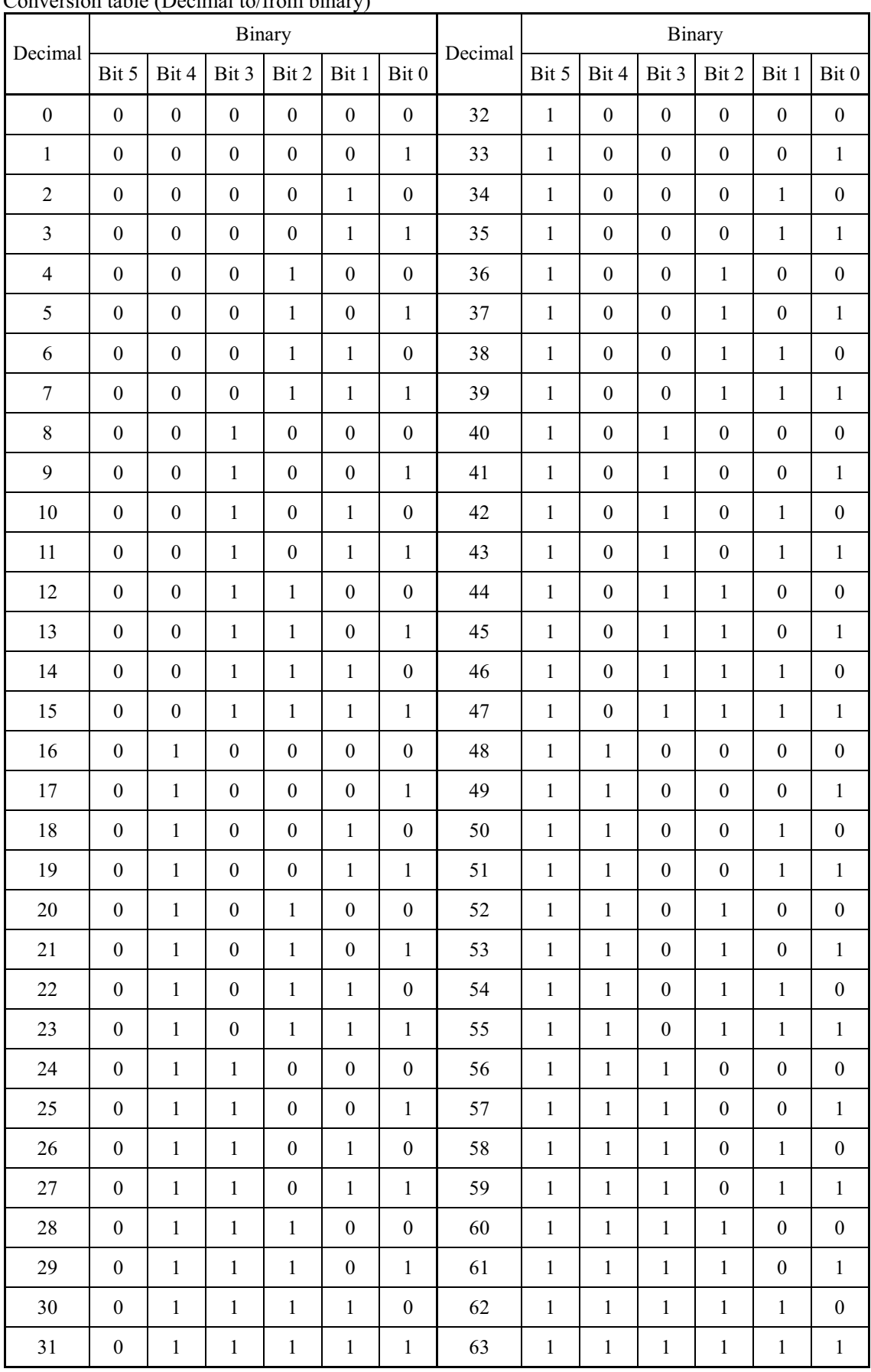

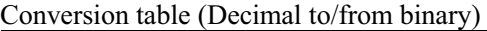

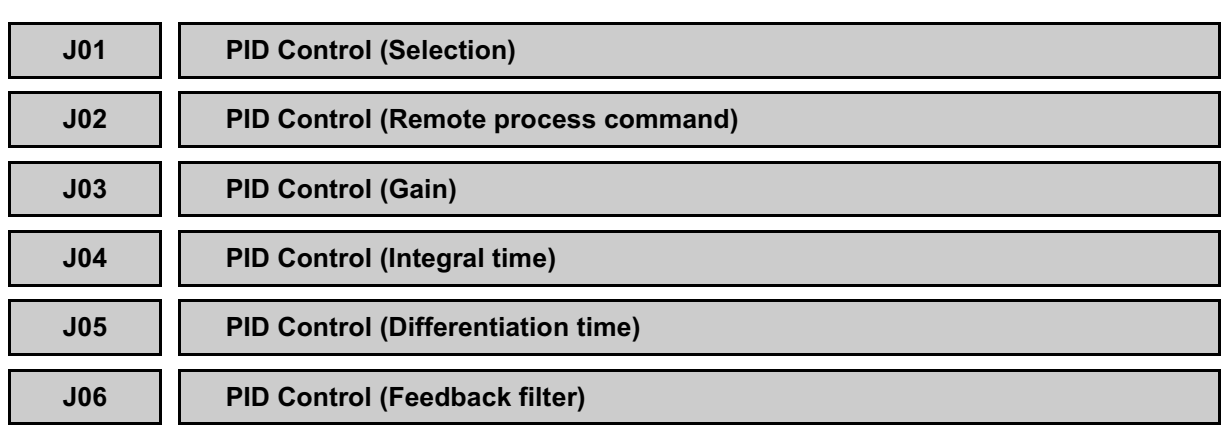

# **9.2.6 J codes (Application functions)**

In PID control, the state of control object is detected by a sensor or similar device and is compared with the commanded value (e.g. temperature control command). If there is any deviation between them, the PID control operates so as to minimize it. Namely, it is a closed loop feedback system that matches controlled variable (feedback value). The PID control applies to a process control such as flowrate control, pressure control, and temperature control as shown in the schematic block diagram below.

If PID control is enabled (J01 = 1 or 2), frequency control of the inverter is switched from the drive frequency command generator block to the PID frequency command generator block.

Refer to Chapter 4, Section 4.9 "PID Frequency Command Generator" for details.

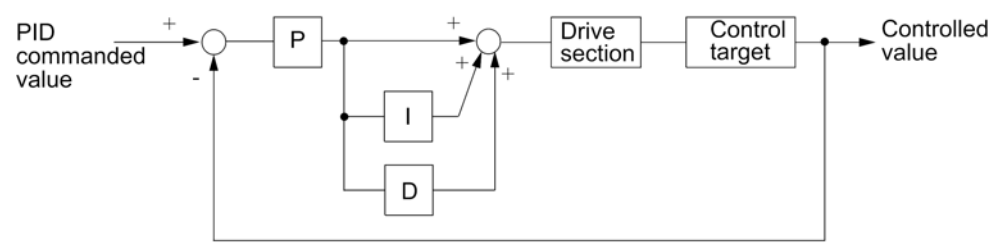

Feedback

◆ PID Control Selection (J01)

Selects PID control function.

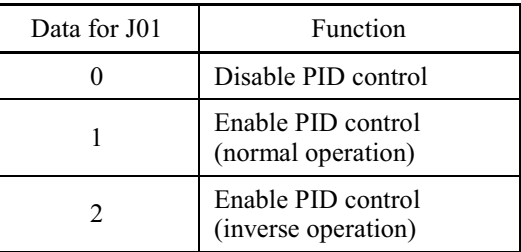

- As normal operation or inverse operation against the output of PID control can be selected, you can fine-control the motor speed and rotation direction against the difference between commanded value and feedback value. Thus, FRENIC-Eco inverters can apply to many kinds of applications such as air conditioners. The operation mode can also be switched between normal and inverse by using the terminal command (IVS).
- **Refer to function codes E01 to E05 for details of assignment of the switching** normal/inverse command (IVS).

Selection of Feedback Terminals

For feedback control, determine the connection terminal according to the type of the sensor output.

- If the sensor is current output type: Use the current input terminal [C1] of the inverter.
- If the sensor is voltage output type: Use the voltage input terminal [12] or [V2] of the inverter.

 $\Box$  For details, refer to function codes E61 through E63.

The operating range for PID control is internally controlled as 0% through 100%. For the given feedback input, determine the range of control by means of gain adjustment.

For example, if the sensor output is in the range of 1 - 5 V:

- Use terminal [12] since this is a voltage input.
- Example of gain adjustment
	- Set Gain adjustment  $(C32)$  at 200%, so that the maximum value (5 V) of the external sensor's output corresponds to 100%. Note that the input specification for terminal [12] is 0 - 10 V corresponding to 0 - 100%; thus, a gain factor of  $200%$  (= 10 V ÷ 5  $\times$  100) should be specified. Note also that any bias setting must not apply to feedback control.

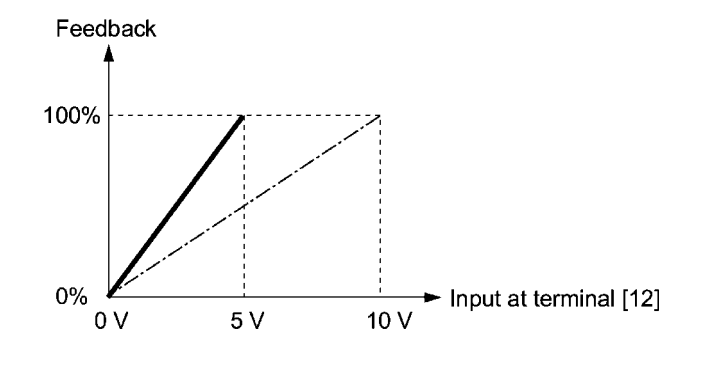

#### ■ Remote process command (J02)

Selects the source to set the command value (SV) under PID control.

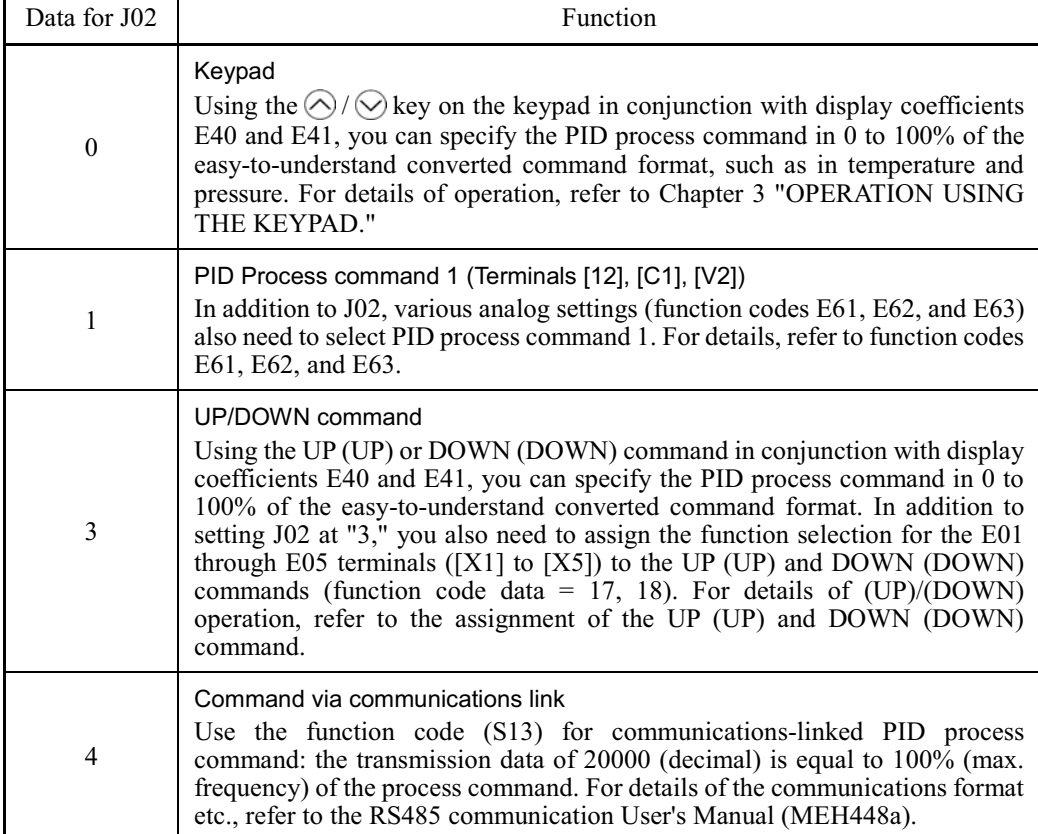

**Note** 

Other than the process command selection by function code J02, the multistep frequency  $(C08 = 4)$  specified by the terminal command  $(SS4)$  can also be selected as a preset value for the PID process command. Calculate the setting data of the process command using the equation below. Process command data  $(\%)$  = (preset multistep frequency) ÷ (maximum frequency)  $\times$  100

#### Setting range for PID process command (for analog input only)

The operating range for PID control is internally controlled at 0% through 100%. Therefore, if you use an analog input as a PID process command, you need to set the range of the PID process command beforehand. As with frequency setting, you can arbitrary map relationship between the process command and the analog input value by adjusting the gain and bias.

 $\Box$  For details, refer to function codes C32, C34, C37, C39, C42, C44, C51, and C52.

Example) Mapping the range of 1 through 5 V at the terminal [12] to 0 through 100%

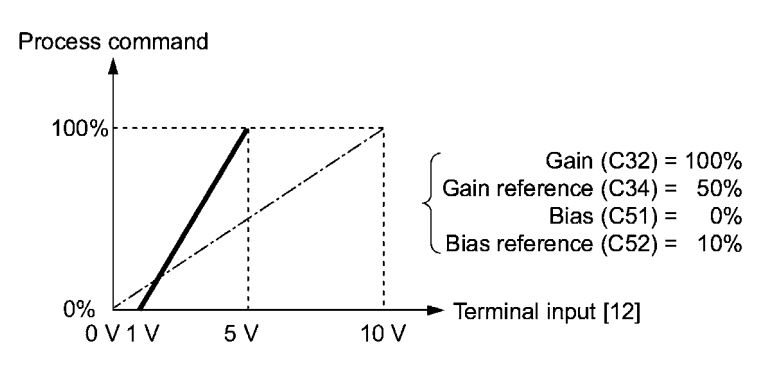

PID Display Coefficient and monitoring

To monitor the PID process command and its feedback value, set the display coefficient to convert the displayed value into easy-to-understand numerals of the process control value such as temperature.

Refer to function codes E40 and E41 for details on display coefficients, and to E43 for details on monitoring.

 $\blacksquare$  Gain (J03)

Sets the gain for the PID processor.

- Data setting range: 0.000 to 30.000 (multiple)

#### P (Proportional) control

An operation that an MV (manipulated value: output frequency) is proportional to the deviation is called P control, which outputs a manipulated value in proportion to deviation. However, the manipulated variable alone cannot eliminate deviation.

Gain is data that determines the system response level against the deviation in the P control. An increase in gain speeds up response, an excessive gain may cause vibration, and a decrease in gain delays response.

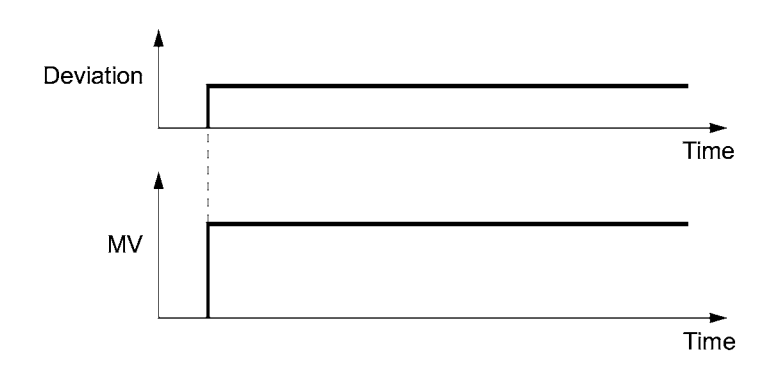

#### **Integration time (J04)**

Sets the integration time for the PID processor.

- Data setting range: 0.0 to 3600.0 (sec.)

0.0 means that the integral component is ineffective.

#### I (Integral) control

An operation that the change rate of an MV (manipulated value: output frequency) is proportional to the integral value of deviation is called I control that outputs the manipulated value that integrates the deviation. Therefore, I control is effective in bringing the feedback value close to the commanded value. For the system whose deviation rapidly changes, however, this control cannot make it react quickly.

The effectiveness of I control is expressed by integration time as parameter, that is J4 data. The longer the integration time, the slower the response. The reaction to the external turbulence also becomes slow. The shorter the integration time, the faster the response. Setting too short integration time, however, makes the inverter output tend to oscillate against the external turbulence.

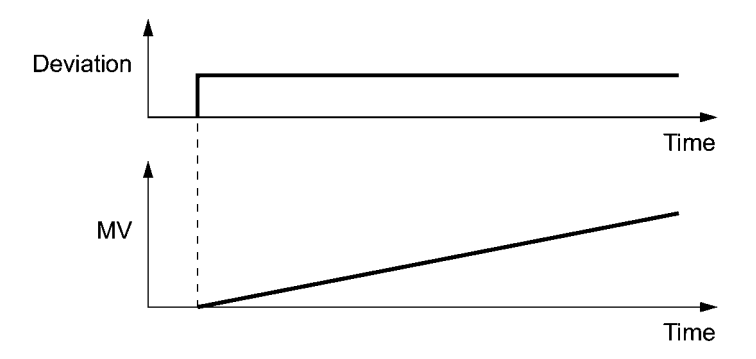

**Differentiation time (J05)** 

Sets the differentiation time for the PID processor.

- Data setting range: 0.00 to 600.00 (sec.)

0.0 means that the differential component is ineffective.

#### D (Differential) control

An operation that the MV (manipulated value: output frequency) is proportional to the differential value of the deviation is called D control that outputs the manipulated value that differentiates the deviation. D control makes the inverter quickly react to a rapid change of deviation.

The effectiveness of D control is expressed by differentiation time as parameter, that is J05 data. Setting a long differentiation time will quickly suppress oscillation caused by P action when a deviation occurs. Too long differentiation time makes the inverter output oscillation more. Setting short differentiation time will weakens the suppression effect when the deviation occurs.

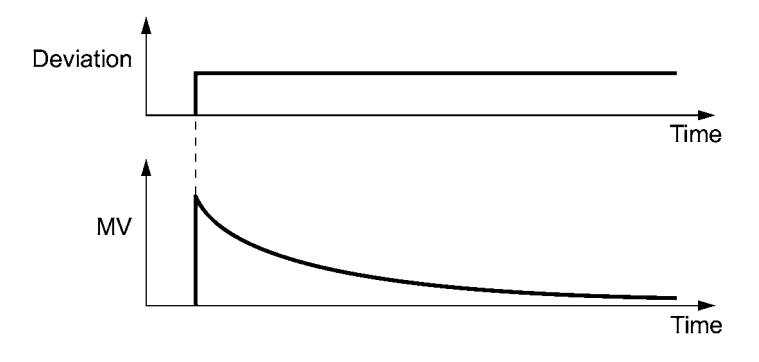

Descriptions of a combined use of P, I, and D control are shown below.

#### (1) PI control

PI control, which is a combination of P and I control, is generally used to minimize the remaining deviation caused by P control. PI control acts to always minimize the deviation even if a commanded value changes or external disturbance steadily occurs. However, the longer the integration time, the slower the system response to quick-changed control.

P control can be used alone for loads with very large part of integral components.

#### (2) PD control

In PD control, the moment that a deviation occurs, the control rapidly generates much manipulative value than that generated by D control alone, to suppress the deviation increase. When the deviation becomes small, the behavior of P control becomes small.

A load including the integral component in the controlled system may oscillate due to the action of the integral component if P control alone is applied. In such a case, use PD control to reduce the oscillation caused by P control, for keeping the system stable. That is, PD control is applied to a system that does not contain any braking actions in its process.

#### (3) PID control

PID control is implemented by combining P control with the deviation suppression of I control and the oscillation suppression of D control. PID control features minimal control deviation, high precision and high stability.

In particular, PID control is effective to a system that has a long response time to the occurrence of deviation.

Follow the procedure below to set data to PID control function codes.

It is highly recommended that you adjust the PID control value while monitoring the system response waveform with an oscilloscope or equivalent. Repeat the following procedure to determine the optimal solution for each system.

- Increase the data of function code J03 PID control (P (gain)) in the range where the feedback signal does not oscillate.
- Decrease the data of function code J04 PID control (I (Integration time)) in the range where the feedback signal does not oscillate.
- Increase the data of function code J05 PID control (D (Differentiation time)) in the range where the feedback signal does not oscillate.

Refining the system response waveforms is shown below.

- 1) Suppressing overshoot
	- Increase the data of function code J04 (Integration time) and decrease that of code J05 (Differentiation time)

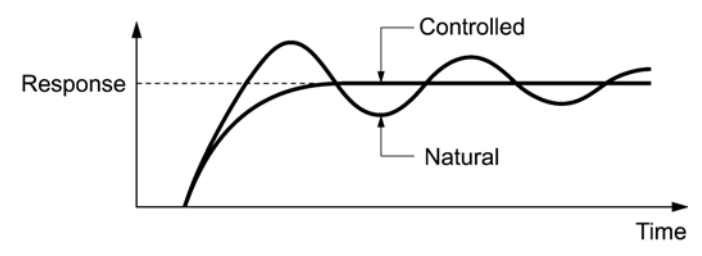

2) Quick stabilizing (moderate overshoot allowable)

 Decrease the data of function code J03 (Gain) and increase that of code J05 (Differentiation time)

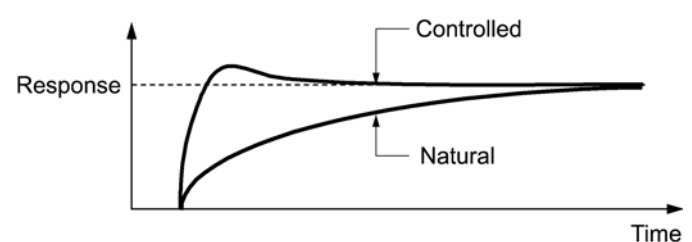

3) Suppressing oscillation longer than the integration time specified by function code J04 Increase the data of function code J04 (Integration time)

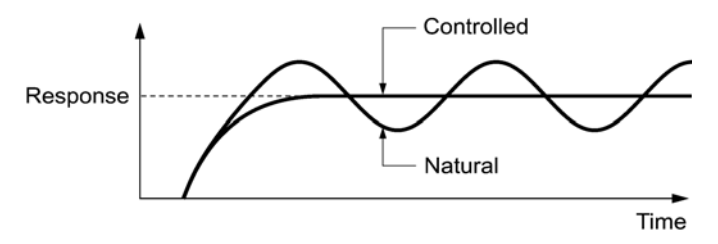

4) Suppressing oscillation of approximately same period as the time set for function code J05 (Differentiation time)

Decrease the data of function code J05 (Differentiation time).

 Decrease the data of function code J03 (Gain), when the oscillation cannot be suppressed even if the differentiation time is set at 0 sec.

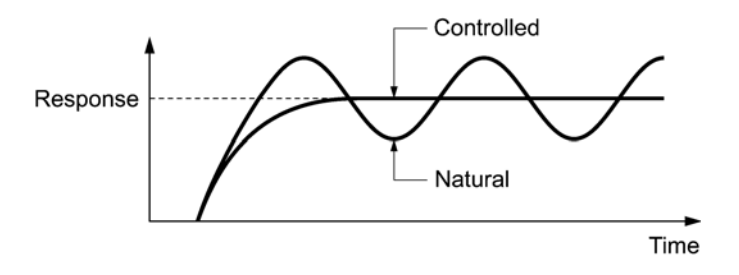

#### ■ Feedback filter (J06)

Sets the time constant of the filter for feedback signals in PID control.

- Data setting range: 0.0 to 900.0 (sec.)
- This setting is used to stabilize the PID control loop. Setting too long a time constant makes the system response slow.

#### **J10 PID Control (Anti reset windup)**

J10 suppresses overshoot in control with PID processor. As long as the deviation between the feedback value and the PID process command is beyond the preset range, the integrator holds its value and does not perform integration operation.

- Data setting range:  $0.0$  to  $200.0$  (%)

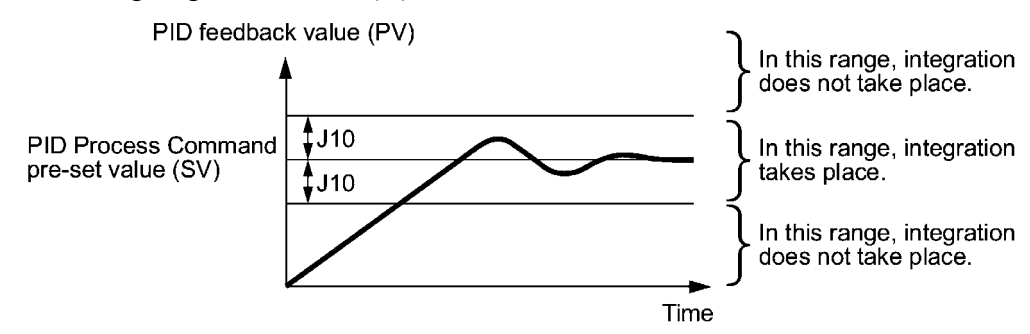

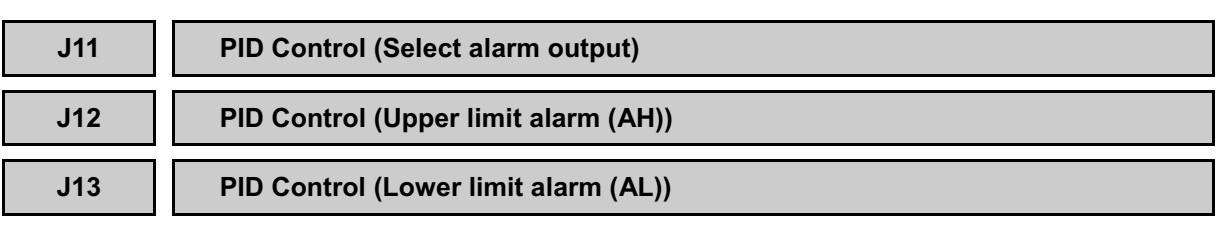

Two types of alarm signals are can be output associated with PID control: absolute-value alarm and deviation alarm. You need to assign the PID alarm output (PID-ALM) to one of the digital output terminals (function code data  $= 42$ ).

#### ■ PID Control (Select alarm output) (J11)

Specifies the alarm type. The table below lists all the alarms available in the system.

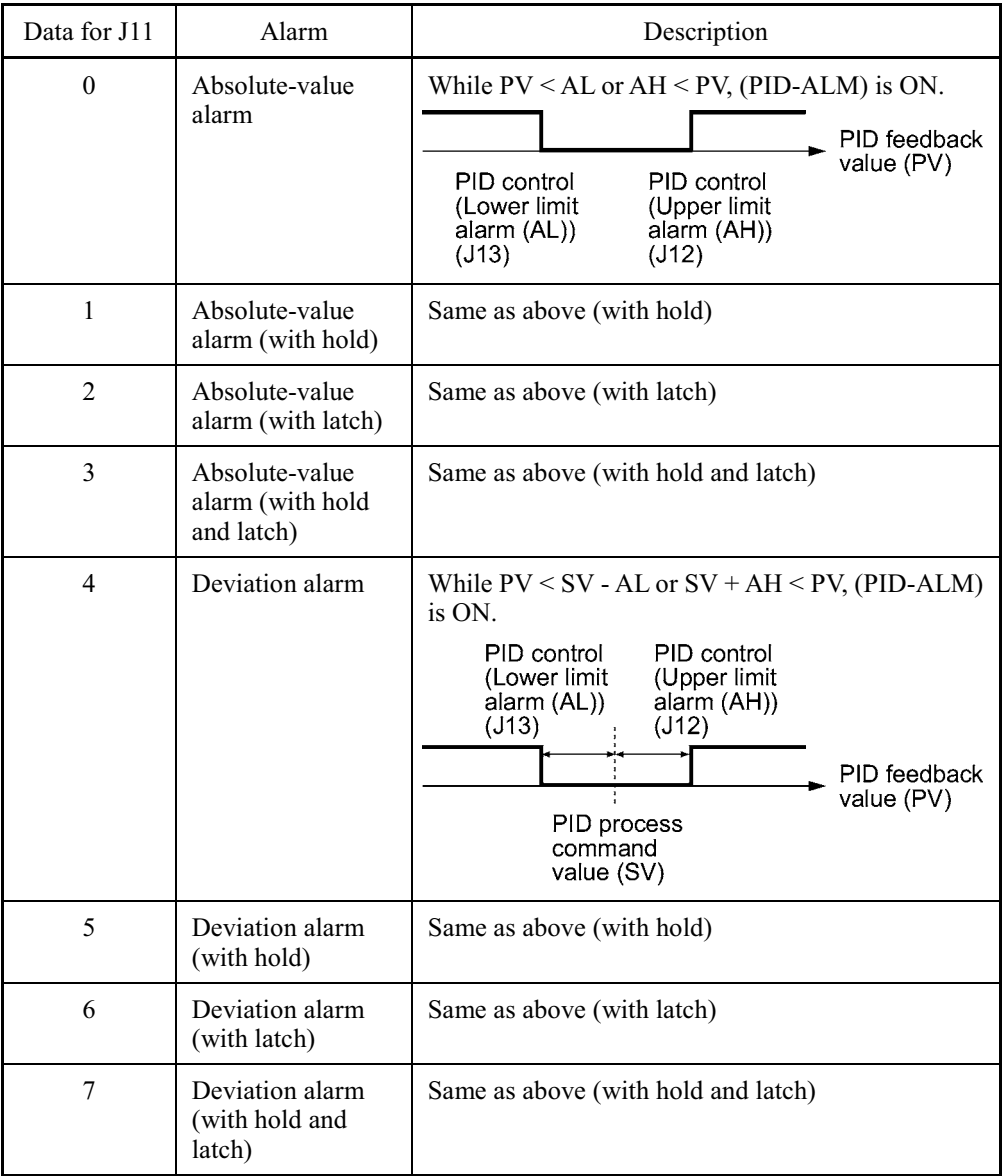

- Hold: During the power-on sequence, the alarm output is kept OFF (disabled) even when the monitored quantity is within the alarm range. Once it goes out of the alarm range, and comes into the alarm range again, the alarm is enabled.
- Latch: Once the monitored quantity comes into the alarm range and the alarm is turned ON, the alarm will remain ON even if it goes out of the alarm range. To release the latch, perform a reset by using the  $\frac{640}{15}$  key or turning ON the terminal command (RST), etc. Resetting can be done by the same way as resetting an alarm.

■ PID Control (High limit alarm (AH)) (J12)

Specifies the upper limit of the alarm (AH) in percentage (%) of the process value.

■ PID Control (Low limit alarm) (AL)) (J13)

Specifies the lower limit of the alarm (AL) in percentage (%) of the process value.

The value displayed  $\frac{9}{6}$  is the ratio of the upper/lower limit to the full scale (10 V (Note or 20 mA) of the feedback value (in the case of a gain of 100%).

High limit alarm AH and Low limit alarm AL also apply to the following alarms.

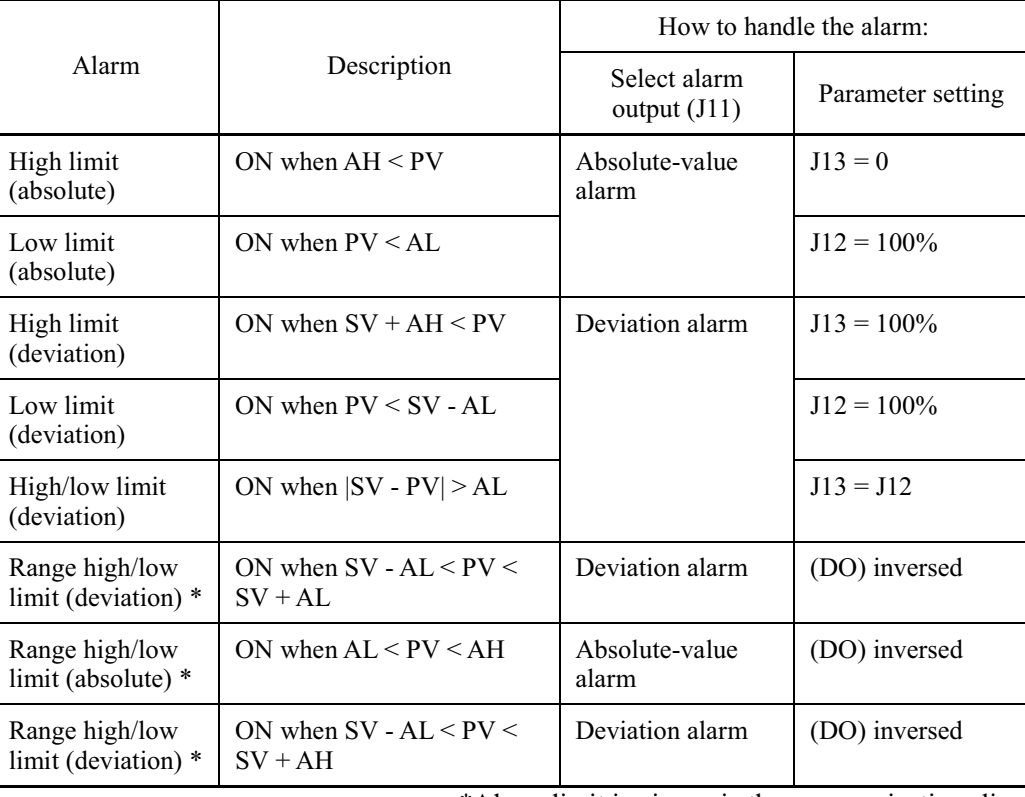

#### \*Alarm limit is given via the communications line.

**J15 PID Control (Stop frequency for slow flowrate) J16 PID Control (Slow flowrate level stop latency) J17 PID Control (Starting frequency)**

These function codes specify the data for the slow flowrate stop in pump control, a feature that stops the inverter when, the discharge pressure rises, causing the volume of water to decrease.

#### ■ Slow flowrate stop feature

When the discharge pressure has increased, decreasing the reference frequency (output of the PID processor) below the stop frequency for slow flowrate level (J15) for more than the elapsed stopping time on slow flowrate level stop latency (J16), the inverter decelerates to stop, while PID control itself continues to operate. When the discharge pressure decreases, increasing the reference frequency (output of the PID processor) above the starting frequency (J17), the inverter resumes operation.

If you wish to have a signal indicating the state in which the inverter is stopped due to the slow flowrate stop feature, you need to assign (PID-STP) (Inverter stopping due to slow flowrate under PID control ) to one of the general-purpose output terminal (function code  $data = 44$ ).

#### ■ PID Control (Stop frequency for slow flowrate) (J15)

Specifies the frequency which triggers slow flowrate stop of inverter.

■ PID Control (Slow flowrate level stop latency) (J16)

Specifies the elapsed time from when the inverter stops operation due to slow flowrate level condition.

#### ■ PID Control (Starting frequency) (J17)

Specifies the starting frequency. Select a frequency higher than the slow flowrate level stop frequency. If the specified starting frequency is lower than the slow flowrate level stop frequency, the latter stop frequency is ignored; the slow flowrate level stop is triggered when the output of the PID processor drops below the specified starting frequency.

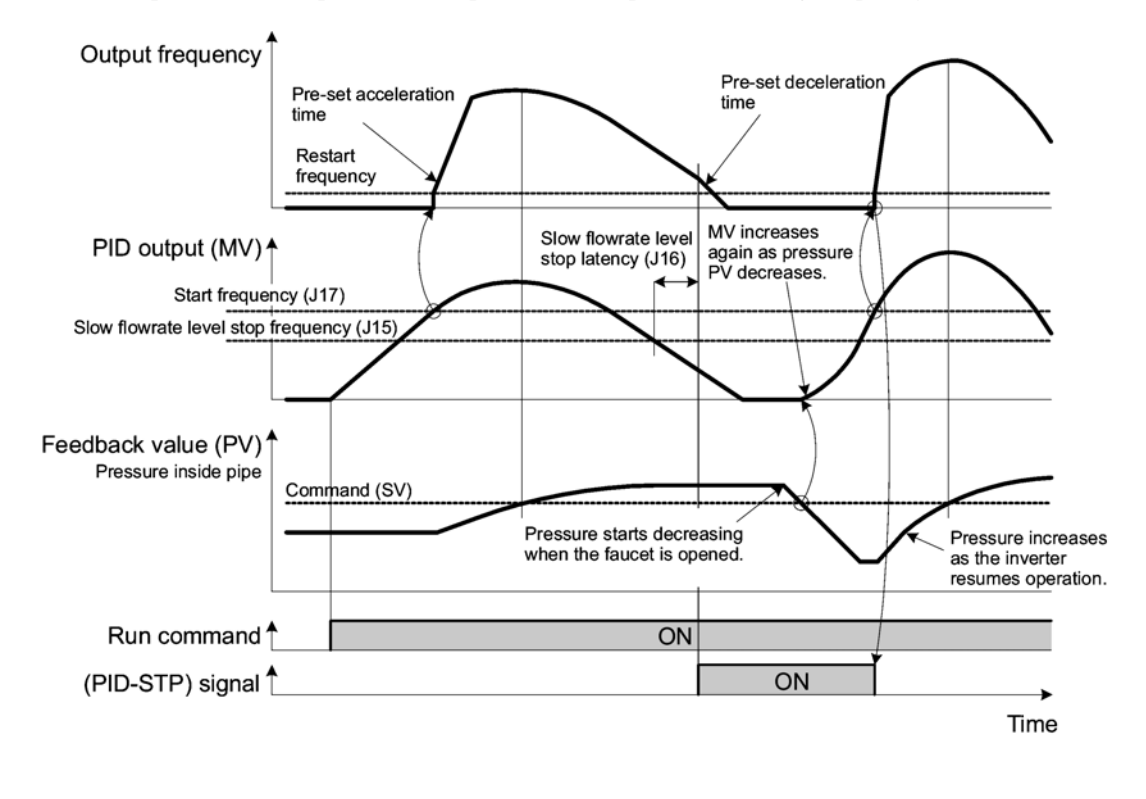

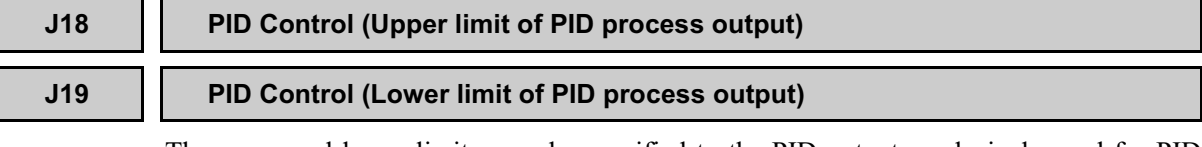

The upper and lower limiter can be specified to the PID output, exclusively used for PID control. The settings are ignored when PID cancel is enabled and the inverter is operated at the reference frequency previously specified.

■ PID Control (Upper limit of PID process output) (J18)

Specifies the upper limit of the PID processor output limiter in increments of 1 Hz. If you specify "999," the setting of the frequency limiter (Upper) (F15) will serve as the upper limit.

■ PID Control (Lower limit of PID process output) (J19)

Specifies the lower limit of the PID processor output limiter in increments of 1 Hz. If you specify "999," the setting of the frequency limiter (Lower) (F16) will serve as the lower limit.

#### **J21 Dew Condensation Prevention (Duty)**

When the inverter is stopped, dew condensation on the motor can be prevented, by feeding DC power to the motor at regular intervals to keep the temperature of the motor above a certain level.

To utilize this feature, you need to assign a terminal command (DWP) (dew condensation prevention) to one of general-purpose digital input terminals (function code data = 39).

#### ■ Enabling Dew Condensation Prevention

To enable dew condensation prevention, turn ON the condensation prevention command (DWP) while the inverter is stopped. Then, this feature starts.

■ Dew Condensation Prevention (Duty) (J21)

The magnitude of the DC power applied to the motor is the same as the setting of F21 (DC injection braking: Braking level) and its duration inside each interval is the same as the setting of F22 (DC injection braking: Braking time). The interval T is determined so that the ratio of the duration of the DC power to T is the value (Duty) set for J21.

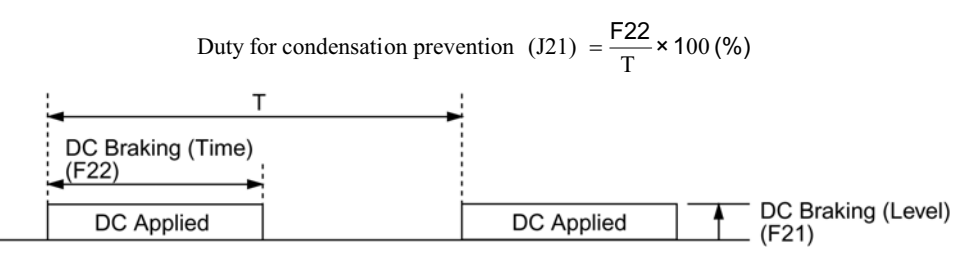

Condensation Prevention Cycle

#### **J22 Commercial Power Switching Sequence (Refer to E01 to E05.)**

For how to set the commercial power switching sequence, refer to function codes E01 through E05.

# **9.2.7 y codes (Link functions)**

Up to two ports of RS485 communications link are available, including the terminal block option as shown below.

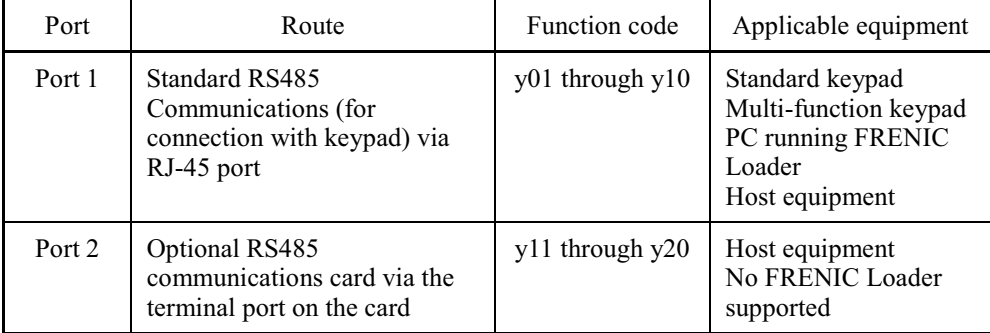

To connect any of the applicable devices, follow the procedures shown below.

(1) Standard keypad; Multi-function keypad (optional)

Both the standard keypad and the multi-function keypad (optional) allow you to run and monitor the inverter.

There is no need to set the y codes.

(2) FRENIC Loader

Using your PC running FRENIC Loader, you can monitor the inverter's running status information, edit function codes, and test-run the inverters.

- Setting data of the y codes, refers to function codes y01 to y10. For details, refer to the FRENIC Loader Instruction Manual (INR-SI47-0903-E).
- (3) Host equipment

The inverter can be managed and monitored by connecting host equipment such as a PC and PLC to the inverter. Modbus RTU\* and Fuji general-purpose inverter protocol are available for communications protocols.

\*Modbus RTU is a protocol established by Modicon, Inc.

For details, refer to the RS485 communication User's Manual (MEH448a).

#### **y01 to y20 RS485 Communication (Standard and option)**

#### ■ Station Address (y01 for standard port and y11 for option port)

These function codes specify the station address for the RS485 communications link. The table below lists the protocols and the station address setting ranges.

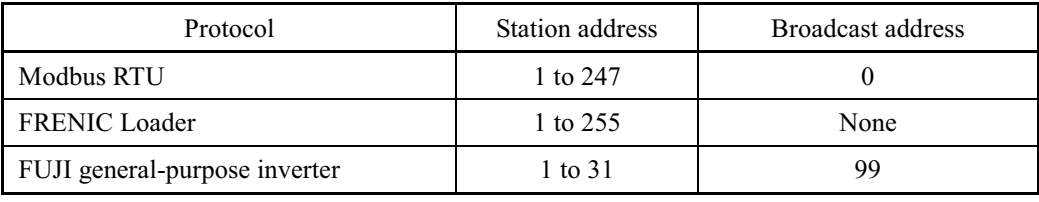

- If any wrong address beyond the above range is specified, no response is returned since the inverter will be unable to receive any enquiries except the broadcast message.

- When FRENIC Loader is used, set the station address in line with that of the connected PC.

#### ■ Communications error processing (y02 for standard port and y12 for option port)

Set the operation performed when an RS485 communications error has occurred.

RS485 communications errors contain logical errors such as address error, parity error, framing error, and transmission protocol error, and physical errors such as communications disconnection error set by y08 and y18. In each case, these are judged as an error only when the inverter is running while the operation command or frequency command has been set to the configuration specified through RS485 communications. When neither the operation command nor frequency command are issued through RS485 communications, or the inverter is not running, error occurrence is not recognized.

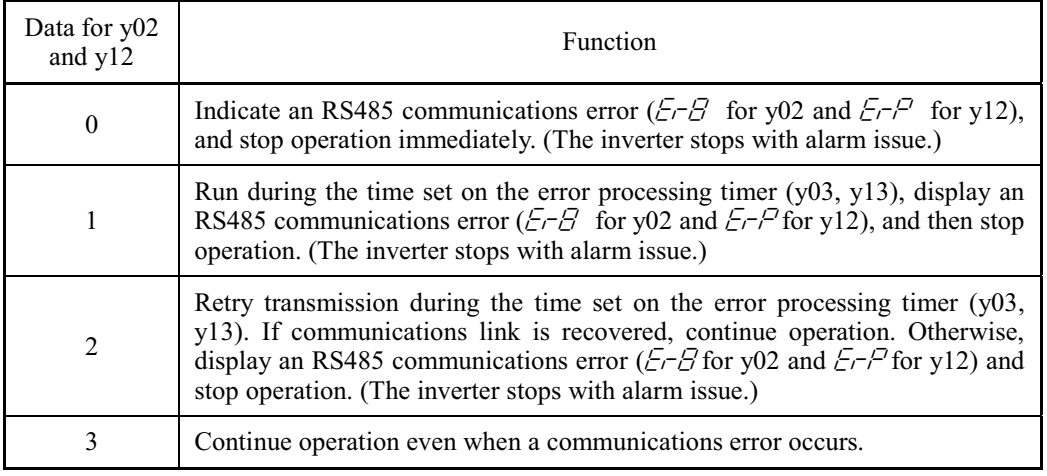

For details, refer to the RS485 communication User's Manual (MEH448a).

#### **Error processing timer (y03 and y13)**

Set an error processing timer.

When the set timer count has elapsed because of no response on other end etc., if a response request was issued, the inverter interprets that an error occurs. See the section of "No-response error detection time (y08, y18)."

- Data setting range: 0.0 to 60.0 (sec.)

Chap. 9

■ Transmission speed (y04 and y14)

Select the transmission speed for RS485 communications.

- Setting for FRENIC Loader: Set the same transmission speed as that specified by the connected PC.

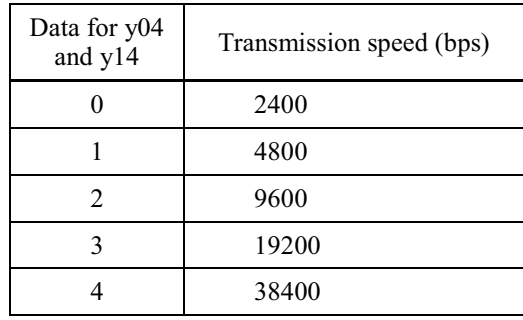

#### ■ Character length (y05 and y15)

Select the character length for transmission.

- Setting for FRENIC Loader: Loader sets the length in 8 bits automatically. (The same applies to the Modbus RTU protocol.)

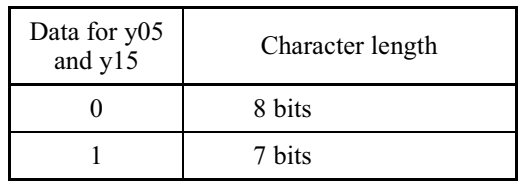

#### ■ Parity check (y06 and y16)

Select the property of the parity bit.

- Setting for FRENIC Loader: Loader sets it to the even parity automatically.

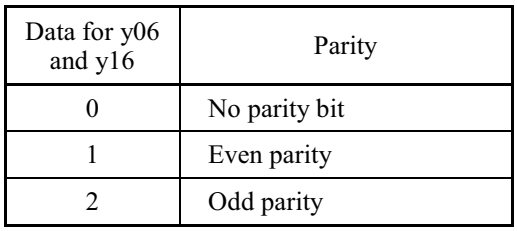

#### ■ Stop bits (y07 and y17)

Select the number of stop bits.

- Setting for FRENIC Loader: Loader sets it to 1 bit automatically.

 For the Modbus RTU protocol, the stop bits are automatically determined associated with the property of parity bits. So no setting is required.

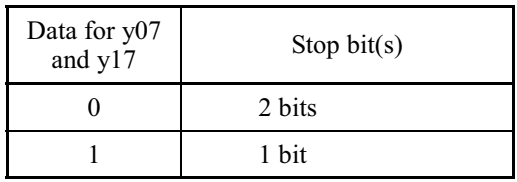

#### ■ No-response error detection time (y08 and y18)

Set the time interval from the inverter detecting no access until it enters communications error alarm mode due to network failure and processes the communications error. This applies to a mechanical system that always accesses its station within a predetermined interval during communications using the RS485 communications link.

For the processing of communications errors, refer to y02 and y12.

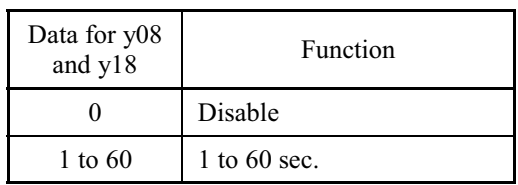

■ Response latency time (y09 and y19)

Sets the latency time after the end of receiving a query sent from the host equipment (such as a PC or PLC) to the start of sending the response. This function allows using equipment whose response time is slow while a network requires quick response, enabling the equipment to send a response timely by the latency time setting.

- Data setting range: 0.00 to 1.00 (sec.)

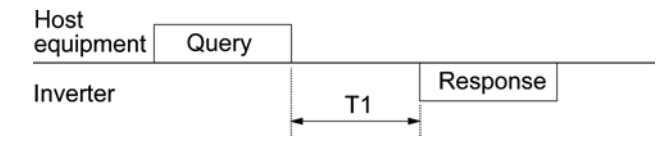

T1 = Latency time +  $\alpha$ 

where  $\alpha$  is the processing time inside the inverter. This time may vary depending on the processing status and the command processed in the inverter.

For details, refer to the RS485 communication User's Manual (MEH448a).

When setting the inverter with FRENIC Loader, pay sufficient attention to the Note performance and/or configuration of the PC and protocol converter such as RS485-RS232C communications level converter. Note that some protocol converters monitor the communications status and switch the send/receive of transmission data by a timer.

#### **Protocol selection (y10)**

Select the communications protocol for the standard RS485 port.

- Specifying FRENIC loader to connect to the inverter can only be made by y10. Select FRENIC Loader  $(y10 = 1)$ .

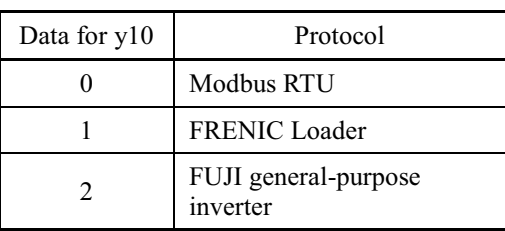

#### **Protocol selection (y20)**

Select the communications protocol for the optional communications port.

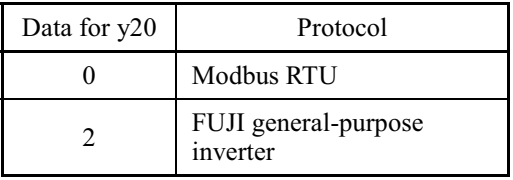

#### **y98 Bus Link Function (Function selection)**

 **(Refer to H30.)**

For how to set y98 bus link function (function selection), refer to function code H30.

#### **y99 Loader Link Function (Function selection)**

This is a link switching function for FRENIC Loader. Rewriting the data of this function code  $y99 (= 3)$  to enable RS485 communications from Loader helps Loader send the inverter the frequency and run commands. Since the data in the function code of the inverter is automatically set by Loader, no keypad operation is required. While Loader is selected as the source of the run command, if the PC runs out of control and cannot be stopped by a stop command sent from Loader, disconnect the RS485 communications cable from the standard port (Keypad), connect a keypad instead, and reset the y99 to "0." This setting "0" in y99 means that the run and frequency command source specified by function code H30 takes place.

Note that the inverter cannot save the setting of y99. When power is turned off, the data in  $y99$  is lost ( $y99$  is reset to "0").

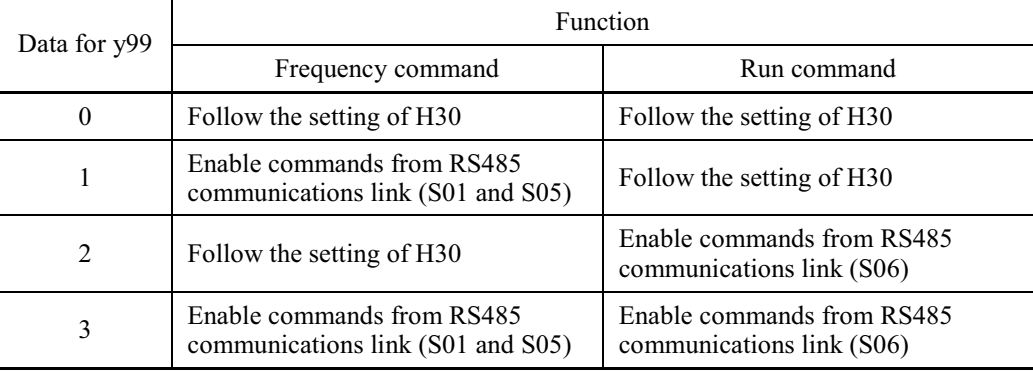

# **Appendices**

#### **Contents**

ı

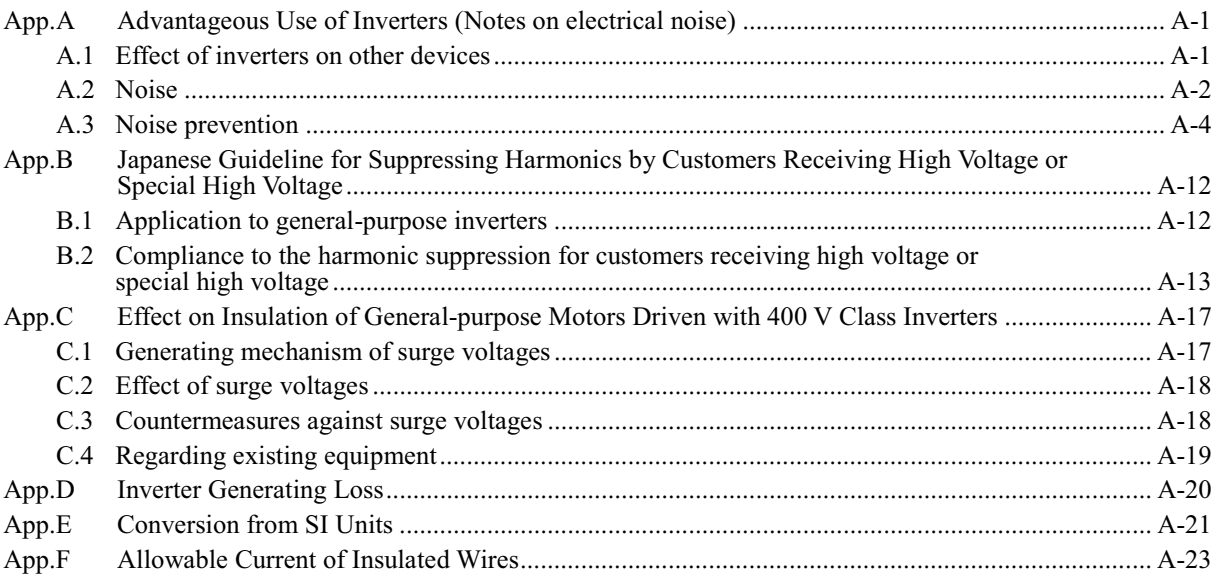

# **App.A Advantageous Use of Inverters (Notes on electrical noise)**

*- Disclaimer: This document provides you with a summary of the Technical Document of the Japan Electrical Manufacturers' Association (JEMA) (April 1994). It is intended to apply to the domestic market only. It is only for reference for the foreign market. -* 

## **A.1 Effect of inverters on other devices**

Inverters have been and are rapidly expanding its application fields. This paper describes the effect that inverters have on electronic devices already installed or on devices installed in the same system as inverters, as well as introducing noise prevention measures. (Refer to Section A.3 [3], "Noise prevention examples" for details.)

[1] Effect on AM radios

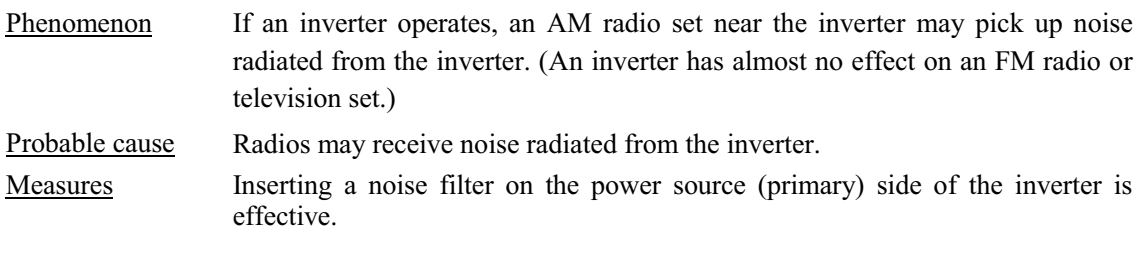

#### [2] Effect on telephones

Phenomenon If an inverter operates, nearby telephones may pick up noise radiated from the inverter in conversation so that it may be difficult to hear.

Probable cause A high-frequency leakage current radiated from the inverter and motors enters shielded telephone cables, causing noise.

Measures It is effective to commonly connect the grounding terminals of the motors and return the common grounding line to the grounding terminal of the inverter.

#### [ 3 ] Effect on proximity switches

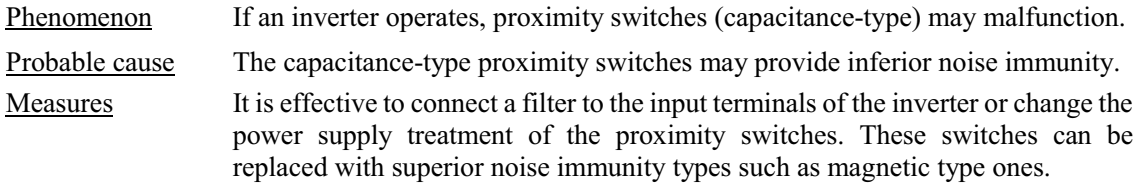

#### [4] Effect on pressure sensors

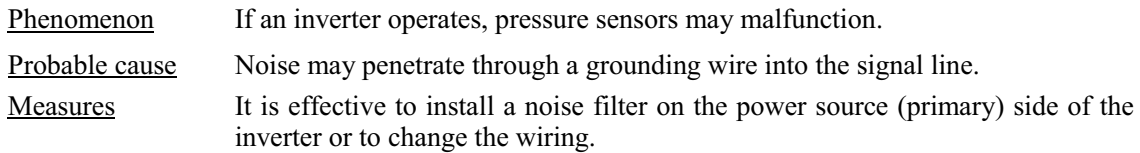

#### [ 5 ] Effect on position detectors (pulse generators PGs or pulse encoders)

- Phenomenon If an inverter operates, pulse encoders may produce erroneous pulses that shift the stop position of a machine.
- Probable cause Erroneous pulses are liable to occur when the signal lines of the PG and power lines are bundled together.
- Measure The influence of induction noise and radiation noise can be reduced by separating the PG signal lines and power lines. Providing noise filters at the input and output terminals will be also an effective measure.

### **A.2 Noise**

This section gives a summary of noises generated in inverters and their effects on devices subject to noise.

#### [1] Inverter noise

Figure A.1 shows an outline of the inverter configuration. The inverter converts AC to DC (rectification) in a converter unit, and converts DC to AC (inversion) with 3-phase variable voltage and variable frequency. The conversion (inversion) is performed by PWM implemented by switching six transistors (IGBT: Insulated Gate Bipolar Transistor, etc), and is used for variable speed motor control.

Switching noise is generated by high-speed on/off switching of the six transistors. Noise current (i) is emitted and at each high-speed on/off switching, the noise current flows through stray capacitance (C) of the inverter, cable and motor to the ground. The amount of the noise current is expressed as follows:

 $i = C \cdot dv/dt$ 

It is related to the stray capacitance (C) and dv/dt (switching speed of the transistors). Further, this noise current is related to the carrier frequency since the noise current flows each time the transistors are switched on or off.

In addition to the main inverter part, the DC-to-DC switching power regulator (DC-DC converter), which is the power source for the control electronics of the inverter, may be a noise source in the same principles as stated above. Refer to Figure A.1 below.

The frequency band of this noise is less than approximately 30 to 40 MHz. Therefore, the noise will affect devices such as AM radio sets using low frequency band, but will not virtually affect FM radio sets and television sets using higher frequency than this frequency band.

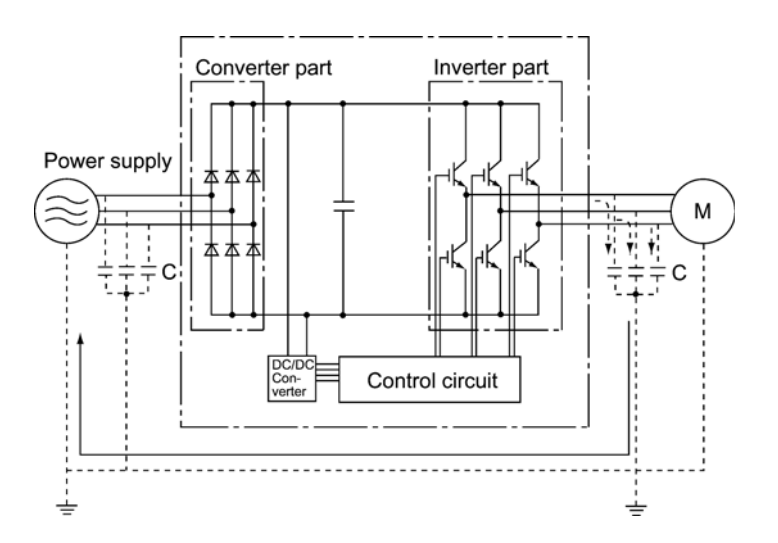

Figure A.1 Outline of Inverter Configuration

#### [ 2 ] Types of noise

Noise generated in an inverter is propagated through the main circuit wiring to the power source (primary) and output (secondary) sides so as to affect a wide range of applications from the power supply transformer to the motor. The various propagation routes are shown in Figure A.2. According to those routes, noises are roughly classified into three types--conduction noise, induction noise, and radiation noise.

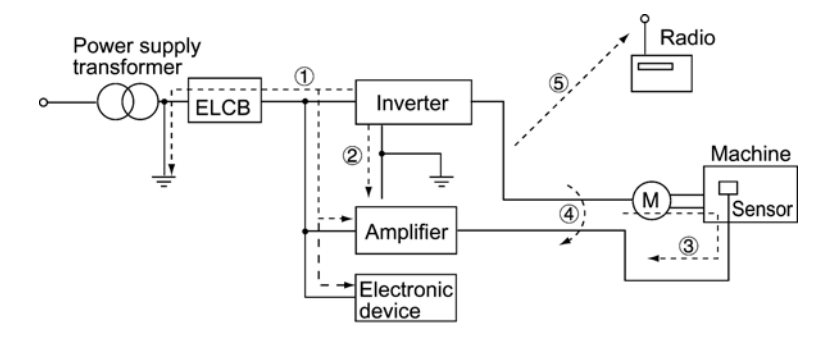

Figure A.2 Noise Propagation Routes

#### (1) Conduction noise

Noise generated in an inverter may propagate through the conductor and power supply so as to affect peripheral devices of the inverter (Figure A.3). This noise is called "conduction noise." Some conduction noises will propagate through the main circuit  $(1)$ . If the ground wires are connected to a common ground, conduction noise will propagate through route  $(2)$ . As shown in route  $(3)$ , some conduction noises will propagate through signal lines or shielded wires.

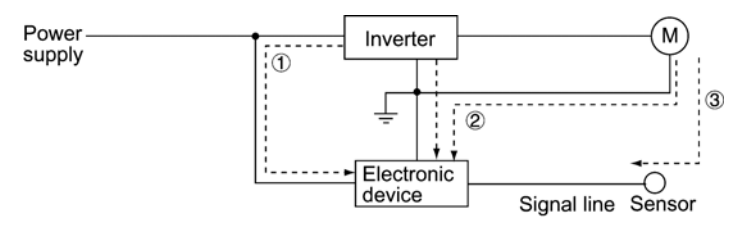

Figure A.3 Conduction Noise

#### (2) Induction noise

When wires or signal lines of peripheral devices are brought close to the wires on the input and output sides of the inverter through which noise current is flowing, noise will be induced into those wires and signal lines of the devices by electromagnetic induction (Figure A.4) or electrostatic induction (Figure A.5). This is called "induction noise" 4.

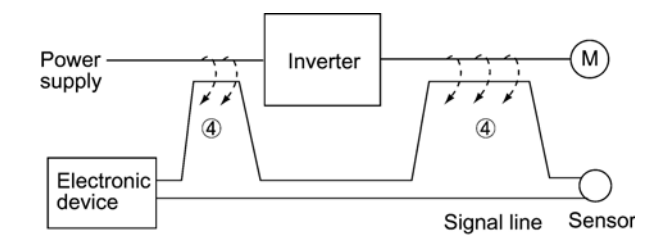

Figure A.4 Electromagnetic Noise

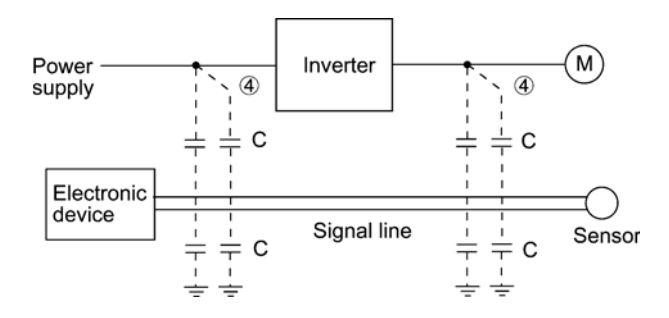

Figure A.5 Electrostatic Induction Noise

#### (3) Radiation noise

Noise generated in an inverter may be radiated through the air from wires (that act as antennas) at the power source (primary) and output (secondary) sides of the inverter. This noise is called "radiation noise"  $\circled{S}$  as shown below. Not only wires but motor frames or power control enclosures containing inverters may also act as antennas.

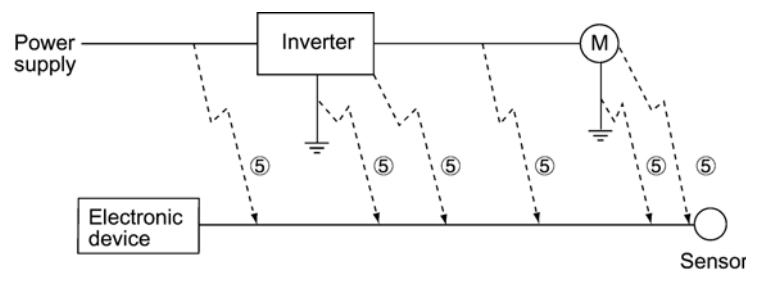

Figure A.6 Radiation Noise

### **A.3 Noise prevention**

The more noise prevention is strengthened, the more effective. However, with the use of appropriate measures, noise problems may be resolved easily. It is necessary to implement economical noise prevention according to the noise level and the equipment conditions.

#### [1] Noise prevention prior to installation

Before inserting an inverter in your power control enclosure or installing an inverter enclosure, you need to consider noise prevention. Once noise problems occur, it will cost additional materials and time for solving them.

Noise prevention prior to installation includes:

- 1) Separating the wiring of main circuits and control circuits
- 2) Putting main circuit wiring into a metal pipe (conduit pipe)
- 3) Using shielded wires or twist shielded wires for control circuits.
- 4) Implementing appropriate grounding work and grounding wiring.

These noise prevention measures can avoid most noise problems.

#### [ 2 ] Implementation of noise prevention measures

There are two types of noise prevention measures--one for noise propagation routes and the other for noise receiving sides (that are affected by noise).

The basic measures for lessening the effect of noise at the receiving side include:

Separating the main circuit wiring from the control circuit wiring, avoiding noise effect.

The basic measures for lessening the effect of noise at the generating side include:

- 1) Inserting a noise filter that reduces the noise level.
- 2) Applying a metal conduit pipe or metal enclosure that will confine noise, and

3) Applying an insulated transformer for the power supply that cuts off the noise propagation route.

Table A.1 lists the noise prevention measures, their goals, and propagation routes.

| Noise prevention method       |                                                           | Goal of noise prevention<br>measures                         |                           |                  |                          |                                | Conduction route |                         |
|-------------------------------|-----------------------------------------------------------|--------------------------------------------------------------|---------------------------|------------------|--------------------------|--------------------------------|------------------|-------------------------|
|                               |                                                           | Make it<br>more<br>difficult noise<br>to<br>receive<br>noise | Cutoff<br>conduc-<br>tion | Confine<br>noise | Reduce<br>noise<br>level | Conduc-Hnduc-<br>tion<br>noise | tion<br>noise    | Radia-<br>tion<br>noise |
|                               | Separate main circuit<br>from control circuit             | Y                                                            |                           |                  |                          |                                | Y                |                         |
|                               | Minimize wiring<br>distance                               | Y                                                            |                           |                  | Y                        |                                | Y                | Y                       |
|                               | Avoid parallel and<br>bundled wiring                      | Y                                                            |                           |                  |                          |                                | Y                |                         |
| Wiring and<br>installation    | Use appropriate<br>grounding                              | Y                                                            |                           |                  | Y                        | Y                              | Y                |                         |
|                               | Use shielded wire and<br>twisted shielded wire            | Y                                                            |                           |                  |                          |                                | Y                | Y                       |
|                               | Use shielded cable in<br>main circuit                     |                                                              |                           | Y                |                          |                                | Y                | Y                       |
|                               | Use metal conduit pipe                                    |                                                              |                           | Y                |                          |                                | Y                | Y                       |
| Power<br>control<br>enclosure | Appropriate<br>arrangement of devices<br>in the enclosure | Y                                                            |                           |                  |                          |                                | Y                | Y                       |
|                               | Metal enclosure                                           |                                                              |                           | Y                |                          |                                | Y                | Y                       |
| Anti-noise                    | Line filter                                               | Y                                                            |                           |                  | Y                        | Y                              |                  | $\mathbf Y$             |
| device                        | Insulation transformer                                    |                                                              | Y                         |                  |                          | Y                              |                  | Y                       |
| Measures at                   | Use a passive capacitor<br>for control circuit            | Y                                                            |                           |                  |                          |                                | Y                | Y                       |
| noise<br>receiving<br>sides   | Use ferrite core for<br>control circuit                   | Y                                                            |                           |                  | Y                        |                                | Y                | Y                       |
|                               | Line filter                                               | Y                                                            |                           | Y                |                          | Y                              |                  |                         |
| Others                        | Separate power supply<br>systems                          |                                                              | Y                         |                  |                          | Y                              |                  |                         |
|                               | Lower the carrier<br>frequency                            |                                                              |                           |                  | Y*                       | Y                              | Y                | Y                       |

Table A.1 Noise Prevention Measures

Y: Effective, Y\*: Effective conditionally, Blank: Not effective

What follows is noise prevention measures for the inverter drive configuration.

(1) Wiring and grounding

As shown in Figure A.7, separate the main circuit wiring from control circuit wiring as far as possible regardless of being located inside or outside the system enclosure containing an inverter. Use shielded wires and twisted shielded wires that will block out extraneous noises, and minimize the wiring distance. Also avoid bundled wiring of the main circuit and control circuit or parallel wiring.

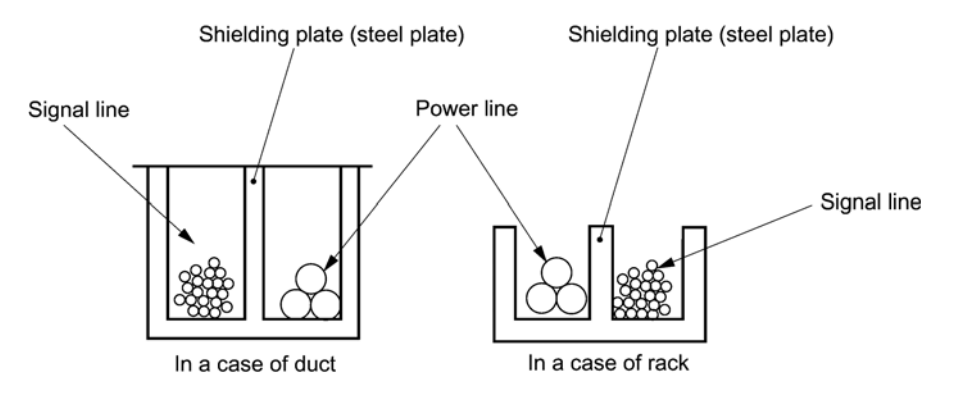

Figure A.7 Separate Wiring

For the main circuit wiring, use a metal conduit pipe and connect its wires to the ground to prevent noise propagation (refer to Figure A.8).

The shield (braided wire) of a shielded wire should be securely connected to the base (common) side of the signal line at only one point to avoid the loop formation resulting from a multi-point connection (refer to Figure A.9).

The grounding is effective not only to reduce the risk of electrical shocks due to leakage current, but also to block noise penetration and radiation. Corresponding to the main circuit voltage, the grounding work should be Class D grounding work (300 VAC or less, grounding resistance of 100 $\Omega$  or less) and Class C grounding work (300 to 600 VAC, grounding resistance of 10 $\Omega$  or less). Each ground wire is to be provided with its own ground or separately wired to a grounding point.

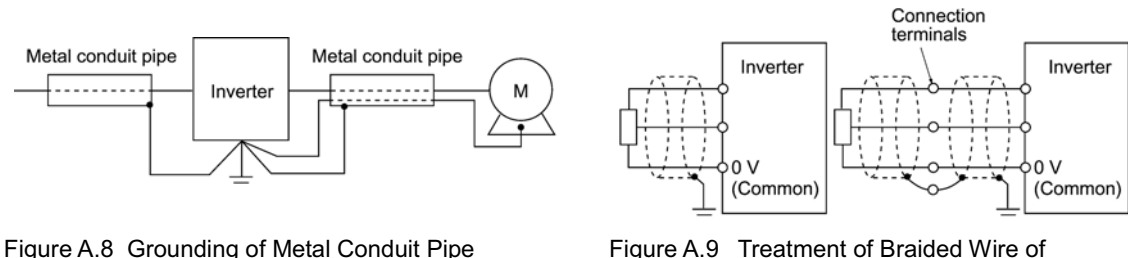

Shielded Wire

#### (2) Power control enclosure

A power control enclosure containing an inverter is generally made of metal, which can shield noise radiated from the inverter itself.

When installing other electronic devices such as a programmable logic controller in the same enclosure, be careful with the layout of each device. If necessary, arrange shield plates between the inverter and peripheral devices.

#### (3) Anti-noise devices

To reduce the noise propagated through the electrical circuits and the noise radiated from the main circuit wiring to the air, a line filter and power supply transformer should be used (refer to Figure A.10).

Line filters are available in these types--the simplified type such as a capacitive filter to be connected in parallel to the power supply line and an inductive filter to be connected in series to the power supply line and the orthodox type such as an LC filter to meet radio noise regulations. Use them according to the targeted effect for reducing noise.

Power supply transformers include popular isolation transformers, shielded transformers, and noise-cutting transformers. These transformers have different effectiveness in blocking noise propagation.

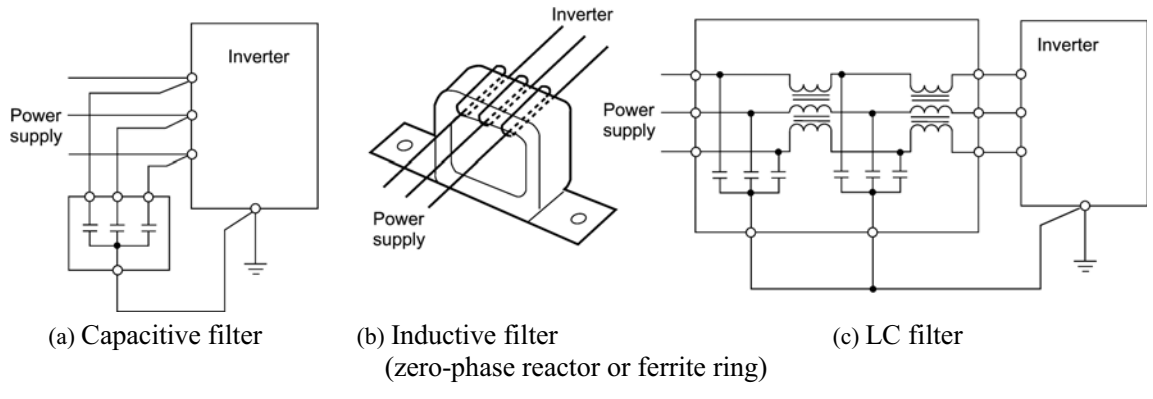

Figure A.10 Various Filters and their Connection

#### (4) Noise prevention measures at the receiving side

It is important to strengthen the noise immunity of those electronic devices installed in the same enclosure as the inverter or located near an inverter. Line filters and shielded or twisted shielded wires are used to block the penetration of noise in the signal lines of these devices. The following treatments are also implemented.

- 1) Lower the circuit impedance by connecting capacitors or resistors to the input and output terminals of the signal circuit in parallel.
- 2) Increase the circuit impedance for noise by inserting choke coils in series in the signal circuit or passing signal lines through ferrite core beads. It is also effective to widen the signal base lines (0 V line) or grounding lines.

#### (5) Other

The level of generating/propagating noise will change with the carrier frequency of the inverter. The higher the carrier frequency, the higher the noise level.

In an inverter that can change the carrier frequency, lowering the carrier frequency can reduce the generation of electrical noise and result in a good balance with the audible noise of the running motor.

### [3] Noise prevention examples

Table A.2 lists examples of the measures to prevent noise generated by a running inverter.

| No.            | Target             | Phenomena                                                                                                    | Noise prevention measures                                                                                                    |                                                                                                    |
|----------------|--------------------|----------------------------------------------------------------------------------------------------|----------------------------------------------------------------------------------------------------|----------------------------------------------------------------------------------------------------|
|                | device             |                                                                                                    |                                                                                                    | <b>Notes</b>                                                                                                    |
| 1              | AM<br>radio<br>set | When operating an inverter,<br>noise enters into an AM radio<br>broadcast band (500 to 1500<br>$kHz$ ).<br>Inverter<br>Power<br>M<br>supply<br>AM radio set<br><possible cause=""><br/>The AM radio set may<br/>receive noise radiated from<br/>wires at the power source<br/>(primary) and output<br/>(secondary) sides of the<br/>inverter.</possible> | 1) Install an LC filter at the<br>power source side of the<br>inverter. (In some cases, a<br>capacitive filter may be<br>used as a simple method.)<br>Install a metal conduit<br>2)<br>wiring between the<br>motor and inverter. Or<br>use shielded wiring.<br>Inverter<br>Power<br>supply<br>LC filter<br>Capacitive<br>filter<br>Note: Minimize the distance between<br>the LC filter and inverter as much as                                                                                                    | 1) The radiation<br>noise of the<br>wiring can be<br>reduced.<br>2) The conduction<br>noise to the<br>power source<br>side can be<br>reduced.<br>Note: Sufficient<br>improvement may<br>not be expected in<br>narrow regions such<br>as between<br>mountains. |
| $\overline{2}$ | AM<br>radio<br>set | When operating an inverter,<br>noise enters into an AM radio<br>broadcast band (500 to 1500<br>$kHz$ ).                                                                                                    | possible (within 1m).<br>1) Install inductive filters at<br>the power source<br>(primary) and output<br>(secondary) sides of the                                                                                                    | 1) The radiation<br>noise of the<br>wiring can be<br>reduced.                                                                                                    |
|                |                    | Pole<br>transformer<br>Inverter<br>M.<br>Radio set<br><possible cause=""><br/>The AM radio set may<br/>receive noise radiated from<br/>the power line at the power<br/>source (primary) side of the<br/>inverter.</possible>                                                                                                    | inverter.<br>Вe<br>Be<br>short<br>short<br>nverter<br>Power<br>Supply<br>Inductive filter<br>Inductive filter<br>(Ferrite ring)<br>(Ferrite ring)<br>The number of turns of<br>the zero-phase reactor (or<br>ferrite ring) should be as<br>large as possible. In<br>addition, wiring between<br>the inverter and the<br>zero-phase reactor (or<br>ferrite ring) should be as<br>short as possible. (within<br>1m)<br>2) When further<br>improvement is<br>necessary, install LC<br>filters.<br>nverter<br>LC<br>LC<br>Power<br>м<br>filter<br>filter<br>supply<br>Input side<br>Output side |                                                                                                    |

Table A.2 Examples of Noise Prevention Measures

| No. | Target<br>device                                                                                      | Phenomena                                                                                                    | Noise prevention measures                                                                                                    |                                                                                                    |
|-----|----------------------------------------------------------------------------------------------------|----------------------------------------------------------------------------------------------------|----------------------------------------------------------------------------------------------------|----------------------------------------------------------------------------------------------------|
| 3   | Tele-<br>phone<br>(in a)<br>common<br>private<br>residence<br>at a<br>distance<br>of $40 \text{ m}$ ) | When driving a ventilation<br>fan with an inverter, noise<br>enters a private telephone in a<br>residence at a distance of 40<br>m.<br>Pole transformer<br>M)<br>M) {<br>Private<br>house<br>40 m<br><possible cause=""><br/>A high-frequency leakage<br/>current emitted from the<br/>inverter or motor onto the<br/>commercial power lines<br/>interferes with a public<br/>telephone network service hub<br/>near the pole transformer,<br/>through the transformer's<br/>grounding line. In this case,<br/>the leakage current flowing on<br/>the grounding line may<br/>crosstalk in the hub through<br/>its grounding line and will be<br/>propagated to the telephone<br/>by electrostatic induction.</possible>                                                                | 1) Connect the ground<br>terminals of the motors in<br>a common connection<br>with the inverter to return<br>the high frequency<br>components to the<br>inverter enclosure, and<br>insert a $1 \mu$ F capacitor<br>between the input<br>terminal of the inverter<br>and ground. Refer to the<br>note at right for details.<br>Power supply transformer<br>⊥с                                                                                                    | <b>Notes</b><br>1) The effect of the<br>inductive filter<br>and LC filter<br>may not be<br>expected<br>because of its<br>incapability of<br>eliminating<br>audio frequency.<br>2) In the case of a<br>V-connection<br>power supply<br>transformer in a<br>200V system, it<br>is necessary to<br>connect<br>capacitors as<br>shown in the<br>following figure,<br>because of<br>different<br>potentials to<br>ground.<br>nverter<br>C<br>C=1µF |
| 4   | Photo-<br>electric<br>relay                                                                           | A photoelectric relay<br>malfunctioned when the<br>inverter runs the motor.<br>The inverter and motor are<br>installed in the same place<br>(such as for overhead hoist<br>gear)]<br>M)<br>Inverter<br>Power<br>Photoelectric<br>supply line<br>relay<br>Panel in ceiling part<br>Power supply part of<br>photoelectric relay (24 V)<br>Panel on the ground<br><possible cause=""><br/>It is considered that induction<br/>noise entered the<br/>photoelectric relay since the<br/>inverter's input power supply<br/>line and the photoelectric<br/>relay's wiring are routed in<br/>parallel each other within 25<br/>mm clearance over a distance<br/>of 30 to 40 m or longer. Due<br/>to restrictions of the<br/>installation, these lines<br/>cannot be more separated.</possible> | 1) As a temporary measure,<br>connect a $0.1 \mu F$ capacitor<br>between the 0 V terminal<br>of the power supply circuit<br>in the photoelectric relay<br>of the overhead gear and a<br>frame of its enclosure.<br>24 V<br>Photoelectric<br>0 V<br>relay<br>Frame of<br>ceiling part<br>panel<br>$0.1\mu F$<br>2) As a permanent measure,<br>move the 24 V power<br>supply from the floor to<br>the overhead gear<br>enclosure, and transfer the<br>photoelectric relay signal<br>to the equipment on the<br>floor with relay contacts<br>in the overhead gear. | 1) The wiring is<br>separated by<br>more than 30 cm.<br>2) When separation<br>is impossible,<br>signals can be<br>received and sent<br>with dry contacts<br>etc.<br>3) Never wire<br>weak-current<br>signal lines and<br>power lines<br>closely each<br>other in parallel.                                                                                                    |

Table A.2 Continued

| No. | Target<br>device                                         | Phenomena                                                                                                    | Noise prevention measures                                                                                                    |                                                                                                    |
|-----|----------------------------------------------------------|----------------------------------------------------------------------------------------------------|----------------------------------------------------------------------------------------------------|----------------------------------------------------------------------------------------------------|
| 5   | Photo-<br>electric<br>relay                              | A photoelectric relay<br>malfunctioned when the<br>inverter was operated.<br>Inverter<br>Power<br>Distance of 40 m<br>supply line<br>Amplifier<br>Light-<br>.iaht-<br>receiving<br>Photoelectric<br>emitting<br>part<br>relay<br>part<br><possible cause=""><br/>Although the inverter and<br/>photoelectric relay are<br/>separated by a sufficient<br/>distance but the power<br/>supplies share a common<br/>connection, it is considered<br/>that conduction noise entered<br/>through the power supply line<br/>into the photoelectric relay.</possible> | Insert a $0.1 \mu$ F capacitor<br>1)<br>between the output<br>common terminal of the<br>amplifier of the<br>photoelectric relay and<br>the frame.<br>Amplifier of<br>photoelectric<br>relay<br>Light-<br>Light-<br>emitting receiving<br>part<br>part<br>$0.1\mu F$                                                                                                    | <b>Notes</b><br>1) Taking a<br>weak-current<br>signal circuit<br>malfunctioning<br>into account may<br>help you easily<br>find simple and<br>economical<br>countermeasure.            |
| 6   | Prox-<br>imity<br>switch<br>(electro-<br>static<br>type) | A proximity switch<br>malfunctioned.<br>M)<br>Inverter<br>Power<br>supply<br>24 V<br>0 V<br>Proximity<br>Power<br>supply<br>switch<br><possible cause=""><br/>It is considered that the<br/>capacitance type proximity<br/>switch is susceptible to<br/>conduction and radiation<br/>noise because of its low noise<br/>immunity.</possible>                                                                                                    | 1) Install an LC filter at the<br>output (secondary) side<br>of the inverter.<br>2) Install a capacitive filter<br>at the power source<br>(primary) side of the<br>inverter.<br>3) Ground the 0 V<br>(common) line of the DC<br>power supply of the<br>proximity switch through<br>a capacitor to the<br>enclosure of the machine.<br>$\mathcal{H}(\mathsf{M})$<br>Power<br>Inverter<br>supply<br>LC filter<br>Capacitive<br>filter<br>24 V<br>0V<br>Proximity<br>Power<br>switch<br>supply<br>$0.1 \mu F$<br>Power system enclosure | 1) Noise generated<br>in the inverter<br>can be reduced.<br>2) The switch is<br>superseded by a<br>proximity switch<br>of superior noise<br>immunity (such<br>as a magnetic<br>type). |

Table A.2 Continued

| No. | Target                                              | Phenomena                                                                                                    | Noise prevention measures                                                                                                    |                                                                                                    |  |  |
|-----|-----------------------------------------------------|----------------------------------------------------------------------------------------------------|----------------------------------------------------------------------------------------------------|----------------------------------------------------------------------------------------------------|--|--|
|     | device                                              |                                                                                                    |                                                                                                    | <b>Notes</b>                                                                                                    |  |  |
| 7   | Pressure<br>sensor                                  | A pressure sensor<br>malfunctioned.<br>Inverter<br>M<br>Power<br>supply<br>DC 24 V<br>Pressure<br>power 0V<br>supply<br>sensor<br>Shielded wire<br>Power system enclosure<br><possible cause=""><br/>The pressure sensor may<br/>malfunction due to noise that<br/>came from the enclosure<br/>through the shielded wire.</possible>                                                     | Install an LC filter on<br>1)<br>the power source<br>(primary) side of the<br>inverter.<br>Connect the shield of the<br>2)<br>wire of the pressure<br>sensor to the 0 V line<br>(common) of the<br>pressure sensor,<br>changing the old<br>connection.<br>Inverter<br>M<br>Power<br>supply<br>LC filter<br>DC<br>24 V<br>power<br>Pressure<br>supply 0V<br>ensor<br>Shielded wire<br>Power system enclosure | 1) The shield sheath<br>of the wire for<br>sensor signal is<br>connected to a<br>common point in<br>the system.<br>2) Conduction<br>noise from the<br>inverter can be<br>reduced.                                          |  |  |
| 8   | Position<br>detector<br>(pulse<br>generator<br>P(G) | Erroneous-pulse outputs<br>from a pulse converter caused<br>a shift in the stop position of a<br>crane.<br>Power<br>Inverter<br>supply<br>Curtain cable<br>Converter<br>Pulse generator<br><possible cause=""><br/>Erroneous pulses may be<br/>outputted by induction noise<br/>since the power line of the<br/>motor and the signal line of<br/>the PG are bundled together.</possible> | 1) Install an LC filter and a<br>capacitive filter at the<br>power source (primary)<br>side of the inverter.<br>2) Install an LC filter at the<br>output (secondary) side<br>of the inverter.<br>LC filter<br>LC filter<br>Power<br>Inverter<br>М<br>supply<br>Curtain cable<br>Capacitive<br>filter<br>Converter<br>Pulse<br>generator                                                                     | 1) This is an<br>example of a<br>measure where<br>the power line<br>and signal line<br>cannot be<br>separated.<br>2) Induction noise<br>and radiation<br>noise at the<br>output side of the<br>inverter can be<br>reduced. |  |  |
| 9   | Program<br>mable<br>logic<br>controller<br>(PLC)    | The PLC program sometimes<br>malfunctions.<br>Power-<br>Inverter<br>M.<br>supply<br>Signal<br>Power.<br>PLC<br>source<br>supply<br><possible cause=""><br/>Since the power supply<br/>system is the same for the<br/>PLC and inverter, it is<br/>considered that noise enters<br/>the PLC through the power<br/>supply.</possible>                                                       | 1) Install a capacitive filter<br>and an LC filter on the<br>power source (primary)<br>side of the inverter.<br>2) Install an LC filter on the<br>output (secondary) side<br>of the inverter.<br>3) Lower the carrier<br>frequency of the inverter.<br>LC filter<br>LC filter<br>(M)<br>Inverter<br>Power<br>supply<br>Capacitive<br>filter<br>Signal<br>PLC<br>Power<br>source<br>supply                   | 1) Total conduction<br>noise and<br>induction noise<br>in the electric<br>line can be<br>reduced.                                                                                                    |  |  |

Table A.2 Continued

# **App.B Japanese Guideline for Suppressing Harmonics by Customers Receiving High Voltage or Special High Voltage**

*- Disclaimer: This document provides you with a translated summary of the Guideline of the Ministry of International Trade and Industry (September 1994). It is intended to apply to the domestic market only. It is only for reference for the foreign market. -* 

Agency of Natural Resource and Energy of Japan published the following two guidelines for suppressing harmonic noise in September 1994.

- (1) Guideline for suppressing harmonics in home electric and general-purpose appliances
- (2) Guideline for suppressing harmonics by customers receiving high voltage or special high voltage

Assuming that electronic devices generating high harmonics will be increasing, these guidelines are to establish regulations for preventing high frequency noise interference on devices sharing the power source. These guidelines should be applied to all devices that are used on the commercial power lines and generate harmonic current. This section gives a description limited to general-purpose inverters.

### **B.1 Application to general-purpose inverters**

[1] Guideline for suppressing harmonics in home electric and general-purpose appliances

Our three-phase, 200V series inverters of 3.7 kW or less (FRENIC-Eco series) were the products of which were restricted by the "Guideline for Suppressing Harmonics in Home Electric and General-purpose Appliances" (established in September 1994 and revised in October 1999) issued by the Ministry of Economy, Trade and Industry.

The above restriction, however, was lifted when the Guideline was revised in January 2004. Since then, the inverter makers have individually imposed voluntary restrictions on the harmonics of their products.

We, as before, recommend that you connect a reactor (for suppressing harmonics) to your inverter.

[ 2 ] Guideline for suppressing harmonics by customers receiving high voltage or special high voltage

Unlike other guidelines, this guideline is not applied to the equipment itself such as a general-purpose inverter, but is applied to each large-scale electric power consumer for total amount of harmonics. The consumer should calculate the harmonics generated from each piece of equipment currently used on the power source transformed and fed from the high or special high voltage source.

#### (1) Scope of regulation

In principle, the guideline applies to the customers that meet the following two conditions:

- The customer receives high voltage or special high voltage.
- The "equivalent capacity" of the converter load exceeds the standard value for the receiving voltage (50 kVA at a receiving voltage of 6.6 kV).

Appendix B.2 [1] "Calculation of equivalent capacity (Pi)" gives you some supplemental information with regard to estimation for the equivalent capacity of an inverter according to the guideline.

#### (2) Regulation

The level (calculated value) of the harmonic current that flows from the customer's receiving point out to the system is subjected to the regulation. The regulation value is proportional to the contract demand. The regulation values specified in the guideline are shown in Table B.1.

Appendix B.2 gives you some supplemental information with regard to estimation for the equivalent capacity of the inverter for compliance to "Japanese guideline for suppressing harmonics by customers receiving high voltage or special high voltage."

| Receiving<br>voltage | 5th | 7th | 11th | 13th | 17th | 19th | 23rd | Over<br>25th |
|----------------------|-----|-----|------|------|------|------|------|--------------|
| 6.6 kV               | 3.5 | 2.5 | 1.6  | 1.3  | 1.0  | 0.90 | 0.76 | 0.70         |
| $22$ kV              | 1.8 | 1.3 | 0.82 | 0.69 | 0.53 | 0.47 | 0.39 | 0.36         |

Table B.1 Upper Limits of Harmonic Outflow Current per kW of Contract Demand (mA/kW)

#### (3) When the regulation applied

The guideline has been applied. As the application, the estimation for "Voltage waveform distortion rate" required as the indispensable conditions when entering into the consumer's contract of electric power is already expired.

# **B.2 Compliance to the harmonic suppression for customers receiving high voltage or special high voltage**

When calculating the required matters related to inverters according to the guideline, follow the terms listed below. The following descriptions are based on "Technical document for suppressing harmonics" (JEAG 9702-1995) published by the Japan Electric Association (JEA).

#### [1] Calculation of equivalent capacity (Pi)

The equivalent capacity (Pi) may be calculated using the equation of (input rated capacity) x (conversion factor). However, catalogs of conventional inverters do not contain input rated capacities, so a description of the input rated capacity is shown below:

#### (1) "Inverter rated capacity" corresponding to "Pi"

- In the guideline, the conversion factor of a 6-pulse converter is used as reference conversion factor 1. It is, therefore, necessary to express the rated input capacity of inverters in a value including harmonic component current equivalent to conversion factor 1.
- Calculate the input fundamental current I1 from the kW rating and efficiency of the load motor, as well as the efficiency of the inverter. Then, calculate the input rated capacity as shown below:

Input rated capacity  $=\sqrt{3} \times$  (power supply voltage)  $\times$  I<sub>1</sub>  $\times$  1.0228/1000 (kVA)

where 1.0228 is the 6-pulse converter's value of (effective current)/(fundamental current).

When a general-purpose motor or inverter motor is used, the appropriate value shown in Table B.2 can be used. Select a value based on the kW rating of the motor used, irrespective of the inverter type.

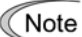

The input rated capacity shown above is for the dedicated use in the equation to calculate capacity of the inverters, following the guideline. Note that the capacity cannot be applied to the reference for selection of the equipment or wires to be used in the power source (primary) side.

 For selection of capacity for the peripheral equipment, refer to the catalogs or technical documents issued from their manufacturers.

Table B.2 "Input Rated Capacities" of General-purpose Inverters Determined by the Applicable Motor Ratings

| Applicable<br>motor rating<br>(kW) |      | 0.4  | 0.75 | 1.5  | 2.2  | 3.7<br>$-4.0$ | 5.5  |
|------------------------------------|------|------|------|------|------|---------------|------|
| Pi                                 | 200V | 0.57 | 0.97 | 1.95 | 2.81 | 4.61          | 6.77 |
| (kVA)                              | 400V | 0.57 | 0.97 | 1.95 | 2.81 | 4.61          | 6.77 |

#### (2) Values of "Ki (conversion factor)"

Depending on whether an optional ACR (AC reactor) or DCR (DC reactor) is used, apply the appropriate conversion factor specified in the appendix to the guideline. The values of the conversion factor are listed in Table B.3.

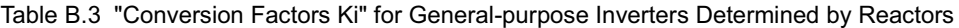

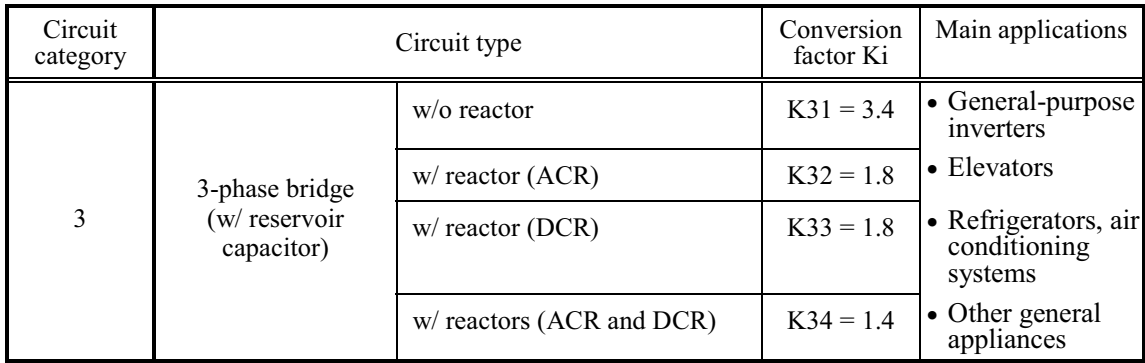

**Note** 

Some models are equipped with a reactor as a built-in standard accessory.

#### [ 2 ] Calculation of harmonic current

#### (1) Value of "input fundamental current"

- When you calculate the amount of harmonics according to Table 2 in Appendix of the Guideline, you have to previously know the input fundamental current.
- Apply the appropriate value shown in Table B.4 based on the kW rating of the motor, irrespective of the inverter type or whether a reactor is used.

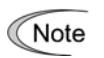

If the input voltage is different, calculate the input fundamental current in inverse proportion to the voltage.

| Applicable motor rating<br>(kW)       |              | 0.4          | 0.75         | 1.5          | 2.2          | 3.7<br>4.0   | 5.5          |
|---------------------------------------|--------------|--------------|--------------|--------------|--------------|--------------|--------------|
| Input<br>fundamental<br>current $(A)$ | 200V<br>400V | 1.62<br>0.81 | 2.74<br>1.37 | 5.50<br>2.75 | 7.92<br>3.96 | 13.0<br>6.50 | 19.1<br>9.55 |
| 6.6 kV converted value<br>(mA)        |              | 49           | 83           | 167          | 240          | 394          | 579          |

Table B.4 "Input Fundamental Currents" of General-purpose Inverters Determined by the Applicable Motor Ratings

#### (2) Calculation of harmonic current

Usually, calculate the harmonic current according to the Sub-table 3 "Three phase bridge rectifier with the reservoir capacitor" in Table 2 of the Guideline's Appendix. Table B.5 lists the contents of the sub-table 3.

| 5th | 7th  | 11th | 13th | 17th | 19th | 23rd | 25th |
|-----|------|------|------|------|------|------|------|
| 65  | 41   | 8.5  | 7.7  | 4.3  | 3.1  | 2.6  | 1.8  |
| 38  | 14.5 | 7.4  | 3.4  | 3.2  | 1.9  | 1.7  | 1.3  |
| 30  | 13   | 8.4  | 5.0  | 4.7  | 3.2  | 3.0  | 2.2. |
| 28  | 9.1  | 7.2  | 4.1  | 3.2  | 2.4  | 1.6  | 1.4  |
|     |      |      |      |      |      |      |      |

Table B.5 Generated Harmonic Current (%), 3-phase Bridge Rectifier (w/ reservoir capacitor)

 $ACR:$   $3\%$ 

DCR: Accumulated energy equal to 0.08 to 0.15 ms (100% load conversion)

Reservoir capacitor: Accumulated energy equal to 15 to 30 ms (100% load conversion)

 $\text{Load:}$  100%

Calculate the harmonic current of each order using the following equation:

nth harmonic current (A) = Fundamental current (A)  $\times$  Generated nth harmonic current (%)<br>100

#### (3) Maximum availability factor

- For a load for elevators, which provides intermittent operation, or a load with a sufficient designed motor rating, reduce the current by multiplying the equation by the "maximum availability factor" of the load.
- The "maximum availability factor of an appliance" means the ratio of the capacity of the harmonic generating source in operation at which the availability reaches the maximum, to its total capacity, and the capacity of the generating source in operation is an average for 30 minutes.
- In general, the maximum availability factor is calculated according to this definition, but the standard values shown in Table B.6 are recommended for inverters for building equipment.

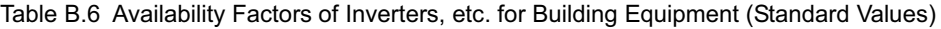

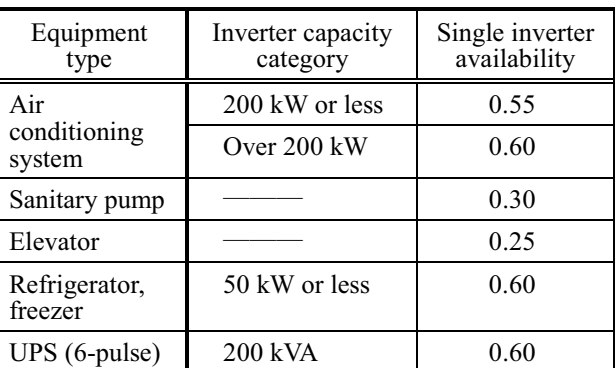

Correction coefficient according to contract demand level

Since the total availability factor decreases if the scale of a building increases, calculating reduced harmonics with the correction coefficient  $\beta$  defined in Table B.7 is permitted.

Table B.7 Correction Coefficient according to the Building Scale

| Contract demand<br>kW | Correction<br>$coefficient \beta$ |
|-----------------------|-----------------------------------|
| 300                   | 1.00                              |
| 500                   | 0.90                              |
| 1000                  | 0.85                              |
| 2000                  | 0.80                              |

- Note: If the contract demand is between two specified values listed in Table B.7, calculate the value by interpolation.
- Note: The correction coefficient  $\beta$  is to be determined as a matter of consultation between the customer and electric power supplier for the customers receiving the electric power over 2000 kW or from the special high voltage lines.

#### (4) Order of harmonics to be calculated

The higher the order of harmonics, the lower the current flows. This is the property of harmonics generated by inverters so that the inverters are covered by "The case without any special hazard" of the term (3) in the Guideline's Appendix 3.

Therefore, "It is sufficient that the 5th and 7th harmonic currents should be calculated."

#### [ 3 ] Examples of calculation

#### (1) Equivalent capacity

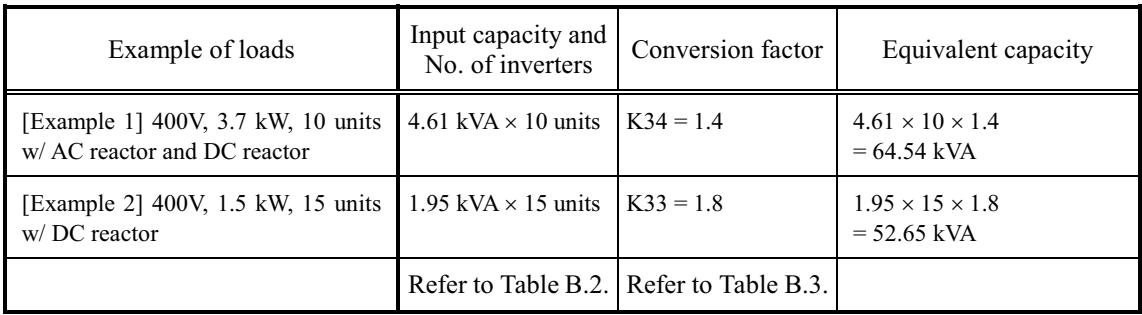

#### (2) Harmonic current every orders

[Example 1] 400V, 3.7 kW 10 units, w/ AC reactor and DC reactor, and maximum availability: 0.55

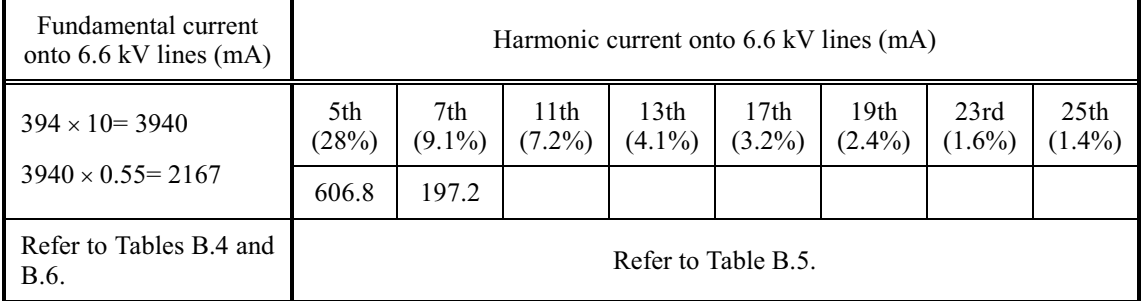

#### [Example 2] 400V, 1.5 kW, 15 units, w/ DC reactor, and maximum availability: 0.55

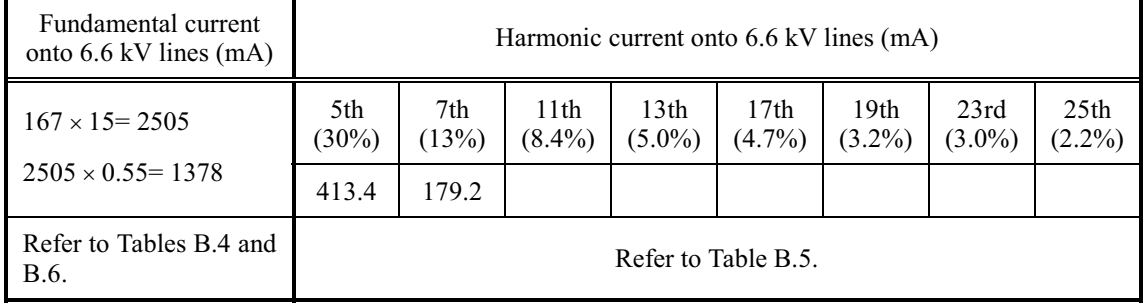
# **App.C Effect on Insulation of General-purpose Motors Driven with 400 V Class Inverters**

*- Disclaimer: This document provides you with a summary of the Technical Document of the Japan Electrical Association (JEA) (March, 1995). It is intended to apply to the domestic market only. It is only for reference for the foreign market. -* 

#### **Preface**-

When an inverter drives a motor, surge voltages generated by switching the inverter elements are superimposed on the inverter output voltage and applied to the motor terminals. If the surge voltages are too high they may have an effect on the motor insulation and some cases have resulted in damage.

For preventing such cases this document describes the generating mechanism of the surge voltages and countermeasures against them.

 $\Box$  Refer to A.2 [1] "Inverter noise" for details of the principle of inverter operation.

# **C.1 Generating mechanism of surge voltages**

As the inverter rectifies a commercial power source voltage and smoothes into a DC voltage, the magnitude E of the DC voltage becomes about  $\sqrt{2}$  times that of the source voltage (about 620V in case of an input voltage of 440 VAC). The peak value of the output voltage is usually close to this DC voltage value.

But, as there exists inductance (L) and stray capacitance (C) in wiring between the inverter and the motor, the voltage variation due to switching the inverter elements causes a surge voltage originating in LC resonance and results in the addition of high voltage to the motor terminals. (Refer to Figure C.1)

This voltage sometimes reaches up to about twice that of the inverter DC voltage (620V x 2 = approximately 1,200V) depending on a switching speed of the inverter elements and wiring conditions.

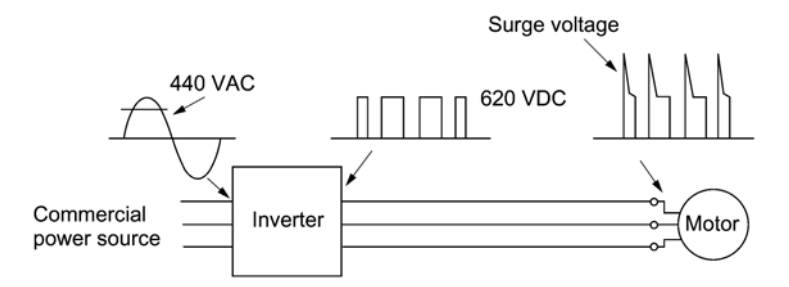

Figure C.1 Voltage Wave Shapes of Individual Portions

A measured example in Figure C.2 illustrates the relation of a peak value of the motor terminal voltage with a wiring length between the inverter and the motor.

From this it can be confirmed that the peak value of the motor terminal voltage ascends as the wiring length increases and becomes saturated at about twice the inverter DC voltage.

The shorter a pulse rise time becomes, the higher the motor terminal voltage rises even in the case of a short wiring length.

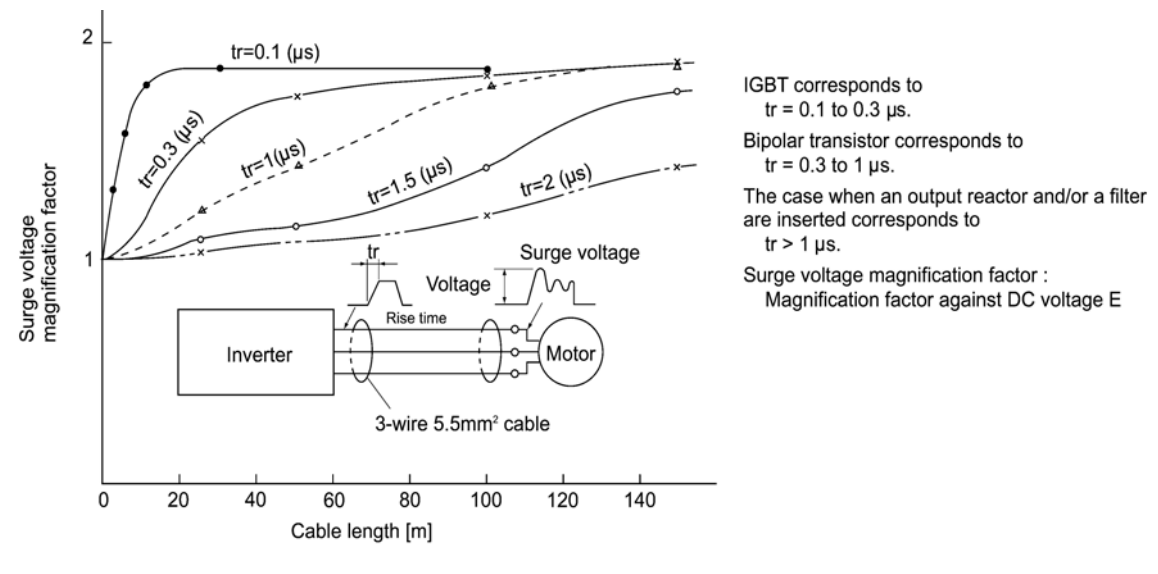

Excerpt from [J. IEE Japan, Vol. 107, No. 7, 1987]

Figure C.2 Measured Example of Wiring Length and Peak Value of Motor Terminal Voltage

# **C.2 Effect of surge voltages**

The surge voltages originating in LC resonance of wiring may be applied to the motor input terminals and depending on their magnitude sometimes cause damage to the motor insulation.

When the motor is driven with a 200 V class inverter, the dielectric strength of the motor insulation has no problem even if the peak value of the motor terminal voltage increases twice at most due to the surge voltages since the DC link bus voltage is only approx. 300 V.

But in case of a 400 V class inverter the DC voltage to be switched is approximately 600 V and depending on the wiring length, the surge voltages may greatly increase (nearly at 1,200 V) and sometimes result in damage to the motor insulation.

# **C.3 Countermeasures against surge voltages**

The following methods are countermeasures against damage to the motor insulation by the surge voltages and using a motor driven with a 400 V class inverter.

#### [1] Method using motors with enhanced insulation

Enhanced insulation of a motor winding allows its surge proof strength to be improved.

#### [ 2 ] Method to suppress surge voltages

There are two methods for suppressing the surge voltages, one is to reduce the voltage rise time and another is to reduce the voltage peak value.

#### (1) Output reactor

If wiring length is relatively short the surge voltages can be suppressed by reducing the voltage rise time (dv/dt) with the installation of an AC reactor on the output (secondary) side of the inverter. (Refer to Figure C.3 (1).)

However, if the wiring length becomes long, suppressing the peak voltage due to surges may be difficult for this countermeasure.

#### (2) Output filter

Installing a filter on the output side of the inverter allows a peak value of the motor terminal voltage to be reduced. (Refer to Figure C.3 (2).)

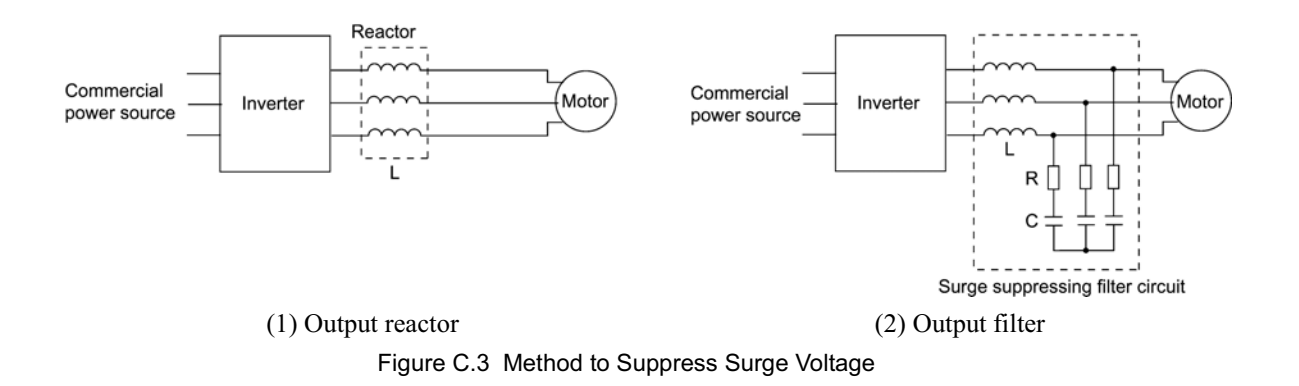

# **C.4 Regarding existing equipment**

#### [1] In case of a motor being driven with 400 V class inverter

A survey over the several years on motor insulation damage due to the surge voltages originating from switching of inverter elements shows that the damage incidence is 0.013% under the surge voltage condition of over 1,100 V and most of the damage occurs several months after commissioning the inverter. Therefore there seems to be little probability of occurrence of motor insulation damage after a lapse of several months of commissioning.

[2] In case of an existing motor driven using a newly installed 400 V class inverter

We recommend suppressing the surge voltages with the method of Section C.3.

# **App.D Inverter Generating Loss**

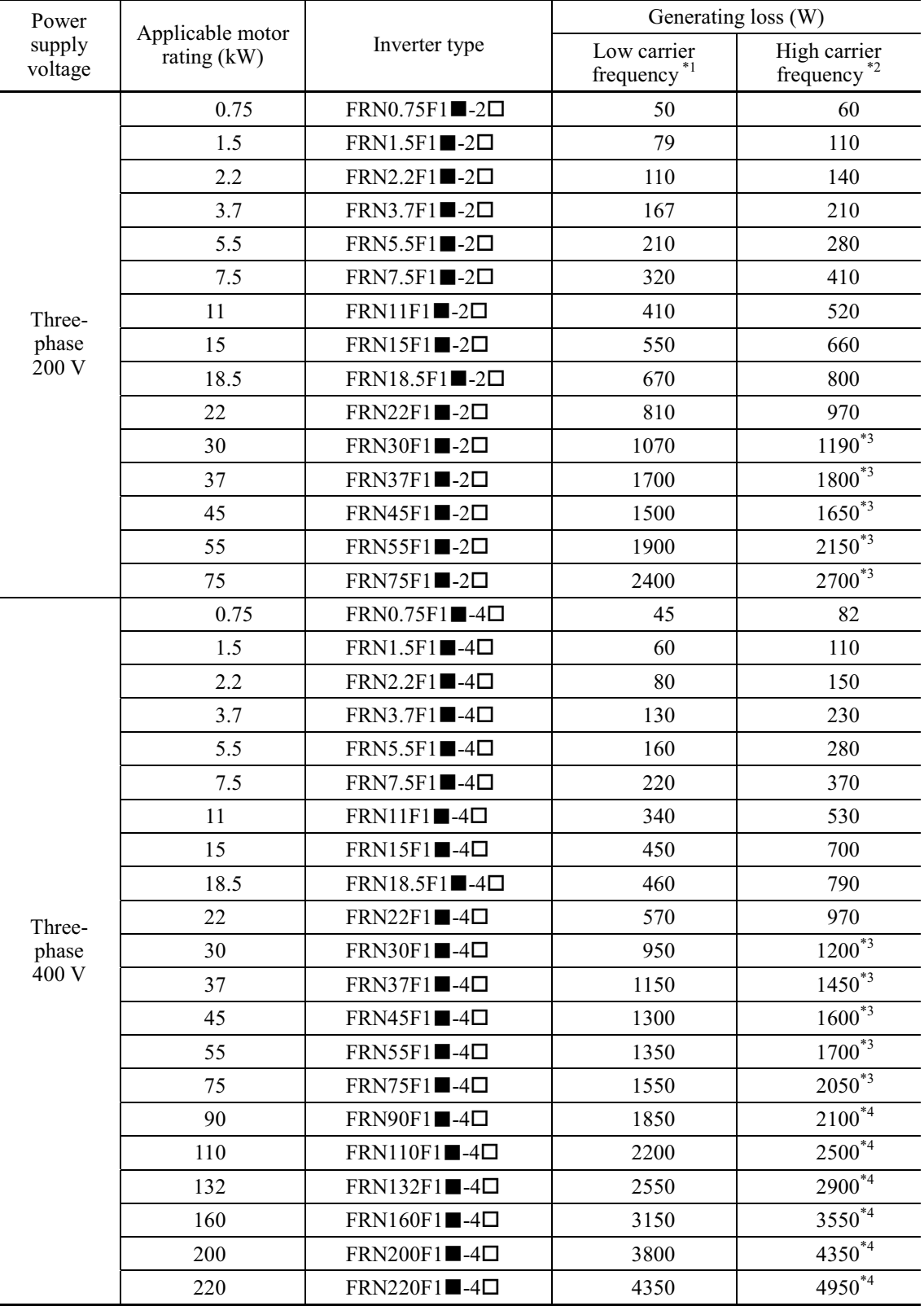

The table below lists the inverter generating loss.

Note 1) The carrier frequency fc is: 2 kHz for  $*1$ , 15 kHz for  $*2$ , 10 kHz for  $*3$ , and 6 kHz for  $*4$ 

2) A box (■) in the above table replaces S (Standard type), E (EMC filter built-in type), or H (DCR built-in type) depending on the product specifications.

3) A box  $(\Box)$  in the above table replaces A, C, E, or J depending on the shipping destination.

# **App.E Conversion from SI Units**

All expressions given in Chapter 7, "SELECTING OPTIMAL MOTOR AND INVERTER CAPACITIES" are based on SI units (International System of Units). This section explains how to convert expressions to other units.

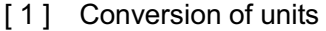

- (1) Force
- 1 (kgf)  $\approx 9.8$  (N)
- 1 (N)  $\approx 0.102$  (kgf)

(2) Torque

- 1 (kgf·m)  $\approx 9.8$  (N·m)
- 1 (N·m)  $\approx 0.102$  (kgf·m)
- (3) Work and Energy
	- 1 (kgf·m)  $\approx$  9.8 (N·m) = 9.8(J) = 9.8 (W·s)
- (4) Power
	- 1 (kgf·m/s)  $\approx$  9.8 (N·m/s) = 9.8 (J/s)  $= 9.8(W)$
	- 1 (N·m/s)  $\approx$  1 (J/s) = 1 (W)  $\approx 0.102$  (kgf·m/s)
- (5) Rotation speed

• 1 (r/min) = 
$$
\frac{2\pi}{60}
$$
 (rad/s)  $\approx$  0.1047 (rad/s)

• 1 (rad/s) = 
$$
\frac{60}{2\pi}
$$
 (r/min)  $\approx$  9.549 (r/min)

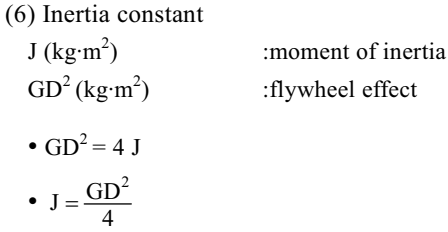

(7) Pressure and stress

- 1 (mmAq)  $\approx$  9.8 (Pa)  $\approx$  9.8 (N/m<sup>2</sup>)
- $1(\text{Pa}) \approx 1(\text{N/m}^2) \approx 0.102 \text{ (mmAq)}$
- 1 (bar)  $\approx 100000$  (Pa)  $\approx 1.02$  (kg·cm<sup>2</sup>)
- 1 (kg·cm<sup>2</sup>)  $\approx$  98000 (Pa)  $\approx$  980 (mbar)
- 1 atmospheric pressure = 1013 (mbar)  $= 760$  (mmHg)  $= 101300$  (Pa)
	- $\approx 1.033$  (kg/cm<sup>2</sup>)

## [2] Calculation formula

(1) Torque, power, and rotation speed

• 
$$
P(W) \approx \frac{2\pi}{60} \cdot N(r/min) \cdot \tau(N \cdot m)
$$

•  $P(W) \approx 1.026$  • N (r/min) • T (kgf • m)

• 
$$
\tau
$$
 (N·m)  $\approx$  9.55 ·  $\frac{P(W)}{N(r/min)}$   
• T (kgf·m)  $\approx$  0.974 ·  $\frac{P(W)}{N(r/min)}$ 

(2) Kinetic energy

• E (J) 
$$
\approx \frac{1}{182.4}
$$
 • J (kg • m<sup>2</sup>) • N<sup>2</sup> [(r/min)<sup>2</sup>]  
\n• E (J)  $\approx \frac{1}{730}$  • GD<sup>2</sup> (kg • m<sup>2</sup>) • N<sup>2</sup> [(r/min)<sup>2</sup>]

(3) Torque of linear moving load

#### Driving mode

• 
$$
\tau
$$
 (N·m)  $\approx 0.159 \cdot \frac{V(m/min)}{N_M (r/min) \cdot \eta_G} \cdot F(N)$   
\n•  $T (kgf \cdot m) \approx 0.159 \cdot \frac{V (m/min)}{N_M (r/min) \cdot \eta_G} \cdot F(kgf)$ 

Braking mode

• 
$$
\tau(N\cdot m) \approx 0.159 \cdot \frac{V(m/min)}{N_M(r/min)/\eta_G} \cdot F(N)
$$
  
\n•  $T(kgf\cdot m) \approx 0.159 \cdot \frac{V(m/min)}{N_M(r/min)/\eta_G} \cdot F(kgf)$ 

(4) Acceleration torque

Driving mode

• 
$$
\tau(N \cdot m) \approx \frac{J (kg \cdot m^2)}{9.55} \cdot \frac{\Delta N (r/min)}{\Delta t (s) \cdot \eta_G}
$$
  
•  $T (kgf \cdot m) \approx \frac{GD^2 (kg \cdot m^2)}{375} \cdot \frac{\Delta N (r/min)}{\Delta t (s) \cdot \eta_G}$ 

Braking mode

• 
$$
\tau
$$
 (N·m)  $\approx \frac{J (kg \cdot m^2)}{9.55} \cdot \frac{\Delta N (r/min) \cdot \eta_G}{\Delta t (s)}$   
•  $T (kgf \cdot m) \approx \frac{GD^2 (kg \cdot m^2)}{375} \cdot \frac{\Delta N (r/min) \cdot \eta_G}{\Delta t (s)}$ 

(5) Acceleration time

• 
$$
t_{ACC}(s) \approx \frac{J_1 + J_2 / \eta_G (kg \cdot m^2)}{\tau_M - \tau_L / \eta_G (N \cdot m)} \cdot \frac{\Delta N (r / min)}{9.55}
$$
  
•  $t_{ACC}(s) \approx \frac{GD_1^2 + GD_2^2 / \eta_G (kg \cdot m^2)}{T_M - T_L / \eta_G (kg \cdot m)} \cdot \frac{\Delta N (r / min)}{375}$ 

(6) Deceleration time

• 
$$
t_{\text{DEC}}(s) \approx \frac{J_1 + J_2 \cdot \eta_G (kg \cdot m^2)}{\tau_M - \tau_L \cdot \eta_G (N \cdot m)} \cdot \frac{\Delta N (r/min)}{9.55}
$$
  
\n•  $t_{\text{DEC}}(s) \approx \frac{GD_1^2 + GD_2^2 \cdot \eta_G (kg \cdot m^2)}{T_M - T_L \cdot \eta_G (kgf \cdot m)} \cdot \frac{\Delta N (r/min)}{375}$ 

# **App.F Allowable Current of Insulated Wires**

The tables below list the allowable current of IV wires, HIV wires, and 600 V class of cross-linked polyethylene-insulated wires.

# ■ IV wires (Maximum allowable temperature: 60°C)

|                    | Allowable current      | Wiring outside duct |                          |                |                       |                | Wiring in the duct (Max. 3 wires in one duct) |                 |                         |                       |
|--------------------|------------------------|---------------------|--------------------------|----------------|-----------------------|----------------|-----------------------------------------------|-----------------|-------------------------|-----------------------|
| Wire size          | reference value        | $35^{\circ}$ C      | $40^{\circ}$ C           | $45^{\circ}$ C | $50^{\circ}$ C        | $55^{\circ}$ C | $35^{\circ}$ C                                | $40^{\circ}$ C  | $45^{\circ}$ C          | $50^{\circ}$ C        |
| (mm <sup>2</sup> ) | (up to $30^{\circ}$ C) | $($ lo×0.91)        | $($ lo $\times$ 0.82 $)$ | $($ lo×0.71)   | $($ lo $\times$ 0.58) | $($ lo×0.40)   | $($ lo $\times$ 0.63)                         | $($ lo×0.57 $)$ | $(log(10 \times 0.49))$ | $($ lo $\times$ 0.40) |
|                    | lo(A)                  | (A)                 | (A)                      | (A)            | (A)                   | (A)            | (A)                                           | (A)             | (A)                     | (A)                   |
| 2.0                | 27                     | 24                  | 22                       | 19             | 15                    | 11             | 17                                            | 15              | 13                      | 10                    |
| 3.5                | 37                     | 33                  | 30                       | 26             | 21                    | 15             | 23                                            | 21              | 18                      | 14                    |
| 5.5                | 49                     | 44                  | 40                       | 34             | 28                    | 20             | 30                                            | 27              | 24                      | 19                    |
| 8.0                | 61                     | 55                  | 50                       | 43             | 35                    | 25             | 38                                            | 34              | 29                      | 24                    |
| 14                 | 88                     | 80                  | 72                       | 62             | 51                    | 36             | 55                                            | 50              | 43                      | 35                    |
| 22                 | 115                    | 104                 | 94                       | 81             | 66                    | 47             | 72                                            | 65              | 56                      | 46                    |
| 38                 | 162                    | 147                 | 132                      | 115            | 93                    | 66             | 102                                           | 92              | 79                      | 64                    |
| 60                 | 217                    | 197                 | 177                      | 154            | 125                   | 88             | 136                                           | 123             | 106                     | 86                    |
| 100                | 298                    | 271                 | 244                      | 211            | 172                   | 122            | 187                                           | 169             | 146                     | 119                   |
| 150                | 395                    | 359                 | 323                      | 280            | 229                   | 161            | 248                                           | 225             | 193                     | 158                   |
| 200                | 469                    | 426                 | 384                      | 332            | 272                   | 192            | 295                                           | 267             | 229                     | 187                   |
| 250                | 556                    | 505                 | 455                      | 394            | 322                   | 227            | 350                                           | 316             | 272                     | 222                   |
| 325                | 650                    | 591                 | 533                      | 461            | 377                   | 266            | 409                                           | 370             | 318                     | 260                   |
| 400                | 745                    | 677                 | 610                      | 528            | 432                   | 305            | 469                                           | 424             | 365                     | 298                   |
| 500                | 842                    | 766                 | 690                      | 597            | 488                   | 345            | 530                                           | 479             | 412                     | 336                   |
| $2 \times 100$     | 497                    | 452                 | 407                      | 352            | 288                   | 203            | 313                                           | 283             | 243                     | 198                   |
| $2 \times 150$     | 658                    | 598                 | 539                      | 467            | 381                   | 269            | 414                                           | 375             | 322                     | 263                   |
| $2 \times 200$     | 782                    | 711                 | 641                      | 555            | 453                   | 320            | 492                                           | 445             | 383                     | 312                   |
| 2 x 250            | 927                    | 843                 | 760                      | 658            | 537                   | 380            | 584                                           | 528             | 454                     | 370                   |
| 2 x 325            | 1083                   | 985                 | 888                      | 768            | 628                   | 444            | 682                                           | 617             | 530                     | 433                   |
| $2 \times 400$     | 1242                   | 1130                | 1018                     | 881            | 720                   | 509            | 782                                           | 707             | 608                     | 496                   |
| $2 \times 500$     | 1403                   | 1276                | 1150                     | 996            | 813                   | 575            | 883                                           | 799             | 687                     | 561                   |

Table F.1 (a) Allowable Current of Insulated Wires

■ HIV wires (Maximum allowable temperature: 75°C)

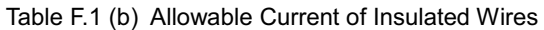

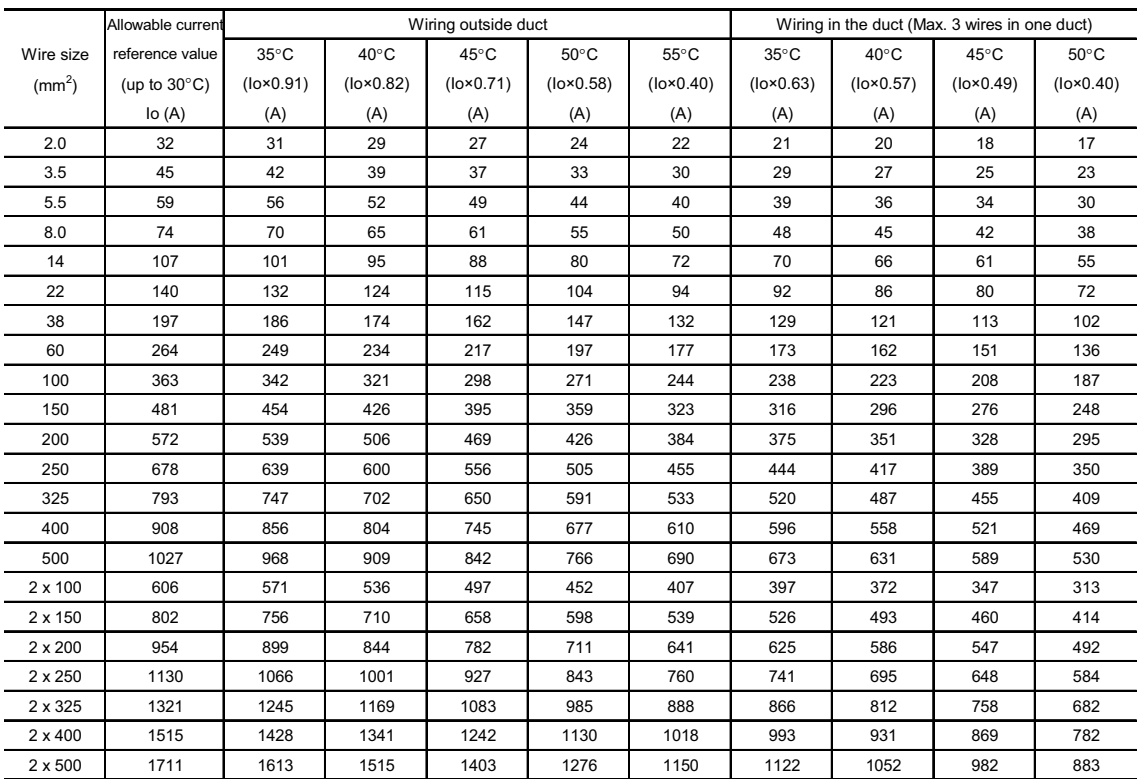

# ■ 600 V class of Cross-linked Polyethylene-insulated wires (Maximum allowable temperature: 90°C)

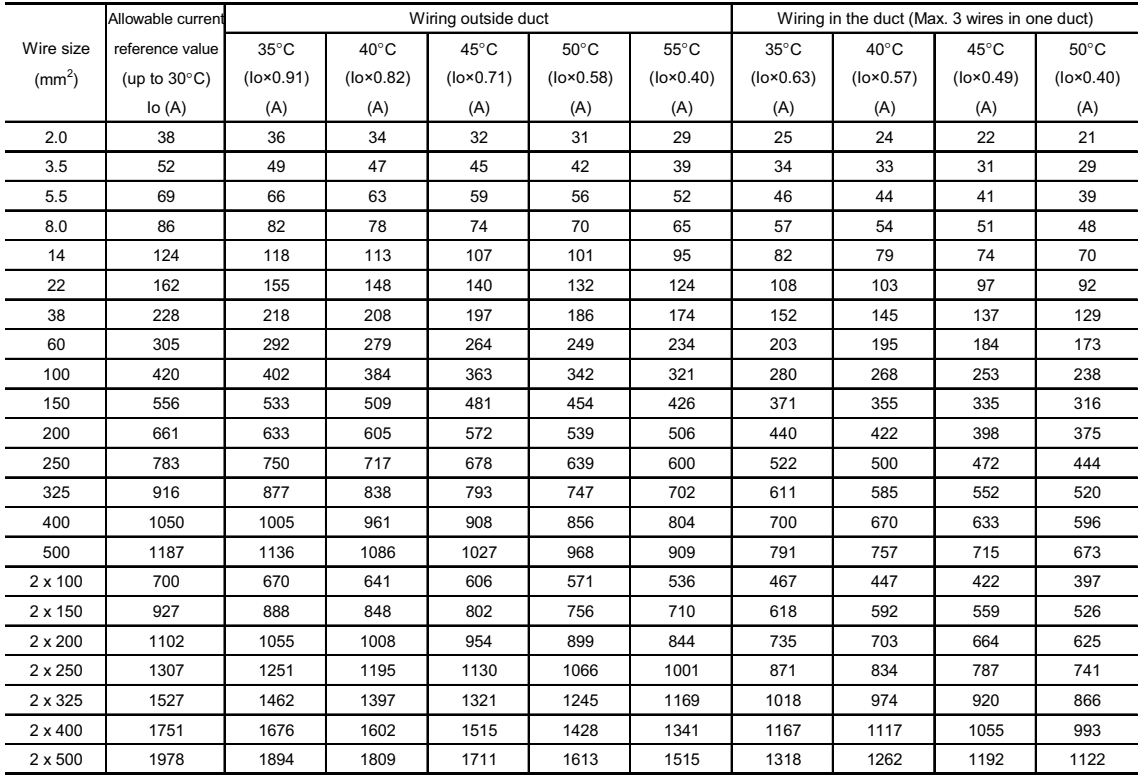

Table F.1 (c) Allowable Current of Insulated Wires

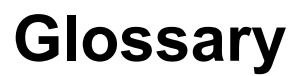

This glossary explains the technical terms that are frequently used in this manual.

## Acceleration time

Period required when an inverter accelerates its output from 0 Hz to the output frequency. Related function codes: F03, F07, E10, and H54

# Alarm mode

One of the three operation modes supported by the inverter. If the inverter detects any malfunction, error, or fault in its operation, it immediately shuts down or trips the output to the motor and enters this mode in which corresponding alarm codes are displayed on the LED monitor.

# Alarm output (for any faults)

A mechanical contact output signal that is generated when the inverter is halted by an alarm, by short-circuiting between terminals [30A] and [30C].

Related function code: E27 See Alarm mode.

# Analog input

An external voltage or current input signal to give the inverter the frequency command. The analog voltage is applied on the terminal [11] or [V2], the current on the [C1]. These terminals are also used to input the signal from the external potentiometer, PTC and PID feedback signals depending on the function code definition.

Related function codes: F01, C30, E60 to E62 and J02

# Analog output

An analog DC output signal of the monitored data such as the output frequency, the current and voltage inside an inverter. The signal drive an analog meter installed outside the inverter for indicating the current inverter running status.

Refer to Chapter 8, Section 8.4.1 "Terminal functions."

#### Applicable motor rating

Rated output (in kW) of a general-purpose motor that is used as a standard motor listed in tables in Chapter 6, "SELECTING PERIPHERAL EQUIPMENT" and Chapter 8, "SPECIFICA-TIONS."

#### Automatic deceleration

A control mode in which deceleration time is automatically extended up to 3 times of the commanded time to prevent the inverter from tripping due to an overvoltage caused by regenerative power even if a braking resistor is used.

Related function code: H69

# Automatic energy saving operation

Energy saving operation that automatically drives the motor with lower output voltage when the motor load has been light, for minimizing the product of voltage and current (electric power). Related function code: F37

## AVR (Automatic Voltage Regulator) control

A control that keeps an output voltage constant regardless to variations of the input source voltage or load.

#### Base frequency

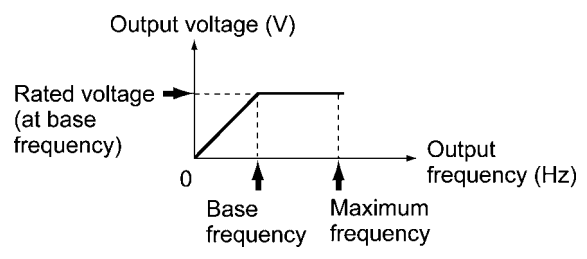

The minimum frequency at which an inverter delivers a constant voltage in the output V/f pattern. Related function code: F04

#### Bias

A value to be added to an analog input frequency to modify and produce the output frequency. Related function codes: F18, C50 to C52

#### Braking torque

Torque that acts in a direction that will stop a rotating motor (or the force required to stop a running motor).

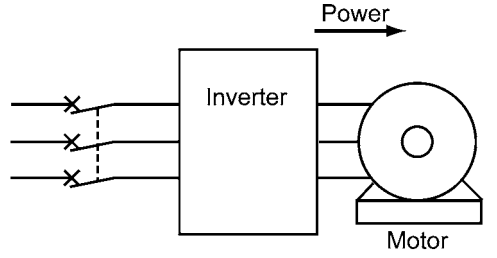

During accelerating or running at constant speed

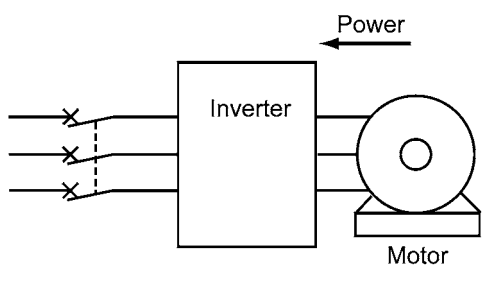

During decelerating

If a deceleration time is shorter than the natural stopping time (coast-to-stop) determined by a moment of inertia for a load machine, then the motor works as a generator when it decelerates, causing the kinetic energy of the load to be converted to electrical energy that is returned to the inverter from the motor. If this power (regenerative power) is consumed or accumulated by the inverter, the motor generates a braking force called "braking torque."

#### Carrier frequency

Frequency used to modulate a modulated frequency to establish the modulation period of a pulse width under the PWM control system. The higher the carrier frequency, the closer the inverter output current approaches a sinusoidal waveform and the quieter the motor becomes. Related function code: F26

# Coast-to-stop

If the inverter stops its output when the motor is running, the motor will coast to a stop due to inertial force.

#### Communications link function

A feature to control an inverter from external equipment serially linked to the inverter such as a PC or PLC.

Related function code: H30

#### Constant feeding rate time

Time required for an object to move in a constant distance previously defined. The faster speed, the shorter time and vise versa. This facility may be applied to a chemical process that determines a processing time of materials as the speed such as heating, cooling, drying, or doping in some constant-speed machinery. Related function codes: E50.

#### Constant output load

A constant output load is characterized by:

1) The required torque is in inverse proportion to the load r/min

2) An essentially constant power requirement Related function code: F37 Applications: Machine tool spindles

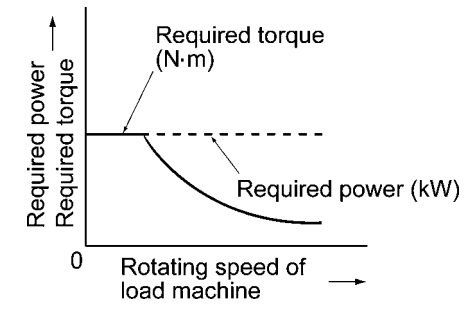

#### Constant torque load

A constant torque load is characterized by:

- 1) A requirement for an essentially constant torque, regardless of the r/min
- 2) A power requirement that decreases in proportion to the r/min

Related function code: F37

Applications: Conveyors, elevators, and transport machines

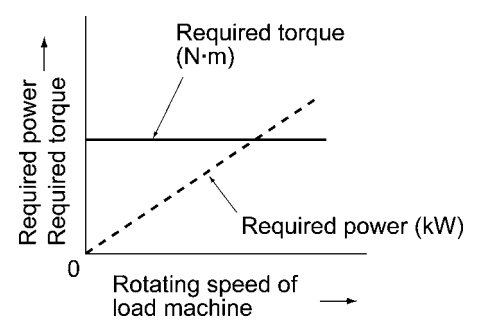

#### Control circuit terminals

Terminals on the inverter, which are used for input/output of signals to control or manage the inverter/external equipment directly or indirectly

#### Current limiter

A device that keeps an inverter output frequency within the specified current limit.

#### **Cursor**

Marker blinking on the four-digit, 7-segment LED monitor which shows that data in the blinking digit can be changed/modified by keying operation.

#### Curvilinear V/f pattern

A generic name for the inverter output patterns with curvilinear relation between the frequency and voltage.

Refer to function code H07 in Chapter 9, Section 9.2.5 "H codes."

#### DC braking (DC injection braking)

DC current braking that an inverter injects into the motor to brake and stop it against the moment of inertia of the motor or its load. The inertial energy generated is consumed as heat in the motor.

If a motor having the load with large moment of inertia is going to stop abruptly, the moment of inertia may force to rotate the motor after the inverter output frequency has been reduced to 0 Hz. Use DC injection braking to stop the motor completely.

Related function codes: F20 and F21

# DC link bus voltage

Voltage at the DC link bus that is the end stage of the converter part of inverters. The part rectifies the input AC power to charge the DC link bus capacitor/s as the DC power to be inverted to AC power.

# Deceleration time

Period during which an inverter slows its output frequency down from the maximum to 0 Hz. Related function codes: F03, F08, E11, and H54

# Digital input

Input signals given to the programmable input terminals or the programmable input terminals themselves. A command assigned to the digital input is called the terminal command to control the inverter externally.

Refer to Chapter 8, Section 8.4.1 "Terminal functions."

# Electronic thermal overload protection

Electronic thermal overload protection to issue an early warning of the motor overheating to safeguard a motor.

An inverter calculates the motor overheat condition based on the internal data (given by function code P99 about the properties of the motor) and the driving conditions such as the drive current, voltage and frequency.

# External potentiometer

A potentiometer (optional) that is used to set frequencies as well as built-in one.

# Fan stop operation

A mode of control in which the cooling fan is shut down if the internal temperature in the inverter is low and when no operation command is issued. Related function code: H06

# Frequency accuracy (stability)

The percentage of variations in output frequency to a predefined maximum frequency.

# Frequency limiter

Frequency limiter used inside the inverter to control the internal drive frequency in order to keep the motor speed within the specified level between the high and low frequency.

Related function codes: F15, F16, and H64

## Frequency resolution

The minimum step, or increment, in which output frequency is varied, rather than continuously.

## Function code

Code to customize the inverter. Setting function codes realizes the potential capability of the inverter to meet it for the individual power system applications.

# Gain (for frequency command)

A frequency command gain enables varying the slope the reference frequency set with an analog input signal.

Related function codes: C32, C34, C37, and C39

# IGBT (Insulated Gate Bipolar Transistor)

Stands for Insulated Gate Bipolar Transistor that enables the inverter section to switch high voltage/current DC power in very high speed and to output pulse train.

#### Interphase unbalance

A condition of an AC input voltage (supply voltage) that states the voltage balance of each phase in an expression as:

Interphase voltage unbalance (%)
$$
= \frac{\text{Max.voltage (V) - Min.voltage (V)}}{3 - \text{phase average voltage (V)}} \times 67
$$

# Inverse mode operation

A mode of operation in which the output frequency lowers as the analog input signal level rises.

#### Jogging operation

A special operation mode of inverters, in which a motor jogs forward or reverse for a short time at a slower speed than usual operating modes. Related function codes: F03, C20, and H54

#### Jump frequencies

Frequencies that have a certain output with no change in the output frequency within the specified frequency band in order to skip the resonance frequency band of a machine. Related function codes: C01 to C04

#### Keypad operation

To use a keypad to run an inverter.

#### Line speed

Running speed of an object (e.g., conveyor) driven by the motor. The unit is meter per minute, m/min.

#### Load shaft speed

Number of revolutions per minute (r/min) of a rotating load driven by the motor, such as a fan.

#### Main circuit terminals

Power input/output terminals of an inverter, which includes terminals to connect the power source, motor, DC rector, braking resistor, and other power components.

#### Maximum frequency

The output frequency commanded by the input of the maximum value of a reference frequency setup signal (for example, 10 V for a voltage input range of 0 to 10 V or 20 mA for a current input range of 4 to 20 mA).

Related function code: F03

#### Modbus RTU

Communication protocol used in global FA network market, which is developed by Modicon, Inc. USA.

#### Momentary voltage dip capability

The minimum voltage (V) and time (ms) that permit continued rotation of the motor after a momentary voltage drop (instantaneous power failure).

#### Multistep frequency selection

To preset frequencies (up to 7 stages), then select them at some later time using external signals. Related function codes: E01 to E03, C05 to C11

#### Overload capability

The overload current that an inverter can tolerate, expressed as a percentage of the rated output current and also as a permissible energization time.

#### PID control

The scheme of control that brings controlled objects to a desired value quickly and accurately, and which consists of three categories of action: proportional, integral and derivative.

Proportional action minimizes errors from a set point. Integral action resets errors from a desired value to 0. Derivative action applies a control value in proportion to a differential component of the difference between the PID reference and feedback values. (See Chapter 4, Figure 4.7.)

Related function codes: E01 to E03, E40, E41, E43, E60 to E62, C51, C52, J01 to J06

#### Programming mode

One of the three operation modes supported by the inverter. This mode uses the menu-driven system and allows the user to set function codes or check the inverter status/maintenance information.

#### PTC (Positive Temperature Coefficient)

#### thermistor

Type of thermistor with a positive temperature coefficient. Used to safeguard a motor. Related function codes: H26 and H27

#### Rated capacity

The rating of an inverter output capacity (at the secondary side), or the apparent power that is represented by the rated output voltage times the rated output current, which is calculated by solving the following equation and is stated in kVA:

Rated capacity (kVA)

 $=\sqrt{3} \times$  Rated output voltage (V)

 $\times$  Rated output current (A) $\times$ 10<sup>-3</sup>

The rated output voltage is assumed to be 220 V for 200 V class equipment and 440 V for 400 V class equipment.

#### Rated output current

A total RMS equivalent to the current that flows through the output terminal under the rated input and output conditions (the output voltage, current, frequency, and load factor meet their rated conditions). Essentially, equipment rated at 200 V covers the current of a 200 V, 50 Hz 6-pole motor and equipment rated at 400 V covers the current of a 380 V, 50 Hz 4-pole motor.

#### Rated output voltage

A fundamental wave RMS equivalent to the voltage that is generated across the output terminal when the AC input voltage (supply voltage) and frequency meet their rated conditions and the output frequency of the inverter equals the base frequency.

#### Required power supply capacity

The capacity required of a power supply for an inverter. This is calculated by solving either of the following equations and is stated in kVA:

Required power supply capacity (kVA)

$$
=\sqrt{3} \times 200 \times
$$
Input RMS current (200V, 50Hz)  
or

$$
=\sqrt{3} \times 220 \times
$$
Input RMS current (220V, 60Hz)

Required power supply capacity (kVA)

or  $\sqrt{3} \times 400 \times$  Input RMS current (400V, 50Hz)

 $\sqrt{3}$  × 440 × Input RMS current (40V, 60Hz)

# Running mode

One of the three operation modes supported by the inverter. If the inverter is turned ON, it automatically enters this mode which you may: run/stop the motor, set up the reference frequency, monitor the running status, and jog the motor.

# S-curve acceleration/deceleration

## (weak/strong)

To reduce the impact on the inverter driven machine during acceleration/deceleration, the inverter gradually accelerates/decelerates the motor at the both ends of the acceleration/deceleration zones like a figure of S letter. Related function code: H07

#### Slip compensation control

A mode of control in which the output frequency of an inverter plus an amount of slip compensation is used as an actual output frequency to compensate for motor slippage.

Related function code: P09

# **Stall**

A behavior of a motor when it loses speed by tripping of the inverter due to overcurrent detection or other malfunctions of the inverter.

# Starting frequency

The minimum frequency at which an inverter starts its output (not the frequency at which a motor starts rotating).

Related function code: F23

# Starting torque

Torque that a motor produces when it starts rotating (or the drive torque with which the motor can run a load).

#### Simultaneous keying

To simultaneously press the 2 keys on the keypad. This presents the special function of inverters.

# Stop frequency

The output frequency at which an inverter stops its output. Related function code: F25

# Thermal time constant

The time needed to activate the electronic thermal overload protection after the preset operation level (current) continuously flows. This is an adjustable function code data to meet the property of a motor that is not manufactured by Fuji Electric. Related function code: F12

## Torque boost

If a general-purpose motor is run with an inverter, voltage drops will have a pronounced effect in a low-frequency region, reducing the motor output torque. In a low-frequency range, therefore, to increase the motor output torque, it is necessary to augment the output voltage. This process of voltage compensation is called torque boost. Related function code: F09

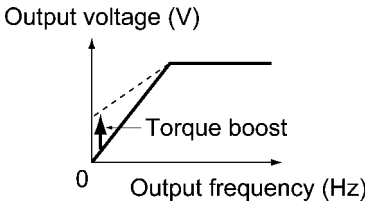

# Transistor output

A control signal that generates predefined data from within an inverter via a transistor (open collector).

#### Trip

In response to an overvoltage, overcurrent, or any other unusual condition, actuation of an inverter's protective circuit to stop the inverter output.

#### V/f characteristic

A characteristic expression of the variations in output voltage V (V), and relative to variations in output frequency f (Hz). To achieve efficient motor operation, an appropriate V/f (voltage/frequency) characteristic helps a motor produce its output torque matching the torque characteristics of a load.

#### V/f control

The rotating speed N (r/min) of a motor can be stated in an expression as

$$
N = \frac{120 \times f}{p} \times (1 - s)
$$

where,

f: Output frequency

- p: Number of poles
- s: Slippage

On the basis of this expression, varying the output frequency varies the speed of the motor. However, simply varying the output frequency f (Hz) would result in an overheated motor or would not allow the motor to demonstrate its optimum utility if the output voltage V (V) remains constant. For this reason, the output voltage V must be varied with the output frequency f by using an inverter. This scheme of control is called V/f control.

#### Variable torque load

A squared torque load is characterized by:

1) A change in the required torque in proportion to the square of the number of revolutions per minute. 2) A power requirement that decreases in proportion to the cube of the decrease in the number of revolutions per minute.

Required power (kW)  
= Rotating speed 
$$
(r/min) \times Torque (N \cdot m)
$$
  
9.55

Related function code: F37 Applications: Fans and pumps

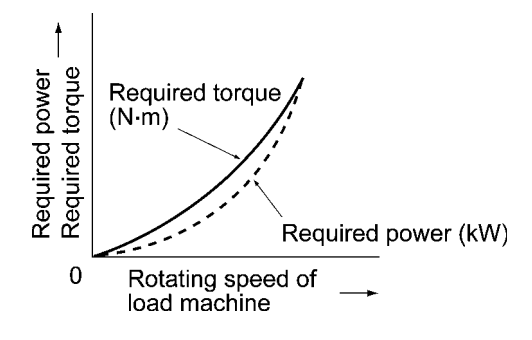

#### Voltage and frequency variations

Variations in the input voltage or frequency within permissible limits. Variations outside these limits might cause an inverter or motor to fail.

# **Designed For Fan and Pump Applications**

# **FRENIC-ECO**

# **User's Manual**

First Edition, March 2005

Fuji Electric FA Components & Systems Co., Ltd.

The purpose of this manual is to provide accurate information in the handling, setting up and operating of the FRENIC-Eco series of inverters. Please feel free to send your comments regarding any errors or omissions you may have found, or any suggestions you may have for generally improving the manual.

In no event will Fuji Electric FA Components & Systems Co., Ltd. be liable for any direct or indirect damages resulting from the application of the information in this manual.